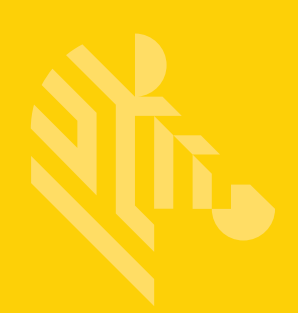

# DS2208

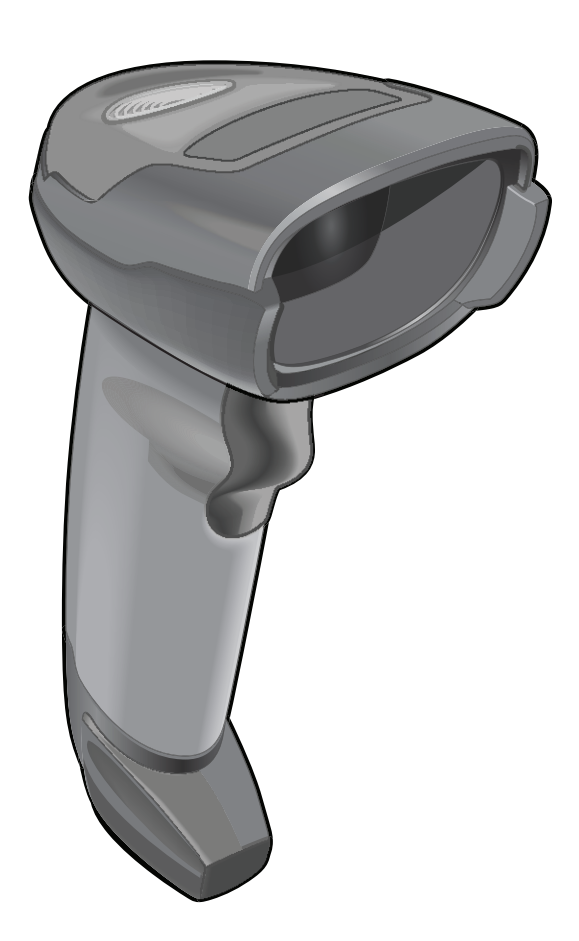

# デジタル スキャナ

# プロダクト リファレンス ガイド

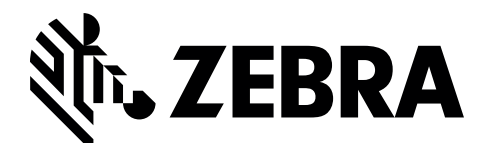

MN-002874-10JA

# DS2208 デジタル スキャナ プロダクト リファレンス ガイド

MN-002874-10JA

改訂版 A

2021 年 9 月

本書のいかなる部分も Zebra の書面による許可なしには、いかなる形式でも、または電気的もしくは機械的 な手段でも複製または使用できません。これには、コピー、記録、または情報の保存および検索システムなど 電子的または機械的な手段が含まれます。本書の内容は、予告なしに変更される場合があります。

ソフトウェアは、厳密に「現状のまま」提供されます。ファームウェアを含むすべてのソフトウェアは、ライ センスに基づいてユーザーに提供されます。Zebra は、本契約に基づいて提供される各ソフトウェアまたはフ ァームウェア プログラム (ライセンス プログラム) を使用する譲渡不可で非排他的なライセンスをユーザーに 付与します。下記の場合を除き、事前に書面による Zebra の同意がなければ、ユーザーはライセンスを譲渡、 サブライセンス、または移譲できません。著作権法で認められる場合を除き、ライセンス プログラムの全体ま たは一部をコピーする権限はありません。ユーザーは、ライセンス プログラムを何らかの形式で、またはライ センスプログラムの何らかの部分を変更、結合、または他のプログラムへ組み込むこと、ライセンスプログラ ムからの派生物を作成すること、ライセンス プログラムを Zebra の書面による許可なしにネットワークで使用 することを禁じられています。ユーザーは、本契約に基づいて提供されるライセンス プログラムについて、 Zebra の著作権に関する記載を保持し、承認を受けて作成する全体または一部のコピーにこれを含めることに 同意します。ユーザーは、提供されるライセンス プログラムまたはそのいかなる部分についても、逆コンパイ ル、逆アセンブル、デコード、またはリバース エンジニアリングを行わないことに同意します。

Zebra は、信頼性、機能、またはデザインを向上させる目的で、製品に変更を加える権利を有します。

Zebra は、本製品の使用、または本文書内に記載されている製品、回路、アプリケーションの使用が直接的ま たは間接的な原因として発生する、いかなる製造物責任も負わないものとします。明示的、黙示的、禁反言ま たはその他の特許権上または特許上のいかなる方法によるかを問わず、Zebra 製品が使用された組み合わせ、 システム、機材、マシン、マテリアル、メソッド、またはプロセスを対象として、もしくはこれらに関連し て、ライセンスが付与されることは一切ないものとします。Zebra 製品に組み込まれている機器、回路、およ びサブシステムについてのみ、黙示的にライセンスが付与されるものとします。

#### <span id="page-3-0"></span>保証

ハードウェア製品の保証については、サイト ([www.](www.zebra.com/warranty)zebra.com/warranty) にアクセスしてください。

# <span id="page-4-0"></span>改訂版履歴

元のガイドに対する変更を次に示します。

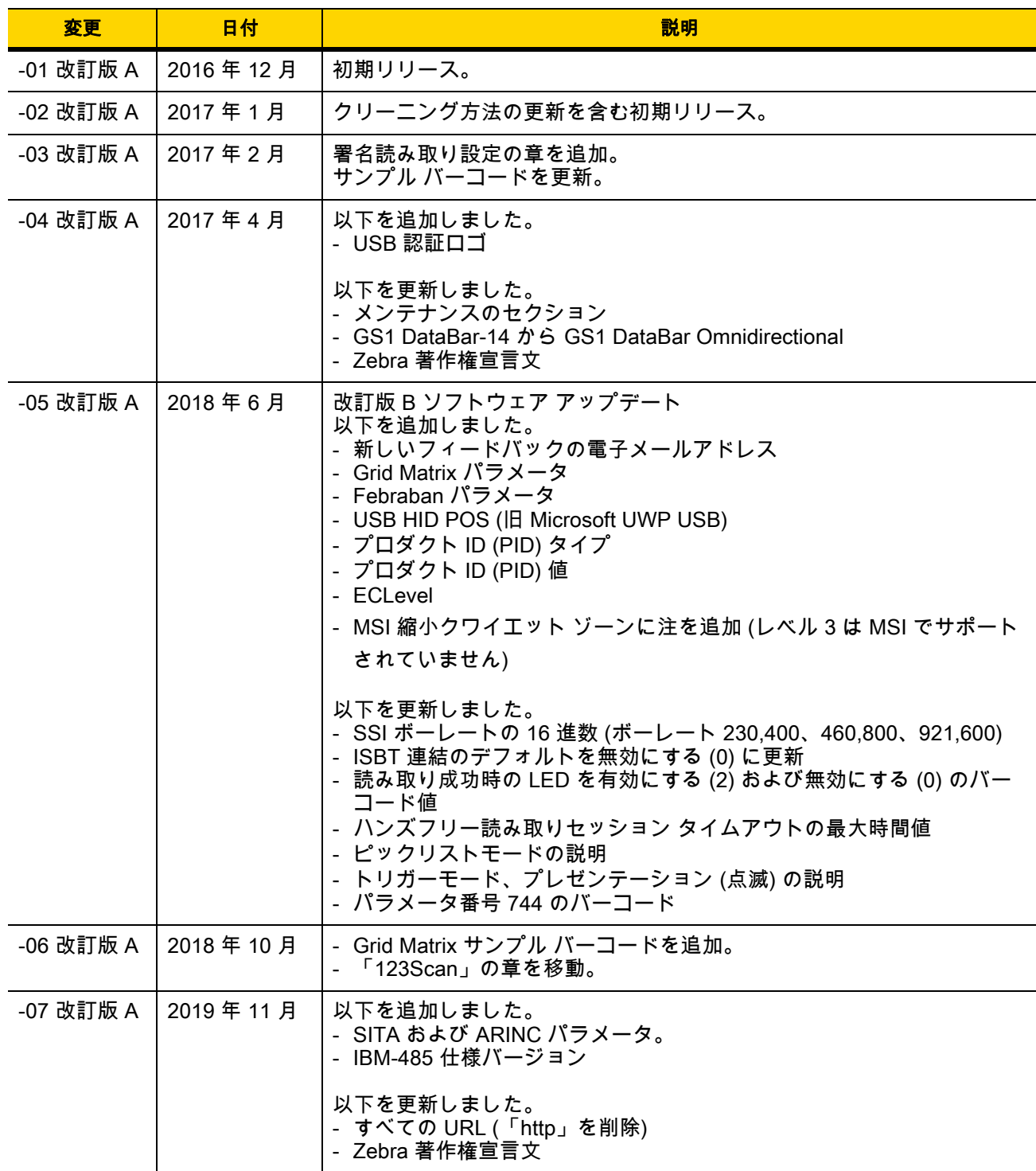

# iv DS2208 デジタル スキャナ プロダクト リファレンス ガイド

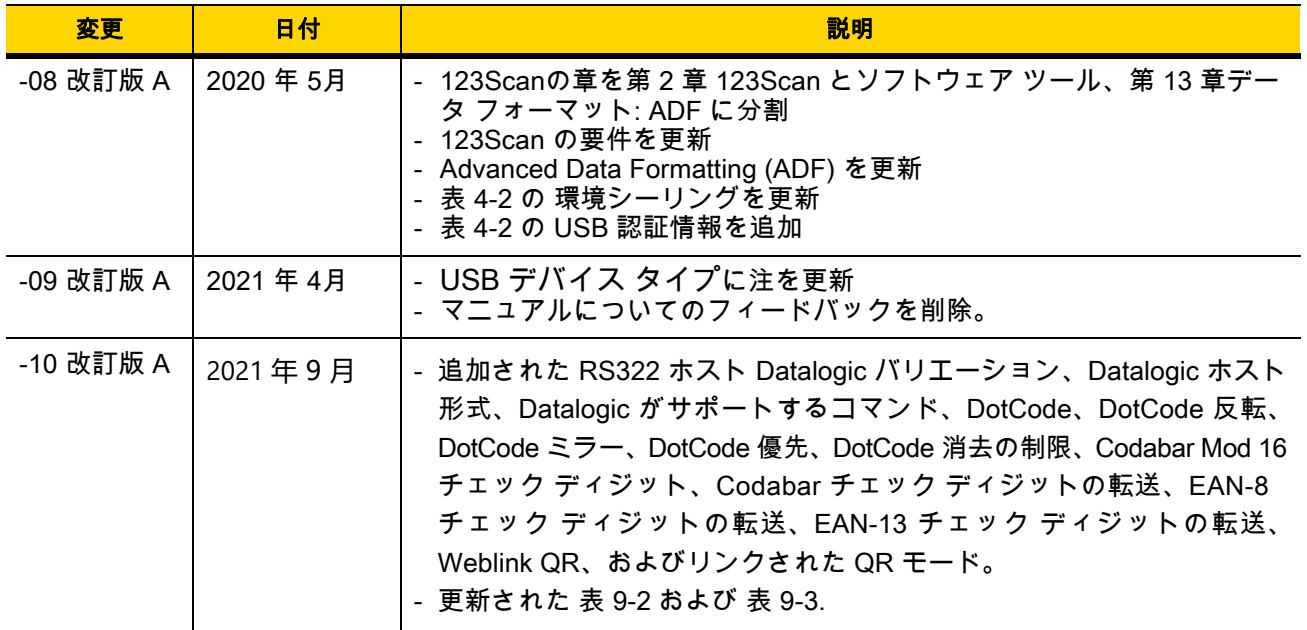

# 目次

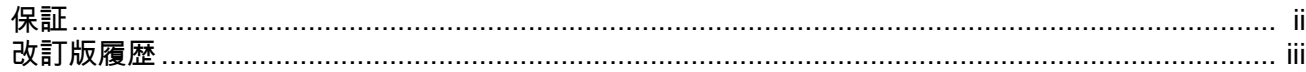

### このガイドについて

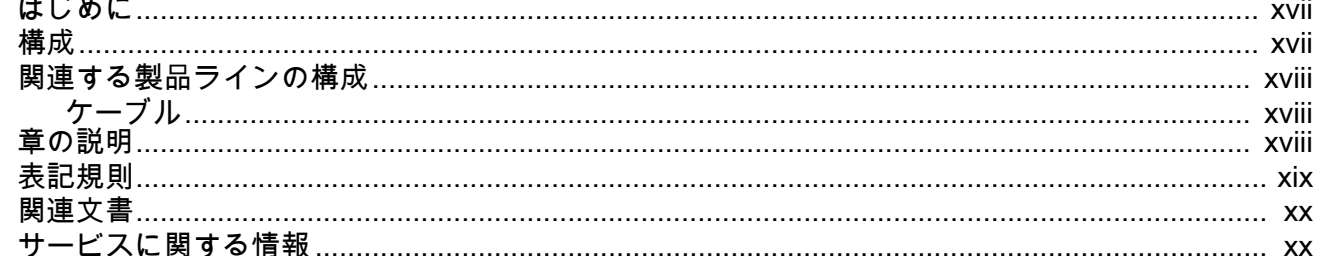

### 第1章:はじめに

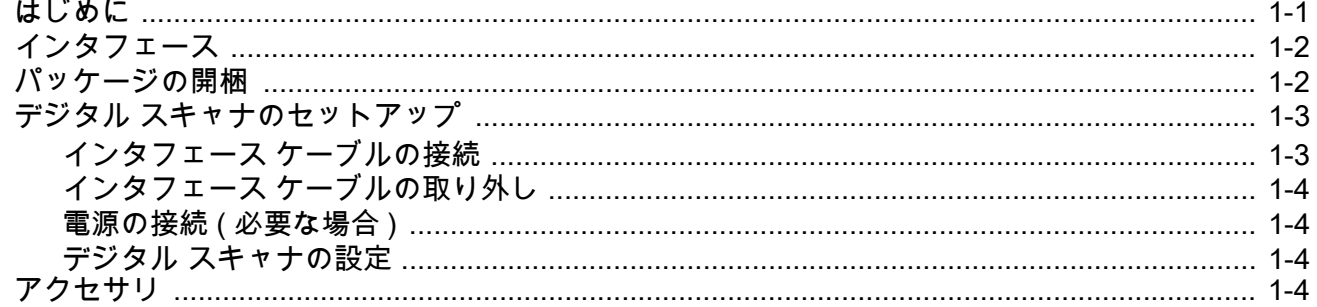

# 第 2 章 : 123Scan とソフトウェア ツール

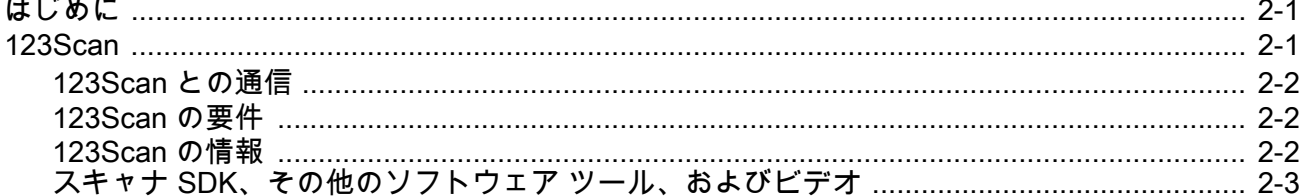

#### 第3章:データの読み取り

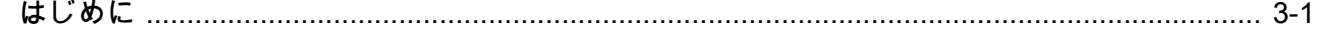

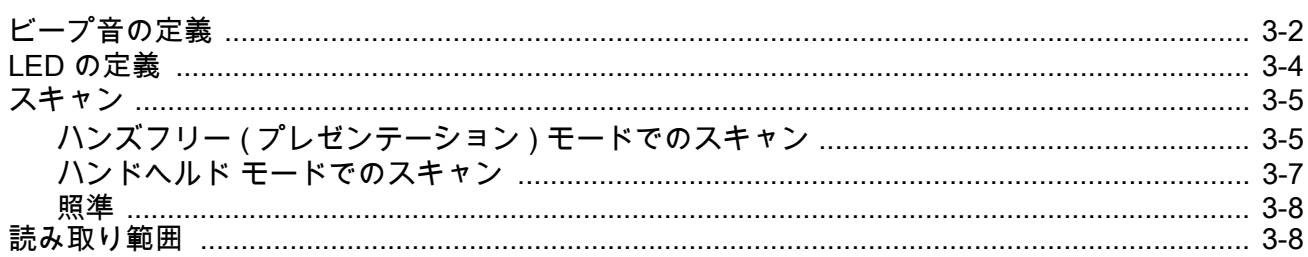

#### 第4章:メンテナンスと技術仕様

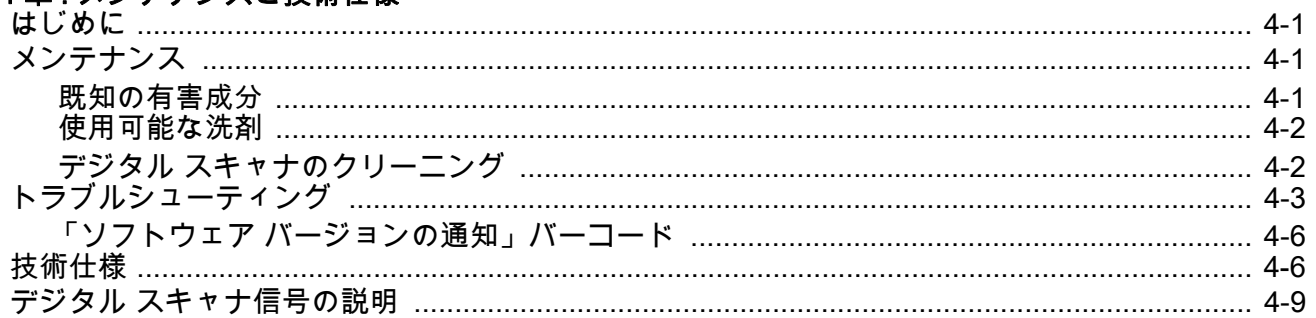

#### 第5章: ユーザー設定およびその他のオプション

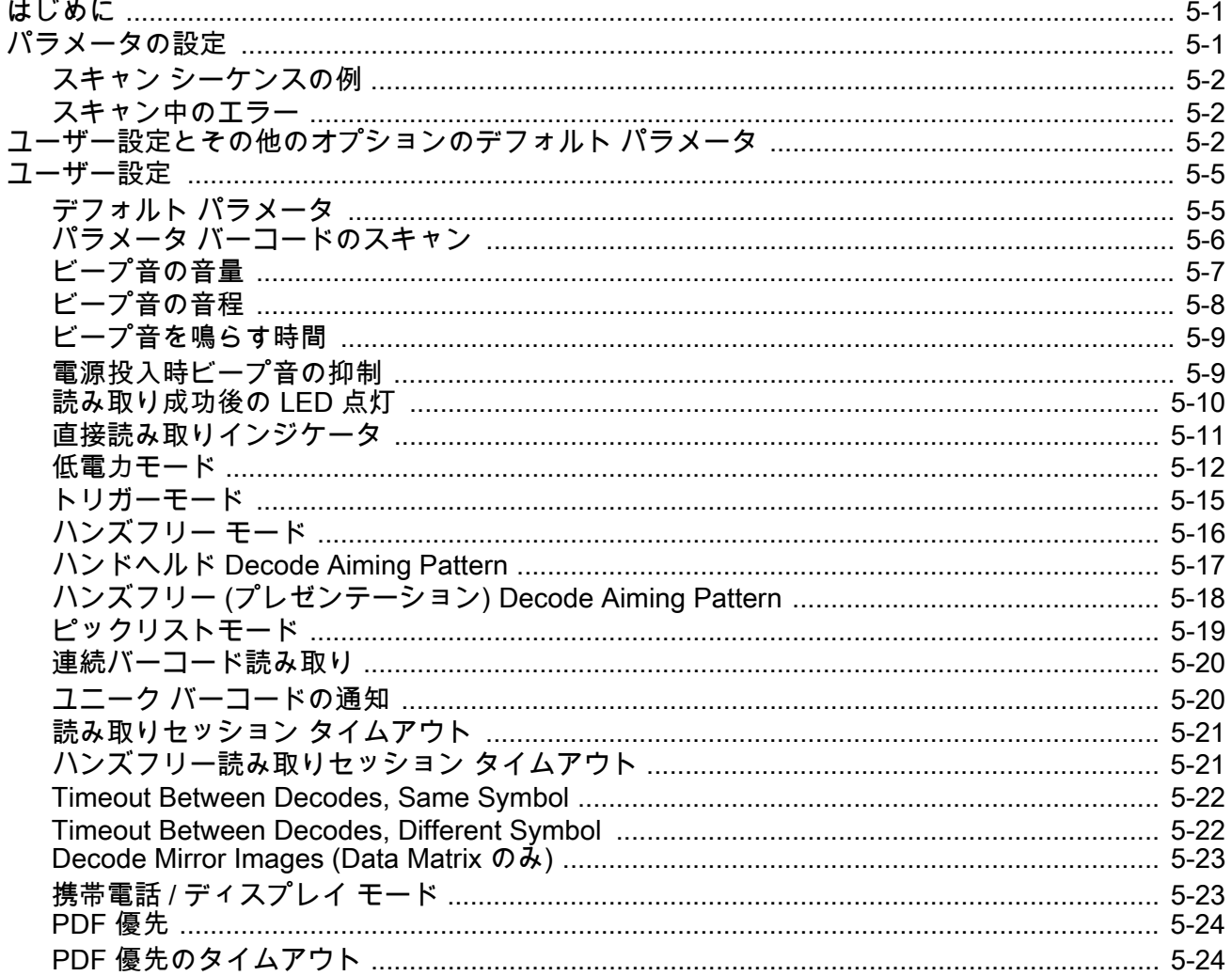

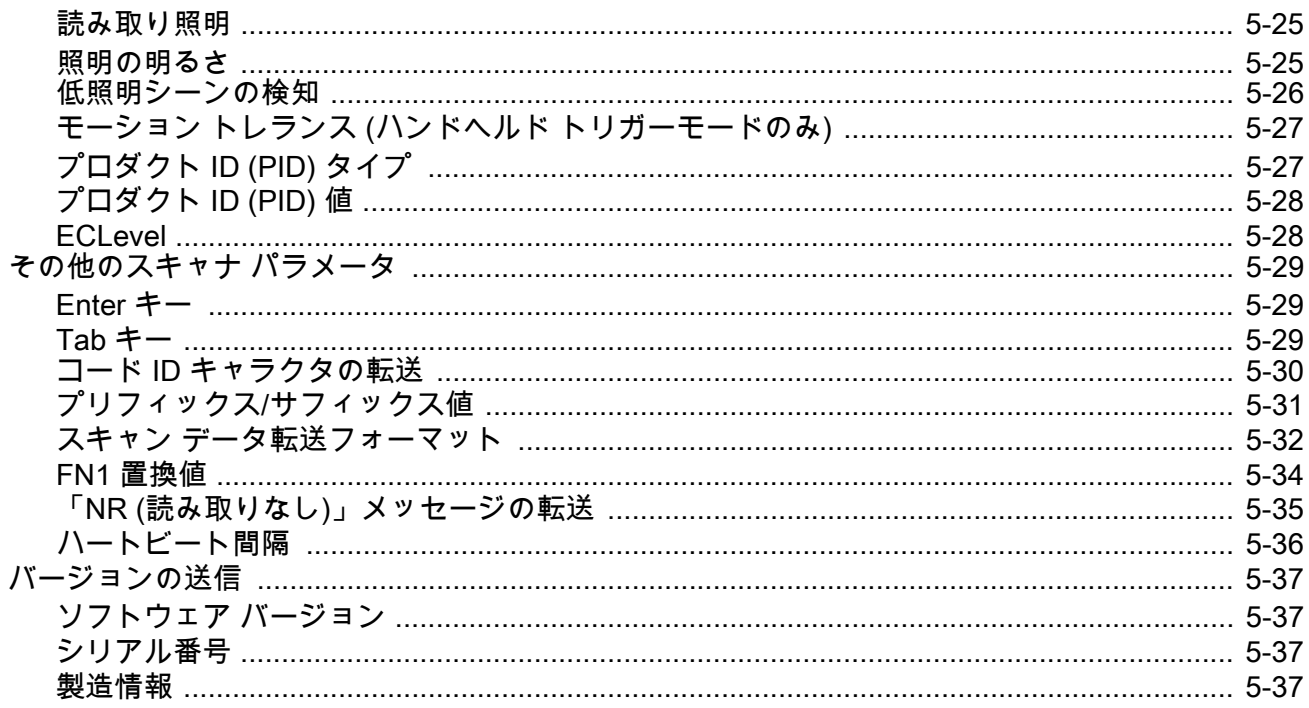

#### 第6章:署名読み取り設定

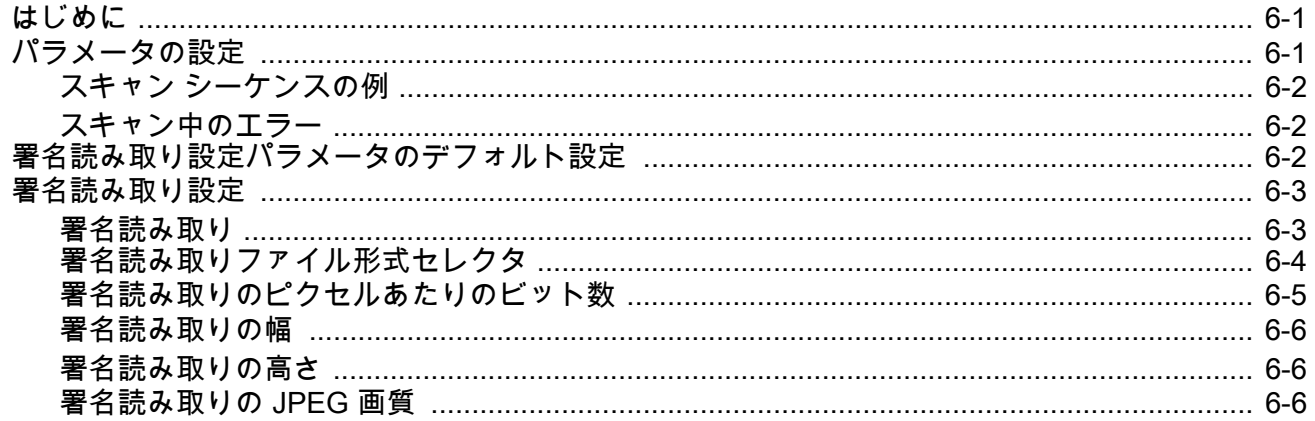

#### 第7章: USB インタフェース

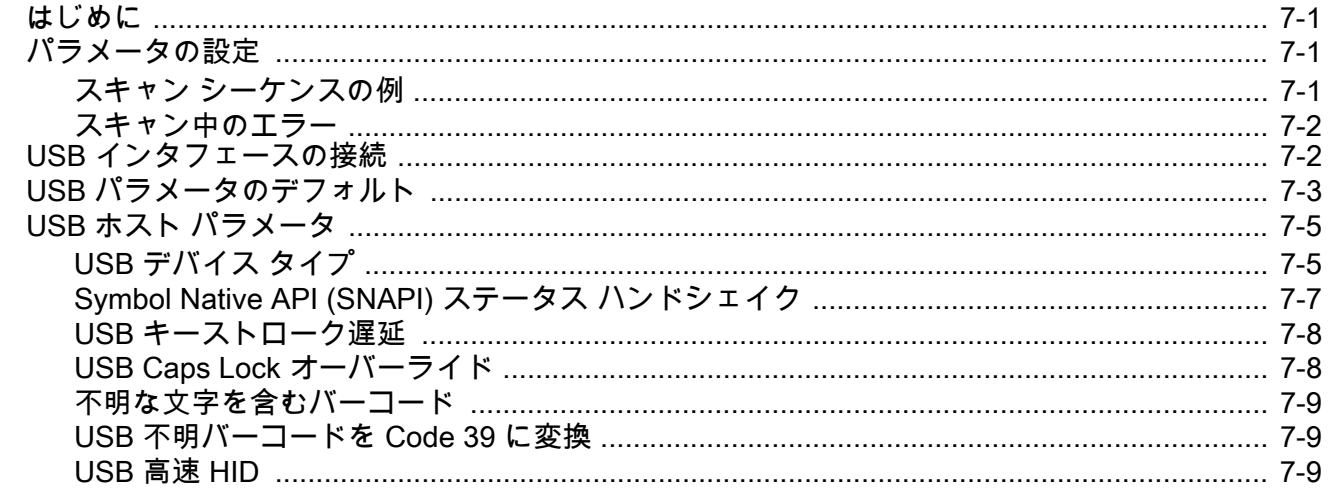

#### DS2208 デジタル スキャナ プロダクト リファレンス ガイド viii

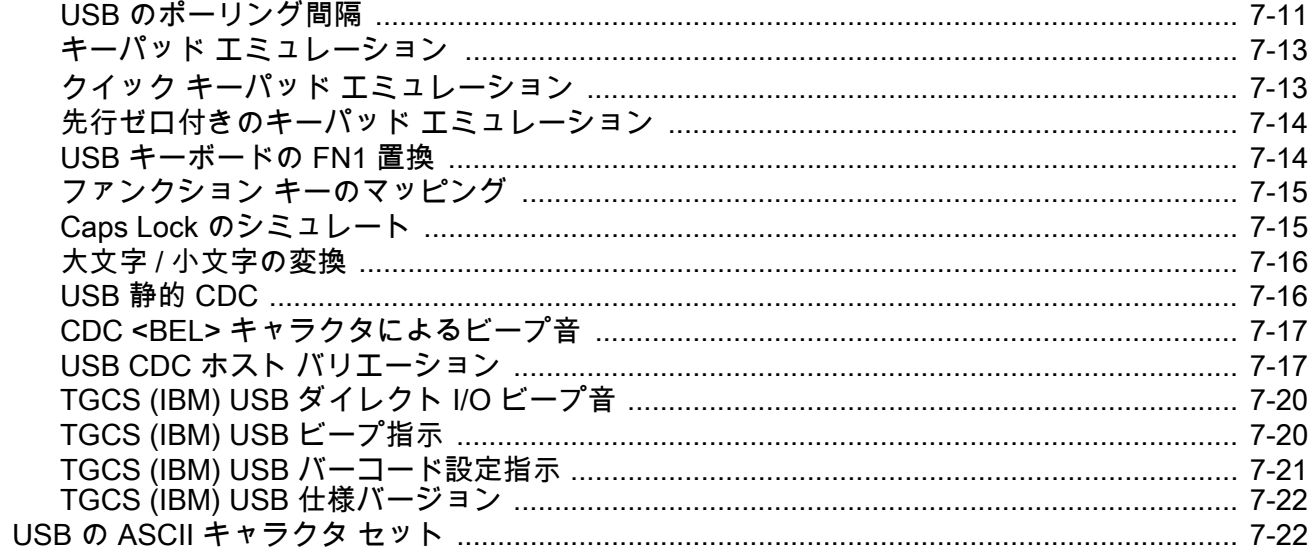

#### 第8章: SSI インタフェース

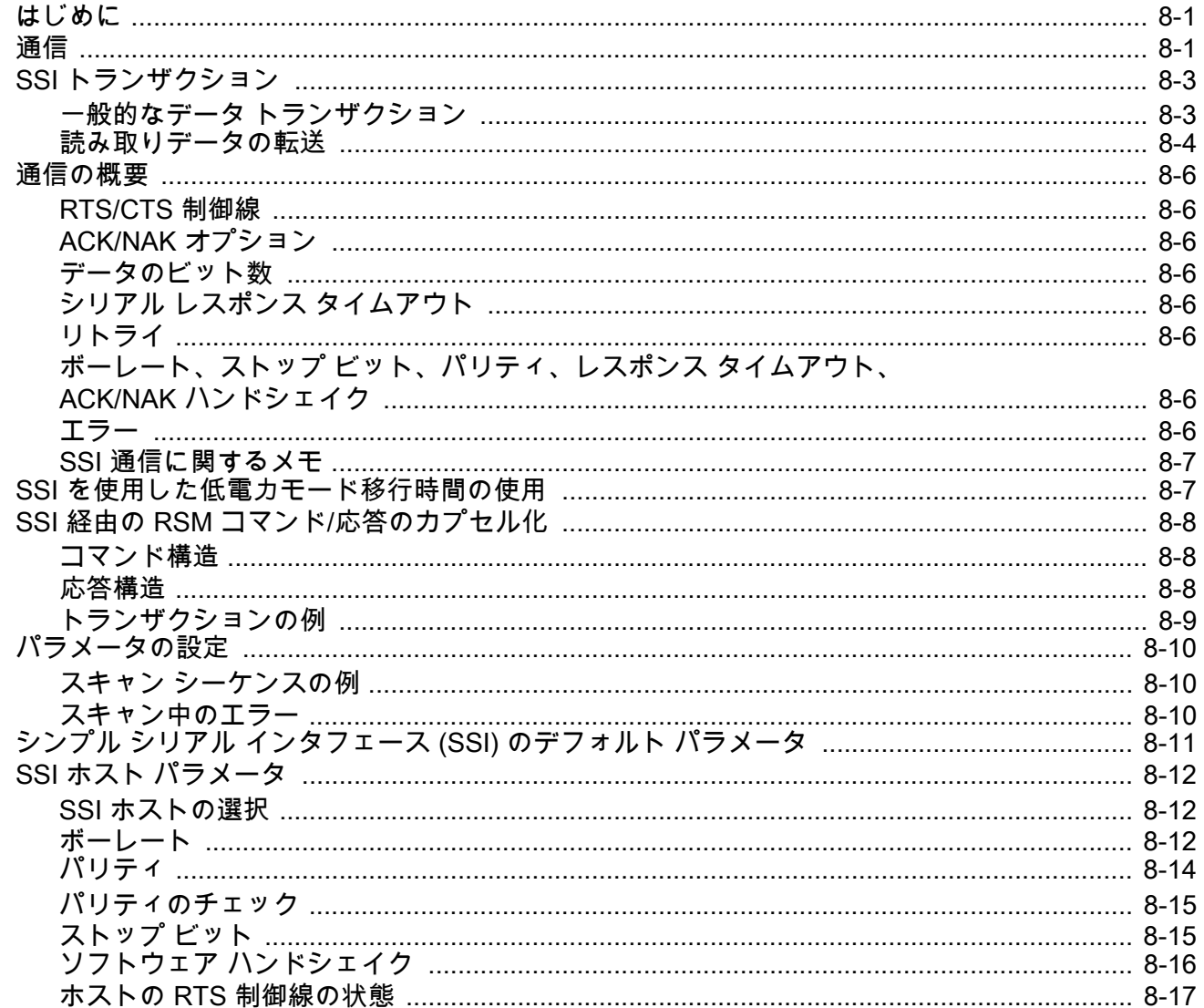

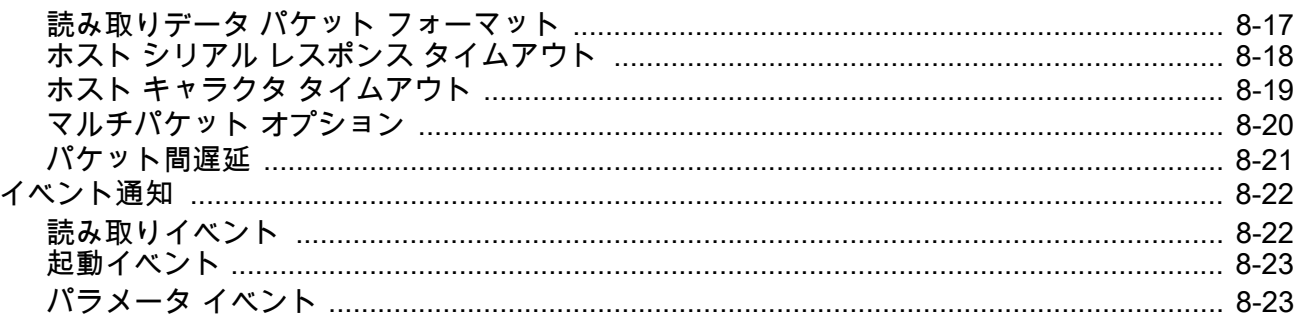

#### 第9章: RS-232 インタフェース

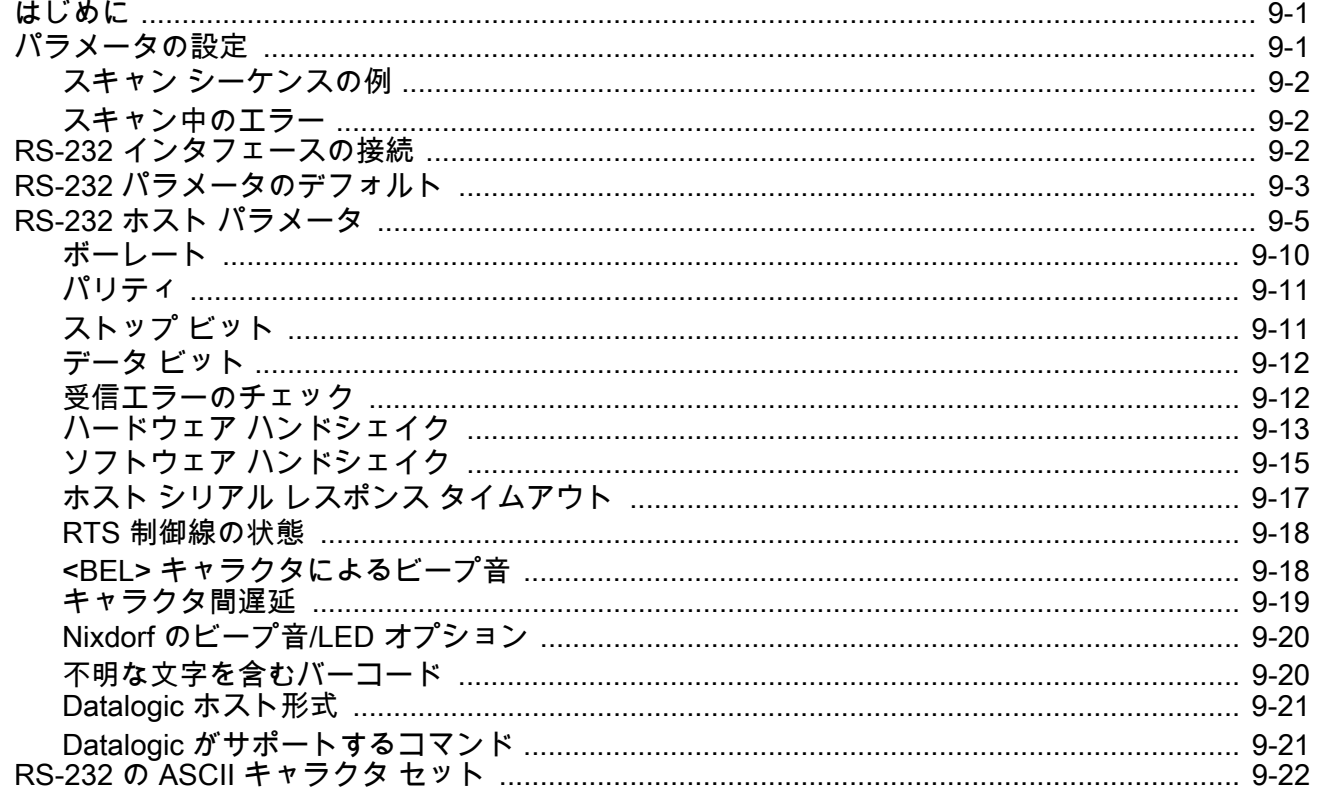

#### 第 10 章 : IBM 468X/469X インタフェース

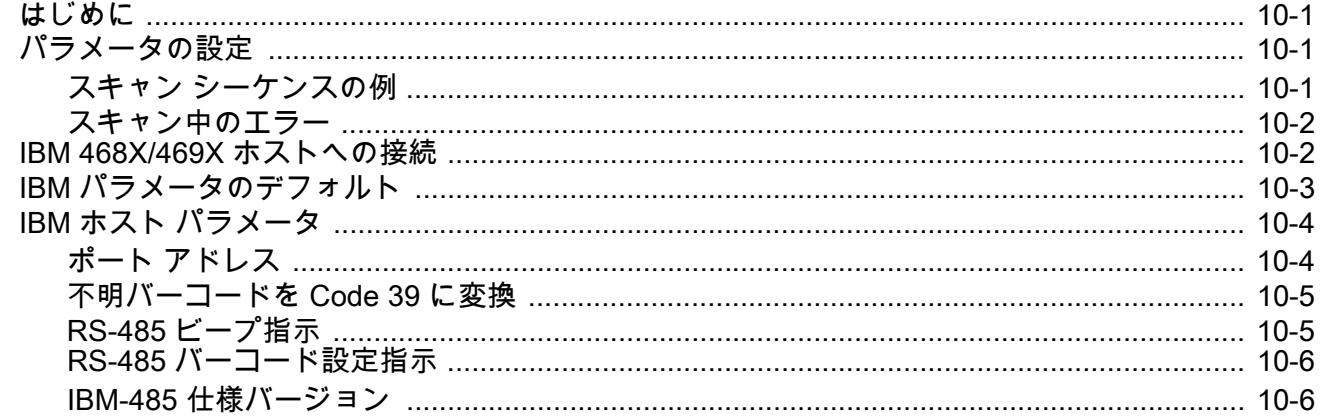

# 第 11 章 : Keyboard Wedge インタフェース<br>はじめに

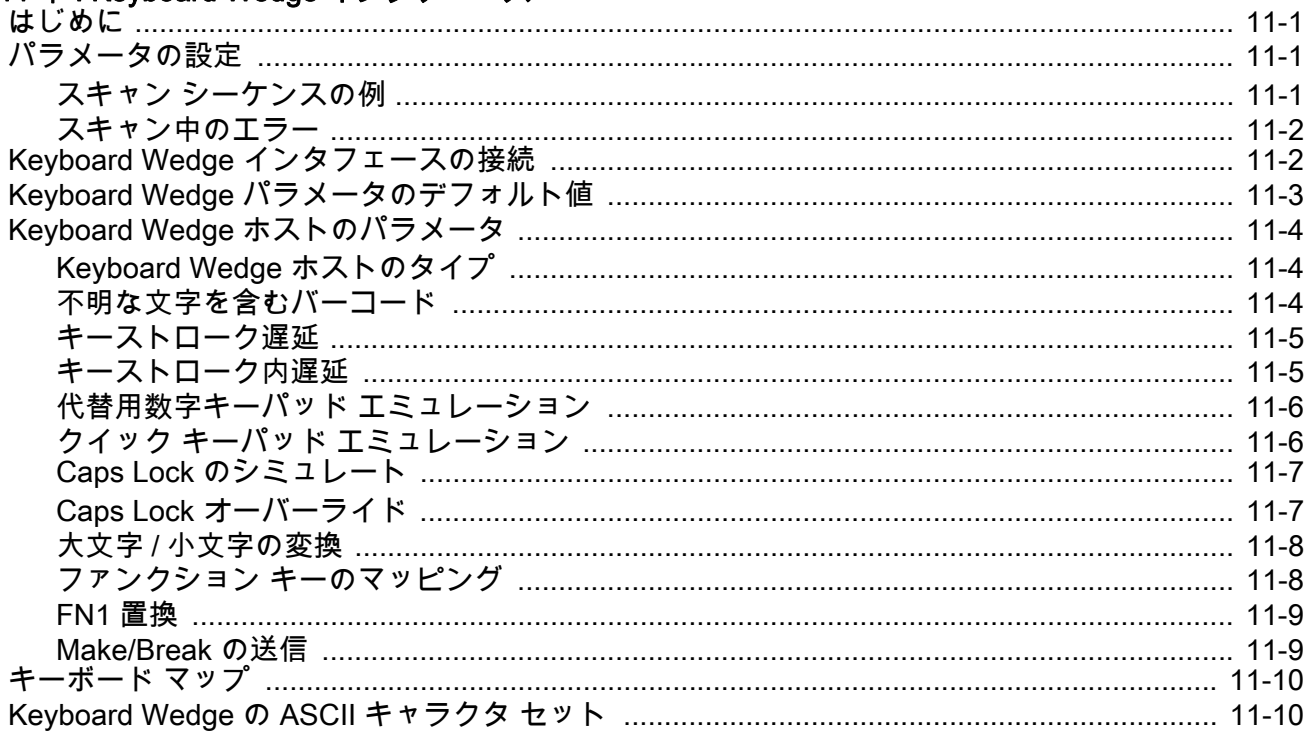

#### 第12章: コード / 記号

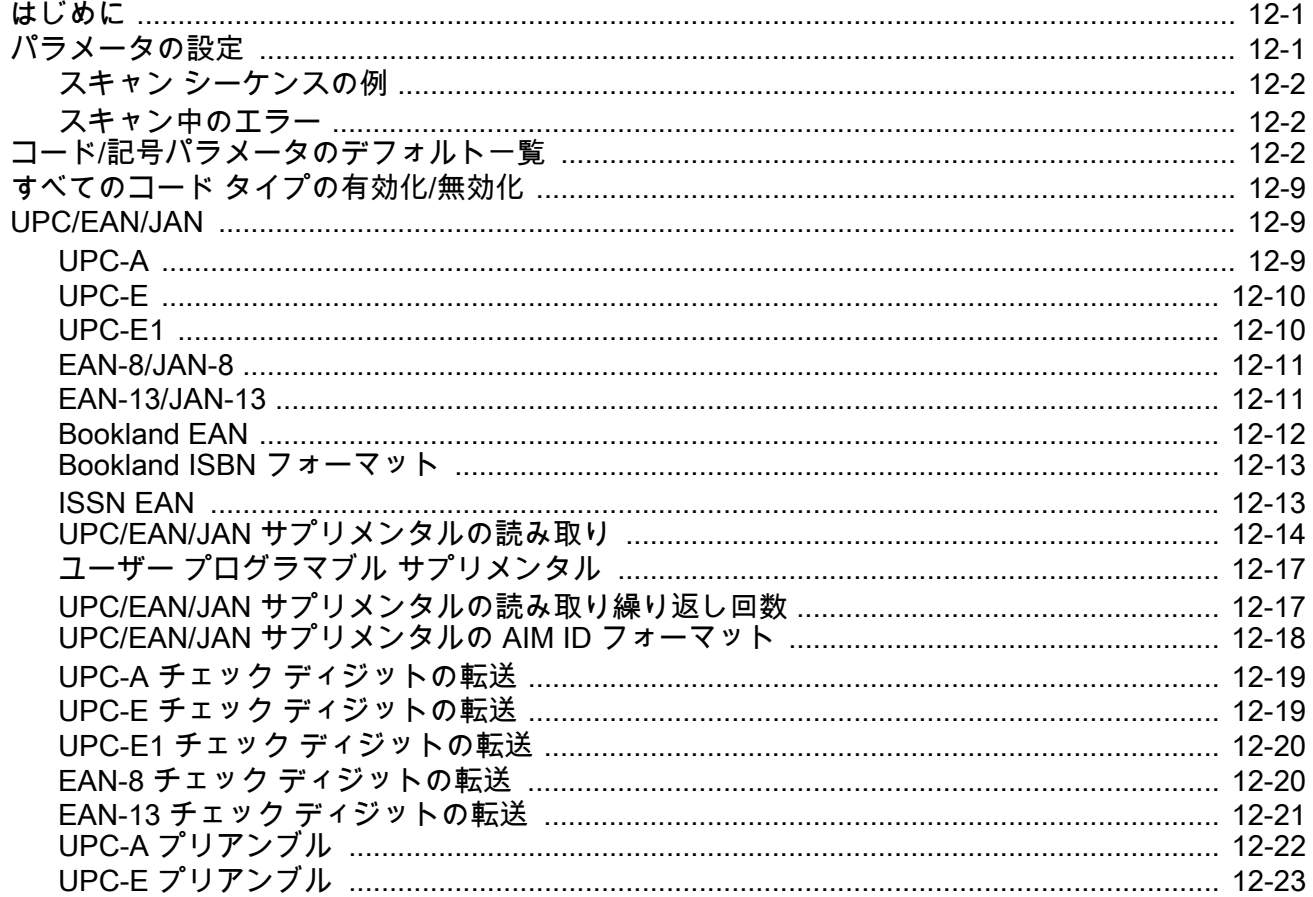

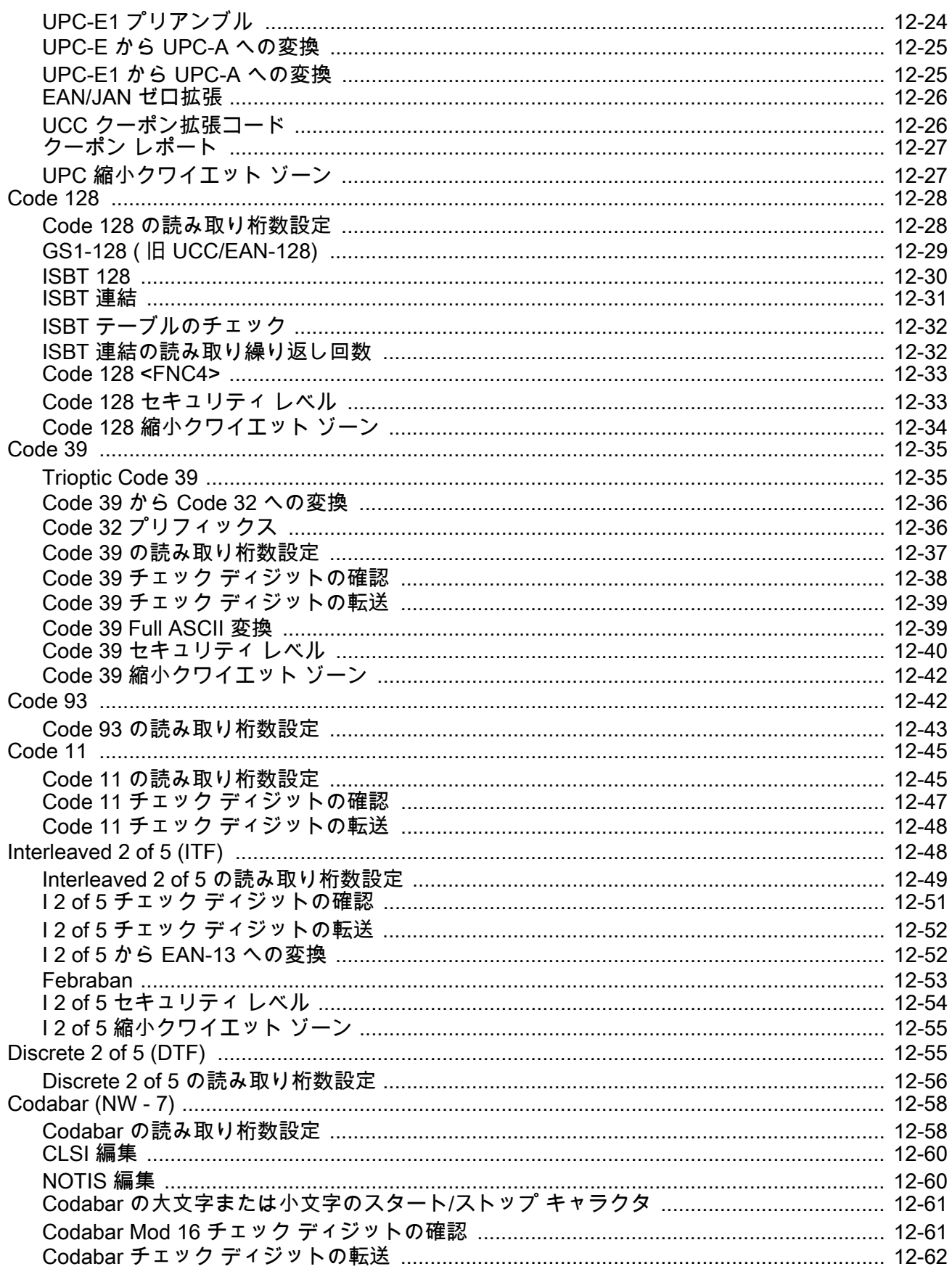

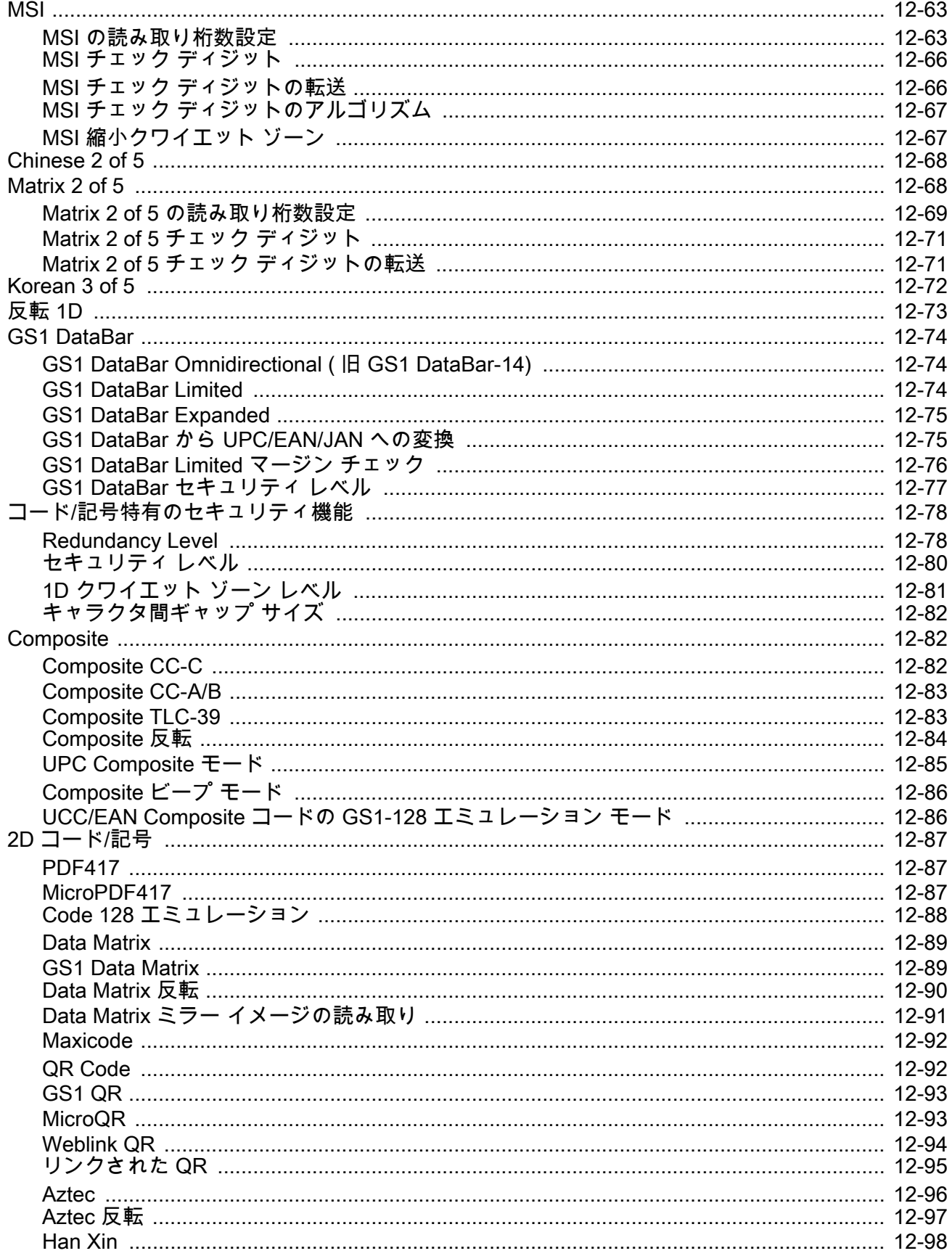

 $\mathbf{r}$ 

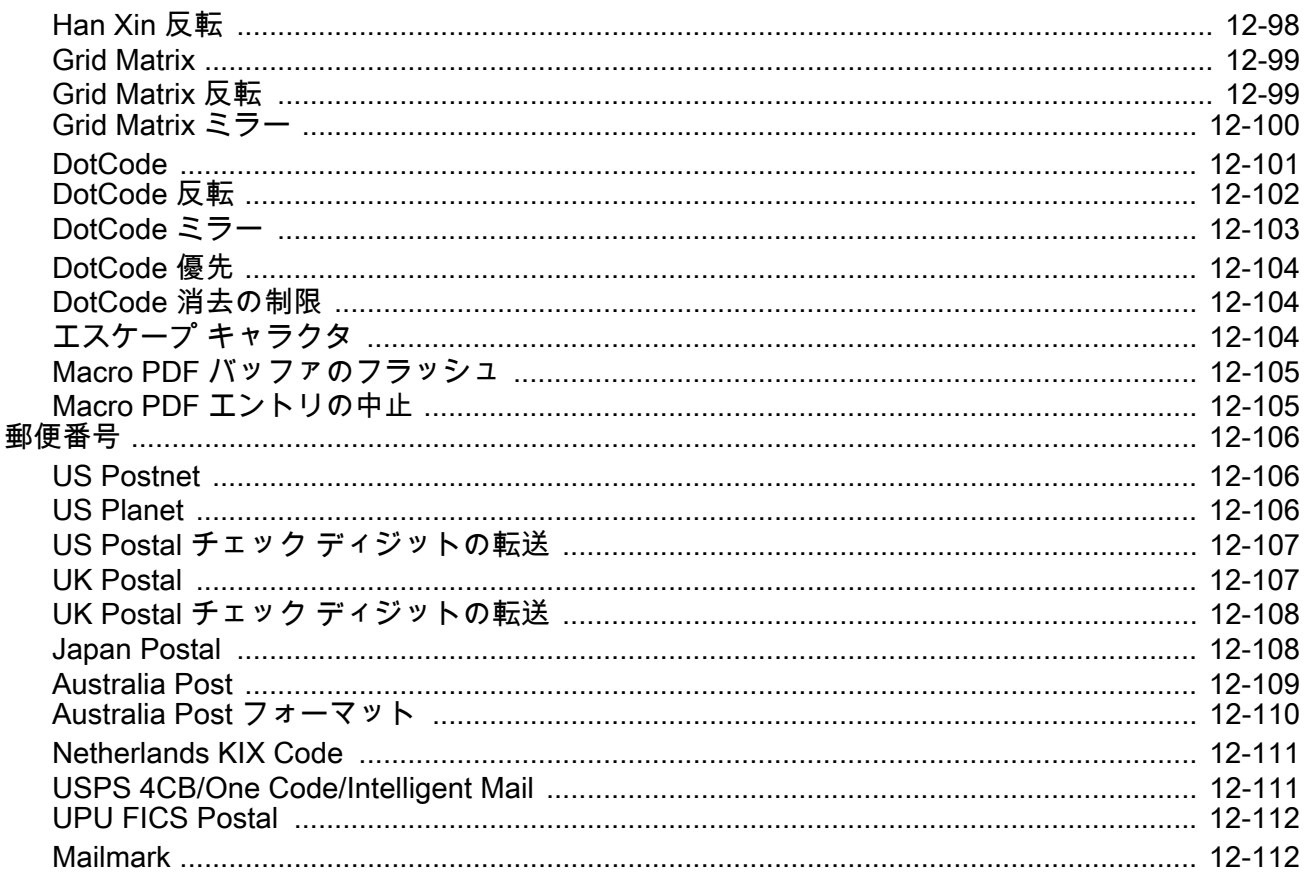

### 第13章: データ フォーマット: ADF

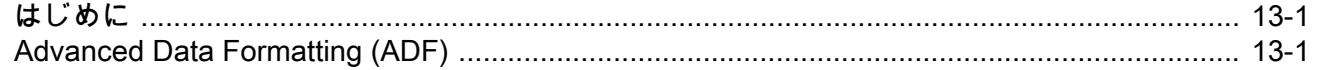

#### 付録 A: 標準のデフォルト パラメータ

#### 付録 B: カントリー コード

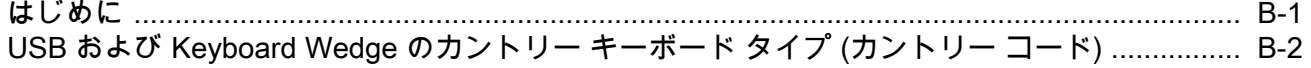

#### 付録 C: カントリー コード ページ

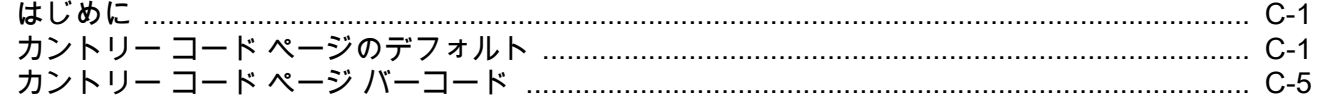

#### 付録 D: CKJ 読み取り制御

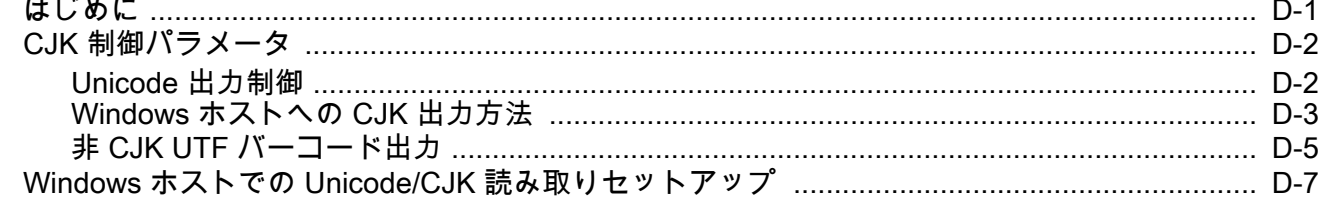

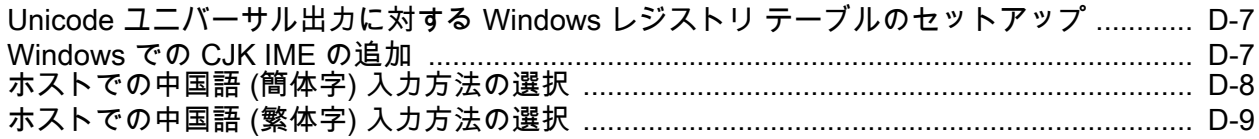

# 付録 E: プログラミング リファレンス

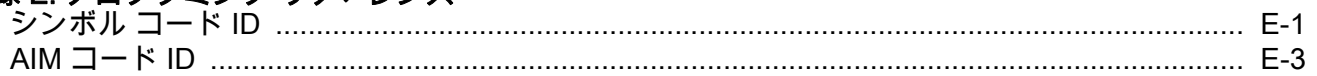

#### 付録 F: サンプル バーコード

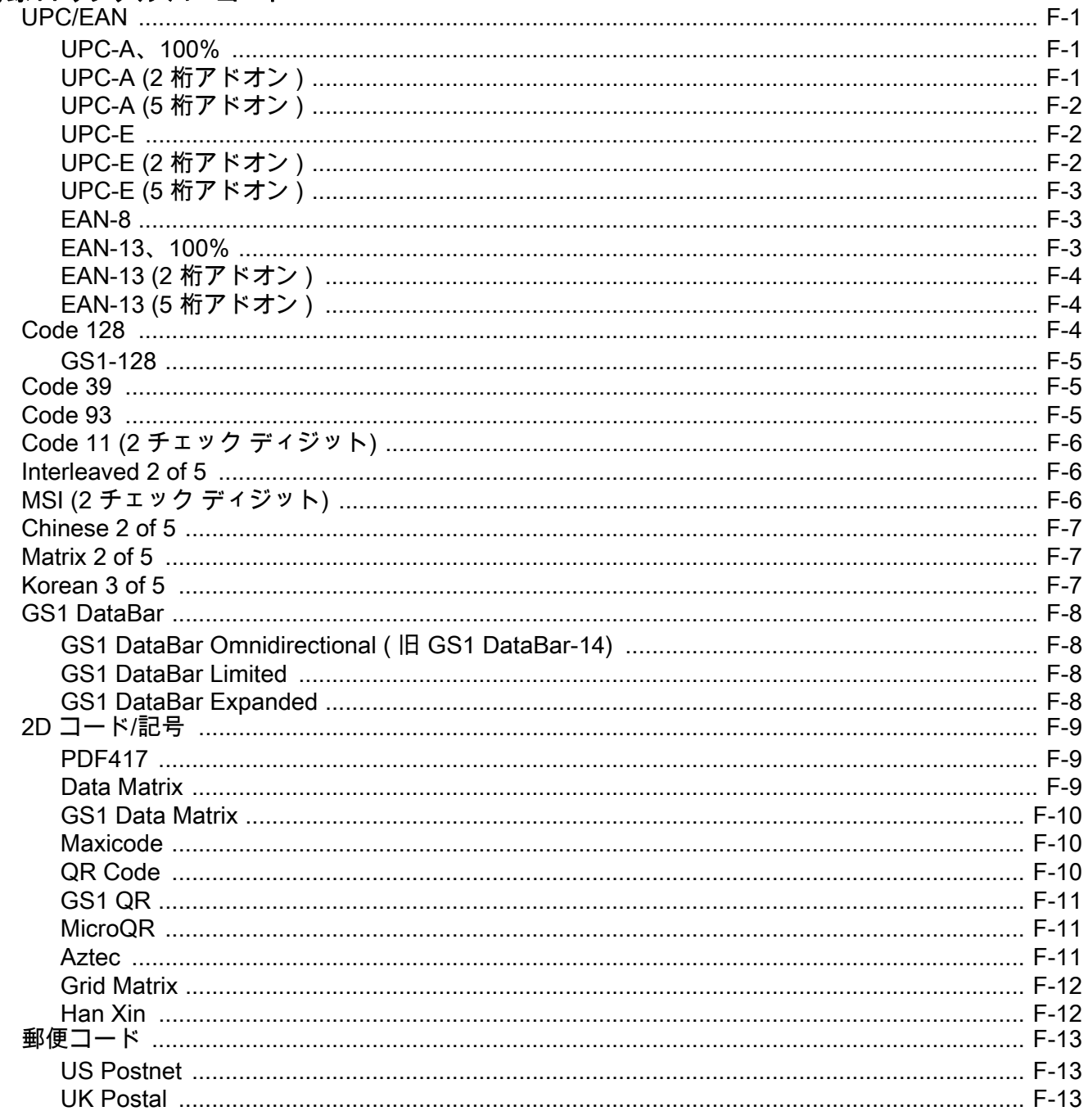

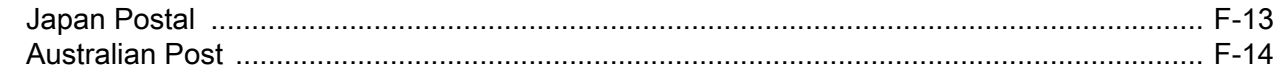

#### 付録 G: 数値バーコード

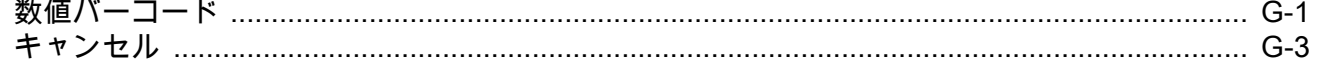

#### 付録 H: 英数字バーコード

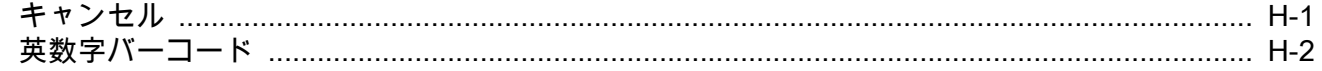

#### 付録 I: ASCII キャラクタ セット

#### 付録 J: 通信プロトコル機能

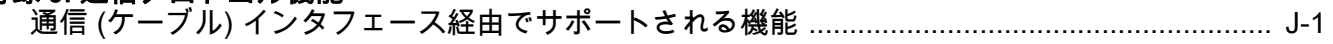

#### 付録 K: 署名読み取りコード

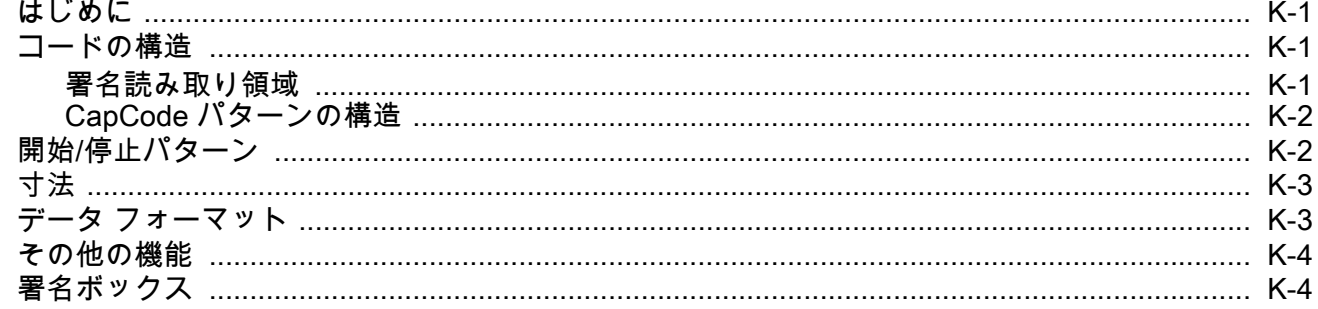

#### 付録 L: 非パラメータ属性

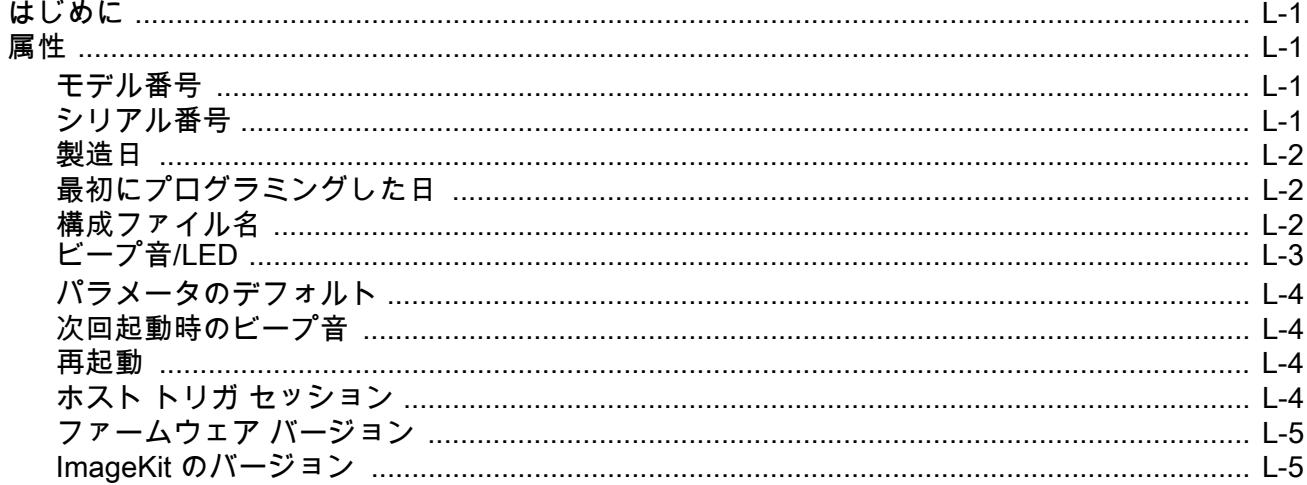

# <span id="page-18-0"></span>このガイドについて

# <span id="page-18-1"></span>はじめに

『DS2208 プロダクト リファレンス ガイド』では、DS2208 シリーズ デジタル スキャナの設定、操作、メンテナン ス、およびトラブルシューティングの一般的な方法について説明します。

# <span id="page-18-2"></span>構成

本ガイドで扱う DS2208 シリーズ デジタル スキャナの構成は[、表 A](#page-18-3) に示されています。

#### <span id="page-18-3"></span>表 A: デジタル スキャナの構成

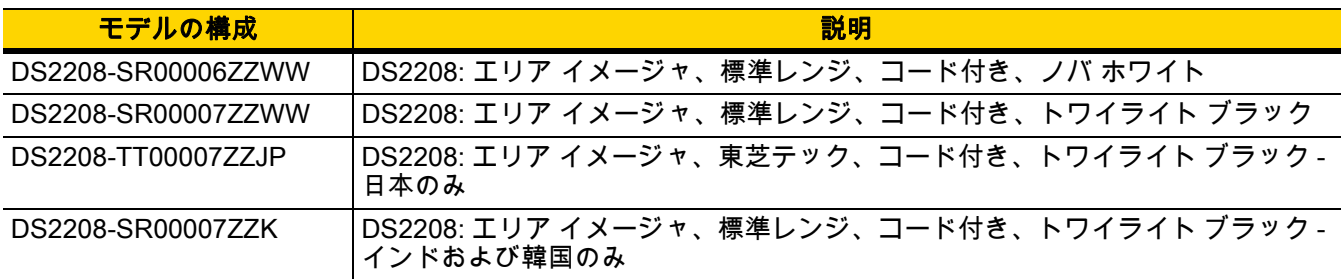

## <span id="page-19-0"></span>関連する製品ラインの構成

DS2208 デジタル スキャナの製品構成は以下のとおりです。

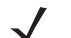

注 使用可能なすべてのアクセサリに関する追加情報、および最新の使用可能な製品構成については、 Solution Builder で確認してください。

#### 表 B: デジタル スキャナ用アクセサリ

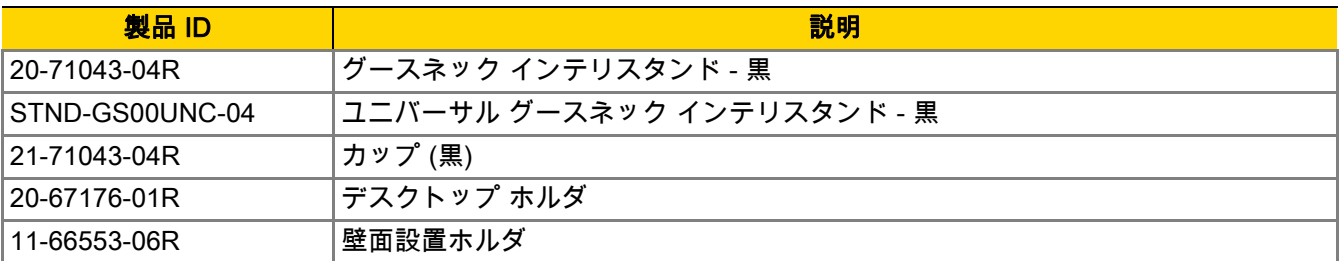

#### <span id="page-19-1"></span>ケーブル

サポートされているケーブルの完全なリストは、次の URL を参照してください。

[partnerportal.zebra.com/PartnerPortal/product\\_services/downloads\\_z/barcode\\_scanners/Universal-Cable-Guide-](partnerportal.zebra.com/PartnerPortal/product_services/downloads_z/barcode_scanners/Universal-Cable-Guide-Bar-Code-Scanners.xlsx)[Bar-Code-Scanners.xlsx](partnerportal.zebra.com/PartnerPortal/product_services/downloads_z/barcode_scanners/Universal-Cable-Guide-Bar-Code-Scanners.xlsx).

### <span id="page-19-2"></span>章の説明

このガイドは、次のトピックで構成されています。

- **•** [第 1 章「はじめに」](#page-24-2)では、製品の概要、開梱、およびケーブルの接続方法について説明します。
- **•** [第 2 章「123Scan とソフトウェア ツール」](#page-28-3)では、スキャナ操作のカスタマイズに利用できる Zebra ソフト ウェア ツールについて簡単に説明します。
- **•** [第 3 章「データの読み取り」](#page-32-2)では、ビープ音と LED の定義、バーコードのスキャンに関係するテクニック、 スキャンについての全般的な手順とヒント、および読み取り範囲について説明します。
- **•** [第 4 章「メンテナンスと技術仕様」で](#page-40-4)は、推奨されるデジタル スキャナのメンテナンス、トラブルシュー ティング、技術仕様、および信号の説明 (ピン配列) について説明します。
- **•** [第 5 章「ユーザー設定およびその他のオプション」](#page-50-3)では、各ユーザー設定機能について説明し、これらの 機能を選択する際のプログラミング バーコードを掲載しています。
- **•** [第 6 章「署名読み取り設定」](#page-88-3)では、署名読み取り機能について説明し、これらの機能を選択するためのプ ログラミング バーコードを示します。
- **•** [第 7 章「USB インタフェース」](#page-94-4)では、USB ホストで使用するためのデジタル スキャナの設定方法につい て説明します。
- **•** [第 8 章「SSI インタフェース」で](#page-116-3)は、シンプル シリアル インタフェース (SSI) のシステム要件について説 明します。SSI は、Zebra デコーダとシリアル ホスト間の通信リンクを確立します。
- **•** [第 9 章「RS-232 インタフェース」](#page-140-3)では、RS-232 ホストでデジタル スキャナをセットアップする方法につ いて説明します。
- **•** [第 10 章「IBM 468X/469X インタフェース」で](#page-162-4)は、IBM 468X/469X ホストでデジタル スキャナをセット アップする方法について説明します。
- **•** [第 11 章「Keyboard Wedge インタフェース」で](#page-168-4)は、デジタル スキャナで Keyboard Wedge インタフェー スをセットアップする方法について説明します。
- **•** [第 12 章「コード/記号」で](#page-178-3)は、すべてのコード/記号の機能について説明し、デジタル スキャナでこれらの 機能を選択するためのプログラミング バーコードを示します。
- **•** [第 13 章「データ フォーマット: ADF」](#page-290-3)では、スキャナ操作のカスタマイズに利用できる Zebra の機能につ いて簡単に説明します。
- **•** [付録 A「標準のデフォルト パラメータ」](#page-292-1)は、すべてのホスト デバイスやその他のスキャナのデフォルト値 の一覧です。
- **•** [付録 B「カントリー コード」](#page-304-2)では、USB キーボード (HID) デバイスや Keyboard Wedge ホストにカントリ ー キーボード タイプをプログラミングするためのバーコードを掲載しています。
- **•** [付録 C「カントリー コード ページ」で](#page-320-3)は、カントリー キーボード タイプのコード ページを選択するため のバーコードを掲載しています。
- **•** [付録 D「CKJ 読み取り制御」で](#page-334-2)は、Unicode/CJK (中国語、日本語、韓国語) バーコードを USB HID キーボ ード エミュレーション モードでデコードするための制御パラメータを掲載しています。
- **•** [付録 E「プログラミング リファレンス」は](#page-344-2)、AIM コード ID、ASCII キャラクタ変換、およびキーボード マ ップの一覧です。
- **•** [付録 F「サンプル バーコード」で](#page-352-4)は、さまざまなコード タイプのサンプル バーコードを紹介しています。
- **•** [付録 G「数値バーコード」](#page-366-2)には、特定の数値の指定が必要なパラメータのスキャン時に使用する、数値バー コードを記載しています。
- **•** [付録 H「英数字バーコード」](#page-370-2)には、特定の英数字の値の指定が必要なパラメータのスキャン時に使用する、 英数字バーコードを記載しています。
- **•** [付録 I「ASCII キャラクタ セット」](#page-388-1)は、ASCII キャラクタの値の一覧です。
- **•** [付録 J「通信プロトコル機能」に](#page-402-2)、通信プロトコルでサポートされているスキャナ機能の一覧を示します。
- **•** [付録 K「署名読み取りコード」](#page-404-4)には CapCode を示します。CapCode は、文書上で署名領域を囲い、 スキャナが署名を読み取れるようにする、特殊なパターンです。
- **•** [付録 L「非パラメータ属性」](#page-408-5) では、非パラメータ属性について説明します。

#### <span id="page-20-0"></span>表記規則

本書では、次の表記規則を使用しています。

- **•** 別途記載がない限り、DS2208 はすべての構成を示します。
- **•** 斜体は、次の項目の強調に使用します。
	- **•** 本書および関連文書の章およびセクション
	- **•** ダイアログ ボックス名、ウィンドウ名、画面名
	- **•** ドロップダウン リスト名、リスト ボックス名
	- **•** チェック ボックス名、ラジオ ボタン名

#### xx DS2208 デジタル スキャナ プロダクト リファレンス ガイド

- **•** 太字は、次の項目の強調に使用します。
	- **•** キーパッド上のキー名
	- **•** 画面上のボタン名
- **•** 中黒 (•) は、次を示します。
	- **•** 実行する操作
	- **•** 代替方法のリスト
	- **•** 実行する必要はあるが、任意の順番で実行できる手順のリスト
- **•** 順番どおりに実行する必要のある手順 (順を追った手順) は、番号付きのリストで示されます。
- **•** 本章で説明するプログラミング バーコード メニューでは、デフォルト設定のパラメータにアスタリスク (\*) を 付けています。

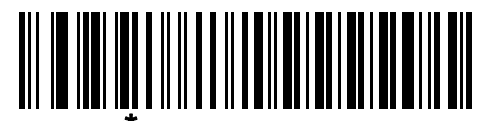

**\* <sub>はデフォルトを示す</sub> ───<sup>★</sup>ボーレート 9,600 ───** 機能/オプション

### <span id="page-21-0"></span>関連文書

- **•** 『DS2208 Series Quick Start Guide』(p/n MN-002873-xx) では、DS2208 デジタル スキャナを使い始めるう えでの一般的な情報と、基本的なセットアップや操作手順について説明しています。
- **•** 『Advanced Data Formatting Programmer Guide』(p/n 72E-69680-xx) では、ADF (ホスト デバイスに転送す る前にデータをカスタマイズする手段) について説明しています。
- **•** 『Attribute Data Dictionary』(p/n 72E-149786-xx) では、属性番号 (デバイス構成パラメータ、監視対象デー タ、作成日) が規定されています。また、バーコード スキャナと OEM エンジンのさまざまな属性ドメイン の管理について記載されています。
- **•** 『東芝テック社のプログラマー ガイド』(p/n MN-002707-xx) に、東芝テック社の USB デバイス タイプのプ ログラミングに関する情報が記載されています。

本書をはじめとするすべてのガイドの最新版は、www.zebra.com/support から入手可能です。

### <span id="page-21-2"></span><span id="page-21-1"></span>サービスに関する情報

本機器の使用中に問題が発生した場合は、お客様の使用環境を管理する技術サポートまたはシステム サポートに お問い合わせください。本機器に問題がある場合は、各地域の技術サポートまたはシステム サポートの担当者が、 次のサイトに問い合わせます: [w](http://www.zebra.com/support)ww.zebra.com/support

サポートへのお問い合わせの際は、以下の情報をご用意ください。

- **•** 装置のシリアル番号
- **•** モデル番号または製品名
- **•** ソフトウェアのタイプとバージョン番号

Zebra では、サービス契約で定められた期間内に電子メール、電話、またはファックスでお問い合わせに対応いた します。

サポートが問題を解決できない場合は、修理のために機器をご返送いただく場合があります。その際に詳しい手 順をご案内します。Zebraは、承認された梱包箱を使用せずに発生した搬送時の損傷について、その責任を負わな いものとします。装置を不適切な方法で搬送すると、保証が無効になる場合があります。

ご使用のビジネス製品を Zebra ビジネス パートナーから購入された場合、サポートについては購入先のビジネス パートナーにお問い合わせください。

# <span id="page-24-2"></span><span id="page-24-0"></span>第1章 はじめに

# <span id="page-24-1"></span>はじめに

2D バーコードは Point of Sale (POS) の分野に広がっています。顧客が購入する商品から、印刷物や電子クーポン、 ポイント カードまで、多くのものに表示されています。1D スキャナは新しい 2D コードを読み取ることはできず、 例外として処理するので、精算処理の速度が低下します。DS2208 デジタル イメージャ スキャナは、速度や機能を 犠牲にすることなく 1D と 2D の両方のバーコードをスキャンできます。

DS2208 は導入が簡単で使いやすく、管理も簡単です。ハンズフリー/ハンドヘルド設計によって、手頃な価格で業 務を単純化できます。スキャナのインテリスタンドによって、カウンタに置いても、手に持っても、快適に操作で きます。

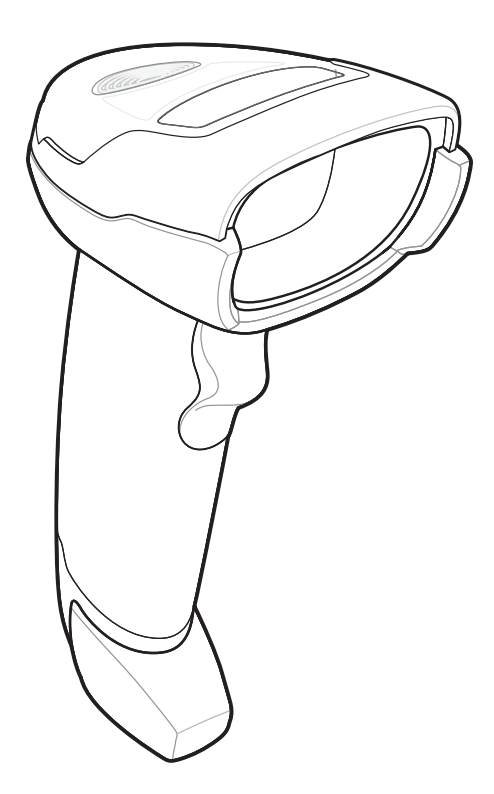

図 1-1 DS2208 デジタル スキャナ

# <span id="page-25-0"></span>インタフェース

DS2208 デジタル スキャナでは次がサポートされます。

- **•** ホストに対する USB 接続。デジタル スキャナは、USB ホスト インタフェース タイプを自動で検出して、デ フォルト設定を使用します (USB キーボード HID)。デフォルト (\*) が要件に合わない場合は、プログラミング バーコード メニューをスキャンして別の USB インタフェース タイプを選択します。インタフェースでサポ ートされているインターナショナル キーボードについては[、付録 B、「カントリー コード」を](#page-304-2)参照してくだ さい (Windows® 環境の場合)。
- **•** ホストに対する標準 RS-232 接続。デジタル スキャナは、RS-232 ホスト インタフェース タイプを自動で 検出して、デフォルト設定を使用します (標準 RS-232)。デフォルト (\*) が要件に合わない場合は、プログ ラミング バーコード メニューをスキャンして別の RS-232 インタフェース タイプを選択します。
- **•** IBM 468X/469X ホストに対する接続。デジタル スキャナは、IBM ホストのインタフェース タイプを自動で 検出しますが、デフォルト設定は選択しません。バーコード メニューをスキャンして、デジタル スキャナ と IBM 端末が通信できるようにセットアップしてください。
- **•** ホストに対する Keyboard Wedge 接続。スキャンされたデータはキー入力として解釈されます。デジタル スキャナは、Keyboard Wedge ホストのインタフェース タイプを自動で検出して、デフォルト設定を使用 します (IBM AT ノートブック)。デフォルト (\*) が指定の要件を満たしていない場合は、[11-4 ページの](#page-171-3) [「IBM PC/AT および IBM PC 互換機」を](#page-171-3)スキャンします。インタフェースでサポートされているインター ナショナル キーボードについては、[付録 B、「カントリー コード」を](#page-304-2)参照してください (Windows® 環境の 場合)。
- **•** 123Scan 経由の設定。

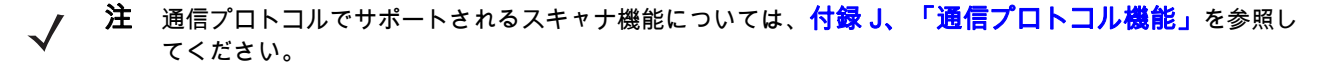

### <span id="page-25-1"></span>パッケージの開梱

デジタル スキャナの梱包を解き、損傷がないかどうかを調べます。配送中にスキャナが損傷した場合は、サポート までご連絡ください。詳細については[、xx ページを](#page-21-2)参照してください。**梱包資材は、保管しておいてください**。こ れは輸送用として承認されたものです。修理のために機器をご返送いただく場合は、この梱包資材を使用してくだ さい。

はじめに 1 - 3

# <span id="page-26-0"></span>デジタル スキャナのセットアップ

#### <span id="page-26-1"></span>インタフェース ケーブルの接続

**1.** インタフェース ケーブルのモジュラ コネクタを、デジタル スキャナの背面にあるインタフェース ケーブル ポートに、カチッという音が聞こえるまで差し込んでください。

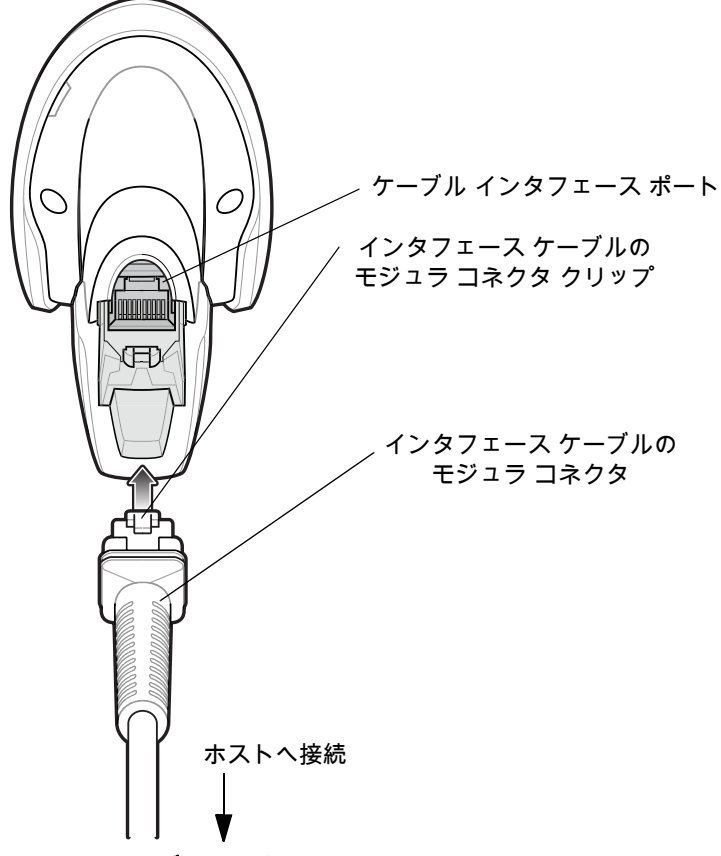

図 1-2 ケーブルの接続 - DS2208

 $\sqrt{2}$ 

重要 ケーブルをケーブル インタフェース ポートに、カチッという音が聞こえるまで差し込んでください。

レガシー製品 (LS2208 など) のシールドなしケーブルがすでにある場合は、再使用できます。ただし、 シールドありケーブルの方がより高い ESD 性能が得られることに留意してください。ケーブルおよび ケーブルの互換性に関する地域ごとの情報については、以下の Zebra パートナー ポータルにアクセスし てください。 [partnerportal.zebra.com/PartnerPortal/product\\_services/downloads\\_z/barcode\\_scanners/Universal-Cable](partnerportal.zebra.com/PartnerPortal/product_services/downloads_z/barcode_scanners/Universal-Cable-Guide-Bar-Code-Scanners.xlsx) -Guide-Bar-Code-Scanners.xlsx

- **2.** ケーブルを軽く引っ張り、コネクタが確実に接続されていることを確認します。
- **3.** インタフェース ケーブルのもう一端をホストに接続します (ホスト接続の詳細については、該当するホスト の章を参照してください)。

#### <span id="page-27-0"></span>インタフェース ケーブルの取り外し

**1.** デジタル スキャナのベースにあるアクセス スロットからケーブルのモジュラ コネクタ クリップを押します。

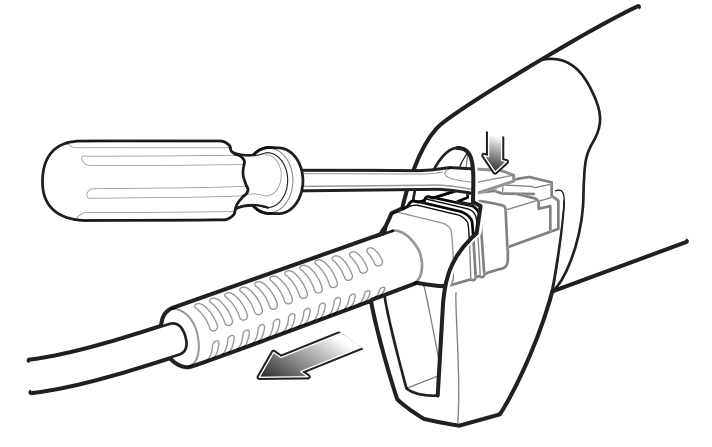

#### 図 1-3 ケーブルの取り外し

- **2.** 注意してケーブルをスライドし、取り外します。
- **3.** 新しいケーブルを接続するには、[インタフェース ケーブルの接続の](#page-26-1)手順に従います。

#### <span id="page-27-1"></span>電源の接続 (必要な場合)

ホストからデジタル スキャナに給電されない場合は、次の手順で外部電源を接続します。

- **1.** 電源をインタフェース ケーブルの電源ジャックに差し込みます。
- **2.** 電源のもう一端を AC コンセントに差し込みます。

#### <span id="page-27-2"></span>デジタル スキャナの設定

デジタル スキャナを設定する場合、このマニュアルに記載されているバーコードか 123Scan<sup>2</sup> 設定プログラムを使用 してください。バーコード メニューを使用したデジタル スキャナのプログラミングについては[、第 5 章「ユーザー](#page-50-3) [設定およびその他のオプション」](#page-50-3)およ[び第 12 章「コード/記号」を](#page-178-3)参照してください。この設定プログラムの使用 については[、第 2 章「123Scan とソフトウェア ツール」](#page-28-3)を参照してください。また、個々のホスト タイプへの接 続については、そのホストの章を確認してください。

## <span id="page-27-3"></span>アクセサリ

デジタル スキャナには『DS2208 Quick Start Guide』が付属しています。次の必須アクセサリを注文する必要があ ります。

**•** 適切なインタフェースに対応したインタフェース ケーブル。たとえば、USB 経由の接続時にはシールド コネクタ ケーブル。ケーブルおよびケーブルの互換性に関する地域ごとの情報については、以下の Zebra パートナー ポータルにアクセスしてください。 [partnerportal.zebra.com/PartnerPortal/product\\_services/downloads\\_z/barcode\\_scanners/Universal-Cable-G](partnerportal.zebra.com/PartnerPortal/product_services/downloads_z/barcode_scanners/Universal-Cable-Guide-Bar-Code-Scanners.xlsx) [uide-Bar-Code-Scanners.xlsx](partnerportal.zebra.com/PartnerPortal/product_services/downloads_z/barcode_scanners/Universal-Cable-Guide-Bar-Code-Scanners.xlsx)

重要 レガシー製品 (LS2208 など) のシールドなしケーブルがすでにある場合は、再使用できます。ただし、 シールドありケーブルの方がより高い ESD 性能が得られることに留意してください。

- **•** ユニバーサル電源 (インタフェースで必要な場合)。
- **•** DS2208 のハンズフリー操作を行うためのグースネック インテリスタンド。

追加のアイテムについては、Zebra の販売担当者またはビジネス パートナーにお問い合わせください。

# <span id="page-28-3"></span><span id="page-28-0"></span>第 2 章 123SCAN とソフトウェア ツール

# <span id="page-28-1"></span>はじめに

この章では、スキャナ操作のカスタマイズに利用できる Zebra ソフトウェア ツールについて説明します。

### <span id="page-28-2"></span>123Scan

123Scan はスキャナのセットアップなどを簡略化するソフトウェア ツールです。

123Scan ウィザードの合理化されたセットアップ プロセスを通じて、初めてのユーザーでも直感的にセット アップできます。設定は、単一のプログラミング バーコードとして印刷できる設定ファイルに保存できます。 このバーコードは、直接スキャンしたり、スマートフォンにメール送信して画面からスキャンしたりできます。 また、USB ケーブルを使用して、スキャナにダウンロードすることもできます。

123Scan を通じて、ユーザーは以下の操作が可能です。

- **•** ウィザードでのスキャナ設定
	- **•** 以下のスキャナの設定のプログラム:
		- ビープ音の音程/音量設定
		- コード/記号の有効化/無効化
		- 通信設定
	- **•** 以下を使用した、ホストに転送する前のデータの変更:
		- Advanced Data Formatting (ADF) トリガを引くたびにバーコードを 1 つスキャン
- **•** 以下を使用した、スキャナへのパラメータ設定のロード:
	- **•** バーコード スキャナ:
		- 紙のバーコードのスキャン
		- PC 画面のバーコードのスキャン
		- スマートフォン画面のバーコードのスキャン
	- **•** USB ケーブル経由でのダウンロード:
		- スキャナ 1 台への設定のロード
		- スキャナ 10 台までの同時ステージング

#### 2 - 2 DS2208 デジタル スキャナ プロダクト リファレンス ガイド

- **•** スキャナのセットアップの検証:
	- **•** ユーティリティの [データ ビュー] 画面でのスキャン済みデータ表示
	- **•** イメージ読み取りと PC への保存
	- **•** パラメータ レポートでの設定確認
	- **•** すでに展開されているスキャナ設定のクローン作成
- **•** スキャナ ファームウェアのアップグレード:
	- **•** スキャナ 1 台への設定のロード
	- **•** パワード USB ハブでのスキャナ 10 台までの同時ステージング
- **•** 以下のレポートの生成:
	- **•** パラメータ レポート 構成ファイル内でプログラムされたパラメータの表示
	- **•** アクティビティ レポート スキャナで実行したアクティビティの表示
	- **•** 在庫レポート スキャナの資産追跡情報の表示
	- **•** 検証レポート スキャン済みデータの印刷

詳細については、www.zebra.com/123Scan を参照してください。

#### <span id="page-29-0"></span>123Scan との通信

Windows 7 オペレーティング システムを実行しているホスト コンピュータ上の 123Scan プログラムと通信するに は、USB ケーブルを使用してスキャナをホスト コンピュータに接続します。

#### <span id="page-29-1"></span>123Scan の要件

- **•** Windows 7 を実行するホスト コンピュータ
- **•** スキャナ
- **•** USB ケーブル

#### <span id="page-29-2"></span>123Scan の情報

123Scan の詳細については、www.zebra.com/123Scan を参照してください。

123Scan の 1 分間ツアーについては、www.zebra.com/ScannerHowToVideos にアクセスしてください。

[以下の無料ツールをダウンロードするには、w](www.zebra.com/scannersoftware)ww.zebra.com/scannersoftware にアクセスしてください。

- **•** 123Scan 構成ユーティリティ (この章で説明しています)
- **•** スキャナ制御アプリ (Android Play、iOS App Store、Zebra AppGallery で入手可能)
- **•** ハウツー ビデオ

#### <span id="page-30-0"></span>スキャナ SDK、その他のソフトウェア ツール、およびビデオ

[当社のさまざまなソフトウェア ツールのセットを使用して、すべてのスキャナ プログラミングのニーズに対応で](www.zebra.com/scannersoftware) きます。単純にデバイスを導入する必要がある場合でも、画像とデータの読み取りや資産管理を含む完全な機能を 備えたアプリケーションの開発が必要な場合でも、これらのツールはあらゆる面で役立ちます。以下の無料ツー [ルをダウンロードするには、次のサイトにアクセスしてください。w](www.zebra.com/scannersoftware)ww.zebra.com/scannersoftware

- **•** 123Scan 構成ユーティリティ (この章で説明しています)
- **•** Windows 向けのスキャナ SDK
- **•** ハウツー ビデオ
- **•** Virtual COM Port (仮想 COM ポート) ドライバ
- **•** OPOS ドライバ
- **•** JPOS ドライバ
- **•** スキャナのユーザー マニュアル

注 SDK でサポートされるスキャナ機能の一覧 (通信プロトコル別) については、 [付録 J、「通信プロトコル](#page-402-2) [機能」](#page-402-2)を参照してください。

# <span id="page-32-2"></span><span id="page-32-0"></span>第 3 章 データの読み取り

# <span id="page-32-1"></span>はじめに

この章では、ビープ音と LED の定義、バーコードのスキャンに関係するテクニック、スキャンについての一般的 な指示とヒント、および読み取り範囲について説明します。

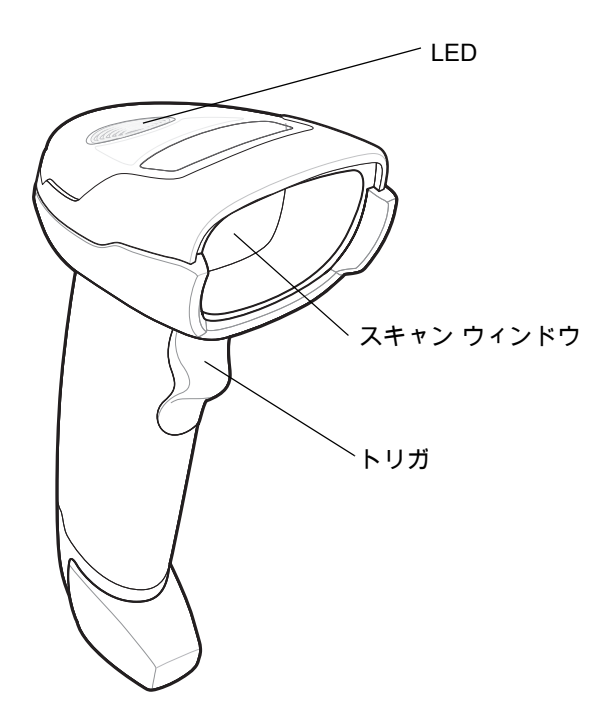

図 3-1 DS2208 の構成部品

# <span id="page-33-0"></span>ビープ音の定義

ビープ音の音程やパターンによって、デジタル スキャナの動作状態を知ることができます。<mark>表 3-1</mark> は、通常のス キャンとデジタル スキャナのプログラミング中に鳴るビープ音シーケンスを定義しています。

#### <span id="page-33-1"></span>表 3-1 ビープ音の定義

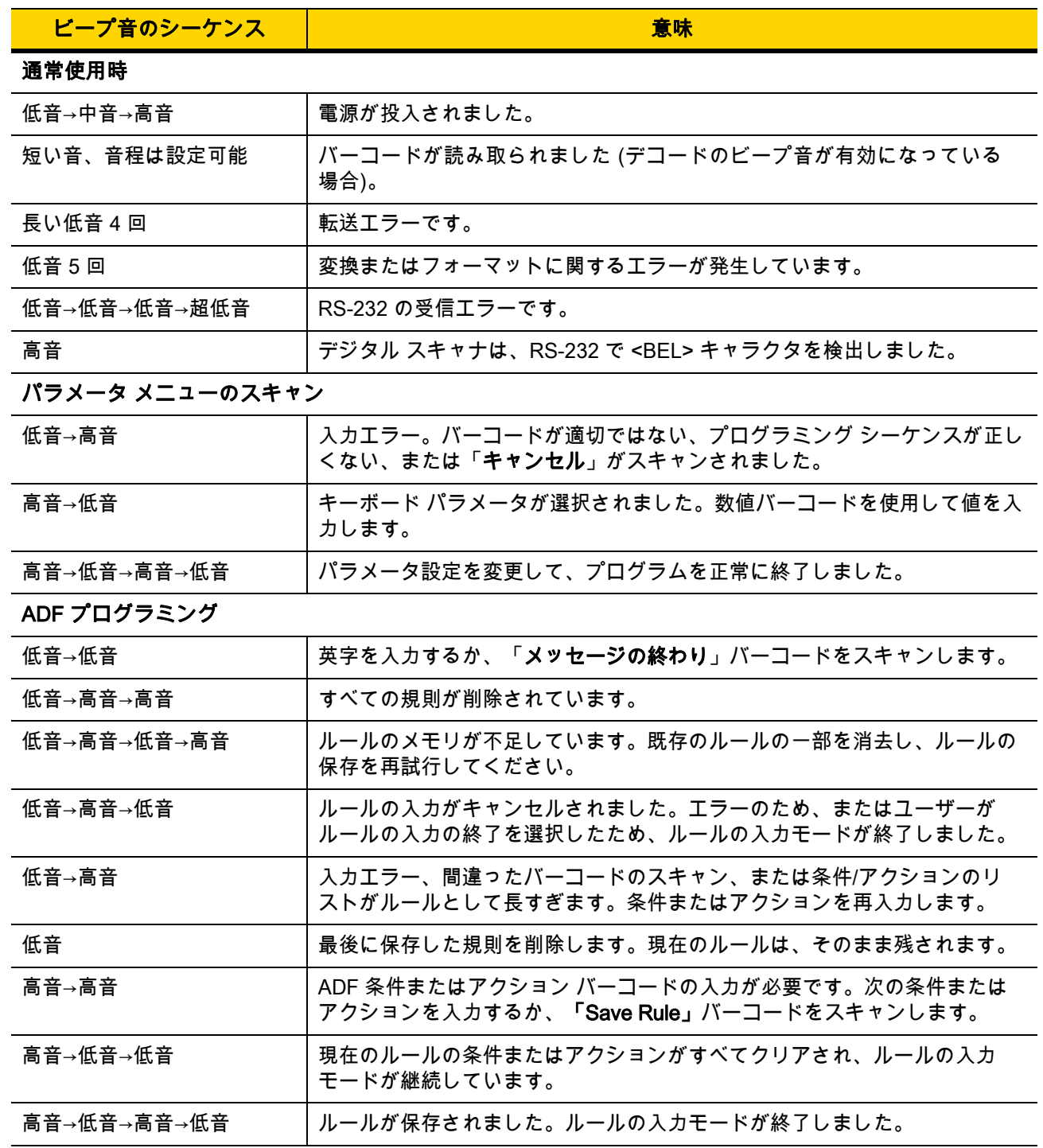

#### 表 3-1 ビープ音の定義 (続き)

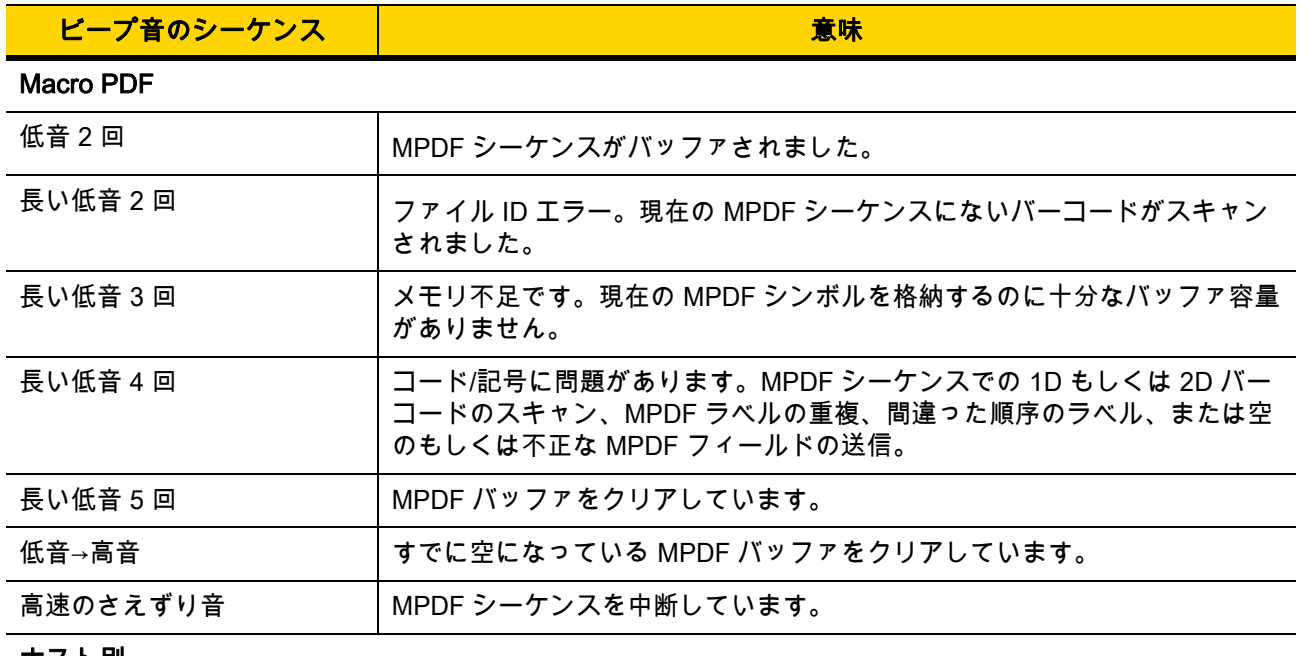

#### ホスト別

#### USB のみ

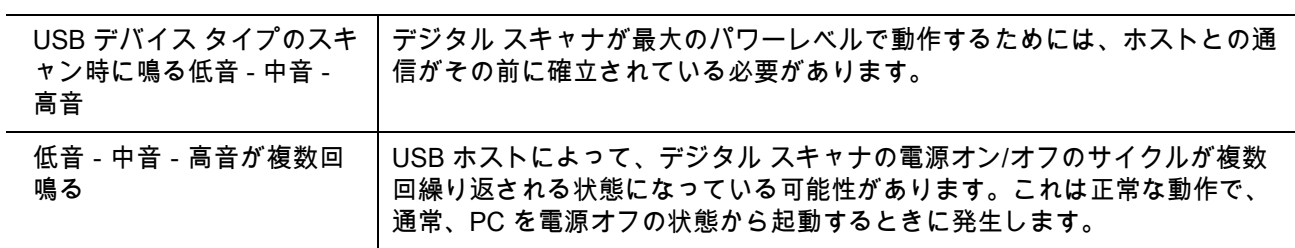

#### RS-232 のみ

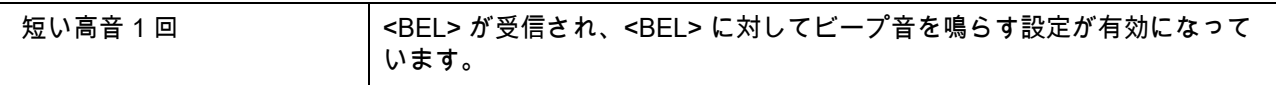

# <span id="page-35-0"></span>LED の定義

ビープ音シーケンスに加えて、デジタル スキャナは 2 色の LED でもステータスを知らせます。[表 3-2](#page-35-1) に、 スキャン中に表示される LED の色の意味を示します。

#### <span id="page-35-1"></span>表 3-2 標準的な LED の定義

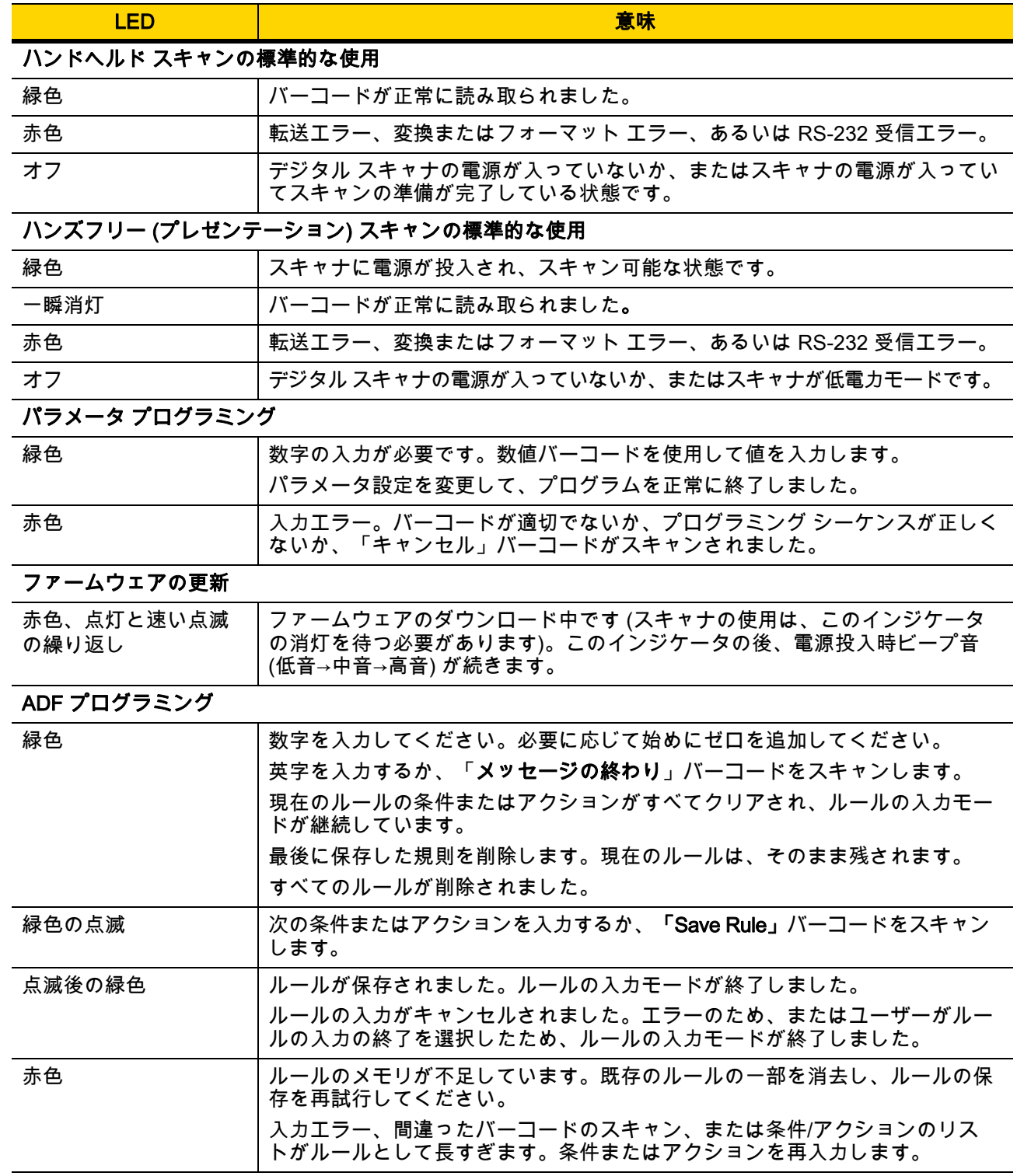
# スキャン

DS2208 デジタル スキャナをグースネック インテリスタンドに置くと、ハンズフリー (プレゼンテーション) モードになります。このモードではデジタル スキャナは、連続 (常時 ON) モードで動作し、読み取り幅内に提示 されたバーコードを自動的に読み取ります。

一定の期間 (ユーザーが定義可能) デジタル スキャナを使用しないと、そのデジタル スキャナはロー パワー モードになります。ロー パワー モードでは、デジタル スキャナがイメージの変更 (動きなど) を検知するまで、 LED がオフになるか、低デューティ サイクルで点滅します。

# ハンズフリー (プレゼンテーション) モードでのスキャン

オプションのスタンドを使用すれば、DS2208 スキャン操作の柔軟性が格段に向上します。スキャナがスタンド の「ホルダ」に置かれているときは、内蔵のセンサーによってスキャナが自動的にハンズフリー (プレゼンテー ション) モードになります。スキャナをスタンドから離すと、自動的にプログラムされているハンドヘルド トリ ガーモードに切り替わります。

#### スタンドの組み立て

スタンドを組み立てるには次の手順に従ってください。

**1.** 一体型スキャナ「ホルダ」の底部から蝶ナットを取り外します。

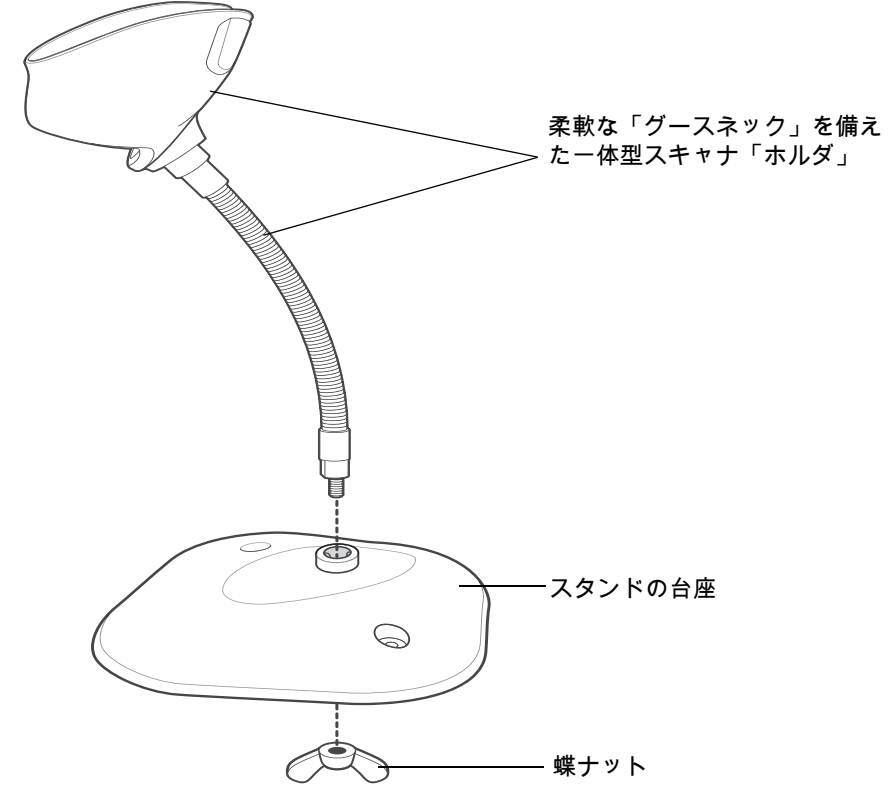

#### 図 3-2 スタンドの組み立て

- **2.** グースネック部の底部を台座上部の受け穴に差し込みます。
- **3.** スタンド底部で蝶ナットを締め、ホルダとネック部を台座に固定します。
- **4.** スキャン操作に適した位置にネックを曲げます。

#### スタンドの設置 (オプション)

2 本のネジまたは両面テープ (製品に含まれていません) を使用して、スキャナ スタンドの台座を表面が平らな 場所に取り付けることができます。

2 個の固定用ネジ穴

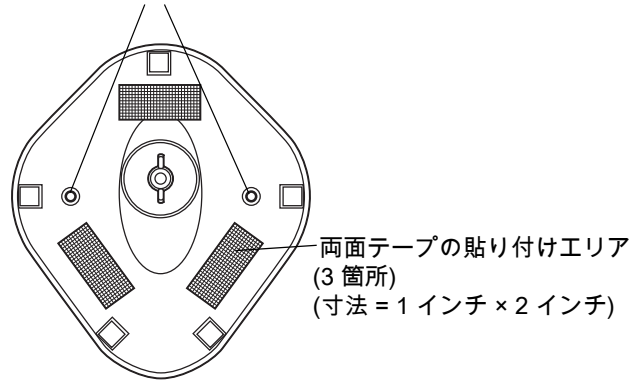

#### <span id="page-37-0"></span>図 3-3 スタンドの設置

#### ネジによる設置

- **1.** 組み立てたスタンドを表面が平らな場所に置きます。
- **2.** スタンドの台座が確実に固定されるまで、#10 木ネジを固定用ネジ穴にねじ込みます [\(図 3-3](#page-37-0) を参照)。

#### 両面テープによる設置

- **1.** それぞれの両面テープから片面のはく離紙をはがし、粘着面を 3 箇所の長方形の貼付エリアにそれぞれ貼り 付けます。
- **2.** それぞれの両面テープから露出した面のはく離紙をはがし、確実に固定されるまでスタンドを平らな場所に 押し付けます (<mark>図 3-3</mark> を参照)。

#### スタンドを使用したスキャン

デジタル スキャナをグースネック インテリスタンドに置くと、連続 (常時 ON) モードで動作し、認識フィール ド内にあるバーコードを自動的に読み取ります。

スタンドに置かれたスキャナを操作するには次の手順に従ってください。

**1.** スキャナがホストに正しく接続されていることを確認します (ホスト接続の詳細については、該当するホスト の章を参照してください)。

**2.** スキャナの正面がスタンドの「ホルダ」を向くようにしてスキャナをオプションのグースネック インテリス タンドに差し込みます。

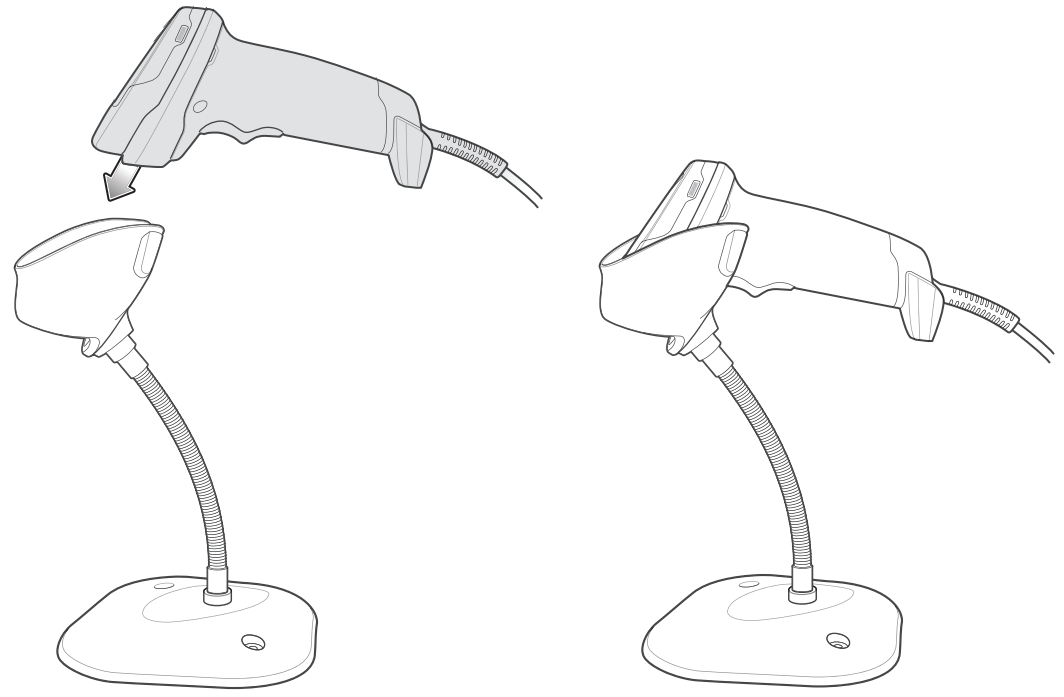

#### 図 3-4 グースネック インテリスタンドにスキャナを挿入

- **3.** スタンドの柔軟な「グースネック」本体を曲げてスキャン角度を調整します。
- **4.** バーコードをかざします。バーコードが正常に読み取られるとビープ音が鳴り、LED が一瞬消灯します。 ビープ音と LED の定義の詳細については、<mark>[表 3-1](#page-33-0) と[表 3-2](#page-35-0)</mark> を参照してください。

### ハンドヘルド モードでのスキャン

**1.** 照準パターンをバーコード上に合わせます。後述の[照準を](#page-39-0)参照してください。

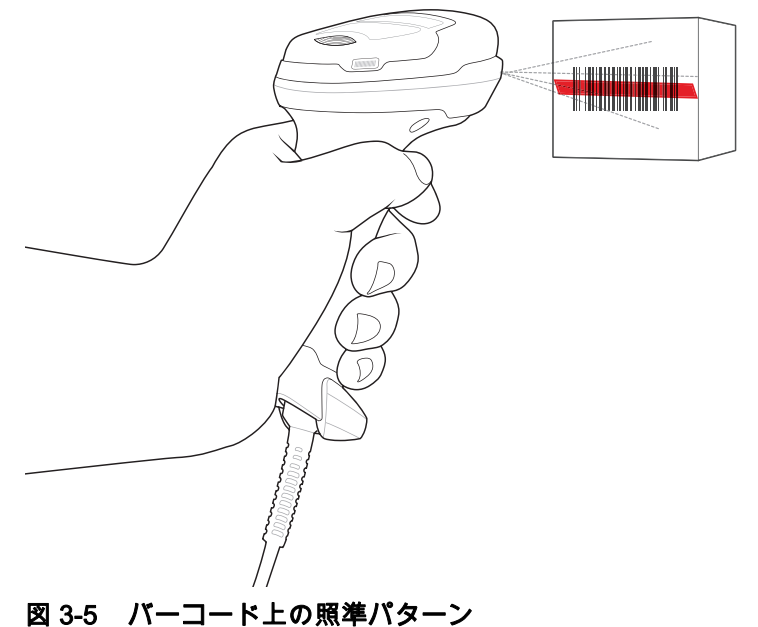

### 3 - 8 DS2208 デジタル スキャナ プロダクト リファレンス ガイド

- **2.** 次のどちらかが起きるまでトリガを押し続けます。
	- **a.** デジタル スキャナがバーコードを読み取る。デジタル スキャナからビープ音が鳴り、LED が点滅し、ス キャン ラインが消える。

または

- **b.** デジタル スキャナがバーコードを読み取らず、スキャン ラインが消える。
- **3.** トリガを放します。

#### <span id="page-39-0"></span>照準

デジタル スキャナはスキャンの際に、読み取り範囲にバーコードを合わせるために、赤色の全方向スキャン ラ インを投影します。デジタル スキャナとバーコードの適切な距離については、[3-8 ページの「読み取り範囲」を](#page-39-1) 参照してください。

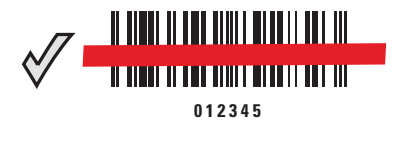

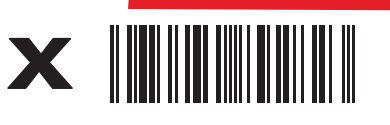

**<sup>012345</sup>**

#### 図 3-6 照準ラインによるスキャン位置合わせ

照準ラインは、デジタル スキャナをシンボルに近づけると小さくなり、遠ざけると大きくなります。小さいバー や要素 (MIL サイズ) のシンボルをスキャンする場合はデジタル スキャナを近づけ、大きなバーや要素 (MIL サイ ズ) のシンボルをスキャンする場合は遠ざけます。

デジタル スキャナは、バーコードを正常に読み取ったことを示すビープ音を鳴らします。ビープ音と LED の定 義の詳細については、<mark>[表 3-1](#page-33-0)</mark> および<mark>[表 3-2](#page-35-0)</mark> を参照してください。

# <span id="page-39-2"></span><span id="page-39-1"></span>読み取り範囲

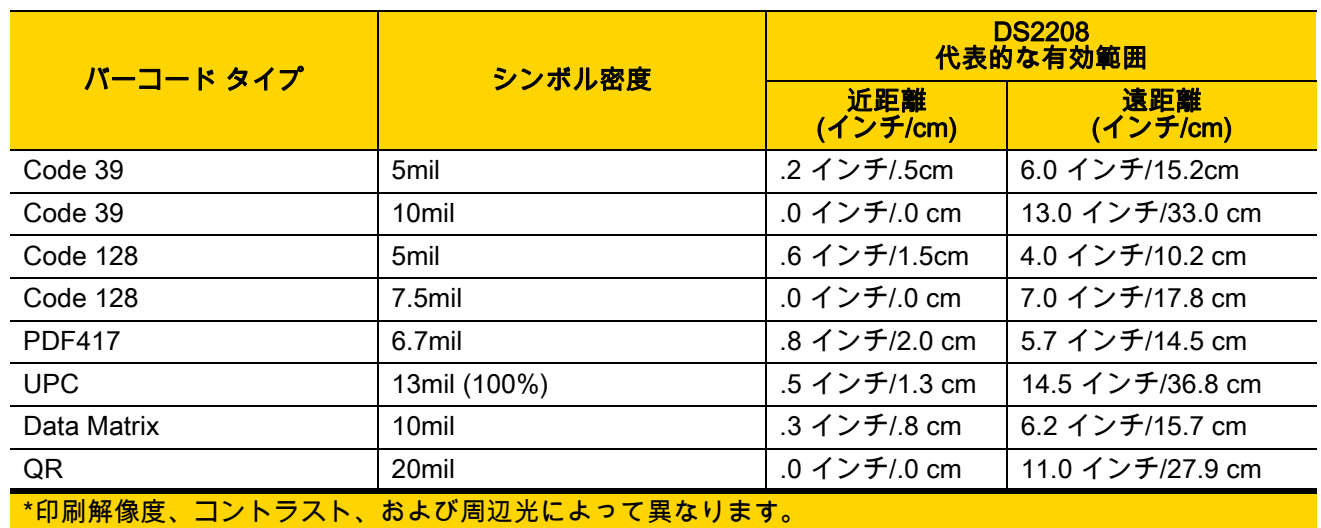

#### 表 3-3 DS2208 の標準読み取り範囲

# 第 4 章 メンテナンスと技術仕様

# はじめに

この章では、推奨されるデジタル スキャナのメンテナンス、トラブルシューティング、技術仕様、および信号の 種類 (ピン配列) について説明しています。

# メンテナンス

重要 ウェット ティッシュを使用し、洗浄液が溜まらないように注意してください。 $\sqrt{N}$ 

### 既知の有害成分

以下の化学物質は、Zebraスキャナのプラスチックを損傷させることが判明しています。デバイスには使用しない でください。

- **•** アセトン
- **•** アンモニア溶液
- **•** アルカリ性のアルコール溶液または水溶液
- **•** 芳香族炭化水素および塩素化炭化水素
- **•** ベンゼン
- **•** 石炭酸
- **•** アミンまたはアンモニアの化合物
- **•** エタノールアミン
- **•** エーテル
- **•** イソプロピル アルコール 70% (ティッシュを含む)
- **•** ケトン
- **•** TB-リゾフォルム
- **•** トルエン
- **•** トリクロロエチレン

#### 使用可能な洗剤

- **•** 過酸化水素
- **•** 中性食器洗剤

#### デジタル スキャナのクリーニング

外部ウィンドウは定期的なクリーニングが必要です。ウィンドウが汚れていると、スキャン精度に影響する場合 があります。ウィンドウに研磨性の物質が触れないようにしてください。

スキャナをクリーニングするには、次の手順に従います。

- **1.** 承認されている上記の洗浄剤の 1 つで柔らかい布を湿らせるか、ウェットティッシュを使用します。
- **2.** 前面、背面、側面、上面、底面といったすべての表面を優しく拭きます。決して液体をスキャナに直接かけ ないでください。スキャナ ウィンドウ、トリガ、ケーブル コネクタ、その他のデバイスの部分の周囲に、液 体が溜まらないように注意してください。
- **3.** トリガおよびトリガと本体の間のクリーニングを忘れないでください (狭い部分や手が届かない領域は綿棒を 使用してください)。
- **4.** 水などの液体を直接外部ウィンドウに吹きかけないでください。
- **5.** レンズ用ティッシュペーパー、または眼鏡などの光学材料の清掃に適した他の素材でスキャナの外部ウィン ドウを拭きます。
- **6.** 擦り傷を防止するために、柔らかくて表面が粗くない布で掃除した後、ただちにスキャナ ウィンドウを乾か します。
- **7.** デバイスの使用前に、十分に自然乾燥させてください。
- **8.** スキャナ コネクタでは、次のように清掃します。
	- **a.** 綿棒の綿の部分をイソプロピル アルコールに浸します。
	- **b.** 綿棒の綿の部分で、Zebra スキャナのコネクタの端から端までを前後に 3 回以上こすります。コネクタ に綿のかすが残らないようにしてください。
	- **c.** アルコールに浸した綿棒で、コネクタ部付近の油分やほこりを拭き取ります。
	- **d.** 乾いた綿棒の綿の部分で、スキャナのコネクタの端から端までを前後に 3 回以上こすります。コネクタ に綿のかすが残らないようにしてください。

# トラブルシューティング

### 表 4-1 トラブルシューティング

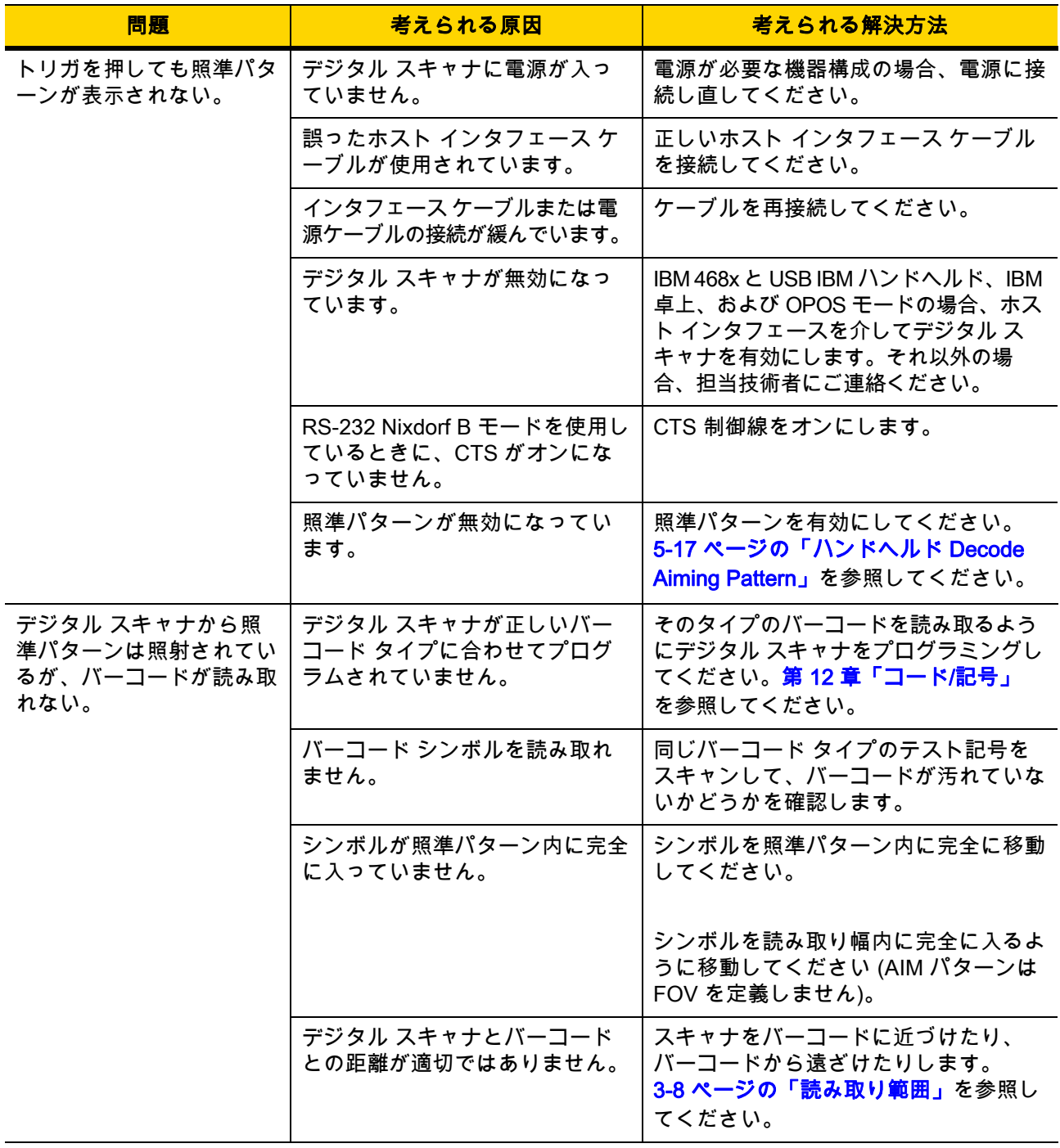

# 4 - 4 DS2208 デジタル スキャナ プロダクト リファレンス ガイド

# 表 4-1 トラブルシューティング (続き)

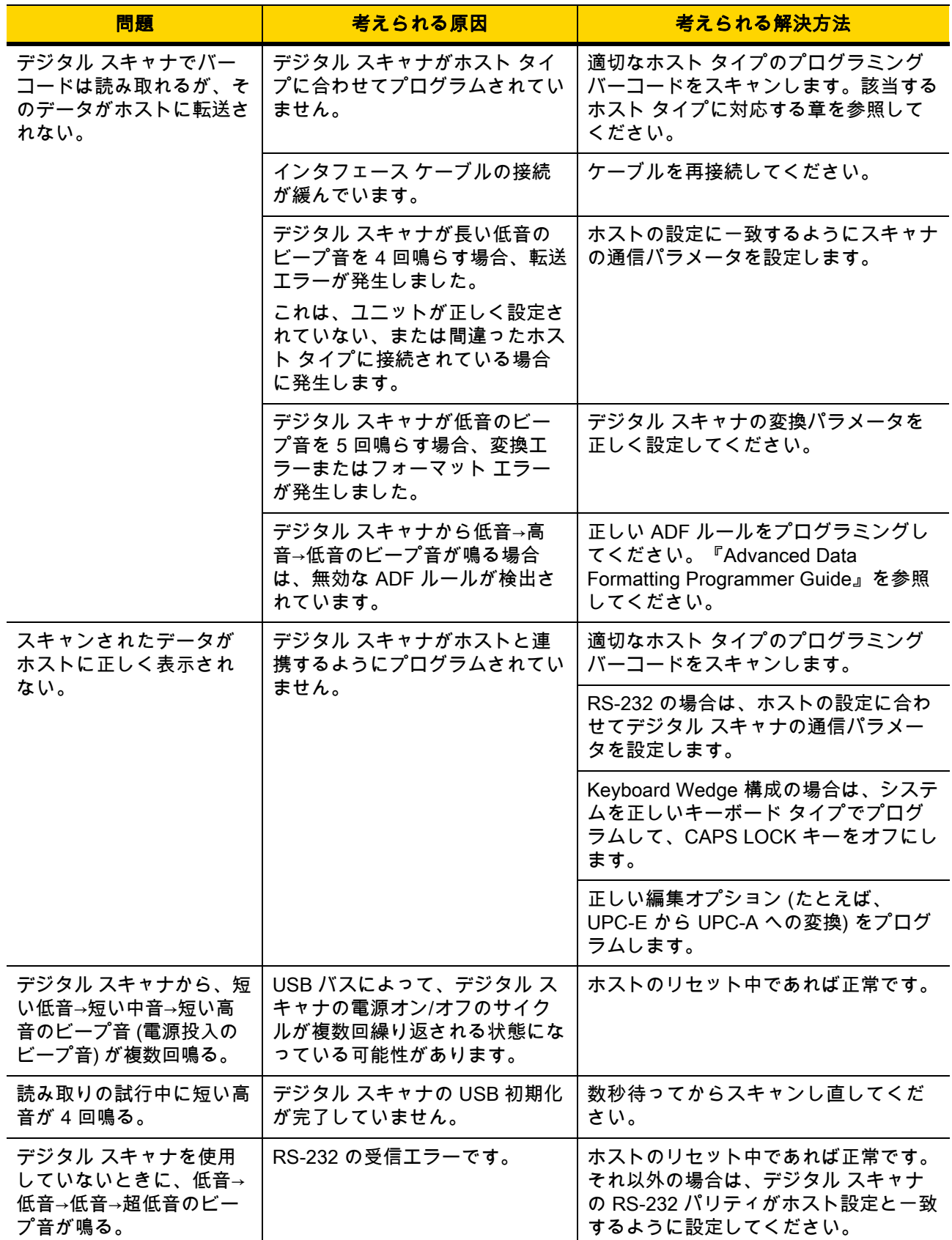

# 表 4-1 トラブルシューティング (続き)

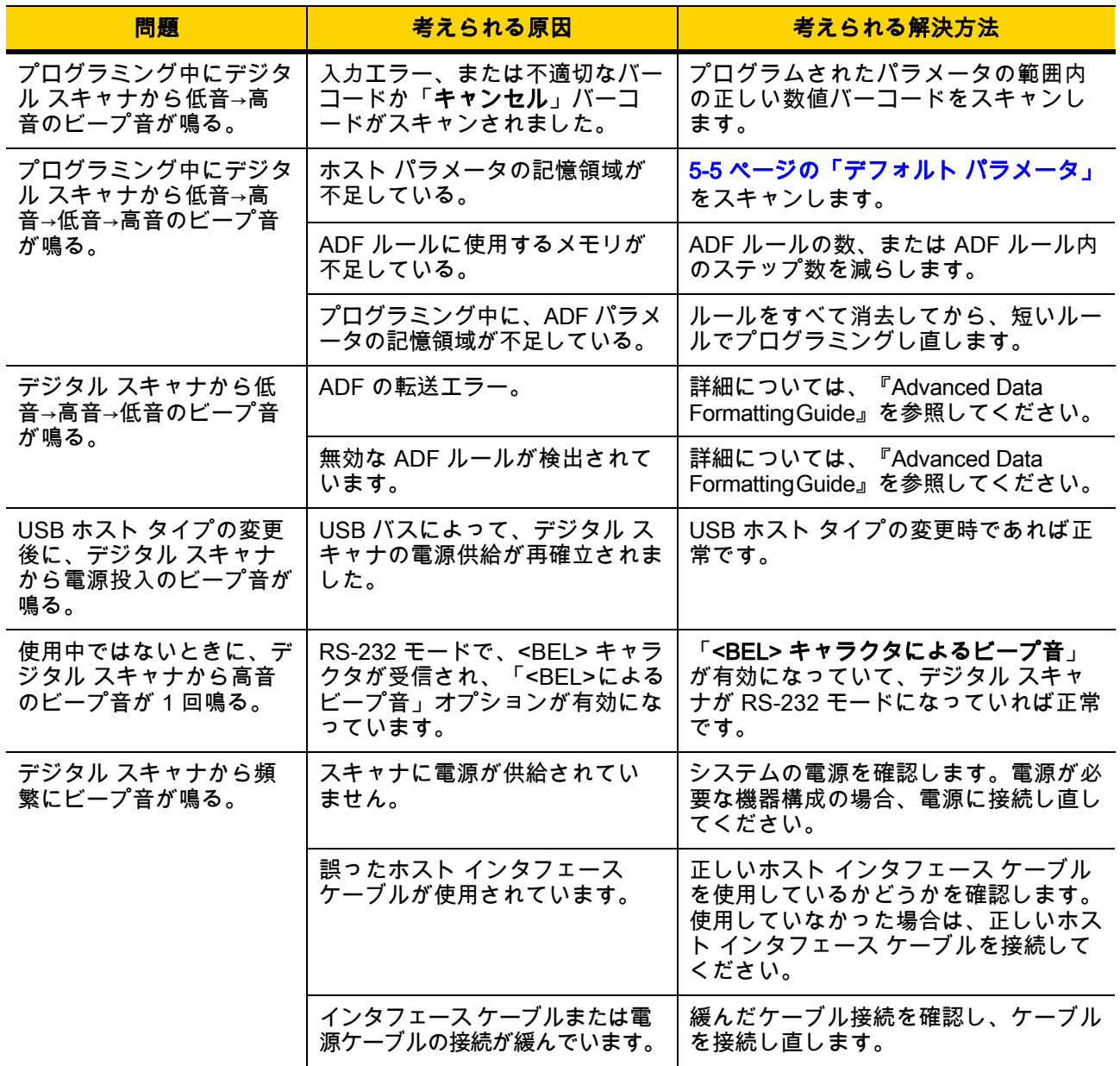

表 4-1 トラブルシューティング (続き)

| 問題                                                 | 考えられる原因                                                                              | 考えられる解決方法                                     |
|----------------------------------------------------|--------------------------------------------------------------------------------------|-----------------------------------------------|
| バーコードの読み取り後、<br>デジタル スキャナから長<br>い低音のビープ音が5回<br>鳴る。 | 変換エラーまたはフォーマット<br>エラーが検出されました。<br>スキャナの変換パラメータが正し<br>く設定されていません。                     | スキャナの変換パラメータを正しく設定<br>します。                    |
|                                                    | 変換エラーまたはフォーマット<br>エラーが検出されました。<br>選択したホストに送信できない<br>キャラクタで ADF ルールがセッ<br>トアップされています。 | ADF ルールを変更するか、この ADF ルー<br>ルをサポートするホストに変更します。 |
|                                                    | 変換エラーまたはフォーマット<br>エラーが検出されました。<br>ホストに送信できないキャラクタ<br>を含むバーコードがスキャンされ<br>ました。         | バーコードを変更するか、バーコードを<br>サポートできるホストに変更します。       |

注 これらのチェックを実行した後にもデジタル スキャナで問題が発生する場合は、販売店にお問い合わせい ただくか、Zebra サポートに電話でお問い合わせください。

# 「ソフトウェア バージョンの通知」バーコード

サポートに問い合わせたときに、サポート担当者から、以下に示すバーコードをスキャンして、ご利用のデジタ ル スキャナにインストールされているソフトウェアのバージョンを確認するよう求められる場合があります。

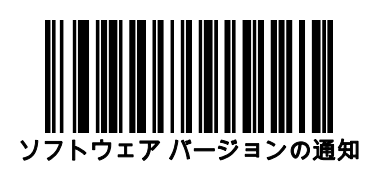

# 技術仕様

### 表 4-2 技術仕様

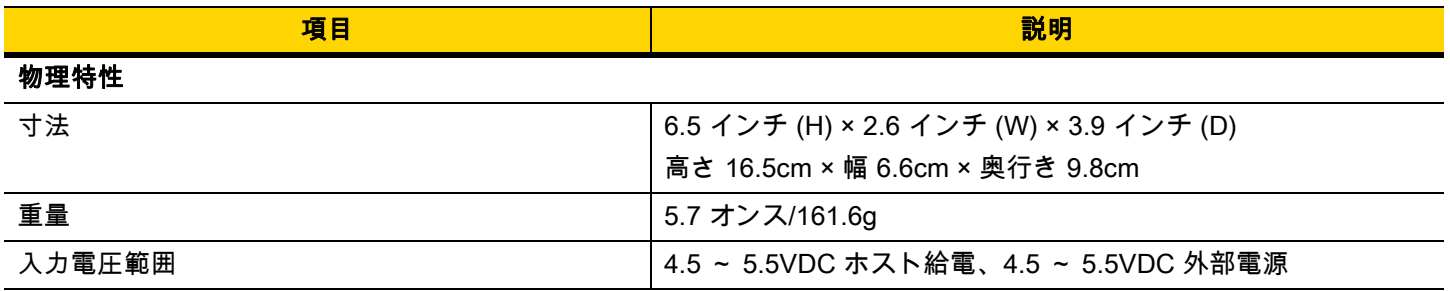

### 表 4-2 技術仕様 (続き)

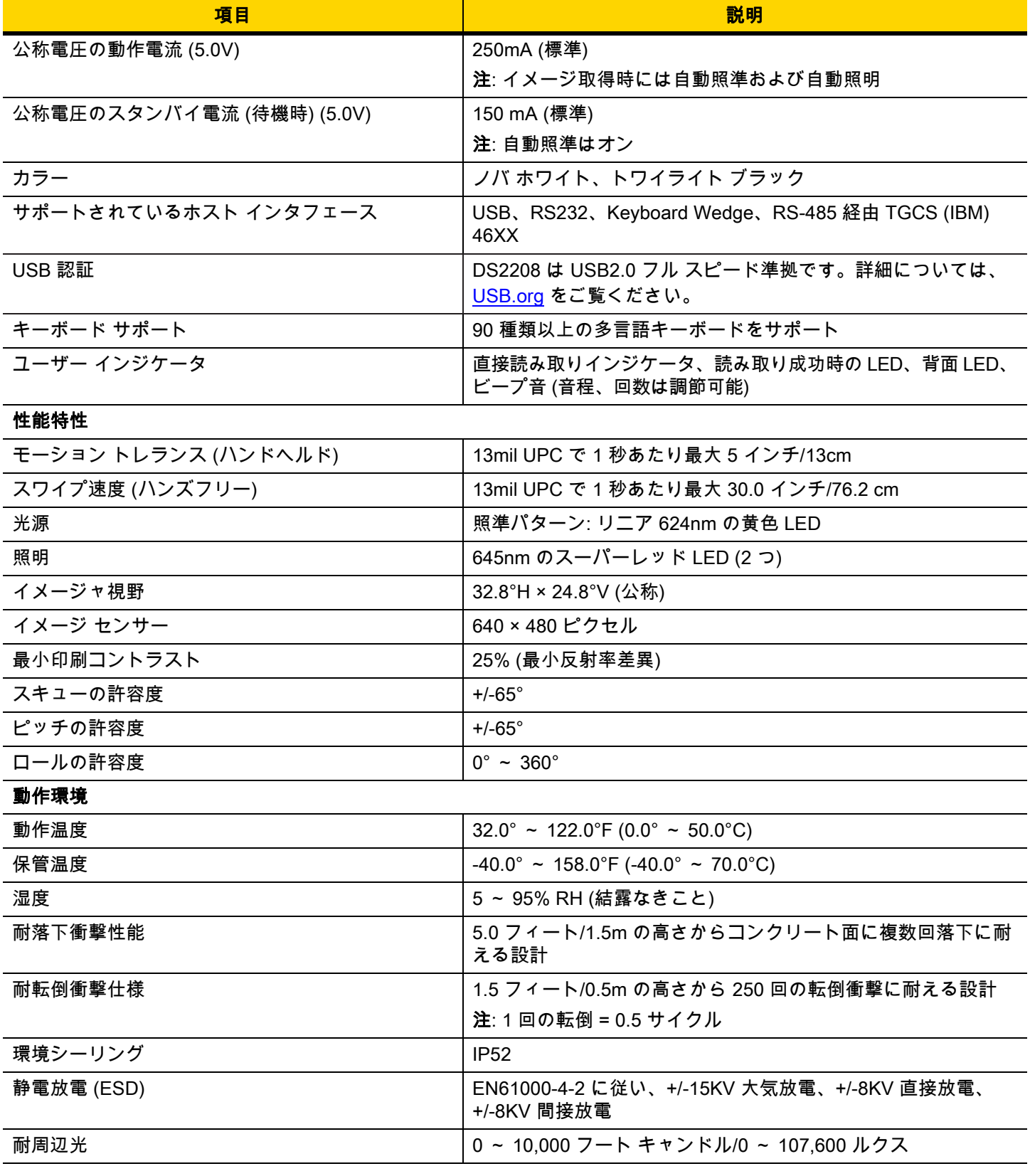

# 4 - 8 DS2208 デジタル スキャナ プロダクト リファレンス ガイド

# 表 4-2 技術什様 (続き)

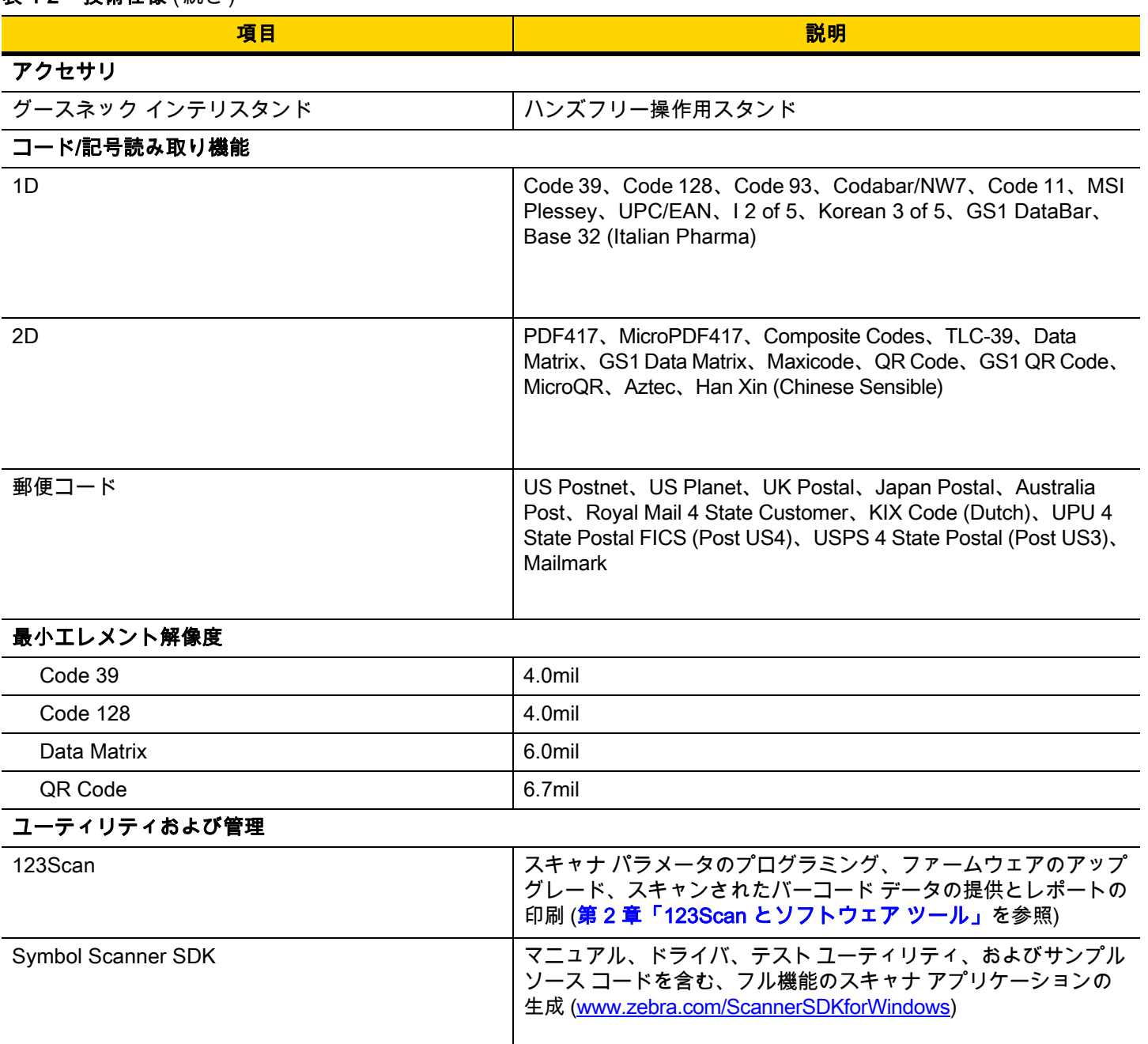

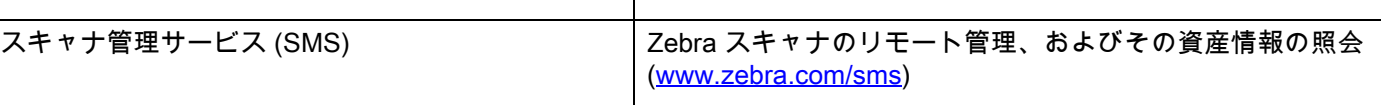

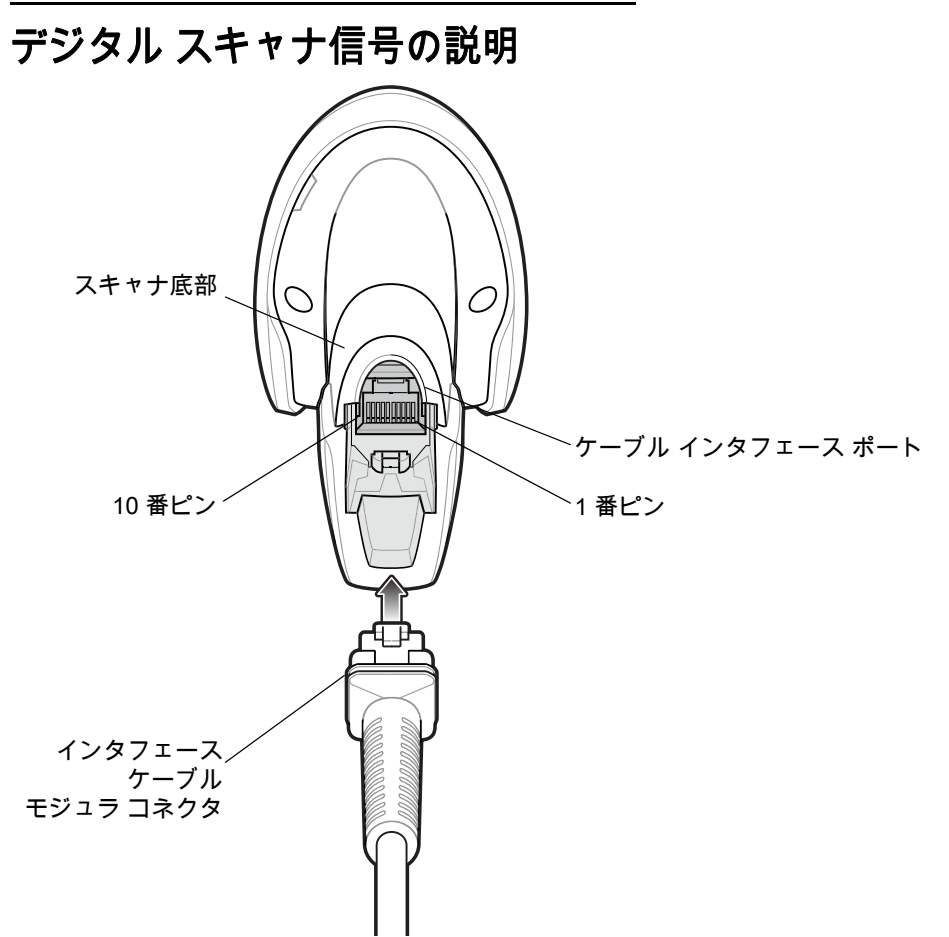

### 図 4-1 デジタル スキャナのケーブルのピン配列

[表 4-3](#page-48-0) に示す信号の説明は、DS2208 デジタル スキャナのコネクタに適用されるものです。参考までにご覧くだ さい。

<span id="page-48-0"></span>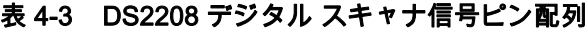

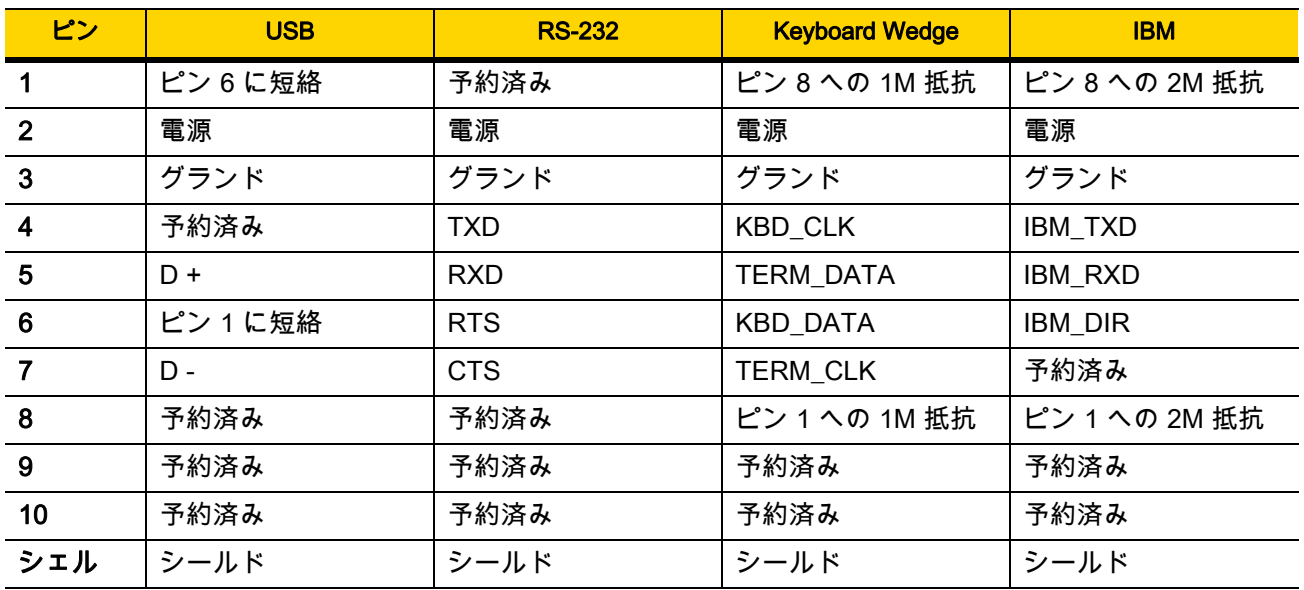

4 - 10 DS2208 デジタル スキャナ プロダクト リファレンス ガイド

# 第 5 章 ユーザー設定およびその他のオ プション

# はじめに

スキャナをプログラムして、さまざまな操作を実行したり、別の機能を有効化したりできます。この章では、 ユーザー設定機能について説明します。また、その機能を選択するためのプログラミング バーコードを掲載して います。

スキャナは、[5-2 ページの表 5-1](#page-51-0) に示した設定で出荷されています (すべてのデフォルト値については[、付録 A、](#page-292-0) [「標準のデフォルト パラメータ」を](#page-292-0)参照してください)。デフォルト値が要件を満たしているのであれば、プログ ラミングは不要です。

# パラメータの設定

機能の値を設定するには、1 つのバーコードまたは短いバーコード シーケンスをスキャンします。これらの設定 は不揮発性メモリに保存され、スキャナの電源をオフにしても保持されます。

注 ほとんどのコンピュータ モニタで、画面上のバーコードを直接スキャンできます。画面をスキャンする場合 は、バーコードが鮮明に見え、バーやスペースが明確に区切られて見えるまで文書を拡大してください。

デフォルトのホストを使用しない場合は、電源投入ビープ音が鳴った後で、ホスト タイプを選択してください。 特定のホスト情報については、各ホストの章を参照してください。この操作は、新しいホストに接続して初めて 電源を入れるときにのみ必要です。

すべての機能をデフォルト値に戻す手順については、[5-5 ページの「デフォルト パラメータ」](#page-54-1)を参照してくださ い。この章で説明するプログラミング バーコード メニューでは、デフォルト設定パラメータにアスタリスク (\*) を付けています。

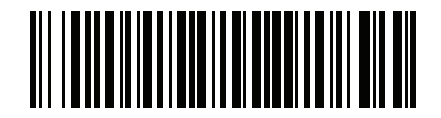

\*パラメータを有効 にする  $(1)$  —

 $^{\star}$  はデフォルトを示す  $\,-\,$ 

機能/オプション

オプション値

#### スキャン シーケンスの例

多くの場合、単一バーコードのスキャンでパラメータ値が設定されます。たとえば、ビープ音を高音に設定する には、[5-8 ページの「ビープ音の音程」](#page-57-0)に示した「高音」(ビープ音の音程) バーコードをスキャンします。パラ メータが正常に設定されると、高速のさえずり音が鳴り、LED が緑色に変わります。

「シリアル レスポンス タイムアウト」や「データ転送フォーマット」など、その他のパラメータでは、複数のバ ーコードをスキャンする必要があります。該当するパラメータのスキャン手順を確認してください。

#### スキャン中のエラー

特に指定されていない限り、スキャン シーケンス中のエラーは、単に正しいパラメータを再スキャンすれば修正 できます。

# ユーザー設定とその他のオプションのデフォルト パラメータ

[表 5-1](#page-51-0) に、ユーザー設定パラメータのデフォルト一覧を示します。以下のいずれかの方法で値を変更します。

- **•** この章の該当するバーコードをスキャンします。メモリ内にある標準のデフォルト値は、スキャンした新 しい値で置き換えられます。デフォルトのパラメータ値を再び呼び出す手順については、[5-5 ページの](#page-54-1) [「デフォルト パラメータ」を](#page-54-1)参照してください。
- **•** 123Scan2 の設定プログラムを使用して、スキャナを設定します[。第 2 章「123Scan とソフトウェア ツー](#page-28-0) [ル」を](#page-28-0)参照してください。

注 すべてのユーザー設定、ホスト、コード/記号、およびその他のデフォルト パラメータについては[、付録 A、](#page-292-0)  $\sqrt{}$ [「標準のデフォルト パラメータ」](#page-292-0)を参照してください。

#### <span id="page-51-0"></span>表 5-1 ユーザー設定パラメータのデフォルト値

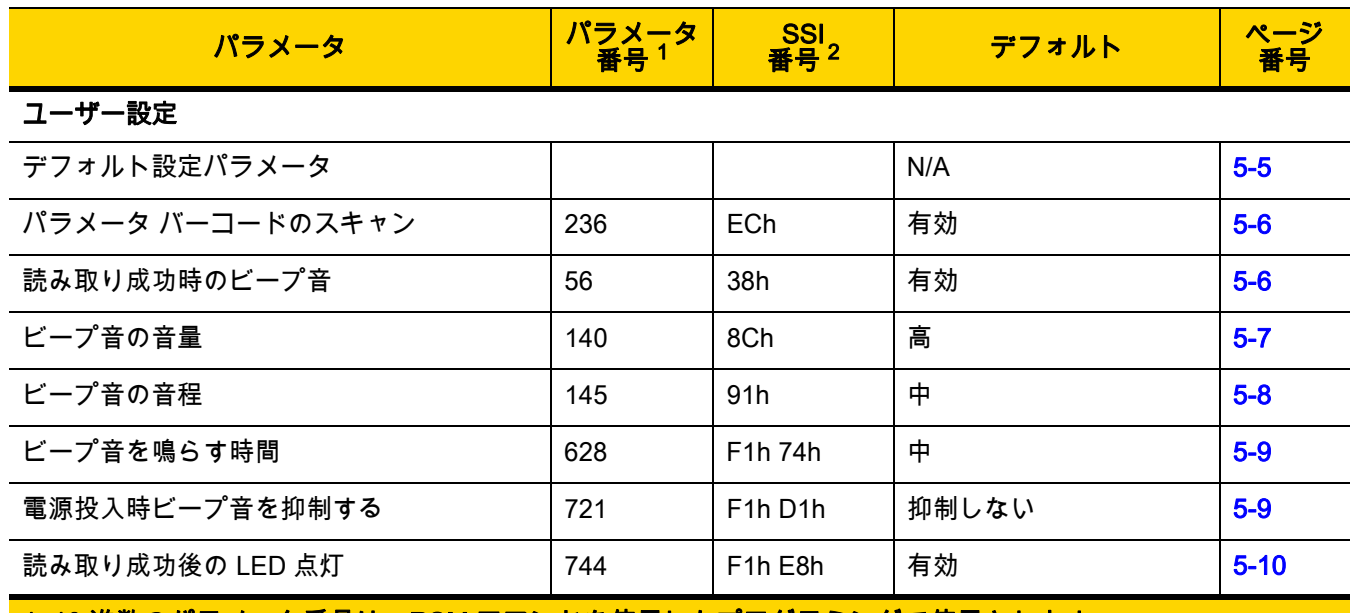

1. 10 進数のパラメータ番号は、RSM コマンドを使用したプログラミングで使用されます。 2. 16 進数の SSI 番号は、SSI コマンドを使用したプログラミングで使用されます。

#### 表 5-1 ユーザー設定パラメータのデフォルト値 (続き)

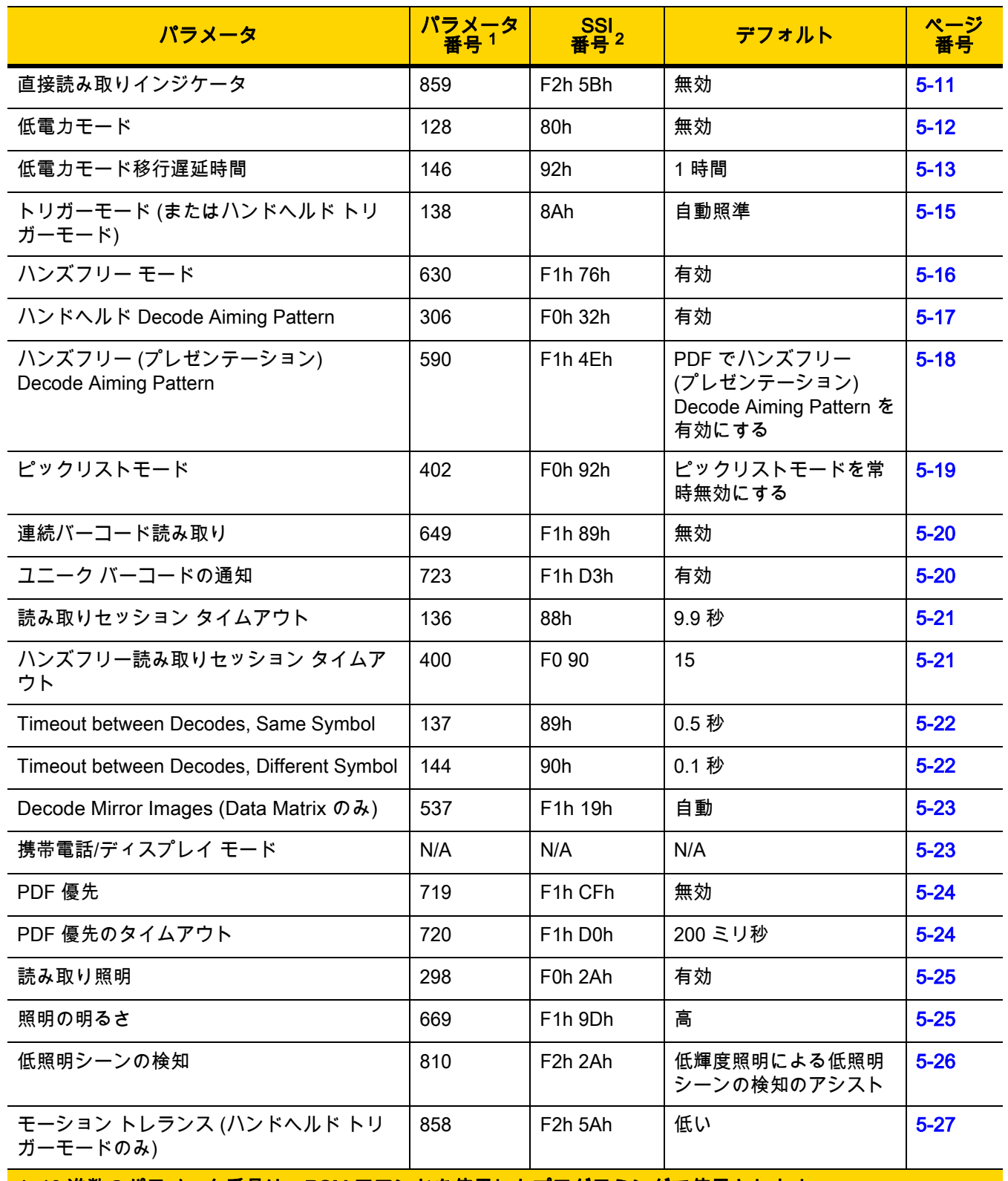

1. 10 進数のパラメータ番号は、RSM コマンドを使用したプログラミングで使用されます。 2. 16 進数の SSI 番号は、SSI コマンドを使用したプログラミングで使用されます。

### 表 5-1 ユーザー設定パラメータのデフォルト値 (続き)

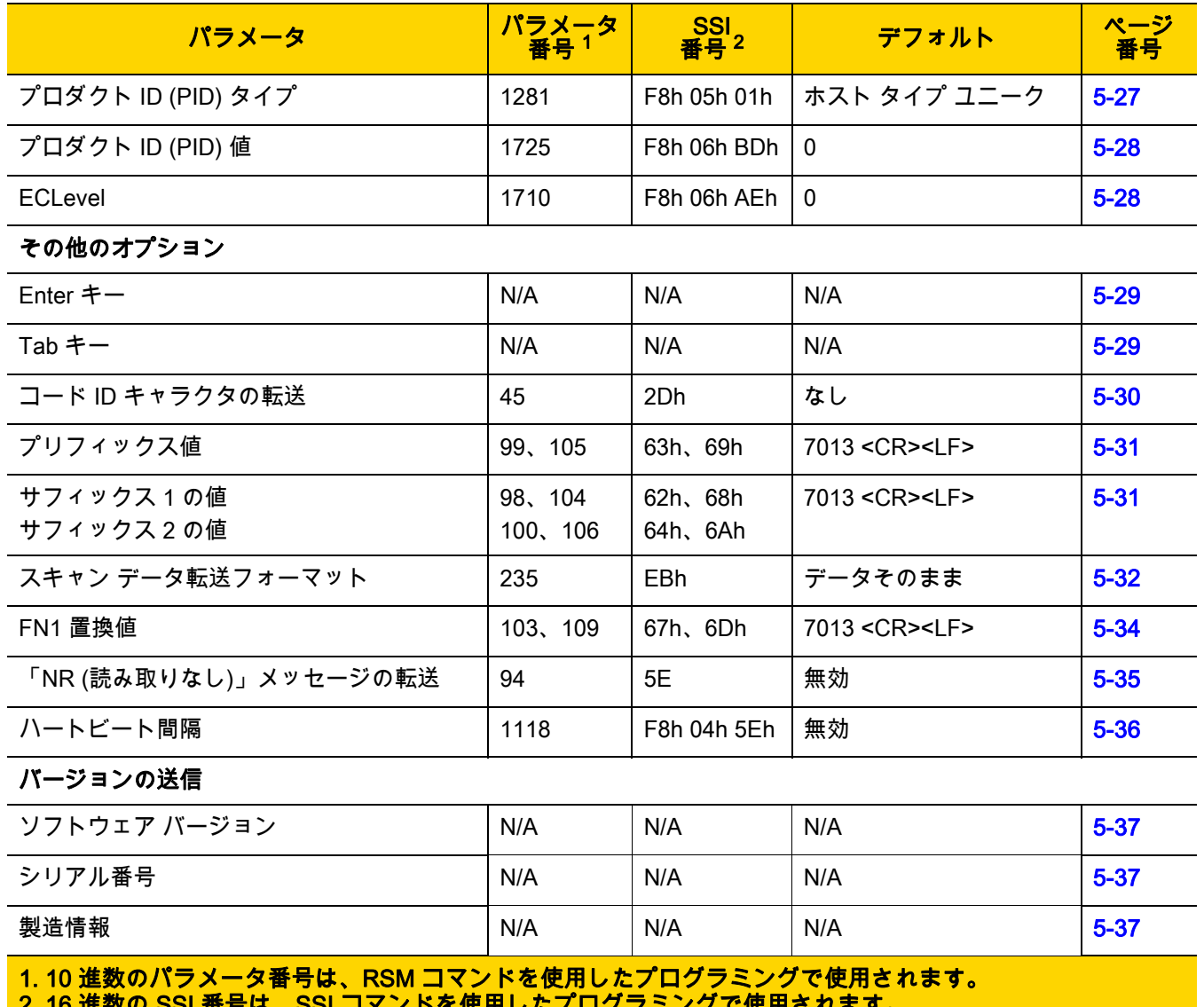

<u>2. 16 進数の SSI 番号は、SSI コマンドを使用したノロクラミングで使用されます。</u>

# ユーザー設定

# <span id="page-54-1"></span><span id="page-54-0"></span>デフォルト パラメータ

以下のバーコードのいずれかをスキャンして、スキャナを次に示すデフォルト設定に戻します。

- **•** 「デフォルトの復元」バーコードをスキャンすると、次のようにすべてのパラメータがデフォルトにリセッ トされます。
	- **•** 「カスタム デフォルトの登録」を使用してカスタム デフォルトのパラメータ値を設定している場合は、 「デフォルトの復元」バーコードをスキャンすると、これらのカスタム値に戻ります。
	- **•** カスタム デフォルト パラメータ値を設定していなかった場合、「デフォルトの復元」をスキャンする と、工場出荷時のデフォルト値に戻ります。これらの値については、[付録 A、「標準のデフォルト パラ](#page-292-0) [メータ」を](#page-292-0)参照してください。
- **•** 「工場出荷時デフォルトの設定」をスキャンすると、すべてのカスタム デフォルト値がクリアされて、工 場出荷時のデフォルト値が設定されます。これらの値については、[付録 A、「標準のデフォルト パラメー](#page-292-0) [タ」を](#page-292-0)参照してください。

#### カスタム デフォルトの登録

カスタム デフォルト セットを作成するには、このガイドで目的のパラメータ値を選択し、「カスタム デフォルト の登録」をスキャンします。

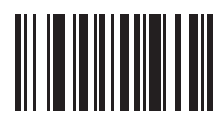

#### デフォルトの復元

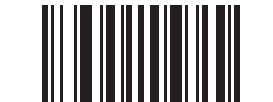

工場出荷時デフォルトの設定

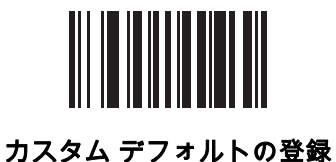

# <span id="page-55-0"></span>パラメータ バーコードのスキャン

#### パラメータ番号 236

#### SSI 番号 ECh

以下のバーコードのいずれかをスキャンして、パラメータ バーコード (「デフォルト設定」バーコードを含む) の 読み取りを有効または無効にします。

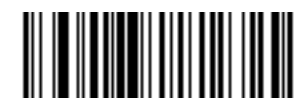

\*パラメータ バーコードのスキャンを有効にする (1)

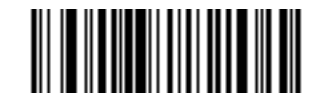

パラメータ バーコードのスキャンを無効にする (0)

<span id="page-55-1"></span>読み取り成功時のビープ音

パラメータ番号 56 SSI 番号 38h

> 以下のバーコードのいずれかをスキャンして、読み取り成功時のビープ音を鳴らすかどうかを選択します。 「読み取り成功時のビープ音を無効にする」を選択した場合でも、パラメータ メニューをスキャンしているとき とエラー状態を通知するときは、ビープ音が鳴ります。

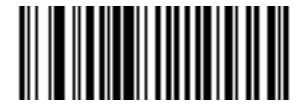

\*読み取り成功時のビープ音を有効にする (1)

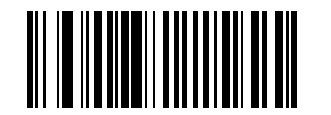

読み取り成功時のビープ音を無効にする (0)

ユーザー設定およびその他のオプション 5 - 7

# <span id="page-56-0"></span>ビープ音の音量

パラメータ番号 140 SSI 番号 8Ch

以下のバーコードのいずれかをスキャンして、ビープ音の音量を選択します。

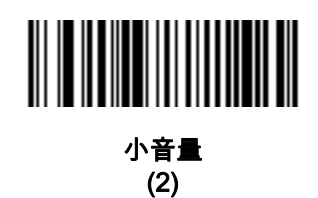

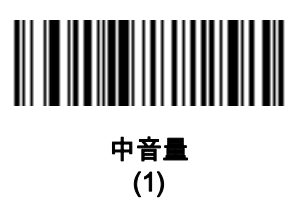

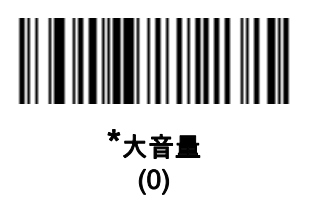

# 5 - 8 DS2208 デジタル スキャナ プロダクト リファレンス ガイド

# <span id="page-57-0"></span>ビープ音の音程

# パラメータ番号 145

# SSI 番号 91h

以下のバーコードのいずれかをスキャンして、読み取り成功時のビープ音の音程を選択します。

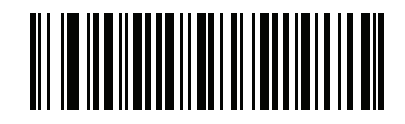

音程を無効にする (3)

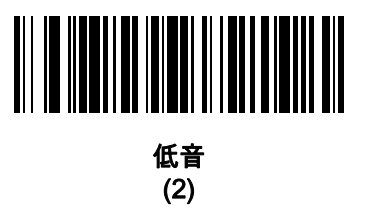

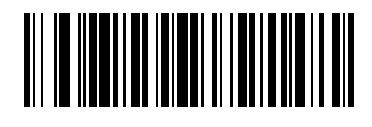

\*中音 (1)

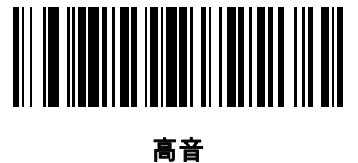

(0)

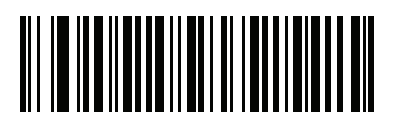

中音から高音 (2 音) (4)

ユーザー設定およびその他のオプション 5 - 9

# <span id="page-58-0"></span>ビープ音を鳴らす時間

パラメータ番号 628 SSI 番号 F1h 74h

以下のバーコードのいずれかをスキャンして、読み取り成功時のビープ音の長さを選択します。

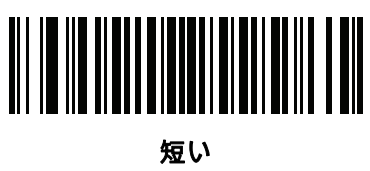

(0)

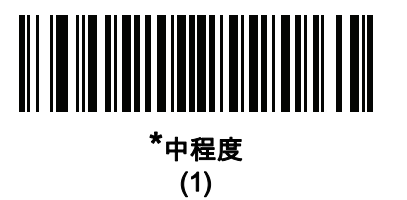

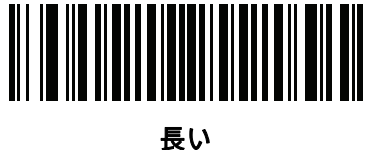

(2)

# <span id="page-58-1"></span>電源投入時ビープ音の抑制

パラメータ番号 721

SSI 番号 F1h D1h

以下のバーコードのいずれかをスキャンして、スキャナの電源を入れたときにビープ音を鳴らすかどうかを選択 します。

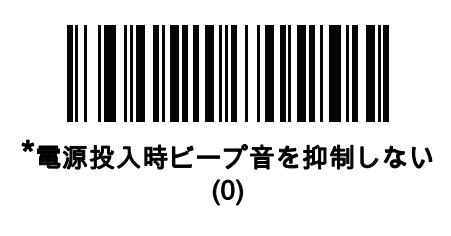

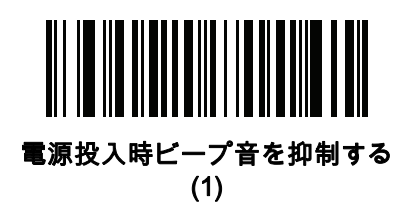

5 - 10 DS2208 デジタル スキャナ プロダクト リファレンス ガイド

# <span id="page-59-0"></span>読み取り成功後の LED 点灯

パラメータ番号 744

SSI 番号 F1h E8h

以下のバーコードのいずれかをスキャンして、読み取り成功時に LED を点滅させるかどうかを選択します。

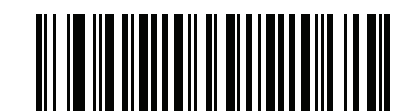

\*読み取り成功後の LED 点灯を有効にする

(2)

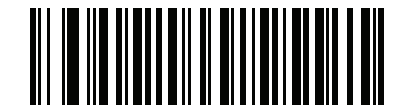

読み取り成功後の LED 点灯を無効にする (0)

### <span id="page-60-0"></span>直接読み取りインジケータ

### パラメータ番号 859 SSI 番号 F2h 5Bh

このパラメータは、自動照準と標準 (レベル) [トリガーモード](#page-64-0)でのみサポートされています。以下のバーコードの いずれかをスキャンして、読み取り成功時に照明を点滅させるかどうかを選択します。読み取り時に、トリガを 押し続けて照明の点滅を確認する必要があります。読み取り時にトリガを放すと、照明は点滅しません。つまり、 トリガを引いたままにして、読み取りが正常に行われたかどうかを確認する追加フィードバックを得ることも、 フィードバックなしで通常どおりスキャンを続行することも可能です。

- **•** \*直接読み取りインジケータを無効にする 読み取り成功時に照明が点滅しません。
- **•** 1 回点滅 読み取り成功時に照明が 1 回点滅します。
- **•** 2 回点滅 読み取り成功時に照明が 2 回点滅します。

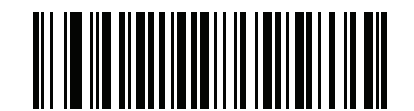

### \*直接読み取りインジケータを無効にする

(0)

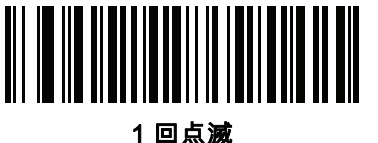

(1)

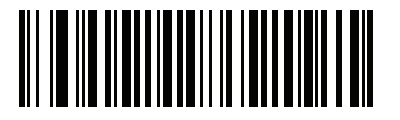

2 回点滅 (2)

5 - 12 DS2208 デジタル スキャナ プロダクト リファレンス ガイド

<span id="page-61-0"></span>低電力モード

パラメータ番号 128

SSI 番号 80h

注 低電力モード パラメータは、ホスト インタフェースが USB および RS485 以外で[、5-15 ページの「トリ](#page-64-0)  $\sqrt{}$ [ガーモード」が](#page-64-0)「標準 (レベル)」に設定されている場合にのみ適用されます。

以下のバーコードのいずれかをスキャンして、読み取り試行後またはホストとの通信後に、スキャナが低電力 モードに移行するかどうかを選択します。このパラメータは、シリアルおよび Keyboard Wedge 接続に適用され ます。 無効にすると、それぞれの読み取りの試行後も電源はオンのままになります。

これを有効にする場合は、[低電力モード移行遅延時間](#page-62-0)を参照して待機時間を設定してください。

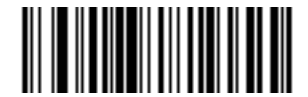

低電力モードを有効にする (1)

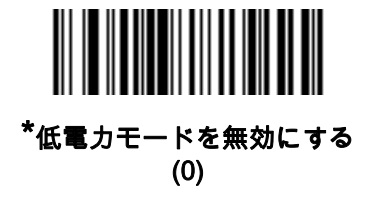

ユーザー設定およびその他のオプション 5 - 13

<span id="page-62-0"></span>低電力モード移行遅延時間

パラメータ番号 146

SSI 番号 92h

注 このパラメータは[、低電力モード](#page-61-0)が有効になっている場合にのみ適用されます。

以下のバーコードのいずれかをスキャンして、低電力モードに入るまでの、スキャナのアクティブ時間を設定し ます。スキャナのトリガを押したり、ホストからスキャナへの通信が試行されたりすると、アクティブ モードに 戻ります。

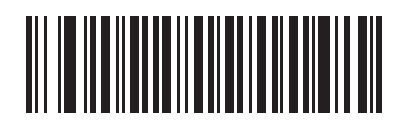

1 秒 (17)

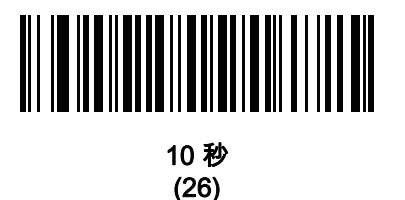

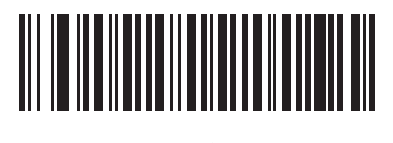

1 分 (33)

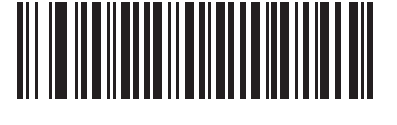

5 分 (37)

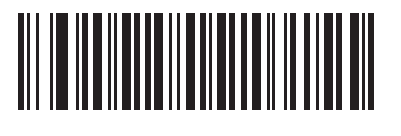

15 分 (43)

5 - 14 DS2208 デジタル スキャナ プロダクト リファレンス ガイド

低電力モード移行遅延時間 (続き)

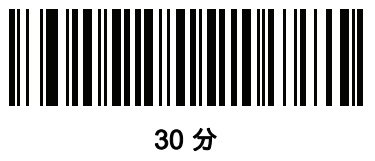

(45)

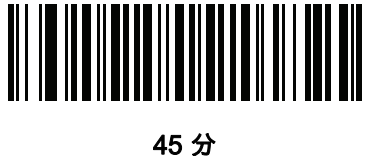

(46)

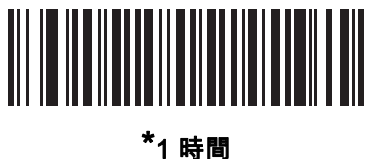

(49)

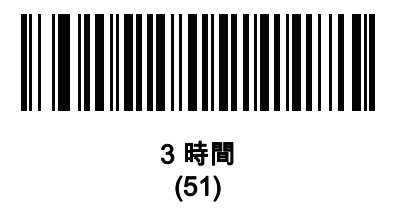

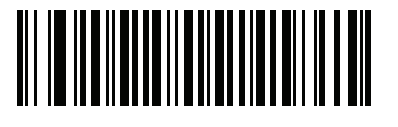

6 時間 (54)

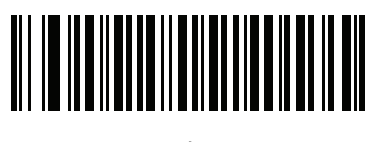

9 時間 (57)

ユーザー設定およびその他のオプション 5 - 15

<span id="page-64-0"></span>トリガーモード

# パラメータ番号 138

### SSI 番号 8Ah

以下のバーコードのいずれかをスキャンして、スキャナのトリガーモードを選択します。

- **•** 標準 (レベル) トリガを押すと、読み取り処理が開始されます。読み取り処理は、バーコードが読み取られる か、トリガを放すか、または [5-21 ページの「読み取りセッション タイムアウト」](#page-70-0)になるまで継続します。
- **•** プレゼンテーション (点滅) スキャナは、読み取り距離内でバーコードを検出すると、読み取り処理をアク ティブにします。待機状態になってしばらくすると、スキャナの照明および照準ドットの設定が、デフォ ルトの [<mark>低照明シーンの検知</mark>] の設定によって変化します。スキャナは動きを感知すると、読み取り処理を 再度有効にします。
- **•** \*自動照準 スキャナを持ち上げると、照準パターンを投影します。トリガを押すと読み取り処理が有効に なります。待機状態が 2 秒経過すると、照準パターンは投影されなくなります。

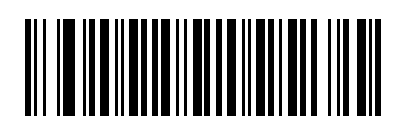

標準 (レベル) (0)

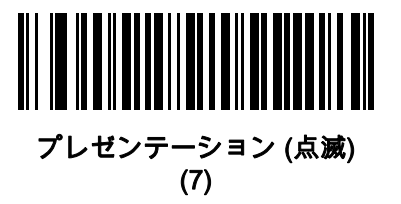

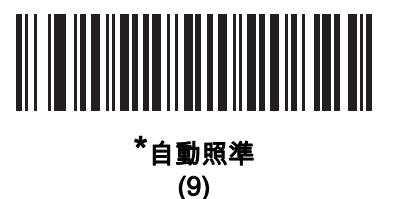

5 - 16 DS2208 デジタル スキャナ プロダクト リファレンス ガイド

### <span id="page-65-0"></span>ハンズフリー モード

### パラメータ番号 630 SSI 番号 F1h 76h

以下のバーコードのいずれかをスキャンして、ハンズフリー モードを有効または無効にします。

- **•** ハンズフリー モードを有効にする スキャナをスタンドに設置すると、バーコードを提示することで自動 的に読み取りを開始します。スキャナを持ち上げるか、またはトリガを押すと、[5-15 ページの「トリガー](#page-64-0) [モード」の](#page-64-0)設定に応じて動作します。
- **•** ハンズフリー モードを無効にする スキャナは、ハンドヘルド モードまたはスタンドのどちらを使用して いても、[5-15 ページの「トリガーモード」の](#page-64-0)設定に従って動作します。

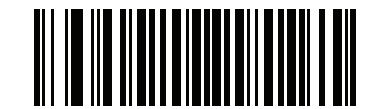

\*ハンズフリー モードを有効にする

(1)

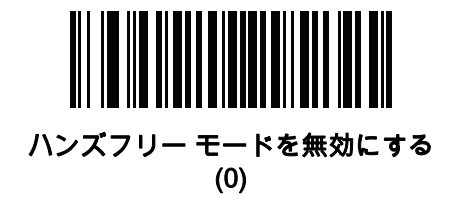

# <span id="page-66-1"></span><span id="page-66-0"></span>ハンドヘルド Decode Aiming Pattern

# パラメータ番号 306

### SSI 番号 F0h 32h

以下のバーコードのいずれかをスキャンして、ハンドヘルド モードで照準パターンを投影するタイミングを選択 します。

- **•** ハンドヘルド Decode Aiming Pattern を有効にする バーコードを読み取る間、照準パターンを投影します。
- **•** ハンドヘルド Decode Aiming Pattern を無効にする 照準パターンを投影しません。
- **•** PDF でハンドヘルド Decode Aiming Pattern を有効にする PDF バーコードを検出したときに照準パターンを 投影します。
- 注 [5-19 ページの「ピックリストモード」が](#page-68-0)有効だと、ハンドヘルド Decode Aiming Pattern を無効にした場 合でも、読み取り照準パターンが点滅します。

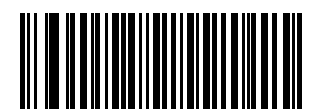

\*ハンドヘルド Decode Aiming Pattern を有効にする

(2)

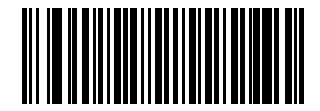

ハンドヘルド Decode Aiming Pattern を無効にする

(0)

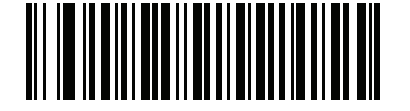

PDF でハンドヘルド Decode Aiming Pattern を 有効にする (3)

# <span id="page-67-0"></span>ハンズフリー (プレゼンテーション) Decode Aiming Pattern

# パラメータ番号 590

### SSI 番号 F1h 4Eh

以下のバーコードのいずれかをスキャンして、ハンズフリー モードで照準パターンを投影するタイミングを選択 します。

- **•** ハンズフリー (プレゼンテーション) Decode Aiming Pattern を有効にする バーコードを読み取る間、照 準パターンを投影します。
- **•** ハンズフリー (プレゼンテーション) Decode Aiming Pattern を無効にする 照準パターンを投影しません。
- **•** PDF でのハンズフリー (プレゼンテーション) Decode Aiming Pattern を有効にする PDF バーコードを検 出したときに照準パターンを投影します。

注 [5-19 ページの「ピックリストモード」が](#page-68-0)有効だと、ハンズフリー Decode Aiming Pattern を無効にした場 合でも、読み取り照準パターンが点滅します。

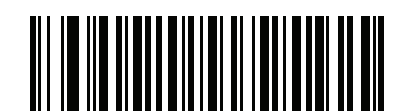

ハンズフリー (プレゼンテーション) Decode Aiming Pattern を有効にする (1)

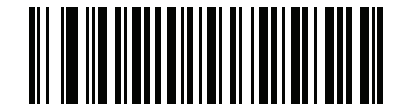

ハンズフリー (プレゼンテーション) Decode Aiming Pattern を無効にする (0)

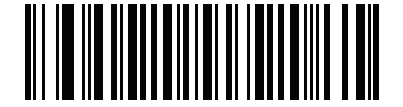

\*PDF でのハンズフリー (プレゼンテーション) Decode Aiming Pattern を有効にする (2)

### <span id="page-68-0"></span>ピックリストモード

# パラメータ番号 402

### SSI 番号 F0h 92h

以下のバーコードのいずれかをスキャンして、ピックリストモードを選択します。このモードでは、読み取るバ ーコードに照準パターンを合わせることで、隣接して印刷されているバーコードのグループから 1 つのバーコー ドを選んで読み取ることができます。

注 ピックリストモードを有効にすると、「Decode Aiming Pattern を無効にする」オプションがオーバーライド されます。ピックリストモードが有効にされている場合は、読み取り照準パターンを無効にできません。

ピックリストモードを有効にすると、読み取り速度が低下する場合があり、長いバーコードを読み取る機 能を妨げることがあります。

- **•** ピックリストモードを常時有効にする ピックリストモードは常時有効になります。
- **•** ピックリストモードをハンドヘルド モードで有効にする ピックリストモードは、スキャナがハンズフリ ー モードではないときに有効になります。また、スキャナがプレゼンテーション モードのときは無効にな ります。
- **•** ピックリストモードをハンズフリー モードで有効にする ピックリストモードは、スキャナがハンズフリ ー モードのときのみ有効になります。
- **•** ピックリストモードを常時無効にする ピックリストモードは常時無効になります。

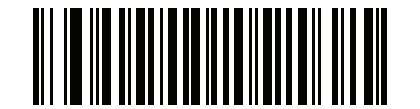

ピックリストモードを常時有効にする (2)

<u> Al III Ann an Ainm</u>

ピックリストモードをハンドヘルド モードで有効にする (1)

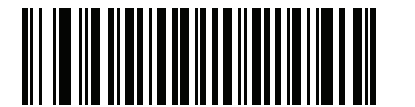

ピックリストモードをハンズフリー モードで有効にする (3)

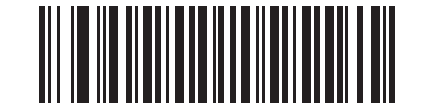

\*ピックリストモードを常時無効にする

5 - 20 DS2208 デジタル スキャナ プロダクト リファレンス ガイド

<span id="page-69-0"></span>連続バーコード読み取り

パラメータ番号 649

SSI 番号 F1h 89h

「連続バーコード読み取りを有効にする」をスキャンすると、トリガが押されている間、すべてのバーコードが通 知されます。

注 このパラメータととも[に5-19 ページの「ピックリストモード」を](#page-68-0)有効にすることを強くお勧めします。 ピックリストモードを無効にすると、スキャナの読み取り幅内に複数のバーコードがある場合、誤った読 み取りが発生する可能性があります。

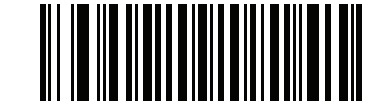

連続バーコード読み取りを有効にする (1)

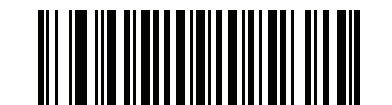

\*連続バーコード読み取りを無効にする (0)

<span id="page-69-1"></span>ユニーク バーコードの通知

パラメータ番号 723 SSI 番号 F1h D3h

> 「ユニークバーコード読み取りを有効にする」をスキャンすると、トリガを押している間、ユニークバーコードの みが通知されます。このオプションは、<mark>連続バーコード読み取り</mark>が有効になっている場合にのみ適用されます。

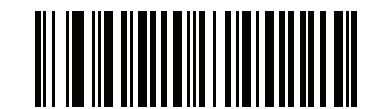

\*ユニーク バーコード読み取りを有効にする

(1)

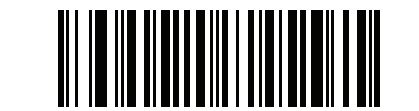

ユニーク バーコード読み取りを無効にする

### <span id="page-70-0"></span>読み取りセッション タイムアウト

#### パラメータ番号 136

#### SSI 番号 88h

このパラメータは、スキャン試行中に読み取り処理を継続する最大時間を設定します。このパラメータは、0.5 ~ 9.9 秒 まで 0.1 秒刻みでプログラミングできます。デフォルトのタイムアウトは 9.9 秒です。

読み取りセッション タイムアウトを設定するには、次のバーコードをスキャンし、[付録 G、「数値バーコード」](#page-366-0) で目的の時間に対応する 2 つのバーコードをスキャンします。1 桁の数字の場合は、先頭にゼロを入力します。た とえば、読み取りセッション タイムアウトとして 0.5 秒を設定するには、以下のバーコードをスキャンしてから、 0 と 5 のバーコードをスキャンします。操作を間違ったときや、選択した設定を変更する場合は[、G-3 ページの](#page-368-0) [「キャンセル」](#page-368-0)をスキャンします。

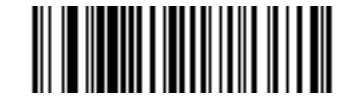

読み取りセッション タイムアウト

#### <span id="page-70-1"></span>ハンズフリー読み取りセッション タイムアウト

# パラメータ番号 400

SSI 番号 F0 90

これは読み取りセッション タイムアウトに対応したハンズフリーのパラメータです。このパラメータは、ハンズ フリーでのスキャンに関して、最短と最長の読み取り処理時間を設定します。この設定は、ハンズフリー トリ ガーモードの場合、またはスキャナがグースネック インテリスタンドに取り付けられた場合にのみ適用されま す。デフォルトは 15 です (範囲 = 2 ~ 255)。

最短の読み取り処理時間は、画像の読み取り範囲内で、対象物が取り除かれたとき、または静止したままのとき に、スキャナが読み取りを停止する時間として定義されます。

最長の読み取り処理時間は、読み取り範囲内で、対象物が残っているか動いているときに、スキャナが読み取り を停止する時間として定義されます。

最長と最短の両方の時間は 1 つの設定で指定されます。この設定の関係は以下のとおりです。

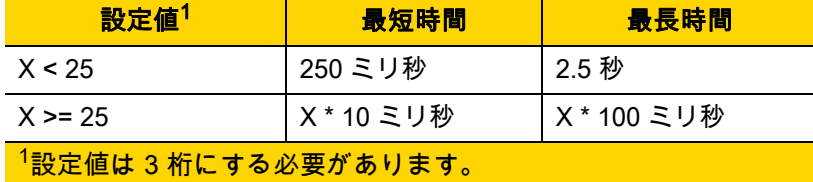

たとえば、設定値 100 の場合、対象物が読み取り範囲から取り除かれると約 1 秒後にスキャナがオフになり、対 象物が読み取り範囲内で動いている場合は約 10 秒後にオフになります。

設定のデフォルト値は 15 です。この値では、最短時間は 250 ミリ秒、最長時間は 2.5 秒になります。

要件に応じてこの設定を調整します。たとえば、PDF 優先の機能を使用する場合、このパラメータには、最長時 間が PDF 優先のタイムアウトを上回る値を設定する必要があります。

# 5 - 22 DS2208 デジタル スキャナ プロダクト リファレンス ガイド

3桁の値を設定するには、以下のバーコードをスキャンし、付録G、「数値バーコード」で3つのバーコードをス キャンします。1 桁の数字の場合は、先頭にゼロを入力します。操作を間違ったときや、選択した設定を変更する 場合は、[G-3 ページの「キャンセル」](#page-368-0)をスキャンします。

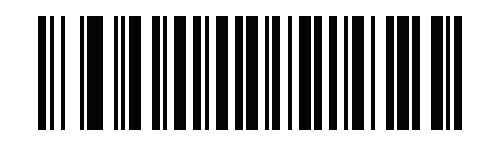

ハンズフリー読み取りセッション タイムアウト

<span id="page-71-0"></span>Timeout Between Decodes, Same Symbol

パラメータ番号 137 SSI 番号 89h

> スキャナの読み取り範囲内に同一バーコードが留まっている場合に、同一バーコードを連続して読み取らないよう にするには、プレゼンテーションモードまたは<mark>連続バーコード読み取り</mark>モードでこのオプションを使用します。ス キャナが同じシンボルを読む前に、そのバーコードをタイムアウトに設定した時間内に読み取り範囲外に置く必 要があります。このパラメータは、0.0 ~ 9.9 秒まで 0.1 秒刻みでプログラミングできます。デフォルトは 0.5 秒 です。

> 同一バーコードの読み取り間隔を選択するには、以下のバーコードをスキャンしてから、必要な間隔 (0.1 秒刻み) に対応する 2 つのバーコードを<mark>付録 G、「数値バーコード」</mark>でスキャンします。

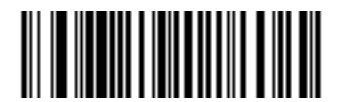

Timeout between Decodes, Same Symbol

#### <span id="page-71-1"></span>Timeout Between Decodes, Different Symbol

### パラメータ番号 144 SSI 番号 90h

この設定は、プレゼンテーション モードや<mark>連続バーコード読み取り</mark>を有効にしたときに使用します。異なるバー コードを読み取るまでのスキャナの待機時間を制御します。このパラメータは、0.1 ~ 9.9 秒まで 0.1 秒刻みでプ ログラミングできます。デフォルトは、0.1 秒です。

異なるバーコードの読み取り間隔を選択するには、以下のバーコードをスキャンしてから、必要な間隔 (0.1 秒刻 み) [を付録 G、「数値バーコード」の](#page-366-0) 2 つのバーコードでスキャンします。

注 Timeout between Decodes, Different Symbol を、[読み取りセッション タイムアウト](#page-70-0)以上の値にすることは できません。

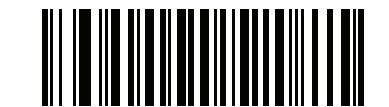

Timeout between Decodes, Different Symbol**s**
ユーザー設定およびその他のオプション 5 - 23

Decode Mirror Images (Data Matrix のみ)

パラメータ番号 537 SSI 番号 F1h 19h

ミラー イメージ Data Matrix バーコードを読み取るオプションを選択します。

- **•** 常時 ミラー イメージである Data Matrix バーコードのみを読み取ります。
- **•** 読み取らない ミラー イメージである Data Matrix バーコードを読み取りません。
- **•** 自動 ミラーされているものとされていないもの、両方の Data Matrix バーコードを読み取ります。

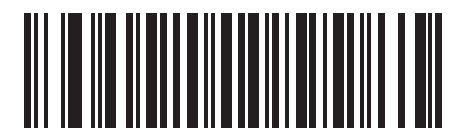

読み取らない (0)

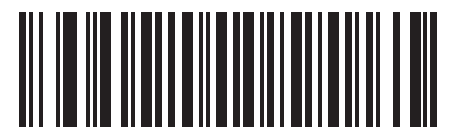

常時 (1)

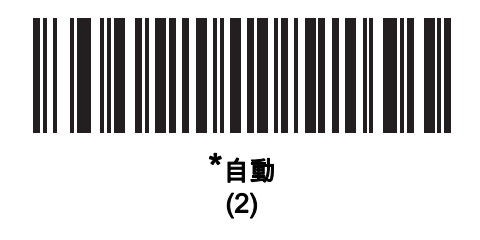

# 携帯電話/ディスプレイ モード

注 携帯電話上のバーコード読み取り操作には、特殊なモードは必要ありません。

#### <span id="page-73-1"></span>PDF 優先

#### パラメータ番号 719

#### SSI 番号 F1h CFh

特定の 1D バーコード (以下の「*メモ*」を参照) の読み取りを[、PDF 優先のタイムアウト](#page-73-0)で指定した値だけ遅延さ せるには、「PDF 優先を有効にする」をスキャンします。その期間、スキャナは PDF417 シンボル (例、米国ド ライバーズ ライセンス) を読み取ろうとし、成功するとそのシンボルだけを報告します。PDF417 シンボルを読 み取らない (見つけられない) 場合は、タイムアウト後に 1D シンボルを報告します。スキャナが報告するために は、1D シンボルがデバイスの読み取り範囲内に収まっている必要があります。このパラメータは、その他のコー ド/記号の読み取りには影響しません。

## 注

1D Code 128 バーコードの長さには、次が含まれます。

- 7 ~ 10 文字
- 14 ~ 22 文字
- 27 ~ 28 文字

さらに、次の長さの Code 39 バーコードは、米国ドライバーズ ライセンスの一部である可能性があ ると見なされます。

- 8 文字
- 12 文字

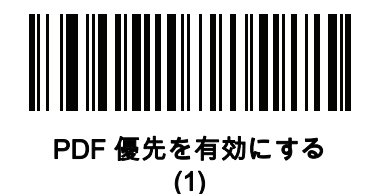

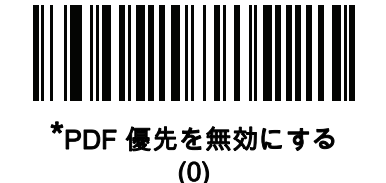

## <span id="page-73-0"></span>PDF 優先のタイムアウト

#### パラメータ番号 720

SSI 番号 F1h D0h

[PDF 優先が](#page-73-1)有効になっている場合、このタイムアウトを設定して、読み取り幅内の 1D バーコードを報告する前 に、スキャナが PDF417 の読み取りを試行する時間を指定します。

次のバーコードをスキャンし、さらにタイムアウトをミリ秒で指定する 4 つのバーコードを**[付録 G、「数値バー](#page-366-0)** [コード」](#page-366-0)でスキャンします。たとえば、400 ミリ秒と入力するには、次のバーコードをスキャンしてから 0400 をス キャンします。範囲は 0 ~ 5000 ミリ秒で、デフォルト値は 200 ミリ秒です。

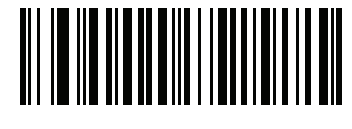

PDF 優先のタイムアウト

ユーザー設定およびその他のオプション 5 - 25

#### 読み取り照明

#### パラメータ番号 298

#### SSI 番号 F0h 2Ah

以下のバーコードのいずれかをスキャンして、読み取りを支援するためにスキャナの照明をオンにするかどうか を選択します。照明を有効にすると、通常はイメージがより鮮明になり、読み取り速度が向上します。ターゲッ トまでの距離が長くなるに従い、照明の効果は低下していきます。

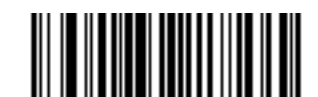

\*読み取り照明を有効にする

(1)

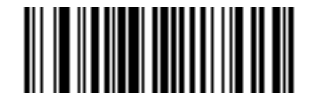

読み取り照明を無効にする (0)

#### 照明の明るさ

#### パラメータ番号 669

#### SSI 番号 F1h 9Dh

以下のバーコードのいずれかをスキャンして、アクティブな読み取りセッション中に使用する照明の明るさを設定 します。これは、ハンドヘルド モードにのみ適用されます (プレゼンテーション モードには適用されません)。

注 明るさレベルを低くすると、読み取り性能に影響することがあります。

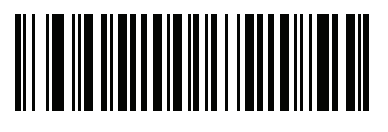

照明の明るさ低 (2)

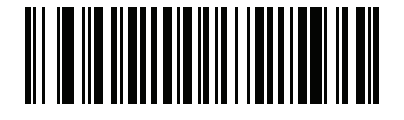

照明の明るさ中 (4)

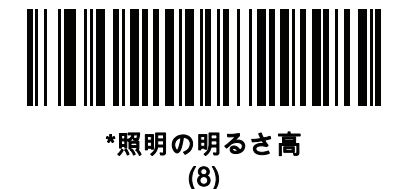

#### 低照明シーンの検知

## パラメータ番号 810

#### SSI 番号 F2h 2Ah

以下のバーコードのいずれかをスキャンして、プレゼンテーション モードのスキャナが、薄暗い場所や暗い照明 環境でモーションを検知できるようにします。

- **•** 低照明シーンの検知のアシストなし スキャナがアイドル状態のとき、スキャナは、照準パターンと照明 がオフの状態で、可能な限りモーションを検知しようとします。
- **•** 照準パターンによる低照明シーンの検知のアシスト 照明はオフにしますが、スキャナがアイドル状態の とき、シーンの検知を支援するために、照準パターンはオンにします。
- **•** 低輝度照明による低照明シーンの検知のアシスト 照準パターンはオフにしますが、シーンの検知を支援 するために、照明は低輝度レベルでオンにします。

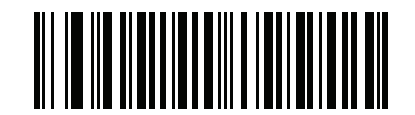

低照明シーンの検知のアシストなし (0)

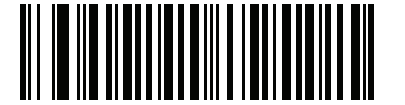

照準パターンによる低照明シーンの検知のアシスト

(1)

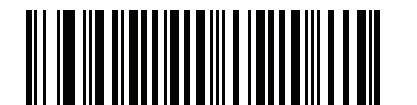

\*低輝度照明による低照明シーンの検知のアシスト (2)

# モーション トレランス (ハンドヘルド トリガーモードのみ)

# パラメータ番号 858

## SSI 番号 F2h 5Ah

以下のバーコードのいずれかをスキャンして、モーション トレランス オプションを選択します。

- **•** 低いモーション トレランス 1D バーコードで最適な読み取り速度を実現できます。
- **•** 高いモーション トレランス 連続する 1D バーコードをすばやくスキャンする際の、モーション トレラン スおよび読み取り速度が向上します。

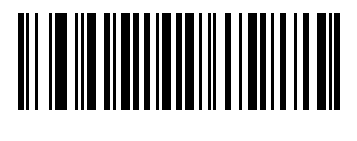

\*低いモーション トレランス (0)

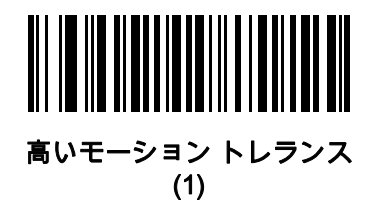

プロダクト ID (PID) タイプ

パラメータ番号 1281 SSI 番号 F8h 05h 01h

USB 列挙で報告される PID 値を定義するには、下記のバーコードのいずれかをスキャンします。

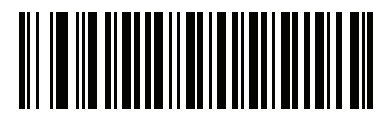

\*ホスト タイプ ユニーク (0)

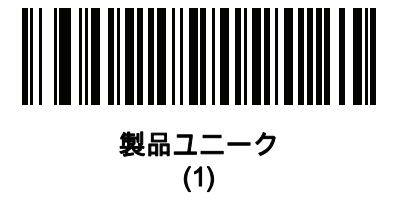

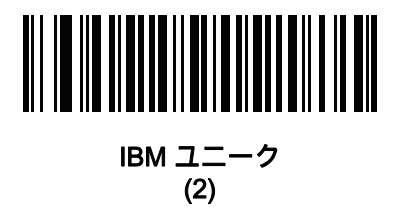

## プロダクト ID (PID) 値

#### パラメータ番号 1725 SSI 番号 F8h 06h BDh

プロダクト ID の値を設定するには、「PID 値の設定」をスキャンしてから、値を示す 4 つの数値バーコードを[付](#page-366-0) 録G、「数値バーコード」でスキャンします。1桁の数字の場合は、先頭にゼロを入力します。操作を間違ったと きや、選択した設定を変更する場合は、[G-3 ページの「キャンセル」を](#page-368-0)スキャンします。範囲は (0,1600 ~ 1649) です。

 $\mathbf{\hat{\Xi}}$  このパラメータは、Toshiba Global Commerce Solutions (TGCS) のユニバーサル シリアル バス OEM POS  $\sqrt{}$ デバイス インタフェースでファームウェア フラッシュの更新を使用しているお客様に適用されます。

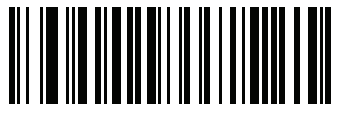

PID 値の設定

#### **ECLevel**

## パラメータ番号 1710 SSI 番号 F8h 06h AEh

ECLevelの値を設定するには、「ECLevelの設定」をスキャンしてから、付録G、「数値バーコード」に示した、 目的のレベルに該当する 5 つの数値バーコードをスキャンします。1 桁の数字の場合は、先頭にゼロを入力します。 操作を間違ったときや、選択した設定を変更する場合は、[G-3 ページの「キャンセル」](#page-368-0)をスキャンします。

注 このパラメータは、Toshiba Global Commerce Solutions (TGCS) のユニバーサル シリアル バス OEM POS デバイス インタフェースでファームウェア フラッシュの更新を使用しているお客様に適用されま す。これによりお客様は、ECLevel 値を定義して、4690 オペレーティング システムでフラッシュの更新 操作を管理および制御できるようになります。

詳細については、オンラインで Zebra カスタマー サポート センター <www.zebra.com/support>にお問い合わせく ださい。

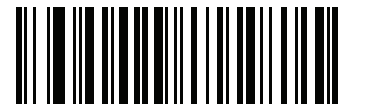

ECLevel の設定

# その他のスキャナ パラメータ

#### Enter キー

以下のバーコードをスキャンして、スキャンしたデータの後に Enter キー (キャリッジ リターン/ライン フィード) を 挿入します。 その他のプリフィックスやサフィックスをプログラムするには、[5-31 ページの「プリフィックス/サフィックス](#page-80-0) [値」を](#page-80-0)参照してください。

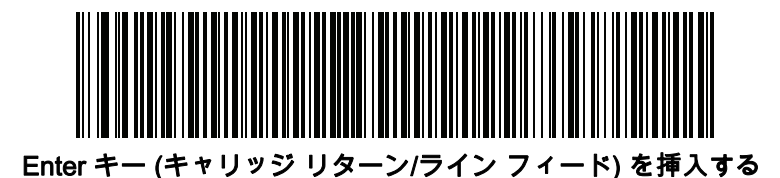

Tab キー

以下のバーコードをスキャンして、スキャンしたデータの後に Tab キーを追加します。

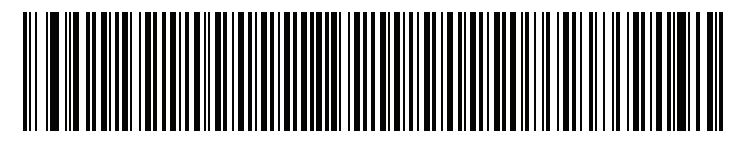

Tab キー

5 - 30 DS2208 デジタル スキャナ プロダクト リファレンス ガイド

## <span id="page-79-0"></span>コード ID キャラクタの転送

パラメータ番号 45

SSI 番号 2Dh

コード ID キャラクタは、スキャンしたバーコードのコード タイプを特定します。この方法は複数のコード タイ プを読み取る場合に便利です。選択された 1 文字のプリフィックスに加えて、プリフィックスと読み取ったシン ボルの間にコード ID キャラクタが挿入されます。

コード ID キャラクタ「なし」、「シンボル コード ID キャラクタ」、「AIM コード ID キャラクタ」のいずれかか ら選択できます。コード ID キャラクタについては、[E-1 ページの「シンボル コード ID」お](#page-344-0)よび[E-3 ページの](#page-346-0) [「AIM コード ID」](#page-346-0)を参照してください。

注 シンボル コード ID または AIM コード ID キャラクタを有効にし、さらに[5-35 ページの「「NR \(読み取](#page-84-0)  $\sqrt{}$ [りなし\)」メッセージの転送」を](#page-84-0)有効にした場合、NR メッセージに Code 39 のコード ID が追加されます。

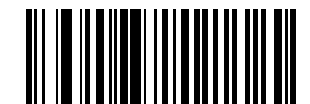

シンボル コード ID キャラクタ (2)

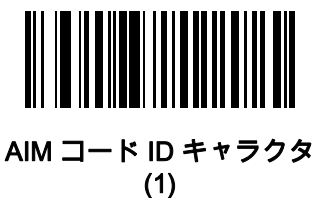

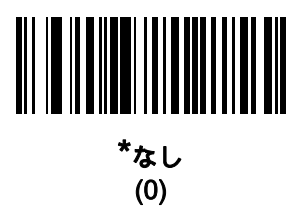

ユーザー設定およびその他のオプション 5 - 31

#### <span id="page-80-0"></span>プリフィックス/サフィックス値

キー カテゴリ パラメータ番号 P = 99、S1 = 98、S2 = 100 SSI 番号 P = 63h、S1 = 62h、S2 = 64h 10 進数値パラメータ番号 P = 105、S1 = 104、S2 = 106 SSI 番号 P = 69h、S1 = 68h、S2 = 6Ah

データ編集で使用するために、スキャン データに 1 つのプリフィックスと、1 つまたは 2 つのサフィックスを追 加できます。プリフィックス/サフィックスの値を設定するには、以下のバーコードのいずれかをスキャンしてか ら、その値に対応する4つのバーコードを<mark>付録G、「数値バーコード」</mark>でスキャンします。4 桁のコードについて は、[付録 I、「ASCII キャラクタ セット」](#page-388-0)を参照してください。

ホスト コマンドを使用してプリフィックスまたはサフィックスを設定するときは、キー カテゴリ パラメータを 1 に設定してから 3 桁の 10 進数値を設定します。4 桁のコードについては[、付録 I、「ASCII キャラクタ セット」](#page-388-0) を参照してください。

デフォルトのプリフィックスとサフィックス値は、7013 <CR><LF> (Enter キー ) です。操作を間違ったとき や、選択した設定を変更する場合は[、G-3 ページの 「キャンセル」](#page-368-0)をスキャンします。

注 プリフィックス / サフィックス値を使用するには[、5-32 ページの 「スキャン データ転送フォーマット」](#page-81-0) を最初に設定します。

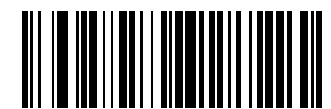

プリフィックスのスキャン (7)

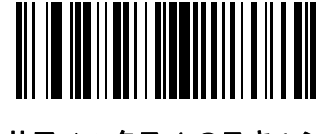

サフィックス 1 のスキャン (6)

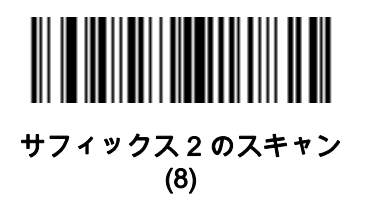

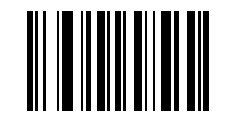

データ フォーマットのキャンセル

5 - 32 DS2208 デジタル スキャナ プロダクト リファレンス ガイド

## <span id="page-81-0"></span>スキャン データ転送フォーマット

パラメータ番号 235

SSI 番号 EBh

スキャン データ フォーマットを変更するには、以下のバーコードの中から、目的のフォーマットに対応した バーコードをスキャンします。

注 このパラメータを使用する場合は、プリフィックス/サフィックスの設定に ADF ルールを使用しないでく ださい。

プリフィックスおよびサフィックスの値を設定するには[、5-31 ページの「プリフィックス/サフィックス値」を](#page-80-0)参 照してください。

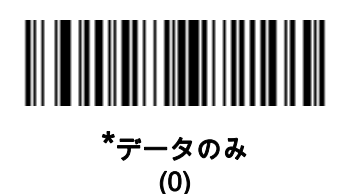

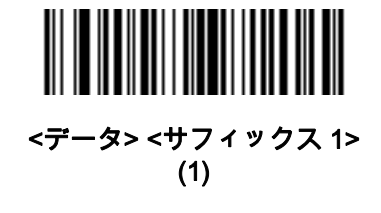

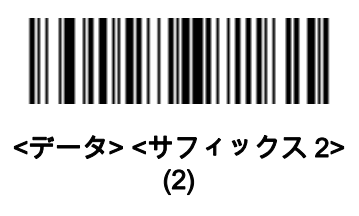

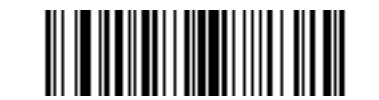

<データ> <サフィックス 1> <サフィックス 2> (3)

ユーザー設定およびその他のオプション 5 - 33

# スキャン データ転送フォーマット (続き)

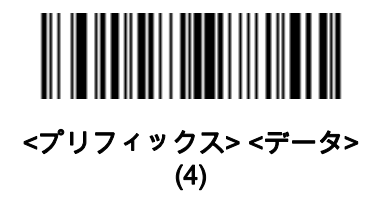

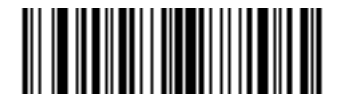

<プリフィックス> <データ> <サフィックス 1> (5)

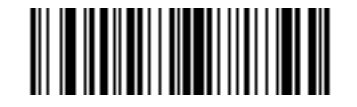

<プリフィックス> <データ> <サフィックス 2> (6)

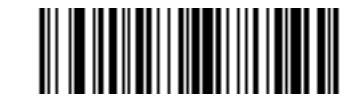

<プリフィックス> <データ> <サフィックス 1> <サフィックス 2> (7)

#### <span id="page-83-1"></span><span id="page-83-0"></span>FN1 置換値

キー カテゴリ パラメータ番号 103 キー カテゴリ SSI 番号 67h 10 進数値パラメータ番号 109 10 進数値 SSI 番号 6Dh

Keyboard Wedge および USB HID キーボード ホストは、FN1 置換機能をサポートします。この機能を有効にす ると、EAN128 バーコードの FN1 キャラクタ (0x1b) が指定値で置換されます。この値のデフォルトは 7013 <CR><LF> (Enter キー) です。

ホスト コマンドを使用して FN1 置換値を設定する場合は、キー カテゴリ パラメータを 1 にした後で 3 桁のキー ストローク値を設定します。目的の値を検索するには、現在のホスト インタフェースの ASCII キャラクタ セット 一覧を参照してください。

バーコード メニューを使用して FN1 置換値を選択するには、次の手順に従います。

**1.** 次のバーコードをスキャンします。

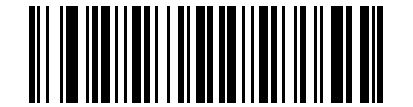

FN1 置換値の設定

**2.** 現在のホスト インタフェースの ASCII キャラクタ セット一覧で FN1 置換に設定するキーストロークを探 し、[付録 G、「数値バーコード」で](#page-366-0) 4 つのバーコードをスキャンして、4 桁の ASCII 値を入力します。

操作を間違ったときや、選択した設定を変更する場合は、「キャンセル」をスキャンします。

USB HID キーボードの FN1 置換を有効にするには、[5-34](#page-83-0) ページの「FN1 置換を有効にする」バーコードをス キャンしてください。

ユーザー設定およびその他のオプション 5 - 35

## <span id="page-84-0"></span>「NR (読み取りなし)」メッセージの転送

#### パラメータ番号 94

#### SSI 番号 5Eh

以下のバーコードのいずれかをスキャンして、読み取りなし (NR) 文字転送のオプションを設定します。

- 注 「NR (読み取りなし) メッセージの転送」を有効にし、さら[に5-30 ページの「コード ID キャラクタの](#page-79-0) [転送」の](#page-79-0)シンボル コード ID キャラクタまたは AIM コード ID キャラクタを有効にした場合、NR メッセー ジに Code 39 のコード ID が追加されます。
- 注 このオプションは、プレゼンテーション モードでは適用されません。  $\overline{\mathcal{J}}$
- **•** NR (読み取りなし) メッセージを有効にする トリガから指を放すか「読み取りセッション タイムアウト」に なるまで読み取りが行われなかった場合に、NR が転送されます。[5-21 ページの「読み取りセッション タ](#page-70-0) [イムアウト」を](#page-70-0)参照してください。
- **•** NR (読み取りなし) メッセージを無効にする シンボルが読み取られなかった場合に、ホストに何も送信し ません。

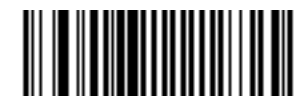

「NR (読み取りなし)」メッセージを有効にする (1)

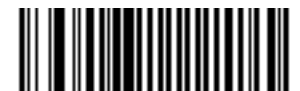

\*「NR (読み取りなし)」メッセージを無効にする (0)

#### ハートビート間隔

# パラメータ番号 1118

## SSI 番号 F8h 04h 5Eh

スキャナは、診断を支援する目的で、ハートビート メッセージを送信できます。このパラメータを有効にし、 ハートビート間隔を目的の値に設定するには、以下の時間間隔バーコードのいずれかをスキャンするか、「他の間 隔で設定」をスキャンし、その後に続けて目的の秒数に対応する4つのバーコードを付録G、「数値バーコード」 でスキャンします。範囲は 0 ~ 9999 です。

この機能を無効にするには、「ハートビート間隔を無効にする」をスキャンします。

このハートビート イベントは、次の形式を使用して (読み取りビープ音なしの) 読み取りデータとして送信されます。

MOTEVTHB:nnn

ここで、nnn は 001 で始まる 3 桁の連続番号で、100 の次は最初の値に戻ります。

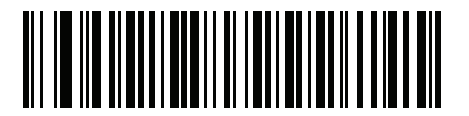

10 秒 (10)

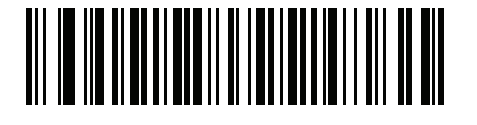

1 分 (60)

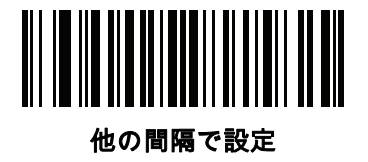

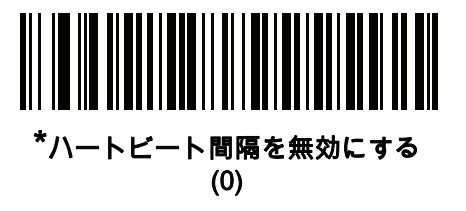

ユーザー設定およびその他のオプション 5 - 37

# バージョンの送信

# ソフトウェア バージョン

以下のバーコードをスキャンして、スキャナにインストールされているソフトウェアのバージョンを送信します。

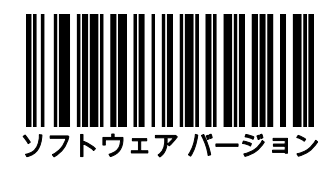

## シリアル番号

以下のバーコードをスキャンして、ホストにスキャナのシリアル番号を送信します。

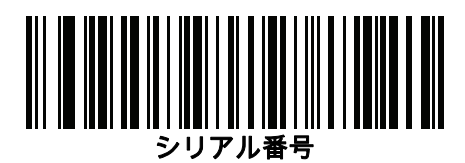

# 製造情報

以下のバーコードをスキャンして、ホストにスキャナの製造情報を送信します。

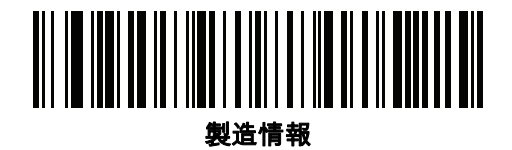

# 第 6 章 署名読み取り設定

# はじめに

デジタル スキャナをプログラムして、さまざまな機能を実行したり、別の機能を有効化したりできます。この章で は、署名読み取り機能について説明し、これらの機能を選択するためのプログラミング バーコードを示します。

デジタル スキャナは[、6-2 ページの表 6-1](#page-89-0) に示す設定で出荷されています (すべてのデフォルト値については、[付](#page-292-0) [録 A、「標準のデフォルト パラメータ」を](#page-292-0)参照してください)。デフォルト値が要件を満たしているのであれば、 プログラミングは不要です。

注 DS2208 デジタル スキャナは署名読み取りをサポートしますが、画像の品質は保証されません。画像の品質 に満足できない場合は、DS4308 または DS8108 スキャナにアップグレードすることを推奨します。

# パラメータの設定

機能の値を設定するには、1 つのバーコードまたは短いバーコード シーケンスをスキャンします。これらの設定 は不揮発性メモリに保存され、イメージャの電源を落としても保持されます。

注 ほとんどのコンピュータ モニタで、画面上のバーコードを直接スキャンできます。画面をスキャンする場合 は、バーコードが鮮明に見え、バーやスペースが明確に区切られて見えるまで文書を拡大してください。

すべての機能をデフォルト値に戻すには、[5-5 ページの「工場出荷時デフォルトの設定」](#page-54-0)をスキャンします。 プログラミング バーコード メニュー全体で、アスタリスク (\*) はデフォルト値を示しています。

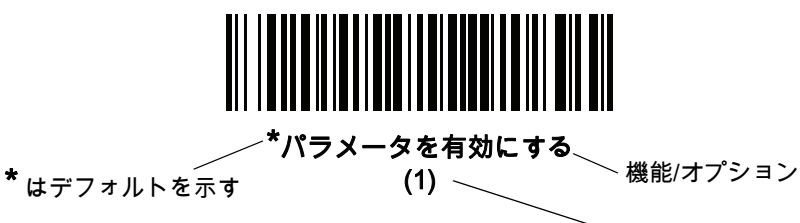

オプション値

#### スキャン シーケンスの例

多くの場合、1 つのバーコードのスキャンでパラメータ値が設定されます。たとえば、署名読み取りを有効にする には、[6-3 ページの「署名読み取り」の](#page-90-0)「署名読み取りを有効にする」バーコードをスキャンします。デジタル ス キャナで高速のさえずり音が 1 回鳴り、LED が緑色に変われば、パラメータの設定は成功です。

いくつかのバーコードをスキャンする必要があるパラメータもあります。該当するパラメータのスキャン手順を 確認してください。

#### スキャン中のエラー

特に指定されていない限り、スキャン シーケンス中のエラーは、単に正しいパラメータを再スキャンすれば修正 できます。

# 署名読み取り設定パラメータのデフォルト設定

[表 6-1](#page-89-0) は、画像読み取り設定パラメータのデフォルト設定を示しています。以下のいずれかの方法で値を変更し ます。

- **•** この章の該当するバーコードをスキャンします。メモリ内にある標準のデフォルト値は、スキャンした新 しい値で置き換えられます。デフォルトのパラメータ値を再び呼び出す手順については、[5-5 ページの](#page-54-1) [「デフォルト パラメータ」を](#page-54-1)参照してください。
- **•** 123Scan2 の設定プログラムを使用して、スキャナを設定します[。第 2 章「123Scan とソフトウェア ツー](#page-28-0) [ル」を](#page-28-0)参照してください。
- 注 すべてのユーザー設定、ホスト、コード/記号、およびその他のデフォルト パラメータについては、付録 [A、「標準のデフォルト パラメータ」を](#page-292-0)参照してください。

署名読み取りコード情報については[、付録 K、「署名読み取りコード」を](#page-404-0)参照してください。

#### <span id="page-89-0"></span>表 6-1 署名読み取り設定パラメータのデフォルト設定

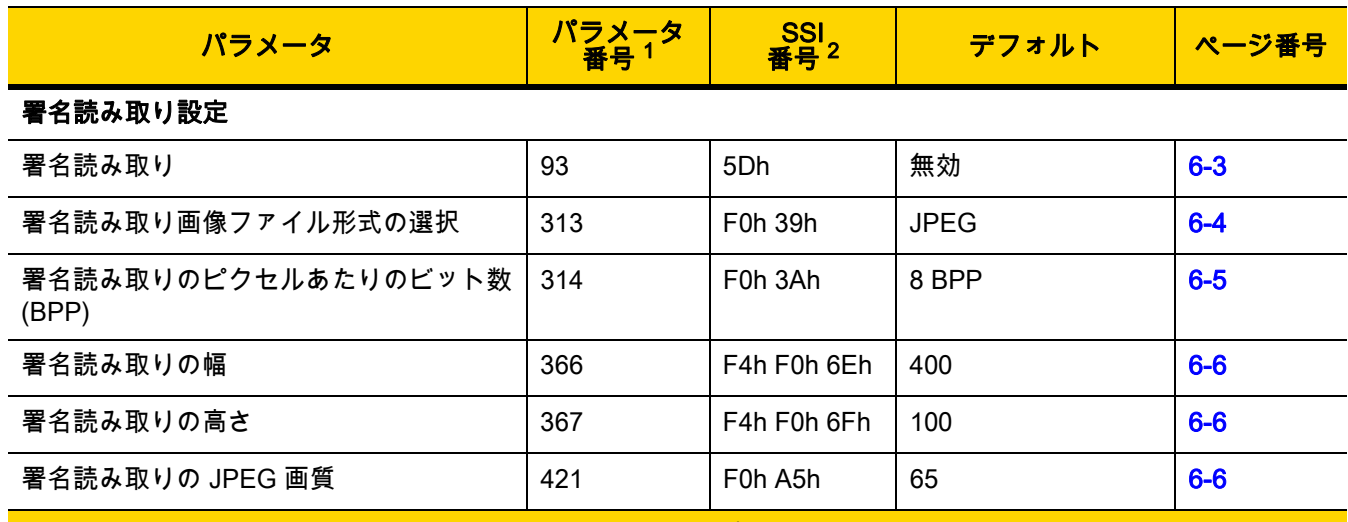

1. 10 進数のパラメータ番号は、RSM コマンドを使用したプログラミングで使用されます。 2. 16 進数の SSI 番号は、SSI コマンドを使用したプログラミングで使用されます。

# 署名読み取り設定

この章のパラメータは、署名読み取り特性を制御します。

#### <span id="page-90-0"></span>署名読み取り

#### パラメータ番号 93

#### SSI 番号 5Dh

署名読み取りバーコードは、文書の署名読み取り領域の輪郭を機械で読み取り可能な形式で示す専用のコード/記 号です。さまざまな認識パターンがあり、オプションで各種の署名を示すことができます。バーコード パターン 内の領域は、署名読み取り領域と見なされます。詳細については、<mark>[付録 K、「署名読み取りコード」](#page-404-0)</mark> を参照して ください。

以下のいずれかのバーコードをスキャンして、署名読み取りを有効または無効にします。

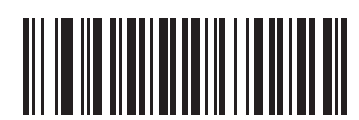

署名読み取りを有効にする

(1)

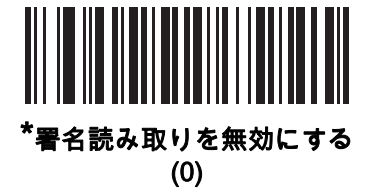

## <span id="page-91-0"></span>署名読み取りファイル形式セレクタ

#### パラメータ番号 313

#### SSI 番号 F0h 39h

以下のいずれかのバーコードをスキャンして、システムに適した署名ファイル形式 (BMP、TIFF、または JPEG) を 選択します。イメージャは、読み取った署名を選択された形式で保存します。

#### 出力ファイル形式

署名読み取りバーコードを読み取ると、署名画像の傾きが修正されて、BMP、JPEG、または TIFF ファイル形式 に変換されます。出力データには、ファイル記述子に従った形式の署名画像が含まれます。

#### 表 6-2 出力ファイル形式

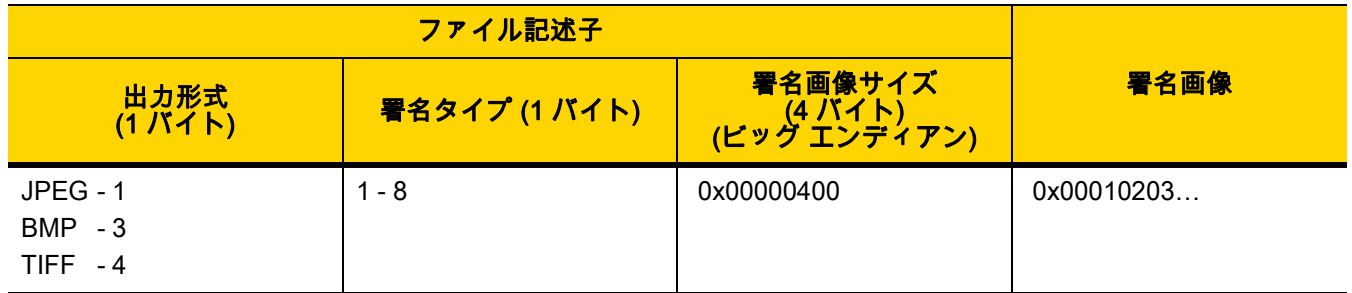

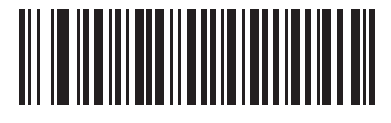

BMP 署名形式 (3)

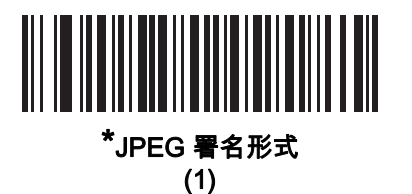

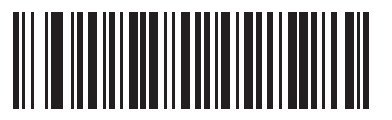

TIFF 署名形式 (4)

## <span id="page-92-0"></span>署名読み取りのピクセルあたりのビット数

#### パラメータ番号 314

#### SSI 番号 F0h 3Ah

以下のいずれかのバーコードをスキャンして、署名の読み取り時に使用するピクセルあたりのビット数 (BPP) を 選択します。

- **•** 1 BPP 白黒画像用です。
- **•** 4 BPP 各ピクセルに 1 ~ 16 のグレー レベルを割り当てます。
- **•** 8 BPP 各ピクセルに 1 ~ 256 のグレー レベルを割り当てます。
- 注 JPEG ファイル形式では「8 BPP」のみがサポートされるので、イメージャではこれらの設定が無視され  $\checkmark$ ます。

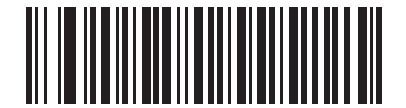

1 BPP (0)

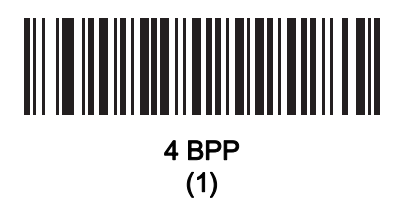

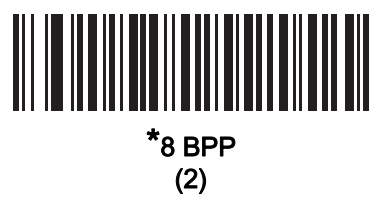

#### <span id="page-93-0"></span>署名読み取りの幅

パラメータ番号 366

#### SSI 番号 F4h F0h 6Eh

署名読み取りの幅と署名読み取りの高さのアスペクト比パラメータは、署名読み取り領域と一致している必要 があります。たとえば、4 x 1 インチ (10 x 2.5cm) の署名読み取り領域に対しては、幅対高さのアスペクト比が 4 対 1 になっている必要があります。

署名読み取りボックスの幅を設定するには、「署名読み取りの幅」のバーコードをスキャンしてから、001 ~ 640 (10 進数) の範囲で対応する値を<mark>付録 G、「数値バーコード」</mark>にある 4 つのバーコードからスキャンします。

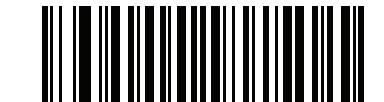

署名読み取りの幅 (デフォルト: 400) (001 ~ 640 の 10 進数)

#### <span id="page-93-1"></span>署名読み取りの高さ

#### パラメータ番号 367

#### SSI 番号 F4h F0h 6Fh

署名読み取りボックスの高さを設定するには、「署名読み取りの高さ」バーコードをスキャンし、001 ~ 480 (10 進数) の範囲で対応する値を<mark>付録 G、「数値バーコード」</mark>にある 3 つのバーコードからスキャンします。

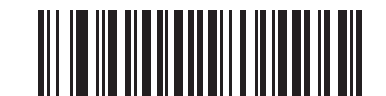

署名読み取りの高さ (デフォルト: 100) (001 ~ 480 の 10 進数)

#### <span id="page-93-2"></span>署名読み取りの JPEG 画質

パラメータ番号 421

SSI 番号 F0h A5h

「**JPEG 画質値**」バーコードをスキャンしてから、**[付録 G、「数値バーコード」](#page-366-0)**で値 005 ~ 100 に対応する 3 つ の数値バーコードをスキャンします。100 は最高画質の画像を表します。

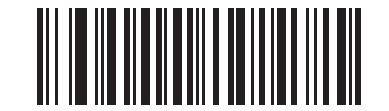

JPEG 画質値 (デフォルト: 065) (5 ~ 100 の 10 進数)

# 第 7 章 USB インタフェース

# はじめに

本章では、USB ホスト用にスキャナをセットアップする方法について説明します。スキャナは、USB ホストに直 接接続するか、自己給電式の USB ハブに接続して、そこから給電されます。追加の外部電源は不要です。

スキャナは、[7-3 ページの表 7-1](#page-96-0) に示した設定で出荷されています (すべてのデフォルト値については[、付録 A、](#page-292-0) [「標準のデフォルト パラメータ」を](#page-292-0)参照してください)。デフォルト値が要件を満たしているのであれば、プログ ラミングは不要です。

# パラメータの設定

機能の値を設定するには、1 つのバーコードまたは短いバーコード シーケンスをスキャンします。これらの設定 は不揮発性メモリに保存され、スキャナの電源をオフにしても保持されます。

注 ほとんどのコンピュータ モニタで、画面上のバーコードを直接スキャンできます。画面をスキャンする場合 は、バーコードが鮮明に見え、バーやスペースが明確に区切られて見えるまで文書を拡大してください。

すべての機能をデフォルト値に戻すには[、5-5 ページの「工場出荷時デフォルトの設定」](#page-54-0)をスキャンします。プロ グラミング バーコード メニュー全体で、アスタリスク (\*) はデフォルト値を示しています。

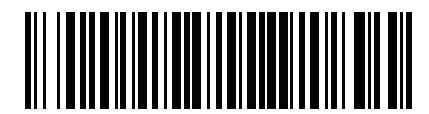

\* はデフォルトを示す╱ \***パラメータを有効にする** \<br>\*はデフォルトを示す╱ \* \*\*\*

## スキャン シーケンスの例

多くの場合、1 つのバーコードのスキャンでパラメータ値が設定されます。たとえば、USB キーストローク遅延を 「中」に設定するには、[7-8 ページの「USB キーストローク遅延」で](#page-101-0)「中程度の遅延 (20 ミリ秒)」バーコードを スキャンします。パラメータが正常に設定されると、高速のさえずり音が鳴り、LED が緑色に変わります。

いくつかのバーコードをスキャンする必要があるパラメータもあります。該当するパラメータのスキャン手順を 確認してください。

#### スキャン中のエラー

特に指定されていない限り、スキャン シーケンス中のエラーは、単に正しいパラメータを再スキャンすれば修正 できます。

# USB インタフェースの接続

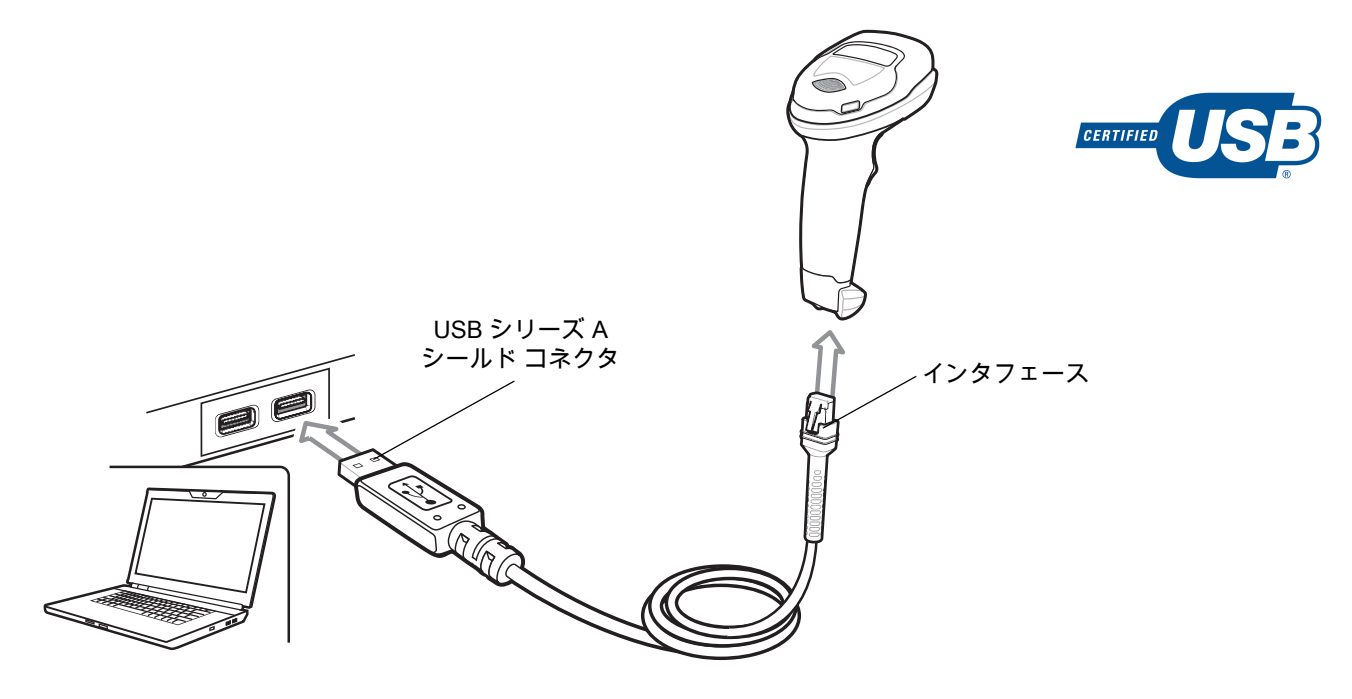

#### <span id="page-95-0"></span>図 7-1 USB 接続

注 レガシー製品 (LS2208 など) のシールドなしケーブルがすでにある場合は、再使用できます。ただし、 シールドありケーブルの方がより高い ESD 性能が得られることに留意してください。ケーブルおよびケ ーブルの互換性に関する地域ごとの情報については、以下の Zebra パートナー ポータルにアクセスして ください。 [partnerportal.zebra.com/PartnerPortal/product\\_services/downloads\\_z/barcode\\_scanners/Universal-Cable-](partnerportal.zebra.com/PartnerPortal/product_services/downloads_z/barcode_scanners/Universal-Cable-Guide-Bar-Code-Scanners.xlsx)[Guide-Bar-Code-Scanners.xlsx](partnerportal.zebra.com/PartnerPortal/product_services/downloads_z/barcode_scanners/Universal-Cable-Guide-Bar-Code-Scanners.xlsx)

スキャナは、次のような USB 対応ホストに接続します。

- **•** TGCS (IBM) 端末
- **•** Apple™ デスクトップおよびノートブック
- **•** 複数のキーボードをサポートするその他のネットワーク コンピュータ

USB 接続のスキャナをサポートする OS は、次のとおりです。

- **•** Windows® XP、7、8、10
- **•** MacOS 8.5 ~ MacOS 10.6
- **•** IBM 4690 OS

スキャナは、USB ヒューマン インタフェース デバイス (HID) をサポートする他の USB ホストにも接続できます。

デジタル スキャナをセットアップするには、次の手順に従います。

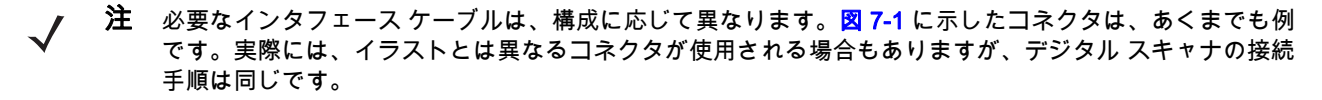

- **1.** USB インタフェース ケーブルのモジュラ コネクタを、デジタル スキャナのケーブル インタフェース ポート に接続します [\(1-3 ページの「インタフェース ケーブルの接続」](#page-26-0)を参照)。
- **2.** シリーズ A コネクタを USB ホストまたはハブに差し込むか、Plus Power コネクタを IBM SurePOS 端末の 利用可能なポートに差し込みます。
- **3.** デジタル スキャナは、ホストのインタフェース タイプを自動的に検出して、デフォルト設定を使用します。 デフォルト (\*) が自分の要件に合わない場合は、[7-5 ページの「USB デバイス タイプ」](#page-98-0)から適切なバーコー ドをスキャンして別の USB デバイス タイプを選択します。
- **4.** Windows 環境に最初にインストールする場合は、ウィザードが起動し、ヒューマン インタフェース デバイ ス ドライバを選択またはインストールするように求められます。Windows が提供するこのドライバをインス トールするには、すべての画面で [次へ] をクリックし、最後に [完了] をクリックします。このインストー ルを行っている間にデジタル スキャナの電源が投入されます。
- **5.** 他のパラメータ オプションを変更するには、この章に掲載された該当するバーコードをスキャンします。

システムに問題が発生した場合は、[4-3 ページの「トラブルシューティング」](#page-42-0)を参照してください。

# USB パラメータのデフォルト

[表 7-1](#page-96-0) に USB ホスト パラメータのデフォルト一覧を示します。以下のいずれかの方法で値を変更します。

- **•** この章の該当するバーコードをスキャンします。メモリ内にある標準のデフォルト値は、スキャンした新 しい値で置き換えられます。デフォルトのパラメータ値を再び呼び出す手順については、[5-5 ページの](#page-54-1) [「デフォルト パラメータ」を](#page-54-1)参照してください。
- **•** 123Scan2 の設定プログラムを使用して、スキャナを設定します[。第 2 章「123Scan とソフトウェア ツー](#page-28-0) [ル」を](#page-28-0)参照してください。

注 すべてのユーザー設定、コード/記号、およびその他のデフォルト パラメータについては、[付録 A、](#page-292-0) [「標準のデフォルト パラメータ」](#page-292-0)を参照してください。

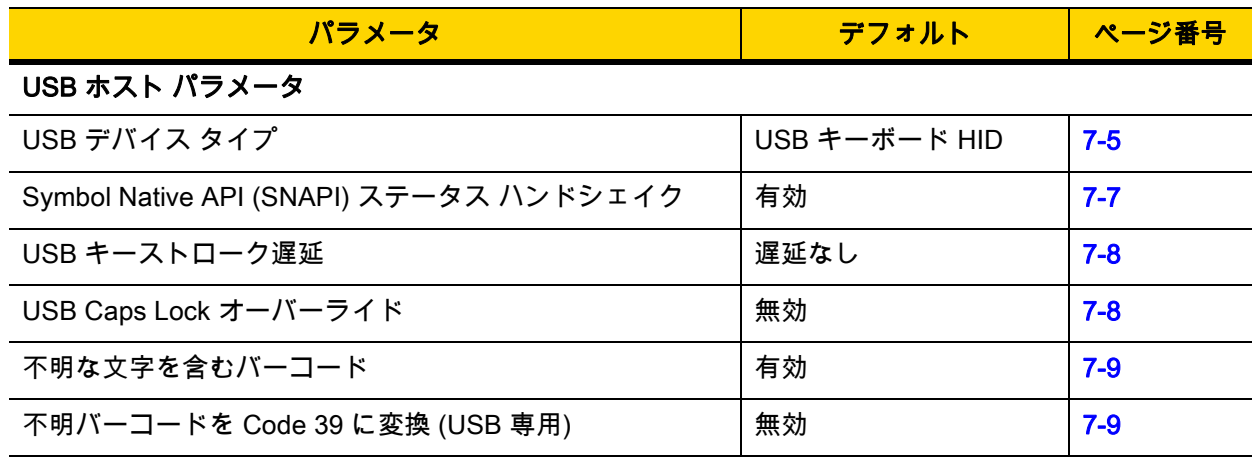

<span id="page-96-0"></span>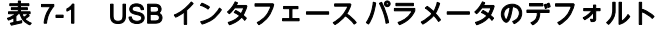

| パラメータ                         | デフォルト     | ページ番号    |
|-------------------------------|-----------|----------|
| USB 高速 HID                    | 有効        | $7 - 9$  |
| USB のポーリング間隔                  | 3ミリ秒      | $7 - 11$ |
| キーパッド エミュレーション                | 有効        | $7 - 13$ |
| クイック キーパッド エミュレーション           | 有効        | $7 - 13$ |
| 先行ゼロ付きのキーパッド エミュレーション         | 有効        | $7 - 14$ |
| USB キーボードの FN1 置換             | 無効        | $7 - 14$ |
| ファンクション キーのマッピング              | 無効        | $7 - 15$ |
| Caps Lock のシミュレート             | 無効        | $7 - 15$ |
| 大文字/小文字の変換                    | なし        | $7 - 16$ |
| <bel> キャラクタによる CDC ビープ音</bel> | 有効        | $7 - 17$ |
| 静的 CDC (USB 専用)               | 有効        | $7 - 16$ |
| USB CDC ホスト バリエーション           | CDC 標準    | $7 - 17$ |
| TGCS (IBM) USB ダイレクト I/O ビープ音 | 従う        | $7 - 20$ |
| TGCS (IBM) USB ビープ指示          | 無視        | $7 - 20$ |
| TGCS (IBM) USB バーコード設定指示      | 無視        | $7 - 21$ |
| TGCS (IBM) USB 仕様バージョン        | バージョン 2.2 | $7 - 22$ |

表 7-1 USB インタフェース パラメータのデフォルト (続き)

# USB ホスト パラメータ

# <span id="page-98-0"></span>USB デバイス タイプ

以下のバーコードのいずれかをスキャンして、USB デバイス タイプを選択します。USB キーボード HID ホスト に対して、特定の国のキーボード タイプを選択するには[、付録 B、「カントリー コード」](#page-304-0)を参照してください。

## 注

- **1.** USB デバイス タイプを変更すると、スキャナがリセットされ、標準の起動ビープ音シーケンスが鳴ります。
- **2.** 2 つのスキャナをホストに接続する場合、IBM では同じデバイス タイプを選択できません。2 つのスキャナが 必要な場合は、1 つは IBM テーブルトップ USB、もう 1 つは IBM ハンドヘルド USB を選択してください。
- **3.** IBM レジスタがスキャン無効化コマンドを発行するときに、データ送信を無効にするには、「IBM ハンド ヘルド USB」を選択します。照準、照明、および読み取りは引き続き許可されます。IBM のレジスタがス キャン無効化コマンドを発行したときに、照準、照明、読み取り、データ送信も含めてスキャナを完全に オフにするには、「OPOS (完全無効化対応 IBM ハンドヘルド)」を選択します。

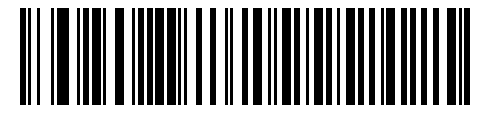

\*USB キーボード HID

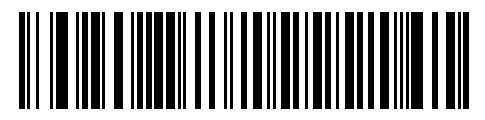

IBM テーブルトップ USB

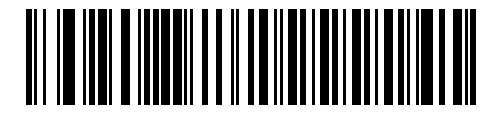

IBM ハンドヘルド USB

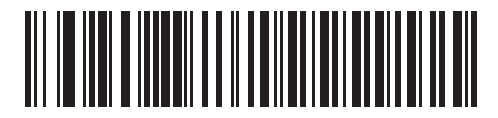

**OPOS** (完全無効化対応 IBM ハンドヘルド)

# USB デバイス タイプ (続き)

#### 注  $\checkmark$

**1.** 電源投入中の (USB 列挙の失敗による) スキャナ機能停止を防ぐには、適切な USB CDC ドライバをホスト にインストールしてから、[USB CDC ホストを](#page-99-0)スキャンしてください。<www.zebra.com/support> に移動し て、[サポート & ダウンロード] > [バーコード スキャナ] > [USB CDC ドライバ] を選択し、適切な Windows プラットフォームを選択して Zebra\_CDC\_ACM\_Driver\_(x64)v2.15.0004.exe (64 ビット) または Zebra\_CDC\_ACM\_Driver(x86)\_v2.15.0004.exe (32 ビット) のいずれかを選択します。 機能停止したスキャナを回復するには、次の手順を実行します。 USB CDC ドライバをインストールします。 または USB ケーブルを抜き、接続しなおしてスキャナに再度電源を投入します。HID キーボードまたは別のホス トをスキャンします。 デジタル スキャナに電源を入れた後、トリガを 5 秒間引いたままにしておくと、別の USB 設定を使用して スキャナに通電することができます。電源が入ったら、別の「USB デバイス タイプ」をスキャンします。 **2.** 東芝テック社のデバイスの種類については、『Toshiba TEC Programmer's Guide』を参照してください。

**3.** Windows 10 デバイスで実行されているユニバーサル Windows プラットフォーム (UWP) アプリケーション と USB ケーブル経由で通信する場合は、「USB HID POS」を選択します。

<span id="page-99-0"></span>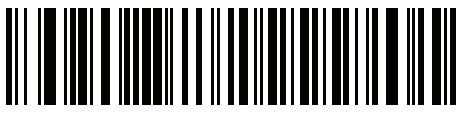

USB CDC ホスト

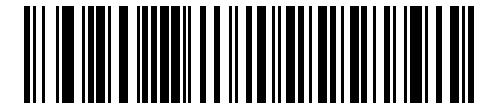

SSI over USB CDC

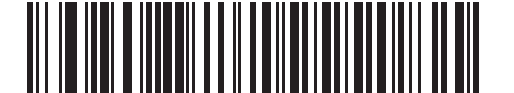

イメージング インタフェース付き Symbol Native API (SNAPI)

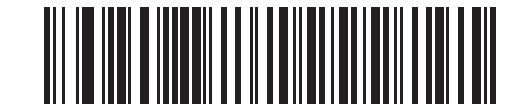

イメージング インタフェースなしの Symbol Native API (SNAPI)

USB インタフェース 7 - 7

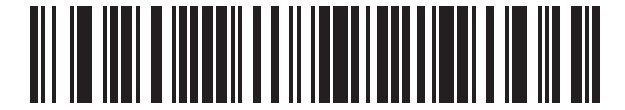

USB HID POS (Windows 10 デバイスのみ)

# <span id="page-100-0"></span>Symbol Native API (SNAPI) ステータス ハンドシェイク

USB デバイス タイプとして SNAPI インタフェースを選択した後で、以下のバーコードのいずれかをスキャンし て、ステータス ハンドシェイクを有効または無効にします。

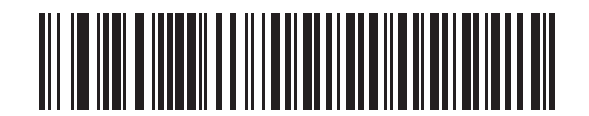

\*SNAPI ステータス ハンドシェイクを有効にする

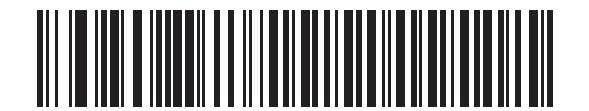

SNAPI ステータス ハンドシェイクを無効にする

7 - 8 DS2208 デジタル スキャナ プロダクト リファレンス ガイド

## <span id="page-101-0"></span>USB キーストローク遅延

以下のバーコードのいずれかをスキャンして、エミュレーションされたキーストローク間の遅延をミリ秒単位で 設定します。低速データ転送が必要なホストには長い遅延を選択します。

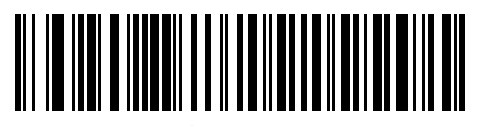

\*遅延なし

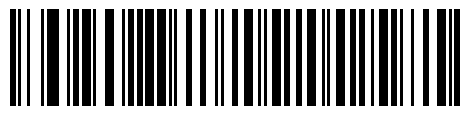

中程度の遅延 (20 ミリ秒)

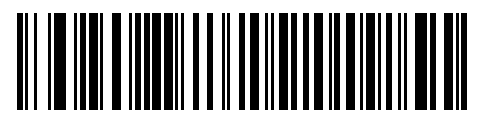

長い遅延 (40 ミリ秒)

## <span id="page-101-1"></span>USB Caps Lock オーバーライド

このオプションは、USB キーボード HID デバイスのみに適用されます。「Caps Lock キーをオーバーライドす る」をスキャンすると、Caps Lock キーの状態に関係なく、文字の大文字/小文字が保持されます。キーボード タイプが日本語版 Windows (ASCII) の場合、この設定は常に有効で、無効にすることはできません。

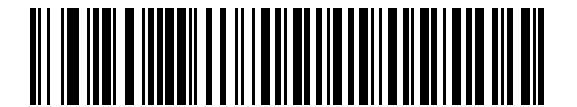

Caps Lock キーをオーバーライドする (有効)

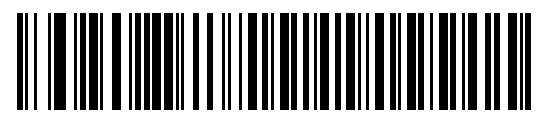

\*Caps Lock キーをオーバーライドしない (無効)

## <span id="page-102-0"></span>不明な文字を含むバーコード

このオプションは、USB キーボード HID デバイスと IBM デバイス専用です。不明な文字とは、ホストが認識でき ない文字です。不明な文字を除いたすべてのバーコード データを送信するには、「不明な文字を含むバーコードを 送信する」をスキャンします。エラーを示すビープ音は鳴りません。

「不明な文字を含むバーコードを送信しない」をスキャンした場合、IBM デバイスでは、不明な文字を 1 文字で も含むバーコードはホストに送信されず、USB キーボード HID デバイスの場合は、不明な文字までのバーコード 文字が送信されます。エラーを示すビープ音が鳴ります。

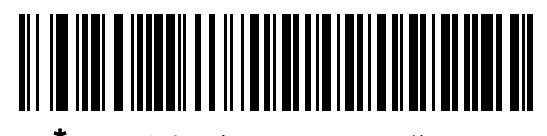

\*不明な文字を含むバーコードを送信する

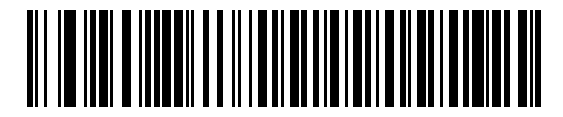

不明な文字を含むバーコードを送信しない

#### <span id="page-102-1"></span>USB 不明バーコードを Code 39 に変換

このオプションは IBM ハンドヘルド、IBM テーブルトップ、OPOS デバイス専用です。以下のバーコードのいず れかをスキャンして、不明なバーコード タイプ データの Code 39 への変換を有効または無効にします。

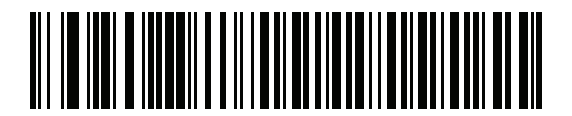

不明バーコードを Code 39 に変換

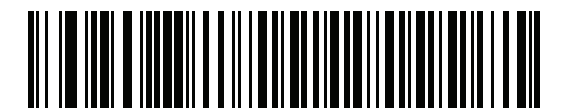

\*不明バーコードを Code 39 に変換しない

## <span id="page-102-2"></span>USB 高速 HID

USB HID データを高速で転送するには、「USB 高速 HID を有効にする」をスキャンします。

注 この転送に問題がある場合は、無効にします。

7 - 10 DS2208 デジタル スキャナ プロダクト リファレンス ガイド

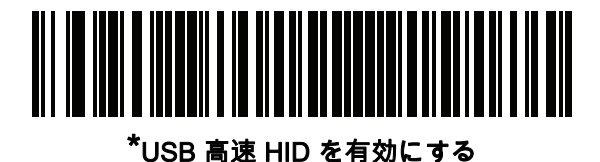

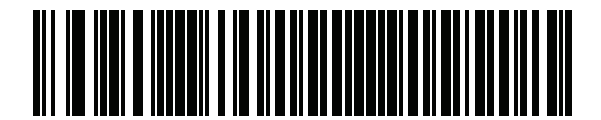

USB 高速 HID を無効にする

## <span id="page-104-0"></span>USB のポーリング間隔

次のバーコードのいずれかをスキャンして、ポーリング間隔を設定します。ポーリング間隔は、スキャナとホスト コンピュータの間でデータが送信される速度です。数値が小さいほど、より高速なデータ転送速度を示しています。

注 USB のポーリング間隔を変更すると、スキャナは再起動され、電源投入ビープ音シーケンスが鳴ります。

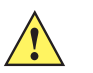

重要 ホストが選択されたデータ速度をサポートすることを確認してください。

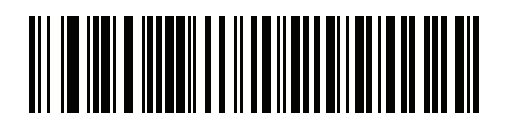

1 ミリ秒

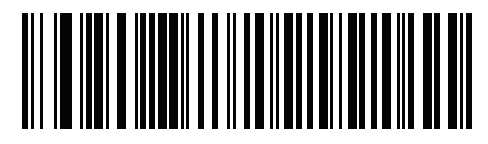

2 ミリ秒

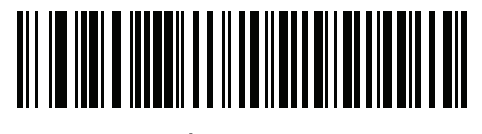

\*3 ミリ秒

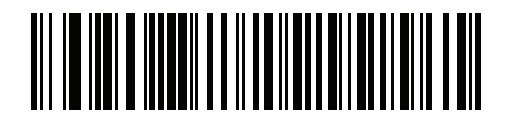

4 ミリ秒

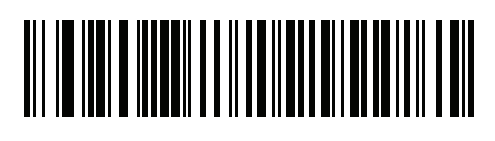

5 ミリ秒

7 - 12 DS2208 デジタル スキャナ プロダクト リファレンス ガイド

USB のポーリング間隔 (続き)

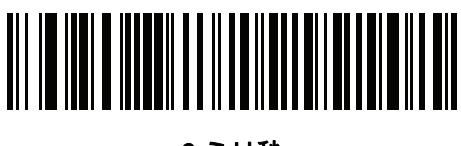

6 ミリ秒

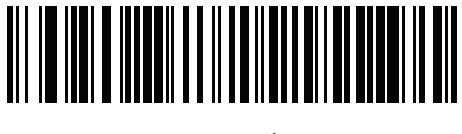

7 ミリ秒

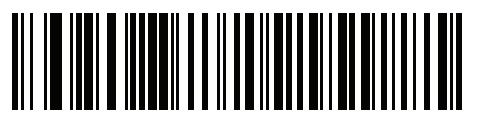

8 ミリ秒

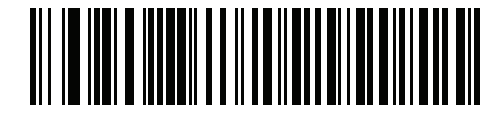

9 ミリ秒

## <span id="page-106-0"></span>キーパッド エミュレーション

「キーパッド エミュレーションを有効にする」をスキャンすると、すべてのキャラクタは、数字キーパッドから 入力する ASCII シーケンスとして送信されます。

たとえば、ASCII キャラクタの A は、「ALT make」 0 6 5 「ALT Break」 として送信されます。

注 お使いのキーボードの種類がカントリー コード リスト ([B-1 ページの「カントリー コード」を](#page-304-0)参照) に ない場合は、 [7-13 ページの「クイック キーパッド エミュレーション」を](#page-106-1)無効にし、キーパッド エミュレ ーションを有効にします。

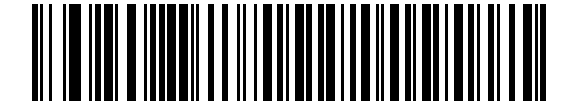

\*キーパッド エミュレーションを有効にする

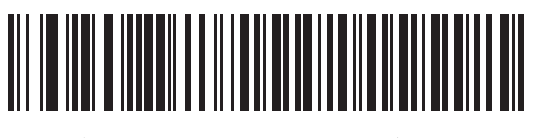

キーパッド エミュレーションを無効にする

## <span id="page-106-1"></span>クイック キーパッド エミュレーション

このオプションは、[キーパッド エミュレーションが](#page-106-0)有効になっている場合に USB キーボード HID デバイスにの み適用されます。「ククイック キーパッド エミュレーションを有効にする」をスキャンすると、キーボードにな い ASCII キャラクタについてのみ ASCII シーケンスを送信する数字キーパッドを使用して、エミュレーションを 迅速に実現できます。

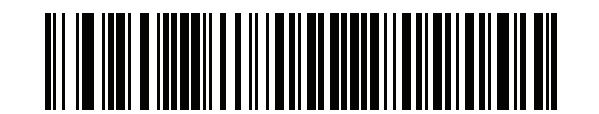

\*クイック キーパッド エミュレーションを有効にする

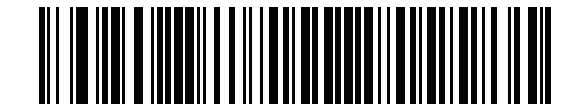

クイック キーパッド エミュレーションを無効にする

7 - 14 DS2208 デジタル スキャナ プロダクト リファレンス ガイド

## <span id="page-107-0"></span>先行ゼロ付きのキーパッド エミュレーション

「先行ゼロ付きのキーパッド エミュレーションを有効にする」をスキャンすると、数字キーパッド経由で送信さ れるキャラクタ シーケンスは、先行ゼロ付きの ISO キャラクタとして送信されます。たとえば、ASCII キャラク タの A は、"ALT MAKE" 0 0 6 5 "ALT BREAK" として送信されます。

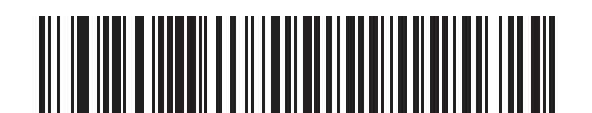

\*先行ゼロ付きのキーパッド エミュレーションを 有効にする

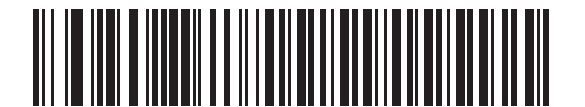

先行ゼロ付きのキーパッド エミュレーションを 無効にする

## <span id="page-107-1"></span>USB キーボードの FN1 置換

このオプションは、USB キーボード HID デバイスのみに適用されます。「USB キーボードの FN1 置換を有効に する」をスキャンすると、GS1 128 バーコードの FN1 文字がユーザー選択のキー カテゴリおよび値で置換され ます。 キー カテゴリおよびキー値の設定については、[5-34 ページの「FN1 置換値」](#page-83-1)を参照してください。

USB キーボードの FN1 置換を有効にする

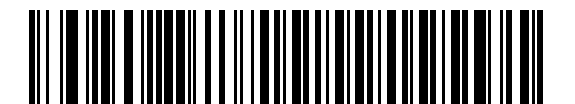

\*USB キーボードの FN1 置換を無効にする
## ファンクション キーのマッピング

32 未満の ASCII 値は、通常、制御キー シーケンスとして送信されます [\(I-1 ページの表 I-1](#page-388-0) を参照)。標準的な キー マッピングの代わりに太字のキーを送信するには、「ファンクション キーのマッピングを有効にする」を スキャンします。表内に太字のエントリがない入力は、このパラメータの有効/無効に影響されません。

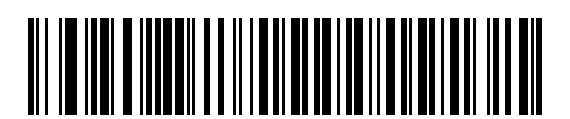

ファンクション キーのマッピングを有効にする

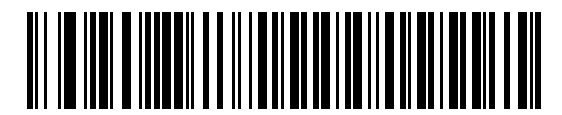

\*ファンクション キーのマッピングを無効にする

### Caps Lock のシミュレート

キーボードで Caps Lock がオンになった状態のようにバーコードの大文字と小文字を逆転させる場合には、「Caps Lock のシミュレートを有効にする」をスキャンします。キーボードの Caps Lock キーの状態に関係なく大文字/ 小文字が変換されます。

注 Caps Lock のシミュレートは ASCII キャラクタのみに適用されます。

注 [7-8 ページの「USB Caps Lock オーバーライド」が](#page-101-0)有効な場合は、このオプションを有効にしないでくだ さい。

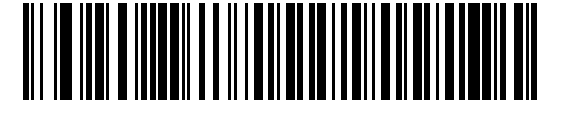

Caps Lock のシミュレートを有効にする

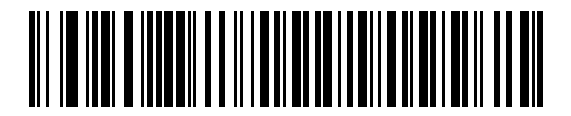

\*Caps Lock のシミュレートを無効にする

7 - 16 DS2208 デジタル スキャナ プロダクト リファレンス ガイド

## 大文字/小文字の変換

以下のバーコードのいずれかをスキャンして、すべてのバーコード データを大文字または小文字に変換します。

注 大文字/小文字の変換は ASCII キャラクタにのみ適用されます。

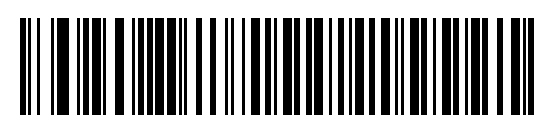

\*大文字/小文字の変換なし

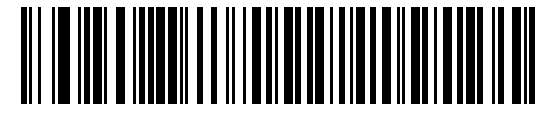

すべてを大文字に変換する

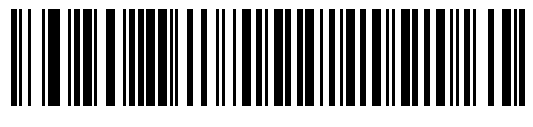

すべてを小文字に変換する

### USB 静的 CDC

無効になっている場合、接続されている各デバイスは、異なる COM ポート (最初のデバイス = COM1、 2 番目のデバイス = COM2、3 番目のデバイス = COM3、など) を使用します。

有効になっている場合、各デバイスは同じ COM ポートに接続されます。

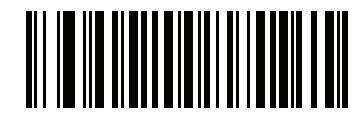

\*USB 静的 CDC を有効にする

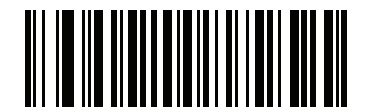

USB 静的 CDC を無効にする

USB インタフェース 7 - 17

### CDC <BEL> キャラクタによるビープ音

このパラメータを有効にすると、USB CDC 通信で <BEL> キャラクタを受信した場合に、スキャナからビープ音 が鳴ります。<BEL> は、不正な入力またはその他の重要なイベントを示しています。

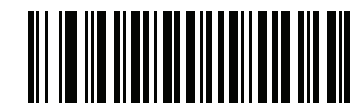

#### \*CDC <BEL> キャラクタによるビープ音を有効にする

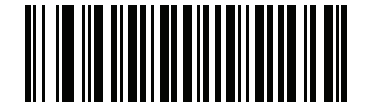

CDC <BEL> キャラクタによるビープ音を無効にする

### USB CDC ホスト バリエーション

#### パラメータ番号 1713

USB 航空会社/空港 (CUTE/CUSS/CUPS) CDC ホスト バリエーション機能は、RS-232 ホスト バリエーション (CUTE) 機能を模倣し、USB CDC ホスト モードでサポートされます。スキャナは、航空会社/空港 (CUTE/ CUSS/CUPS) データ形式 <Prefix><Data><Suffix> でデータを転送します。

USB 航空会社/空港 (CUTE/CUSS/CUPS) 機能は、独立系ソフトウェア ベンダ (ISV) の仕様 (SITA および ARINC) ごとに 1 つずつ、合計 2 つの CDC ホスト バリエーションをサポートします。デフォルトの USB CDC ホスト バ リエーションは、標準 CDC ホスト モードです。

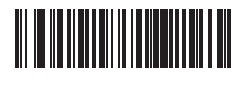

\*CDC 標準

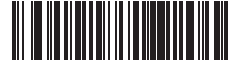

CDC SITA

CDC ARINC

#### パラメータ バーコード スキャンのロックアウト

スキャナが USB CDC ホスト バリエーション (CDC 標準以外) として設定されている場合は、すべてのパラメー タ バーコードのスキャンが無効になります。ユーザーは[、5-6 ページ](#page-55-0)の「パラメータ バーコード スキャンを有効 にする」をスキャンしてロックを解除できます。

#### パラメータのデフォルト

USB CDC ホスト バリエーション (CDC 標準以外) のいずれかを有効にするには、他のパラメータの強制的な変更 が必要です。スキャナは、選択された USB CDC ホスト バリエーションに基づいて、[表 7-2](#page-111-0) のパラメータを指定 したデフォルト値に更新します。

#### <span id="page-111-0"></span>表 7-2 空港デバイス タイプのパラメータのデフォルト

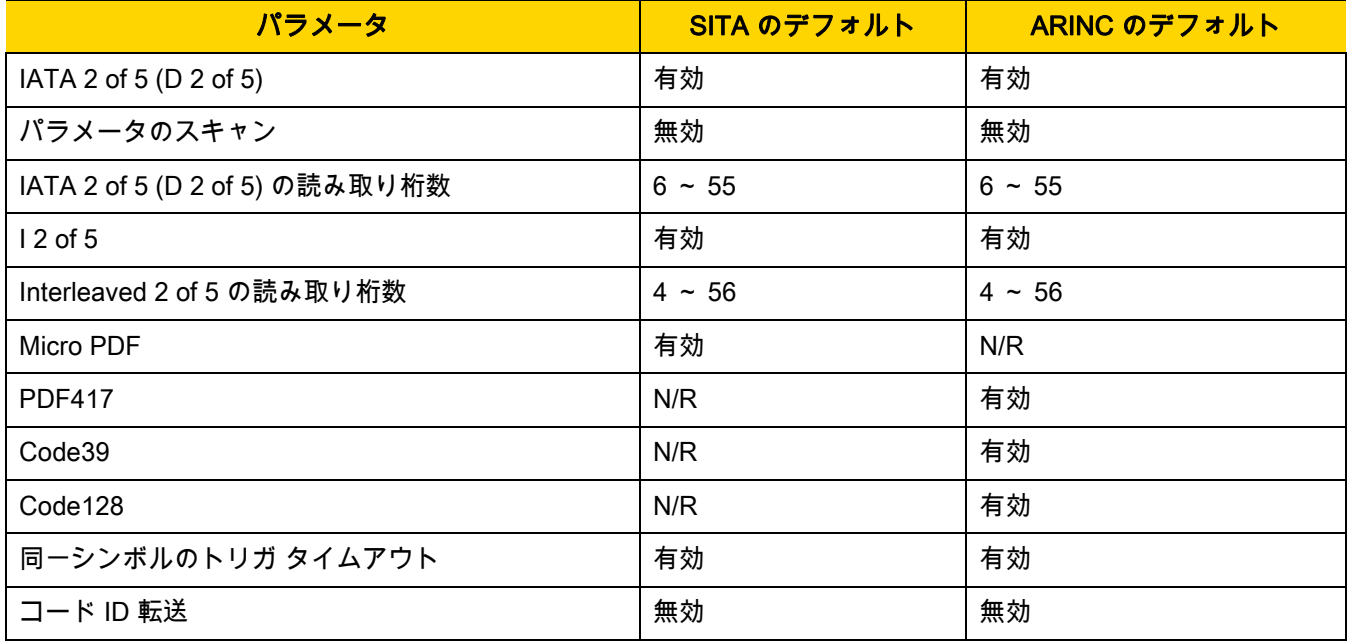

#### データ フォーマットの転送

#### SITA フォーマット

データは次の形式で転送されます。<STX><ID><DATA><CR><ETX>

```
ここで:
<STX> - 0x02
<ID> - カスタム コード ID (表 7-3)
<データ> - バーコード読み取りデータ 
<CR> - 0x0d
<ETX> - 0x03
```
#### <span id="page-111-1"></span>表 7-3 SITA コード ID

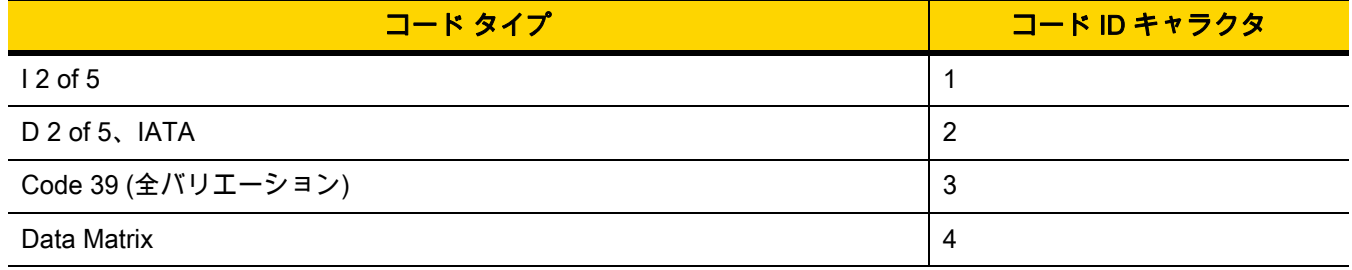

#### 表 7-3 SITA コード ID (続き)

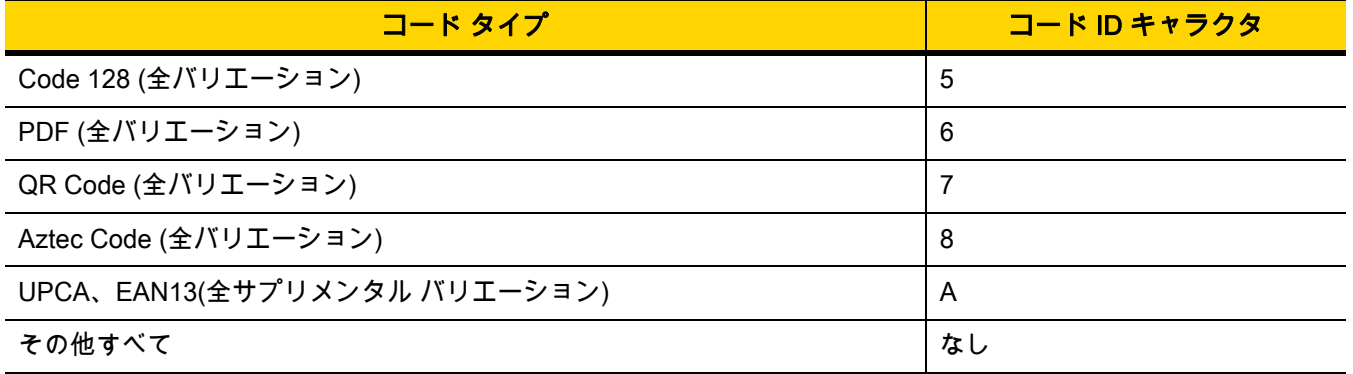

### ARINC フォーマット

データは次の形式で転送されます。 <STX><DID><DOC><BID><DATA><ETX><CRC>

ここで: <STX> - 0x02 <DID> - 0xB1 (DTYP および DNUM) <DOC> - 0x30 (ドキュメント ID) <BID> - バーコード識別子 (<mark>表 7-4</mark>) <DATA> - バーコード読み取りデータ <ETX> - 0x03 <CRC> - CRC-16

#### <span id="page-112-0"></span>表 7-4 ARINC バーコード識別子

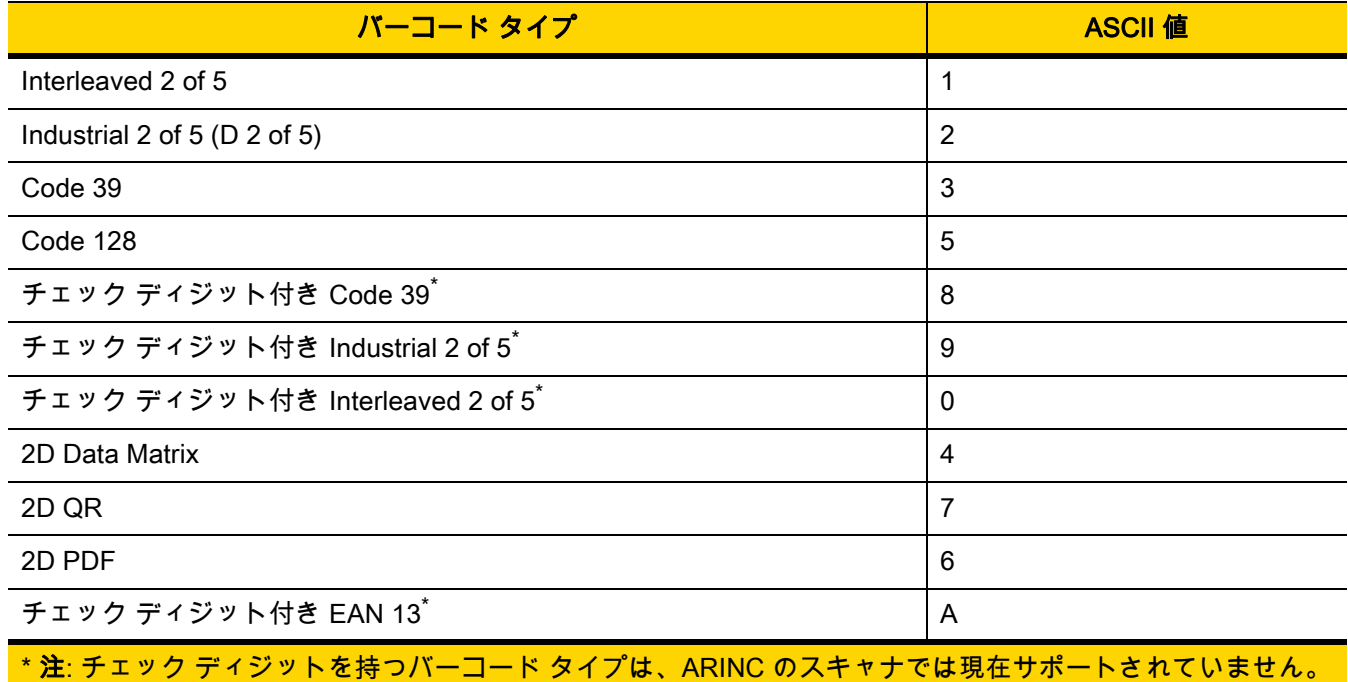

7 - 20 DS2208 デジタル スキャナ プロダクト リファレンス ガイド

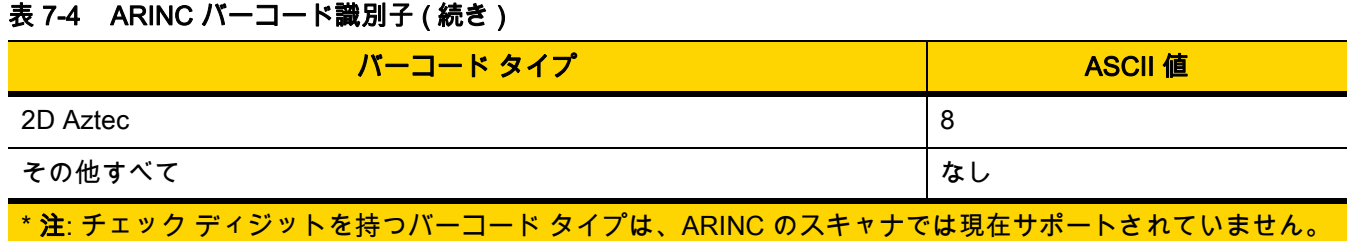

## TGCS (IBM) USB ダイレクト I/O ビープ音

ホストはダイレクトI/Oビープ音の受け入れリクエストをスキャナに送信できます。「ダイレクトI/Oビープ音を 無視する」を選択すると、スキャナは、このコマンドでビープ音を鳴らしません。すべての指示は、処理済みの ように USB ホストに通知されます。

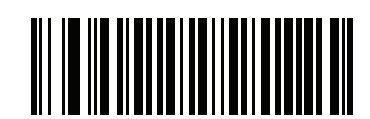

\*ダイレクト I/O ビープ音を受け入れる

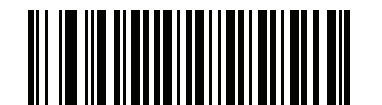

ダイレクト I/O ビープ音を無視する

### TGCS (IBM) USB ビープ指示

ホストは、ビープ音設定の要求をスキャナに送信できます。ホストからのこの要求をスキャナが処理しないよう にするには、「ビープ指示を無視する」をスキャンします。すべての指示は、処理済みのように USB ホストに通 知されます。

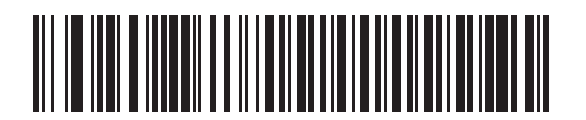

ビープ指示に従う

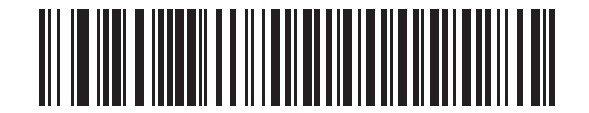

\*ビープ指示を無視する

## TGCS (IBM) USB バーコード設定指示

ホストはコード タイプを有効および無効にできます。ホストからのこの要求をスキャナが処理しないようにする には、「バーコード設定指示を無視する」をスキャンします。すべての指示は、処理済みのように USB ホストに 通知されます。

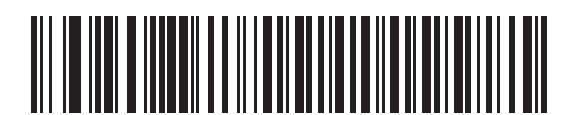

バーコード設定指示に従う

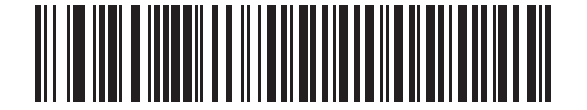

\*バーコード設定指示を無視する

7 - 22 DS2208 デジタル スキャナ プロダクト リファレンス ガイド

## TGCS (IBM) USB 仕様バージョン

以下のコード タイプを不明なデータとして送信する場合は、「IBM 仕様レベル バージョン 0 (オリジナル)」を選 択します。

- **•** Data Matrix
- **•** GS1 Data Matrix
- **•** QR Code
- **•** GS1 QR
- **•** MicroQR Code
- **•** Aztec

適切な IBM の ID を使用してコード タイプを送信するには、「IBM 仕様レベル バージョン 2.2」を選択します。

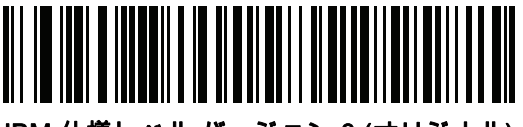

IBM 仕様レベル バージョン 0 (オリジナル)

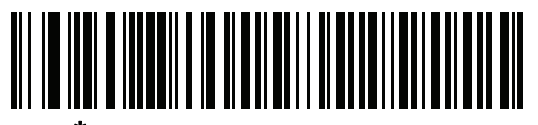

\*IBM 仕様レベル バージョン 2.2

## USB の ASCII キャラクタ セット

以下については、[付録 I、「ASCII キャラクタ セット」](#page-388-1)を参照してください。

- **•** ASCII キャラクタ セット ([I-1 ページの表 I-1\)](#page-388-0)
- **•** ALT キー キャラクタ セット ([I-6 ページの表 I-2\)](#page-393-0)
- **•** GUI キー キャラクタ セット [\(I-7 ページの表 I-3](#page-394-0))
- **•** F キー キャラクタ セット [\(I-11 ページの表 I-5\)](#page-398-0)

# 第 8 章 SSI インタフェース

## はじめに

本章では、シンプル シリアル インタフェース (SSI) のシステム要件について説明します。SSI は、Zebra デコー ダ (たとえば、スキャン エンジン、スロット スキャナ、ハンドヘルド スキャナ、2 次元スキャナ、ハンズフリー スキャナ、RF 基地局など) とシリアル ホストの間で通信リンクを確立します。また、ホストがデコーダまたはス キャナを制御する手段を提供します。

## 通信

スキャナとホストの間のすべての通信は、SSI プロトコルを使用して、ハードウェア インタフェース ライン経由 で実行されます。SSI に関する詳細については、『Simple Serial Interface Programmer's Guide』(p/n 72E-40451-xx) を 参照してください。

ホストとスキャナはメッセージをパケットで交換します。パケットとは、適切な SSI プロトコル フォーマット バ イトでフレーム化されたバイトの集まりです。任意のトランザクションに対して SSI プロトコルで許可されてい る各パケットの最大バイト数は、257 (255 バイト + 2 バイトのチェックサム) です。

スキャナは設定に応じて、読み取りデータを ASCII データ (非パケット化) で送信するか、より大きいメッセージ (パケット化) の一部として送信します。

SSI はホスト デバイスのために、以下の機能を実行します。

- **•** スキャナとの双方向インタフェースを維持する
- **•** ホストがスキャナを制御するコマンドを送信できるようにする
- **•** SSI パケット フォーマットまたは生の読み取りメッセージとして、スキャナからホスト デバイスにデータを 渡す

SSI の環境は、スキャナ、ホスト デバイスに接続されたシリアル ケーブル、および電源 (必要な場合) で構成さ れます。

SSI は、特殊なフォーマット (AIM ID など) を含むすべての読み取りデータを送信します。パラメータ設定を使用 して、送信されるデータのフォーマットを制御できます。

スキャナは、パラメータ情報、製品の識別情報、またはイベント コードをホストに送ることもできます。

スキャナとホストの間で送信されるすべてのコマンドは、SSI メッセージ フォーマットに関する項で説明したフ ォーマットを使用する必要があります。[8-3 ページの「SSI トランザクション」](#page-118-0)では、特定のケースで必要なメッ セージのシーケンスについて説明します。

[表 8-1](#page-117-0) は、スキャナがサポートするすべての SSI オペコードを示しています。タイプ H が指定されたオペコード は、ホストが送信します。タイプ D のオペコードは、スキャナ (デコーダ) が送信します。ホスト/デコーダ (H/D) タイプのオペコードは、ホストとデコーダのどちらからも送信できます。

<span id="page-117-0"></span>表 8-1 SSI コマンド

| 名前                          | タイプ | オペコード            | 説明                                                                     |
|-----------------------------|-----|------------------|------------------------------------------------------------------------|
| AIM_OFF                     | H   | 0xC4             | 照準パターンを非アクティブ化する。                                                      |
| AIM_ON                      | н   | 0xC <sub>5</sub> | 照準パターンをアクティブ化する。                                                       |
| <b>BEEP</b>                 | H   | 0xE6             | ビープ音を鳴らす。                                                              |
| <b>CAPABILITIES REPLY</b>   | D   | 0xD4             | CAPABILITIES REQUEST に対する応答。この応答には<br>デコーダがサポートする機能とコマンドのリストが含ま<br>れる。 |
| <b>CAPABILITIES REQUEST</b> | H   | 0xD3             | サポートする機能のレポートをデコーダに要求する。                                               |
| CMD ACK                     | H/D | 0xD0             | 受信したパケットの肯定確認応答。                                                       |
| CMD_NAK                     | H/D | 0xD1             | 受信したパケットの否定確認応答。                                                       |
| DECODE DATA                 | D   | 0xF3             | SSI パケット フォーマットの読み取りデータ。                                               |
| <b>EVENT</b>                | D   | 0xF6             | 関連付けられたイベント コードが示すイベント。                                                |
| LED OFF                     | H   | 0xE8             | LED 出力を非アクティブ化する。                                                      |
| LED ON                      | H   | 0xE7             | LED 出力をアクティブ化する。                                                       |
| PARAM DEFAULTS              | H   | 0xC8             | パラメータをデフォルト値に戻す。                                                       |
| PARAM REQUEST               | H   | 0xC7             | 特定のパラメータの値を要求する。                                                       |
| PARAM_SEND                  | H/D | 0xC6             | パラメータ値を送信する。                                                           |
| REPLY_REVISION              | D   | 0xA4             | REQUEST REVISION への応答にはデコーダのソフト<br>ウェア/ハードウェア構成が含まれる。                  |
| REQUEST_REVISION            | H   | 0xA3             | デコーダの構成を要求する。                                                          |
| <b>SCAN DISABLE</b>         | H   | 0xEA             | オペレータによるバーコードのスキャンを禁止する。                                               |
| <b>SCAN ENABLE</b>          | H   | 0xE9             | バーコードのスキャンを許可する。                                                       |
| <b>SLEEP</b>                | H   | 0xEB             | デコーダに低電力モードへの移行を要求する。                                                  |
| START_DECODE                | H   | 0xE4             | デコーダにバーコード読み取り試行を指示する。                                                 |
| STOP_DECODE                 | H   | 0xE5             | デコーダに読み取り試行の中止を指示する。                                                   |
| WAKEUP                      | H   | N/A              | デコーダを低電力モードから復帰させる。                                                    |

SSI プロトコルについては、『Simple Serial Interface Programmer's Guide』を参照してください。

## <span id="page-118-0"></span>SSI トランザクション

## 一般的なデータ トランザクション

#### ACK/NAK ハンドシェイク

ACK/NAK ハンドシェイクを有効にした場合 (デフォルト)、コマンドの説明で応答が不要と明記されていない限 り、パケット化されたすべてのメッセージに対して、CMD\_ACK または CMD\_NAK で応答する必要があります。 ホストにフィードバックを提供するために、このハンドシェイクを有効のままにしておくことをお勧めします。 生の読み取りデータと WAKEUP コマンドは、パケット化データではないため、ACK/NAK ハンドシェイクを使用 しません。

ACK/NAK ハンドシェイクを無効にすると、次のような問題が発生する可能性があります。

- **•** ボーレートを 9,600 から 19,200 に変更するために、ホストが PARAM\_SEND メッセージをスキャナに送 信します。
- **•** スキャナはメッセージを解釈できません。
- **•** スキャナはホストから要求された変更を行いません。
- **•** ホストはパラメータが変更されたと想定し、その想定に従って動作します。
- **•** 一方が変更されなかったため、通信は失われます。

ACK/NAK ハンドシェイクを有効にすると、次の処理が実行されます。

- **•** ホストが PARAM\_SEND メッセージを送信します。
- **•** スキャナはメッセージを解釈できません。
- **•** スキャナはメッセージに CMD\_NAK で応答します。
- **•** ホストはメッセージを再送信します。
- **•** スキャナはメッセージを正常に受信して CMD\_ACK で応答し、パラメータを変更します。

#### 読み取りデータの転送

[読み取りデータ パケット フォーマット](#page-132-0) パラメータは、ホストに読み取りデータを送信する方法を制御します。デ ータを DECODE\_DATA パケットで送信するには、このパラメータを設定します。データを生の ASCII データと して送信するには、このパラメータをクリアします。

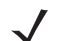

注 読み取りデータを生の ASCII データとして送信する場合、ACK/NAK ハンドシェイク パラメータの状態に 関係なく、ACK/NAK ハンドシェイクは適用されません。

#### ACK/NAK が有効でパケット化データの場合

スキャナは、読み取り成功後、DECODE\_DATAメッセージを送信します。スキャナは、設定可能なタイムアウト が経過するまで CMD\_ACK 応答を待ちます。この応答を受信しなかった場合、ホスト転送エラーが発生するま で、スキャナはさらに 2 回送信を試行します。ホストから CMD\_NAK を受信した場合は、CMD\_NAK メッセージ の原因 (cause) フィールドによっては、スキャナがリトライを実行することがあります。

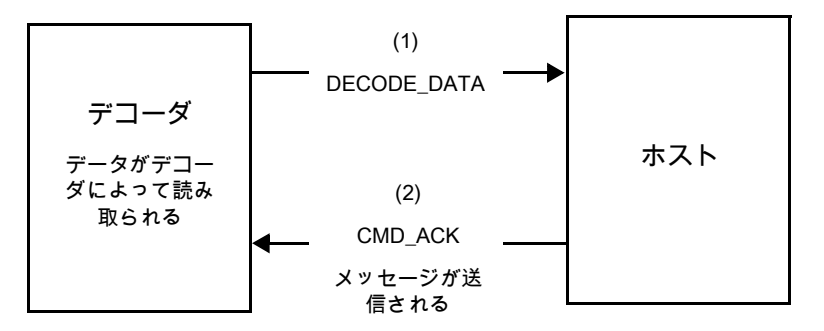

#### ACK/NAK が有効で非パケット化 ASCII データの場合

ハンドシェイクはパケット化データにしか適用されないため、ACK/NAK ハンドシェイクが有効な場合でも、 ハンドシェイクは発生しません。この例では、packeted decode パラメータは、無効です。

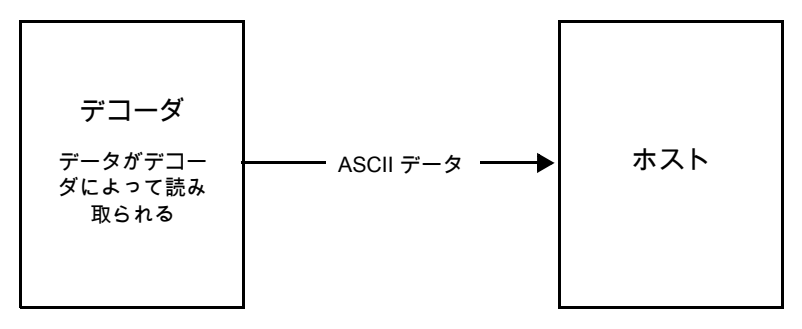

## ACK/NAK が無効でパケット化 DECODE\_DATA の場合

この例では、ACK/NAK ハンドシェイク パラメータは無効なため、データがパケット化 (packeted\_decode) され た場合でも、ACK/NAK は発生しません。

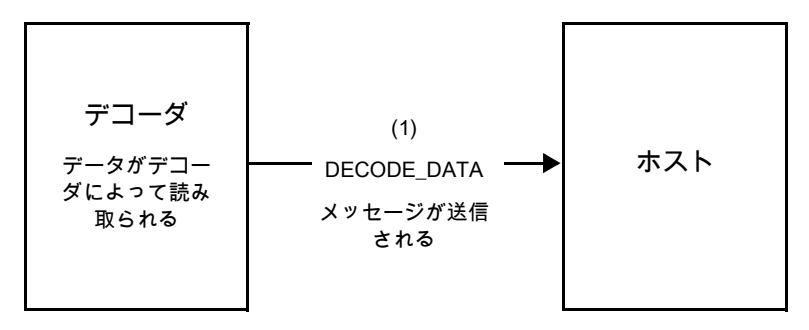

### ACK/NAK が無効で非パケット化 ASCII データの場合

デコーダは、読み取ったデータをホストに送信します。

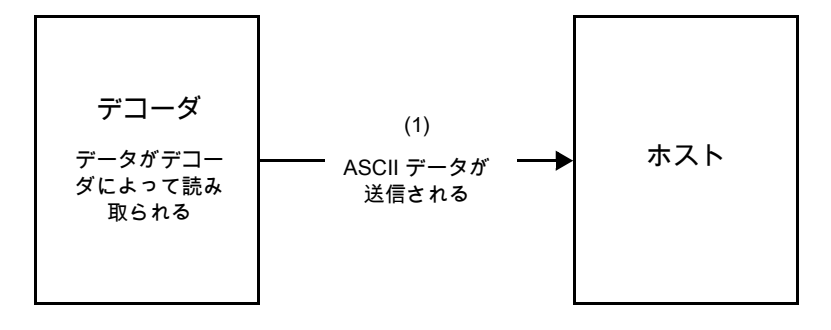

## 通信の概要

#### RTS/CTS 制御線

すべての通信は RTS/CTS ハンドシェイクを使用する必要があります (詳細は、『Simple Serial Interface Programmer's Guide』(p/n 72E-40451-xx) を参照)。ハードウェア ハンドシェイクを使用しない場合は、他のすべての通信の前 に、ホストから WAKEUP コマンドを送信する必要があります。そうしないと、メッセージの最初のバイトがス キャナのウェイクアップ シーケンス中に失われることがあります。Zebra では、RTS/CTS ハードウェア ハンド シェイクの使用を推奨しています。

### ACK/NAK オプション

ACK/NAK ハンドシェイクはデフォルトで有効です。有効のままにすることをお勧めします。ハンドシェイクはメ ッセージが正しく受信されたかどうかを確認する唯一の手段です。このオプションを無効にすると通信に問題が 発生することがあります。また、ACK/NAK が有効かどうかに関係なく、このオプションと非パケット化読み取り データが一緒に使用されることはありません。

#### データのビット数

スキャナとのすべての通信には、8 ビットのデータを使用する必要があります。

#### シリアル レスポンス タイムアウト

[ホスト シリアル レスポンス タイムアウト](#page-133-0) パラメータで、再試行または試行を中止するまでにハンドシェイク応 答を待つ時間を設定します。ホストとスキャナで同じ値を設定します。

注 ホストでの ACK の処理に時間がかかったり、データ文字列が長くなったりした場合は、[ホスト シリアル](#page-133-0)  [レスポンス タイムアウト](#page-133-0)を一時的に変更できます。不揮発性メモリの書き込みサイクルには制限がありま す。永続的な変更を頻繁に行うことはお勧めしません。

#### リトライ

ホストからの最初のデータ送信後に、スキャナが ACK や NAK (ACK/NAK ハンドシェイクが有効な場合)、または 応答データ (たとえば、PARAM\_SEND や REPLY\_REVISION) で応答しなかった場合、ホストはさらに再送信を 2 回試みます。スキャナが NAK RESEND で応答した場合、ホストはデータを再送信します。再送信されたすべて のメッセージのステータス バイトには、再送信ビットが設定されている必要があります。

ホストが ACK や NAK で応答しなかった場合は、スキャナは最初のデータ送信後に、2 回再送信します (ACK/NAK ハンドシェイクが有効な場合)。

### ボーレート、ストップ ビット、パリティ、レスポンス タイムアウト、ACK/NAK ハンド シェイク

PARAM\_SEND を使用してこれらのシリアル パラメータを変更した場合、PARAM\_SEND に対する ACK 応答は、こ れらのパラメータの以前の値を使用します。新しい値は、次のトランザクションで有効になります。

#### エラー

次の場合に、スキャナで通信エラーが発生します。

- **•** スキャナが送信を試みた際に CTS 制御線がオンになり、後続の 2 回の各リトライでもオンのままの場合
- **•** 最初の送信と 2 回の再送信の後、ACK または NAK を受信できない場合

#### SSI 通信に関するメモ

- **•** ハードウェア ハンドシェイクを使用しない場合は、各メッセージの間隔を十分に空けてください。スキャ ナが送信しているときは、ホストがスキャナと通信しないようにする必要があります。
- **•** ハードウェア ハンドシェイクを使用している場合は、各メッセージをハンドシェイク信号で適切にフレー ム化してください。同じハンドシェイク フレーム内で、2 つのコマンドを送信しないでください。
- **•** PARAM\_SEND メッセージには、永続的/一時的なビットがあります。スキャナから電源を遮断すると一時 的な変更は破棄されます。永続的な変更は、不揮発性メモリに書き込まれます。ただし、変更を頻繁に行 うと、不揮発性メモリの寿命が短くなります。

## SSI を使用した低電力モード移行時間の使用

一般的な移行時間を選択するオプションは、[5-13 ページの「低電力モード移行遅延時間」](#page-62-0)に掲載されています。 移行時間として特定の値を設定するには、<mark>[表 8-2](#page-122-0)</mark> に従って、SSI コマンドを使用します。

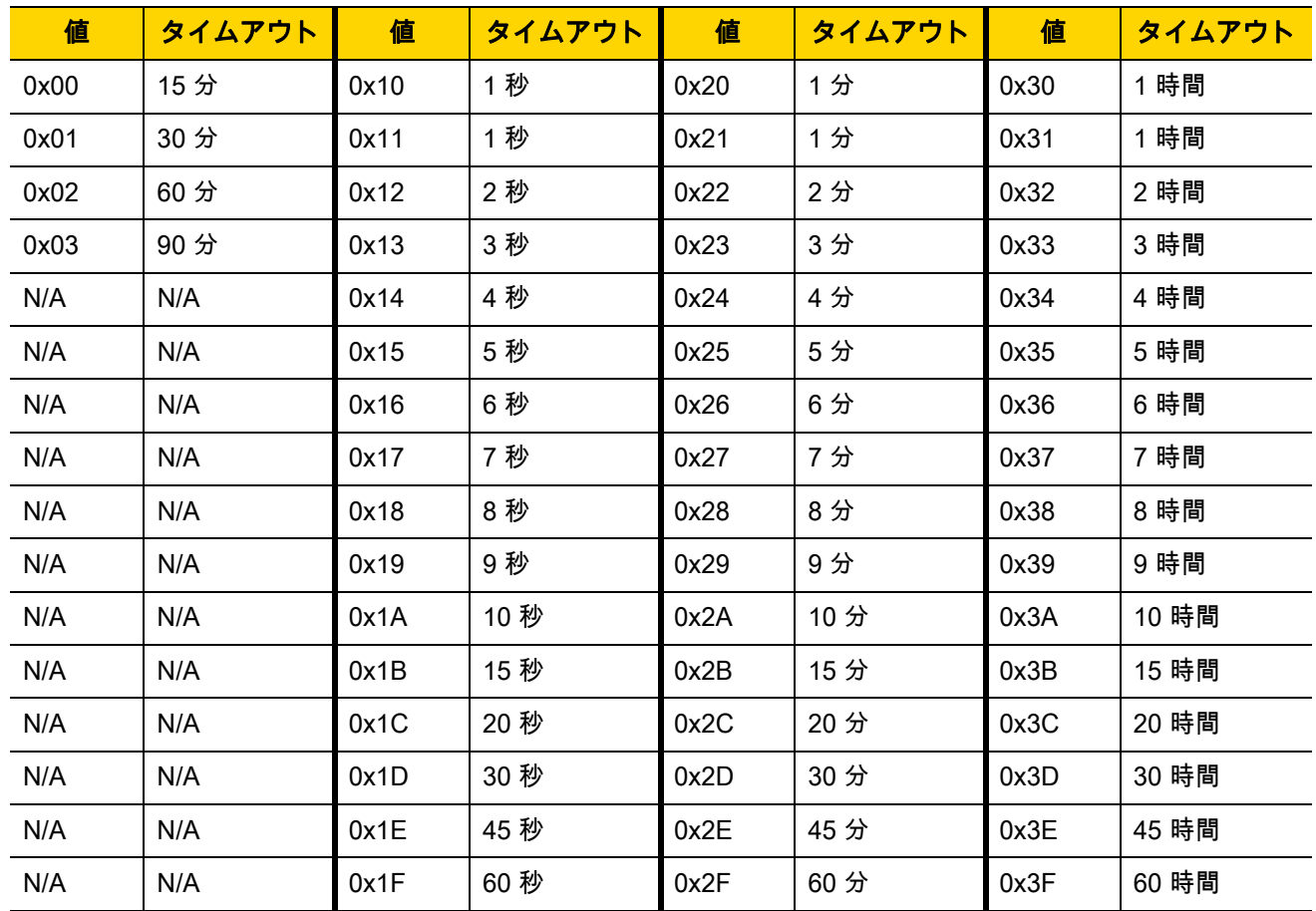

#### <span id="page-122-0"></span>表 8-2 低電力モード移行遅延時間として設定できる値

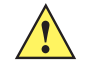

注意 ハードウェア ハンドシェイクが無効になっていると、スキャナは文字を受信したときに低電力モード から復帰します。ただし、スキャナは、この文字および 復帰後 7 ミリ秒の間に受信した他の文字を処 理しません。復帰後 7 ミリ秒以上待ってから有効な文字を送信してください。

## SSI 経由の RSM コマンド/応答のカプセル化

SSI プロトコルを使用すると、ホストは最長 255 バイトの可変長コマンドを送信できます。ホストからのマルチ パケット コマンドに対してはプロトコルに規定がありますが、スキャナではサポートされていません。ホストは RSM プロトコルの規定を使用してパケットを分割する必要があります。

## コマンド構造

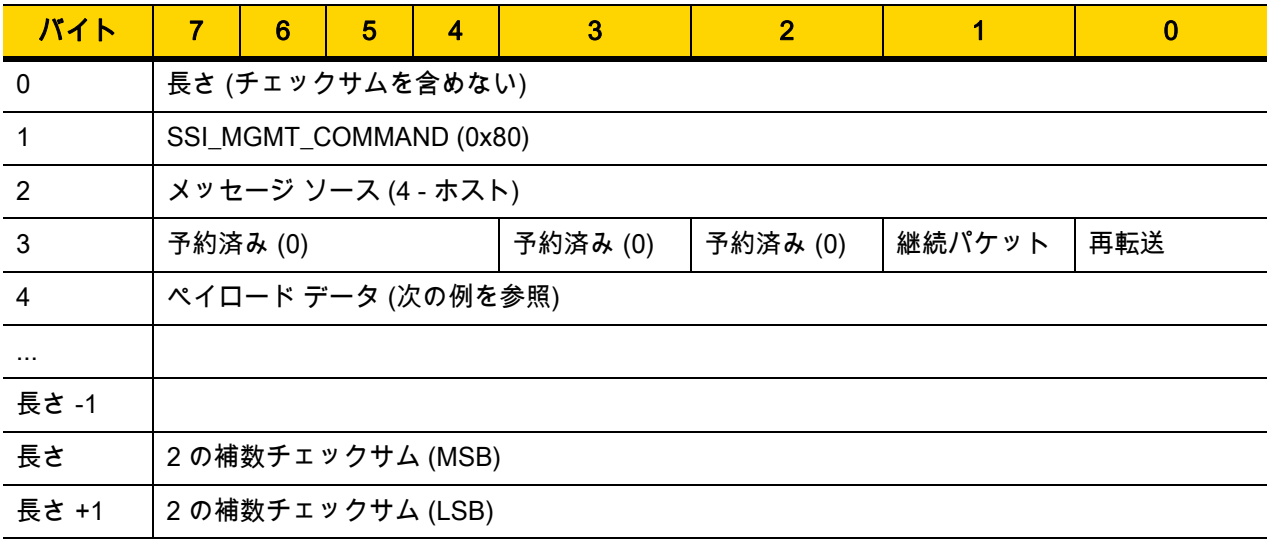

期待される肯定的な応答は、マルチパケット応答であり得る SSI\_MGMT\_COMMAND です。このコマンドをサポ ートしていないデバイスでは、応答は標準の SSI\_NAK です。

## 応答構造

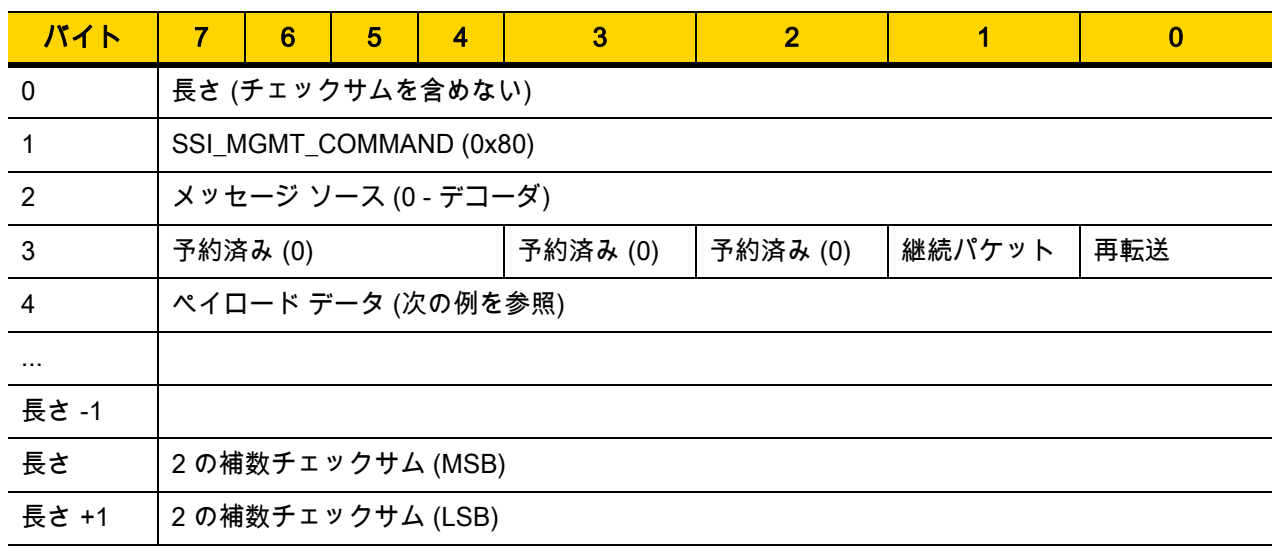

#### トランザクションの例

次の例では、SSI 経由で RSM コマンドのカプセル化を使用し、スキャナから診断情報 (診断テストおよび診断レポ ート (属性番号 10061) の 10 進数) を取得する方法を説明します。RSM コマンドを送信する前に、RSM パケット サイズ取得コマンドを送信して、デバイスがサポートしているパケット サイズを照会する必要があります。

#### デバイスがサポートするパケット サイズをホストから照会するコマンド

0A 80 04 00 00 06 20 00 FF FF FD 4E

ここで:

- **•** 0A 80 04 00 は SSI コマンド ヘッダー経由の RSM コマンドのカプセル化
- **•** 00 06 20 00 FF FF は RSM パケット サイズ取得コマンド
- **•** FD 4E は SSI コマンド チェックサム

#### デバイスからのパケット サイズ情報の応答

0C 80 00 00 00 08 20 00 00 F0 00 F0 FD 6C

ここで:

- **•** 0C 80 00 00 は SSI コマンド ヘッダー経由の RSM コマンドのカプセル化
- **•** 00 08 20 00 00 F0 00 F0 は RSM パケット サイズ取得応答
- **•** FD 6C は SSI 応答チェックサム

#### 診断情報を取得するホストからのコマンド

0C 80 04 00 00 08 02 00 27 4D 42 00 FE B0

ここで:

- **•** 0C 80 04 00 は SSI コマンド ヘッダー経由の RSM コマンドのカプセル化
- **•** 00 08 02 00 27 4D 42 00 は属性 10061 10 進数を要求する属性取得コマンド
- **•** FE B0 は SSI コマンド チェックサム

#### デバイスからの診断情報の応答

21 80 00 00 00 1D 02 00 27 4D 41 01 42 00 0E 00 00 00 00 01 03 02 03 03 03 04 03 05 03 06 03 FF FF FC 15 ここで:

- **•** 21 80 00 00 00 1D 02 00 27 4D 41 01 42 00 0E 00 00 は SSI コマンド ヘッダー経由の RSM 応答のカプセル化
- **•** 00 00 01 03 02 03 03 03 04 03 05 03 06 03 は診断レポート値を含む属性取得応答
- **•** FF FF は属性取得応答、パケットの終端
- **•** FC 15 は SSI 応答チェックサム

## パラメータの設定

このセクションでは、SSI ホストでスキャナをセットアップする方法について説明します。SSI を使用する場合 は、バーコード メニューか SSI ホスト コマンドを使用してスキャナをプログラミングします。

スキャナは、[8-11 ページの表 8-3](#page-126-0) に示した設定で出荷されています (すべてのデフォルト値については[、付録 A、](#page-292-0) [「標準のデフォルト パラメータ」を](#page-292-0)参照してください)。デフォルト値が要件を満たしているのであれば、プログ ラミングは不要です。

機能の値を設定するには、1 つのバーコードまたは短いバーコード シーケンスをスキャンします。これらの設定 は不揮発性メモリに保存され、スキャナの電源をオフにしても保持されます。

注 ほとんどのコンピュータ モニタで、画面上のバーコードを直接スキャンできます。画面をスキャンする場合 は、バーコードが鮮明に見え、バーやスペースが明確に区切られて見えるまで文書を拡大してください。

すべての機能をデフォルト値に戻すには、[5-5 ページの「工場出荷時デフォルトの設定」](#page-54-0)をスキャンします。プ ログラミング バーコード メニュー全体で、アスタリスク (\*) はデフォルト値を示しています。

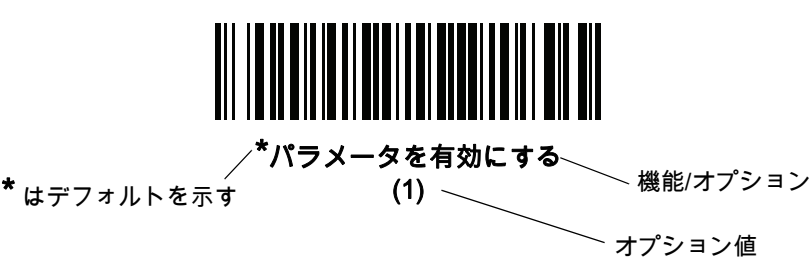

#### スキャン シーケンスの例

多くの場合、1 つのバーコードのスキャンでパラメータ値が設定されます。たとえば、ボーレートを 19,200 に設 定するには、[8-12 ページの「ボーレート」で](#page-127-0)「ボーレート 19,200」バーコードをスキャンします。パラメータ が正常に設定されると、高速のさえずり音が鳴り、LED が緑色に変わります。

いくつかのバーコードをスキャンする必要があるパラメータもあります。該当するパラメータのスキャン手順を 確認してください。

#### スキャン中のエラー

特に指定されていない限り、スキャン シーケンス中のエラーは、単に正しいパラメータを再スキャンすれば修正 できます。

## シンプル シリアル インタフェース (SSI) のデフォルト パラメータ

[表 8-1](#page-117-0) に、SSI ホスト パラメータのデフォルトを示します。以下のいずれかの方法で値を変更します。

- **•** この章の該当するバーコードをスキャンします。メモリ内にある標準のデフォルト値は、スキャンした新 しい値で置き換えられます。デフォルトのパラメータ値を再び呼び出す手順については、[5-5 ページの](#page-54-1) [「デフォルト パラメータ」を](#page-54-1)参照してください。
- **•** SSI を使用し、デバイスのシリアル ポート経由でデータをダウンロードします。16 進数のパラメータの数 値は、この章のパラメータ タイトルの下にあります。また、オプション値は対応するバーコードの下にあ る括弧内に示しています。この方法を使用したパラメータの変更手順の詳細については、『Simple Serial Interface (SSI) Programmer's Guide』を参照してください。
- 注 すべてのユーザー設定、ホスト、コード/記号、およびその他のデフォルト パラメータについては、[付録 A、](#page-292-0)  $\sqrt{}$ [「標準のデフォルト パラメータ」](#page-292-0)を参照してください。

#### <span id="page-126-0"></span>表 8-3 SSI インタフェースのデフォルト一覧

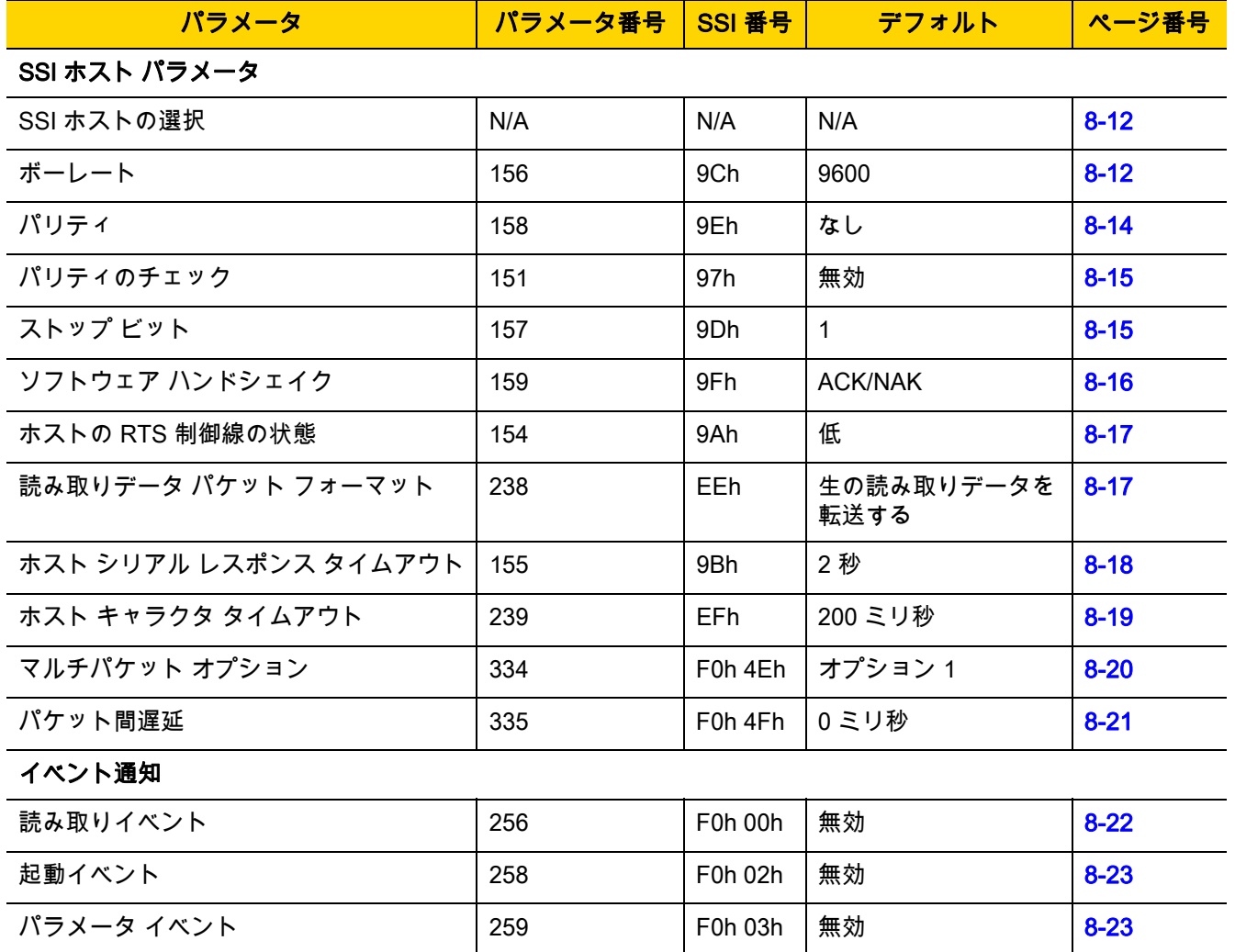

 $\sqrt{}$ 

注 SSI では、[I-1 ページの表 I-1](#page-388-0) に掲載されているプリフィックス、サフィックス 1、サフィックス 2 の 値が他のインタフェースとは異なる方法で解釈されます。SSI では、キー カテゴリは認識されず、3 桁の 10 進数値のみが認識されます。7013 のデフォルト値は、CR としてのみ解釈されます。

8 - 12 DS2208 デジタル スキャナ プロダクト リファレンス ガイド

## SSI ホスト パラメータ

### <span id="page-127-1"></span>SSI ホストの選択

ホスト インタフェースに SSI を選択するには、次のバーコードをスキャンします。

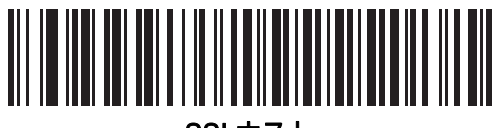

SSI ホスト

<span id="page-127-0"></span>ボーレート

#### パラメータ番号 156 SSI 番号 9Ch

ボーレートは、1 秒間に転送されるデータのビット数です。以下のバーコードのいずれかをスキャンして、ホスト デバイスのボーレート設定に合わせてスキャナのボーレートを設定します。一致しない場合は、データがホスト デバイスに転送されなかったり、正常でない形で転送されたりすることがあります。

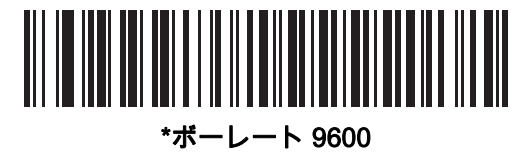

(6)

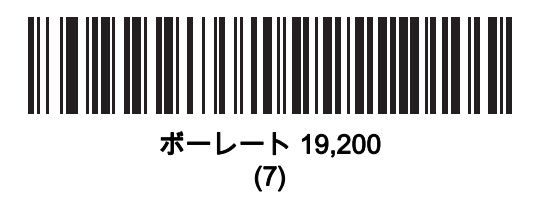

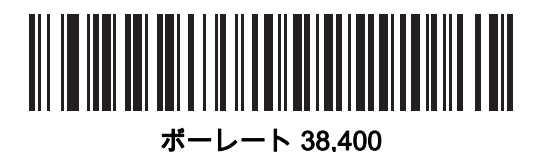

(8)

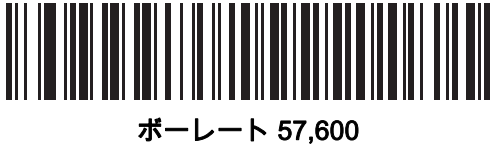

(10)

SSI インタフェース 8 - 13

ボーレート (続き)

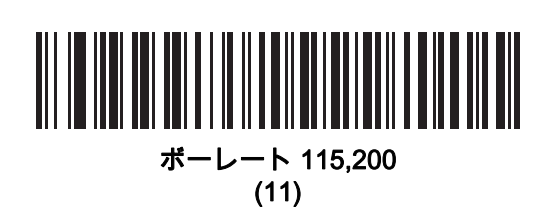

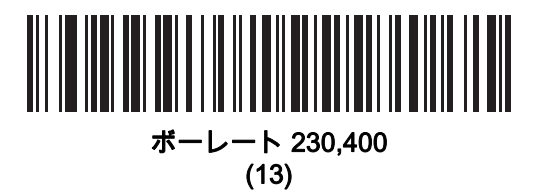

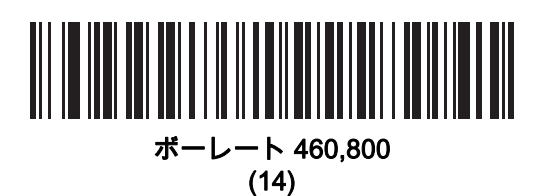

ボーレート 921,600 (15)

## <span id="page-129-0"></span>パリティ

## パラメータ番号 158

#### SSI 番号 9Eh

パリティ チェック ビットは、各 ASCII コード キャラクタの最も重要なビットです。以下のバーコードのいずれ かをスキャンして、ホスト デバイス要件に合わせてパリティ タイプを選択します。

- **•** 奇数 コード キャラクタに 1 のビットが奇数個分含まれるように、パリティ ビットの値がデータに基づい て 0 または 1 に設定されます。
- **•** 偶数 コード キャラクタに 1 のビットが偶数個分含まれるように、パリティ ビットの値がデータに基づい て 0 または 1 に設定されます。
- **•** なし パリティ ビットは不要です。

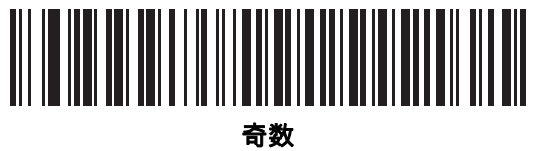

(2)

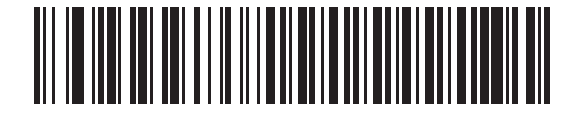

偶数 (1)

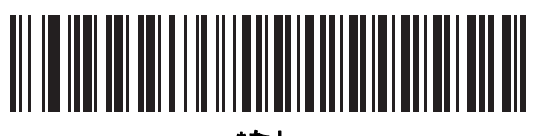

\*なし (0)

SSI インタフェース 8 - 15

<span id="page-130-0"></span>パリティのチェック

パラメータ番号 151 SSI 番号 97h

> 以下のバーコードのいずれかをスキャンして、受信したキャラクタのパリティをチェックするかどうかを選択し ます。「[パリティ」](#page-129-0)を確認して、パリティのタイプを選択します。

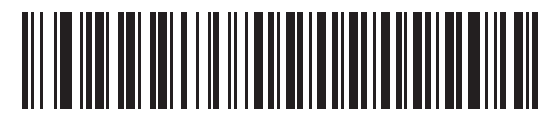

\*パリティをチェックしない

(0)

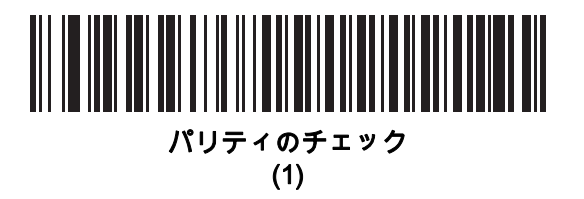

<span id="page-130-1"></span>ストップ ビット

## パラメータ番号 157

SSI 番号 9Dh

転送される各キャラクタの末尾にあるストップ ビットは、1 つのキャラクタの転送終了を表し、受信デバイスが シリアル データ ストリーム内の次のキャラクタを受信できるようにします。以下のバーコードのいずれかをスキ ャンして、受信側のホストで対応できるストップ ビット数 (1 または 2) を設定します。

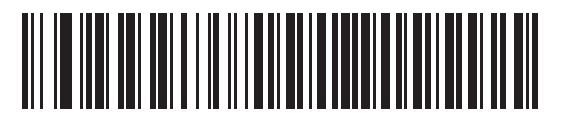

\*1 ストップ ビット (1)

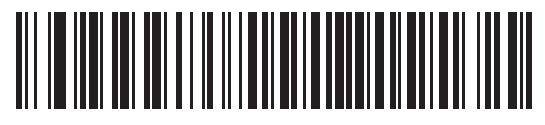

2 ストップ ビット

(2)

## <span id="page-131-0"></span>ソフトウェア ハンドシェイク

## パラメータ番号 159

#### SSI 番号 9Fh

ハードウェア ハンドシェイクによる制御に加えて、このパラメータで、データ送信の制御を行います。ハード ウェア ハンドシェイクは常に有効です。無効にはできません。

オプション:

- **•** ACK/NAK ハンドシェイクを無効にする スキャナは、ACK/NAK ハンドシェイク パケットを送受信しません。
- **•** ACK/NAK ハンドシェイクを有効にする スキャナはデータ送信後、ホストからの ACK または NAK 応答を 待ちます。また、スキャナは、ホストからのメッセージに対して ACK または NAK で応答します。

スキャナは ACK または NAK の受信を (プログラムされた<mark>ホスト シリアル レスポンス タイムアウト</mark>の時間 まで) 待機します。この時点でスキャナが応答を受信しなかった場合は、そのデータを 2 回まで再送信しま す。それでも応答を受信できなかった場合は、データを破棄して転送エラーを通知します。

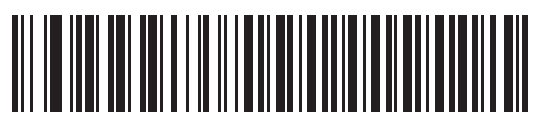

ACK/NAK ハンドシェイクを無効にする (0)

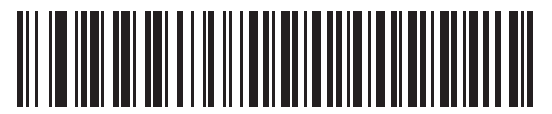

\*ACK/NAK ハンドシェイクを有効にする (1)

#### <span id="page-132-1"></span>ホストの RTS 制御線の状態

## パラメータ番号 154

SSI 番号 9Ah

以下のバーコードのいずれかをスキャンして、シリアルホスト RTS 制御線に期待するアイドル状態を設定します。

SSI インタフェースは、SSI プロトコルが実装されているホスト アプリケーションとともに使用されます。ただ し、ホスト PC 上の標準的なシリアル通信ソフトウェアと通信するために、スキャナを「スキャン & 送信」モー ドで使用する場合もあります (8-17 ページの「**読み取りデータ パケット フォーマット」**を参照)。このモードで 転送エラーが発生した場合は、ホスト PC で、SSI プロトコルと干渉するハードウェア ハンドシェイク線がオン になっている可能性があります。この問題を解決するには、「High」バーコードをスキャンします。

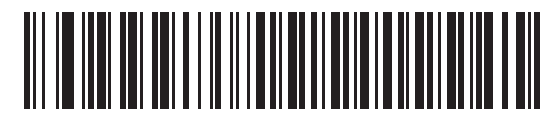

\*Low (0)

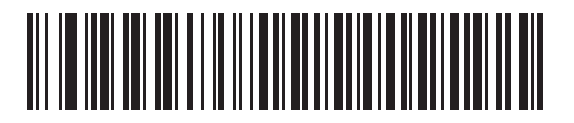

High (1)

## <span id="page-132-0"></span>読み取りデータ パケット フォーマット

#### パラメータ番号 238

#### SSI 番号 EEh

以下のバーコードのいずれかをスキャンして、デコード データを生の (非パケット化) フォーマットで転送する か、シリアル プロトコルで定義されたパケット フォーマットで転送するかを選択します。

生のフォーマットを選択すると、読み取りデータの ACK/NAK ハンドシェイクが無効になります。

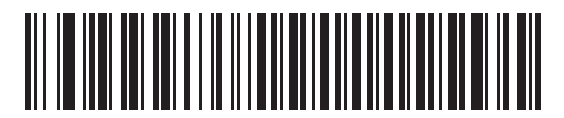

\*生の読み取りデータを転送する

(0)

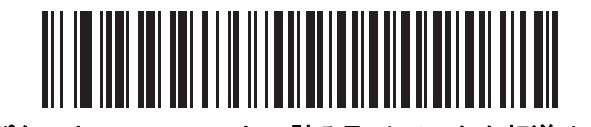

パケット フォーマットで読み取りデータを転送する (1)

8 - 18 DS2208 デジタル スキャナ プロダクト リファレンス ガイド

## <span id="page-133-0"></span>ホスト シリアル レスポンス タイムアウト

#### パラメータ番号 155

#### SSI 番号 9Bh

以下のバーコードのいずれかをスキャンして、スキャナが再送信するまでに ACK または NAK を待機する時間を 指定します。また、スキャナから送信する必要がある場合に、ホストが送信許可をすでに受け取っていれば、ス キャナは指定されたタイムアウトが発生するまで待ってからエラーを通知します。

注 それ以外の値は、SSI コマンドを使用して設定できます。

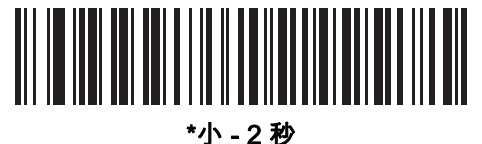

(20)

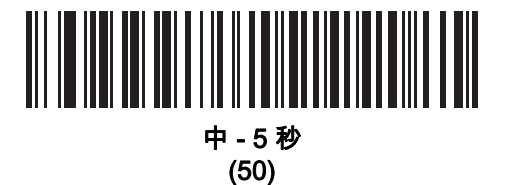

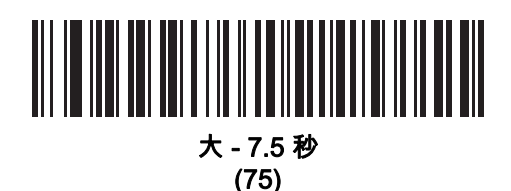

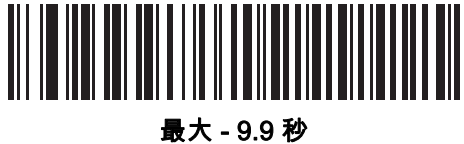

(99)

## <span id="page-134-0"></span>ホスト キャラクタ タイムアウト

## パラメータ番号 239

SSI 番号 EFh

以下のバーコードのいずれかをスキャンして、ホストがキャラクタを転送する間隔としてスキャナが待機する最長 時間を指定します。このタイムアウトが発生すると、スキャナは受信したデータを破棄してエラーを通知します。

注 それ以外の値は、SSI コマンドを使用して設定できます。

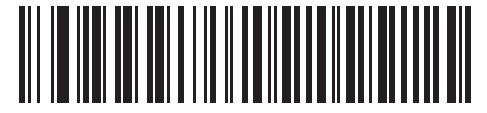

\*小 - 200 ミリ秒 (20)

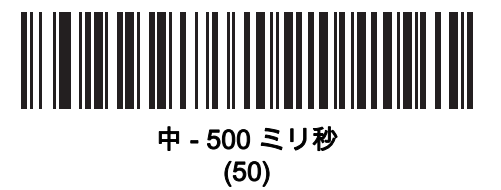

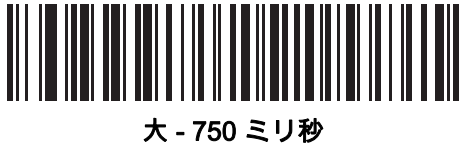

(75)

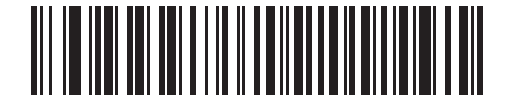

最大 - 990 ミリ秒 (99)

8 - 20 DS2208 デジタル スキャナ プロダクト リファレンス ガイド

## <span id="page-135-0"></span>マルチパケット オプション

#### パラメータ番号 334 SSI 番号 F0h 4Eh

以下のバーコードのいずれかをスキャンして、マルチパケット転送の ACK/NAK ハンドシェイクを制御します。

- **•** マルチパケット オプション 1 マルチパケット転送中、ホストはデータ パケットごとに ACK/NAK を送信 します。
- **•** マルチパケット オプション 2 スキャナはデータ パケットを連続して送信します。転送のペースを調整す る ACK/NAK ハンドシェイクは使用しません。ホストがオーバーランした場合、ハードウェア ハンドシェ イクを使用して一時的にスキャナ転送を遅らせることができます。転送の最後で、スキャナは、 CMD\_ACK または CMD\_NAK を待ちます。
- **•** マルチパケット オプション 3 オプション 3 は、オプション 2 に設定可能なパケット間遅延が追加された ものです。パケット間遅延を設定するには、[8-21 ページの「パケット間遅延」を](#page-136-0)参照してください。

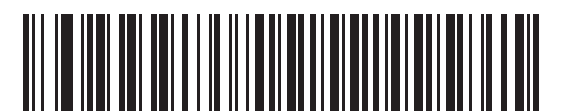

\*マルチパケット オプション 1 (0)

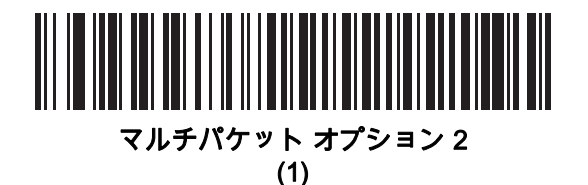

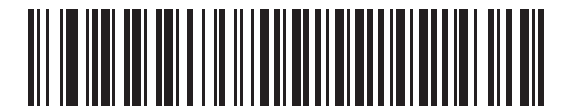

マルチパケット オプション 3 (2)

<span id="page-136-0"></span>パケット間遅延

パラメータ番号 335

SSI 番号 F0h 4Fh

以下のバーコードのいずれかをスキャンして、マルチパケット オプション 3 を選択した場合のパケット間遅延を 指定します。

注 それ以外の値は、SSI コマンドを使用して設定できます。

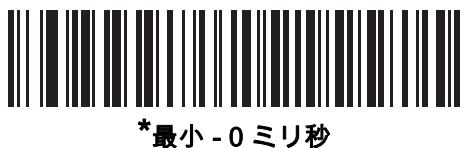

(0)

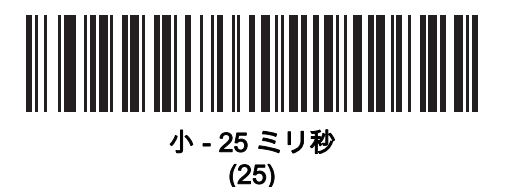

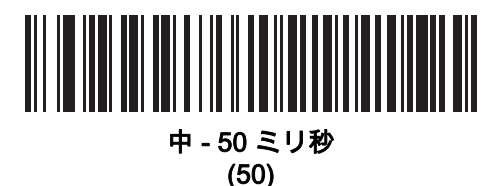

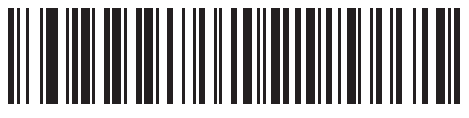

大 - 75 ミリ秒 (75)

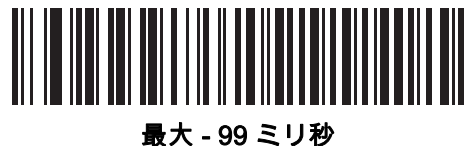

(99)

## イベント通知

ホストはスキャナに対し、スキャナの動作に関連する特定の情報 (イベント) を通知するよう要求できます。以下 のバーコードをスキャンして、[表 8-4](#page-137-1) と次のページに掲載されているイベントを有効または無効にします。

#### <span id="page-137-1"></span>表 8-4 イベント コード

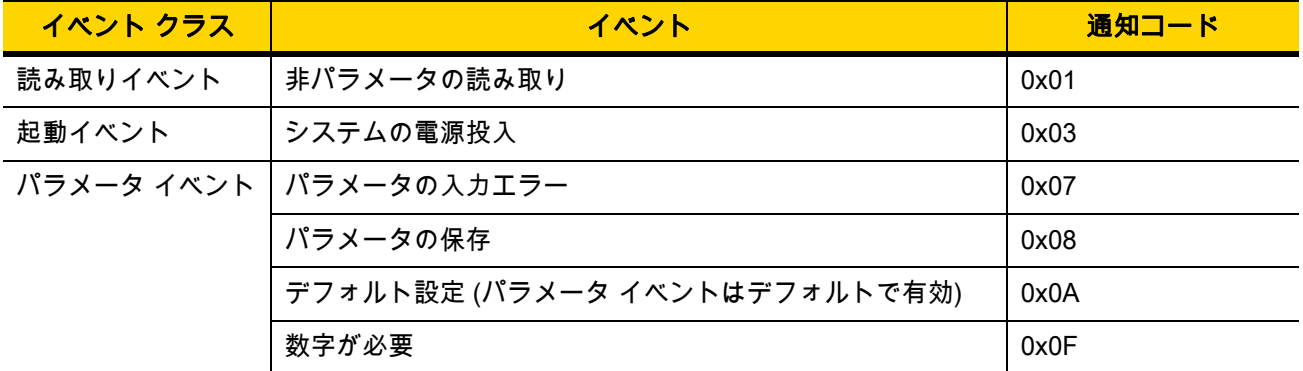

### <span id="page-137-0"></span>読み取りイベント

#### パラメータ番号 256

#### SSI 番号 F0h 00h

以下のバーコードのいずれかをスキャンして、読み取りイベントを有効または無効にします。

- **•** 読み取りイベントを有効にする スキャナはバーコードを正常に読み取ると、ホストにメッセージを送信 します。
- **•** 読み取りイベントを無効にする メッセージは送信されません。

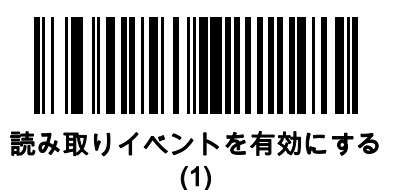

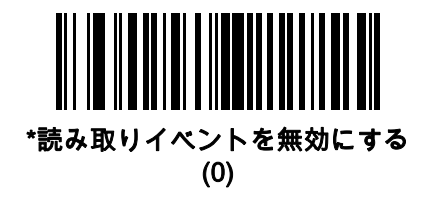

### <span id="page-138-0"></span>起動イベント

パラメータ番号 258 SSI 番号 F0h 02h

以下のバーコードのいずれかをスキャンして、起動イベントを有効または無効にします。

- **•** 起動イベントを有効にする スキャナは電源投入のたびにホストにメッセージを送信します。
- **•** 起動イベントを無効にする メッセージは送信されません。

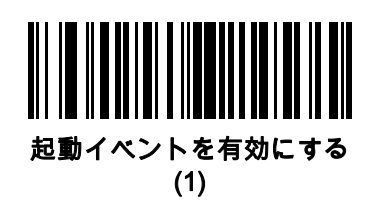

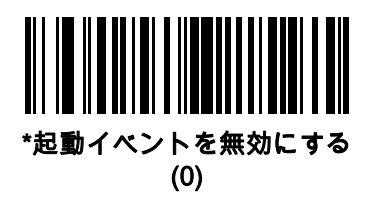

<span id="page-138-1"></span>パラメータ イベント

#### パラメータ番号 259 SSI 番号 F0h 03h

以下のバーコードのいずれかをスキャンして、パラメータ イベントを有効または無効にします。

- **•** パラメータ イベントを有効にする [8-22 ページの表 8-4](#page-137-1) で指定されているいずれかのイベントが発生する と、スキャナはホストにメッセージを送信します。
- **•** パラメータ イベントを無効にする メッセージは送信されません。

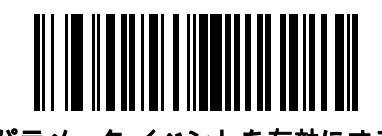

パラメータ イベントを有効にする (1)

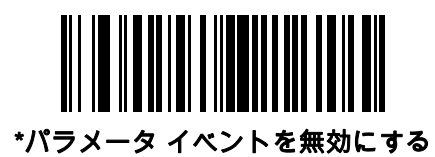

(0)

# 第 9 章 RS-232 インタフェース

## はじめに

この章では、RS-232 ホストでスキャナをセットアップする方法について説明します。スキャナは RS-232 インタ フェースを使用して、POS デバイス、ホスト コンピュータ、または空いている RS-232 ポート (COM ポートなど) があるその他のデバイスに接続します。

スキャナは、[9-3 ページの表 9-1](#page-142-0) に示した設定で出荷されています (すべてのデフォルト値については[、付録 A、](#page-292-0) [「標準のデフォルト パラメータ」を](#page-292-0)参照してください)。デフォルト値が要件を満たしているのであれば、プログ ラミングは不要です。

使用するホストが [表 9-2](#page-144-0) に掲載されていない場合は、通信パラメータをホストに合わせて設定します。詳細は、 ホスト デバイスのマニュアルを参照してください。

注 このスキャナは、ほとんどのシステム アーキテクチャと接続できる TTL レベルの RS-232 信号を使用し ます。RS-232C 信号レベルが必要なシステムアーキテクチャ向けに、Zebra では、TTL レベルを RS-232C レベルに変換するさまざまなケーブルを用意しています。詳細については、Zebra の 「サポー ト & ダウンロード」Web サイトを参照してください。

## パラメータの設定

機能の値を設定するには、1 つのバーコードまたは短いバーコード シーケンスをスキャンします。これらの設定 は不揮発性メモリに保存され、スキャナの電源をオフにしても保持されます。

注 ほとんどのコンピュータ モニタで、画面上のバーコードを直接スキャンできます。画面をスキャンする場 合は、バーコードが鮮明に見え、バーやスペースが明確に区切られて見えるまで文書を拡大してください。

すべての機能をデフォルト値に戻すには、[5-5 ページの「工場出荷時デフォルトの設定」](#page-54-0)をスキャンします。 プログラミング バーコード メニュー全体で、アスタリスク (\*) はデフォルト値を示しています。

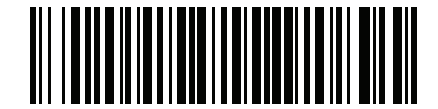

パラメータを有効にする

**\*はデフォルトを示す / ・・・・ ・ ~ ~ ・・・・ ~ 機能/オプション** 

#### スキャン シーケンスの例

多くの場合、1 つのバーコードのスキャンでパラメータ値が設定されます。たとえば、ボーレートを 19,200 に設 定するには、[9-10 ページの「ボーレート」で](#page-149-0)「ボーレート 19,200」バーコードをスキャンします。パラメータ が正常に設定されると、高速のさえずり音が鳴り、LED が緑色に変わります。

いくつかのバーコードをスキャンする必要があるパラメータもあります。該当するパラメータのスキャン手順を 確認してください。

#### スキャン中のエラー

特に指定されていない限り、スキャン シーケンス中のエラーは、単に正しいパラメータを再スキャンすれば修正 できます。

## RS-232 インタフェースの接続

スキャナをホスト コンピュータに直接接続します。

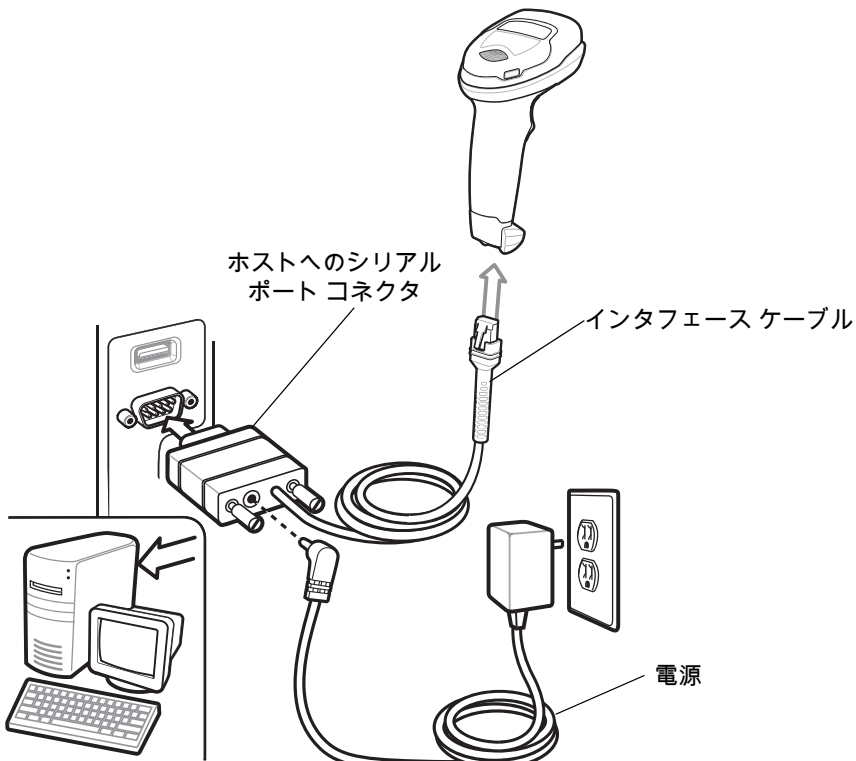

#### <span id="page-141-0"></span>図 9-1 RS-232 接続

- $注 必要なインタフェース ケーブルは、構成に応じて異なります。実際には、図 9-1 に示したものとは別のコ$  $注 必要なインタフェース ケーブルは、構成に応じて異なります。実際には、図 9-1 に示したものとは別のコ$  $注 必要なインタフェース ケーブルは、構成に応じて異なります。実際には、図 9-1 に示したものとは別のコ$ ネクタが使用される場合もありますが、スキャナの接続手順は同じです。
- **1.** RS-232 インタフェース ケーブルのモジュラ コネクタをスキャナのケーブル インタフェース ポートに取り 付けます。[1-3 ページの「インタフェース ケーブルの接続」](#page-26-0)を参照してください。
- **2.** RS-232 インタフェース ケーブルのもう一端を、ホストのシリアル ポートに接続します。
- **3.** 必要に応じて、電源を RS-232 インタフェース ケーブルのシリアル コネクタの端に接続します。AC アダプ タを適切な電源 (コンセント) に差し込みます。
- **4.** スキャナは、ホストのインタフェース タイプを自動的に検出して、デフォルト設定を使用します。デフォル ト (\*) が要件を満たさない場合は、<mark>9-8 ページの「RS-232 ホスト タイプ</mark>」から適切なバーコードをスキャン して、別の RS-232 ホスト タイプを選択します。
- **5.** 他のパラメータ オプションを変更するには、この章に掲載された該当するバーコードをスキャンします。

システムに問題が発生した場合は、[4-3 ページの「トラブルシューティング」](#page-42-0)を参照してください。

## RS-232 パラメータのデフォルト

[表 9-1](#page-142-0) に、RS-232 ホスト パラメータのデフォルトを示します。以下のいずれかの方法で値を変更します。

- **•** この章の該当するバーコードをスキャンします。メモリ内にある標準のデフォルト値は、スキャンした新し い値で置き換えられます。デフォルトのパラメータ値を再び呼び出す手順については、[5-5 ページの「デフ](#page-54-1) [ォルト パラメータ」を](#page-54-1)参照してください。
- **•** 123Scan2 の設定プログラムを使用して、スキャナを設定します。[第 2 章「123Scan とソフトウェア ツー](#page-28-0) [ル」を](#page-28-0)参照してください。

注 すべてのユーザー設定、ホスト、コード / 記号、およびその他のデフォルト パラメータについては[、付録 A、](#page-292-0) [「標準のデフォルト パラメータ」](#page-292-0)を参照してください。

<span id="page-142-0"></span>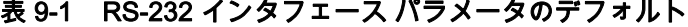

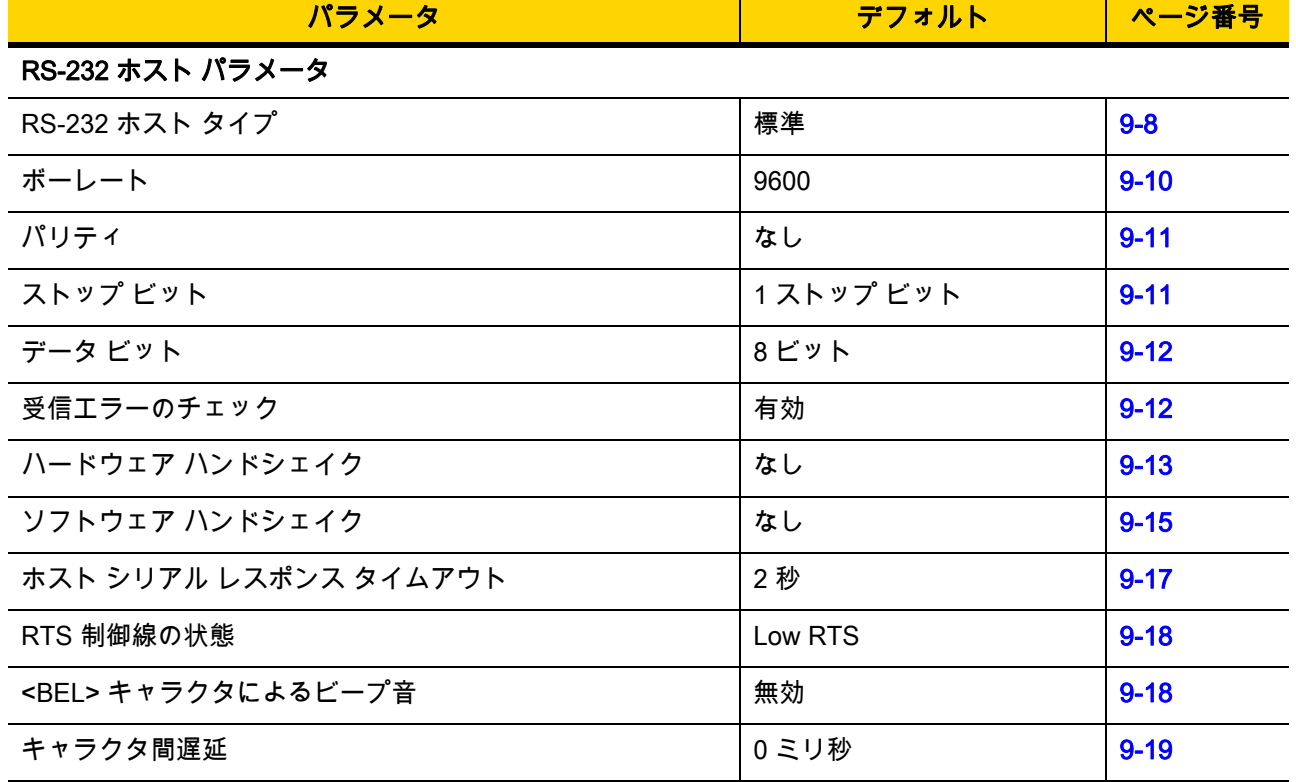

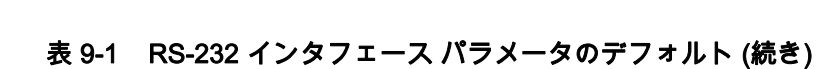

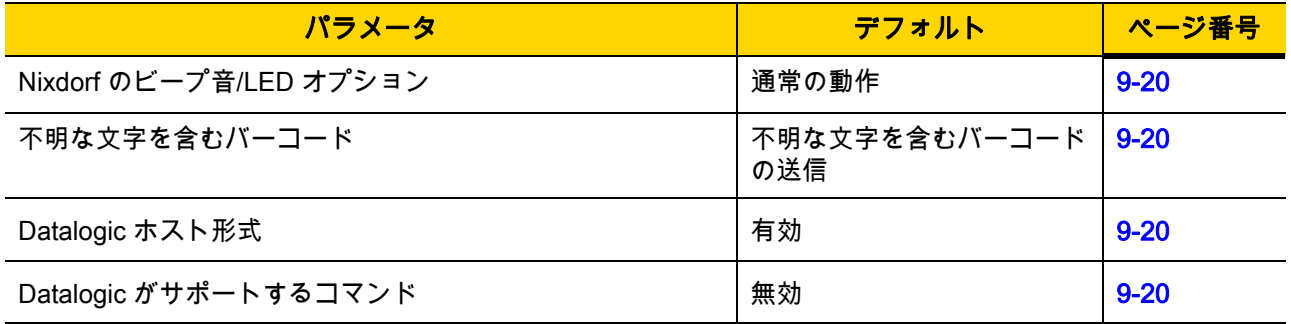
# RS-232 ホスト パラメータ

さまざまな RS-232 ホストが、それぞれ独自のパラメータ デフォルト設定でセットアップされています。ICL、 Fujitsu、Wincor-Nixdorf Mode A、Wincor-Nixdorf Mode B、OPOS/JPOS、Olivetti、Omron、または CUTE (Common Use Terminal Equipment) の LP/LG バーコード リーダーを選択すると、[表 9-2](#page-144-0) に示すデフォルト値が 設定されます。

#### <span id="page-144-0"></span>表 9-2 端末固有の RS-232

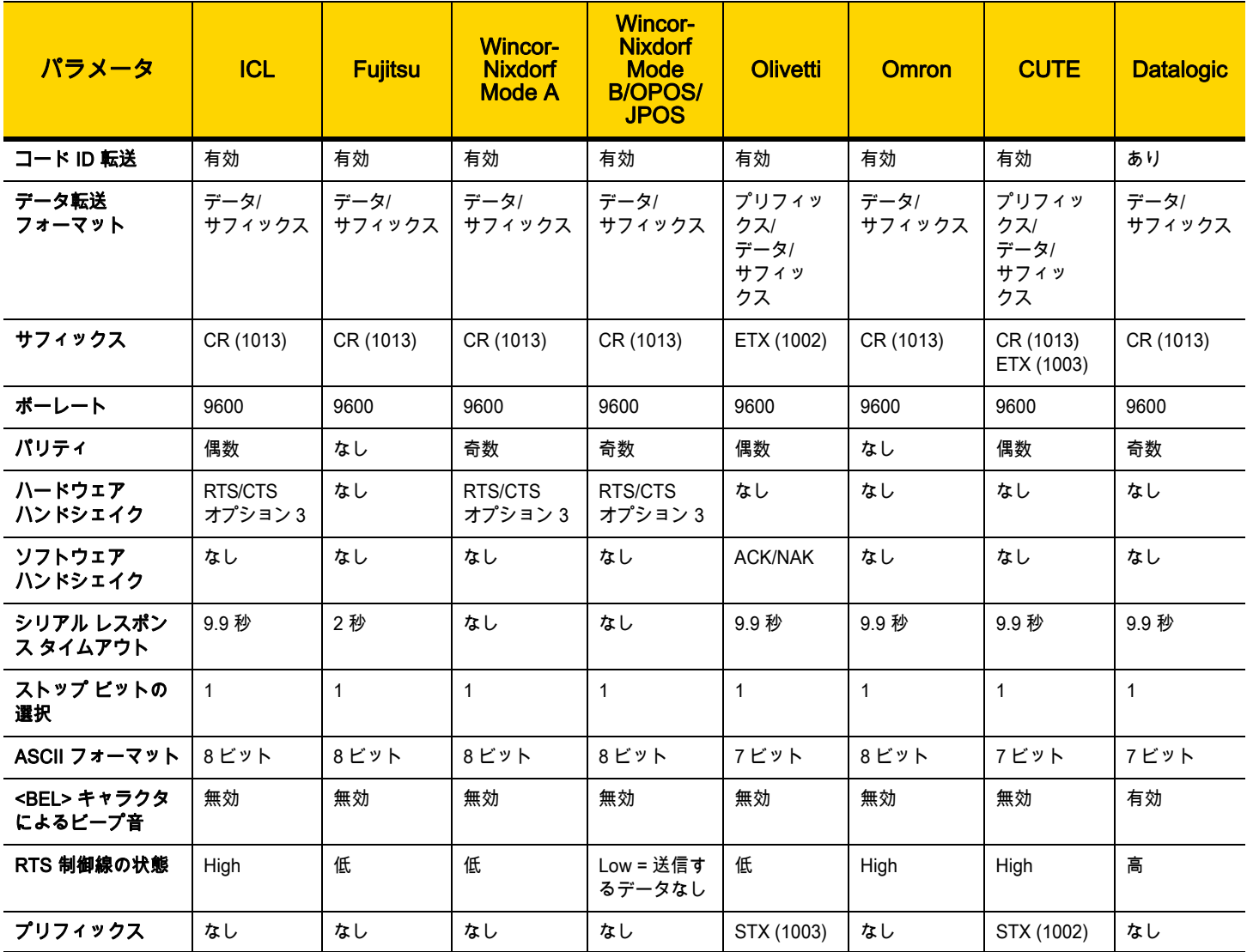

Wincor-Nixdorf Mode A/B では、CTS が Low の場合、スキャンは無効です。CTS が高の場合、スキャンは有効です。 スキャナが適切なホストに接続されていない場合に Wincor-Nixdorf RS-232 Mode A/B をスキャンすると、スキャンできて いないように見えることがあります。この現象が起こる場合は、スキャナの電源入れ直しから 5 秒以内に、別の RS-232C ホスト タイプをスキャンしてください。

CUTE ホストでは、「デフォルト設定」も含め、すべてのパラメータのスキャンが無効になります。誤って CUTE を選 択した場合は、[5-6 ページの「\\*パラメータ バーコードのスキャンを有効にする \(1\)」](#page-55-0)をスキャンしてからホストを変 更してください。

# RS-232 ホスト パラメータ (続き)

ICL、Fujitsu、Wincor-Nixdorf Mode A、Wincor-Nixdorf Mode B、OPOS/JPOS、Olivetti、Omron、または CUTE-LP/ LG バーコード リーダーを選択すると、<mark>表 9-3</mark> に示すコード ID キャラクタが転送されます。これらのコード ID キャラクタはプログラミングできず、コード ID 転送機能とは別個のものです。これらの端末では、コード ID 転 送機能を有効にしないでください。

<span id="page-145-0"></span>表 9-3 端末固有コード ID 文字

| コード タイプ              | <b>ICL</b>      | <b>Fujitsu</b> | <b>Wincor-</b><br><b>Nixdorf</b><br><b>Mode A</b> | <b>Wincor-</b><br><b>Nixdorf</b><br>Mode B/<br><b>OPOS/</b><br><b>JPOS</b> | <b>Olivetti</b> | <b>Omron</b>    | <b>CUTE</b>     | <b>Datalogic</b> |
|----------------------|-----------------|----------------|---------------------------------------------------|----------------------------------------------------------------------------|-----------------|-----------------|-----------------|------------------|
| <b>UPC-A</b>         | $\mathsf{A}$    | $\mathsf{A}$   | A                                                 | $\boldsymbol{\mathsf{A}}$                                                  | $\overline{A}$  | $\overline{A}$  | $\mathsf{A}$    | A                |
| UPC-E                | E.              | E.             | $\mathsf{C}$                                      | $\mathsf{C}$                                                               | $\mathsf{C}$    | E.              | なし              | E                |
| EAN-8/JAN-8          | <b>FF</b>       | <b>FF</b>      | $\mathsf{B}$                                      | B                                                                          | B               | <b>FF</b>       | なし              | FF               |
| <b>EAN-13/JAN-13</b> | $\mathsf F$     | F              | A                                                 | A                                                                          | A               | F               | A               | F                |
| Code 39              | $C$ <len></len> | なし             | M                                                 | M                                                                          | M <len></len>   | $C$ <len></len> | $\mathbf{3}$    | $\star$          |
| Code 39 Full ASCII   | なし              | なし             | M                                                 | M                                                                          | なし              | なし              | $\mathbf{3}$    | なし               |
| Codabar              | $N$ <len></len> | なし             | $\overline{N}$                                    | ${\sf N}$                                                                  | $N$ <len></len> | $N$ <len></len> | なし              | $\%$             |
| <b>Code 128</b>      | $L$ <len></len> | なし             | K                                                 | K                                                                          | $K$ <len></len> | $L$ <len></len> | 5               | #                |
| $12$ of 5            | $I$ <len></len> | なし             | L                                                 | $\mathbf{I}$                                                               | $l$ <len></len> | $l$ <len></len> | $\mathbf{1}$    | i.               |
| Code 93              | なし              | なし             | L                                                 | L                                                                          | $L$ <len></len> | なし              | なし              | &                |
| $D2$ of 5            | $H$ <len></len> | なし             | H                                                 | H                                                                          | $H$ <len></len> | $H$ <len></len> | $\overline{2}$  | なし               |
| GS1-128              | $L$ <len></len> | なし             | P                                                 | P                                                                          | $P$ <len></len> | $L$ <len></len> | $5\phantom{.0}$ | なし               |
| <b>MSI</b>           | なし              | なし             | $\circ$                                           | $\circ$                                                                    | $O$ <len></len> | なし              | なし              | @                |
| <b>Bookland EAN</b>  | F               | F              | A                                                 | $\overline{A}$                                                             | $\mathsf{A}$    | F               | なし              | なし               |
| <b>Trioptic</b>      | なし              | なし             | なし                                                | なし                                                                         | なし              | なし              | なし              | \$T              |
| Code 11              | なし              | なし             | なし                                                | なし                                                                         | なし              | なし              | なし              | <b>CE</b>        |
| <b>IATA</b>          | H <len></len>   | なし             | H                                                 | H                                                                          | H <len></len>   | H <len></len>   | $\overline{2}$  | IA               |
| Code 32              | なし              | なし             | なし                                                | なし                                                                         | なし              | なし              | なし              | <b>AE</b>        |

表 9-3 端末固有コード ID 文字 (続き)

| コード タイプ                 | <b>ICL</b> | <b>Fujitsu</b> | <b>Wincor-</b><br><b>Nixdorf</b><br><b>Mode A</b> | <b>Wincor-</b><br><b>Nixdorf</b><br>Mode B/<br><b>OPOS/</b><br><b>JPOS</b> | <b>Olivetti</b> | <b>Omron</b> | <b>CUTE</b>    | <b>Datalogic</b>                                                                                           |
|-------------------------|------------|----------------|---------------------------------------------------|----------------------------------------------------------------------------|-----------------|--------------|----------------|----------------------------------------------------------------------------------------------------|
| GS1 Databar バリ<br>エーション | なし         | なし             | E                                                 | E                                                                          | なし              | なし           | なし             | GS <sub>1</sub><br>DataBar - R4、<br>GS1 DataBar<br>Limited - RL,<br>GS1 DataBar<br>Expanded -<br><b>RX</b> |
| <b>PDF417</b>           | なし         | なし             | Q                                                 | Q                                                                          | なし              | なし           | $6\phantom{a}$ | P                                                                                                    |
| <b>Data Matrix</b>      | なし         | なし             | $\mathsf{R}$                                      | $\mathsf{R}$                                                               | なし              | なし           | $\overline{4}$ | Dm                                                                                                    |
| <b>GS1 Data Matrix</b>  | なし         | なし             | W                                                 | W                                                                          | なし              | なし           | なし             | なし                                                                                                    |
| QR Code                 | なし         | なし             | $\cup$                                            | U                                                                          | なし              | なし           | $\overline{7}$ | QR                                                                                                    |
| GS1 QR                  | なし         | なし             | X                                                 | $\boldsymbol{\mathsf{X}}$                                                  | なし              | なし           | なし             | なし                                                                                                    |
| <b>Aztec/Aztec Rune</b> | なし         | なし             | $\vee$                                            | $\vee$                                                                     | なし              | なし           | 8              | Az                                                                                                    |
| Maxicode                | なし         | なし             | $\mathsf T$                                       | $\mathsf{T}$                                                               | なし              | なし           | なし             | <b>MC</b>                                                                                                  |
| <b>MicroPDF</b>         | なし         | なし             | S                                                 | S                                                                          | なし              | なし           | 6              | mP                                                                                                    |
| <b>Australia Post</b>   | なし         | なし             | なし                                                | なし                                                                         | なし              | なし           | なし             | \$K                                                                                                    |
| Japan Postal            | なし         | なし             | なし                                                | なし                                                                         | なし              | なし           | なし             | \$R                                                                                                    |
| <b>US Planet</b>        | なし         | なし             | なし                                                | なし                                                                         | なし              | なし           | なし             | \$W                                                                                                    |
| <b>US Postnet</b>       | なし         | なし             | なし                                                | なし                                                                         | なし              | なし           | なし             | 1                                                                                                    |

9-8 DS2208 デジタル スキャナ プロダクト リファレンス ガイド

## RS-232 ホスト タイプ

RS-232 ホスト インタフェースを選択するには、次のいずれかのバーコードをスキャンします。

注 通信プロトコルでサポートされるスキャナ機能については、付録J、「通信プロトコル機能」を参照して  $\sqrt{2}$ ください。

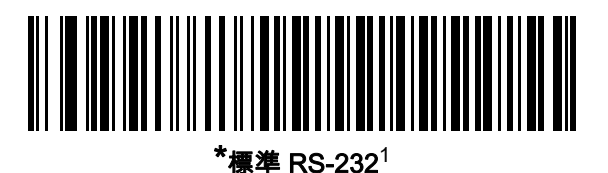

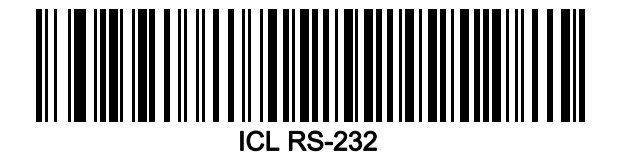

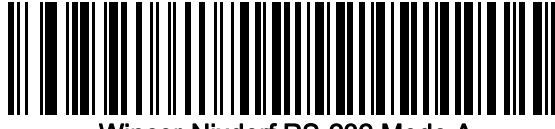

Wincor-Nixdorf RS-232 Mode A

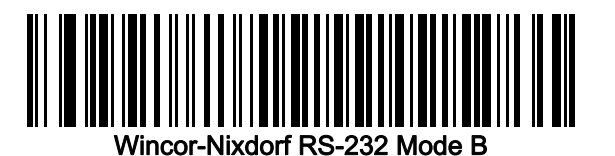

1「標準 RS-232」をスキャンすると、RS-232 ドライバが有効になりますが、ポート設定 (パリティ、データ長、 ハンドシェイクなど) は変更されません。別の RS-232 ホスト タイプのバーコードを選択した場合は、これらの 設定が変更されます。

RS-232 インタフェース 9-9

RS-232 ホスト タイプ (続き)

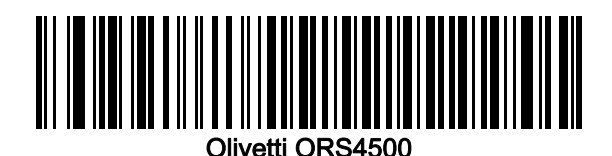

**Omron** 

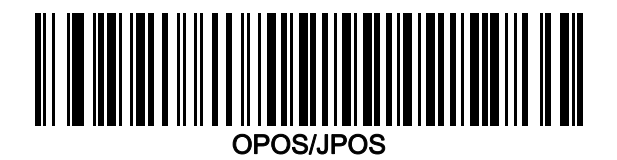

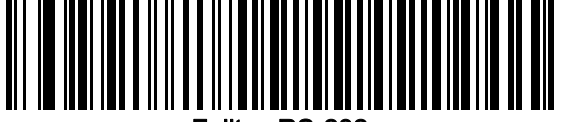

Fujitsu RS-232

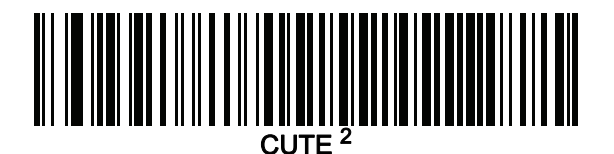

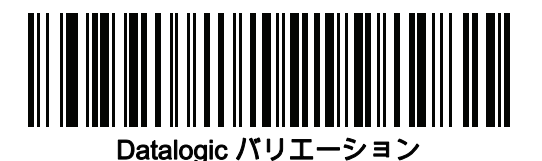

2CUTE ホストでは、「デフォルト設定」も含め、すべてのパラメータのスキャンが無効になります。誤って CUTE を選択した場合は、[5-6 ページの「\\*パラメータ バーコードのスキャンを有効にする \(1\)」](#page-55-0)をスキャンして からホストを変更してください。

# 9 - 10 DS2208 デジタル スキャナ プロダクト リファレンス ガイド

### ボーレート

ボーレートは、1 秒間に転送されるデータのビット数です。以下のバーコードのいずれかをスキャンして、ホスト デバイスのボーレート設定に合わせてスキャナのボーレートを設定します。一致しない場合は、データがホスト デバイスに転送されなかったり、正常でない形で転送されたりすることがあります。

注 スキャナは、9,600 未満のボーレートをサポートしていません。

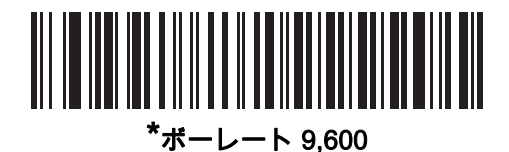

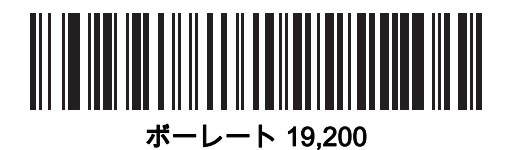

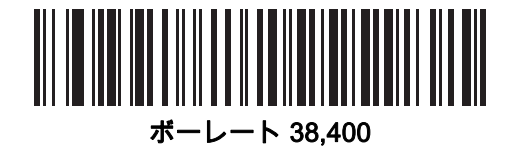

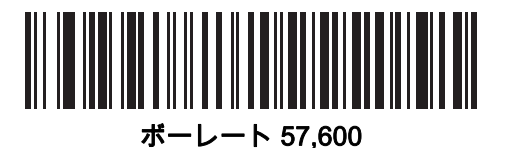

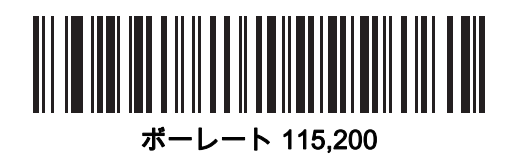

### <span id="page-150-0"></span>パリティ

パリティ チェック ビットは、各 ASCII コード キャラクタの最も重要なビットです。以下のバーコードのいずれ かをスキャンして、ホスト デバイス要件に合わせてパリティ タイプを選択します。

- **•** 奇数 コード キャラクタに 1 のビットが奇数個分含まれるように、パリティ ビットの値がデータに基づい て 0 または 1 に設定されます。
- **•** 偶数 コード キャラクタに 1 のビットが偶数個分含まれるように、パリティ ビットの値がデータに基づい て 0 または 1 に設定されます。
- **•** なし パリティ ビットは不要です。

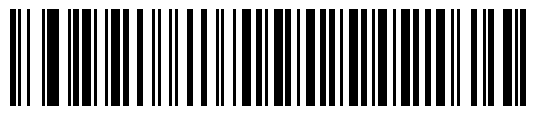

奇数

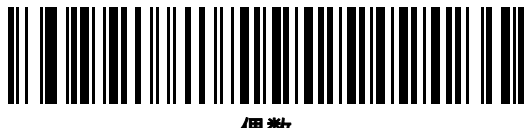

偶数

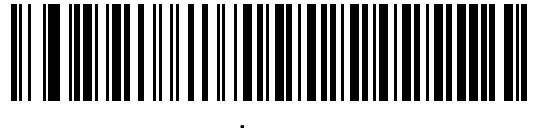

\*なし

# ストップ ビット

転送される各キャラクタの末尾にあるストップ ビットは、1 つのキャラクタの転送終了を表し、受信デバイスが シリアル データ ストリーム内の次のキャラクタを受信できるようにします。以下のバーコードのいずれかをス キャンして、受信側のホストで対応できるストップ ビット数 (1 または 2) を設定します。

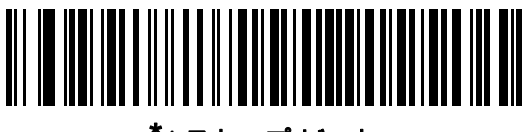

\*1 ストップ ビット

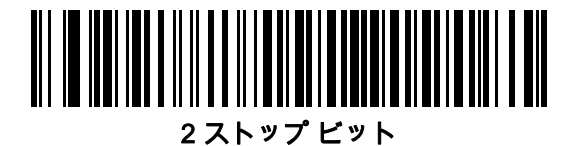

9 - 12 DS2208 デジタル スキャナ プロダクト リファレンス ガイド

### データ ビット

このパラメータで、7 ビットまたは 8 ビットの ASCII プロトコルを必要とするデバイスにスキャナを接続できる ようになります。

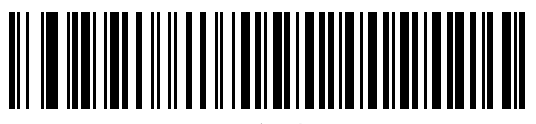

7 ビット

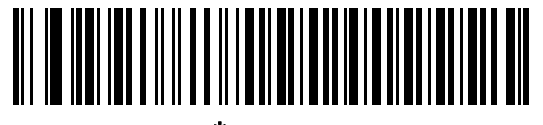

\*8 ビット

#### 受信エラーのチェック

以下のバーコードのいずれかをスキャンして、受信キャラクタのパリティ、フレーミング、およびオーバーラン をチェックするかどうかを設定します。受信したキャラクタのパリティ値は、[9-11 ページの「パリティ」](#page-150-0)で設定 した値と照合して検証されます。

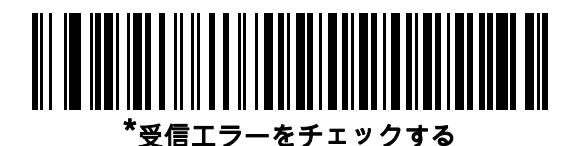

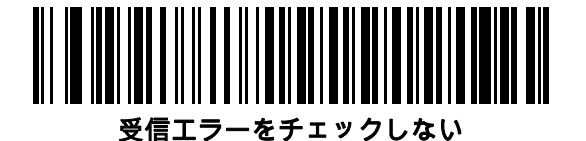

#### ハードウェア ハンドシェイク

データ インタフェースは、ハードウェア ハンドシェイク制御線 Request to Send (RTS) または Clear to Send (CTS) の有無にかかわらず動作するよう設計された RS-232 ポートで構成されています。

ハードウェア ハンドシェイクとソフトウェア ハンドシェイクの両方が有効になっている場合は、ハードウェア ハンドシェイクが優先されます。

注 DTR 信号は、常時アクティブ状態です。

オプション:

- **•** なし ハードウェア ハンドシェイクを無効にし、スキャン データが使用可能になったときに送信されます。
- **•** 標準 RTS/CTS 標準の RTS/CTS ハードウェア ハンドシェイクを設定し、スキャンされたデータは次の手 順に従って送信されます。

**a.** スキャナは CTS 制御線を読み取り、アクティビティを検出します。

- **•** CTS 制御線がオフになっている場合、スキャナは RTS 制御線をオンにし、ホストが CTS をオンにす るまで (最大で [9-17 ページの「ホスト シリアル レスポンス タイムアウト」](#page-156-0)の値) 待機して、オンに なったらデータを転送します。タイムアウトしたときに CTS 制御線がオンになっていない場合は、ス キャナから転送エラー音が鳴り、スキャンされたデータは破棄されます。
- **•** CTS がオンになっている場合、スキャナはホストが CTS をオフにするまで (最大[でホスト シリアル](#page-156-0) [レスポンス タイムアウト](#page-156-0)の値) 待機します。タイムアウトしたときに CTS 制御線がまだオンになって いる場合、スキャナから転送エラー音が鳴り、スキャンされたデータは破棄されます。
- **b.** スキャナはデータの最後の文字を送信した後に RTS をオフにします。
- **c.** ホストは CTS をオフにします。次のデータの転送時に、スキャナは CTS がオフになっているかを確認 します。

データ転送中に、キャラクタ間で CTS が 50 ミリ秒を超えてオフになると、転送エラー音が鳴り、データは 破棄されます。データを再スキャンする必要があります。

- **•** RTS/CTS オプション 1 スキャナはデータ転送の前に RTS をオンにします。CTS の状態は考慮しません。 データ転送が完了すると、スキャナは RTS をオフにします。
- **•** RTS/CTS オプション 2 RTS は、ユーザーがプログラムした論理レベルに応じて、常に High または Low になります。ただし、データの転送は、ホストが CTS をオンにするのを待ってから実行されます。CTS が [ホスト シリアル レスポンス タイムアウト](#page-156-0)の時間内にオンにならない場合は、スキャナから転送エラー音が 鳴り、スキャンされたデータは破棄されます。データ転送中に、キャラクタ間で CTS が 50 ミリ秒を超えて オフになると、転送エラー音が鳴り、データは破棄されます。
- **•** RTS/CTS オプション 3 スキャンされたデータは、次の手順に従って転送されます。
	- **a.** CTS の状態にかかわらず、スキャナはデータ転送の前に RTS をオンにします。
	- **b.** スキャナはホストが CTS をオンにするまで (最大で[ホスト シリアル レスポンス タイムアウト](#page-156-0)の値) 待機 し、オンになったらデータを転送します。タイムアウトしたときに CTS 制御線がオンになっていない場 合は、スキャナから転送エラー音が鳴り、スキャンされたデータは破棄されます。
	- **c.** スキャナはデータの最後の文字を送信した後に RTS をオフにします。
	- **d.** ホストは CTS をオフにします。次のデータの転送時に、スキャナは CTS がオフになっているかを確認 します。

データ転送中に、キャラクタ間で CTS が 50 ミリ秒を超えてオフになると、転送エラー音が鳴り、データは 破棄されます。データを再スキャンする必要があります。

9 - 14 DS2208 デジタル スキャナ プロダクト リファレンス ガイド

ハードウェア ハンドシェイク (続き)

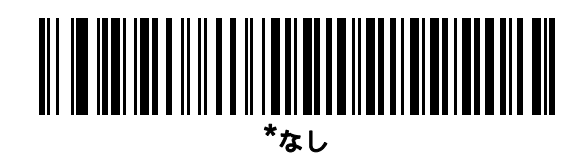

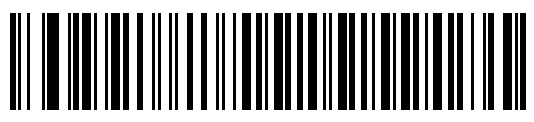

標準 RTS/CTS

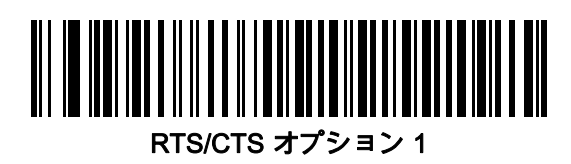

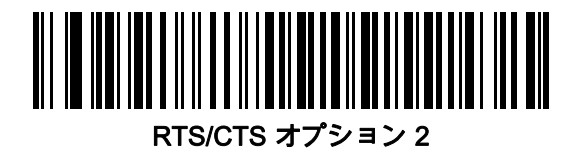

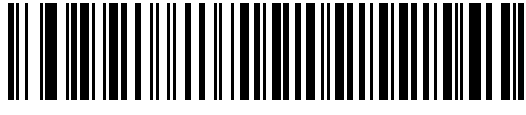

RTS/CTS オプション 3

### ソフトウェア ハンドシェイク

このパラメータは、ハードウェア ハンドシェイクの代わりとして、またはハードウェア ハンドシェイクの制御に 追加して、データ転送を制御できます。ソフトウェア ハンドシェイクとハードウェア ハンドシェイクの両方が有 効になっている場合は、ハードウェア ハンドシェイクが優先されます。

オプション:

- **•** なし このオプションを選択すると、データがただちに送信されます。スキャナは、ホストからの応答を待 ちません。
- **•** ACK/NAK このオプションを選択すると、データの送信後に、スキャナはホストからの ACK または NAK 応答を待ちます。スキャナは NAK を受信するとデータを再送信し、ACK または NAK を待ちます。NAK の 受信後に、データ送信試行が 3 回失敗すると、スキャナから転送エラー音が鳴り、データが破棄されます。

スキャナは ACK または NAK の受信を (プログラムされ[たホスト シリアル レスポンス タイムアウト](#page-156-0)の時間 まで) 待機します。この時間内に応答が得られない場合、スキャナから転送エラー音が鳴り、データが破棄 されます。再試行は実行されません。

- **•** ENQ スキャナは、ホストから ENQ キャラクタを受信した後でデータを送信します。[ホスト シリアル レ](#page-156-0) [スポンス タイムアウト](#page-156-0)の時間内に ENQ を受信しなかった場合は、スキャナから転送エラー音が鳴り、デー タは破棄されます。転送エラーを防ぐには、ホストが少なくとも[ホスト シリアル レスポンス タイムアウト](#page-156-0) の時間ごとに ENQ キャラクタを送信する必要があります。
- **•** ACK/NAK with ENQ 上記の 2 つのオプションを組み合わせたものです。ホストから NAK を受信するので、 データの再送信には追加の ENQ を必要としません。
- **•** XON/XOFF XOFF キャラクタの受信でデータ転送がオフになります。このオフ状態はスキャナが XON キャラクタを受信するまで継続します。XON/XOFF を使用する状況には 2 通りあります。
	- **•** スキャナは、送信するデータを準備する前に XOFF を受信します。データが準備されると、転送前に、 XON キャラクタの受信を最長で[ホスト シリアル レスポンス タイムアウト](#page-156-0)の時間まで待機します。この 時間内に XON を受信しないと、スキャナから転送エラー音が鳴り、データは破棄されます。
	- **•** スキャナがデータ転送中に XOFF を受信すると、現在のバイトを送信した後に転送を停止します。スキャ ナが XON キャラクタを受信すると、残りのデータが送信されます。スキャナは、XON を無限に待機し ます。

9 - 16 DS2208 デジタル スキャナ プロダクト リファレンス ガイド

ソフトウェア ハンドシェイク (続き)

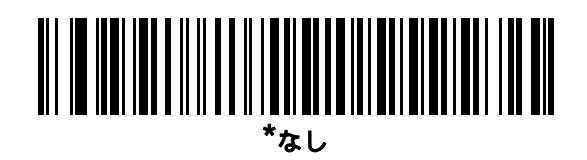

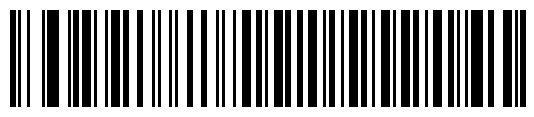

ACK/NAK

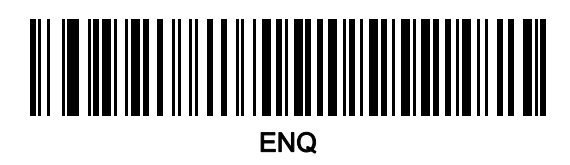

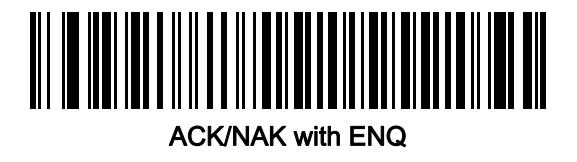

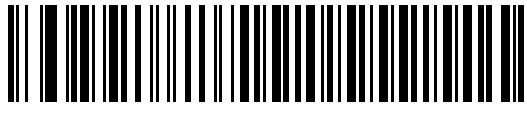

XON/XOFF

# <span id="page-156-0"></span>ホスト シリアル レスポンス タイムアウト

以下のバーコードのいずれかをスキャンして、スキャナで転送エラーと判断する、ACK、NAK、または CTS の待 機時間を指定します。これは、ACK/NAK ソフトウェア ハンドシェイク モード、または RTS/CTS ハードウェア ハンドシェイク モードにのみ適用されます。

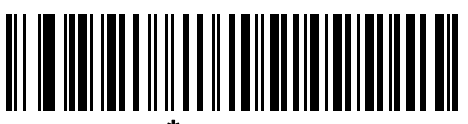

\*最小: 2 秒

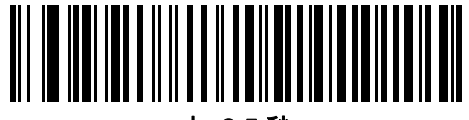

小: 2.5 秒

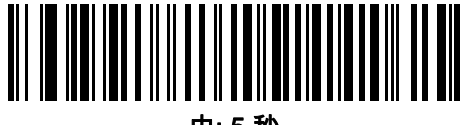

中: 5 秒

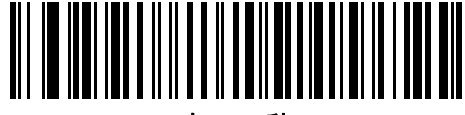

大: 7.5 秒

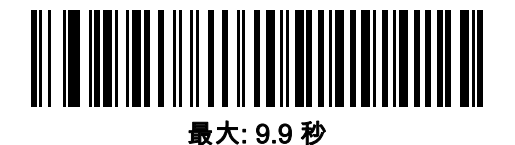

9 - 18 DS2208 デジタル スキャナ プロダクト リファレンス ガイド

### RTS 制御線の状態

以下のバーコードのいずれかをスキャンして、シリアル ホスト RTS 制御線のアイドル状態を Low RTS または High RTS に設定します。

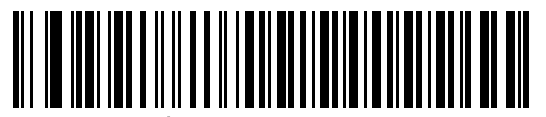

\*ホスト: Low RTS

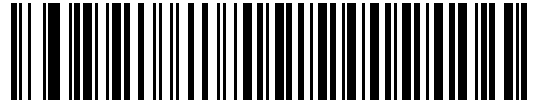

ホスト: High RTS

#### <BEL> キャラクタによるビープ音

以下のバーコードのいずれかをスキャンして、RS-232 シリアル線で <BEL> キャラクタが検出された場合にス キャナでビープ音を鳴らすかどうかを設定します。<BEL> は、不正な入力またはその他の重要なイベントを示し ています。

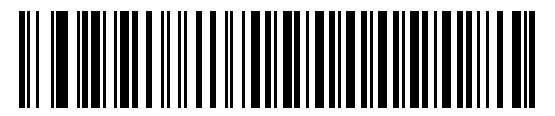

<BEL> キャラクタによるビープ音を鳴らす (有効)

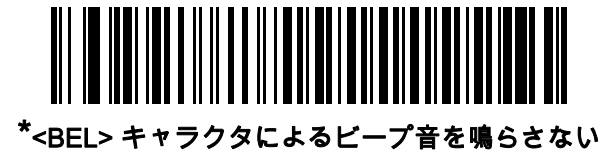

(無効)

RS-232 インタフェース 9 - 19

# キャラクタ間遅延

以下のバーコードのいずれかをスキャンして、キャラクタの送信の間に挿入されるキャラクタ間ディレイを指定 します。

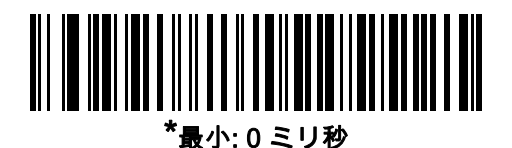

小: 25 ミリ秒

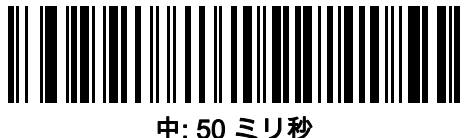

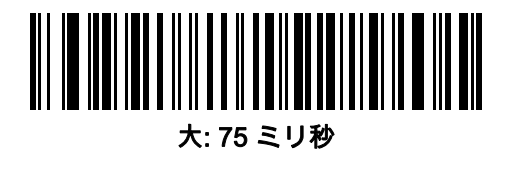

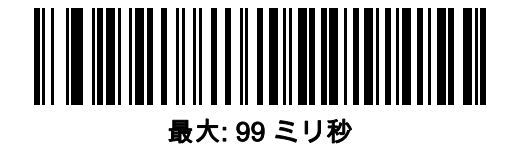

9 - 20 DS2208 デジタル スキャナ プロダクト リファレンス ガイド

# Nixdorf のビープ音/LED オプション

Nixdorf Mode B を選択した場合は、以下のバーコードのいずれかをスキャンして、スキャナでの読み取り後の ピープ音と LED 点灯のタイミングを指定します。

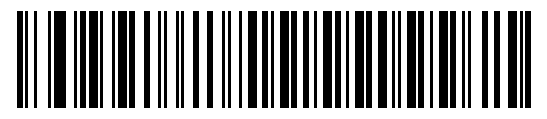

\*通常の動作 (読み取り後即座にビープ音/LED)

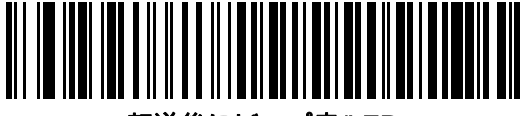

転送後にビープ音/LED

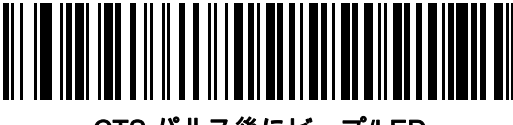

CTS パルス後にビープ/LED

# 不明な文字を含むバーコード

不明な文字とは、ホストが認識できない文字です。不明な文字を除いたすべてのバーコード データを送信するに は、「不明な文字を含むバーコードを送信する」をスキャンします。エラーを示すビープ音は鳴りません。

最初の不明な文字までバーコード データを送信するには、「不明な文字を含むバーコードを送信しない」をス キャンします。エラーを示すビープ音が鳴ります。

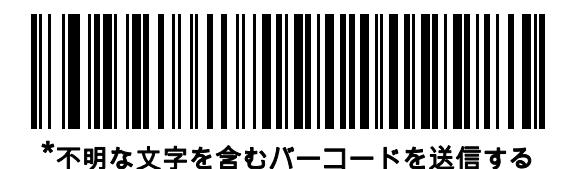

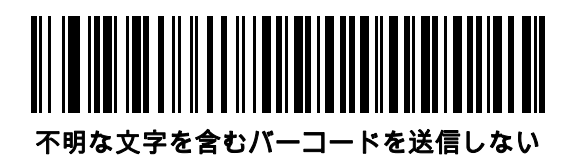

# Datalogic ホスト形式

#### パラメータ番号 2253 (SSI 番号 F8 08 CD)

RS232 または USB CDC では、次のコマンドがサポートされています。

このパラメータが有効 ( デフォルト ) の場合、Datalogic ホスト バリエーションは、読み取りデータにコード ID とサフィックス値 (CR) を追加します。このパラメータを無効にすると、読み取りデータのみが送信されます。

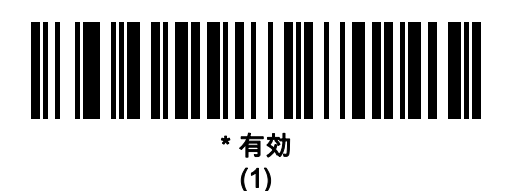

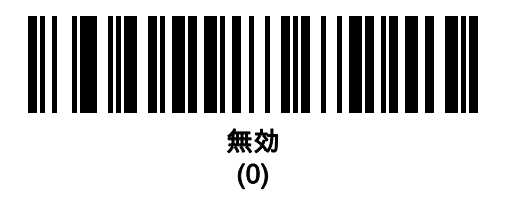

# Datalogic がサポートするコマンド

#### パラメータ番号 2260 (SSI 番号 F8 08 D4)

このパラメータでは、シリアル スキャンで標準の RS232 ホストのコマンドを有効または無効にできます。

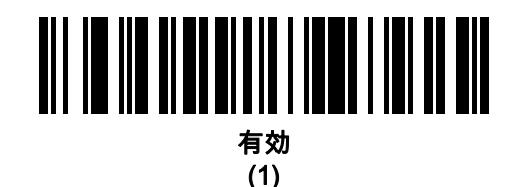

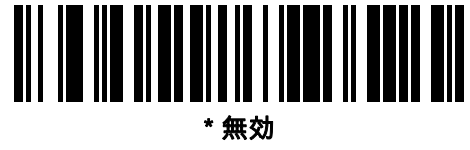

#### (0)

- **•** 「E」または 「e」 = スキャンを有効にします
- **•** 「D」または 「d」 = スキャンを無効にします
- **•** 「R」 = スキャナをリセットします
- **•** 「F」 = Datalogic がファイルにないことをスキャナに示します
- **•** 「B」 = 読み取り成功のビープ音を鳴らします
- **•** 1 (ASCII 文字ではありません。これは 10 進数の 1 です ) = 読み取り成功のビープ音を強制的に鳴らします
- **•** 7 (ASCII 文字ではありません。これは 10 進数の 7 です ) = 読み取り成功のビープ音を強制的に鳴らします

# RS-232 の ASCII キャラクタ セット

プリフィックス/サフィックスの値については、<mark>[付録 I、「ASCII キャラクタ セット」](#page-388-0)</mark>を参照してください。 [表 I-1](#page-388-1) の値は、ASCII キャラクタ データの転送時に、プリフィックスまたはサフィックスとして割り当てることが できます。

# 第 10 章 IBM 468X/469X インタフェース

# はじめに

この章では、スキャナを IBM 468X/469X ホストで使用する場合の設定方法について説明します。

スキャナは、[10-3 ページの表 10-1](#page-164-0) に示した設定で出荷されています (すべてのデフォルト値については、[付録 A、](#page-292-0) [「標準のデフォルト パラメータ」を](#page-292-0)参照してください)。デフォルト値が要件を満たしているのであれば、プログ ラミングは不要です。

# パラメータの設定

機能の値を設定するには、1 つのバーコードまたは短いバーコード シーケンスをスキャンします。これらの設定 は不揮発性メモリに保存され、スキャナの電源をオフにしても保持されます。

注 ほとんどのコンピュータ モニタで、画面上のバーコードを直接スキャンできます。画面をスキャンする場合 は、バーコードが鮮明に見え、バーやスペースが明確に区切られて見えるまで文書を拡大してください。

すべての機能をデフォルト値に戻すには、[5-5 ページの「工場出荷時デフォルトの設定」](#page-54-0)をスキャンします。 プログラミング バーコード メニュー全体で、アスタリスク (\*) はデフォルト値を示しています。

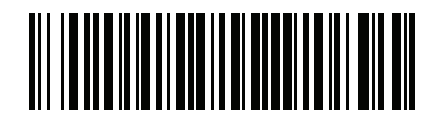

\* <sub>はデフォルトを示す</sub>/\***パラメータを有効にする**\\ <sub>機能/オプション</sub>

# スキャン シーケンスの例

多くの場合、1 つのバーコードのスキャンでパラメータ値が設定されます。たとえば、ポート 9B アドレスを選択 するには、[10-4 ページの「ポート アドレス」](#page-165-0)に記載された「ハンドヘルド スキャナ エミュレーション (ポート 9B)」バーコードをスキャンします。 パラメータが正常に設定されると、高速のさえずり音が鳴り、LED が緑色 に変わります。

いくつかのバーコードをスキャンする必要があるパラメータもあります。該当するパラメータのスキャン手順を 確認してください。

10 - 2 DS2208 デジタル スキャナ プロダクト リファレンス ガイド

#### スキャン中のエラー

特に指定されていない限り、スキャン シーケンス中のエラーは、単に正しいパラメータを再スキャンすれば修正 できます。

# IBM 468X/469X ホストへの接続

スキャナをホスト コンピュータに直接接続します。

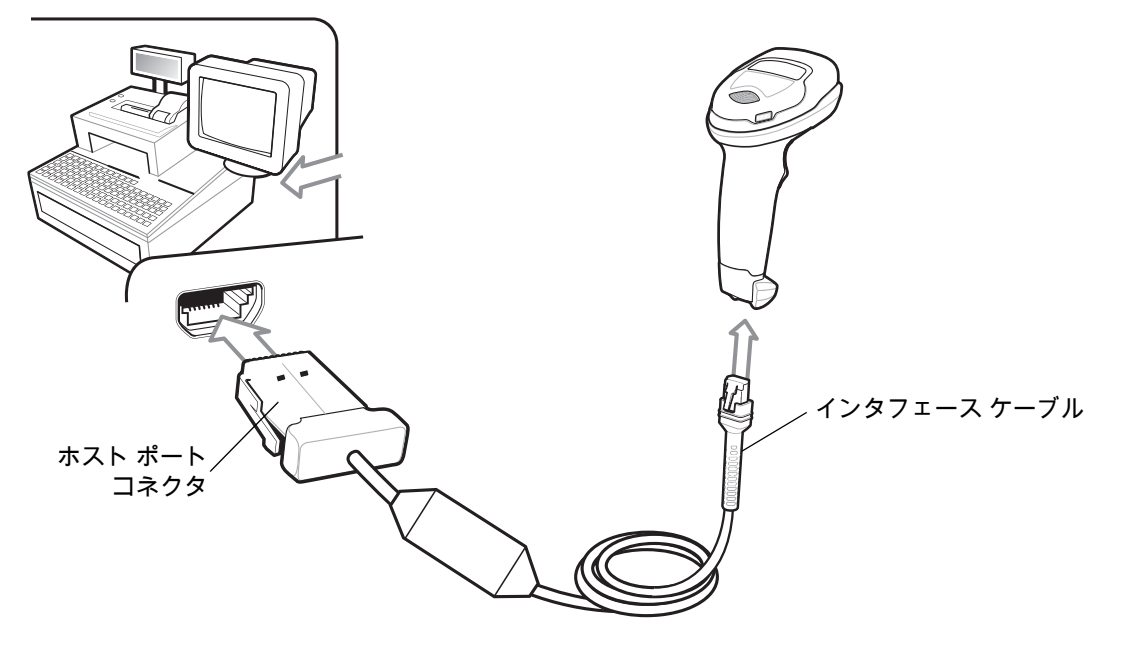

#### <span id="page-163-0"></span>図 10-1 IBM 接続

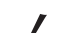

- 注 必要なインタフェース ケーブルは、構成に応じて異なります。実際には、[図 10-1](#page-163-0) に示したものとは別の コネクタが使用される場合もありますが、スキャナの接続手順は同じです。
- **1.** IBM 46XX インタフェース ケーブルのモジュラ コネクタをスキャナのケーブル インタフェース ポートに接 続します。1-3 **ページの「インタフェース ケーブルの接続」**を参照してください。
- **2.** IBM 46XX インタフェース ケーブルのもう一端を、ホストの適切なポート (通常はポート 9) に接続します。
- **3.** スキャナがホストのインタフェース タイプを自動的に検出しますが、デフォルト設定はありません。[10-4 ペ](#page-165-0) [ージの「ポート アドレス」の](#page-165-0)一覧から適切なバーコードをスキャンして、ポート アドレスを選択します。
- **4.** 他のパラメータ オプションを変更するには、この章に掲載された該当するバーコードをスキャンします。

注 必須の設定はポート アドレスだけです。IBM システムは、通常、その他のスキャナ パラメータを制御 します。

システムに問題が発生した場合は、[4-3 ページの「トラブルシューティング」](#page-42-0)を参照してください。

# IBM パラメータのデフォルト

[表 10-1](#page-164-0) に、IBM ホスト パラメータのデフォルトを示します。以下のいずれかの方法で値を変更します。

- **•** この章の該当するバーコードをスキャンします。メモリ内にある標準のデフォルト値は、スキャンした新し い値で置き換えられます。デフォルトのパラメータ値を再び呼び出す手順については、[5-5 ページの「デフ](#page-54-1) [ォルト パラメータ」を](#page-54-1)参照してください。
- **•** 123Scan2 の設定プログラムを使用して、スキャナを設定します。[第 2 章「123Scan とソフトウェア ツー](#page-28-0) [ル」を](#page-28-0)参照してください。

注 すべてのユーザー設定、ホスト、コード/記号、およびその他のデフォルト パラメータについては[、付録 A、](#page-292-0)  $\sqrt{}$ [「標準のデフォルト パラメータ」を](#page-292-0)参照してください。

#### <span id="page-164-0"></span>表 10-1 IBM 468X/469X インタフェース パラメータのデフォルト値

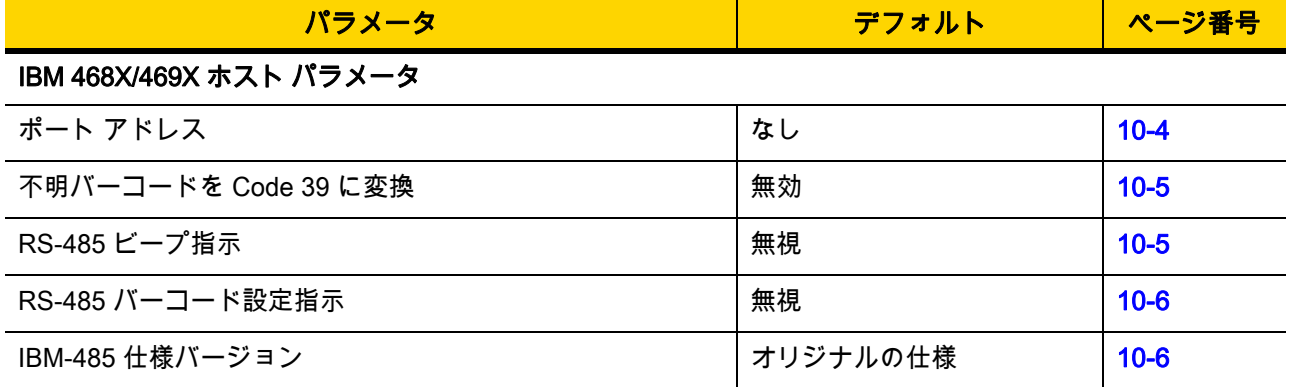

10 - 4 DS2208 デジタル スキャナ プロダクト リファレンス ガイド

# IBM ホスト パラメータ

# <span id="page-165-0"></span>ポート アドレス

以下のバーコードのいずれかをスキャンして、IBM 468X/469X ポートを選択します。

注 ポート アドレスのバーコードをスキャンして、スキャナの RS-485 インタフェースを有効にします。

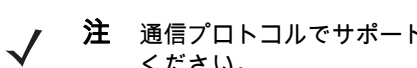

注 通信プロトコルでサポートされるスキャナ機能については、付録J、「通信プロトコル機能」を参照して ください。

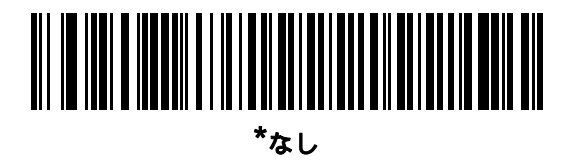

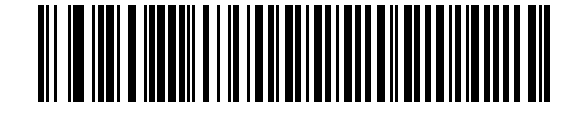

ハンドヘルド スキャナ エミュレーション (ポート 9B)

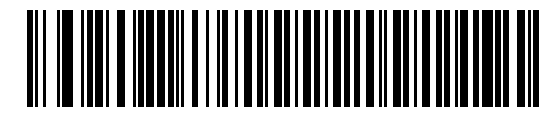

非 IBM スキャナ エミュレーション (ポート 5B)

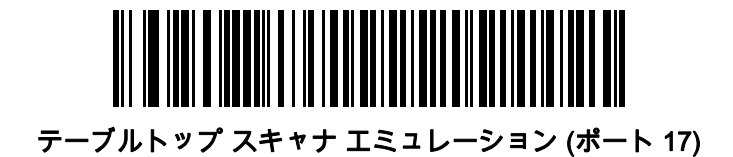

IBM 468X/469X インタフェース 10 - 5

### <span id="page-166-0"></span>不明バーコードを Code 39 に変換

以下のバーコードのいずれかをスキャンして、不明なバーコード タイプ データの Code 39 への変換を有効また は無効にします。

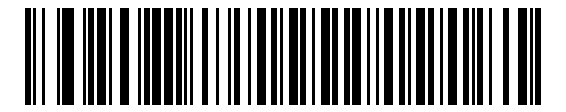

不明バーコードを Code 39 に変換

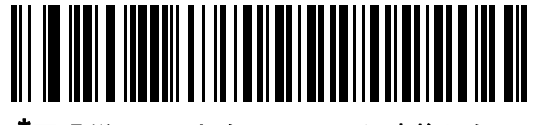

\*不明バーコードを Code 39 に変換しない

### <span id="page-166-1"></span>RS-485 ビープ指示

IBM RS-485 ホストは、ビープ音設定の要求をスキャナに送信できます。ホストからのこの要求をスキャナが処理 しないようにするには、「ビープ指示を無視する」をスキャンします。すべての指示は、処理済みのようにホスト に通知されます。

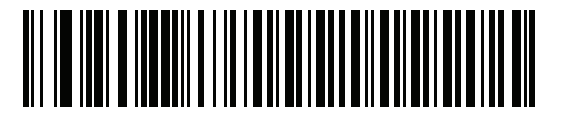

ビープ指示に従う

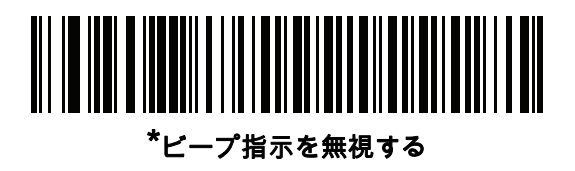

10 - 6 DS2208 デジタル スキャナ プロダクト リファレンス ガイド

### <span id="page-167-0"></span>RS-485 バーコード設定指示

IBM RS-485 ホストはコード タイプを有効および無効にできます。ホストからのこの要求をスキャナが処理しな いようにするには、「バーコード設定指示を無視する」をスキャンします。すべての指示は、処理済みのように IBM RS-485 ホストに通知されます。

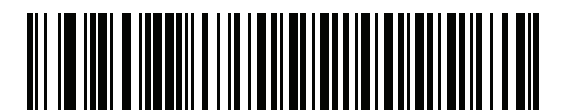

バーコード設定指示に従う

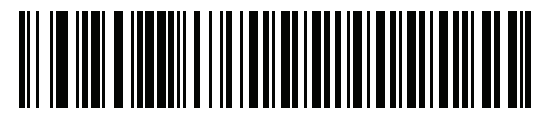

\*バーコード設定指示を無視する

#### <span id="page-167-1"></span>IBM-485 仕様バージョン

#### パラメータ番号 1729 (SSI 番号 F8h 06h C1h)

選択された IBM インタフェース仕様バージョンによって、IBM インタフェースを経由して通知されるコード タイ プが決定します。

「オリジナルの仕様」をスキャンすると、各ポートで従来からサポートされているコード/記号のみが既知として 報告されます。バージョン 2.0 をスキャンすると、新しい IBM 仕様に記載されているすべてのコード/記号がそれ ぞれのコード タイプと共に既知として報告されます。

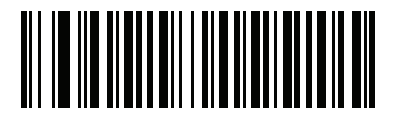

\*オリジナルの仕様 (0)

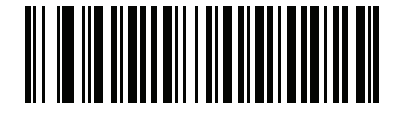

バージョン 2.0 (1)

# 第 11 章 KEYBOARD WEDGE インタ フェース

# はじめに

この章では、スキャナでキーボード インタフェースをセットアップする方法について説明します。スキャナは、 キーボードとホスト コンピュータの間に接続され、バーコード データをキーストロークに変換します。この キーストロークは、ホストに転送され、通常のキーボードから入力されたものと同様に処理されます。このモー ドにでは、手動によるキーボード入力用に設計されたシステムに、バーコード読み取り機能が追加されます。キ ーボードでのキーストロークはそのまま渡されます。

スキャナは、[11-3ページの表 11-1](#page-170-0)に示した設定で出荷されています (すべてのデフォルト値については[、付録 A、](#page-292-0) [「標準のデフォルト パラメータ」 を](#page-292-0)参照してください)。デフォルト値が要件を満たしているのであれば、プログラ ミングは不要です。

# パラメータの設定

機能の値を設定するには、1 つのバーコードまたは短いバーコード シーケンスをスキャンします。これらの設定 は不揮発性メモリに保存され、スキャナの電源をオフにしても保持されます。

注 ほとんどのコンピュータ モニタで、画面上のバーコードを直接スキャンできます。画面をスキャンする場合 は、バーコードが鮮明に見え、バーやスペースが明確に区切られて見えるまで文書を拡大してください。

すべての機能をデフォルト値に戻すには、[5-5 ページの「デフォルト パラメータ」](#page-54-1)のバーコードをスキャンしま す。プログラミング バーコード メニュー全体で、アスタリスク (\*) はデフォルト値を示しています。

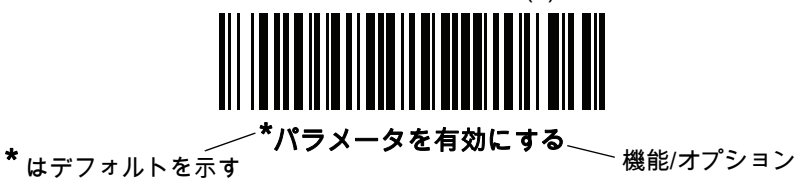

#### スキャン シーケンスの例

多くの場合、単一バーコードのスキャンでパラメータ値が設定されます。たとえば、中程度のキーストローク遅 延を選択するには、[11-5 ページの「キーストローク遅延」](#page-172-0)で「中程度の遅延 (20 ミリ秒)」バーコードをスキャン します。パラメータが正常に設定されると、高速のさえずり音が鳴り、LED が緑色に変わります。

いくつかのバーコードをスキャンする必要があるパラメータもあります。該当するパラメータのスキャン手順を 確認してください。

#### スキャン中のエラー

特に指定されていない限り、スキャン シーケンス中のエラーは、単に正しいパラメータを再スキャンすれば修正 できます。

# Keyboard Wedge インタフェースの接続

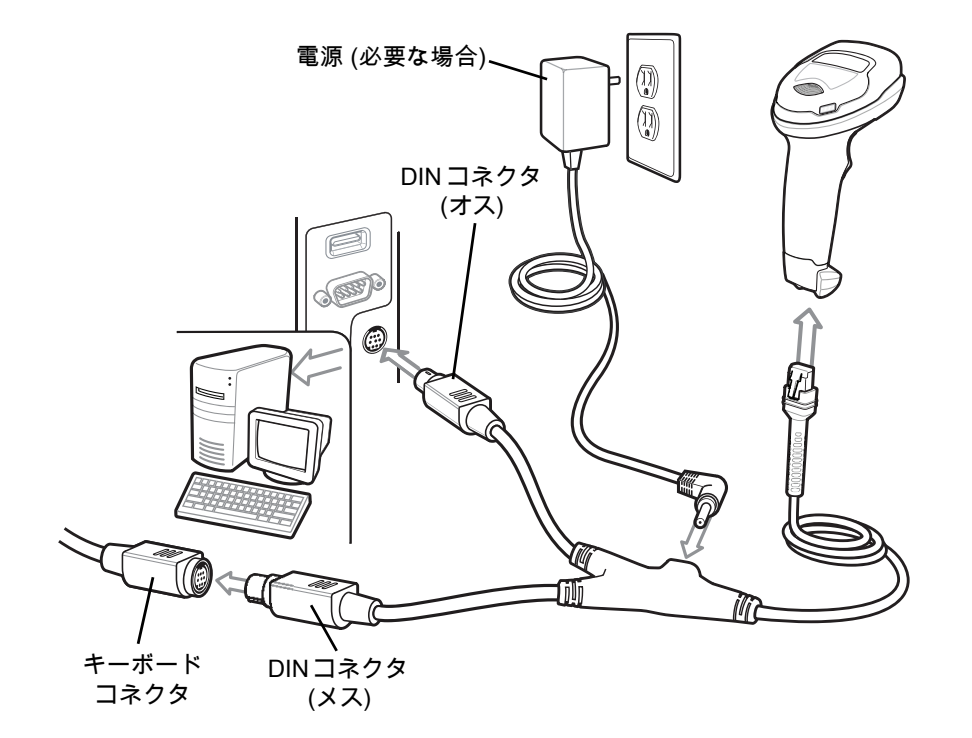

#### <span id="page-169-0"></span>図 11-1 Keyboard Wedge インタフェースの接続

注 必要なインタフェース ケーブルは、構成に応じて異なります。実際には、[図 11-1](#page-169-0) に示したものとは別の コネクタが使用される場合もありますが、スキャナの接続手順は同じです。

- **1.** ホストの電源をオフにして、キーボード コネクタを外します。
- **2.** Y ケーブルのモジュラ コネクタをデジタル スキャナのケーブル インタフェース ポートに接続します。 [1-3 ページの「インタフェース ケーブルの接続」](#page-26-0)を参照してください。
- **3.** Y ケーブルの丸い DIN ホスト コネクタ (オス) を、ホスト デバイスのキーボード ポートに接続します。
- **4.** Y ケーブルの丸い DIN キーボード コネクタ (メス) を、キーボードのコネクタに接続します。
- **5.** 必要に応じて、オプションの電源ケーブルを Y ケーブルの中ほどにあるコネクタに接続します。
- **6.** すべてのコネクタがしっかり接続されていることを確認します。
- **7.** ホスト システムの電源をオンにします。
- **8.** デジタル スキャナは、ホストのインタフェース タイプを自動的に検出して、デフォルト設定を使用します。デ フォルト (\*) が指定の要件を満たしていない場合は、[11-4 ページの「IBM PC/AT および IBM PC 互換機」](#page-171-0)をス キャンします。
- **9.** 他のパラメータ オプションを変更するには、このガイドに記載された該当するバーコードをスキャンします。
- システムに問題が発生した場合は、[4-3 ページの「トラブルシューティング」](#page-42-0)を参照してください。

# Keyboard Wedge パラメータのデフォルト値

[表 11-1](#page-170-0) に、Keyboard Wedge ホスト パラメータのデフォルト一覧を示します。オプションを変更するには、 [11-4 ページの「Keyboard Wedge ホストのパラメータ」](#page-171-3)の適切なバーコードをスキャンします。

注 Keyboard Wedge のカントリー キーボード タイプ (カントリー コード) については[、付録 B、「カント](#page-304-0)  $\sqrt{ }$ [リー コード」](#page-304-0) を参照してください。

> すべてのユーザー設定、ホスト、コード/記号、およびその他のデフォルト パラメータについては、[付](#page-292-0) [録 A、「標準のデフォルト パラメータ」](#page-292-0) を参照してください。

#### <span id="page-170-0"></span>表 11-1 Keyboard Wedge ホストのデフォルト一覧

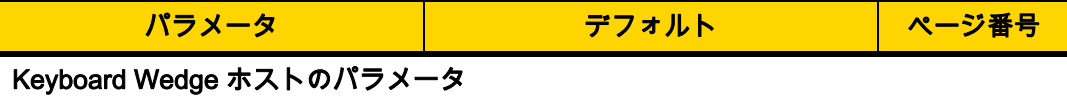

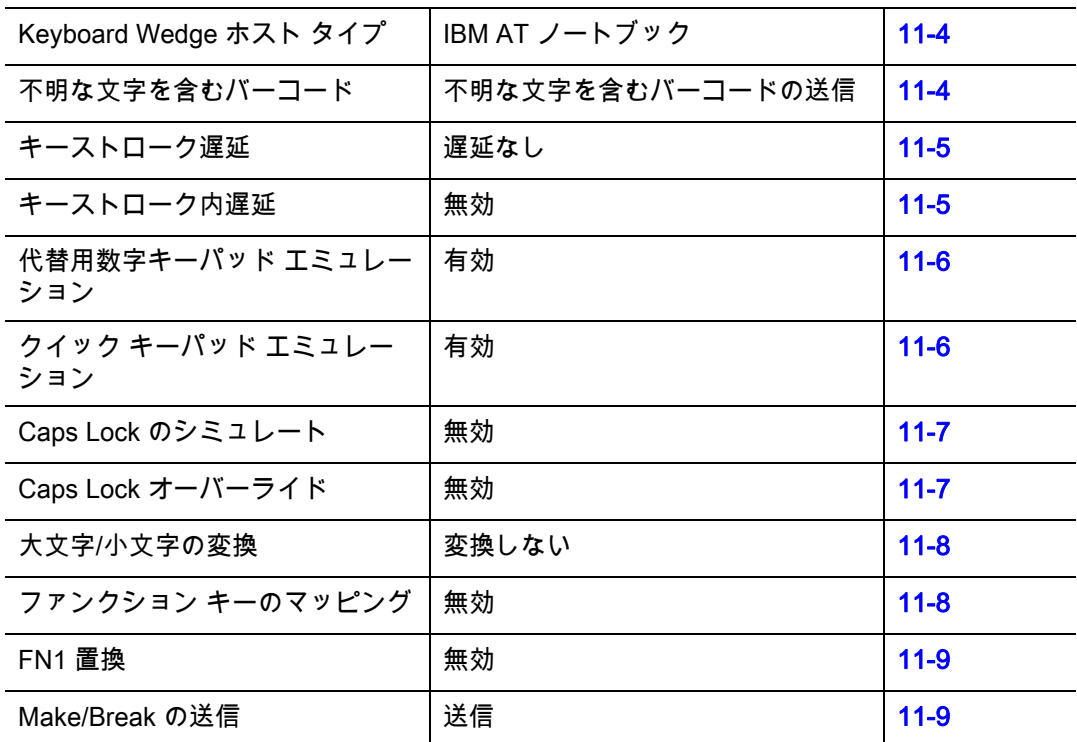

11 - 4 DS2208 デジタル スキャナ プロダクト リファレンス ガイド

# <span id="page-171-3"></span>Keyboard Wedge ホストのパラメータ

# <span id="page-171-1"></span>Keyboard Wedge ホストのタイプ

以下のバーコードから適切なものをスキャンして、Keyboard Wedge のホストを選択します。

注 通信プロトコルでサポートされるスキャナ機能については、 [付録 J、「通信プロトコル機能」 を](#page-402-0)参照して ください。

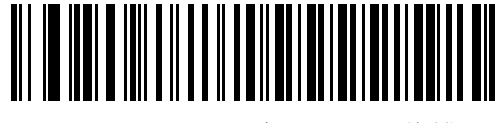

<span id="page-171-0"></span>IBM PC/AT および IBM PC 互換機

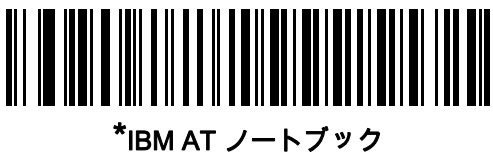

### <span id="page-171-2"></span>不明な文字を含むバーコード

不明な文字とは、ホストが認識できない文字です。不明な文字を除いたすべてのバーコード データを送信するに は、「不明な文字を含むバーコードを送信する」をスキャンします。エラーを示すビープ音は鳴りません。 最初の不明な文字までバーコード データを送信するには、「不明な文字を含むバーコードを送信しない」をス キャンします。エラーを示すビープ音が鳴ります。

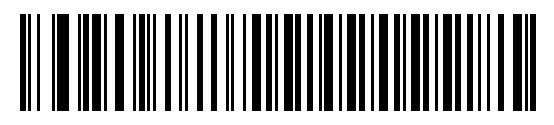

\* 不明な文字を含むバーコードを送信する

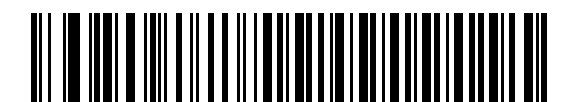

不明な文字を含むバーコードを送信しない

Keyboard Wedge インタフェース 11 - 5

# <span id="page-172-0"></span>キーストローク遅延

これは、エミュレートされたキーストローク間でのミリ秒単位の遅延です。ホストがより低速なデータ転送を必 要としている場合は、以下のバーコードのいずれかをスキャンして、ディレイを増やします。

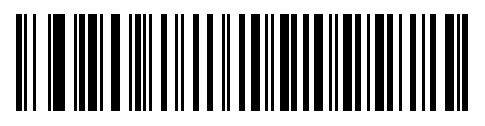

\*遅延なし

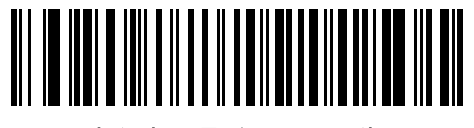

中程度の遅延 (20 ミリ秒)

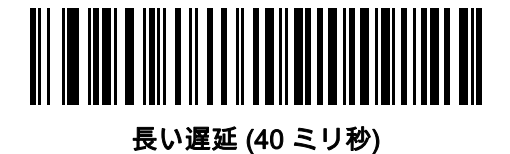

<span id="page-172-1"></span>キーストローク内遅延

「キーストローク内遅延を有効にする」をスキャンして、エミュレートされた各キーを押してから放すまでの遅延 を追加します。これによって、[キーストローク遅延は](#page-172-0)最小の 5 ミリ秒に設定されます。

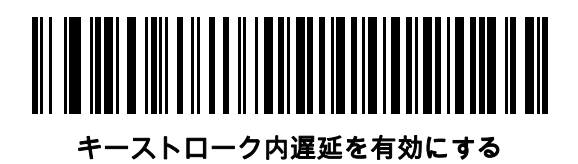

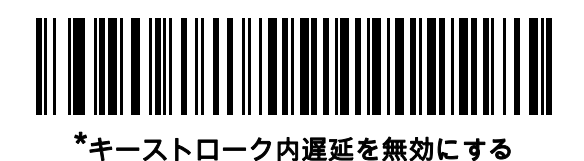

#### 11 - 6 DS2208 デジタル スキャナ プロダクト リファレンス ガイド

# <span id="page-173-0"></span>代替用数字キーパッド エミュレーション

このオプションを使用すると、Microsoft<sup>®</sup> オペレーティング システム環境で、<mark>付録 B、「カントリー コード」</mark> の 一覧にないほとんどのカントリー キーボード タイプのエミュレーションを実行できます。

注 お使いのキーボードの種類がカントリー コード リストにない場合は [\(B-2 ページの「USB および Keyboard](#page-305-0)  [Wedge のカントリー キーボード タイプ \(カントリー コード\)」を](#page-305-0)参照)、[11-6 ページの「クイック キー](#page-173-1) [パッド エミュレーション」](#page-173-1)を無効にし、[11-6 ページの「代替用数字キーパッド エミュレーション」が](#page-173-0)有 効になっていることを確認してください。

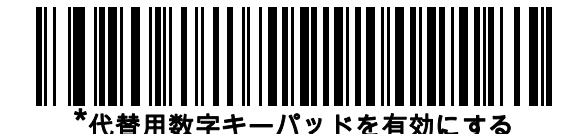

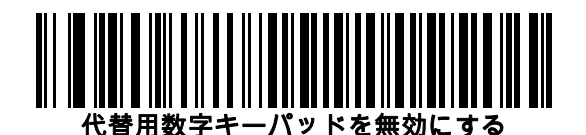

#### <span id="page-173-1"></span>クイック キーパッド エミュレーション

このオプションにより、キーボードにないキャラクタについてのみキャラクタ値シーケンスが送信され、キー パッド エミュレーションがより高速になります。

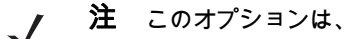

注 このオプションは[、代替用数字キーパッド エミュレーションが](#page-173-0)有効になっている場合にのみ適用されます。

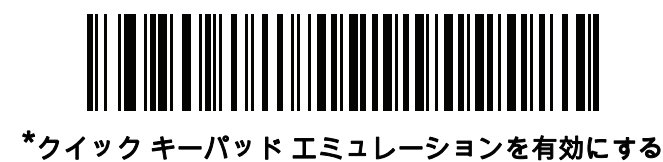

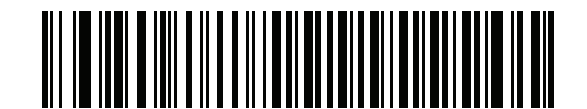

クイック キーパッド エミュレーションを無効にする

Keyboard Wedge インタフェース 11 - 7

# <span id="page-174-0"></span>Caps Lock のシミュレート

キーボードで Caps Lock をオンにしたときのようにバーコードの大文字と小文字を逆転するには、「Caps Lock を 有効にする」をスキャンします。キーボード上の Caps Lock キーの状態に関係なく大文字/小文字が変換されま す。シミュレーションされる Caps Lock は ASCII 英数字のみに適用されます。

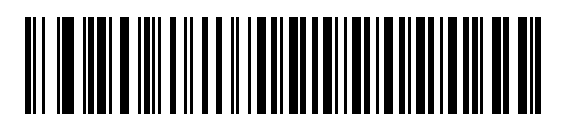

Caps Lock を有効にする

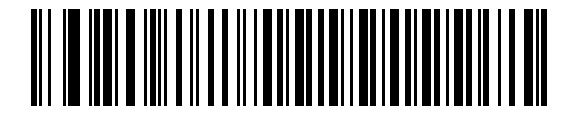

\*Caps Lock を無効にする

#### <span id="page-174-1"></span>Caps Lock オーバーライド

AT または AT ノートブック ホストで「Caps Lock オーバーライドを有効にする」をスキャンすると、Caps Lock キーの状態に関係なく、データの大文字/小文字が保持されます。そのため、バーコードの「A」は、キーボード の Caps Lock キーの設定に関係なく「A」として送信されます。

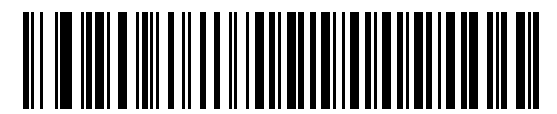

Caps Lock オーバーライドを有効にする

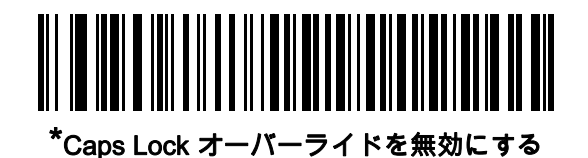

注 「Caps Lock のシミュレート」と「Caps Lock オーバーライド」の両方を有効にしている場合は、「Caps Lock オーバーライド」が優先されます。

# 11 - 8 DS2208 デジタル スキャナ プロダクト リファレンス ガイド

# <span id="page-175-0"></span>大文字/小文字の変換

以下のバーコードのいずれかをスキャンして、すべてのバーコード データを大文字または小文字に変換します。

 $\mathbf{\hat{\Xi}}$  大文字/小文字の変換は ASCII キャラクタにのみ適用されます。

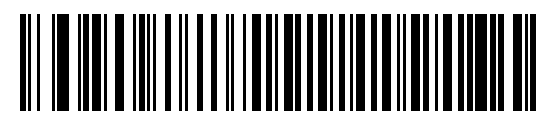

大文字に変換する

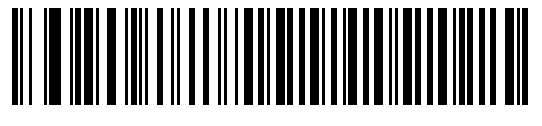

小文字に変換する

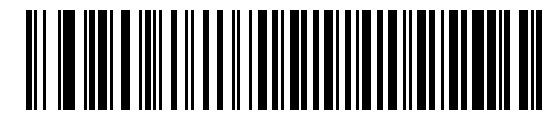

\*変換しない

# <span id="page-175-1"></span>ファンクション キーのマッピング

32 未満の ASCII 値は、通常、コントロール キー シーケンスとして送信されます ([I-1ページの表 I-1](#page-388-1) を参照)。標準 的なキーマッピングの代わりに太字のキーを送信するには、「ファンクションキーのマッピングを有効にする」をス キャンします。表内に太字のエントリがない入力は、このパラメータの有効/無効の影響を受けません。

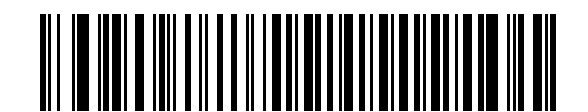

ファンクション キーのマッピングを有効にする

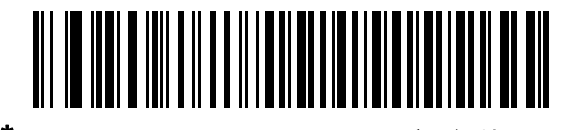

\*ファンクション キーのマッピングを無効にする

Keyboard Wedge インタフェース 11 - 9

# <span id="page-176-0"></span>FN1 置換

EAN128 バーコード内の FN1 文字をユーザー選択のキーストロークで置換するには、「FN1 置換を有効にする」を スキャンします [\(5-34 ページの「FN1 置換値」を](#page-83-0)参照)。

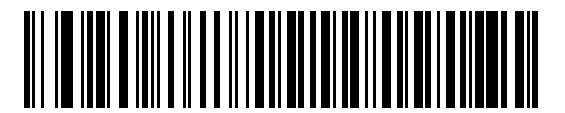

FN1 置換を有効にする

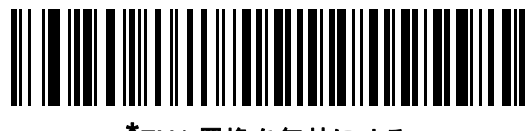

\*FN1 置換を無効にする

### <span id="page-176-1"></span>Make/Break の送信

キーを放したときのスキャン コードの送信を防止するには、「Make/Break スキャン コードを送信する」をス キャンします。

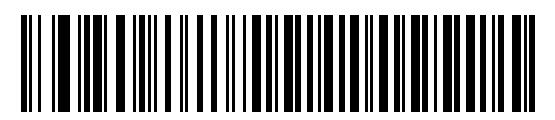

\*Make/Break スキャン コードを送信する

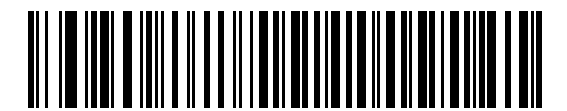

Make スキャン コードのみを送信する

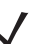

注 Windows ベースのシステムでは、「Make/Break スキャン コードを送信する」を使用する必要があります。

# キーボード マップ

次のキーボード マップで、プリフィックス/サフィックス キーストローク パラメータを参照してください。プリ フィックス/サフィックス値をプログラムするには、[5-31 ページ](#page-80-0)のバーコードを参照してください。

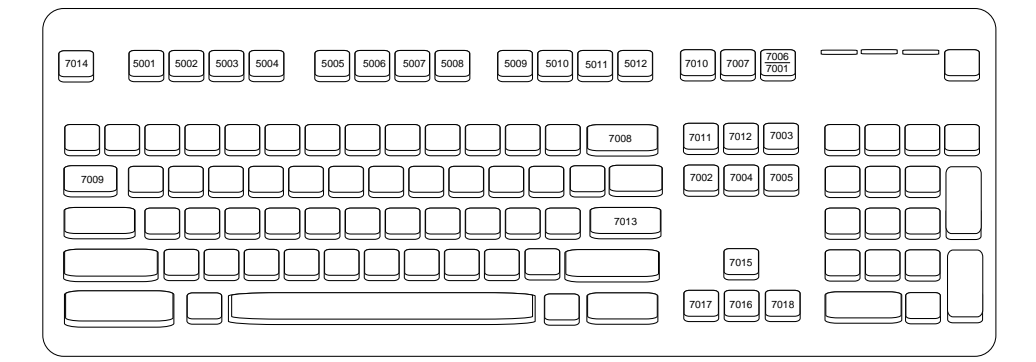

図 11-2 IBM PS2 タイプ キーボード

# Keyboard Wedge の ASCII キャラクタ セット

 $\bf{\hat{\Xi}}$   $\,$  Code 39 Full ASCII は、Code 39 キャラクタの前にあるバーコード特殊文字 (\$ + % /) を解釈し、ペアに ASCII キャラクタ値を割り当てます。たとえば、Code 39 Full ASCII を有効にすると、+B は b、%J は ?、 %V は @ として送信されます。ABC%I をスキャンすると、ABC > に相当するキーストロークが出力され ます。

以下については、[付録 I、「ASCII キャラクタ セット」](#page-388-0) を参照してください。

- **•** ASCII キャラクタ セット ([I-1ページの表 I-1\)](#page-388-1)
- **•** ALT キー キャラクタ セット ([I-6ページの表 I-2\)](#page-393-0)
- **•** GUI キー キャラクタ セット [\(I-7ページの表 I-3](#page-394-0))
- **•** F キー キャラクタ セット [\(I-11ページの表 I-5](#page-398-0))
- **•** 数字キー キャラクタ セット ([I-12ページの表 I-6](#page-399-0))
- **•** 拡張キー キャラクタ セット ([I-13ページの表 I-7](#page-400-0))

# <span id="page-178-0"></span>第 12 章 コード /記 号

# はじめに

スキャナをプログラムして、さまざまな操作を実行したり、別の機能を有効化したりできます。この章では、 コード/記号の機能を説明するとともに、機能を選択するためのプログラミング バーコードを掲載しています。

スキャナは、[12-2ページの表 12-1](#page-179-0) に示した設定で出荷されています (すべてのデフォルト値については[、付録 A、](#page-292-0) [「標準のデフォルト パラメータ」を](#page-292-0)参照してください)。デフォルト値が要件を満たしているのであれば、プログ ラミングは不要です。

# パラメータの設定

機能の値を設定するには、1 つのバーコードまたは短いバーコード シーケンスをスキャンします。これらの設定 は不揮発性メモリに保存され、スキャナの電源をオフにしても保持されます。

注 ほとんどのコンピュータ モニタで、画面上のバーコードを直接スキャンできます。画面をスキャンする場合 は、バーコードが鮮明に見え、バーやスペースが明確に区切られて見えるまで文書を拡大してください。

USB ケーブルを使用しない場合は、電源投入ビープ音が鳴った後で、ホスト タイプを選択してください。特定のホ スト情報については、各ホストの章を参照してください。この操作は、新しいホストに接続して初めて電源を入れ るときにのみ必要です。

すべての機能をデフォルト値に戻す手順については、[5-5 ページの「デフォルト パラメータ」](#page-54-1)を参照してくださ い。プログラミング バーコード メニュー全体で、アスタリスク (\*) はデフォルト値を示しています。

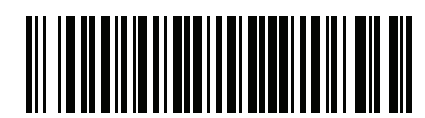

\* はデフォルトを示す<br>\* はデフォルトを示す ねんだい さんを有効にする 〜 機能/オプション

#### スキャン シーケンスの例

多くの場合、単一バーコードのスキャンでパラメータ値が設定されます。たとえば、UPC-A チェック ディジット を含まないバーコード データを転送する場合は[、12-19 ページの「UPC-A チェック ディジットの転送」](#page-196-0)の一覧 に掲載された「UPC-A チェック ディジットを転送しない」バーコードをスキャンします。パラメータが正常に 設定されると、高速のさえずり音が鳴り、LED が緑色に変わります。

また、複数のバーコードをスキャンして設定する「D2of5の読み取り桁数設定」などのパラメータもあります。 該当するパラメータのスキャン手順を確認してください。

#### スキャン中のエラー

特に指定されていない限り、スキャン シーケンス中のエラーは、単に正しいパラメータを再スキャンすれば修正 できます。

# コード/記号パラメータのデフォルト一覧

[表 12-1](#page-179-0) にすべてのコード/記号パラメータのデフォルトを示します。以下のいずれかの方法で値を変更します。

- **•** この章の該当するバーコードをスキャンします。メモリ内にある標準のデフォルト値は、スキャンした新し い値で置き換えられます。デフォルトのパラメータ値に戻す手順については、[5-5 ページの「デフォルト パ](#page-54-1) [ラメータ」を](#page-54-1)参照してください。
- **•** 123Scan2 の設定プログラムを使用して、スキャナを設定します[。第 12 章「コード/記号」](#page-178-0)を参照してくだ さい。

注 すべてのユーザー設定、ホスト、コード/記号、およびその他のデフォルト パラメータについては、[付録 A、](#page-292-0)  $\checkmark$ [「標準のデフォルト パラメータ」を](#page-292-0)参照してください。

#### <span id="page-179-0"></span>表 12-1 コード/記号パラメータのデフォルト一覧

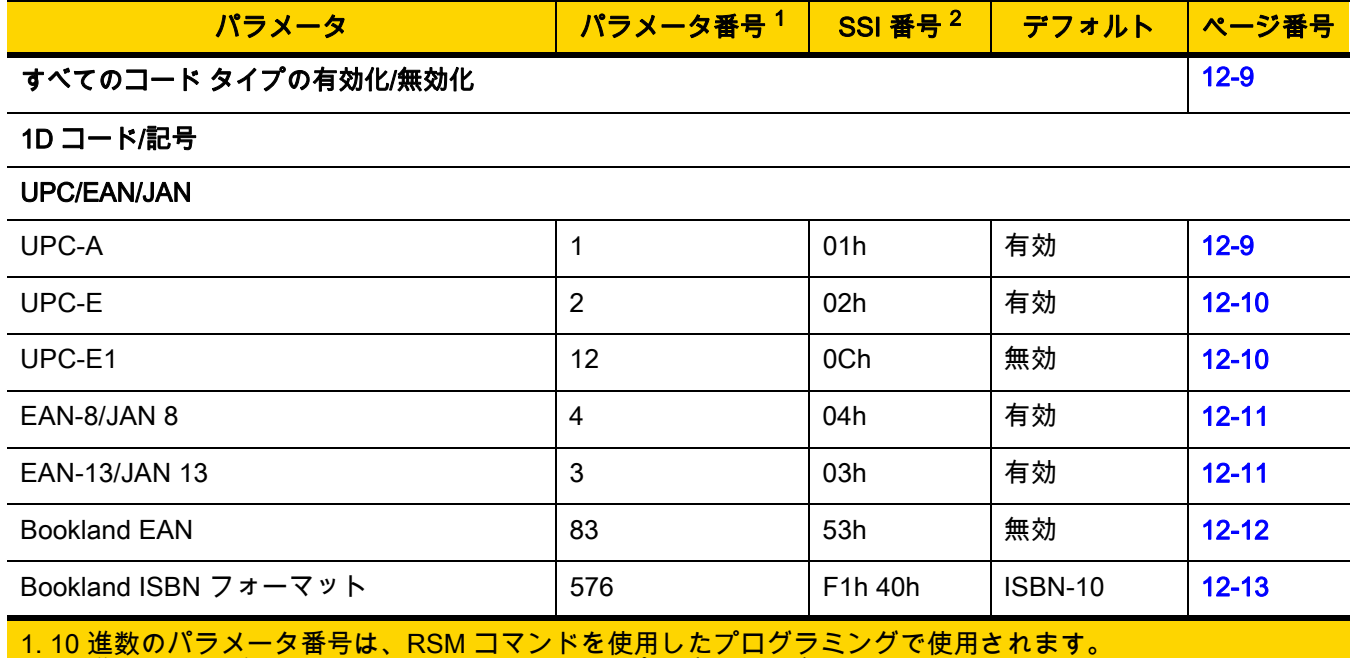

2. 16 進数の SSI 番号は、SSI コマンドを使用したプログラミングで使用されます。
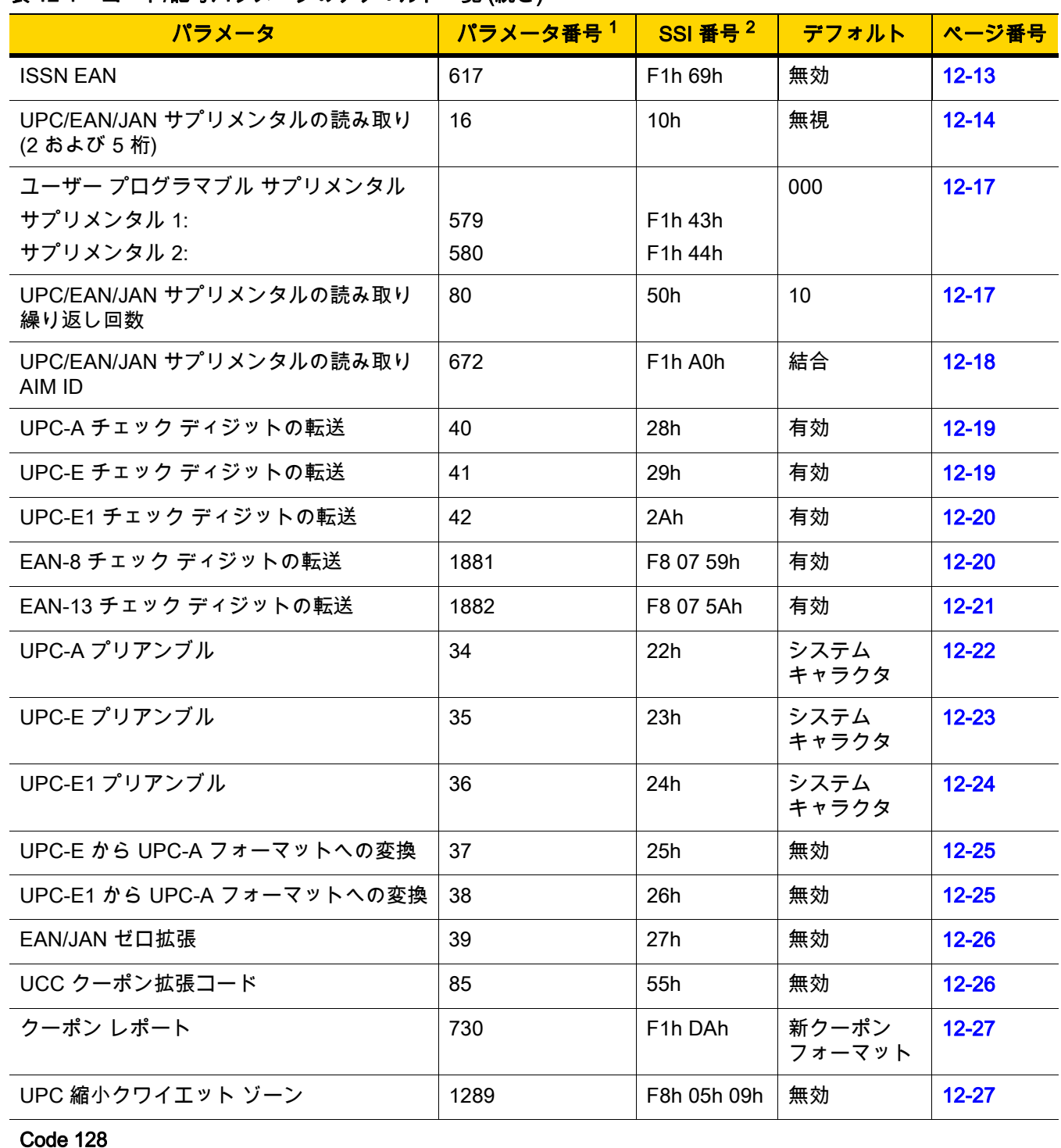

Code 128 の読み取り桁数設定 209、210 D1h、D2h 1 - 55 [12-28](#page-205-1) 1. 10 進数のパラメータ番号は、RSM コマンドを使用したプログラミングで使用されます。 2. 16 進数の SSI 番号は、SSI コマンドを使用したプログラミングで使用されます。

Code 128 8 08h 有効 [12-28](#page-205-0)

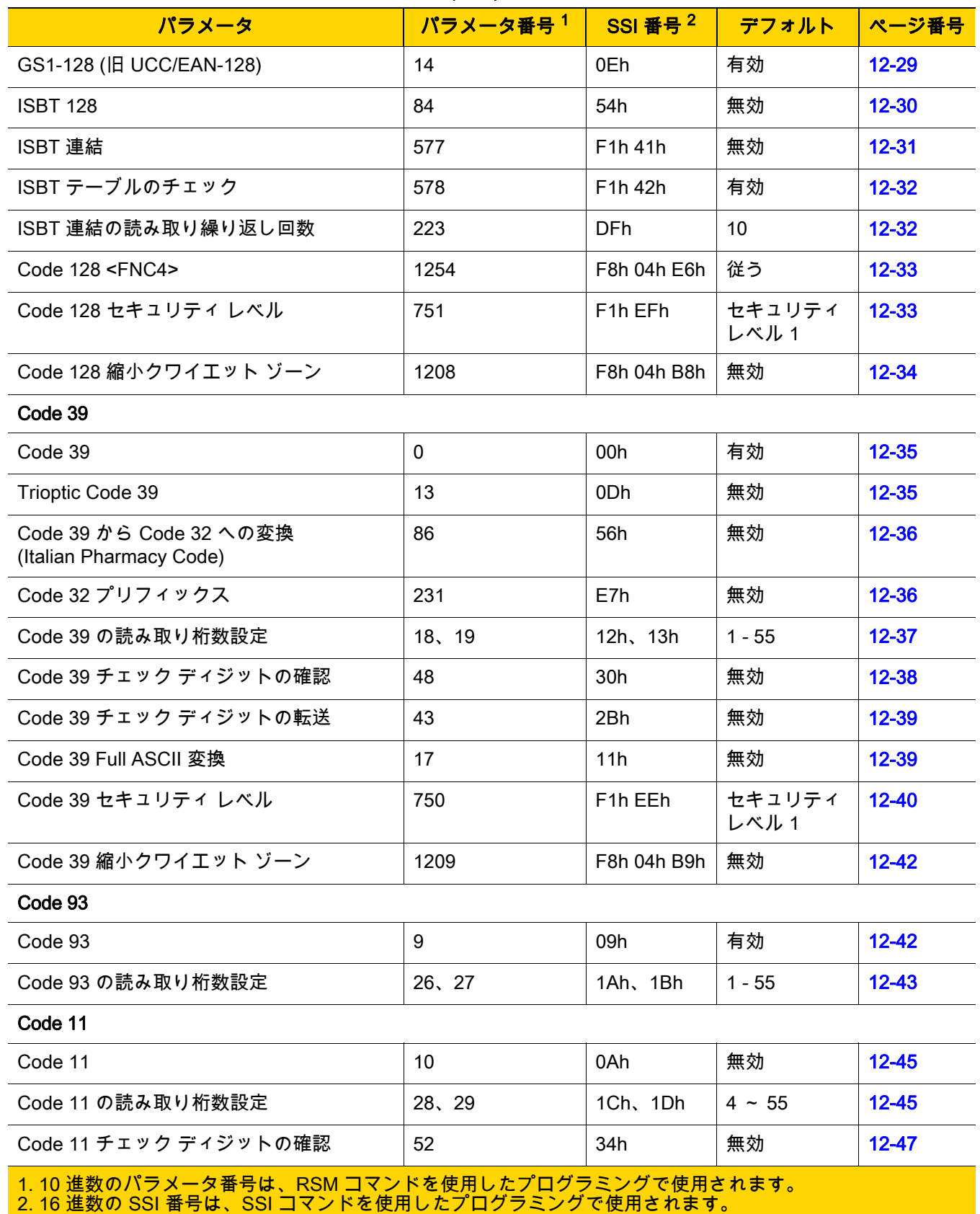

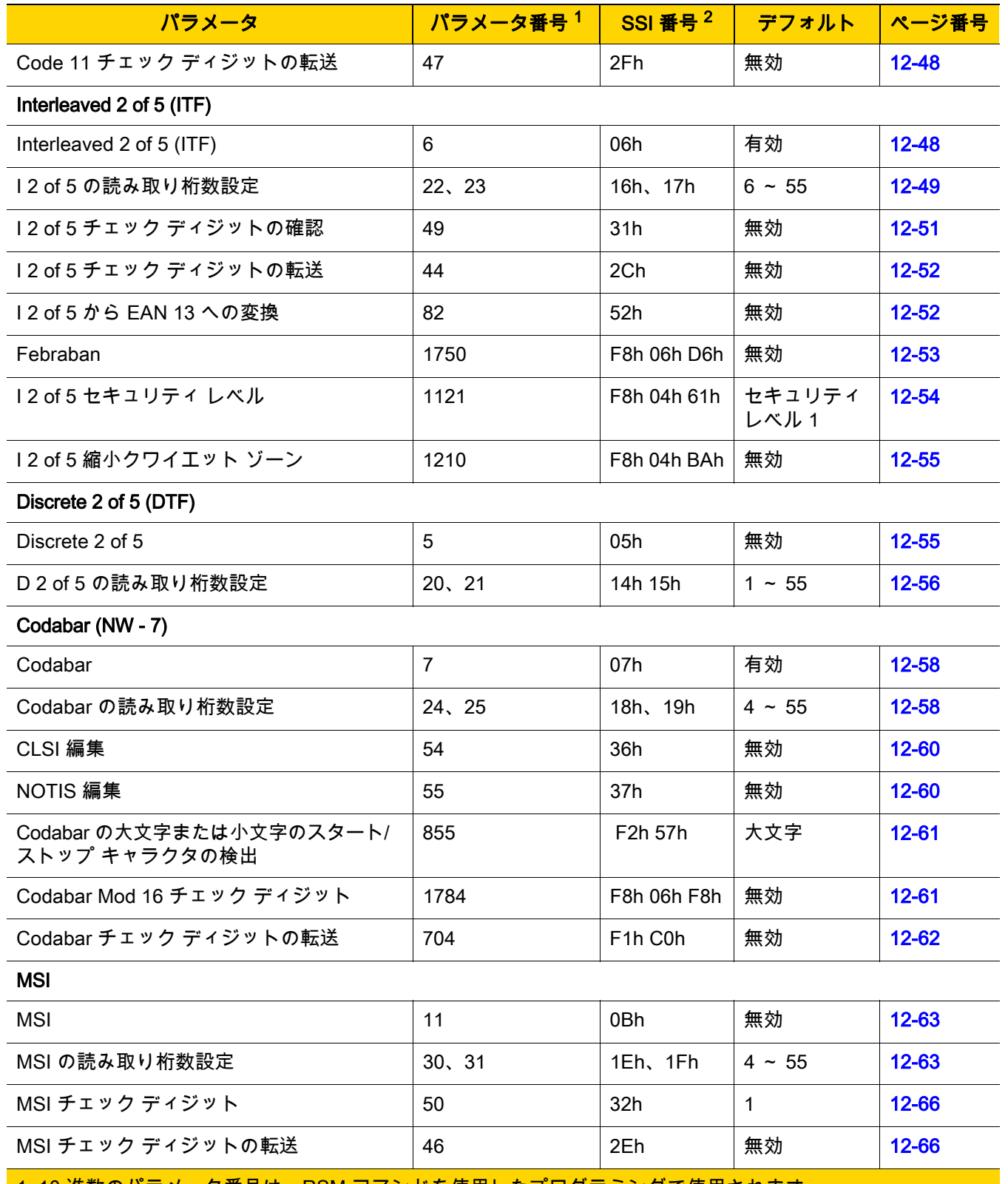

1. 10 進数のパラメータ番号は、RSM コマンドを使用したプログラミングで使用されます。 2. 16 進数の SSI 番号は、SSI コマンドを使用したプログラミングで使用されます。

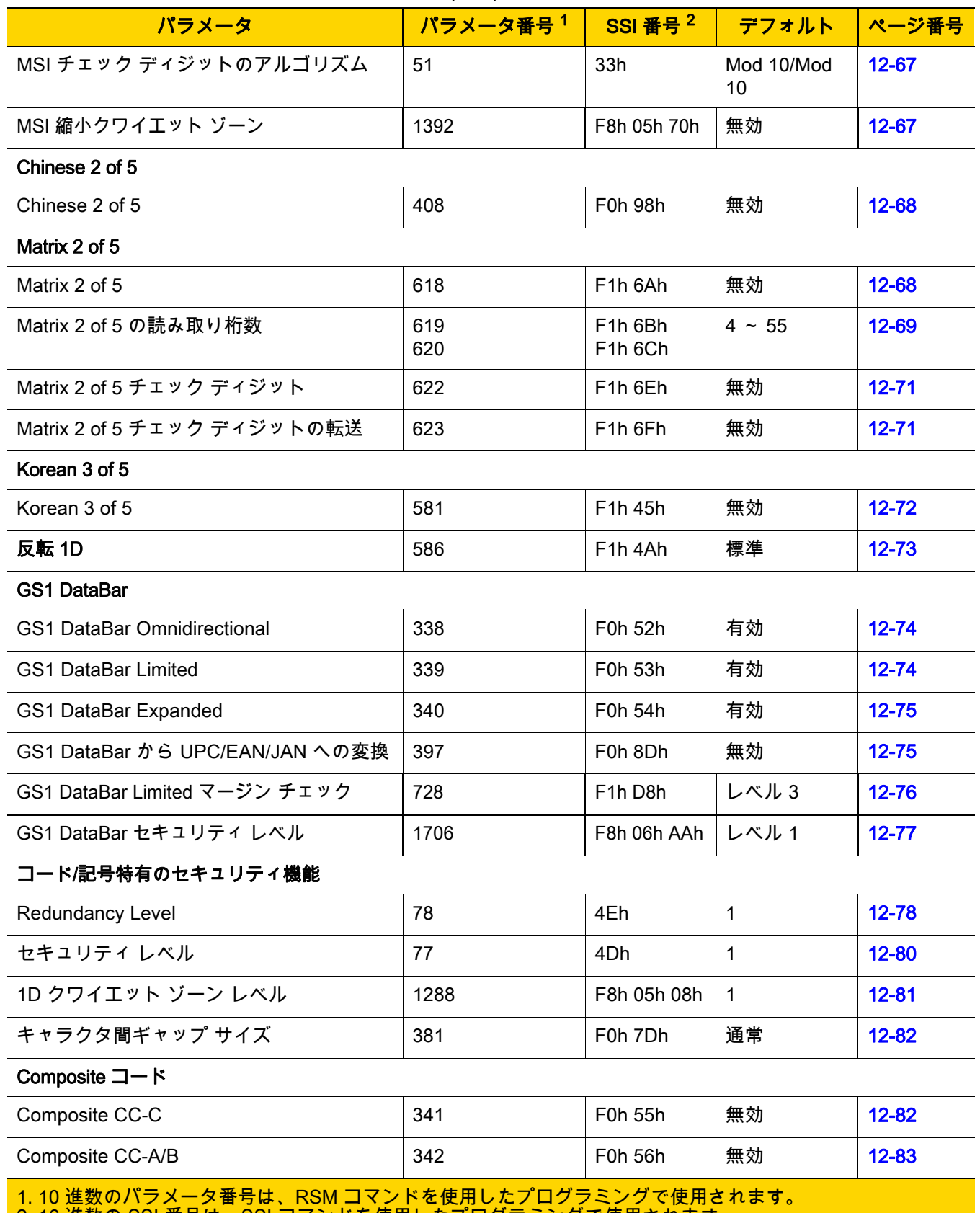

<mark>- 2. 16 進数の SSI 番号は、SSI コマンドを使用したプログラミングで使用されます。</mark>

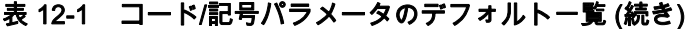

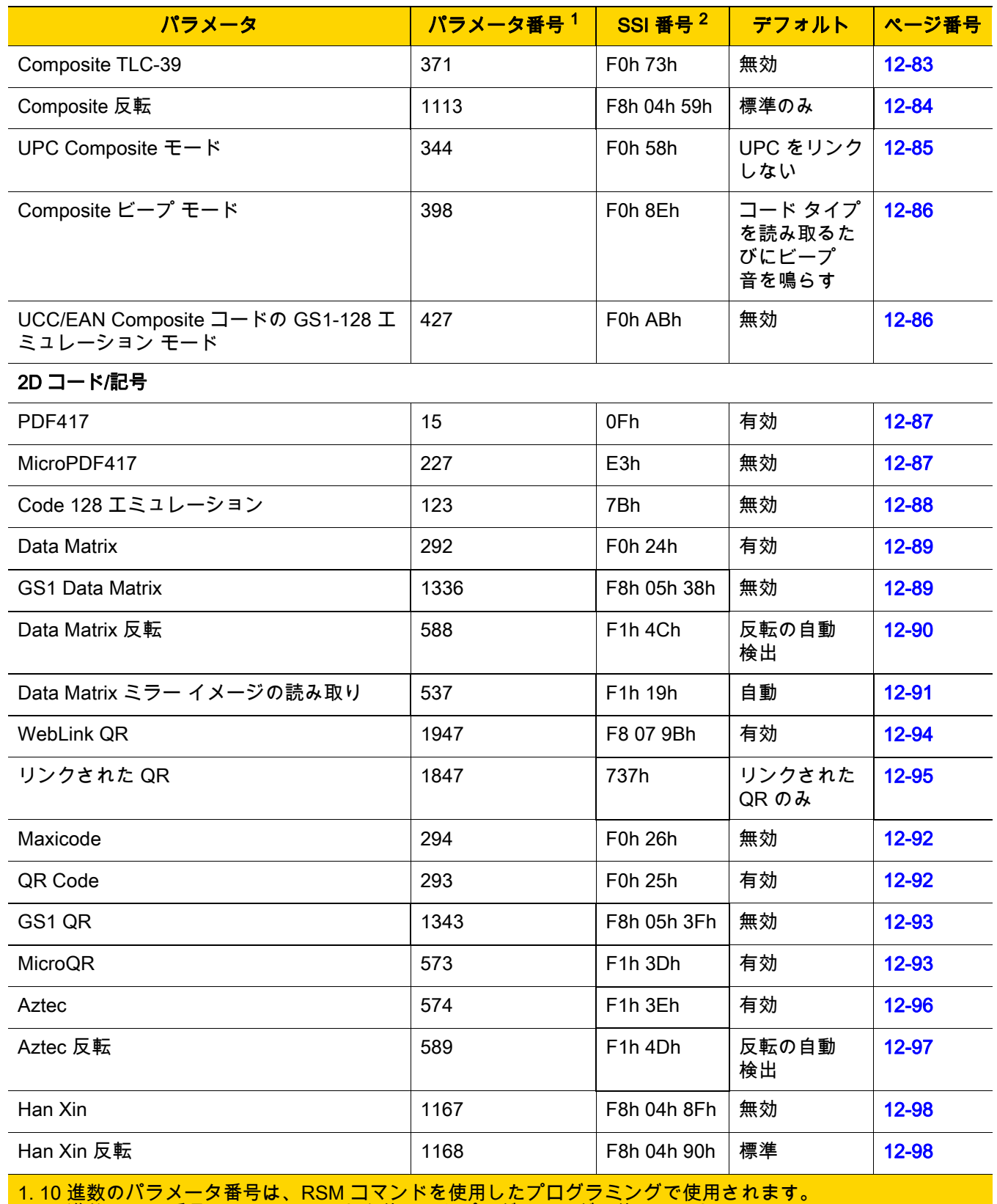

2. 16 進数の SSI 番号は、SSI コマンドを使用したプログラミングで使用されます。

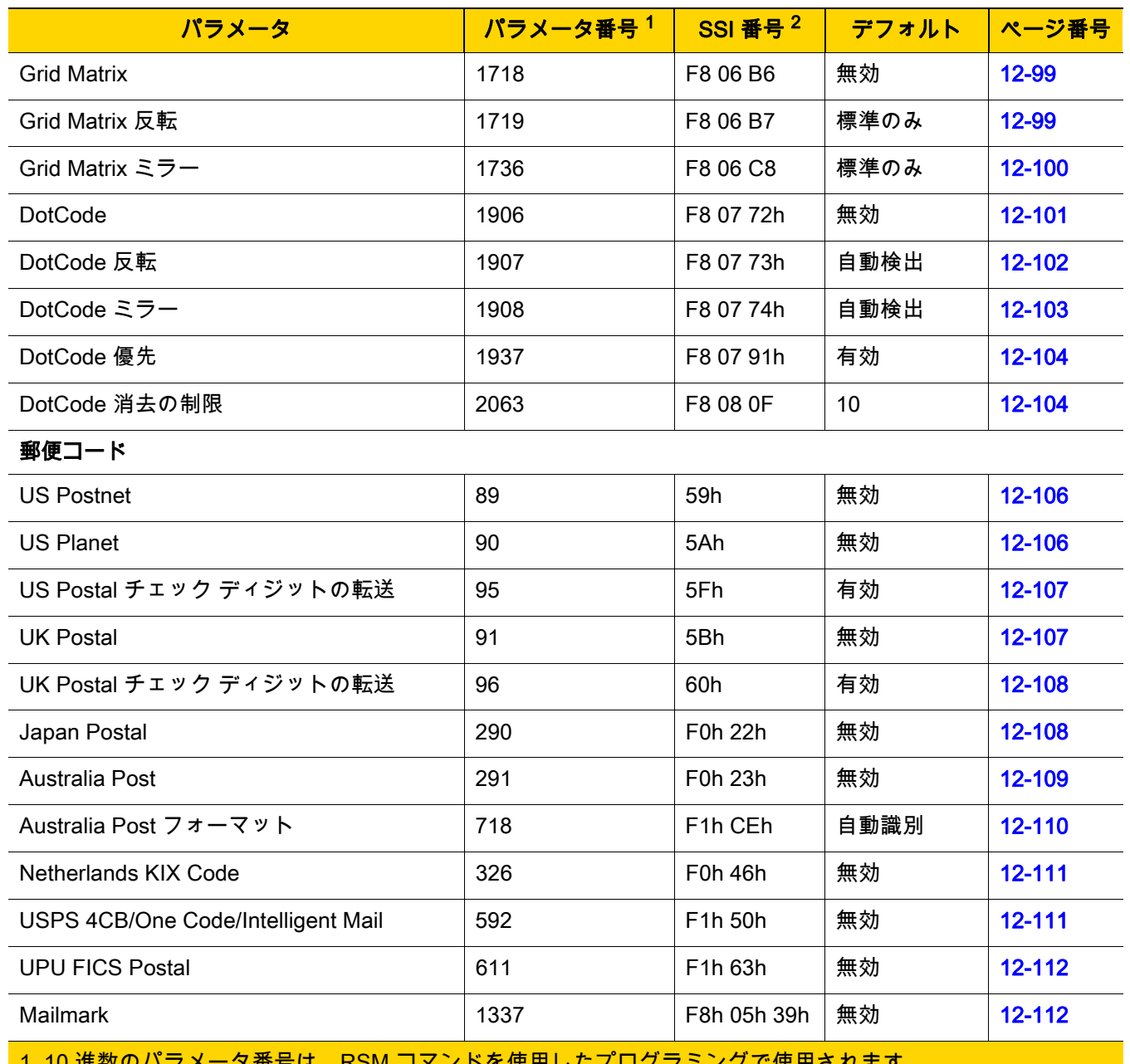

1. 10 進数のパラメータ番号は、RSM コマンドを使用したプログラミングで使用されます。 2. 16 進数の SSI 番号は、SSI コマンドを使用したプログラミングで使用されます。

# すべてのコード タイプの有効化/無効化

すべてのコード/記号を無効にするには、「すべてのコード タイプを無効にする」バーコードをスキャンします。 この設定は、少数のバーコード タイプのみを有効にする場合に便利です。

すべてのコード/記号を有効にするには、「すべてのコード タイプを有効にする」をスキャンします。この設定は、 少数のコード タイプのみを無効にする必要がある場合に便利です。

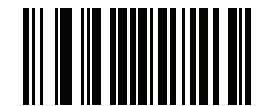

すべてのコード タイプを無効にする

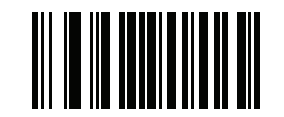

すべてのコード タイプを有効にする

UPC/EAN/JAN

UPC-A

パラメータ番号 1

#### SSI 番号 01h

以下のいずれかのバーコードをスキャンして、UPC-A を有効または無効にします。

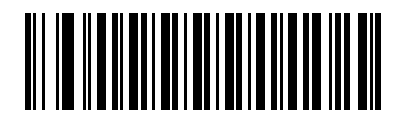

\*UPC-A を有効にする (1)

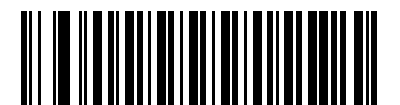

UPC-A を無効にする (0)

# 12 - 10 DS2208 デジタル スキャナ プロダクト リファレンス ガイド

### UPC-E

# パラメータ番号 2

### SSI 番号 02h

以下のいずれかのバーコードをスキャンして、UPC-E を有効または無効にします。

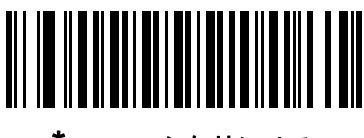

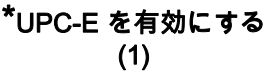

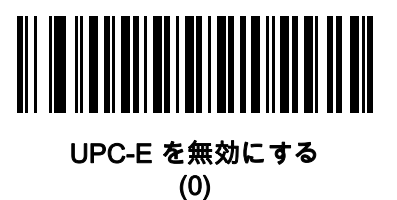

UPC-E1

# パラメータ番号 12

# SSI 番号 0Ch

以下のいずれかのバーコードをスキャンして、UPC-E1 を有効または無効にします。

注 UPC-E1 は、UCC (Uniform Code Council) に承認されたコード/記号ではありません。  $\checkmark$ 

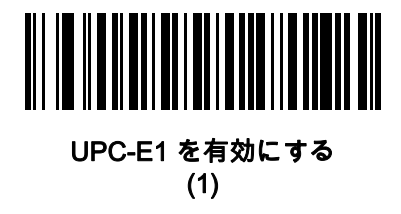

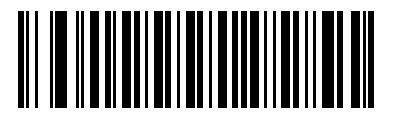

\*UPC-E1 を無効にする (0)

EAN-8/JAN-8

パラメータ番号 4

# SSI 番号 04h

以下のいずれかのバーコードをスキャンして、EAN-8/JAN-8 を有効または無効にします。

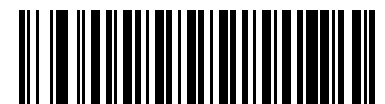

\*EAN-8/JAN-8 を有効にする (1)

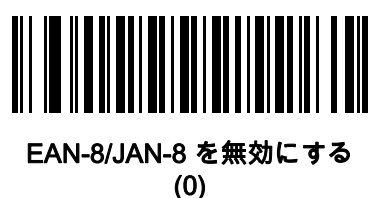

EAN-13/JAN-13

パラメータ番号 3

SSI 番号 03h

以下のいずれかのバーコードをスキャンして、EAN-13/JAN-13 を有効または無効にします。

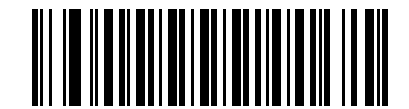

\*EAN-13/JAN-13 を有効にする (1)

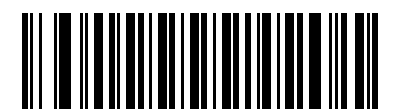

EAN-13/JAN-13 を無効にする (0)

# 12 - 12 DS2208 デジタル スキャナ プロダクト リファレンス ガイド

#### <span id="page-189-0"></span>Bookland EAN

パラメータ番号 83

# SSI 番号 53h

以下のいずれかのバーコードをスキャンして、Bookland EAN を有効または無効にします。

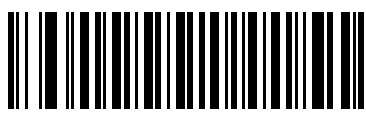

Bookland EAN を有効にする (1)

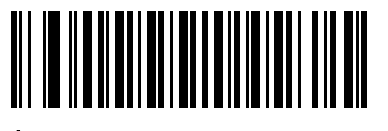

\*Bookland EAN を無効にする (0)

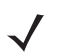

注 Bookland EAN を有効にする場合は[、Bookland ISBN フォーマットを](#page-190-1)選択します。また、[12-14 ページの](#page-191-0) [「UPC/EAN/JAN サプリメンタルの読み取り」を](#page-191-0)、「サプリメンタル付き UPC/EAN/JAN のみを読み取 る」、「サプリメンタル付き UPC/EAN/JAN を自動識別する」、または「978/979 サプリメンタル モードを 有効にする」のいずれかに設定してください。

<span id="page-190-1"></span>Bookland ISBN フォーマット

# パラメータ番号 576

### SSI 番号 F1h 40h

[12-12 ページの「Bookland EAN」を](#page-189-0)使用して Bookland EAN を有効にした場合は、次のいずれかのフォーマット の Bookland データを選択します。

- **•** Bookland ISBN-10 下位互換性用の特殊な Bookland チェック ディジットを備えた従来の 10 桁形式で、 978 で始まる Bookland データが認識されます。このモードでは、979 で始まるデータは Bookland とは見 なされません。
- **•** Bookland ISBN-13 2007 ISBN-13 プロトコル対応の 13 桁フォーマットで、978 または 979 で始まる EAN-13 データが Bookland と認識されます。

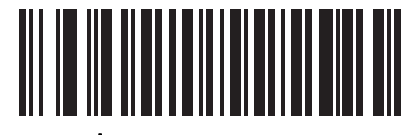

\*Bookland ISBN-10 (0)

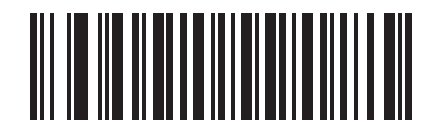

Bookland ISBN-13

(1)

注 Bookland EAN を適切に使用するには、まず [12-12 ページの「Bookland EAN」を](#page-189-0)使用して、Bookland EAN を有効にします。次に[、12-14 ページの「UPC/EAN/JAN サプリメンタルの読み取り」を](#page-191-0)、「サプリ メンタル付き UPC/EAN/JAN のみを読み取る」、「サプリメンタル付き UPC/EAN/JAN を自動識別する」、 または「978/979 サプリメンタル モードを有効にする」のいずれかに設定してください。

### <span id="page-190-0"></span>ISSN EAN

## パラメータ番号 617

### SSI 番号 F1h 69h

以下のいずれかのバーコードをスキャンして、ISSN EAN を有効または無効にします。

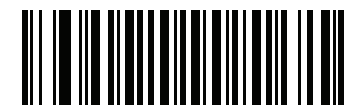

ISSN EAN を有効にする

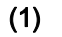

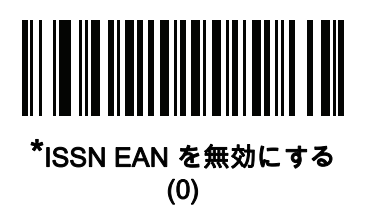

#### <span id="page-191-0"></span>UPC/EAN/JAN サプリメンタルの読み取り

## パラメータ番号 16

#### SSI 番号 10h

サプリメンタルは、特定のフォーマット変換に従って追加されるバーコードです (例、UPC A+2、UPC E+2、EAN 13+2)。次のオプションから選択できます。

- **•** サプリメンタル付き UPC/EAN/JAN のみを読み取る サプリメンタル キャラクタ付き UPC/EAN/JAN シン ボルのみが読み取られ、サプリメンタルがないシンボルは無視されます。
- **•** UPC/EAN/JAN サプリメンタルを無視する スキャナにサプリメンタル シンボル付き UPC/EAN/JAN を 提示すると、UPC/EAN/JAN は読み取られますが、サプリメンタル キャラクタは無視されます。
- **•** サプリメンタル付き UPC/EAN/JAN を自動識別する サプリメンタル キャラクタ付き UPC/EAN/JAN はた だちに読み取られます。シンボルにサプリメンタルがない場合、スキャナはサプリメンタルがないことを確 認するために、[12-17 ページの「UPC/EAN/JAN サプリメンタルの読み取り繰り返し回数」](#page-194-1)で設定された回 数だけバーコードを読み取ってから、データを転送します。

次のいずれかのサプリメンタル モード オプションを選択すると、サプリメンタル キャラクタを含んだプリ フィックスで始まる EAN-13 バーコードが直ちに転送されます。シンボルにサプリメンタルがない場合、ス キャナはサプリメンタルがないことを確認するために、[12-17 ページの「UPC/EAN/JAN サプリメンタルの](#page-194-1) **[読み取り繰り返し回数」](#page-194-1)**で設定された回数だけバーコードを読み取ってから、このデータを転送します。プ リフィックスを含まない UPC/EAN/JAN バーコードは直ちに転送されます。

- **•** 378/379 サプリメンタル モードを有効にする
- **•** 978/979 サプリメンタル モードを有効にする

注 978/979 サプリメンタル モードを選択し、Bookland EAN バーコードをスキャンしている場合は、[12-12](#page-189-0)  [ページの「Bookland EAN」](#page-189-0)を参照して Bookland EAN を有効にし[、12-13 ページの「Bookland ISBN フ](#page-190-1) [ォーマット」を](#page-190-1)使用してフォーマットを選択します。

- **•** 977 サプリメンタル モードを有効にする
- **•** 414/419/434/439 サプリメンタル モードを有効にする
- **•** 491 サプリメンタル モードを有効にする
- **•** スマート サプリメンタル モードを有効にする 前述したプリフィックスで始まる EAN-13 バーコードに適 用されます。
- **•** サプリメンタル ユーザー プログラマブル タイプ 1 ユーザーが定義した 3 桁のプリフィックスで始まる EAN-13 バーコードに適用されます。これは、[12-17 ページの「ユーザー プログラマブル サプリメンタ](#page-194-0) [ル」を](#page-194-0)使用して設定します。
- **•** サプリメンタル ユーザー プログラマブル タイプ 1 および 2 ユーザーが定義した 2 つある 3 桁のプリフィ ックスのいずれかで始まる EAN-13 バーコードに適用されます。このプリフィックスは[、12-17 ページの](#page-194-0) [「ユーザー プログラマブル サプリメンタル」を](#page-194-0)使用して設定します。
- **•** スマート サプリメンタル プラス ユーザー プログラマブル 1 前述したプリフィックスか、または [12-17 ペ](#page-194-0) [ージの「ユーザー プログラマブル サプリメンタル」](#page-194-0) を使用して設定したプリフィックスで始まる EAN-13 バーコードに適用されます。
- **•** スマート サプリメンタル プラス ユーザー プログラマブル 1 および 2 前述したプリフィックスか、または [12-17 ページの「ユーザー プログラマブル サプリメンタル」](#page-194-0) を使用してユーザーが定義した 2 つのプリフ ィックスのいずれかで始まる EAN-13 バーコードに適用されます。

注 無効なデータ転送となるリスクを最小限に抑えるため、サプリメンタル キャラクタを読み取るまたは無視 するオプションのいずれかを選択します。

コード/記号 12 - 15

UPC/EAN/JAN サプリメンタルの読み取り (続き)

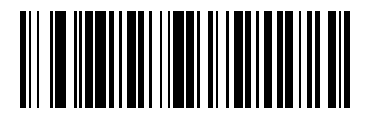

サプリメンタル付き UPC/EAN/JAN のみを読み取る

(1)

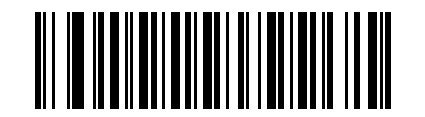

\*UPC/EAN/JAN サプリメンタルを無視する (0)

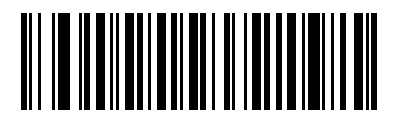

サプリメンタル付き UPC/EAN/JAN を自動識別する (2)

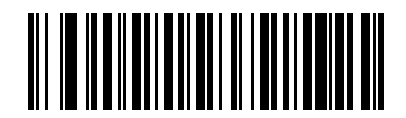

378/379 サプリメンタル モードを有効にする (4)

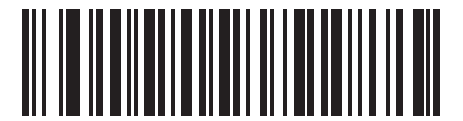

978/979 サプリメンタル モードを有効にする (5)

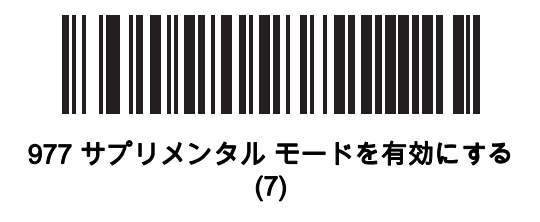

12 - 16 DS2208 デジタル スキャナ プロダクト リファレンス ガイド

UPC/EAN/JAN サプリメンタルの読み取り (続き)

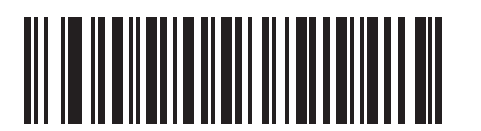

414/419/434/439 サプリメンタル モードを有効にする (6)

> 491 サプリメンタル モードを有効にする (8)

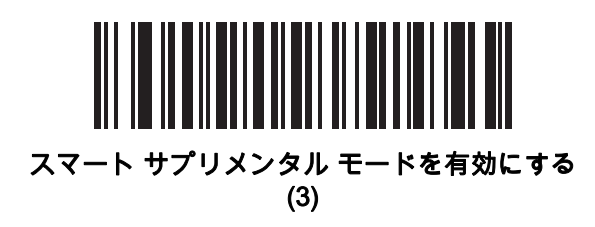

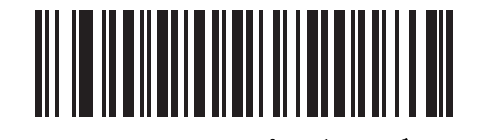

サプリメンタル ユーザー プログラマブル タイプ 1 (9)

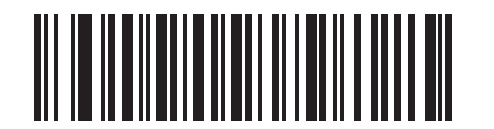

サプリメンタル ユーザー プログラマブル タイプ 1 および 2 (10)

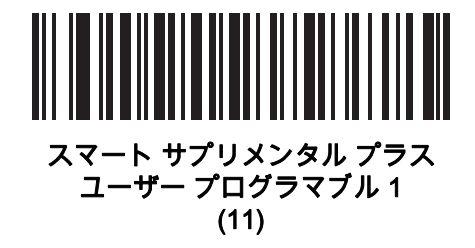

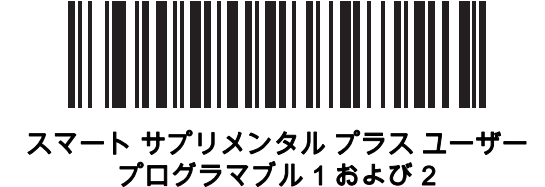

(12)

コード/記号 12 - 17

<span id="page-194-0"></span>ユーザー プログラマブル サプリメンタル

サプリメンタル 1: パラメータ番号 579 SSI 番号 F1h 43h

サプリメンタル 2: パラメータ番号 580 SSI 番号 F1h 44h

[12-14 ページの「UPC/EAN/JAN サプリメンタルの読み取り」で](#page-191-0)ユーザー プログラマブル サプリメンタル オプシ ョンのいずれかを選択した場合、3 桁のプリフィックスを設定するには、「ユーザー プログラマブル サプリメンタ ル1」をスキャンしてから、<mark>[付録 G、「数値バーコード」](#page-366-0)</mark>の3つのバーコードをスキャンします。 2 番目の3桁の プリフィックスを設定するには、「**ユーザープログラマブルサプリメンタル2」**をスキャンし、<mark>付録G、「数値バ</mark> [ーコード」](#page-366-0)の 3 つのバーコードをスキャンします。デフォルトは 000 (ゼロ) です。

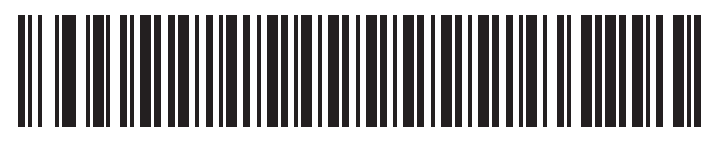

ユーザー プログラマブル サプリメンタル 1

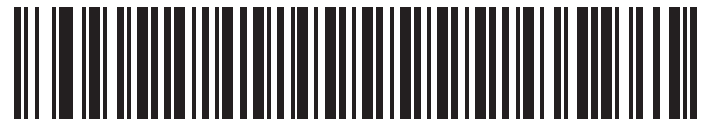

ユーザー プログラマブル サプリメンタル 2

<span id="page-194-1"></span>UPC/EAN/JAN サプリメンタルの読み取り繰り返し回数

パラメータ番号 80

#### SSI 番号 50h

「サプリメンタル付き UPC/EAN/JAN を自動識別する」を選択した場合、転送の前に、サプリメンタルなしのシン ボルを指定した回数繰り返して読み取ります。設定範囲は、2 ~ 30 回です。サプリメンタル付きとなしのタイプ が混在している UPC/EAN/JAN シンボルを読み取る際には、5 回以上の値を設定するようお勧めします。 デフォルトは 10 です。

読み取り繰り返し回数を設定するには、以下のバーコードをスキャンし、[付録 G、「数値バーコード」](#page-366-0)の 2 つの バーコードをスキャンします。1桁の数字の場合は、先頭にゼロを入力します。操作を間違ったときや、選択した 設定を変更する場合は、[G-3 ページの「キャンセル」](#page-368-0)をスキャンします。

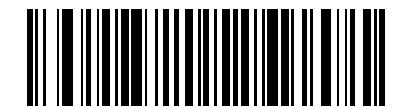

UPC/EAN/JAN サプリメンタルの読み取り繰り返し回数

<span id="page-195-0"></span>UPC/EAN/JAN サプリメンタルの AIM ID フォーマット

パラメータ番号 672

### SSI 番号 F1h A0h

[5-30 ページの「コード ID キャラクタの転送」](#page-79-0)が 「AIM コード ID キャラクタ」に設定されている場合、以下の バーコードのいずれかをスキャンして、サプリメンタル付き UPC/EAN/JAN バーコードをレポートするときの 出力形式を選択します。

- **•** 分離 サプリメンタル コード付き UPC/EAN/JAN を個別 AIM ID で 1 回で転送します。次に例を示します。 ]E<0 または 4><データ>]E<1 または 2>[サプリメンタル データ]
- **•** 結合 サプリメンタル コード付き UPC/EAN/JAN を 1 つの AIM ID で 1 回で転送します。次に例を示します。 ]E3<データ + サプリメンタル データ>
- **•** 分離転送 サプリメンタル コード付き UPC/EAN/JAN は個別 AIM ID で個別に転送されます。次に例を示し ます。

]E<0 または 4><データ> ]E<1 または 2>[サプリメンタル データ]

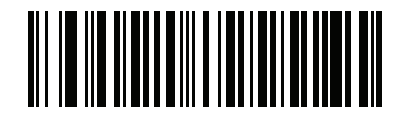

分離 (0)

> <u>|| || || || |||||||||||||||||||||</u> \*結合 (1)

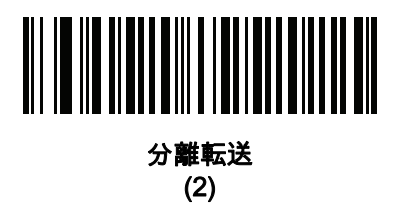

<span id="page-196-0"></span>UPC-A チェック ディジットの転送

パラメータ番号 40

### SSI 番号 28h

チェック ディジットとは、シンボルの最後のキャラクタで、データの整合性を検証するために使用されます。以 下のバーコードのいずれかをスキャンし、バーコード データを UPC-A チェック ディジット付きで転送するかど うかを選択します。データの整合性を保証するために、これは常に確認されます。

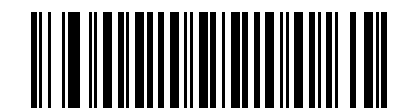

\*UPC-A チェック ディジットを転送する (1)

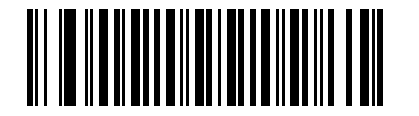

UPC-A チェック ディジットを転送しない (0)

### <span id="page-196-1"></span>UPC-E チェック ディジットの転送

パラメータ番号 41

### SSI 番号 29h

チェック ディジットとは、シンボルの最後のキャラクタで、データの整合性を検証するために使用されます。以 下のバーコードのいずれかをスキャンし、バーコード データを UPC-E チェック ディジット付きで転送するかど うかを選択します。データの整合性を保証するために、これは常に確認されます。

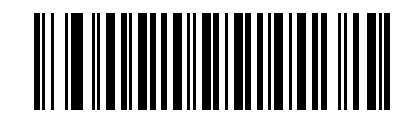

### \*UPC-E チェック ディジットを転送する

(1)

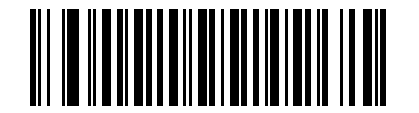

UPC-E チェック ディジットを転送しない

<span id="page-197-0"></span>UPC-E1 チェック ディジットの転送

### パラメータ番号 42

#### SSI 番号 2Ah

チェック ディジットとは、シンボルの最後のキャラクタで、データの整合性を検証するために使用されます。以 下のバーコードのいずれかをスキャンし、バーコード データを UPC-E1 チェック ディジット付きで転送するか どうかを選択します。データの整合性を保証するために、これは常に確認されます。

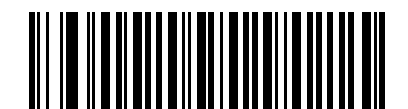

\*UPC-E1 チェック ディジットを転送する (1)

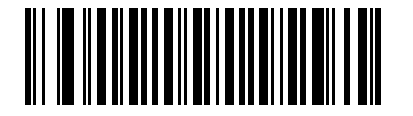

UPC-E1 チェック ディジットを転送しない (0)

#### <span id="page-197-1"></span>EAN-8 チェック ディジットの転送

パラメータ番号 1881

#### SSI 番号 F8 07 59h

チェック ディジットとは、シンボルの最後のキャラクタで、データの整合性を検証するために使用されます。以 下のバーコードのいずれかをスキャンし、バーコード データを EAN-8 チェック ディジット付きで転送するかど うかを選択します。データの整合性を保証するために、これは常に確認されます。

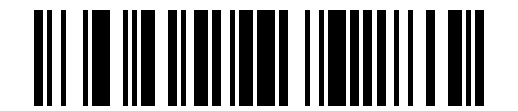

\* EAN-8 チェック ディジットを転送する (1)

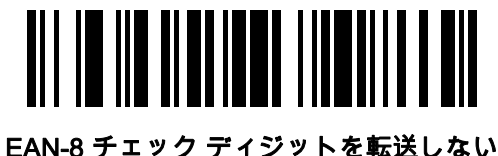

(0)

<span id="page-198-0"></span>EAN-13 チェック ディジットの転送

パラメータ番号 1882

# SSI 番号 F8 07 5Ah

チェック ディジットとは、シンボルの最後のキャラクタで、データの整合性を検証するために使用されます。以 下のバーコードのいずれかをスキャンし、バーコード データを EAN-13 チェック ディジット付きで転送するか どうかを選択します。データの整合性を保証するために、これは常に確認されます。

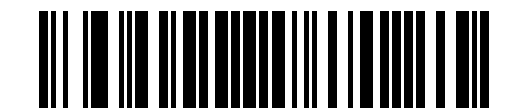

\* EAN-13 チェック ディジットを転送する

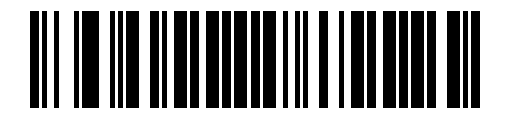

EAN-13 チェック ディジットを転送しない (0)

<sup>(1)</sup>

<span id="page-199-0"></span>UPC-A プリアンブル

# パラメータ番号 34

# SSI 番号 22h

プリアンブル キャラクタは、UPC シンボルの一部で、カントリー コードおよびシステム キャラクタを含んでい ます。ホスト システムに合わせて、UPC-A プリアンブル転送の適切なオプションを選択します。

- **•** システム キャラクタだけを転送する
- **•** システム キャラクタとカントリー コード (米国は「0」) を転送する
- **•** プリアンブルを転送しない

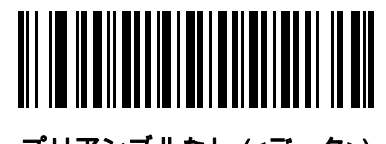

プリアンブルなし (<データ>) (0)

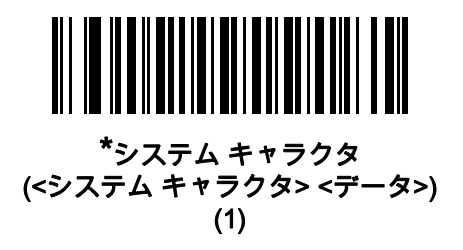

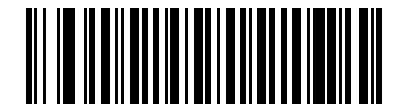

システム キャラクタおよびカントリー コード (<カントリー コード> <システム キャラクタ> <データ>) (2)

<span id="page-200-0"></span>UPC-E プリアンブル

# パラメータ番号 35

# SSI 番号 23h

プリアンブル キャラクタは、UPC シンボルの一部で、カントリー コードおよびシステム キャラクタを含んでい ます。ホスト システムに合わせて、UPC-E プリアンブル転送の適切なオプションを選択します。

- **•** システム キャラクタだけを転送する
- **•** システム キャラクタとカントリー コード (米国は「0」) を転送する
- **•** プリアンブルを転送しない

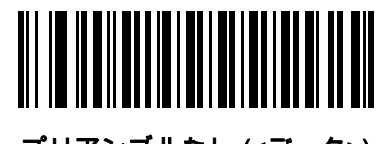

プリアンブルなし (<データ>) (0)

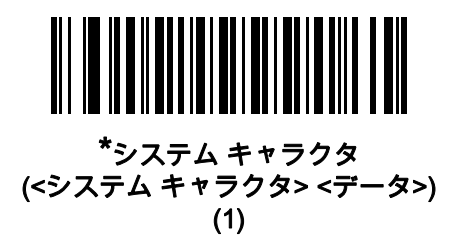

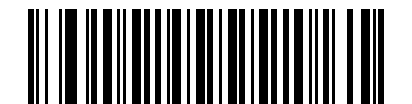

システム キャラクタおよびカントリー コード (<カントリー コード> <システム キャラクタ> <データ>) (2)

<span id="page-201-0"></span>UPC-E1 プリアンブル

# パラメータ番号 36

# SSI 番号 24h

プリアンブル キャラクタは、UPC シンボルの一部で、カントリー コードおよびシステム キャラクタを含んでい ます。ホスト システムに合わせて、UPC-E1 プリアンブル転送の適切なオプションを選択します。

- **•** システム キャラクタだけを転送する
- **•** システム キャラクタとカントリー コード (米国は「0」) を転送する
- **•** プリアンブルを転送しない

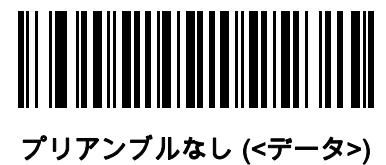

(0)

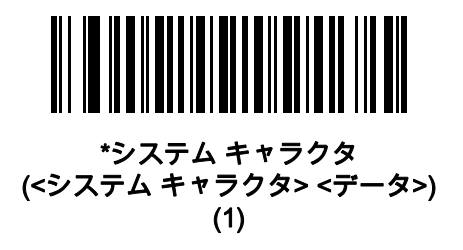

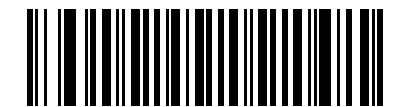

システム キャラクタおよびカントリー コード (<カントリー コード> <システム キャラクタ> <データ>) (2)

<span id="page-202-0"></span>UPC-E から UPC-A への変換

### パラメータ番号 37

### SSI 番号 25h

転送前に UPC-E (ゼロ抑制) 読み取りデータを UPC-A フォーマットに変換するには、このオプションを有効にし ます。変換後、データは UPC-A フォーマットに従ったものになり、UPC-A プログラミングの選択 (プリアンブ ル、チェック ディジットなど) の影響を受けます。

UPC-E 読み取りデータを変換なしで UPC-E データとして転送するには、このパラメータを無効にします。

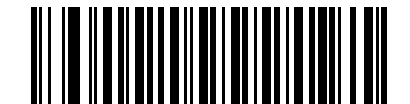

UPC-E を UPC-A に変換する (有効)

(1)

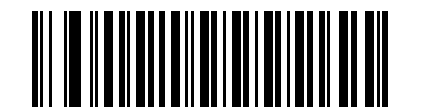

\*UPC-E を UPC-A に変換しない (無効)

(0)

### <span id="page-202-1"></span>UPC-E1 から UPC-A への変換

パラメータ番号 38

#### SSI 番号 26h

「UPC-E1 を UPC-A に変換する (有効)」をスキャンして、UPC-E1 読み取りデータを転送前に UPC-A 形式に変換 します。変換後、データは UPC-A フォーマットに従ったものになり、UPC-A プログラミングの選択 (プリアンブ ル、チェック ディジットなど) の影響を受けます。

「UPC-E1 を UPC-A に変換しない (無効)」をスキャンして、UPC-E1 読み取りデータを変換せずに UPC-E1 データとして転送します。

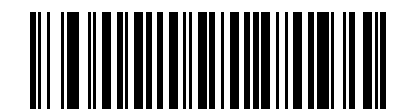

UPC-E1 を UPC-A に変換する (有効)

(1)

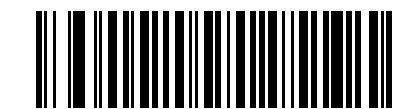

\*UPC-E1 を UPC-A に変換しない (無効) (0)

<span id="page-203-0"></span>EAN/JAN ゼロ拡張

パラメータ番号 39

### SSI 番号 27h

「EAN/JANゼロ拡張を有効にする」をスキャンすると、先頭にゼロが5つ追加されて、読み取った EAN-8シンボ ルが EAN-13 シンボルと長さで互換性を持つようになります。「EAN/JAN ゼロ拡張を無効にする」をスキャンす ると、EAN-8 シンボルがそのまま送信されます。

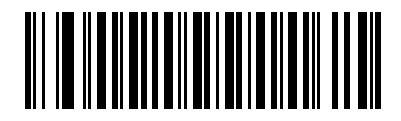

EAN/JAN ゼロ拡張を有効にする (1)

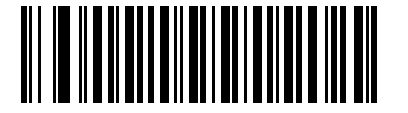

\*EAN/JAN ゼロ拡張を無効にする (0)

<span id="page-203-1"></span>UCC クーポン拡張コード

パラメータ番号 85

### SSI 番号 55h

「UCC クーポン拡張コードを有効にする」をスキャンすると、「5」で始まる UPC-A バーコード、「99」で始ま る EAN-13 バーコード、UPC-A/GS1-128 クーポン コードを読み取ります。この機能を使用するには、UPC-A、 EAN-13、GS1-128 を有効にする必要があります。

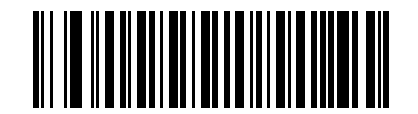

UCC クーポン拡張コードを有効にする (1)

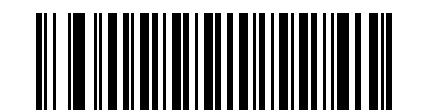

\*UCC クーポン拡張コードを無効にする (0)

注 クーポン コードの GS1-128 (右半分) の自動識別を制御するには[、12-17 ページの「UPC/EAN/JAN サプ](#page-194-1) [リメンタルの読み取り繰り返し回数」](#page-194-1)を参照してください。

### <span id="page-204-0"></span>クーポン レポート

#### パラメータ番号 730

# SSI 番号 F1h DAh

読み取るクーポン フォーマットのタイプを選択するには、以下のいずれかのバーコードをスキャンします。

- **•** 旧クーポン フォーマット UPC-A/GS1-128 と EAN-13/GS1-128 を読み取ります。
- **•** 新クーポン フォーマット UPC-A/GS1-DataBar と EAN-13/GS1-DataBar を読み取る一時的なフォーマッ トです。
- **•** クーポン フォーマットの自動識別 旧クーポン フォーマットと新クーポン フォーマットの両方を読み取り ます。

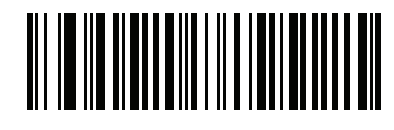

旧クーポン フォーマット (0)

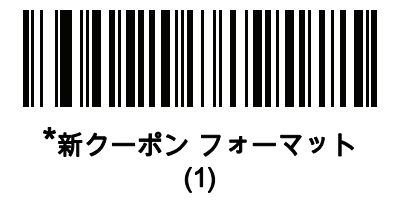

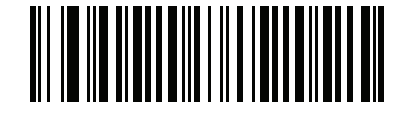

クーポン フォーマットの自動識別 (2)

### <span id="page-204-1"></span>UPC 縮小クワイエット ゾーン

#### パラメータ番号 1289

#### SSI 番号 F8h 05h 09h

縮小クワイエット ゾーン (バーコードの両側のマージン) を含む UPC バーコードの読み取りを有効または無効に する場合は、次のバーコードのいずれかをスキャンします。有効を選択する場合は、[12-81 ページの「1D クワイ](#page-258-0) [エット ゾーン レベル」を](#page-258-0)選択します。

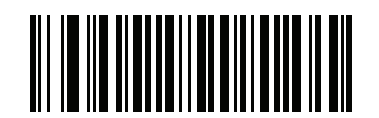

UPC 縮小クワイエット ゾーンを有効にする (1)

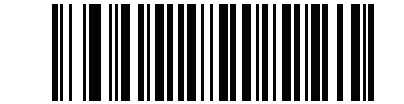

\*UPC 縮小クワイエット ゾーンを無効にする (0)

### 12 - 28 DS2208 デジタル スキャナ プロダクト リファレンス ガイド

# <span id="page-205-0"></span>Code 128

パラメータ番号 8

#### SSI 番号 08h

以下のいずれかのバーコードをスキャンして、Code 128 を有効または無効にします。

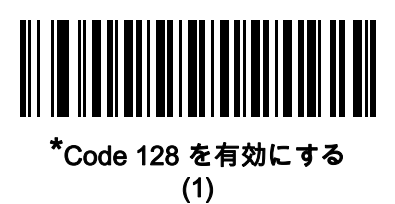

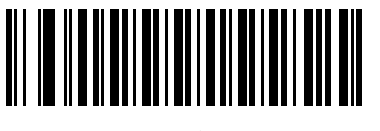

Code 128 を無効にする (0)

<span id="page-205-1"></span>Code 128 の読み取り桁数設定

L1 = パラメータ番号 209 SSI 番号 D1h L2 = パラメータ番号 210

### SSI 番号 D2h

注 スキャナで読み取り可能な 1D バーコード文字の最大数は、コード/記号のタイプ、文字タイプ (数字か文 字か)、印刷密度、および品質によって異なります。参考までに挙げると、DS2208 は解像度 1200dpi、コン トラスト 80% で印刷された 3.1 インチ幅、10mil の 1D バーコードを読み取ります。

コードの読み取り桁数とは、そのコード内のチェック ディジットを含む文字 (人間が読み取れる文字数) の数で す。Code 128 の読み取り桁数を、任意長、1 種類もしくは 2 種類の読み取り桁数、または指定範囲内に設定しま す。最小および最大の読み取り桁数の範囲は 0 ~ 80 です。デフォルトの最小および最大の読み取り桁数の範囲は  $1 - 55$  です。

注 読み取り桁数を設定するときに、1 桁の数字に対しては先頭にゼロを入力します。

以下のバーコードのいずれかをスキャンして、読み取り桁数のオプションを選択します。

- **•** 1 種類の読み取り桁数 選択された読み取り桁数の Code 128 シンボルだけを読み取ります。読み取り桁数 は、[付録 G、「数値バーコード」か](#page-366-0)ら選択します。たとえば、14 文字の Code 128 シンボルだけを読み取る には、「Code 128 - 1 種類の読み取り桁数」を選択し、次に、1、4 をスキャンします。操作を間違ったと きや、選択した設定を変更する場合は、[G-3 ページの「キャンセル」を](#page-368-0)スキャンします。
- **•** 2 種類の読み取り桁数 2 種類の読み取り桁数のどちらかに一致する Code 128 シンボルだけを読み取り ます。 読み取り桁数は、<mark>付録 G、「数値バーコード」</mark>から選択します。たとえば、2 文字または 14 文字の Code 128 シンボルだけを読み取るには、「Code 128 - 2 種類の読み取り桁数」をスキャンし、0、2、1、 4 をスキャンします。操作を間違ったときや、選択した設定を変更する場合は、[G-3 ページの「キャン](#page-368-0) **セル」**をスキャンします。
- **•** 指定範囲内 指定された範囲内の読み取り桁数の Code 128 シンボルを読み取ります。読み取り桁数は、 [付録 G、「数値バーコード」の](#page-366-0)バーコードを使用して選択します。たとえば、4 ~ 12 文字の範囲を指定す る場合は、「Code 128 - 指定範囲内」を選択してから、0、4、1、2 をスキャンします。操作を間違ったと きや、選択した設定を変更する場合は、[G-3 ページの「キャンセル」を](#page-368-0)スキャンします。

Code 128 の読み取り桁数設定 (続き)

**•** 任意長 - スキャナの機能が許す範囲で、任意の文字数の Code 128 シンボルを読み取ります。

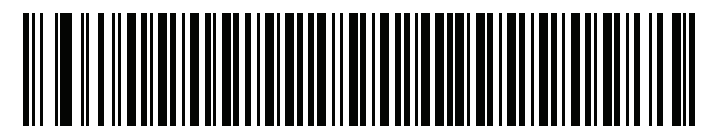

Code 128 - 1 種類の読み取り桁数

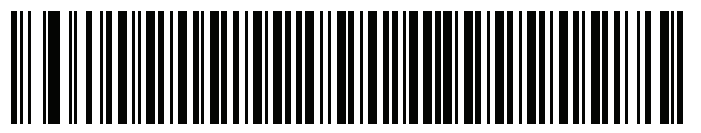

Code 128 - 2 種類の読み取り桁数

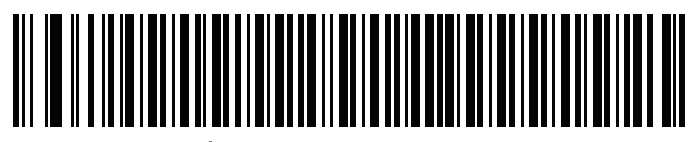

\*Code 128 - 指定範囲内 (デフォルト: 1 ~ 55)

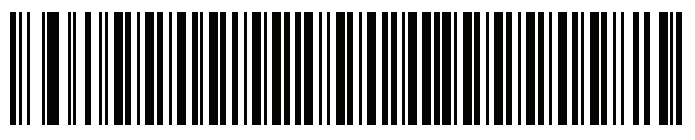

Code 128 - 任意長

# <span id="page-206-0"></span>GS1-128 (旧 UCC/EAN-128)

# パラメータ番号 14

## SSI 番号 0Eh

以下のいずれかのバーコードをスキャンして、GS1-128 を有効または無効にします。

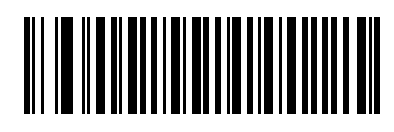

\*GS1-128 を有効にする (1)

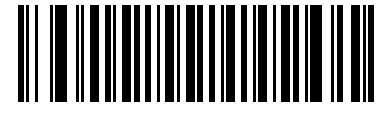

GS1-128 を無効にする (0)

# 12 - 30 DS2208 デジタル スキャナ プロダクト リファレンス ガイド

<span id="page-207-0"></span>ISBT 128

# パラメータ番号 84

# SSI 番号 54h

ISBT 128 は血液バンク業界で使用される Code 128 のバリエーションです。以下のいずれかのバーコードをス キャンして、ISBT 128 を有効または無効にします。

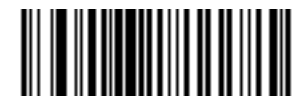

ISBT 128 を有効にする (1)

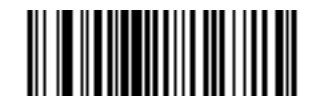

\*ISBT 128 を無効にする (0)

### <span id="page-208-0"></span>ISBT 連結

# パラメータ番号 577

### SSI 番号 F1h 41h

ISBT コード タイプに関するペアの連結オプションを選択します。

- **•** ISBT 連結を有効にする ISBT コードを読み取って連結するには、ISBT コードが 2 つ必要です。単一の ISBT シンボルは読み取られません。
- **•** ISBT 連結を無効にする スキャナでは検出された ISBT コードは連結されません。
- **•** ISBT 連結を自動識別する スキャナでは ISBT コードのペアがただちに読み取られ、連結されます。ISBT シンボルが 1 つしかない場合は、それ以外の ISBT シンボルがないことを確認するために[、12-32 ページの](#page-209-1) [「ISBT 連結の読み取り繰り返し回数」](#page-209-1)で設定した回数分シンボルを読み取ってからデータを転送します。

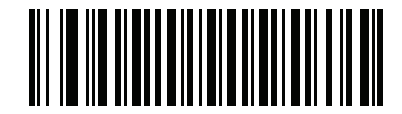

ISBT 連結を有効にする (1)

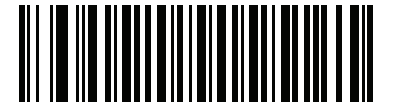

\*ISBT の連結を無効にする (0)

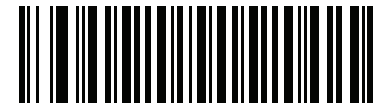

ISBT 連結を自動識別する (2)

12 - 32 DS2208 デジタル スキャナ プロダクト リファレンス ガイド

<span id="page-209-0"></span>ISBT テーブルのチェック

パラメータ番号 578

SSI 番号 F1h 42h

ISBT の仕様には、一般的にペアで使用される各種の ISBT バーコードがリストされたテーブルが含まれていま す。「ISBT連結」を有効にした場合は、「ISBTテーブルのチェック」を有効にして、このテーブル内にあるペア のみを連結します。他のタイプの ISBT コードは連結されません。

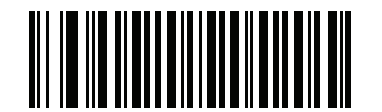

\*ISBT テーブルのチェックを有効にする (1)

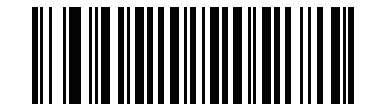

ISBT テーブルのチェックを無効にする (0)

<span id="page-209-1"></span>ISBT 連結の読み取り繰り返し回数

パラメータ番号 223

### SSI 番号 DFh

[12-31 ページの「ISBT 連結」を](#page-208-0)「ISBT 連結を自動識別する」(デフォルト) に設定した場合は、このパラメータを 使用して、ISBT シンボルの読み取り回数を設定できます。この回数に達すると、ほかにシンボルが存在しないと 判断されます。そのためには、以下の「ISBT 連結の読み取り繰り返し回数」をスキャンしてから、[付録 G、「数](#page-366-0) [値バーコード」](#page-366-0)のバーコードをスキャンして 2 ~ 20 の間で値を設定します。1 桁の数字の場合は、先頭にゼロを 入力します。操作を間違ったときや、選択した設定を変更する場合は、[G-3 ページの「キャンセル」](#page-368-0)をスキャン します。デフォルトは 10 です。

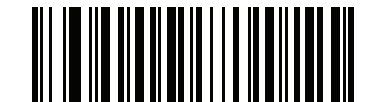

ISBT 連結の読み取り繰り返し回数

<span id="page-210-0"></span>Code 128 <FNC4>

## パラメータ番号 1254

#### SSI 番号 F8h 04h E6h

この機能は、<FNC4> 文字が埋め込まれた Code 128 バーコードに適用されます。読み取りデータから <FNC4> 文字を取り除くには、「Code 128 <FNC4> を無視する」を選択します。残りの文字は変更されずにホストに送信 されます。無効にした場合、<FNC4> 文字は、Code 128 標準に従って、通常どおりに処理されます。

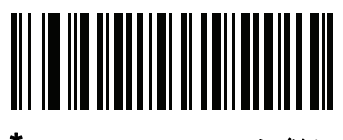

\*Code 128 <FNC4> に従う (0)

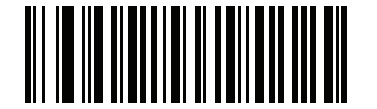

Code 128 <FNC4> を無視する (1)

<span id="page-210-1"></span>Code 128 セキュリティ レベル

#### パラメータ番号 751

#### SSI 番号 F1h EFh

Code 128 バーコードでは、特に読み取り桁数が「任意長」に設定されている場合に、読み取りミスが発生しやす くなります。スキャナでは、Code 128 バーコードに対して 4 種類のセキュリティ レベルを設定できます。 セキュリティ レベルとスキャナの読み取り速度は反比例します。セキュリティ レベルが高いほど、スキャナの読 み取り速度は遅くなるので、必要とされるセキュリティ レベルのみを選択してください。

- **•** Code 128 セキュリティ レベル 0 スキャナはその性能を最大限に発揮できる状態で動作しつつ、規格内の バーコードのほとんどを読み取るのに十分な読み取り精度を確保できます。
- **•** Code 128 セキュリティ レベル 1 適切な読み取り速度を維持しながら、ほとんどの読み取りミスを除去し ます。
- **•** Code 128 セキュリティ レベル 2 セキュリティ レベル 1 で読み取りミスを排除できない場合に、バー コードの読み取り精度要件を高めます。
- **•** Code 128 セキュリティ レベル 3 セキュリティ レベル 2 を選択しても読み取りミスを排除できない場合 は、このセキュリティ レベルを選択して最高の安全要件を適用します。
	- 注 このオプションは、規格を大きく外れたバーコードの読み取りミスに対する非常手段として選択するもの です。選択すると、スキャナの読み取り機能は大きく低下します。このセキュリティ レベルが必要な場合 は、バーコードの品質の改善を試みてください。

12 - 34 DS2208 デジタル スキャナ プロダクト リファレンス ガイド

Code 128 セキュリティ レベル (続き)

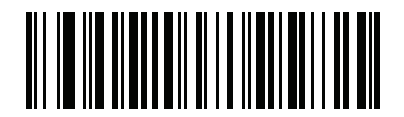

Code 128 セキュリティ レベル 0 (0)

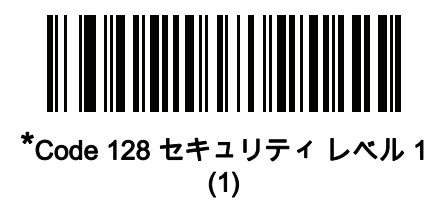

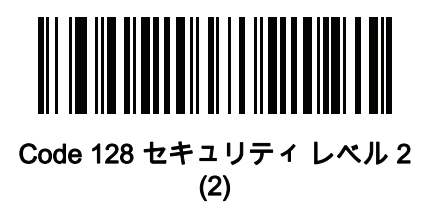

Code 128 セキュリティ レベル 3 (3)

<span id="page-211-0"></span>Code 128 縮小クワイエット ゾーン

パラメータ番号 1208

# SSI 番号 F8h 04h B8h

縮小クワイエット ゾーン (バーコードの両側のマージン) を含む Code 128 バーコードの読み取りを有効または無 効にする場合は、次のバーコードのいずれかをスキャンします。有効を選択する場合は、[12-81 ページの「1D ク](#page-258-0) [ワイエット ゾーン レベル」を](#page-258-0)選択します。

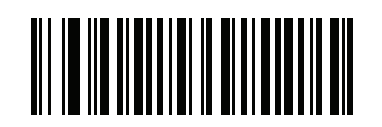

Code 128 縮小クワイエット ゾーンを有効にする (1)

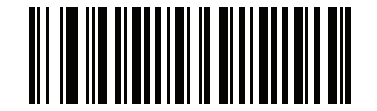

\*Code 128 縮小クワイエット ゾーンを無効にする

コード/記号 12 - 35

<span id="page-212-0"></span>Code 39

パラメータ番号 0

SSI 番号 00h

以下のいずれかのバーコードをスキャンして、Code 39 を有効または無効にします。

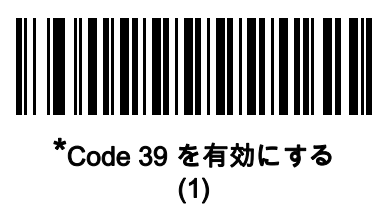

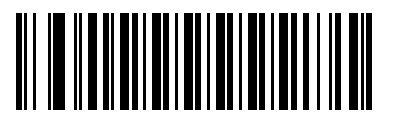

Code 39 を無効にする (0)

<span id="page-212-1"></span>Trioptic Code 39

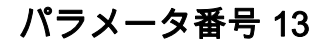

SSI 番号 0Dh

Trioptic Code 39 とは、Code 39 のバリエーションで、コンピュータのテープ カートリッジのマーキングに使用され ています。Trioptic Code 39 シンボルには、常に 6 文字含まれます。以下のいずれかのバーコードをスキャンして、 Trioptic Code 39 を有効または無効にします。

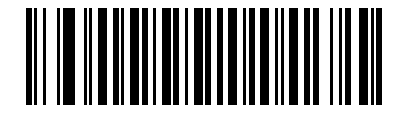

Trioptic Code 39 を有効にする (1)

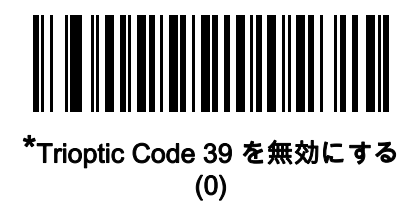

注 Trioptic Code 39 と Code 39 Full ASCII を同時に有効にすることはできません。

12 - 36 DS2208 デジタル スキャナ プロダクト リファレンス ガイド

<span id="page-213-0"></span>Code 39 から Code 32 への変換

パラメータ番号 86

SSI 番号 56h

Code 32 はイタリアの製薬業界で使用されている Code 39 のバリエーションです。Code 39 から Code 32 への変 換を有効または無効にする場合は、次のバーコードのいずれかをスキャンします。

注 このパラメータを設定するには、Code 39 を有効にしておく必要があります。

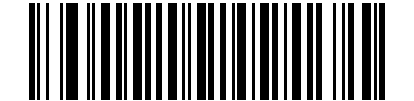

Code 39 から Code 32 への変換を有効にする

(1)

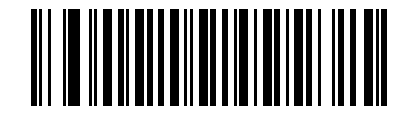

\*Code 39 から Code 32 への変換を無効にする (0)

<span id="page-213-1"></span>Code 32 プリフィックス

パラメータ番号 231

#### SSI 番号 E7h

プリフィックス文字「A」のすべての Code 32 バーコードへの追加を有効/無効を設定するには、次のバーコード のいずれかをスキャンします。

 ${\bf \hat{\Xi}}$  このパラメータを設定するには、Code 39 から Code 32 への変換を有効にしておく必要があります。

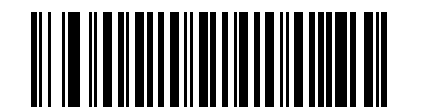

Code 32 プリフィックスを有効にする (1)

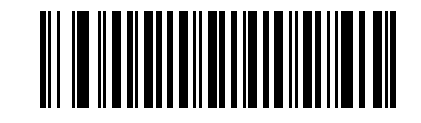

\*Code 32 プリフィックスを無効にする (0)

<span id="page-214-0"></span>Code 39 の読み取り桁数設定

L1 = パラメータ番号 18 SSI 番号 12h

L2 = パラメータ番号 19 SSI 番号 13h

> 注 スキャナで読み取り可能な 1D バーコード文字の最大数は、コード/記号のタイプ、文字タイプ (数字か 文字か)、印刷密度、および品質によって異なります。参考までに挙げると、DS2208 は解像度 1200dpi、 コントラスト 80% で印刷された 3.1 インチ幅、10mil の 1D バーコードを読み取ります。

コードの読み取り桁数とは、そのコード内のチェック ディジットを含む文字 (人間が読み取れる文字数) の数です。 Code 39 の読み取り桁数を、任意長、1 種類もしくは 2 種類の読み取り桁数、または指定範囲内に設定します。 Code 39 Full ASCII を有効にした場合、推奨するオプションは「指定範囲内」または「任意長」です。最小およ び最大の読み取り桁数の範囲は 0 ~ 80 です。デフォルトの最小および最大の読み取り桁数の範囲は 1 ~ 55 です。

注 読み取り桁数を設定するときに、1 桁の数字に対しては先頭にゼロを入力します。

以下のバーコードのいずれかをスキャンして、読み取り桁数のオプションを選択します。

- **•** 1 種類の読み取り桁数 選択された読み取り桁数の Code 39 シンボルだけを読み取ります。読み取り桁数 は、<mark>[付録 G、「数値バーコード」](#page-366-0)</mark>のバーコードを使用して選択します。たとえば、14 文字の Code 39 シンボ ルだけを読み取るには、「Code 39 - 1 種類の読み取り桁数」を選択し、次に、1、4 をスキャンします。 操作を間違ったときや、選択した設定を変更する場合は、[G-3 ページの「キャンセル」](#page-368-0)をスキャンします。
- **•** 2 種類の読み取り桁数 2 種類の読み取り桁数のどちらかに一致する Code 39 シンボルだけを読み取りま す。読み取り桁数は、<mark>[付録 G、「数値バーコード」](#page-366-0)</mark>のバーコードを使用して選択します。たとえば、2 文字 または 14 文字の Code 39 シンボルだけを読み取るには、「Code 39 - 2 種類の読み取り桁数」をスキャン し、0、2、1、4 をスキャンします。操作を間違ったときや、選択した設定を変更する場合は[、G-3 ペー](#page-368-0) [ジの「キャンセル」を](#page-368-0)スキャンします。
- **•** 指定範囲内 指定された範囲内の読み取り桁数の Code 39 シンボルを読み取ります。読み取り桁数は、[付](#page-366-0) [録 G、「数値バーコード」](#page-366-0)のバーコードを使用して選択します。たとえば、4 ~ 12 桁の範囲の Code 39 を指 定する場合は、「Code 39 - 指定範囲内」をスキャンしてから、0、4、1、2 をスキャンします。操作を間違 ったときや、選択した設定を変更する場合は、[G-3 ページの「キャンセル」](#page-368-0)をスキャンします。
- **•** 任意長 スキャナの機能が許す範囲で、任意の文字数の Code 39 シンボルを読み取ります。

12 - 38 DS2208 デジタル スキャナ プロダクト リファレンス ガイド

Code 39 の読み取り桁数設定 (続き)

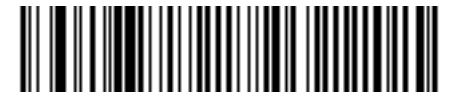

Code 39 - 1 種類の読み取り桁数

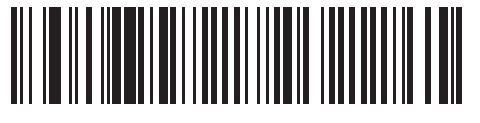

Code 39 - 2 種類の読み取り桁数

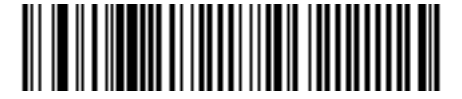

\*Code 39 - 指定範囲内 (デフォルト: 1 ~ 55)

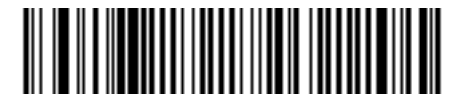

Code 39 - 任意長

<span id="page-215-0"></span>Code 39 チェック ディジットの確認

パラメータ番号 48

### SSI 番号 30h

すべての Code 39 シンボルの整合性を確認し、データが指定したチェック ディジット アルゴリズムに準拠して いることを検証するには、「Code 39 チェック ディジットを有効にする」をスキャンします。読み取られるのは modulo 43 チェック ディジットを含む Code 39 シンボルだけです。Code 39 シンボルに modulo 43 チェック ディジットが含まれている場合に、この機能を有効にします。

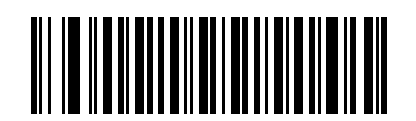

Code 39 チェック ディジットを有効にする

(1)

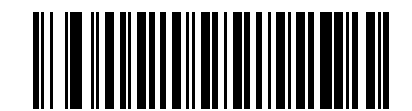

\*Code 39 チェック ディジットを無効にする (0)
Code 39 チェック ディジットの転送

#### パラメータ番号 43

#### SSI 番号 2Bh

以下のバーコードのいずれかをスキャンし、Code 39 データをチェック ディジット付きで転送するかどうかを選 択します。

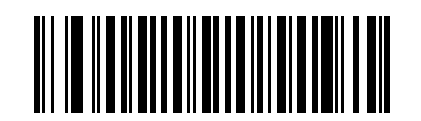

Code 39 チェック ディジットを転送する (有効)

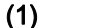

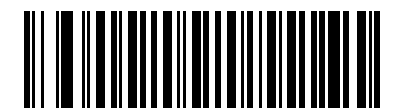

\*Code 39 チェック ディジットを転送しない (無効) (0)

注 このパラメータが機能するには、[Code 39 チェック ディジットの確認](#page-215-0)が有効になっている必要があります。

#### Code 39 Full ASCII 変換

#### パラメータ番号 17

SSI 番号 11h

Code 39 Full ASCII とは、Code 39 のバリエーションで、キャラクタをペアにして Full ASCII キャラクタ セットをエ ンコードします。以下のいずれかのバーコードをスキャンして、Code 39 Full ASCII を有効または無効にします。

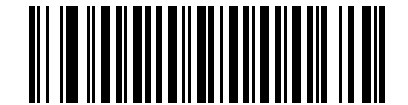

Code 39 Full ASCII を有効にする (1)

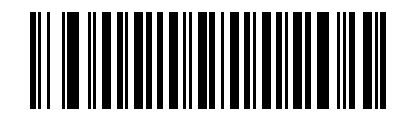

\*Code 39 Full ASCII を無効にする (0)

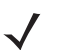

注 Trioptic Code 39 と Code 39 Full ASCII を同時に有効にすることはできません。

Code 39 Full ASCII と Full ASCII の対応付けはホストによって異なります。そのため、該当するインタ フェースの ASCII キャラクタ セット一覧で説明します[。I-1ページの表 I-1](#page-388-0) を参照してください。

#### Code 39 セキュリティ レベル

#### パラメータ番号 750

#### SSI 番号 F1h EEh

スキャナでは、Code 39 バーコードに対して 4 種類のセキュリティ レベルを設定できます。セキュリティ レベル とスキャナの読み取り速度は反比例します。セキュリティ レベルが高いほど、スキャナの読み取り速度は遅くな るので、必要とされるセキュリティ レベルのみを選択してください。

- **•** Code 39 セキュリティ レベル 0: スキャナはその性能を最大限に発揮できる状態で動作しつつ、規格内のほ とんどのバーコードを読み取るために十分な読み取り精度を確保できます。
- **•** Code 39 セキュリティ レベル 1: これはデフォルト設定です。ほとんどの読み取りミスを排除します。
- **•** Code 39 セキュリティ レベル 2: セキュリティ レベル 1 で読み取りミスを排除できない場合に、このオプシ ョンを適用してバーコードの読み取り精度要件を高めます。
- **•** Code 39 セキュリティ レベル 3: セキュリティ レベル 2 を選択しても読み取りミスを排除できない場合は、 このセキュリティ レベルを選択して最高の安全要件を適用します。
	- 注 このオプションは、規格を大きく外れたバーコードの読み取りミスに対する非常手段として選択するもの です。選択すると、スキャナの読み取り機能は大きく低下します。このセキュリティ レベルが必要な場合 は、バーコードの品質の改善を試みてください。

コード/記号 12 - 41

Code 39 セキュリティ レベル (続き)

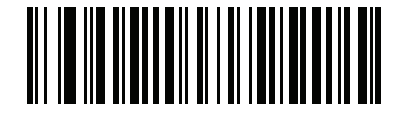

Code 39 セキュリティ レベル 0 (0)

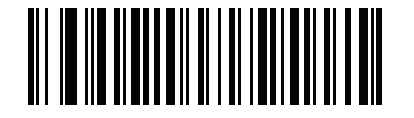

\*Code 39 セキュリティ レベル 1 (1)

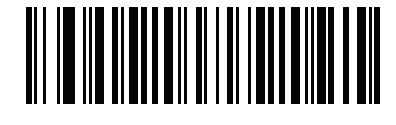

Code 39 セキュリティ レベル 2 (2)

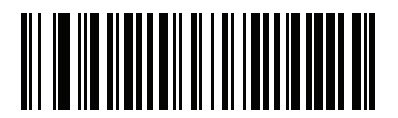

Code 39 セキュリティ レベル 3 (3)

12 - 42 DS2208 デジタル スキャナ プロダクト リファレンス ガイド

Code 39 縮小クワイエット ゾーン

パラメータ番号 1209

#### SSI 番号 F8h 04h B9h

縮小クワイエット ゾーン (バーコードの両側のマージン) を含む Code 39 バーコードの読み取りを有効または無 効にする場合は、次のバーコードのいずれかをスキャンします。有効を選択する場合は、[12-81 ページの「1D ク](#page-258-0) [ワイエット ゾーン レベル」を](#page-258-0)選択します。

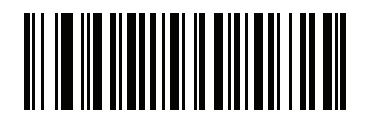

Code 39 縮小クワイエット ゾーンを有効にする (1)

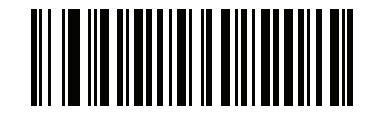

\*Code 39 縮小クワイエット ゾーンを無効にする (0)

Code 93

パラメータ番号 9

#### SSI 番号 09h

以下のいずれかのバーコードをスキャンして、Code 93 を有効または無効にします。

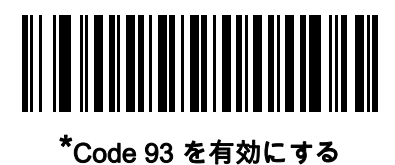

(1)

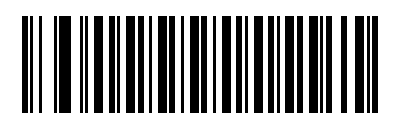

Code 93 を無効にする (0)

コード/記号 12 - 43

Code 93 (続き)

Code 93 の読み取り桁数設定

L1 = パラメータ番号 26

SSI 番号 1Ah

# L2 = パラメータ番号 27

SSI 番号 1Bh

注 スキャナで読み取り可能な 1D バーコード文字の最大数は、コード/記号のタイプ、文字タイプ (数字か 文字か)、印刷密度、および品質によって異なります。参考までに挙げると、DS2208 は解像度 1200dpi、 コントラスト 80% で印刷された 3.1 インチ幅、10mil の 1D バーコードを読み取ります。

コードの読み取り桁数とは、そのコード内のチェック ディジットを含む文字 (人間が読み取れる文字数) の数で す。Code 93 の読み取り桁数を、任意長、1 種類もしくは 2 種類の読み取り桁数、または指定範囲内に設定しま す。最小および最大の読み取り桁数の範囲は 0 ~ 55 です。デフォルトの最小および最大の読み取り桁数の範囲は 1 ~ 55 です。

注 読み取り桁数を設定するときに、1 桁の数字に対しては先頭にゼロを入力します。

以下のバーコードのいずれかをスキャンして、読み取り桁数のオプションを選択します。

- **•** 1 種類の読み取り桁数 選択された読み取り桁数の Code 93 シンボルだけを読み取ります。読み取り桁数 は、[付録 G、「数値バーコード」か](#page-366-0)ら選択します。たとえば、14 文字の Code 93 シンボルだけを読み取る には、「Code 93 - 1 種類の読み取り桁数」を選択し、次に、1、4 をスキャンします。操作を間違ったとき や、選択した設定を変更する場合は、[G-3 ページの「キャンセル」](#page-368-0)をスキャンします。
- **•** 2 種類の読み取り桁数 2 種類の読み取り桁数のどちらかに一致する Code 93 シンボルだけを読み取ります。 読み取り桁数は、<mark>付録 G、「数値バーコード」</mark>から選択します。たとえば、2 文字または 14 文字の Code 93 シンボルだけを読み取るには、「Code 93 - 2 種類の読み取り桁数」をスキャンし、0、2、1、4 をスキャンし ます。操作を間違ったときや、選択した設定を変更する場合は[、G-3 ページの「キャンセル」](#page-368-0)をスキャンし ます。
- **•** 指定範囲内 指定された範囲内の読み取り桁数の Code 93 シンボルを読み取ります。読み取り桁数は、 [付録 G、「数値バーコード」](#page-366-0)のバーコードを使用して選択します。たとえば、4 ~ 12 桁の範囲の Code 93 を 指定する場合は、「Code 93 - 指定範囲内」をスキャンしてから、0、4、1、2 をスキャンします。操作を間 違ったときや、選択した設定を変更する場合は[、G-3 ページの「キャンセル」を](#page-368-0)スキャンします。
- **•** 任意長 スキャナの機能が許す範囲で、任意の文字数の Code 93 シンボルを読み取ります。

12 - 44 DS2208 デジタル スキャナ プロダクト リファレンス ガイド

Code 93 の読み取り桁数設定 (続き)

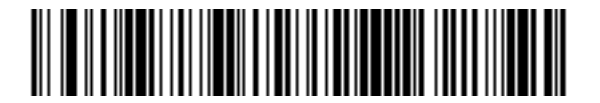

Code 93 - 1 種類の読み取り桁数

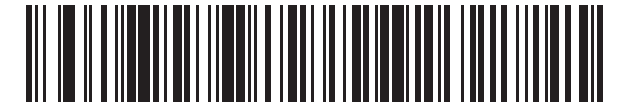

Code 93 - 2 種類の読み取り桁数

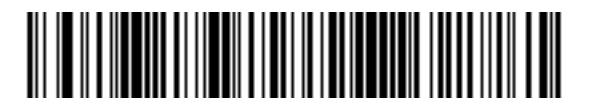

\*Code 93 - 指定範囲内 (デフォルト: 1 ~ 55)

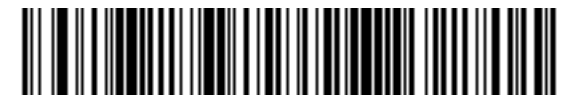

Code 93 - 任意長

コード/記号 12 - 45

Code 11

パラメータ番号 10

SSI 番号 0Ah

以下のいずれかのバーコードをスキャンして、Code 11 を有効または無効にします。

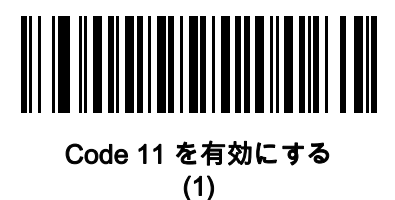

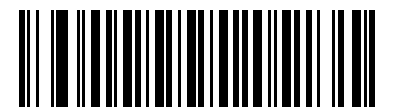

\*Code 11 を無効にする (0)

Code 11 の読み取り桁数設定

L1 = パラメータ番号 28 SSI 番号 1Ch

#### L2 = パラメータ番号 29 SSI 番号 1Dh

注 スキャナで読み取り可能な 1D バーコード文字の最大数は、コード/記号のタイプ、文字タイプ (数字か文 字か)、印刷密度、および品質によって異なります。参考までに挙げると、DS2208 は解像度 1200dpi、コン トラスト 80% で印刷された 3.1 インチ幅、10mil の 1D バーコードを読み取ります。

コードの読み取り桁数とは、そのコード内のチェック ディジットを含む文字 (人間が読み取れる文字数) の数で す。Code 11 の読み取り桁数を、任意長、1 種類もしくは 2 種類の読み取り桁数、または指定範囲内に設定しま す。最小および最大の読み取り桁数の範囲は 0 ~ 55 です。デフォルトの最小および最大の読み取り桁数の範囲は  $4 - 55$  です。

注 読み取り桁数を設定するときに、1 桁の数字に対しては先頭にゼロを入力します。

以下のバーコードのいずれかをスキャンして、読み取り桁数のオプションを選択します。

**•** 1 種類の読み取り桁数 - 選択された読み取り桁数の Code 11 シンボルだけを読み取ります。読み取り桁数 は、[付録 G、「数値バーコード」か](#page-366-0)ら選択します。たとえば、14 文字の Code 11 シンボルだけを読み取る には、「Code 11 - 1 種類の読み取り桁数」を選択し、次に、1、4 をスキャンします。操作を間違ったとき や、選択した設定を変更する場合は、[G-3 ページの「キャンセル」](#page-368-0)をスキャンします。

#### 12 - 46 DS2208 デジタル スキャナ プロダクト リファレンス ガイド

#### Code 11 の読み取り桁数設定 (続き)

- **•** 2 種類の読み取り桁数 2 種類の読み取り桁数のどちらかに一致する Code 11 シンボルだけを読み取り ます。読み取り桁数は、付録 G、「数値パーコード」から選択します。たとえば、2 文字または 14 文字の Code 11 シンボルだけを読み取るには、「Code 11 - 2 種類の読み取り桁数」をスキャンし、0、2、1、4 を スキャンします。操作を間違ったときや、選択した設定を変更する場合は、[G-3 ページの「キャンセル」](#page-368-0)を スキャンします。
- **•** 指定範囲内 指定された範囲内の読み取り桁数の Code 11 シンボルを読み取ります。読み取り桁数は、 [付録 G、「数値バーコード」](#page-366-0)のバーコードを使用して選択します。たとえば、4 ~ 12 桁の範囲の Code 11 を 指定する場合は、「Code 11 - 指定範囲内」をスキャンしてから、0、4、1、2 をスキャンします。操作を間 違ったときや、選択した設定を変更する場合は[、G-3 ページの「キャンセル」を](#page-368-0)スキャンします。
- **•** 任意長 スキャナの機能が許す範囲で、任意の文字数の Code 11 シンボルを読み取ります。

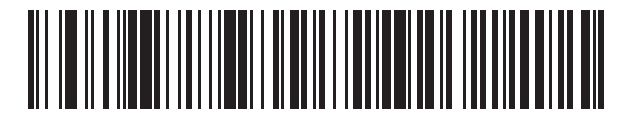

Code 11 - 1 種類の読み取り桁数

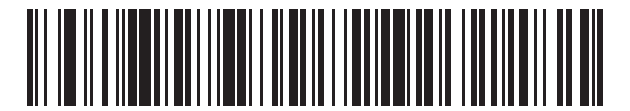

Code 11 - 2 種類の読み取り桁数

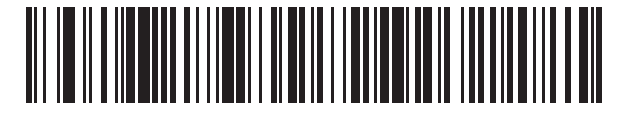

\*Code 11 - 指定範囲内 (デフォルト: 4 ~ 55)

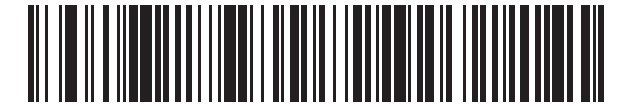

Code 11 - 任意長

<span id="page-224-0"></span>Code 11 チェック ディジットの確認

# パラメータ番号 52

## SSI 番号 34h

この機能を使用すると、スキャナによってすべての Code 11 シンボルの整合性がチェックされ、指定された チェック ディジット アルゴリズムにデータが適合しているかどうかが確認されます。

次のバーコードのいずれかをスキャンし、Code 11 シンボルでエンコードされたチェック ディジットの数を 指定するか、この機能を無効にします。

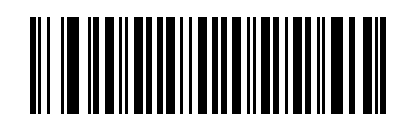

\*無効 (0)

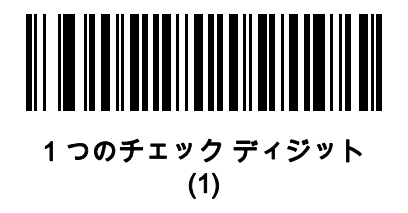

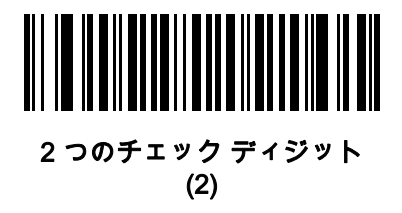

12 - 48 DS2208 デジタル スキャナ プロダクト リファレンス ガイド

## Code 11 チェック ディジットの転送

# パラメータ番号 47

## SSI 番号 2Fh

以下のいずれかのバーコードをスキャンして、Code 11 チェック ディジットを転送するかどうかを選択します。

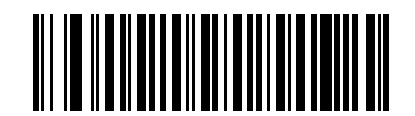

Code 11 チェック ディジットを転送する (有効) (1)

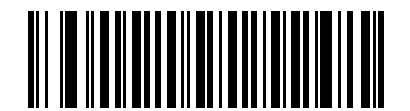

\*Code 11 チェック ディジットを転送しない (無効) (0)

注 このパラメータが機能するには[、Code 11 チェック ディジットの確認](#page-224-0)が有効になっている必要があります。

# Interleaved 2 of 5 (ITF)

パラメータ番号 6

# SSI 番号 06h

以下のいずれかのバーコードをスキャンして、Interleaved 2 of 5 を有効または無効にします。

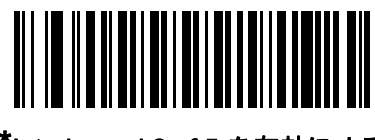

\*Interleaved 2 of 5 を有効にする (1)

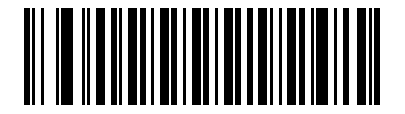

Interleaved 2 of 5 を無効にする (0)

Interleaved 2 of 5 の読み取り桁数設定

L1 = パラメータ番号 22 SSI 番号 16h

L2 = パラメータ番号 23 SSI 番号 17h

注 スキャナで読み取り可能な 1D バーコード文字の最大数は、コード/記号のタイプ、文字タイプ (数字か 文字か)、印刷密度、および品質によって異なります。参考までに挙げると、DS2208 は解像度 1200dpi、 コントラスト 80% で印刷された 3.1 インチ幅、10mil の 1D バーコードを読み取ります。

コードの読み取り桁数とは、そのコード内のチェック ディジットを含む文字 (人間が読み取れる文字数) の数で す。I 2 of 5 の読み取り桁数を、任意長、1 種類もしくは 2 種類の読み取り桁数、または指定範囲内に設定します。 最小および最大の読み取り桁数の範囲は 0 ~ 55 です。デフォルトの最小および最大の読み取り桁数の範囲は 6 ~ 55 です。

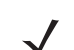

注 読み取り桁数を設定するときに、1 桁の数字に対しては先頭にゼロを入力します。

以下のバーコードのいずれかをスキャンして、読み取り桁数のオプションを選択します。

- **•** 1 種類の読み取り桁数 選択された読み取り桁数の I 2 of 5 シンボルだけを読み取ります。読み取り桁数は、 [付録 G、「数値バーコード」](#page-366-0)から選択します。たとえば、14 文字の I 2 of 5 シンボルだけを読み取るには、 「I2 of 5-1 種類の読み取り桁数」をスキャンし、次に、1、4をスキャンします。操作を間違ったときや、 選択した設定を変更する場合は、[G-3 ページの「キャンセル」を](#page-368-0)スキャンします。
- **•** 2 種類の読み取り桁数 2 種類の読み取り桁数のどちらかに一致する I 2 of 5 シンボルだけを読み取りま す。読み取り桁数は、<mark>付録 G、「数値バーコード」</mark>から選択します。たとえば、2 文字または 14 文字の I 2 of 5 シンボルだけを読み取るには、「I 2 of 5 - 2 種類の読み取り桁数」をスキャンし、次に 0、2、1、4 をス キャンします。操作を間違ったときや、選択した設定を変更する場合は、[G-3 ページの「キャンセル」](#page-368-0) をスキャンします。
- **•** 指定範囲内 指定された範囲内の読み取り桁数の I 2 of 5 シンボルを読み取ります。読み取り桁数は[、付録 G、](#page-366-0) [「数値バーコード」の](#page-366-0)バーコードを使用して選択します。たとえば、4 ~ 12 文字の I 2 of 5 シンボルを読み取 る場合は、「I 2 of 5 - 指定範囲内」をスキャンしてから、0、4、1、2 をスキャンします。操作を間違ったと きや、選択した設定を変更する場合は、[G-3 ページの「キャンセル」を](#page-368-0)スキャンします。

# 12 - 50 DS2208 デジタル スキャナ プロダクト リファレンス ガイド

#### Interleaved 2 of 5 の読み取り桁数設定 (続き)

- **•** 任意長 スキャナの機能が許す範囲で、任意の文字数の I 2 of 5 シンボルを読み取ります。
- 注 I 2 of 5 のコード/記号の構造上、コードの一部だけ走査したスキャン ラインでも完全なスキャンとして転  $\checkmark$ 送され、バーコードに実際にエンコードされているデータよりも少ないデータしか読み取られない可能性 があります。これを防ぐには、I 2 of 5 アプリケーション用に、指定の読み取り桁数 (「I 2 of 5 - 1 種類の 読み取り桁数」または「I 2 of 5 - 2 種類の読み取り桁数」) を選択するか[、12-54 ページの「I 2 of 5 セキ](#page-231-0) [ュリティ レベル」を](#page-231-0)上げます。

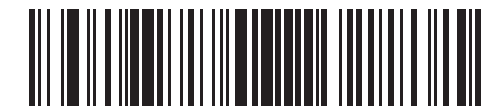

I 2 of 5 - 1 種類の読み取り桁数

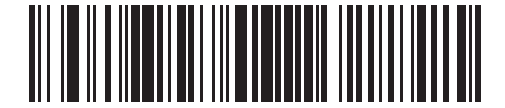

I 2 of 5 - 2 種類の読み取り桁数

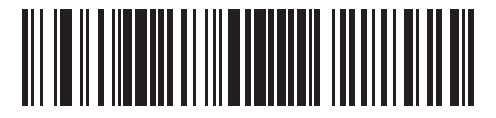

\*I 2 of 5 - 指定範囲内 (デフォルト: 6 ~ 55)

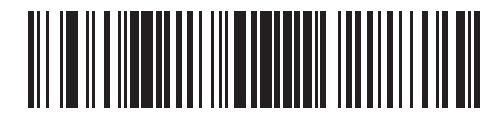

I 2 of 5 - 任意長

I 2 of 5 チェック ディジットの確認

パラメータ番号 49

# SSI 番号 31h

以下のいずれかのバーコードをスキャンし、データが Uniform Symbology Specification (USS)、または Optical Product Code Council (OPCC) チェック ディジット アルゴリズムに準拠していることを検証して、すべての I 2 of 5 シンボルの整合性を確認します。

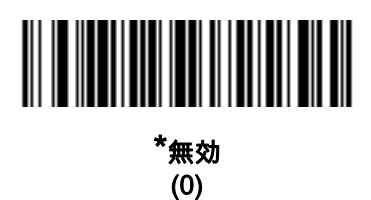

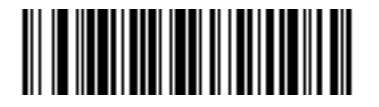

USS チェック ディジット (1)

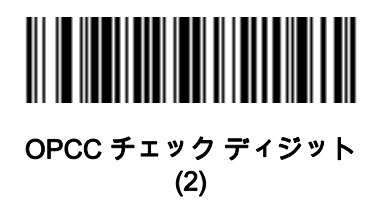

12 - 52 DS2208 デジタル スキャナ プロダクト リファレンス ガイド

## I 2 of 5 チェック ディジットの転送

#### パラメータ番号 44

#### SSI 番号 2Ch

以下のバーコードのいずれかをスキャンし、I 2 of 5 データをチェック ディジット付きで転送するかどうかを選択 します。

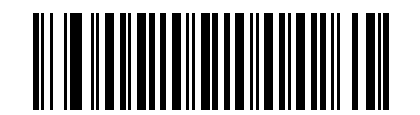

I 2 of 5 チェック ディジットを転送する (有効) (1)

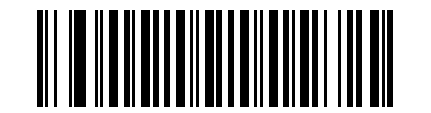

\*I 2 of 5 チェック ディジットを転送しない (無効) (0)

I 2 of 5 から EAN-13 への変換

パラメータ番号 82

#### SSI 番号 52h

「I 2 of 5 を EAN-13 に変換する (有効)」をスキャンして 14 文字の I 2 of 5 コードを EAN-13 に変換し、EAN-13 としてホストに転送します。そのためには、I 2 of 5 コードを有効にし、コードに先頭のゼロと有効な EAN-13 チ ェック ディジットを付ける必要があります。

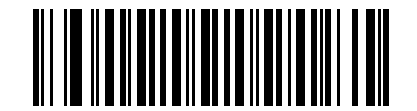

I 2 of 5 を EAN-13 に変換する (有効) (1)

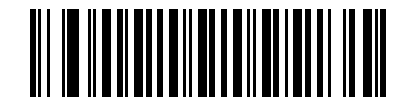

\*I 2 of 5 を EAN-13 に変換しない (無効)

(0)

Febraban

# パラメータ番号 1750

# SSI 番号 F8h 06h D6h

Febraban は 44 桁の I 2 of 5 バーコードで、転送されるデータ ストリーム内に特別なチェック キャラクタを挿入 する必要があります。有効にすると、I 2 of 5 内部チェック ディジットの計算と転送が無効になります。無効にす ると、I 2 of 5 のすべての機能は通常どおり動作します。

#### 読み取り桁数の設定に関する推奨事項

I 2 of 5 の読み取り桁数 1: 固定桁数と FEBRABAN 桁数 (==44) のうち大きい方の値。

I 2 of 5 の読み取り桁数 2: 固定桁数と FEBRABAN 桁数 (==44) のうち小さい方の値。

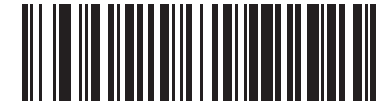

Febraban を有効にする (1)

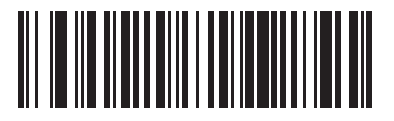

\*Febraban を無効にする (0)

#### <span id="page-231-0"></span>I 2 of 5 セキュリティ レベル

#### パラメータ番号 1121

#### SSI 番号 F8h 04h 61h

Interleaved 2 of 5 バーコードでは、読み取り桁数が「任意長」に設定されている場合は特に、読み取りミスが発 生する場合があります。スキャナでは、Interleaved 2 of 5 バーコードに対して 4 種類のセキュリティ レベルを設 定できます。セキュリティ レベルとスキャナの読み取り速度は反比例します。セキュリティ レベルが高いほど、 スキャナの読み取り速度は遅くなるので、必要とされるセキュリティ レベルのみを選択してください。

- **•** I 2 of 5 セキュリティ レベル 0: スキャナはその性能を最大限に発揮できる状態で動作しつつ、規格内のほと んどのバーコードを読み取るために十分な読み取り精度を確保できます。
- **•** I 2 of 5 セキュリティ レベル 1: バーコードはデコード前に、正常に 2 回読み取られ、かつ一定の読み取り精 度要件を満たす必要があります。これはデフォルト設定です。ほとんどの読み取りミスを排除します。
- **•** I 2 of 5 セキュリティ レベル 2: セキュリティ レベル 1 で読み取りミスを排除できない場合に、このオプ ションを適用してバーコードの読み取り精度要件を高めます。
- **•** I 2 of 5 セキュリティ レベル 3: セキュリティ レベル 2 を選択してもまだ読み取りミスが発生する場合は、 このレベルを選択します。最も高い読み取り精度要件が適用されます。バーコードは、デコード前に正常に 3 回読み取られる必要があります。
	- 注 このオプションは、規格を大きく外れたバーコードの読み取りミスに対する非常手段として選択する ものです。選択すると、スキャナの読み取り機能は大きく低下します。このセキュリティ レベルが 必要な場合は、バーコードの品質の改善を試みてください。

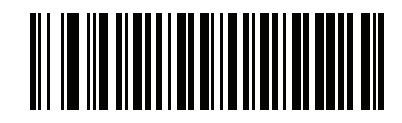

I 2 of 5 セキュリティ レベル 0 (0)

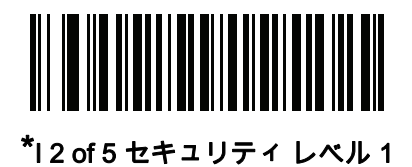

(1)

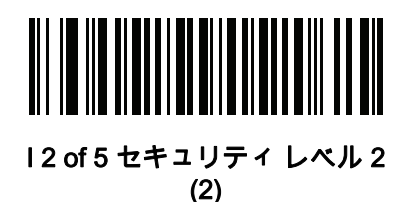

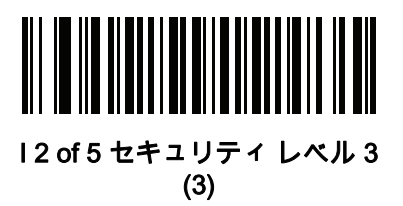

I 2 of 5 縮小クワイエット ゾーン

# パラメータ番号 1210

#### SSI 番号 F8h 04h BAh

縮小クワイエット ゾーン (バーコードの両側のマージン) を含む I 2 of 5 バーコードの読み取りを有効または無効 にする場合は、次のバーコードのいずれかをスキャンします。有効を選択する場合は、[12-81 ページの「1D クワ](#page-258-0) [イエット ゾーン レベル」を](#page-258-0)選択します。

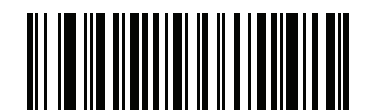

I 2 of 5 縮小クワイエット ゾーンを有効にする (1)

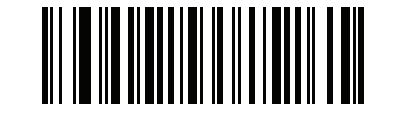

\*I 2 of 5 縮小クワイエット ゾーンを無効にする (0)

Discrete 2 of 5 (DTF)

### パラメータ番号 5

#### SSI 番号 05h

以下のいずれかのバーコードをスキャンして、Discrete 2 of 5 を有効または無効にします。

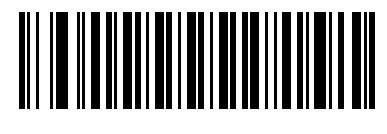

Discrete 2 of 5 を有効にする (1)

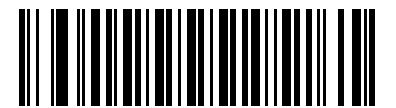

\*Discrete 2 of 5 を無効にする (0)

Discrete 2 of 5 の読み取り桁数設定

L1 = パラメータ番号 20 SSI 番号 14h

L2 = パラメータ番号 21 SSI 番号 15h

注 スキャナで読み取り可能な 1D バーコード文字の最大数は、コード/記号のタイプ、文字タイプ (数字か 文字か)、印刷密度、および品質によって異なります。参考までに挙げると、DS2208 は解像度 1200dpi、 コントラスト 80% で印刷された 3.1 インチ幅、10mil の 1D バーコードを読み取ります。

コードの読み取り桁数とは、そのコード内のチェック ディジットを含む文字 (人間が読み取れる文字数) の数で す。D 2 of 5 の読み取り桁数を、任意長、1 種類もしくは 2 種類の読み取り桁数、または指定範囲内に設定しま す。最小および最大の読み取り桁数の範囲は 0 ~ 55 です。デフォルトの最小および最大の読み取り桁数の範囲は 1 ~ 55 です。

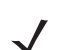

注 読み取り桁数を設定するときに、1 桁の数字に対しては先頭にゼロを入力します。

以下のバーコードのいずれかをスキャンして、読み取り桁数のオプションを選択します。

- **•** 1 種類の読み取り桁数 選択された読み取り桁数の D 2 of 5 シンボルだけを読み取ります。読み取り桁数 は、<mark>付録 G、「数値バーコード</mark>」から選択します。たとえば、14 文字のD2 of 5 シンボルだけを読み取るに は、「D2of5-1種類の読み取り桁数」を選択し、次に、1、4をスキャンします。操作を間違ったときや、 選択した設定を変更する場合は、[G-3 ページの「キャンセル」](#page-368-0) をスキャンします。
- **•** 2 種類の読み取り桁数 2 種類の読み取り桁数のどちらかに一致する D 2 of 5 シンボルだけを読み取ります。 読み取り桁数は、<mark>付録 G、「数値バーコード」</mark>から選択します。たとえば、2 文字または 14 文字の D 2 of 5 シンボルだけを読み取るには、「D 2 of 5 - 2 種類の読み取り桁数」をスキャンし、次に 0、2、1、4 をス キャンします。操作を間違ったときや、選択した設定を変更する場合は、[G-3 ページの「キャンセル」](#page-368-0) を スキャンします。
- **•** 指定範囲内 特定の読み取り範囲を持つ D 2 of 5 シンボルを読み取ります。読み取り桁数は[、付録 G、「数](#page-366-0) [値バーコード」の](#page-366-0)バーコードを使用して選択します。たとえば、4 ~ 12 文字の D 2 of 5 シンボルを読み 取る場合は、「D2of5- 指定範囲内」をスキャンしてから、0、4、1、2 をスキャンします。操作を間違っ たときや、選択した設定を変更する場合は、[G-3 ページの「キャンセル」](#page-368-0)をスキャンします。

コード/記号 12 - 57

Discrete 2 of 5 の読み取り桁数設定 (続き)

- **•** 任意長 スキャナの機能が許す範囲で、任意の文字数の D 2 of 5 シンボルを読み取ります。
- 注 D 2 of 5 のコード/記号の構造上、コードの一部だけ走査したスキャン ラインでも完全なスキャンとして  $\checkmark$ 転送され、バーコードに実際にエンコードされているデータよりも少ないデータしか読み取れない可能性 があります。これを防ぐには、D 2 of 5 アプリケーション用に、指定の読み取り桁数 (「D 2 of 5 - 1 種類 の読み取り桁数」または「D 2 of 5 - 2 種類の読み取り桁数」) を選択します。

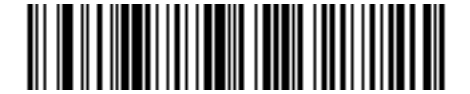

D 2 of 5 - 1 種類の読み取り桁数

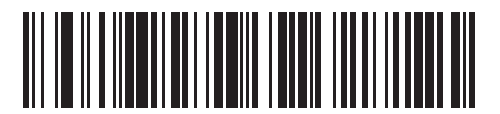

D 2 of 5 - 2 種類の読み取り桁数

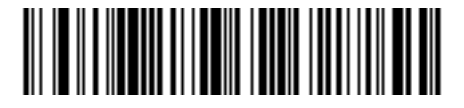

\*D 2 of 5 - 指定範囲内 (デフォルト: 1 ~ 55)

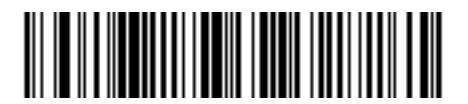

D 2 of 5 - 任意長

# Codabar (NW - 7)

パラメータ番号 7

SSI 番号 07h

以下のいずれかのバーコードをスキャンして、Codabar を有効または無効にします。

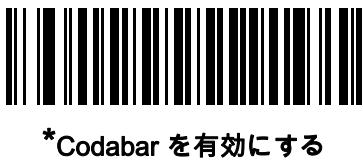

(1)

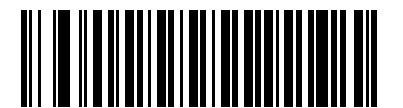

Codabar を無効にする (0)

Codabar の読み取り桁数設定

L1 = パラメータ番号 24 SSI 番号 18h

#### L2 = パラメータ番号 25 SSI 番号 19h

注 スキャナで読み取り可能な 1D バーコード文字の最大数は、コード/記号のタイプ、文字タイプ (数字か  $\checkmark$ 文字か)、印刷密度、および品質によって異なります。参考までに挙げると、DS2208 は解像度 1200dpi、 コントラスト 80% で印刷された 3.1 インチ幅、10mil の 1D バーコードを読み取ります。

コードの読み取り桁数とは、そのコード内のチェック ディジットを含む文字 (人間が読み取れる文字数) の数で す。Codabar の読み取り桁数を、任意長、1 種類もしくは 2 種類の読み取り桁数、または指定範囲内に設定しま す。最小および最大の読み取り桁数の範囲は 0 ~ 55 です。デフォルトの最小および最大の読み取り桁数の範囲は 4 ~ 55 です。

注 読み取り桁数を設定するときに、1 桁の数字に対しては先頭にゼロを入力します。

#### Codabar の読み取り桁数設定 (続き)

以下のバーコードのいずれかをスキャンして、読み取り桁数のオプションを選択します。

- **•** 1 種類の読み取り桁数 選択された読み取り桁数の Codabar シンボルだけを読み取ります。読み取り桁数 は、[付録 G、「数値バーコード」か](#page-366-0)ら選択します。たとえば、14 文字の Codabar シンボルだけを読み取る には、「Codabar-1種類の読み取り桁数」をスキャンし、次に、1、4をスキャンします。操作を間違った ときや、選択した設定を変更する場合は、[G-3 ページの「キャンセル」](#page-368-0) をスキャンします。
- **•** 2 種類の読み取り桁数 2 種類の読み取り桁数のどちらかに一致する Codabar シンボルだけを読み取りま す。読み取り桁数は、<mark>付録G、「数値バーコード」</mark>から選択します。たとえば、2文字または14文字のCodabar シンボルだけを読み取るには、「Codabar-2種類の読み取り桁数」をスキャンし、0、2、1、4をスキャンしま す。操作を間違ったときや、選択した設定を変更する場合は、G-3ページの「キャンセル」 をスキャンします。
- **•** 指定範囲内 指定された範囲内の読み取り桁数の Codabar シンボルを読み取ります。 読み取り桁数は、 [付録 G、「数値バーコード」の](#page-366-0)バーコードを使用して選択します。たとえば、4 ~ 12 文字の Codabar シン ボルを読み取る場合は、「Codabar - 指定範囲内」をスキャンしてから、0、4、1、2 をスキャンします。 操作を間違ったときや、選択した設定を変更する場合は、[G-3 ページの「キャンセル」](#page-368-0) をスキャンしま す。
- **•** 任意長 スキャナの機能が許す範囲で、任意の文字数の Codabar シンボルを読み取ります。

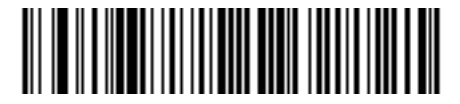

Codabar - 1 種類の読み取り桁数

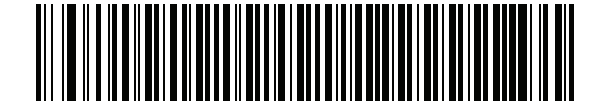

Codabar - 2 種類の読み取り桁数

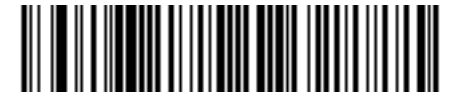

\*Codabar - 指定範囲内 (デフォルト: 4 ~ 55)

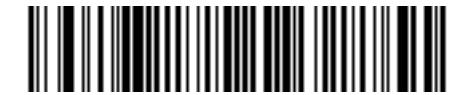

Codabar - 任意長

#### CLSI 編集

パラメータ番号 54

#### SSI 番号 36h

14 文字の Codabar シンボルのスタート キャラクタとストップ キャラクタを取り除き、1 番目、5 番目、および 10 番目のキャラクタの後にスペースを挿入するフォーマットがホスト システムで必要とされる場合は、「CLSI 編集を有効にする」をスキャンします。

注 シンボルの長さには、スタート キャラクタおよびストップ キャラクタは含まれません。

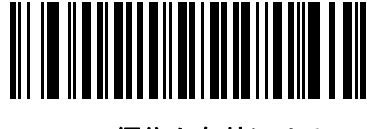

CLSI 編集を有効にする (1)

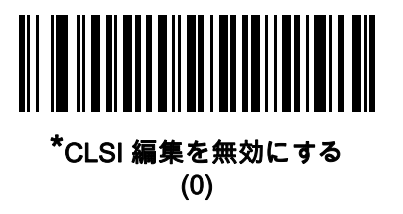

#### NOTIS 編集

#### パラメータ番号 55

#### SSI 番号 37h

読み取った Codabar シンボルのスタート キャラクタとストップ キャラクタを取り除いたデータ フォーマットが ホスト システムで必要とされる場合は、「NOTIS 編集を有効にする」をスキャンします。

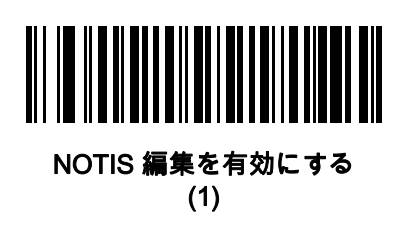

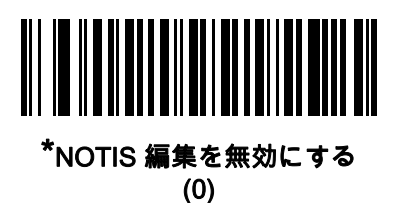

Codabar の大文字または小文字のスタート/ストップ キャラクタ

# パラメータ番号 855

#### SSI 番号 F2h 57h

以下のバーコードのいずれかをスキャンし、Codabar のスタート/ストップ キャラクタを大文字で転送するか小 文字にするかを選択します。

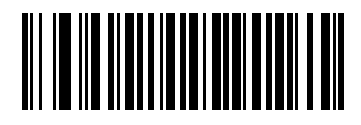

小文字 (1)

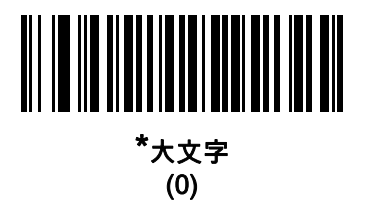

<span id="page-238-0"></span>Codabar Mod 16 チェック ディジットの確認

#### パラメータ番号 1784

SSI 番号 F8h 06h F8h

Codabar Mod 16 チェック ディジットをチェックして、データが指定されたチェック ディジット アルゴリズムに 適合しているかどうかを確認するには、この機能を有効にします。

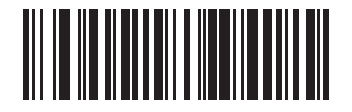

Codabar Mod 16 チェック ディジットを有効にする (1)

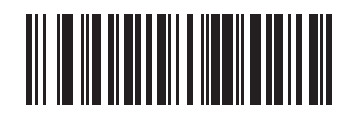

\* Codabar Mod 16 チェック ディジットを無効にする (0)

# 12 - 62 DS2208 デジタル スキャナ プロダクト リファレンス ガイド

Codabar チェック ディジットの転送

パラメータ番号 704

SSI 番号 F1h C0h

以下のいずれかのバーコードをスキャンして、Codabar チェック ディジットを転送するかどうかを選択します。

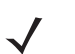

注 このパラメータが機能するには[、Codabar Mod 16 チェック ディジットの確認](#page-238-0)が有効になっている必要 があります。

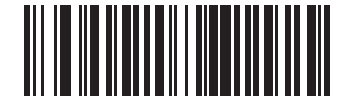

Codabar チェック ディジット転送を有効にする (1)

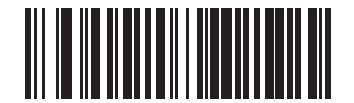

\* Codabar チェック ディジットの転送を無効にする (0)

コード/記号 12 - 63

# **MSI**

パラメータ番号 11

#### SSI 番号 0Bh

以下のいずれかのバーコードをスキャンして、MSI を有効または無効にします。

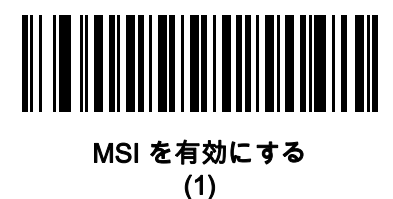

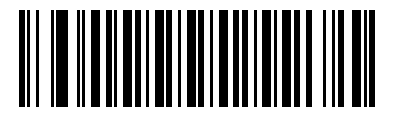

\*MSI を無効にする (0)

MSI の読み取り桁数設定

L1 = パラメータ番号 30 SSI 番号 1Eh

#### L2 = パラメータ番号 31 SSI 番号 1Fh

注 スキャナで読み取り可能な 1D バーコード文字の最大数は、コード/記号のタイプ、文字タイプ (数字か文 字か)、印刷密度、および品質によって異なります。参考までに挙げると、DS2208 は解像度 1200dpi、コン トラスト 80% で印刷された 3.1 インチ幅、10mil の 1D バーコードを読み取ります。

コードの読み取り桁数とは、そのコード内のチェック ディジットを含む文字 (人間が読み取れる文字数) の数で す。MSI の読み取り桁数を、任意長、1 種類もしくは 2 種類の読み取り桁数、または指定範囲内に設定します。 最小および最大の読み取り桁数の範囲は 0 ~ 55 です。デフォルトの最小および最大の読み取り桁数の範囲は 4 ~ 55 です。

注 読み取り桁数を設定するときに、1 桁の数字に対しては先頭にゼロを入力します。

以下のバーコードのいずれかをスキャンして、読み取り桁数のオプションを選択します。

- **•** 1 種類の読み取り桁数 選択された読み取り桁数の MSI シンボルだけを読み取ります。読み取り桁数は、[付](#page-366-0) 録G、「数値バーコード」から選択します。たとえば、14 文字のMSIシンボルだけを読み取るには、「MSI - 1 種類の読み取り桁数」をスキャンし、次に、1、4 をスキャンします。操作を間違ったときや、選択した 設定を変更する場合は、[G-3 ページの「キャンセル」](#page-368-0) をスキャンします。
- **•** 2 種類の読み取り桁数 2 種類の読み取り桁数のどちらかに一致する MSI シンボルだけを読み取ります。読み 取り桁数は、付<mark>録 G、「数値バーコード」</mark>から選択します。たとえば、2 文字または 14 文字の MSI シンボル

### 12 - 64 DS2208 デジタル スキャナ プロダクト リファレンス ガイド

だけを読み取るには、「MSI - 2 種類の読み取り桁数」をスキャンし、0、2、1、4 をスキャンします。操作を 間違ったときや、選択した設定を変更する場合は、[G-3 ページの「キャンセル」](#page-368-0) をスキャンします。

**•** 指定範囲内 - 指定された範囲内の読み取り桁数の MSI シンボルを読み取ります。読み取り桁数は[、付録 G、](#page-366-0) 「<mark>数値バーコード」</mark>のバーコードを使用して選択します。たとえば、4 ~ 12 文字の MSI シンボルを読み 取る場合は、「MSI - 指定範囲内」を選択してから、0、4、1、2 をスキャンします。操作を間違ったとき や、選択した設定を変更する場合は、[G-3 ページの「キャンセル」](#page-368-0) をスキャンします。

## MSI の読み取り桁数設定 (続き)

- **•** 任意長 スキャナの機能が許す範囲で、任意の文字数の MSI シンボルを読み取ります。
- 注 MSI のコード/記号上、コードの一部だけ走査したスキャン ラインでも完全なスキャンとして転送され、  $\checkmark$ バーコードに実際にエンコードされているデータよりも少ないデータしか読み取られない可能性がありま す。これを防ぐには、MSI 使用の際に、指定の読み取り桁数 (「MSI - 1 種類の読み取り桁数、MSI - 2 種 類の読み取り桁数」) を選択します。

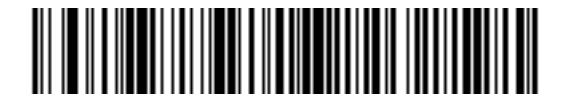

MSI - 1 種類の読み取り桁数

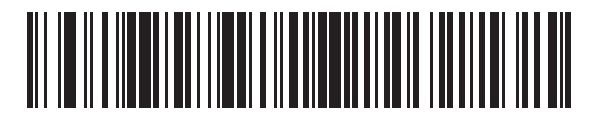

MSI - 2 種類の読み取り桁数

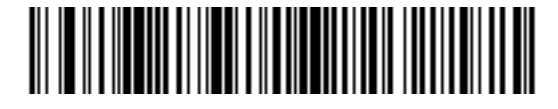

\*MSI - 指定範囲内 (デフォルト: 4 ~ 55)

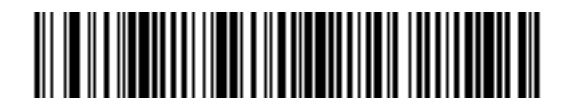

MSI - 任意長

12 - 66 DS2208 デジタル スキャナ プロダクト リファレンス ガイド

MSI チェック ディジット

パラメータ番号 50

#### SSI 番号 32h

MSI シンボルでは、1 つのチェック ディジットが必須です。これは常に、スキャナで確認されます。2 番目の チェック ディジットは任意です。MSI コードに 2 つのチェック ディジットが含まれている場合は、「2 つの MSI チェック ディジット」バーコードをスキャンして 2 番目のチェック ディジットを確認できるようにします。

2 番目のディジット アルゴリズムを選択するには[、12-67 ページの「MSI チェック ディジットのアルゴリズム」](#page-244-0)を 参照してください。

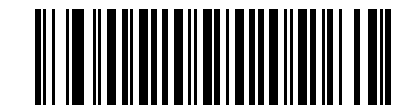

\*1 つの MSI チェック ディジット (0)

> 2 つの MSI チェック ディジット (1)

#### MSI チェック ディジットの転送

#### パラメータ番号 46

#### SSI 番号 2Eh

以下のバーコードのいずれかをスキャンし、MSI データをチェック ディジット付きで転送するかどうかを選択し ます。

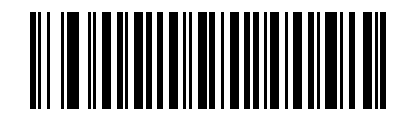

MSI チェック ディジットを転送する (有効) (1)

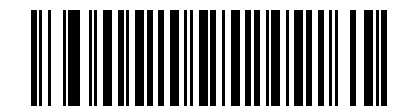

\*MSI チェック ディジットを転送しない (無効) (0)

<span id="page-244-0"></span>MSI チェック ディジットのアルゴリズム

# パラメータ番号 51

#### SSI 番号 33h

2 番目の MSI チェック ディジットを確認するアルゴリズムは 2 つあります。以下のバーコードのいずれかをス キャンして、チェック ディジットのエンコードに使用するアルゴリズムを選択します。

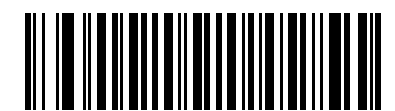

MOD 11/MOD 10 (0)

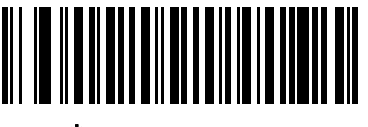

\*MOD 10/MOD 10 (1)

MSI 縮小クワイエット ゾーン

パラメータ番号 1392

#### SSI 番号 F8h 05h 70h

縮小クワイエット ゾーンを含む MSI バーコードの読み取りを有効または無効にする場合は、次のバーコードのいず れかをスキャンします。有効にする場合は[、12-81 ページの「1D クワイエット ゾーン レベル」を](#page-258-0)選択します。

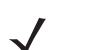

注 MSI では 1D クワイエット ゾーン レベル 3 はサポートされません。

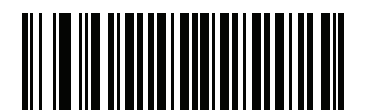

\*MSI 縮小クワイエット ゾーンを無効にする (0)

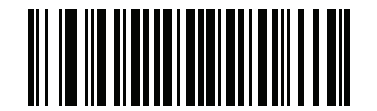

MSI 縮小クワイエット ゾーンを有効にする

# 12 - 68 DS2208 デジタル スキャナ プロダクト リファレンス ガイド

# Chinese 2 of 5

パラメータ番号 408

#### SSI 番号 F0h 98h

以下のいずれかのバーコードをスキャンして、Chinese 2 of 5 を有効または無効にします。

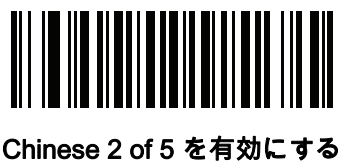

(1)

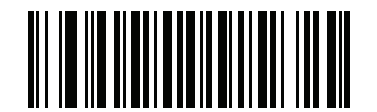

\*Chinese 2 of 5 を無効にする (0)

Matrix 2 of 5

パラメータ番号 618

SSI 番号 F1h 6Ah

以下のいずれかのバーコードをスキャンして、Matrix 2 of 5 を有効または無効にします。

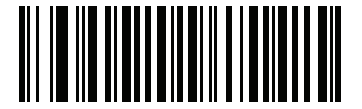

Matrix 2 of 5 を有効にする (1)

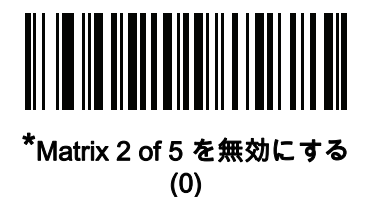

Matrix 2 of 5 の読み取り桁数設定

L1 = パラメータ番号 619 SSI 番号 F1h 6Bh

L2 = パラメータ番号 620 SSI 番号 F1h 6Ch

注 スキャナで読み取り可能な 1D バーコード文字の最大数は、コード/記号のタイプ、文字タイプ (数字か文 字か)、印刷密度、および品質によって異なります。参考までに挙げると、DS2208 は解像度 1200dpi、コン トラスト 80% で印刷された 3.1 インチ幅、10mil の 1D バーコードを読み取ります。

コードの読み取り桁数とは、そのコード内のチェック ディジットを含む文字 (人間が読み取れる文字数) の数で す。Matrix 2 of 5 の読み取り桁数を、任意長、1 種類もしくは 2 種類の読み取り桁数、または指定範囲内に設定し ます。最小および最大の読み取り桁数の範囲は 0 ~ 55 です。デフォルトの最小および最大の読み取り桁数の範囲 は 4 ~ 55 です。

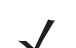

注 読み取り桁数を設定するときに、1 桁の数字に対しては先頭にゼロを入力します。

以下のバーコードのいずれかをスキャンして、読み取り桁数のオプションを選択します。

- **•** 1 種類の読み取り桁数 選択された読み取り桁数の Matrix 2 of 5 シンボルだけを読み取ります。読み取り桁 数は、<mark>付録 G、「数値バーコード</mark>」から選択します。たとえば、14 文字の Matrix 2 of 5 シンボルだけを読み 取るには、「Matrix 2 of 5 - 1 種類の読み取り桁数」をスキャンし、次に、1、4 をスキャンします。操作を間 違ったときや、選択した設定を変更する場合は[、G-3 ページの「キャンセル」](#page-368-0) をスキャンします。
- **•** 2 種類の読み取り桁数 2 種類の読み取り桁数のどちらかに一致する Matrix 2 of 5 シンボルだけを読み取 ります。読み取り桁数は、<mark>付録 G、「数値バーコード」</mark>から選択します。たとえば、2 文字または 14 文字 の Matrix 2 of 5 シンボルだけを読み取るには、「Matrix 2 of 5 - 2 種類の読み取り桁数」をスキャンし、次 に 0、2、1、4 をスキャンします。操作を間違ったときや、選択した設定を変更する場合は[、G-3 ペー](#page-368-0) [ジの「キャンセル」](#page-368-0) をスキャンします。
- **•** 指定範囲内 特定の読み取り範囲を持つ Matrix 2 of 5 シンボルを読み取ります。読み取り桁数は、[付録 G、「数](#page-366-0) [値バーコード」の](#page-366-0)バーコードを使用して選択します。たとえば、4 ~ 12 桁の範囲の Matrix 2 of 5 シンボルを 指定する場合は、「Matrix 2 of 5 - 指定範囲内」をスキャンしてから 0、4、1、2 をスキャンします。操作を間 違ったときや、選択した設定を変更する場合は、G-3 **ページの「キャンセル」** をスキャンします。

# 12 - 70 DS2208 デジタル スキャナ プロダクト リファレンス ガイド

### Matrix 2 of 5 の読み取り桁数設定 (続き)

**•** 任意長 - スキャナの機能が許す範囲で、任意の文字数の Matrix 2 of 5 シンボルを読み取ります。

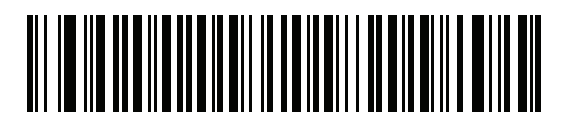

Matrix 2 of 5 - 1 種類の読み取り桁数

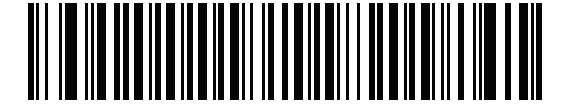

Matrix 2 of 5 - 2 種類の読み取り桁数

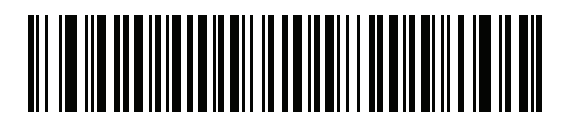

\* Matrix 2 of 5 - 指定範囲内 (デフォルト 4 ~ 55)

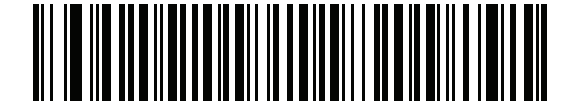

Matrix 2 of 5 - 任意長

Matrix 2 of 5 チェック ディジット

パラメータ番号 622

#### SSI 番号 F1h 6Eh

チェック ディジットとは、シンボルの最後のキャラクタで、データの整合性を検証するために使用されます。 バーコード データに Matrix 2 of 5 チェック ディジットを含めるかどうかを判断するには、以下のいずれかの バーコードをスキャンします。

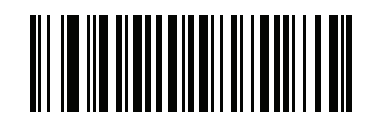

Matrix 2 of 5 チェック ディジットを有効にする (1)

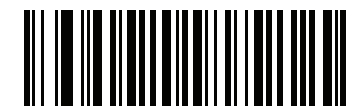

\*Matrix 2 of 5 チェック ディジットを無効にする (0)

Matrix 2 of 5 チェック ディジットの転送

パラメータ番号 623

#### SSI 番号 F1h 6Fh

以下のバーコードのいずれかをスキャンし、Matrix 2 of 5 データをチェック ディジット付きで転送するかどうか を選択します。

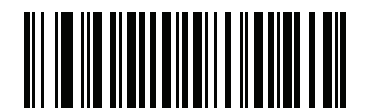

Matrix 2 of 5 チェック ディジットの転送 (1)

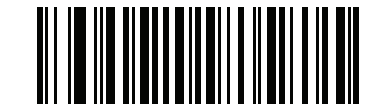

\*Matrix 2 of 5 チェック ディジットを転送しない (0)

# 12 - 72 DS2208 デジタル スキャナ プロダクト リファレンス ガイド

# Korean 3 of 5

パラメータ番号 581

## SSI 番号 F1h 45h

以下のいずれかのバーコードをスキャンして、Korean 3 of 5 を有効または無効にします。

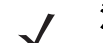

注 Korean 3 of 5 の読み取り桁数は 6 に固定されています。

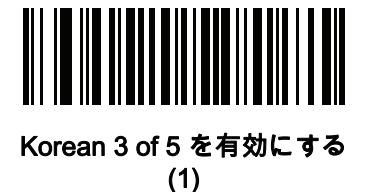

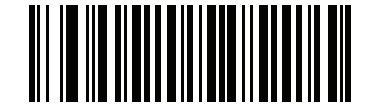

\*Korean 3 of 5 を無効にする (0)

コード/記号 12 - 73

# 反転 1D

# パラメータ番号 586

#### SSI 番号 F1h 4Ah

以下のいずれかのバーコードをスキャンして、1D 反転デコーダを設定します。

- **•** 標準のみ 標準 1D バーコードのみが読み取られます。
- **•** 反転のみ 反転 1D バーコードのみが読み取られます。
- **•** 反転の自動検出 標準と反転の両方の 1D バーコードが読み取られます。
- 注 このパラメータは GS1 DataBar コードタイプには適用されません。

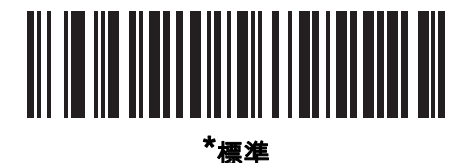

 $(0)$ 

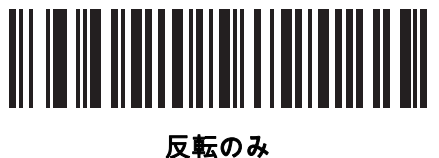

(1)

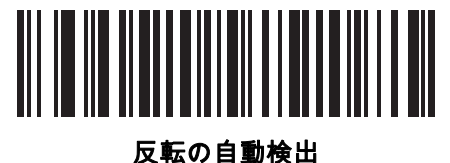

(2)

# GS1 DataBar

GS1 DataBar のバリエーションには DataBar-14、DataBar Expanded、および DataBar Limited があります。 Limited および Expanded バージョンには、Stacked バリエーションがあります。以下の該当するバーコードをス キャンして、各種 GS1 DataBar を有効または無効にします。

GS1 DataBar Omnidirectional (旧 GS1 DataBar-14)

パラメータ番号 338

SSI 番号 F0h 52h

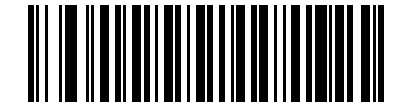

\*GS1 DataBar Omnidirectional を有効にする (1)

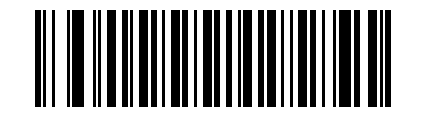

GS1 DataBar Omnidirectional を無効にする (0)

GS1 DataBar Limited

パラメータ番号 339

SSI 番号 F0h 53h

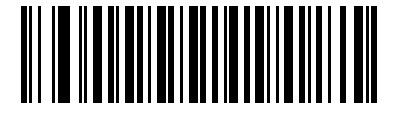

\*GS1 DataBar Limited を有効にする (1)

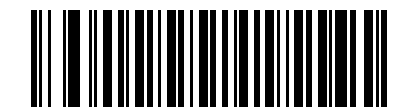

GS1 DataBar Limited を無効にする (0)
コード/記号 12 - 75

GS1 DataBar Expanded

パラメータ番号 340

SSI 番号 F0h 54h

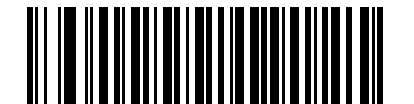

\*GS1 DataBar Expanded を有効にする (1)

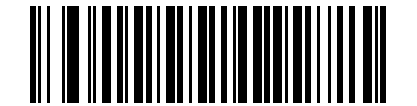

GS1 DataBar Expanded を無効にする (0)

## GS1 DataBar から UPC/EAN/JAN への変換

# パラメータ番号 397

#### SSI 番号 F0h、8Dh

このパラメータは、Composite シンボルの一部として読み取られない GS1 DataBar Omnidirectional と GS1 DataBar Limited シンボルだけに適用されます。単独のゼロを最初の桁としてコード化する DataBar-14 および DataBar Limited のシンボルから先頭の「010」を取り除き、バーコードを EAN-13 として転送するには、「GS1 DataBar から UPC/EAN/JAN への変換を有効にする」をスキャンします。

2 個以上 6 個未満のゼロで開始されるバーコードでは、先頭の「0100」が取り除かれ、UPC-A として転送されま す。システム キャラクタとカントリー コードを転送する [UPC-A プリアンブル](#page-199-0) オプションは、変換後のバーコー ドに適用されます。システム キャラクタとチェック ディジットは取り除かれません。

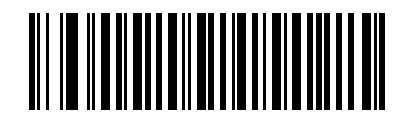

GS1 DataBar から UPC/EAN/JAN への変換を 有効にする

(1)

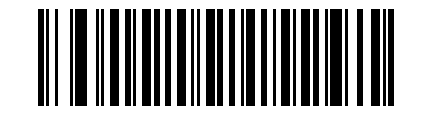

\*GS1 DataBar から UPC/EAN/JAN への 変換を無効にする (0)

GS1 DataBar Limited マージン チェック

### パラメータ番号 728

#### SSI 番号 F1h D8h

デコーダは、GS1 DataBar Limited バーコードに対して 4 種類のマージン チェックのレベルを設定できます。 マージン チェックのレベルとデコーダの読み取り速度は反比例します。マージン チェックのレベルが高いほど、 スキャナの読み取り速度は遅くなるので、必要なマージン チェックのレベルのみを選択してください。

- **•** レベル 1: バーコードのクリア マージンは必要ありません。この設定は元の GS1 標準に適合しますが、「9」 および「7」で始まる一部の UPC シンボルのスキャンでは、DataBar Limited バーコードの読み取りで誤り が発生する可能性があります。
- **•** レベル 2: 自動的にバーコードの危険性を検出します。このセキュリティ レベルでは、一部の UPC シンボ ルのスキャンで DataBar Limited バーコードの読み取りに誤りが発生する可能性があります。読み取りミス が検知されると、デコーダは、レベル 3 またはレベル 1 で動作します。
- **•** レベル 3: マージン チェック レベルは、5 回の末尾クリア マージンを必要とする、新たに提案された GS1 標準を反映しています。
- **•** レベル 4: このレベルは、GS1 規格よりも厳しい条件のバーコードの読み取りに適しています。このレベル のセキュリティには、5 倍の先頭および末尾クリア マージンが必要とされます。

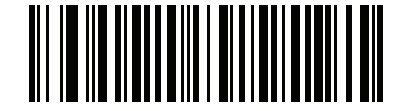

GS1 DataBar Limited マージン チェック レベル 1 (1)

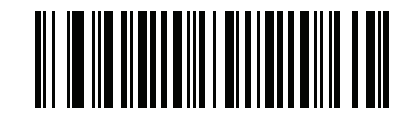

GS1 DataBar Limited マージン チェック レベル 2 (2)

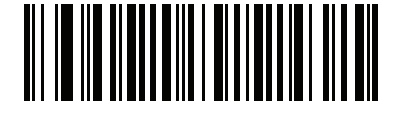

\*GS1 DataBar Limited マージン チェック レベル 3 (3)

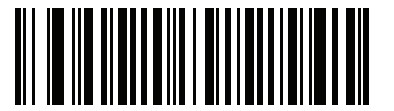

GS1 DataBar Limited マージン チェック レベル 4

GS1 DataBar セキュリティ レベル

# パラメータ番号 1706

### SSI 番号 F8h 06h AAh

デコーダは、GS1 DataBar (GS1 DataBar 14、GS1 DataBar Limited、GS1 DataBar Expanded) バーコードに対 し、4 種類の読み取り正確性レベルを設定できます。

- **•** セキュリティ レベル 0: この設定では、デジタル スキャナはその性能を最大限に発揮できる状態で動作しつ つ、ほとんどの規格内のバーコードを読み取るために十分な読み取り精度を確保できます。
- **•** セキュリティ レベル 1: これはデフォルト設定であり、適切な読み取り速度を維持しながら、ほとんどの読 み取りミスを除去します。
- **•** セキュリティ レベル 2: セキュリティ レベル 1 で読み取りミスを排除できない場合にこの設定を選択する と、バーコードの読み取り精度要件を高めることができます。
- **•** セキュリティ レベル 3: この設定を適用すると、最も高い読み取り精度要件が適用されます。セキュリティ レベル 2 を適用しても読み取りエラーが起こる場合にこの設定を選択します。

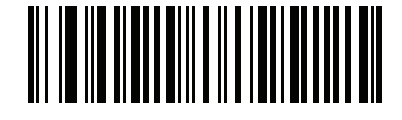

セキュリティ レベル 0 (0)

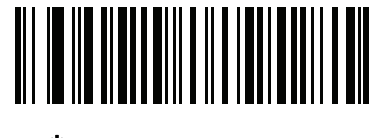

\*セキュリティ レベル 1 (1)

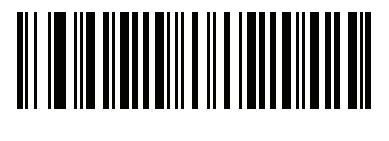

セキュリティ レベル 2 (2)

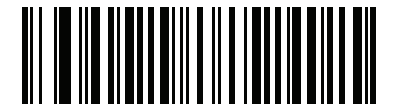

セキュリティ レベル 3 (3)

# コード/記号特有のセキュリティ機能

Redundancy Level

パラメータ番号 78

## SSI 番号 4Eh

スキャナでは、4 種類の読み取り繰り返し回数を設定できます。バーコード品質の低下に応じて、高い Redundancy Level を選択します。Redundancy Level が上がれば、スキャナの読み取り速度は低下します。

以下のいずれかのバーコードをスキャンして、バーコード品質にふさわしいリダンダンシー レベルを選択します。

- **•** Redundancy Level 1 以下のコード タイプに対し、デコード前にスキャナで 2 回読み取る必要があります。
	- **•** Codabar (8 文字以下)
	- **•** MSI (4 文字以下)
	- **•** D 2 of 5 (8 文字以下)
	- **•** I 2 of 5 (8 文字以下)
- **•** Redundancy Level 2 すべてのコード タイプに対し、デコード前にスキャナで 2 回読み取る必要があります。
- **•** Redundancy Level 3 以下に示したコード タイプはデコード前にスキャナで 3 回、以下に示した以外のコー ド タイプは 2 回読み取る必要があります。
	- **•** Codabar (8 文字以下)
	- **•** MSI (4 文字以下)
	- **•** D 2 of 5 (8 文字以下)
	- **•** I 2 of 5 (8 文字以下)
- **•** Redundancy Level 4 すべてのコード タイプに対し、デコード前にスキャナで 3 回読み取る必要があります。

コード/記号 12 - 79

Redundancy Level (続き)

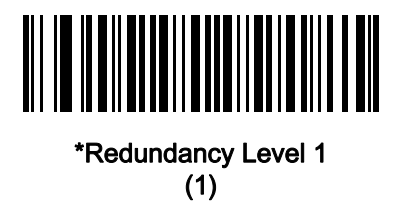

Redundancy Level 2 (2)

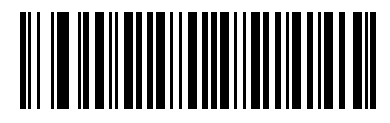

Redundancy Level 3  $(3)$ 

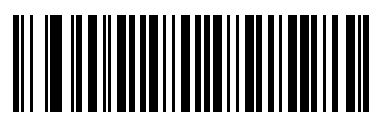

Redundancy Level 4  $(4)$ 

セキュリティ レベル

### パラメータ番号 77

#### SSI 番号 4Dh

スキャナは、Code 128 ファミリ、UPC/EAN/JAN、Code 93 を含むデルタ バーコードに対し、4 種類の読み取り正 確性レベルを設定できます。バーコード品質の低下に応じて、高いセキュリティ レベルを選択します。セキュリ ティとスキャナの読み取り速度は反比例するため、使用に必要なセキュリティ レベルだけを選択してください。

- **•** セキュリティ レベル 0 スキャナはその性能を最大限に発揮できる状態で動作しつつ、ほとんどの「規格 内」のバーコードを読み取るのに十分な読み取り精度を確保できます。
- **•** セキュリティ レベル 1 これはデフォルト設定です。ほとんどの読み取りミスを除去します。
- **•** セキュリティ レベル 2 セキュリティ レベル 1 で読み取りミスを解消できないときにこのオプションを選 択します。
- **•** セキュリティ レベル 3 セキュリティ レベル 2 を選択してもまだ読み取りミスを除去できないときにこの レベルを選択します。
	- 注 このオプションは、規格を大きく外れたバーコードの読み取りミスに対する非常手段として選択する ものです。選択すると、スキャナの読み取り機能は大きく低下します。このセキュリティ レベルが 必要な場合は、バーコードの品質の改善を試みてください。

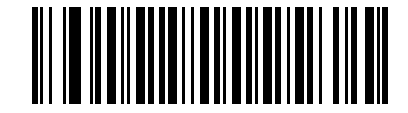

セキュリティ レベル 0 (0)

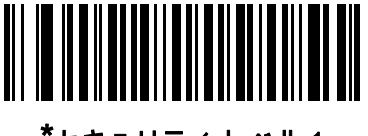

\*セキュリティ レベル 1 (1)

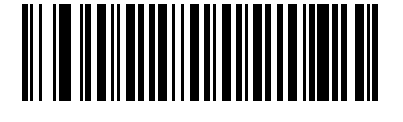

セキュリティ レベル 2 (2)

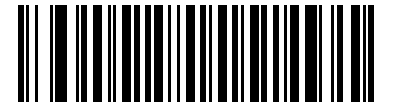

セキュリティ レベル 3 (3)

### 1D クワイエット ゾーン レベル

## パラメータ番号 1288

#### SSI 番号 F8h 05h 08h

この機能は、縮小クワイエット ゾーン (バーコードの両側のマージン) を含むバーコードの読み取り速度のレベルを 設定し、縮小クワイエット ゾーン パラメータによって有効になるコード/記号に適用されます。レベルを高く設 定すると、読み取り時間が長くなり、読み取りミスの可能性があるので、高いクワイエット ゾーン レベルが必要 なコード/記号のみで有効にし、その他のコード/記号では無効にすることを強くお勧めします。以下のオプション があります。

- **•** 1D クワイエット ゾーン レベル 0 スキャナは、クワイエット ゾーンについて標準的に動作します。
- **•** 1D クワイエット ゾーン レベル 1 スキャナは、クワイエット ゾーンについてより厳格に動作します。
- **•** 1D クワイエット ゾーン レベル 2 スキャナは、読み取るバーコードの最後にのみクワイエット ゾーンを必 要とします。
- **•** 1D クワイエット ゾーン レベル 3 スキャナは、クワイエット ゾーンまたはバーコードの終わりに関するす べてを読み取ります。

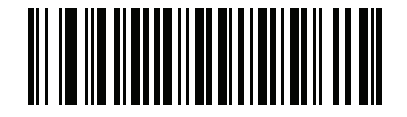

1D クワイエット ゾーン レベル 0 (0)

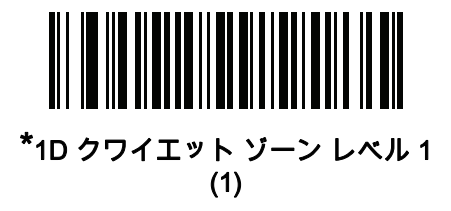

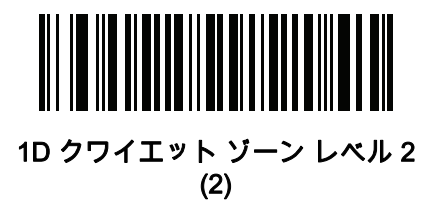

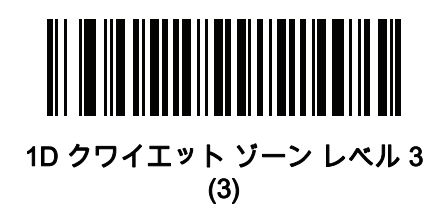

# キャラクタ間ギャップ サイズ

パラメータ番号 381

### SSI 番号 F0h、7Dh

Code 39 および Codabar コード/記号にはキャラクタ間ギャップがありますが、通常は非常に小さいものです。バ ーコード印刷技術によっては、このギャップが、許容できる最大サイズより大きくなることがあり、その場合ス キャナはシンボルを読み取れなくなります。このような規格外のバーコードを処理できるようにするには、以下 の「大きいキャラクタ間ギャップ」パラメータを選択します。

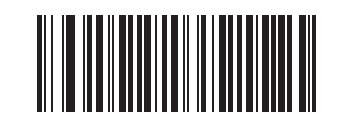

\*通常のキャラクタ間ギャップ (6)

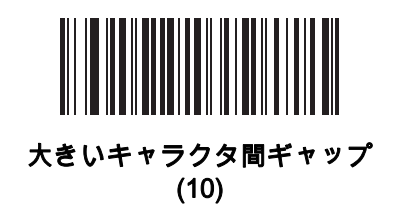

**Composite** 

Composite CC-C

パラメータ番号 341

#### SSI 番号 F0h 55h

タイプ CC-C の Composite バーコードを有効または無効にするには、以下のいずれかのバーコードをスキャンし ます。

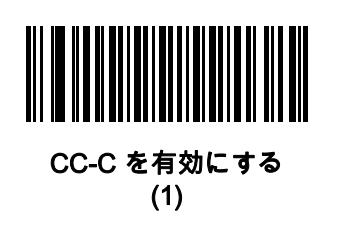

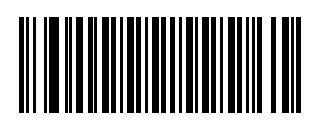

\*CC-C を無効にする (0)

<span id="page-260-0"></span>Composite CC-A/B

パラメータ番号 342

# SSI 番号 F0h 56h

タイプ CC-A/B の Composite バーコードを有効または無効にするには、以下のいずれかのバーコードをスキャン します。

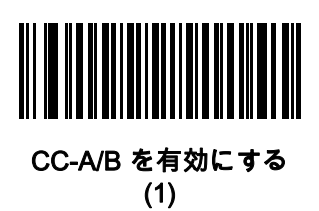

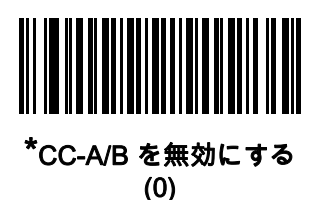

Composite TLC-39

パラメータ番号 371

#### SSI 番号 F0h 73h

タイプ TLC-39 の Composite バーコードを有効または無効にするには、以下のいずれかのバーコードをスキャン します。

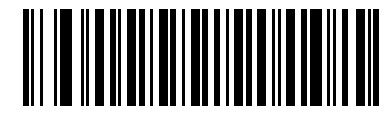

TLC39 を有効にする (1)

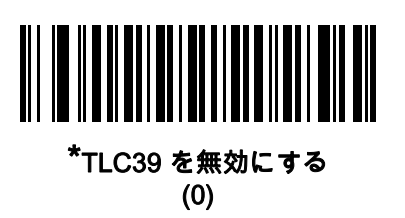

Composite 反転

# パラメータ番号 1113

### SSI 番号 F8h 04h 59h

このパラメータでは、Composite の標準読み取りまたは反転読み取りを設定します。このモードでは、DataBar と CCAB を組み合わせた反転 Composite のみがサポートされます。他の 1D/2D の組み合わせはありません。

- **•** 標準のみ: 標準 Composite バーコードのみが読み取られます(デフォルト)。
- **•** 反転のみ: 反転 Composite バーコードのみが読み取られます。このパラメータが期待どおりに動作するに は、[12-83 ページの「Composite CC-A/B」お](#page-260-0)よび対応する 1D 反転または 1D 反転の自動検出 [\(12-73 ペー](#page-250-0) [ジ\)](#page-250-0) が有効になっている必要があります。

注 標準 Composite を読み取るには、Composite 反転を「標準のみ」に設定する必要があり、反転 1D を  $\sqrt{}$ 「標準のみ」または「自動検出」に設定する必要があります。

> 反転 Composite を読み取るには、Composite 反転を「反転のみ」に設定する必要があり、反転 1D を 「反転のみ」または「自動検出」に設定する必要があります。

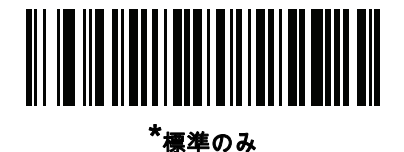

(0)

<u>|||||||||||||||</u> 反転のみ

(1)

UPC Composite モード

# パラメータ番号 344

### SSI 番号 F0h 58h

単一シンボルであるかのように転送時に UPC シンボルと 2D シンボルをリンクするオプションを選択します。

- **•** UPC をリンクしない 2D シンボルが検出されたかどうかに関係なく UPC バーコードを転送します。
- **•** UPC を常にリンクする UPC バーコードと 2D 部分を転送します。2D が存在しない場合は、バーコードを転 送しません。
- **•** UPC Composites を自動識別する スキャナは 2D 部分があるかどうかを判断し、存在する場合は 2D 部分 とともに UPC を転送します。

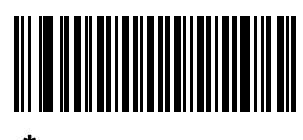

\*UPC をリンクしない (0)

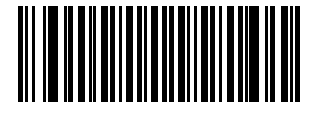

UPC を常にリンクする (1)

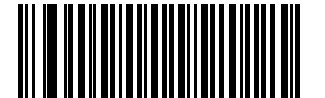

UPC Composites を自動識別する

(2)

# 12 - 86 DS2208 デジタル スキャナ プロダクト リファレンス ガイド

# Composite ビープ モード

パラメータ番号 398

#### SSI 番号 F0h、8Eh

以下のいずれかのバーコードをスキャンして、Composite バーコードの読み取り時に鳴る読み取りビープ音の数を 選択します。

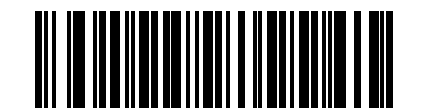

#### 両方を読み取り後 1 回ビープ音を鳴らす

(0)

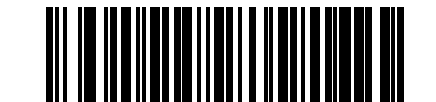

#### \*コード タイプを読み取るたびにビープ音を鳴らす (1)

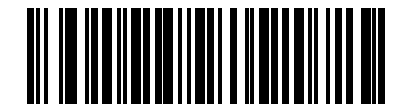

両方を読み取り後 2 回ビープ音を鳴らす (2)

# UCC/EAN Composite コードの GS1-128 エミュレーション モード

### パラメータ番号 427

#### SSI 番号 F0h、ABh

以下のいずれかのバーコードをスキャンして、このモードを有効または無効にします。

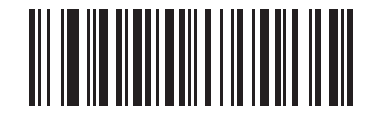

UCC/EAN Composite コードの GS1-128 エミュレーション モードを有効にする (1)

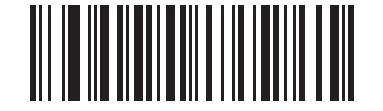

\*UCC/EAN Composite コードの GS1-128 エミュレーション モードを無効にする (0)

コード/記号 12 - 87

# 2D コード/記号

PDF417

パラメータ番号 15

SSI 番号 0Fh

以下のいずれかのバーコードをスキャンして、PDF417 を有効または無効にします。

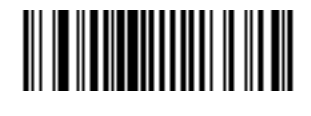

\*PDF417 を有効にする (1)

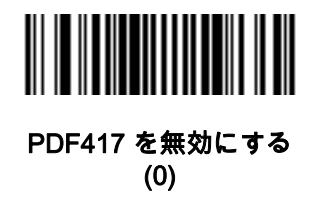

MicroPDF417

# パラメータ番号 227

# SSI 番号 E3h

以下のいずれかのバーコードをスキャンして、MicroPDF417 を有効または無効にします。

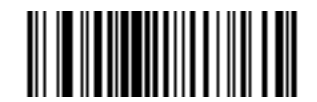

MicroPDF417 を有効にする (1)

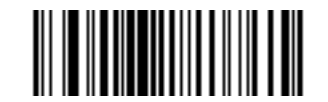

\*MicroPDF417 を無効にする (0)

12 - 88 DS2208 デジタル スキャナ プロダクト リファレンス ガイド

Code 128 エミュレーション

### パラメータ番号 123

#### SSI 番号 7Bh

特定の MicroPDF417 シンボルから Code 128 としてデータを転送するには、このパラメータを有効にします。こ のパラメータが機能するには、[E-3 ページの「AIM コード ID」を](#page-346-0)有効にする必要があります。

これらの MicroPDF417 シンボルを次のいずれかのプリフィックスとともに転送するには、Code 128 エミュレー ションを有効にします。

- ]C1 最初のコードワードが 903 ~ 905 の場合
- ]C2 最初のコードワードが 908 または 909 の場合
- ]C0 最初のコードワードが 910 または 911 の場合

これらの MicroPDF417 シンボルを次のいずれかのプリフィックスとともに転送するには、Code 128 エミュレー ションを無効にします。

- ]L3 最初のコードワードが 903 ~ 905 の場合
- ]L4 最初のコードワードが 908 または 909 の場合
- ]L5 最初のコードワードが 910 または 911 の場合

以下のいずれかのバーコードをスキャンして、Code 128 エミュレーションを有効または無効にします。

注 リンクされた MicroPDF コードワード 906、907、912、914、および 915 はサポートされません。代わり に GS1 Composites を使用してください。

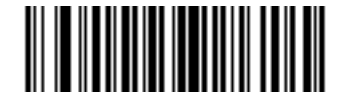

Code 128 エミュレーションを有効にする (1)

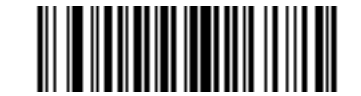

\*Code 128 エミュレーションを無効にする (0)

Data Matrix

パラメータ番号 292

# SSI 番号 F0h、24h

以下のいずれかのバーコードをスキャンして、Data Matrix を有効または無効にします。

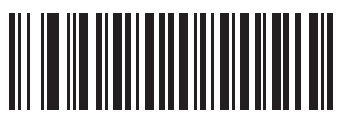

\*Data Matrix を有効にする (1)

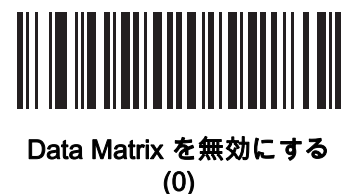

GS1 Data Matrix

パラメータ番号 1336

SSI 番号 F8h 05h 38h

以下のいずれかのバーコードをスキャンして、GS1 Data Matrix を有効または無効にします。

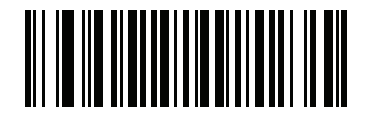

GS1 Data Matrix を有効にする (1)

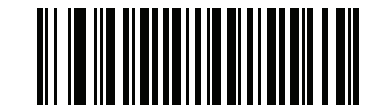

\*GS1 Data Matrix を無効にする (0)

# 12 - 90 DS2208 デジタル スキャナ プロダクト リファレンス ガイド

#### Data Matrix 反転

# パラメータ番号 588

### SSI 番号 F1h 4Ch

以下のいずれかのバーコードをスキャンして、Data Matrix 反転デコーダの設定を選択します。

- **•** 標準のみ 標準 Data Matrix バーコードのみが読み取られます。
- **•** 反転のみ 反転 Data Matrix バーコードのみが読み取られます。
- **•** 反転の自動検出 標準と反転の両方の Data Matrix バーコードが読み取られます。

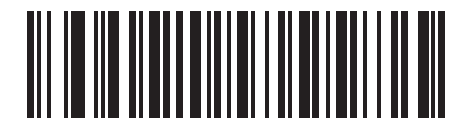

標準のみ (0)

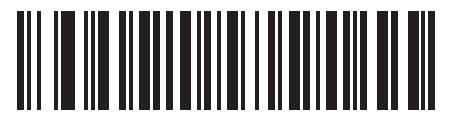

反転のみ (1)

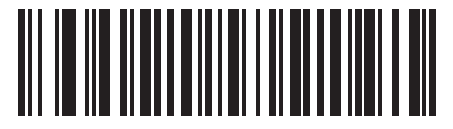

\*反転の自動検出 (2)

Data Matrix ミラー イメージの読み取り

パラメータ番号 537

### SSI 番号 F1h 19h

以下のいずれかのバーコードをスキャンして、ミラー イメージ Data Matrix バーコードの読み取りオプションを 選択します。

- **•** 読み取らない ミラー イメージである Data Matrix バーコードを読み取りません。
- **•** 常時 ミラー イメージである Data Matrix バーコードのみを読み取ります。
- **•** 自動 ミラーされたものとされないもの、両方の Data Matrix バーコードを読み取ります。

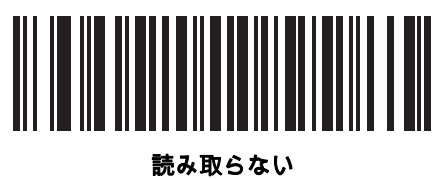

(0)

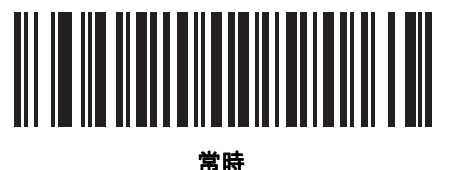

(1)

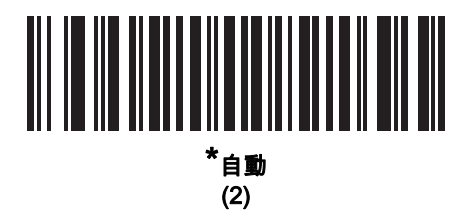

# 12 - 92 DS2208 デジタル スキャナ プロダクト リファレンス ガイド

#### Maxicode

パラメータ番号 294

# SSI 番号 F0h、26h

以下のいずれかのバーコードをスキャンして、Maxicode を有効または無効にします。

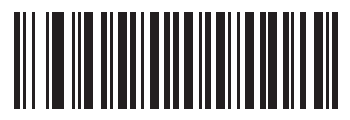

Maxicode を有効にする (1)

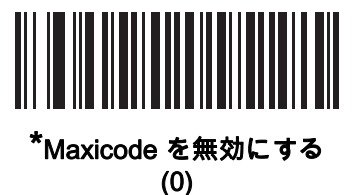

QR Code

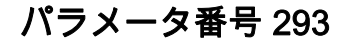

SSI 番号 F0h、25h

以下のいずれかのバーコードをスキャンして、QR Code を有効または無効にします。

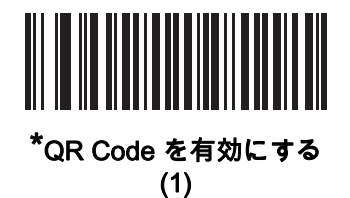

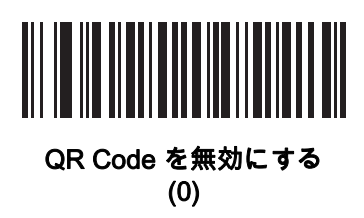

コード/記号 12 - 93

GS1 QR

パラメータ番号 1343

# SSI 番号 F8h 05h 3Fh

以下のいずれかのバーコードをスキャンして、GS1 QR を有効または無効にします。

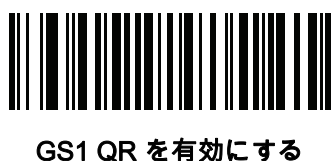

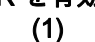

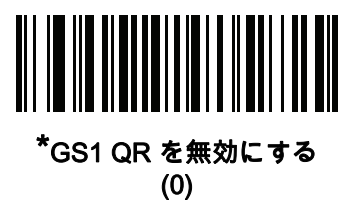

**MicroQR** 

パラメータ番号 573

SSI 番号 F1h 3Dh

以下のいずれかのバーコードをスキャンして、MicroQR を有効または無効にします。

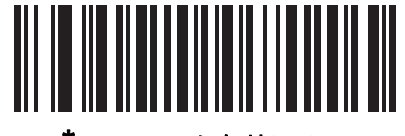

\*MicroQR を有効にする (1)

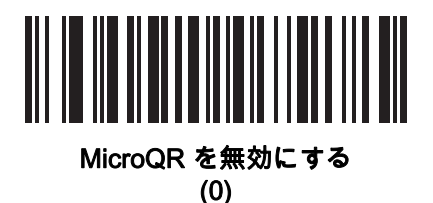

# 12 - 94 DS2208 デジタル スキャナ プロダクト リファレンス ガイド

Weblink QR

パラメータ番号 1947

SSI 番号 F8 07 9Bh

Weblink QR コードの読み取りをスキャンし、Weblink QR バーコードを読み取ります。

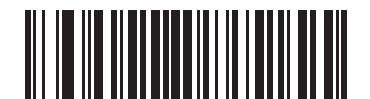

Weblink QR コードを読み取らない (0)

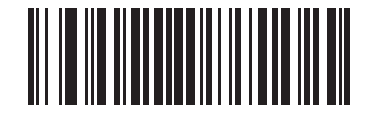

\* Weblink QR Code を読み取る (1)

リンクされた QR

# パラメータ番号 1847

#### SSI 番号 737h

以下のバーコードのいずれかをスキャンして、リンクされた QR モードを選択します。

- **•** リンクされた QR のみ スキャナは、リンクされた QR Code のセットから個々の QR シンボルを読み取り ません。
- **•** 個々のヘッダー付き QR スキャナは、リンクされた QR Code のセットから個々の QR シンボルを読み取 り、ヘッダー情報およびデータを保持します。
- **•** 個々のヘッダーなし QR スキャナは、リンクされた QR Code のセットから個々の QR シンボルを読み取 り、ヘッダー情報なしでデータを送信します。

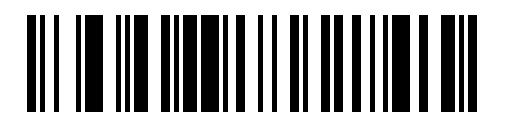

\* リンクされた QR のみ (0)

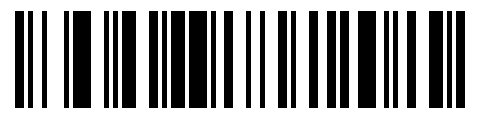

個々のヘッダー付き QR (1)

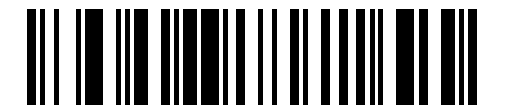

個々のヘッダーなし QR (2)

# 12 - 96 DS2208 デジタル スキャナ プロダクト リファレンス ガイド

#### Aztec

パラメータ番号 574

# SSI 番号 F1h 3Eh

以下のいずれかのバーコードをスキャンして、Aztec を有効または無効にします。

注 この機能を有効にすると、リンクされた Aztec も有効になります。

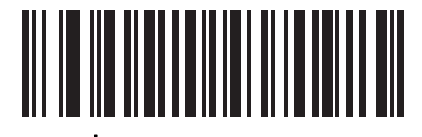

\*Aztec を有効にする (1)

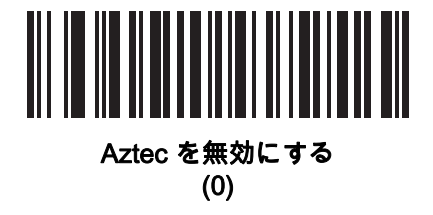

# Aztec 反転

# パラメータ番号 589

### SSI 番号 F1h 4Dh

以下のいずれかのバーコードをスキャンして、Aztec 反転デコーダの設定を選択します。

- **•** 標準のみ 標準 Aztec バーコードのみが読み取られます。
- **•** 反転のみ 反転 Aztec バーコードのみが読み取られます。
- **•** 反転の自動検出 標準と反転の両方の Aztec バーコードが読み取られます。

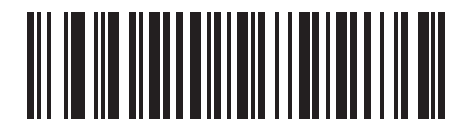

標準のみ (0)

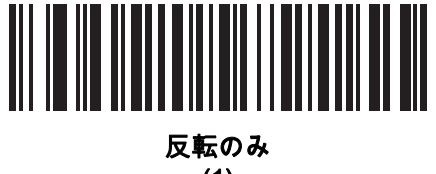

(1)

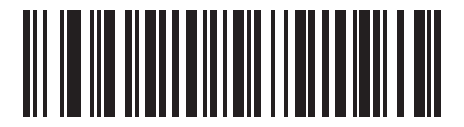

\*反転の自動検出 (2)

# 12 - 98 DS2208 デジタル スキャナ プロダクト リファレンス ガイド

#### Han Xin

パラメータ番号 1167

### SSI 番号 F8h 04h 8Fh

以下のいずれかのバーコードをスキャンして、Han Xin を有効または無効にします。

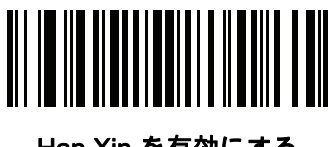

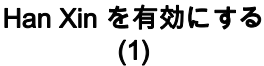

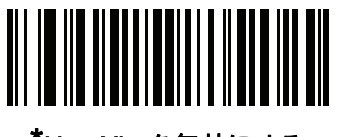

\*Han Xin を無効にする (0)

# Han Xin 反転

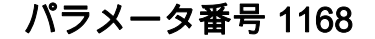

#### SSI 番号 F8h 04h 90h

以下のいずれかのバーコードをスキャンして、Han Xin 反転デコーダの設定を選択します。

- **•** 標準のみ 標準 Han Xin バーコードのみ読み取られます。
- **•** 反転のみ 反転 Han Xin バーコードのみ読み取られます。
- **•** 反転の自動検出 標準と反転の両方の Han Xin バーコードが読み取られます。

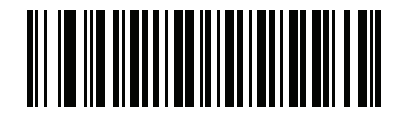

\*標準のみ (0)

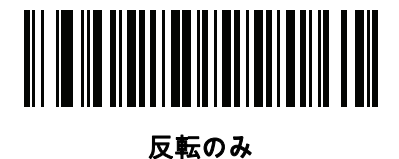

(1)

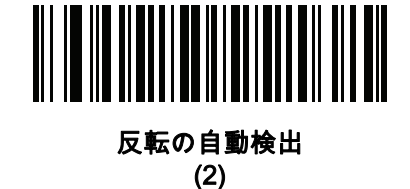

Grid Matrix

パラメータ番号 1718

## SSI 番号 F8h 06h B6h

以下のいずれかのバーコードをスキャンして、Grid Matrix を有効または無効にします。

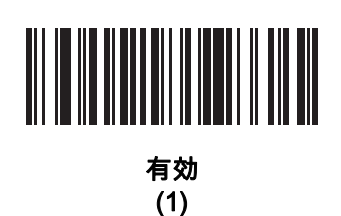

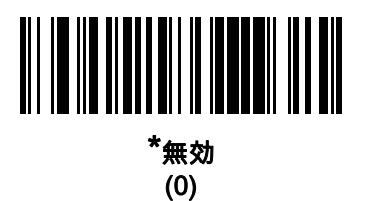

### Grid Matrix 反転

# パラメータ番号 1719

#### SSI 番号 F8h 06h B7h

以下のいずれかのバーコードをスキャンして、Grid Matrix 反転デコーダの設定を選択します。

- **•** 標準のみ 標準 Grid Matrix バーコードのみが読み取られます。
- **•** 反転のみ 反転 Grid Matrix バーコードのみが読み取られます。
- **•** 自動識別 標準と反転の両方の Grid Matrix バーコードが読み取られます。

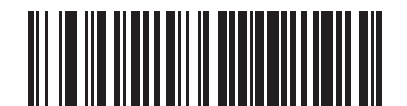

\*標準のみ (0)

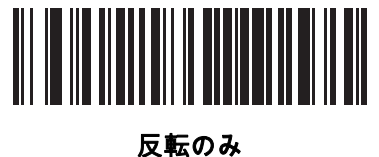

(1)

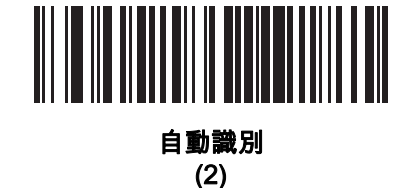

12 - 100 DS2208 デジタル スキャナ プロダクト リファレンス ガイド

Grid Matrix ミラー

パラメータ番号 1736

### SSI 番号 F8h 06h C8h

以下のいずれかのバーコードをスキャンして、Grid Matrix ミラー デコーダの設定を選択します。

- **•** 標準のみ 標準 Grid Matrix バーコードのみが読み取られます。
- **•** ミラーのみ ミラーされた Grid Matrix バーコードのみが読み取られます。
- **•** 自動識別 標準とミラーの両方の Grid Matrix バーコードが読み取られます。

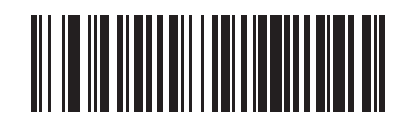

\*標準のみ (0)

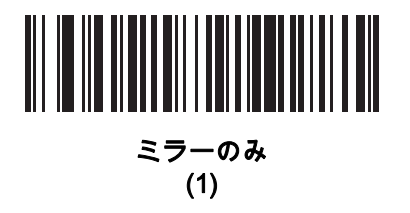

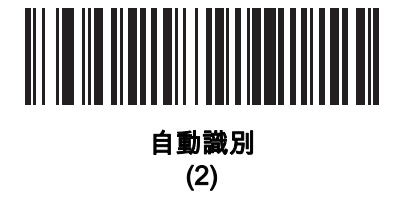

コード/記号 12 - 101

**DotCode** 

パラメータ番号 1906

# SSI 番号 F8 07 72h

以下のいずれかのバーコードをスキャンして、DotCode を有効または無効にします。

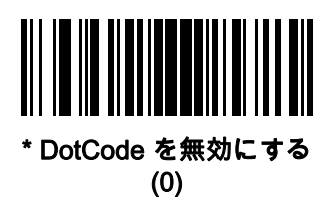

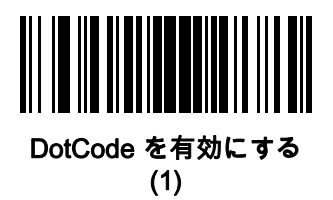

DotCode 反転

パラメータ番号 1907

### SSI 番号 F8 07 73h

以下のいずれかのバーコードをスキャンして、DotCode 反転デコーダの設定を選択します。設定オプションは次 のとおりです。

- **•** 標準のみ デコーダは標準 DotCode バーコードのみを読み取ります。
- **•** 反転のみ デコーダは反転 DotCode バーコードのみを読み取ります。
- **•** 反転の自動検出 デコーダは標準と反転の両方の DotCode バーコードを読み取ります。

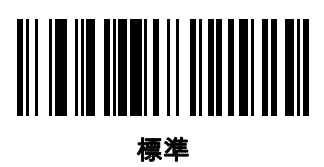

(0)

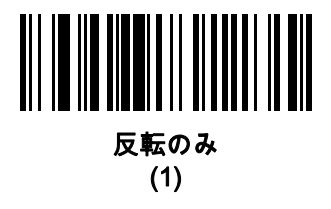

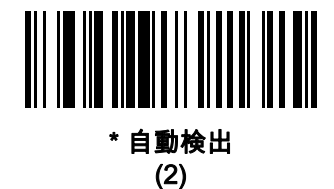

DotCode ミラー

# パラメータ番号 1908

### SSI 番号 F8 07 74h

以下のいずれかのバーコードをスキャンして、DotCode ミラー デコーダの設定を選択します。

- **•** ミラーなしのみ デジタル スキャナはミラーされない DotCode バーコードのみを読み取ります。
- **•** ミラーのみ デジタル スキャナはミラーされた DotCode バーコードのみを読み取ります。
- **•** 自動検出 デジタル スキャナはミラーされた DotCode バーコードとミラーされない DotCode バーコード の両方を読み取ります。

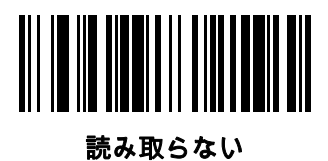

(0)

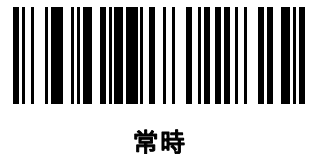

(1)

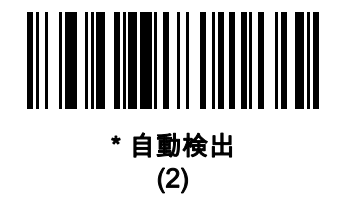

### 12 - 104 DS2208 デジタル スキャナ プロダクト リファレンス ガイド

#### DotCode 優先

パラメータ番号 1937

#### SSI 番号 F8 07 91h

DotCode 優先を有効にすると、他のコード / 記号と比較して DotCode 読み取りが優先されます。

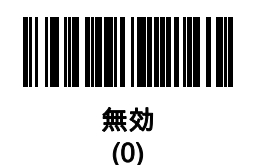

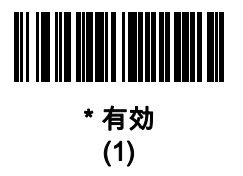

#### DotCode 消去の制限

#### パラメータ番号 2063

#### SSI 番号 F8 08 0F

このパラメータは、エラー訂正のためにコードワードを渡す前の、DotCode コードワードの消去の最大数を設定 します。値の設定範囲は 4 ~ 20 です。デフォルト値は 10 です。

値が大きいほど、 DotCode バーコードの読み取りは簡単になりますが、読み取りミスが発生する可能性は高くな ります。

DotCode 消去の制限値を設定するには、次のバーコードをスキャンし、G-1 ページの 「数値パーコード」で目的 の値に対応する 2 つのバーコードをスキャンします。1 桁の数字の場合は、先頭にゼロを入力します。たとえ ば、消去値に 4 を設定するには、以下のバーコードをスキャンしてから、0 と 4 のバーコードをスキャンしま す。操作を間違ったときや、選択した設定を変更する場合は[、G-3 ページの 「キャンセル」を](#page-368-0)スキャンします。

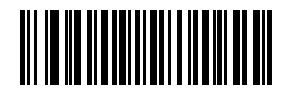

#### DotCode 消去の制限

### エスケープ キャラクタ

### パラメータ番号 233

#### SSI 番号 E9h

エスケープ キャラクタを使用して特殊なデータシーケンスを含む転送を処理できるシステムで、エスケープ キャ ラクタとして \ 記号 (フォントに応じて円記号またはバックスラッシュ) が有効になります。GLI (Global Label Identifier)プロトコルに従って特殊なデータをフォーマットするか、またはこのパラメータを無効にするには、下の バーコードのいずれかをスキャンします。このパラメータが影響するのは、Macro PDF シンボル転送のデータ部分 だけです。Macro PDF 制御ヘッダー (有効化されている場合) は、常に GLI フォーマットで送信されます。

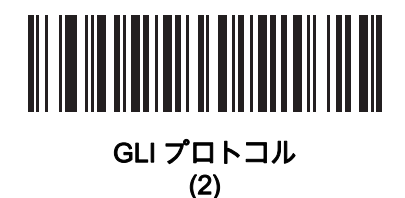

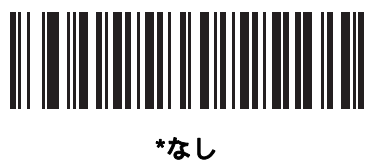

(0)

#### Macro PDF バッファのフラッシュ

その時点までに保存されたすべての Macro PDF デコード データのバッファをフラッシュして、ホスト デバイス に転送し、Macro PDF モードを中止するには、次のバーコードをスキャンします。

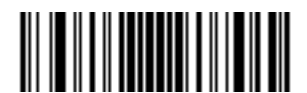

Macro PDF バッファのフラッシュ

#### Macro PDF エントリの中止

現在バッファに格納されているすべての Macro PDF データを転送せずにクリアし、Macro PDF モードを中止す るには、次のバーコードをスキャンします。

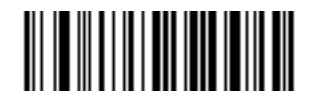

Macro PDF エントリの中止

12 - 106 DS2208 デジタル スキャナ プロダクト リファレンス ガイド

# 郵便番号

US Postnet

パラメータ番号 89

SSI 番号 59h

以下のいずれかのバーコードをスキャンして、US Postnet を有効または無効にします。

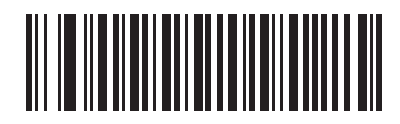

US Postnet を有効にする (1)

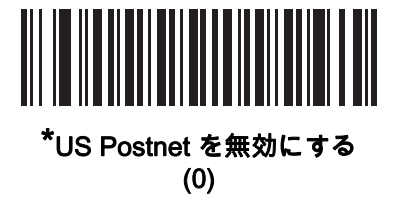

#### US Planet

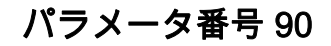

# SSI 番号 5Ah

以下のいずれかのバーコードをスキャンして、US Planet を有効または無効にします。

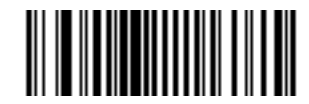

US Planet を有効にする (1)

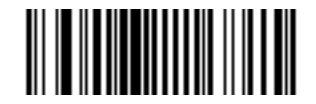

\*US Planet を無効にする (0)

US Postal チェック ディジットの転送

# パラメータ番号 95

# SSI 番号 5Fh

以下のいずれかのバーコードをスキャンし、US Postnet と US Planet の両方を含む US Postal データをチェック ディジット付で転送するかどうかを選択します。

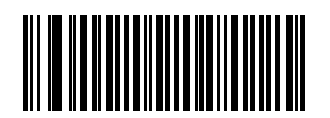

\*US Postal チェック ディジットを転送する (1)

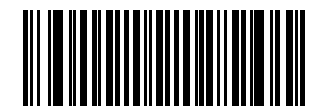

US Postal チェック ディジットを転送しない (0)

UK Postal

パラメータ番号 91

### SSI 番号 5Bh

以下のいずれかのバーコードをスキャンして、UK Postal を有効または無効にします。

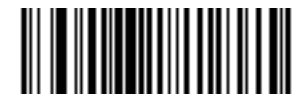

UK Postal を有効にする (1)

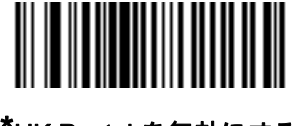

\*UK Postal を無効にする (0)

12 - 108 DS2208 デジタル スキャナ プロダクト リファレンス ガイド

UK Postal チェック ディジットの転送

# パラメータ番号 96

### SSI 番号 60h

以下のバーコードのいずれかをスキャンし、UK Postal データをチェック ディジット付きで転送するかどうかを 選択します。

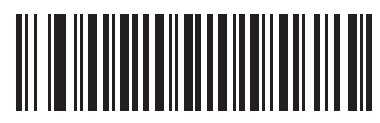

\*UK Postal チェック ディジットを転送する (1)

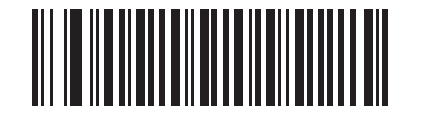

UK Postal チェック ディジットを転送しない (0)

Japan Postal

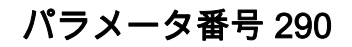

## SSI 番号 F0h、22h

以下のいずれかのバーコードをスキャンして、Japan Postal を有効または無効にします。

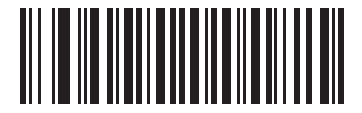

Japan Postal を有効にする (1)

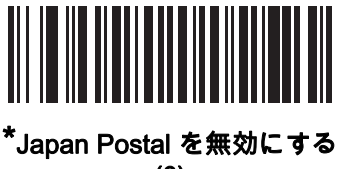

(0)

コード/記号 12 - 109

Australia Post

パラメータ番号 291

# SSI 番号 F0h、23h

以下のいずれかのバーコードをスキャンして、Australia Post を有効または無効にします。

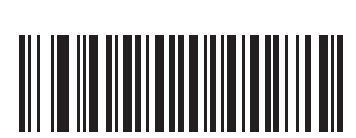

Australia Post を有効にする (1)

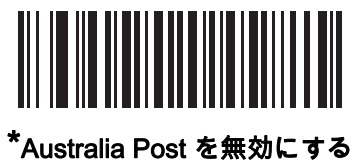

(0)

12 - 110 DS2208 デジタル スキャナ プロダクト リファレンス ガイド

Australia Post フォーマット

# パラメータ番号 718

## SSI 番号 F1h、CEh

以下のいずれかのバーコードをスキャンして、Australia Post のフォーマットを選択します。

**•** 自動識別 (スマート モード) - N および C 符号化テーブルを使用してカスタマー情報フィールドを読み取り ます。

注 エンコードされたデータ フォーマットは、エンコードに使用される符号化テーブルを指定しないので、こ のオプションを使用すると、正しく読み取ることができない場合があります。

- **•** 未処理フォーマット 0 から 3 までの一連の数値で未処理のバー パターンを出力します。
- **•** 英数字符号化 C 符号化テーブルを使用してカスタマー情報フィールドを読み取ります。
- **•** 数値符号化 N 符号化テーブルを使用してカスタマー情報フィールドを読み取ります。

Australia Post の符号化テーブルの詳細については、『Australia Post Customer Barcoding Technical Specifications』 [\(www.auspost.com.au](www.auspost.com.au)) を参照してください。

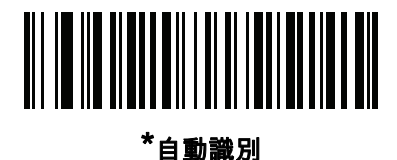

(0)

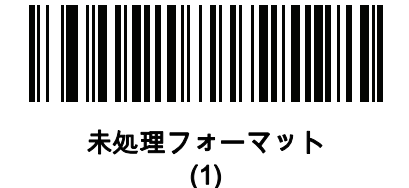

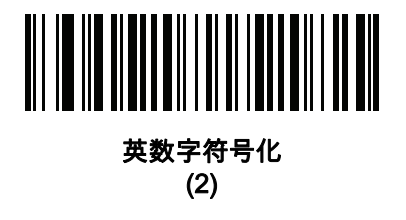

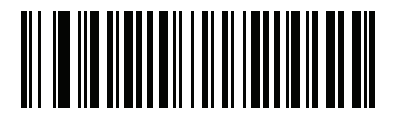

数値符号化 (3)
<span id="page-288-0"></span>Netherlands KIX Code

パラメータ番号 326

## SSI 番号 F0h、46h

以下のいずれかのバーコードをスキャンして、Netherlands KIX Code を有効または無効にします。

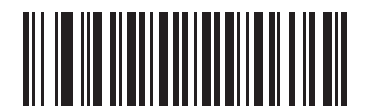

Netherlands KIX Code を有効にする (1)

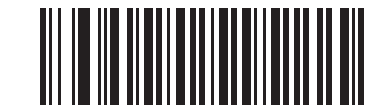

#### \*Netherlands KIX Code を無効にする (0)

<span id="page-288-1"></span>USPS 4CB/One Code/Intelligent Mail

パラメータ番号 592

SSI 番号 F1h 50h

以下のいずれかのバーコードをスキャンして、USPS 4CB/One Code/Intelligent Mail を有効または無効にします。

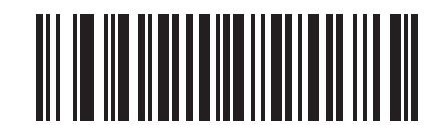

USPS 4CB/One Code/Intelligent Mail を有効にする

(1)

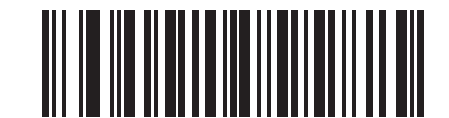

\*USPS 4CB/One Code/Intelligent Mail を無効にする (0)

### 12 - 112 DS2208 デジタル スキャナ プロダクト リファレンス ガイド

#### <span id="page-289-0"></span>UPU FICS Postal

### パラメータ番号 611

#### SSI 番号 F1h 63h

以下のいずれかのバーコードをスキャンして、UPU FICS Postal を有効または無効にします。

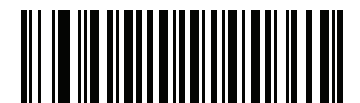

UPU FICS Postal を有効にする (1)

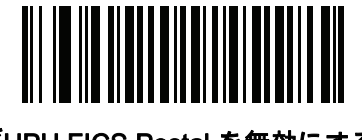

#### \*UPU FICS Postal を無効にする (0)

<span id="page-289-1"></span>**Mailmark** 

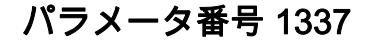

SSI 番号 F8h 05h 39h

以下のいずれかのバーコードをスキャンして、Mailmark を有効または無効にします。

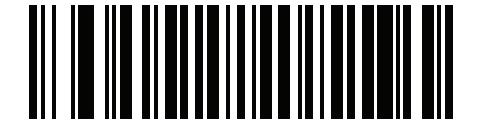

\*Mailmark を無効にする (0)

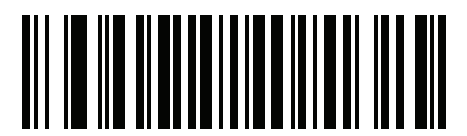

Mailmark を有効にする (1)

## 第 13 章 データ フォーマット : ADF

## はじめに

この章では、スキャナ操作のカスタマイズに利用できる Zebra ソフトウェア ツールについて説明します。

## Advanced Data Formatting (ADF)

Advanced Data Formatting (ADF) とは、データをホスト デバイスに送信する前にカスタマイズする手段です。ADF を使用し、ホスト要件に合わせてスキャン データを編集します。ADF により、トリガーを引くたびにバーコード を 1 つスキャンできます。ADF は 123Scan を使用してプログラム済みです。

123Scan を使用した Advanced Data Formatting (ADF) ルールの作成に関するビデオを視聴するには、次のサイト にアクセスしてください: <http://www.zebra.com/ScannerHowToVideos>

ADF の詳細およびプログラミング バーコードについては、『Advanced Data Formatting Programmer Guide』を 参照してください。

# 付録 A 標準のデフォルト パラメータ

#### 表 A-1 パラメータのデフォルト

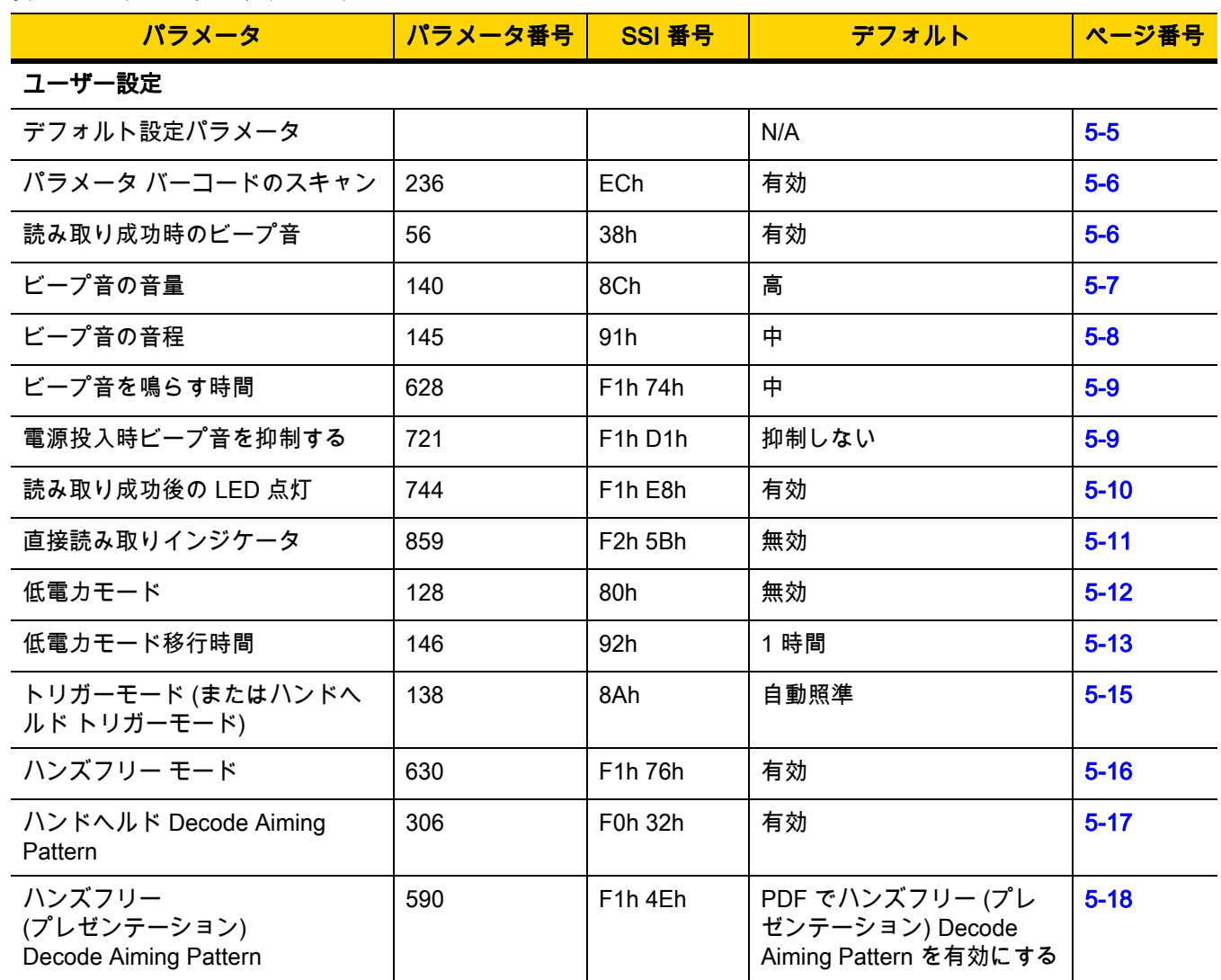

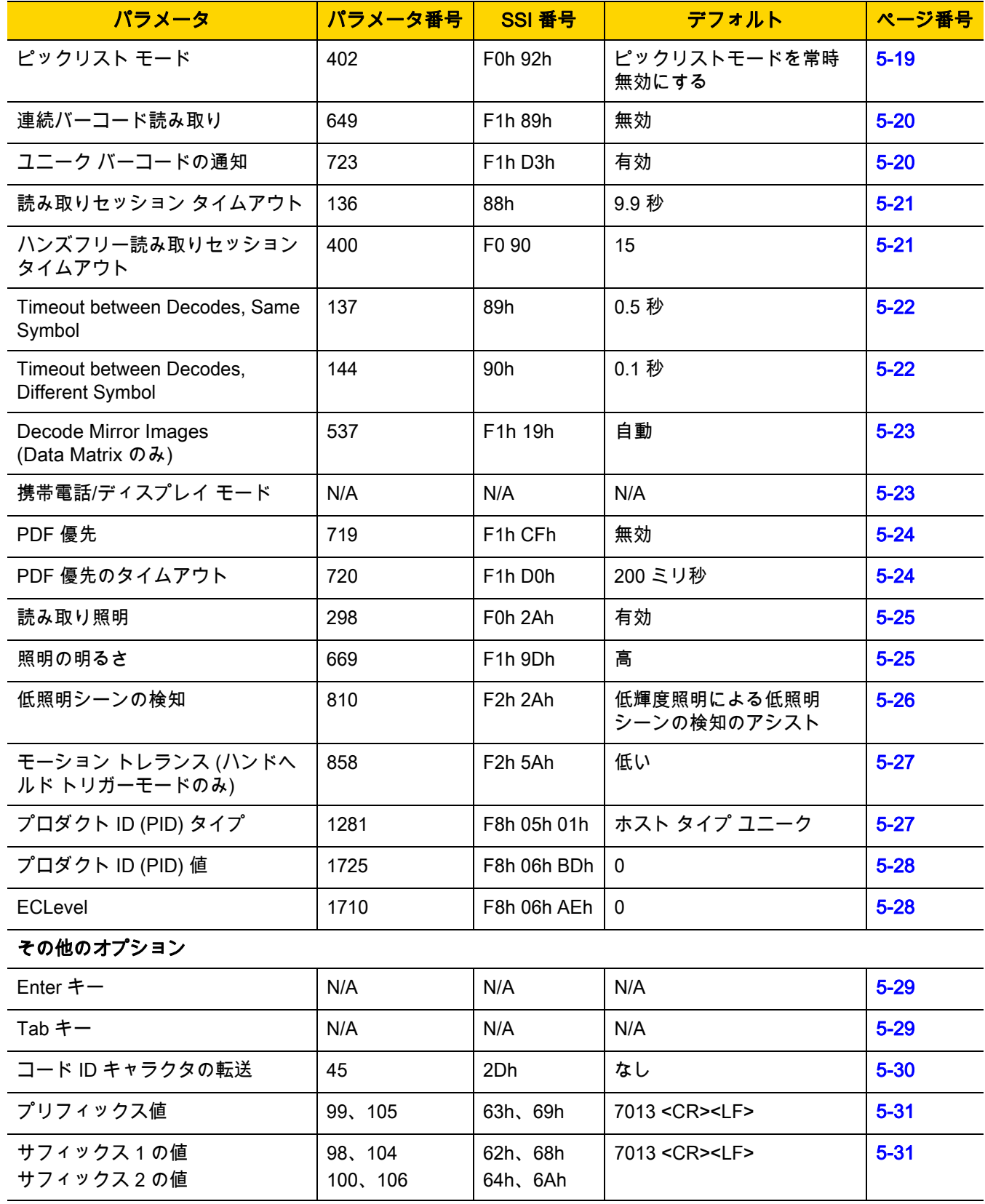

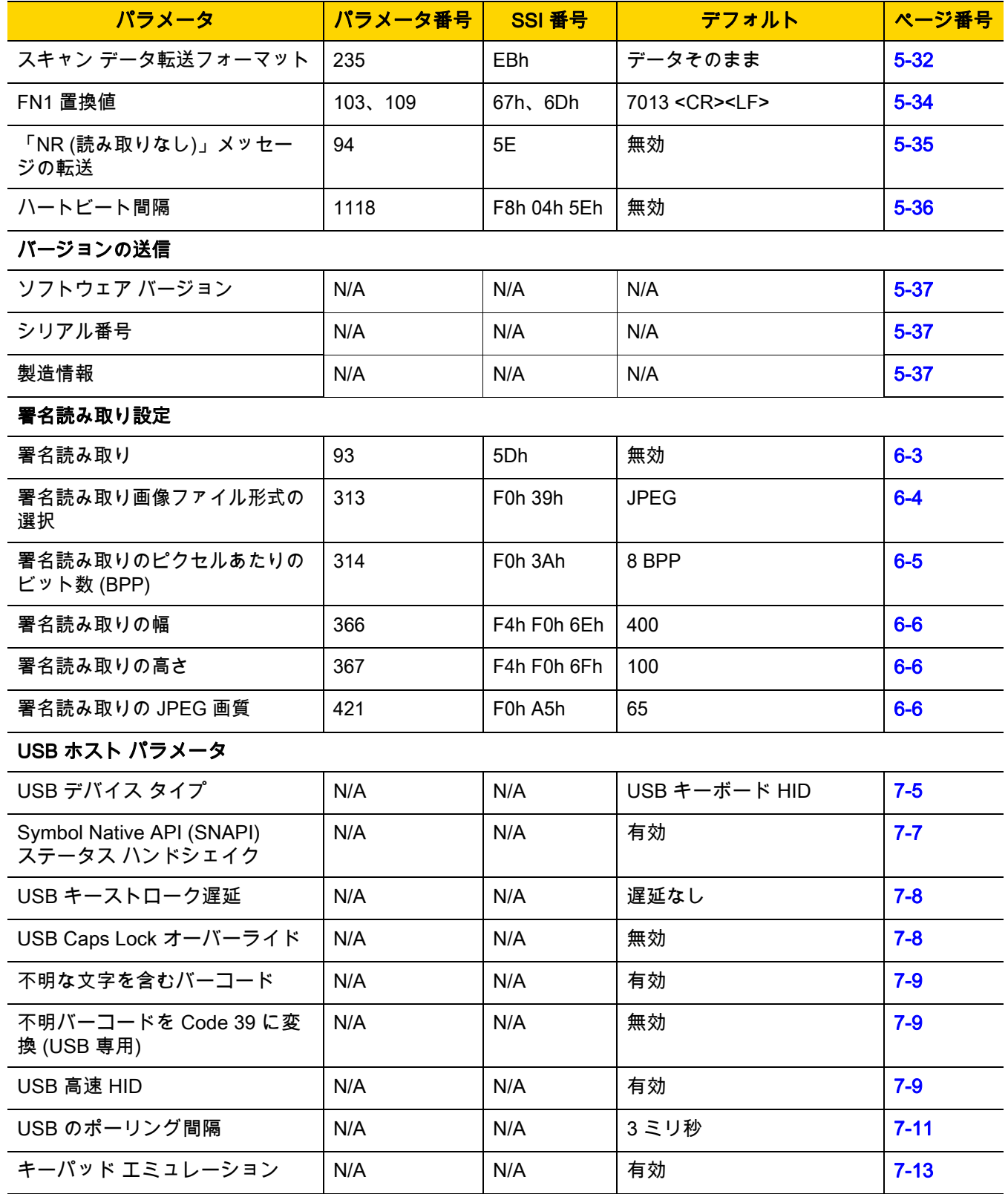

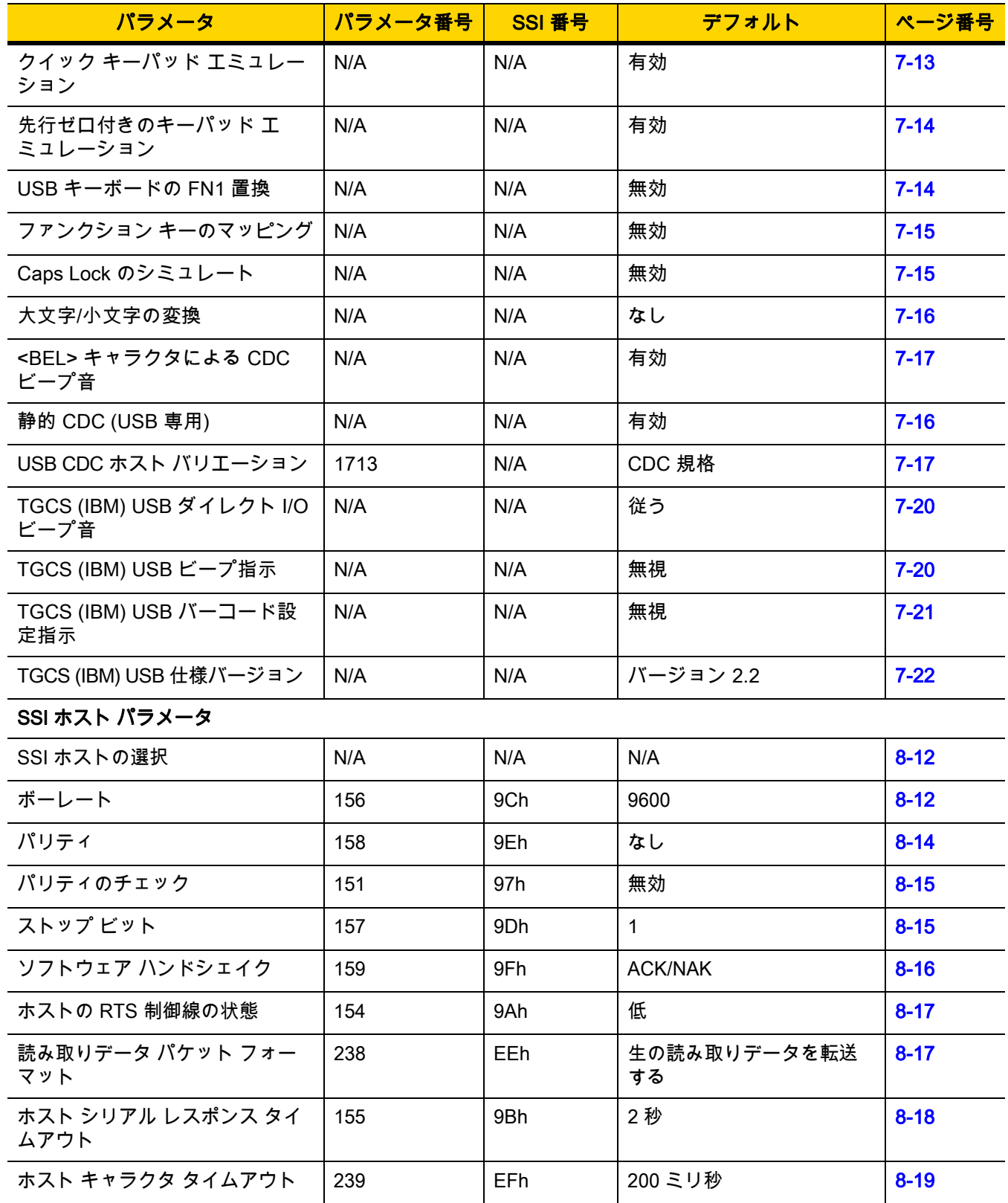

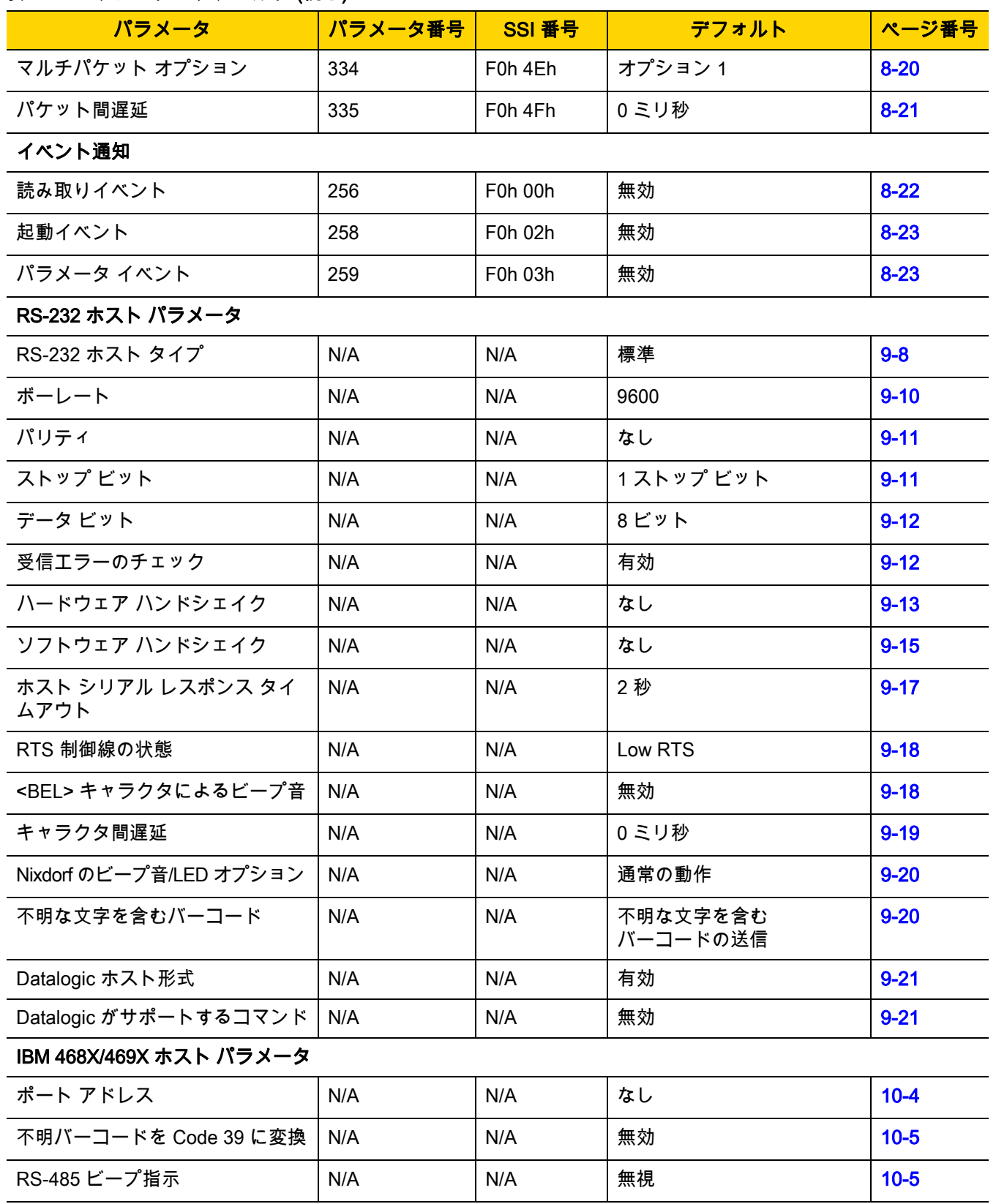

## A - 6 DS2208 デジタル スキャナ プロダクト リファレンス ガイド

#### 表 A-1 パラメータのデフォルト (続き)

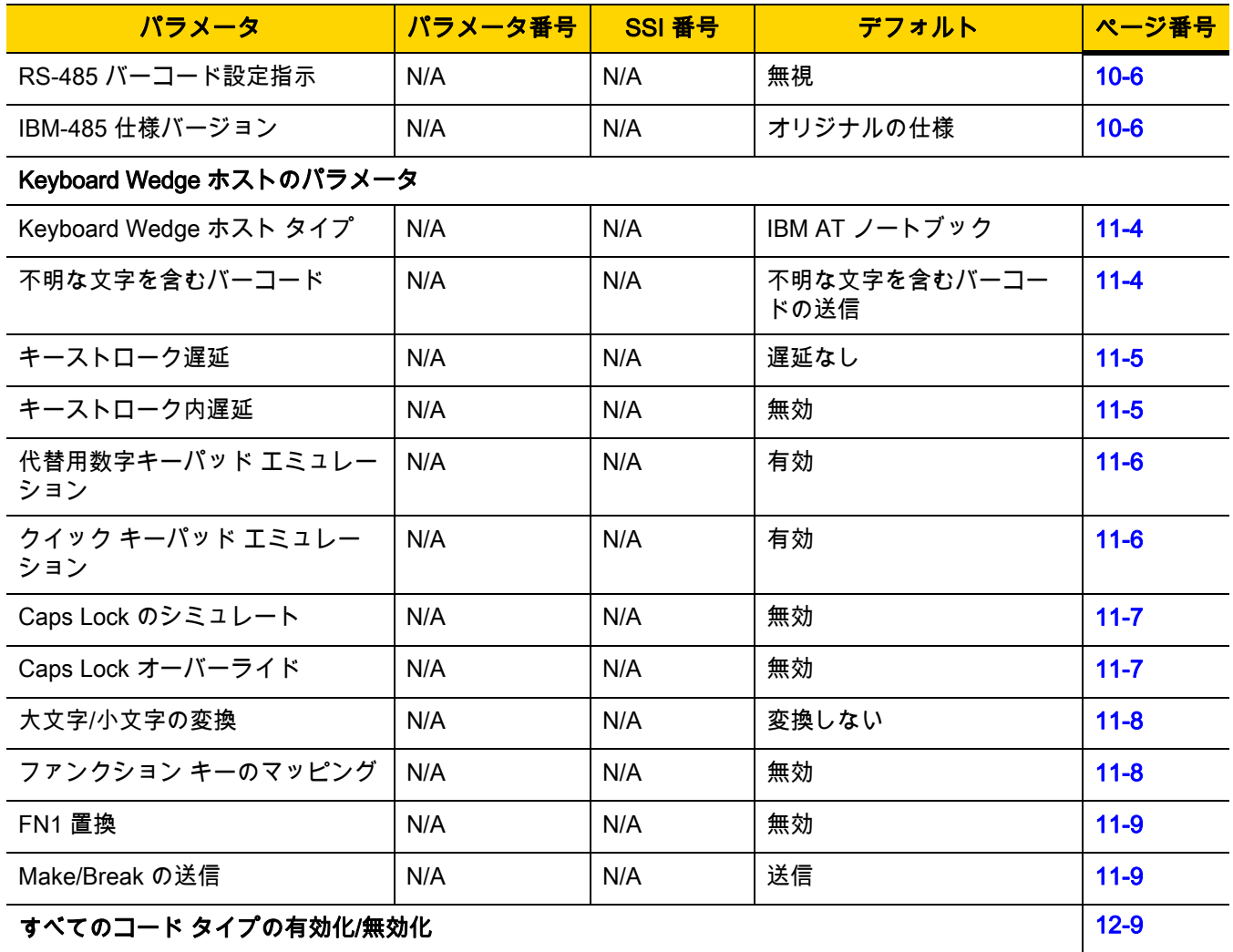

#### 1D コード/記号

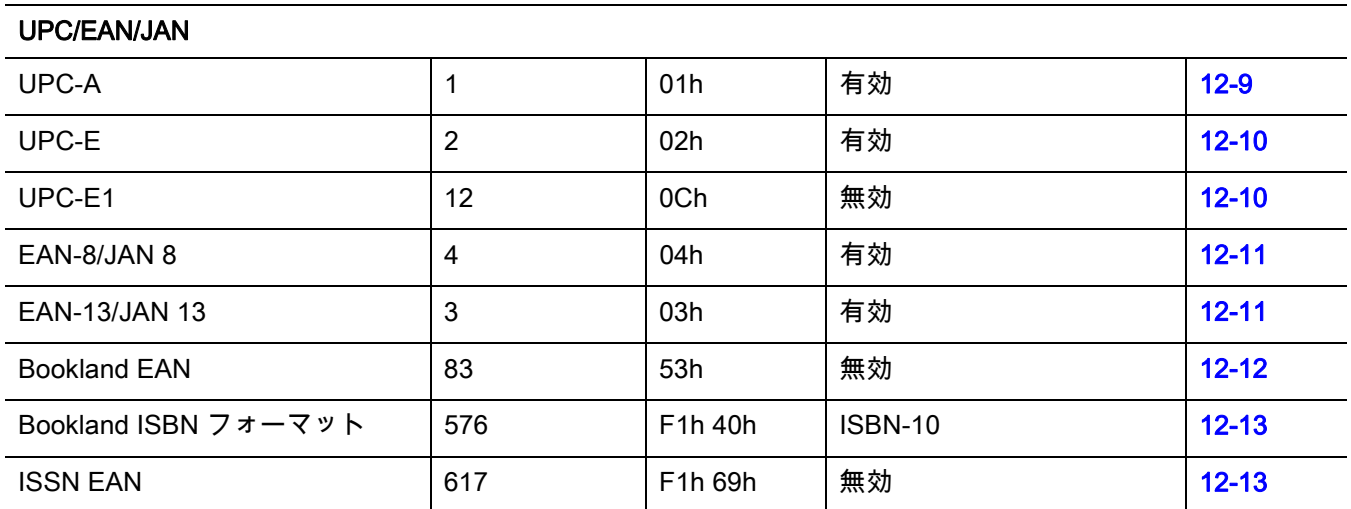

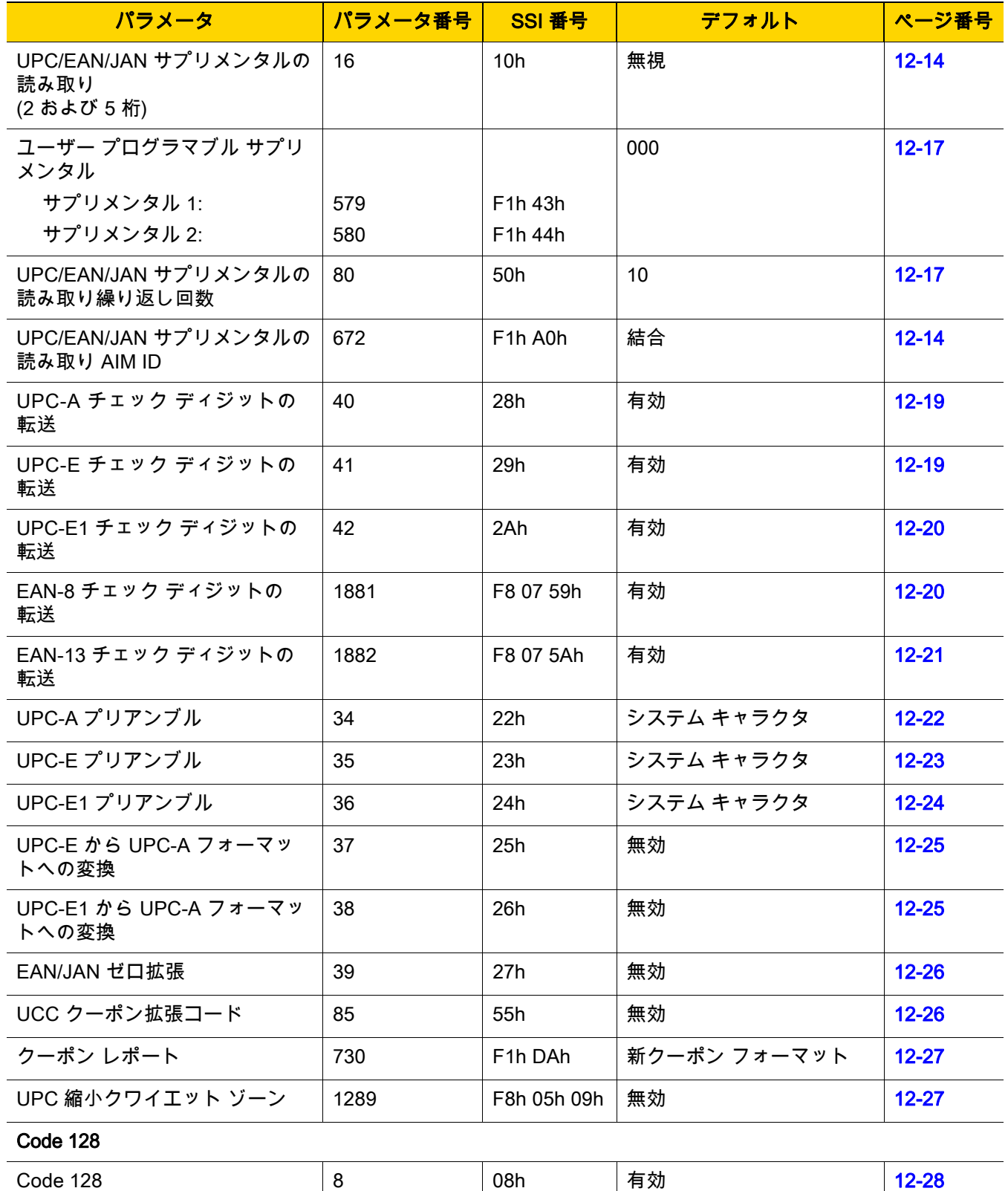

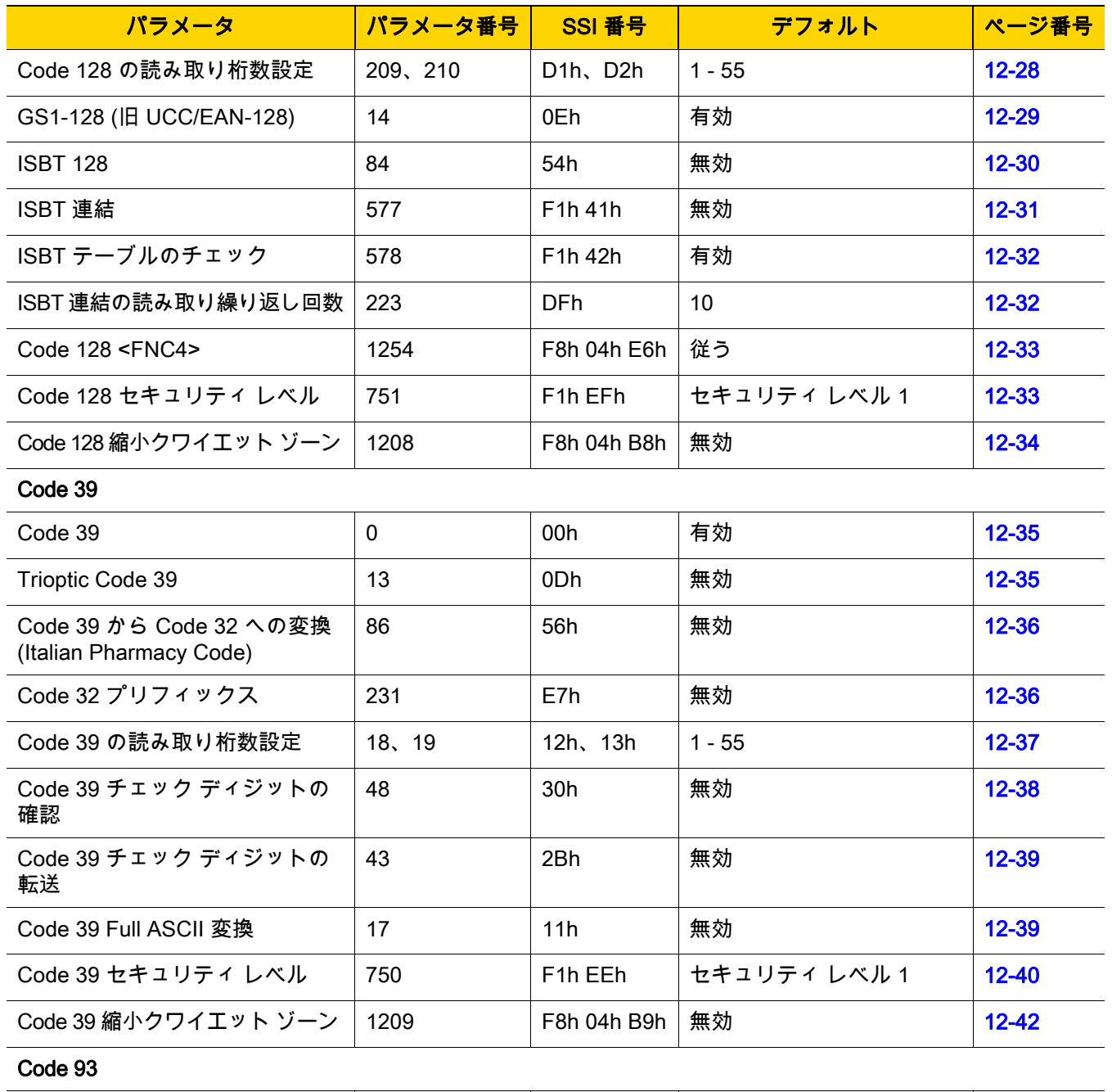

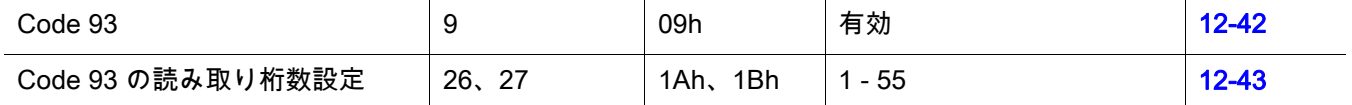

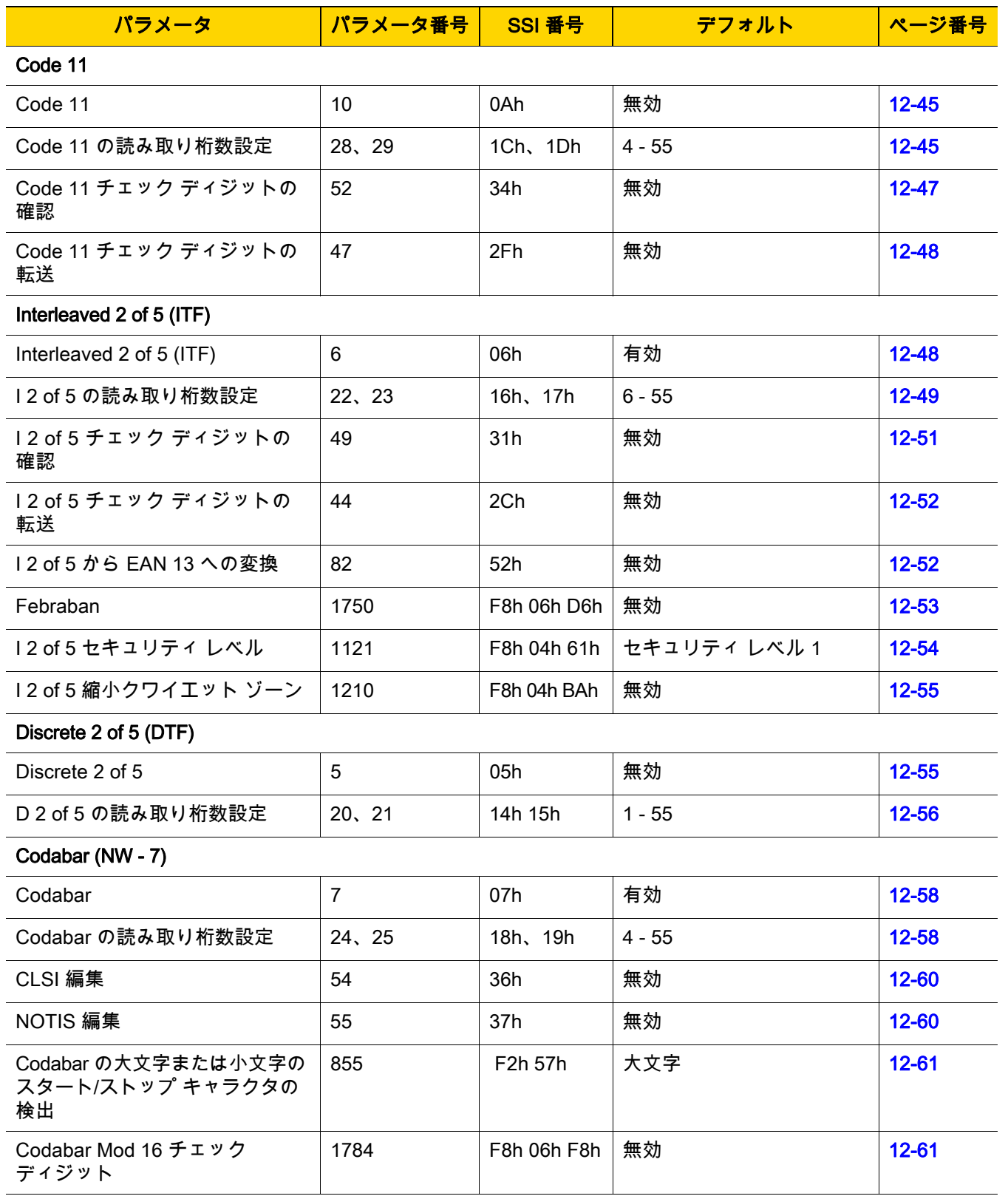

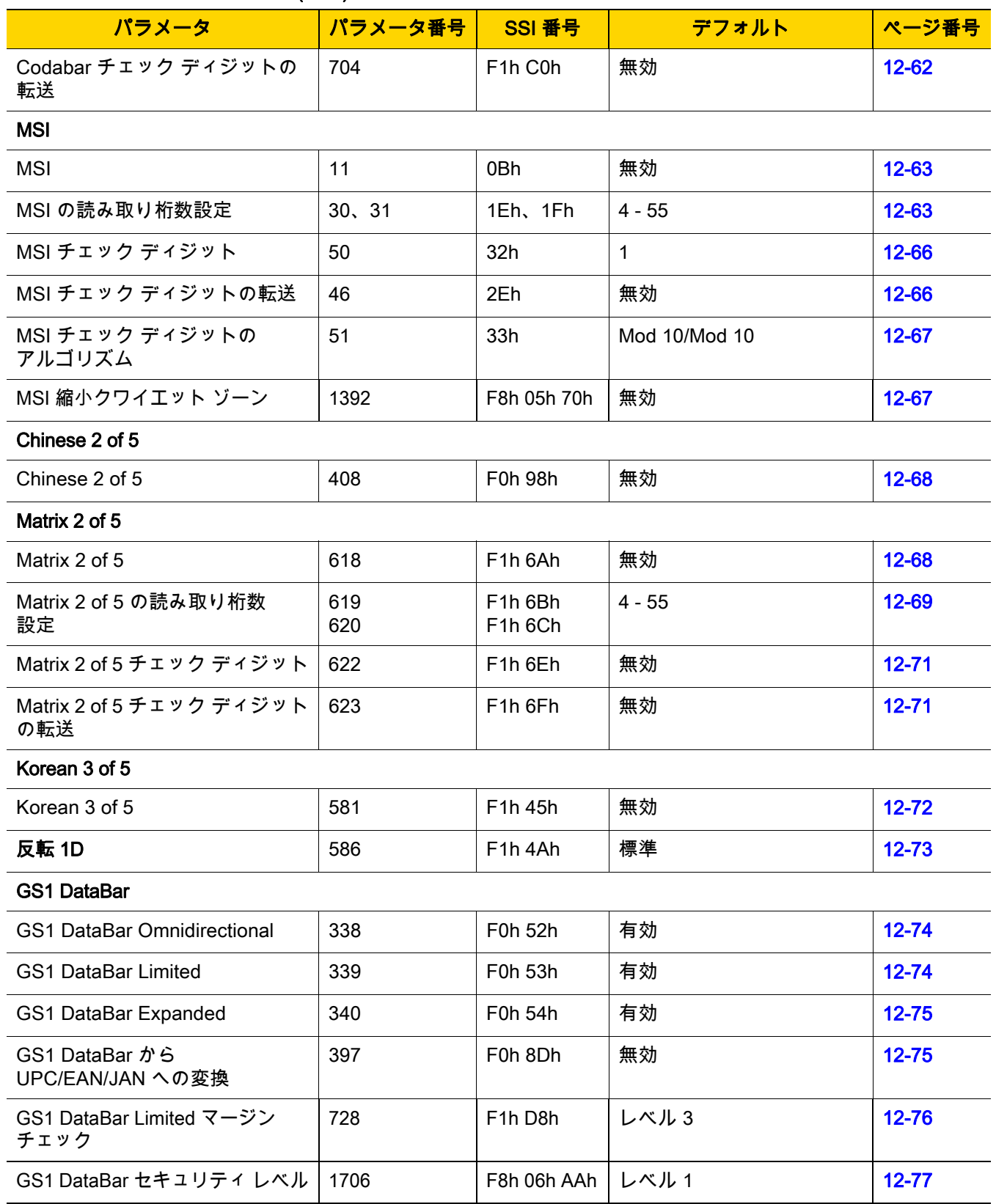

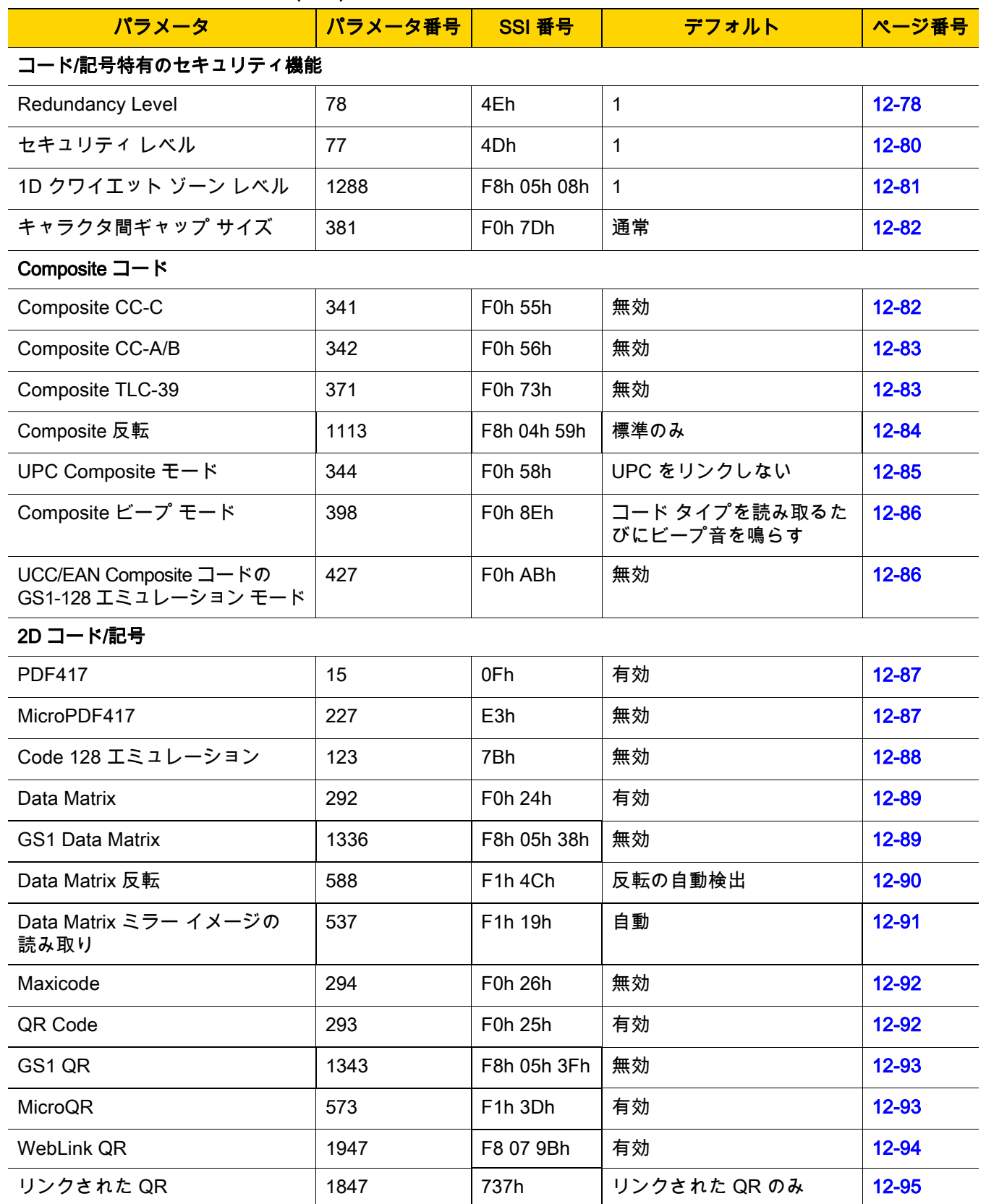

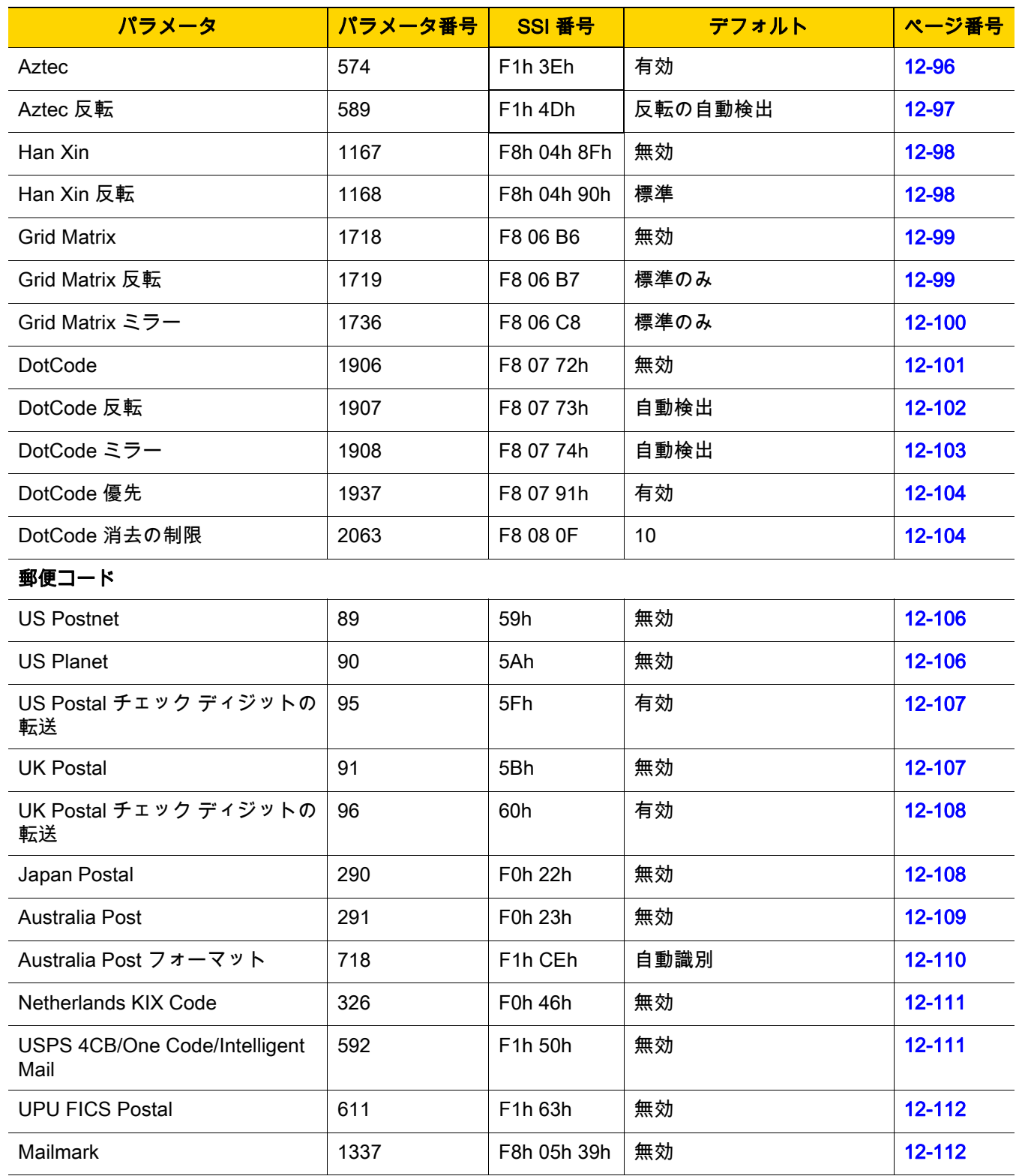

# <span id="page-304-0"></span>付録 B カントリー コード

## はじめに

この章では、USB ホストまたは Keyboard Wedge のホストに接続するキーボードをプログラミングする方法につい て説明しています。スキャナはホストから給電されます。ホストのセットアップの詳細については、第7章「USB [インタフェース」](#page-94-0)および第11章「Keyboard Wedge インタフェース」を参照してください。

カントリー キーボード タイプのコード ページを選択する手順については、付録B、「カントリーコード」を参照 してください。

プログラミング バーコード メニューに記載されているアスタリスク (\*) は、デフォルト値を示しています。

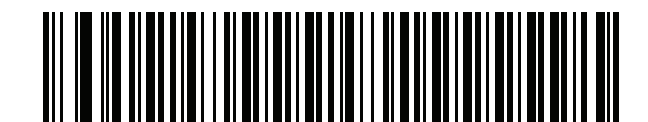

\* はデフォルトを示す

\*英語 (米国) (北米) –––––––––––– 機能/オプション

B - 2 DS2208 デジタル スキャナ プロダクト リファレンス ガイド

## USB および Keyboard Wedge のカントリー キーボード タイプ (カントリー コード)

キーボード タイプに対応するバーコードをスキャンします。USB ホストの場合、この設定は USB キーボード (HID) デバイス専用です。キーボードがリストにない場合は、USB HID ホストについて、[7-13 ページの「キーパ](#page-106-0) [ッド エミュレーション」](#page-106-0)を参照してください。Keyboard Wedge のホストについては、[11-6 ページの「代替用数](#page-173-0) [字キーパッド エミュレーション」を](#page-173-0)参照してください。

- 注 USB カントリー キーボード タイプを変更すると、デジタル スキャナが自動的にリセットされ、標準の起 動ビープ音が鳴ります。
- 注 インターナショナル キーボードを使用して最適な結果を得るには、[7-13 ページの「クイック キーパッド](#page-106-1)  [エミュレーション」を](#page-106-1)有効にします。

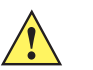

- **重要** 1. 一部のカントリー キーボード バーコード タイプは、特定の Windows オペレーティング システム (XP、Win 7 以降など) 専用です。特定の Windows OS を必要とするバーコードは、バーコードの キャプションに その旨が記載されています。
	- 2. フランス語 (ベルギー) キーボードには、「国際フランス語」バーコードを使用してください。

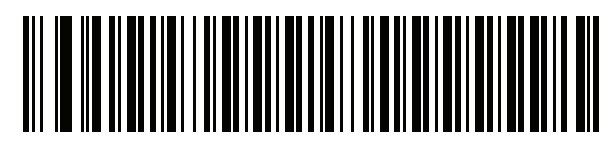

\*英語 (米国) (北米)

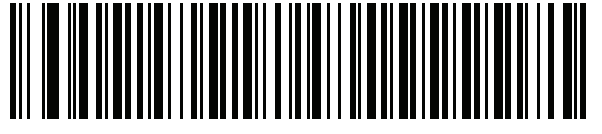

英語 (米国) (Mac)

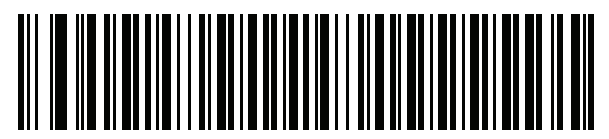

アルバニア語

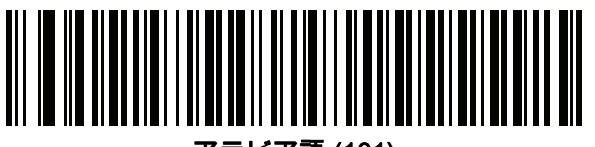

アラビア語 (101)

カントリー コード (続き)

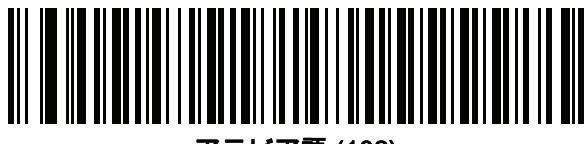

アラビア語 (102)

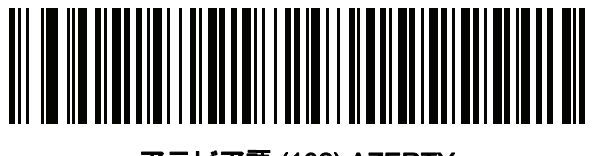

アラビア語 (102) AZERTY

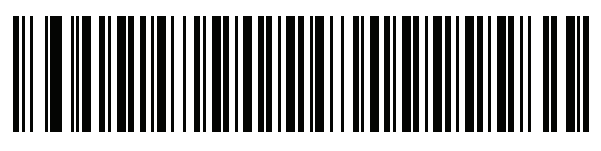

アゼルバイジャン語 (ラテン)

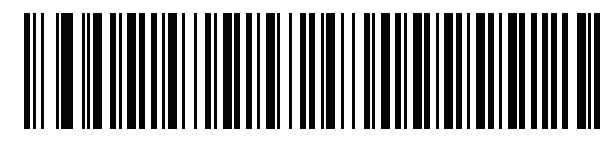

アゼルバイジャン語 (キリル)

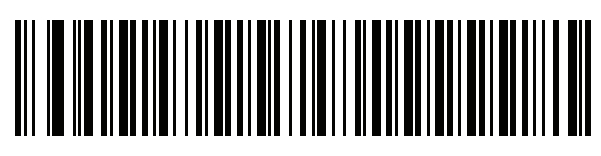

ベラルーシ語

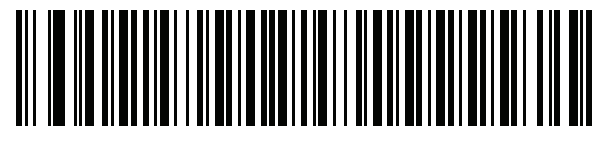

ボスニア語 (ラテン)

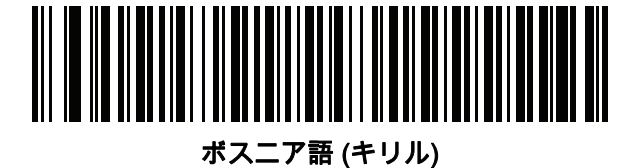

B - 4 DS2208 デジタル スキャナ プロダクト リファレンス ガイド

カントリー コード (続き)

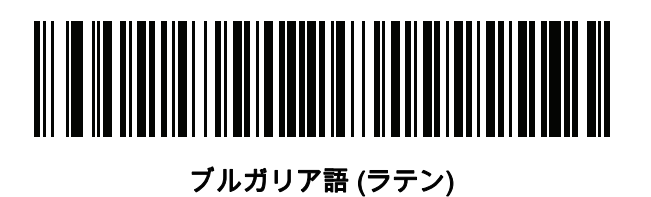

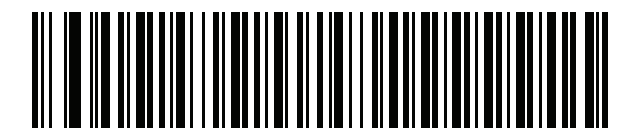

ブルガリア語 (キリル) (タイプライタ) (ブルガリア語 - Windows XP タイプライタ - Win 7 以降)

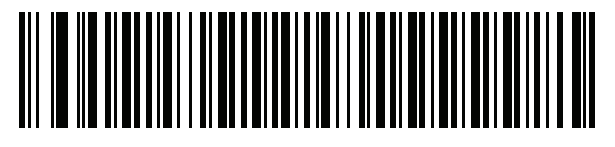

カナダ フランス語 Win7

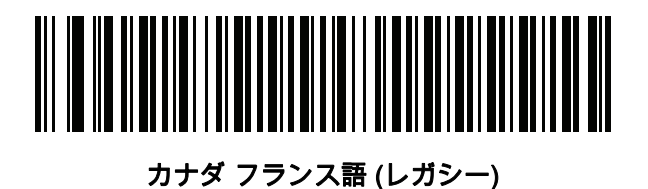

<span id="page-307-0"></span>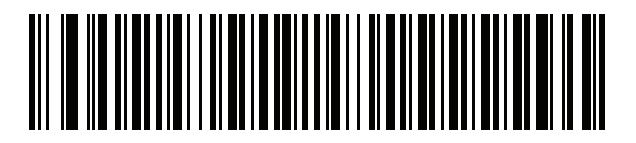

カナダ マルチリンガル標準

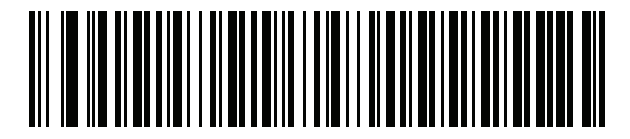

中国語 (ASCII)

カントリー コード (続き)

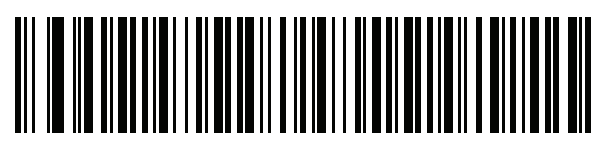

中国語 (簡体字)\*

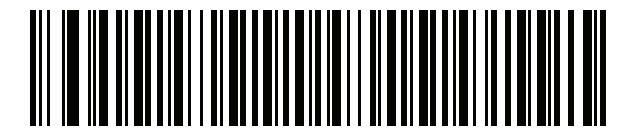

中国語 (繁体字)\* \*CJKキーボードタイプについては、付録D、「CKJ読み取り制

[御」](#page-334-0)を参照してください。

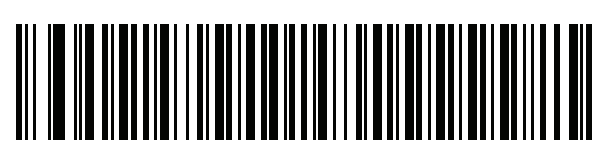

クロアチア語

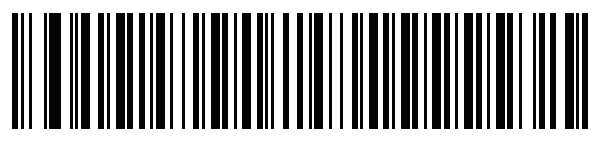

チェコ語

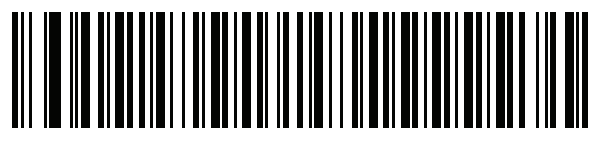

チェコ語 (プログラマ)

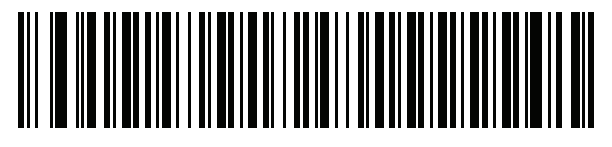

チェコ語 (QWERTY)

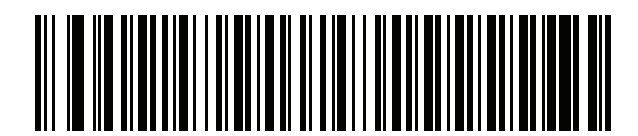

デンマーク語

B - 6 DS2208 デジタル スキャナ プロダクト リファレンス ガイド

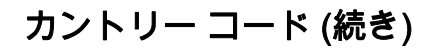

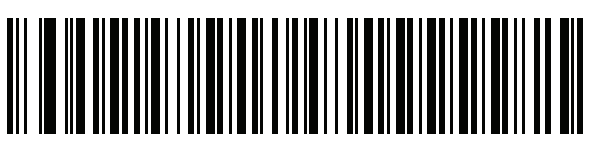

オランダ語 (オランダ)

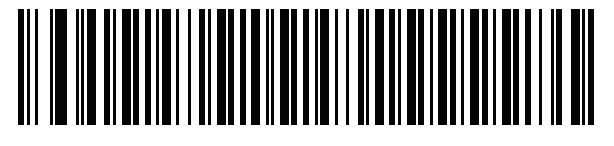

エストニア語

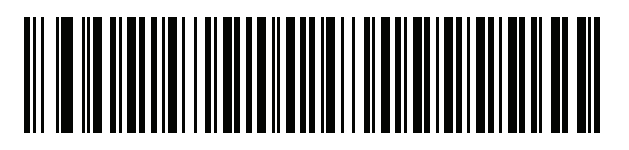

フェロー語

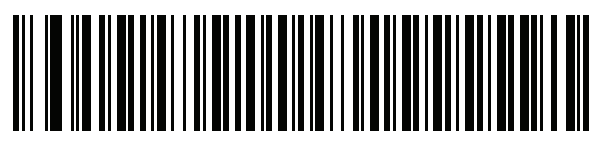

フィンランド語

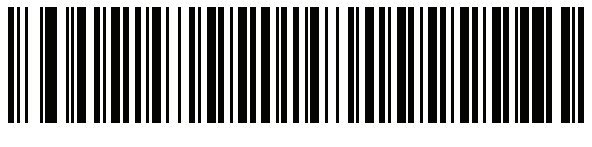

フランス語 (フランス)

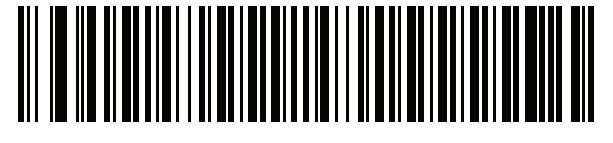

国際フランス語 (ベルギー フランス語)

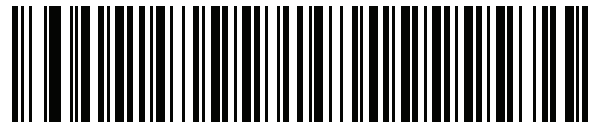

フランス語 (カナダ) 95/98

## カントリー コード (続き)

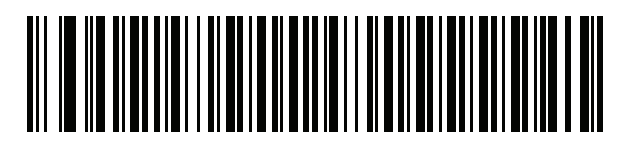

フランス語 (カナダ) 2000/XP\*

\* [B-4 ページの「カナダ マルチリンガル標準」用](#page-307-0)に もカントリー コード バーコードがあります。ご使用の ホスト システムに適したバーコードを選択してくだ さい。

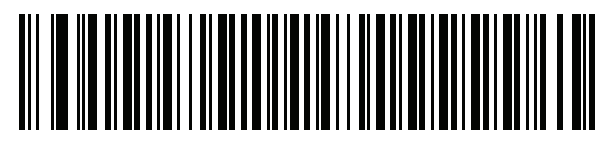

ガリシア語

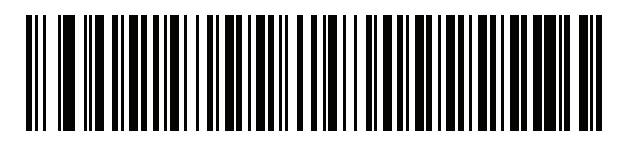

ドイツ語

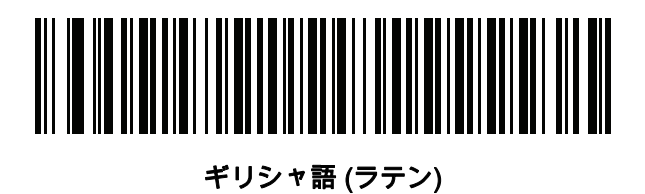

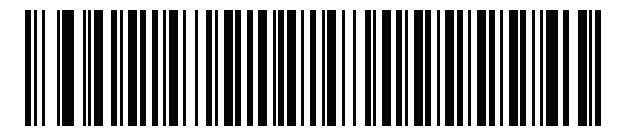

ギリシャ語 (220) (ラテン)

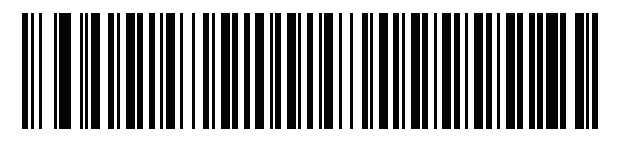

ギリシャ語 (319) (ラテン)

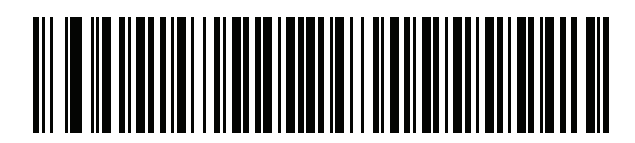

ギリシャ語

B - 8 DS2208 デジタル スキャナ プロダクト リファレンス ガイド

カントリー コード (続き)

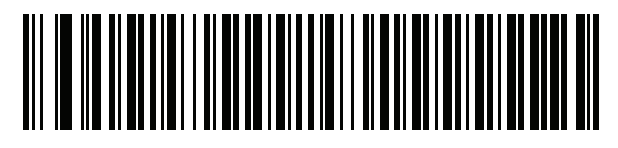

ギリシャ語 (220)

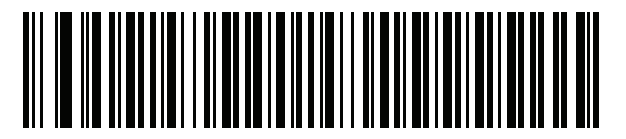

ギリシャ語 (319)

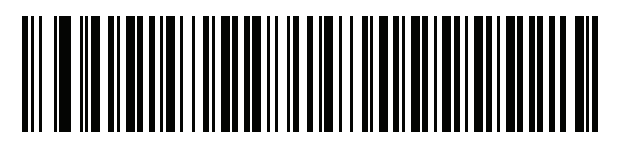

ギリシャ語 (Polytonic)

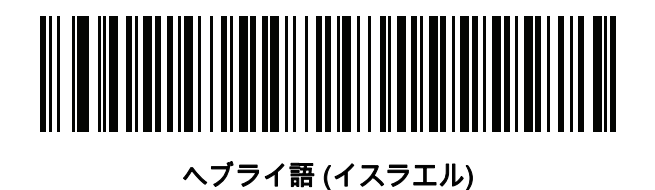

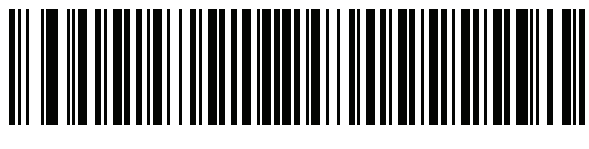

ハンガリー語

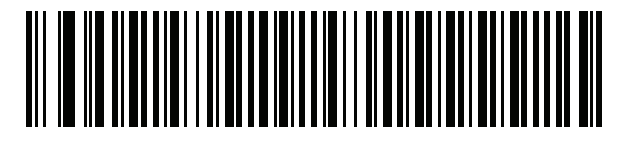

ハンガリー語\_101KEY

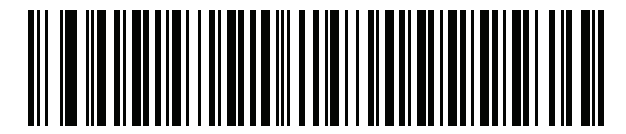

アイスランド語

カントリー コード (続き)

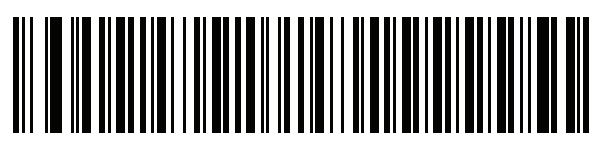

アイルランド語

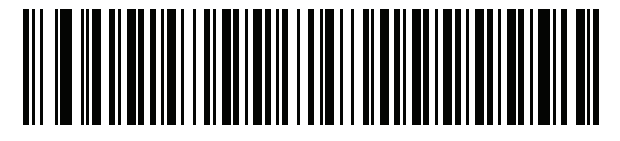

イタリア語

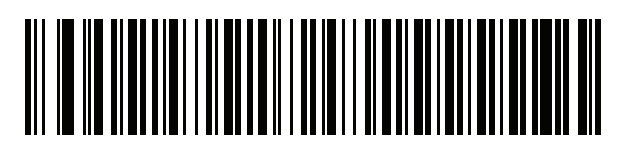

イタリア語 (142)

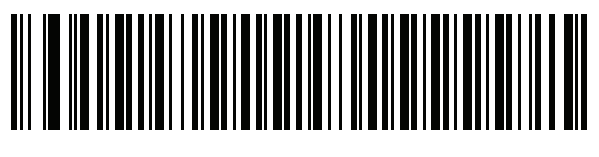

日本語 (ASCII)

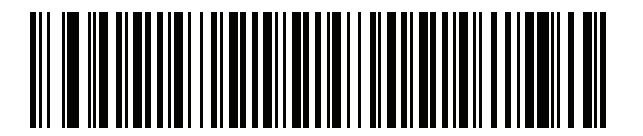

日本語 (Shift\_JIS)\*

\*CJKキーボードタイプについては、付録D、「CKJ読み取り制 [御」](#page-334-0)を参照してください。

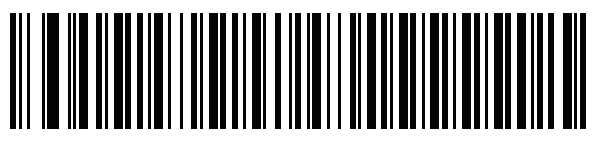

カザフ語

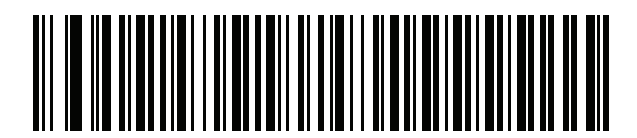

韓国語 (ASCII)

B - 10 DS2208 デジタル スキャナ プロダクト リファレンス ガイド

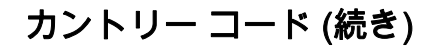

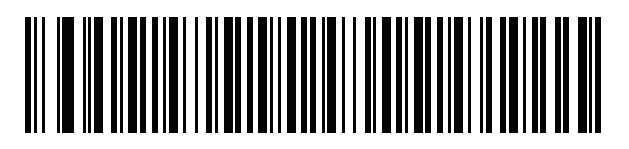

韓国語 (ハングル)\*

\*CJK キーボード タイプについては、<mark>付録 D、「CKJ 読み取り</mark> <mark>[制御」](#page-334-0)</mark>を参照してください。

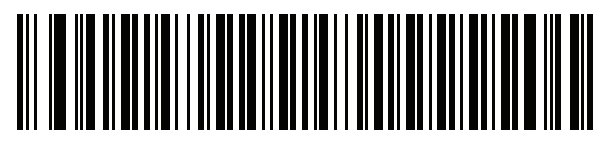

キルギス語

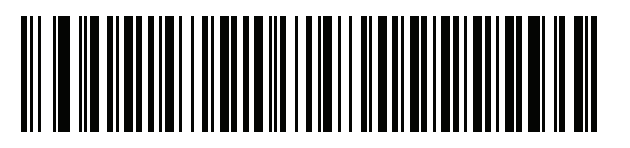

ラテン アメリカ

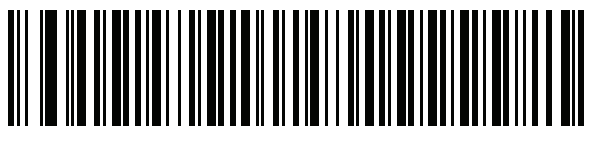

ラトビア語

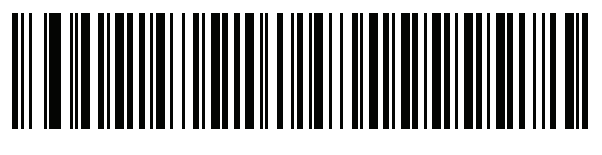

ラトビア語 (QWERTY)

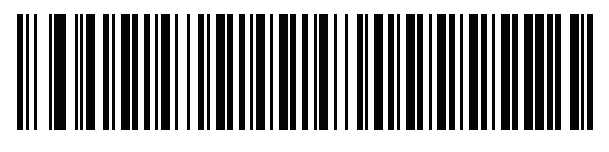

リトアニア語

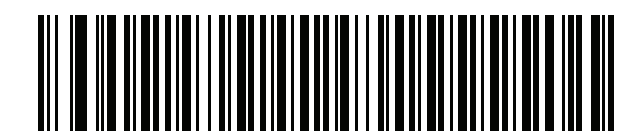

リトアニア語 (IBM)

カントリー コード (続き)

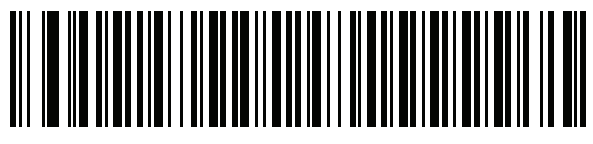

マケドニア語 (FYROM)

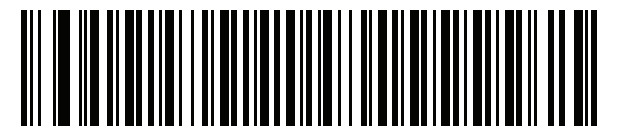

マルタ語\_47KEY

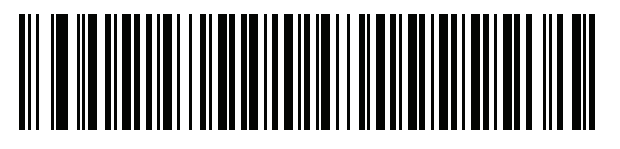

モンゴル語

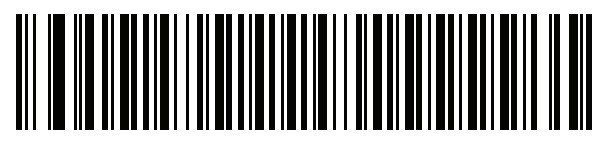

ノルウェー語

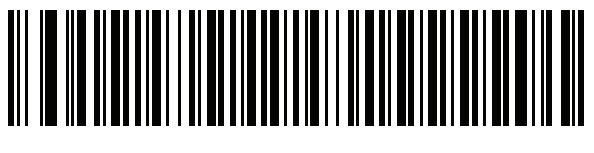

ポーランド語 (214)

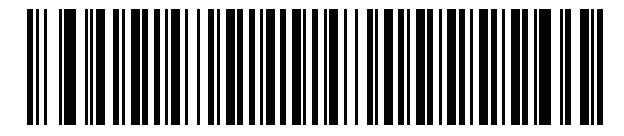

ポーランド語 (プログラマ)

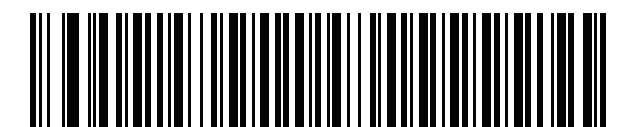

ポルトガル語 (ブラジル) (Windows XP)

B - 12 DS2208 デジタル スキャナ プロダクト リファレンス ガイド

カントリー コード (続き)

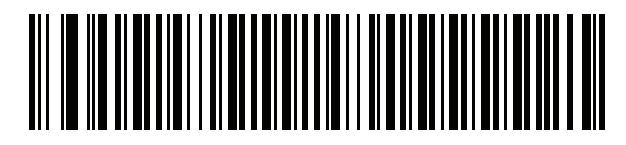

ポルトガル語 (ブラジル ABNT)

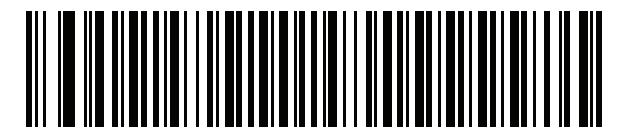

ポルトガル語 (ブラジル ABNT2)

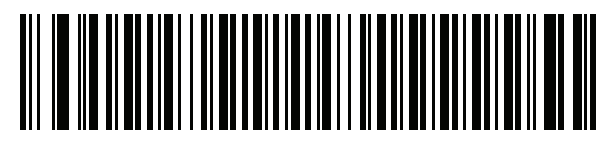

ポルトガル語 (ポルトガル)

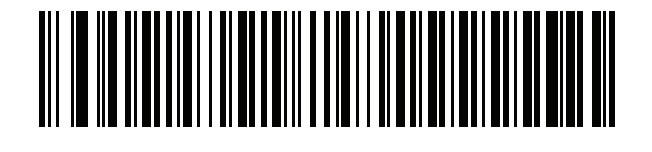

ルーマニア語 (Windows XP)

> <u> ANTILIA MARITINI ILI SALAH PENDI</u>

> > ルーマニア語 (レガシー) (Win 7 以降)

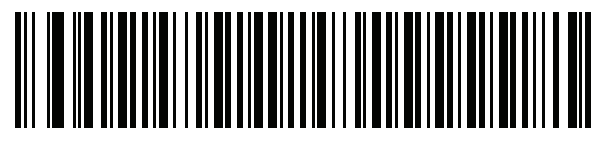

ルーマニア語 (標準) (Win 7 以降)

カントリー コード (続き)

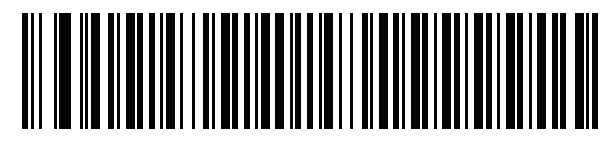

ルーマニア語 (プログラマ) (Win 7 以降)

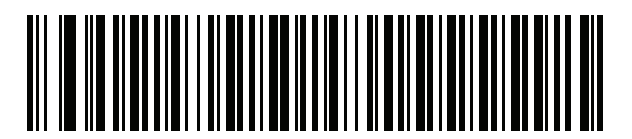

ロシア語

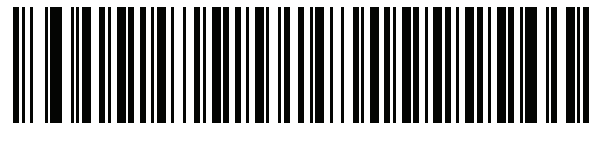

ロシア語 (タイプライタ)

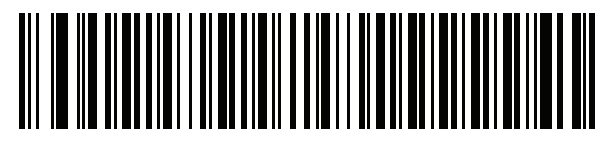

セルビア語 (ラテン)

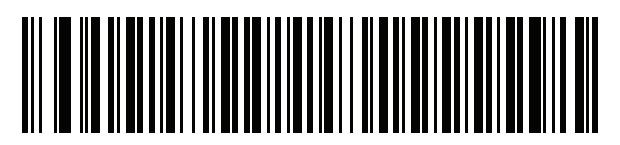

セルビア語 (キリル)

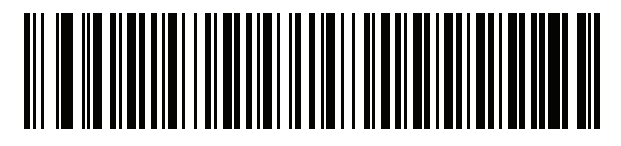

スロバキア語

B - 14 DS2208 デジタル スキャナ プロダクト リファレンス ガイド

カントリー コード (続き)

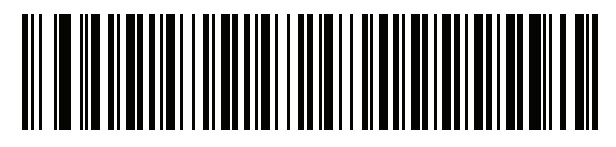

スロバキア語 (QWERTY)

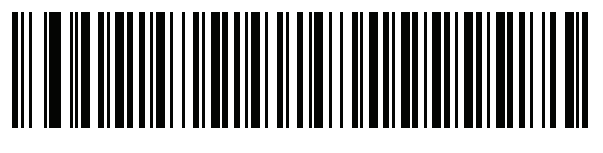

スロベニア語

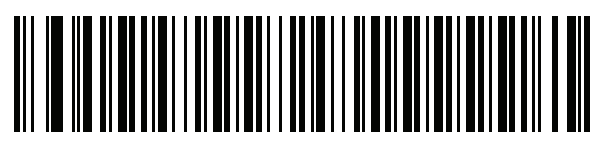

スペイン語

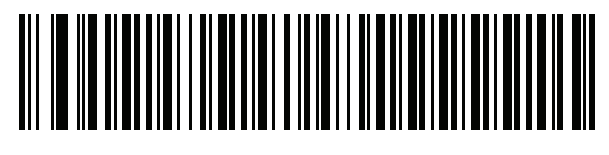

スペイン語 (Variation)

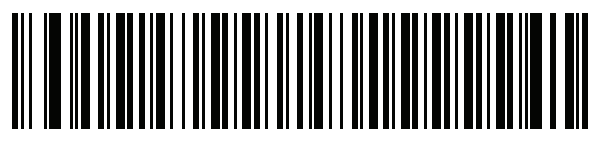

スウェーデン語

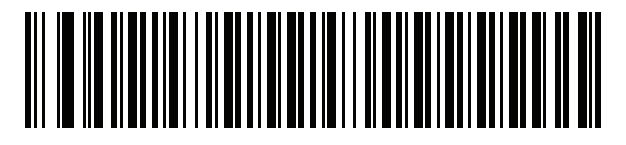

スイス フランス語

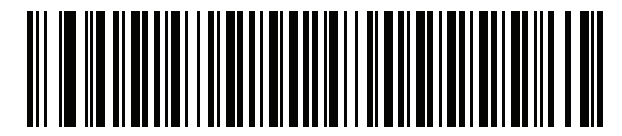

スイス ドイツ語

カントリー コード (続き)

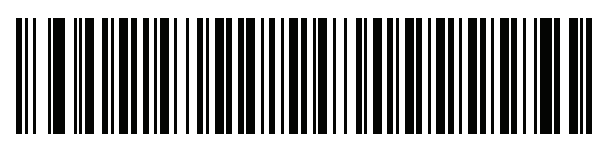

タタール語

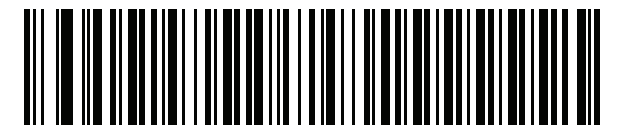

タイ語 (Kedmanee)

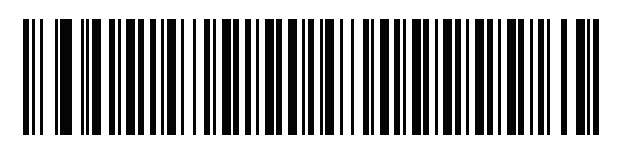

トルコ語 F

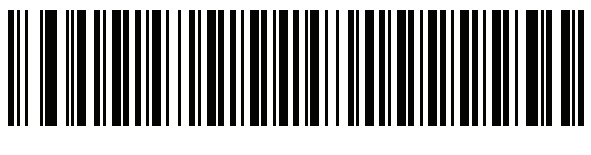

トルコ語 Q

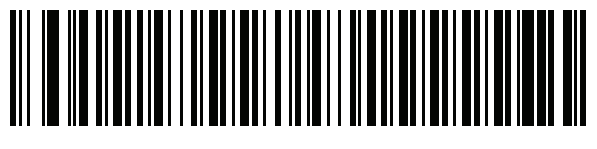

英語 (英国)

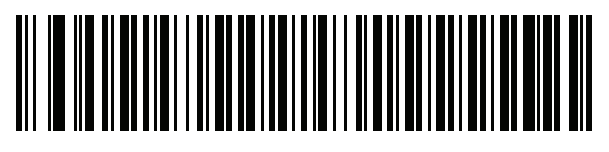

ウクライナ語

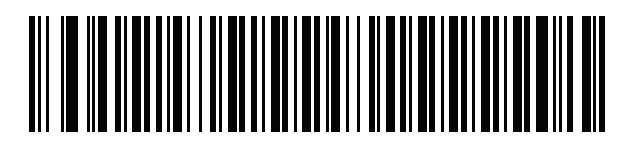

米国 Dvorak

B - 16 DS2208 デジタル スキャナ プロダクト リファレンス ガイド

カントリー コード (続き)

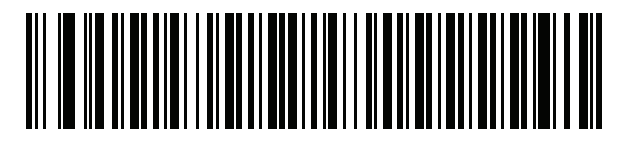

米国 Dvorak (左)

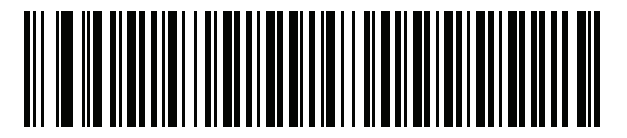

米国 Dvorak (右)

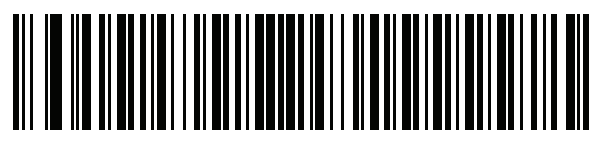

米国インターナショナル

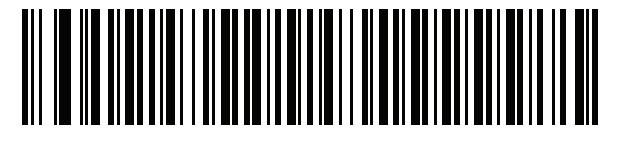

ウズベク語

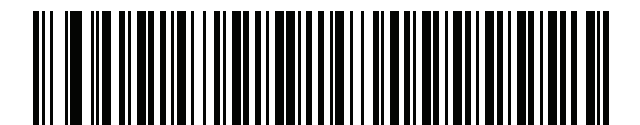

ベトナム語

# <span id="page-320-0"></span>付録 C カントリー コード ページ

## はじめに

この章では[、付録 C、「カントリー コード ページ」で](#page-320-0)選択されたカントリー キーボード タイプのコード ペー ジを選択するためのバーコードを掲載しています。<mark>表 C-1</mark> のデフォルト コード ページが選択されたカントリー キーボード タイプに適合している場合、カントリー コード ページ バーコードを読み取る必要はありません。

注 ADF ルールでは、コード/記号などの ADF 基準に基づくコード ページも指定できます。『Advanced Data  $\bigvee$ Formatting Programmer Guide』を参照してください。

## カントリー コード ページのデフォルト

[表 C-1](#page-320-1) に、各カントリー キーボードのコード ページのデフォルト一覧を示します。

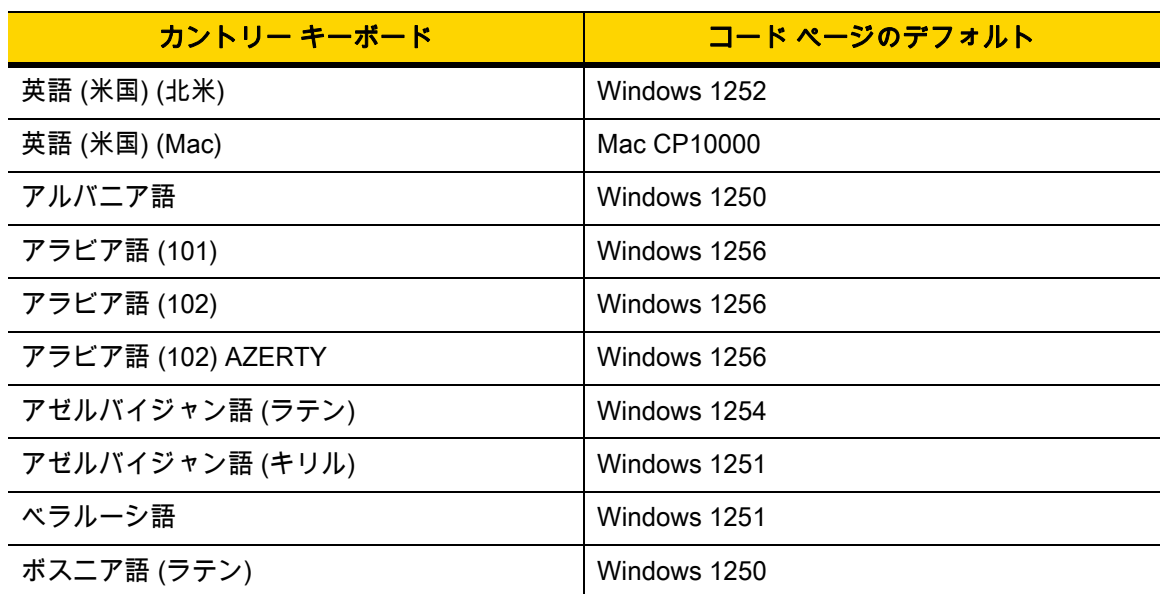

#### <span id="page-320-1"></span>表 C-1 カントリー コード ページのデフォルト

| カントリー キーボード          | コード ページのデフォルト    |
|----------------------|------------------|
| ボスニア語 (キリル)          | Windows 1251     |
| ブルガリア語 (ラテン)         | Windows 1250     |
| ブルガリア語 (キリル)         | Windows 1251     |
| カナダ フランス語 Win7       | Windows 1252     |
| カナダ フランス語 (レガシー)     | Windows 1252     |
| カナダ マルチリンガル標準        | Windows 1252     |
| クロアチア語               | Windows 1250     |
| 中国語 (ASCII)          | Windows 1252     |
| 中国語 (簡体字)            | Windows 936、GBK  |
| 中国語 (繁体字)            | Windows 950、Big5 |
| チェコ語                 | Windows 1250     |
| チェコ語 (プログラマ)         | Windows 1250     |
| チェコ語 (QWERTY)        | Windows 1250     |
| デンマーク語               | Windows 1252     |
| オランダ語 (オランダ)         | Windows 1252     |
| エストニア語               | Windows 1257     |
| フェロー語                | Windows 1252     |
| フィンランド語              | Windows 1252     |
| フランス語 (フランス)         | Windows 1252     |
| フランス語 (カナダ) 95/98    | Windows 1252     |
| フランス語 (カナダ) 2000/XP  | Windows 1252     |
| 国際フランス語 (ベルギー フランス語) | Windows 1252     |
| ガリシア語                | Windows 1252     |
| ドイツ語                 | Windows 1252     |
| ギリシャ語 (ラテン)          | Windows 1252     |
| ギリシャ語 (220) (ラテン)    | Windows 1253     |
| ギリシャ語 (319) (ラテン)    | Windows 1252     |
| ギリシャ語                | Windows 1253     |
| ギリシャ語 (220)          | Windows 1253     |
| ギリシャ語 (319)          | Windows 1253     |

表 C-1 カントリー コード ページのデフォルト (続き)

| カントリー キーボード         | コード ページのデフォルト          |
|---------------------|------------------------|
| ギリシャ語 (Polytonic)   | Windows 1253           |
| ヘブライ語 (イスラエル)       | Windows 1255           |
| ハンガリー語              | Windows 1250           |
| ハンガリー語_101KEY       | Windows 1250           |
| アイスランド語             | Windows 1252           |
| アイルランド語             | Windows 1252           |
| イタリア語               | Windows 1252           |
| イタリア語_142           | Windows 1252           |
| 日本語 (ASCII)         | Windows 1252           |
| 日本語 (Shift_JIS)     | Windows 932, Shift_JIS |
| カザフ語                | Windows 1251           |
| 韓国語 (ASCII)         | Windows 1252           |
| 韓国語 (ハングル)          | Windows 949、ハングル       |
| キルギス語 (キリル)         | Windows 1251           |
| ラテン アメリカ            | Windows 1252           |
| ラトビア語               | Windows 1257           |
| ラトビア語 (QWERTY)      | Windows 1257           |
| リトアニア語              | Windows 1257           |
| リトアニア語 (IBM)        | Windows 1257           |
| マケドニア語 (FYROM)      | Windows 1251           |
| マルタ語_47KEY          | Windows 1252           |
| モンゴル語 (キリル)         | Windows 1251           |
| ノルウェー語              | Windows 1252           |
| ポーランド語 214          | Windows 1250           |
| ポーランド語 (プログラマ)      | Windows 1250           |
| ポルトガル語 (ブラジル)       | Windows 1252           |
| ポルトガル語 (ブラジル ABNT)  | Windows 1252           |
| ポルトガル語 (ブラジル ABNT2) | Windows 1252           |
| ポルトガル語 (ポルトガル)      | Windows 1252           |
| ルーマニア語              | Windows 1250           |

表 C-1 カントリー コード ページのデフォルト (続き)

| カントリー キーボード       | コード ページのデフォルト |
|-------------------|---------------|
| ルーマニア語 (レガシー)     | Windows 1250  |
| ルーマニア語 (標準)       | Windows 1250  |
| ルーマニア語 (プログラマ)    | Windows 1250  |
| ロシア語              | Windows 1251  |
| ロシア語 (タイプライタ)     | Windows 1251  |
| セルビア語 (ラテン)       | Windows 1250  |
| セルビア語 (キリル)       | Windows 1251  |
| スロバキア語            | Windows 1250  |
| スロバキア語 (QWERTY)   | Windows 1250  |
| スロベニア語            | Windows 1250  |
| スペイン語             | Windows 1252  |
| スペイン語 (Variation) | Windows 1252  |
| スウェーデン語           | Windows 1252  |
| スイス フランス語         | Windows 1252  |
| スイス ドイツ語          | Windows 1252  |
| タタール語             | Windows 1251  |
| タイ語 (Kedmanee)    | Windows 874   |
| トルコ語 F            | Windows 1254  |
| トルコ語 Q            | Windows 1254  |
| ウクライナ語            | Windows 1251  |
| イギリス              | Windows 1252  |
| 米国                | Windows 1252  |
| 米国 Dvorak         | Windows 1252  |
| 米国 Dvorak (左)     | Windows 1252  |
| 米国 Dvorak (右)     | Windows 1252  |
| 米国インターナショナル       | Windows 1252  |
| ウズベク語 (キリル)       | Windows 1251  |
| ベトナム語             | Windows 1258  |

表 C-1 カントリー コード ページのデフォルト (続き)
カントリー コード ページ C - 5

# カントリー コード ページ バーコード

カントリー キーボード コード ページに対応するバーコードをスキャンします。

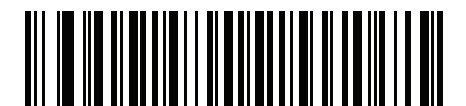

Windows 1250 ラテン 2、中央ヨーロッパ言語

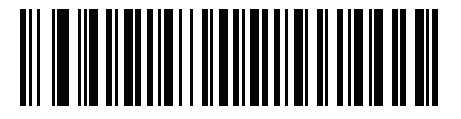

Windows 1251 キリル言語、スラブ語

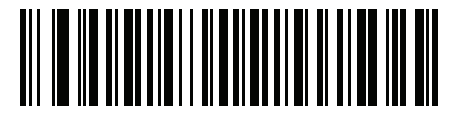

Windows 1252 ラテン 1、西ヨーロッパ言語

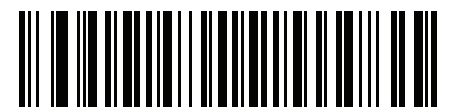

Windows 1253 ギリシャ語

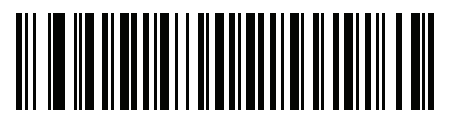

Windows 1254 ラテン 5、トルコ語 C - 6 DS2208 デジタル スキャナ プロダクト リファレンス ガイド

カントリー コード ページ (続き)

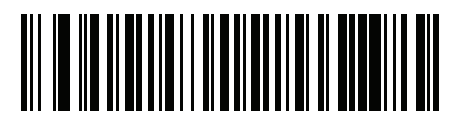

Windows 1255 ヘブライ語

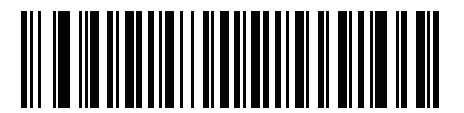

Windows 1256 アラビア語

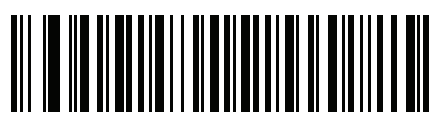

Windows 1257 バルト言語

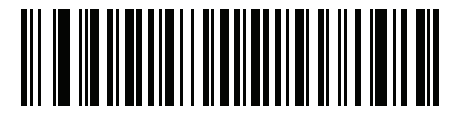

Windows 1258 ベトナム語

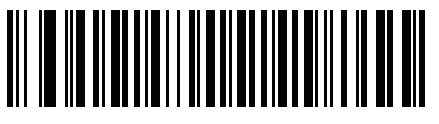

Windows 874 タイ語

カントリー コード ページ C - 7

## カントリー コード ページ (続き)

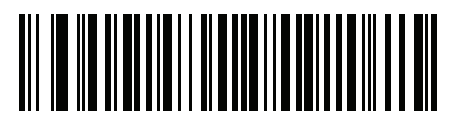

Windows 20866 キリル言語、KOI8-R

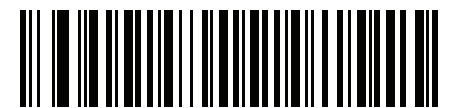

Windows 932 日本語、Shift\_JIS

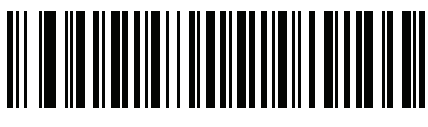

Windows 936 簡体字中国語、GBK

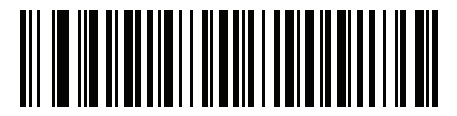

Windows 54936 簡体字中国語、GB18030

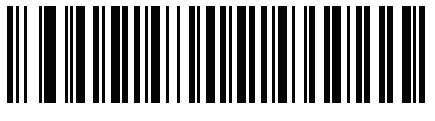

Windows 949 韓国語、ハングル

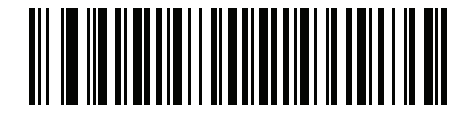

Windows 950 繁体字中国語、Big5 C - 8 DS2208 デジタル スキャナ プロダクト リファレンス ガイド

カントリー コード ページ (続き)

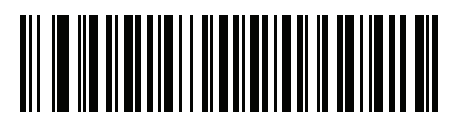

MS-DOS 437 ラテン、米国

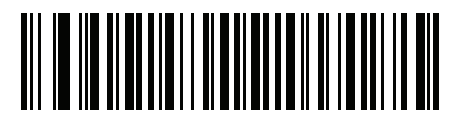

MS-DOS 737 ギリシャ語

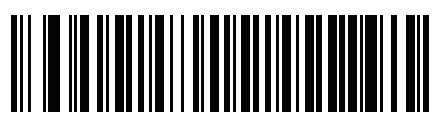

MS-DOS 775 バルト言語

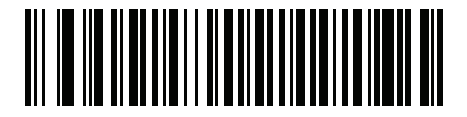

MS-DOS 850 ラテン 1

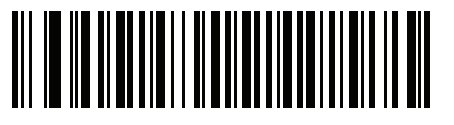

MS-DOS 852 ラテン 2

カントリー コード ページ C - 9

カントリー コード ページ (続き)

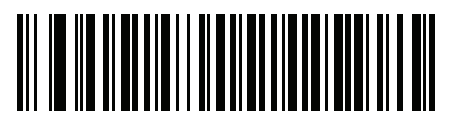

MS-DOS 855 キリル言語

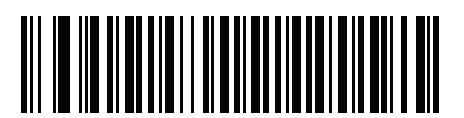

MS-DOS 857 トルコ語

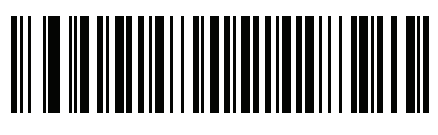

MS-DOS 860 ポルトガル語

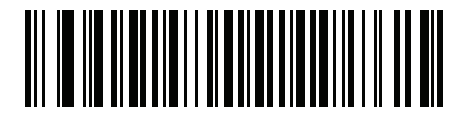

MS-DOS 861 アイスランド語

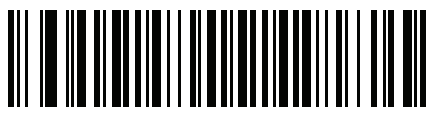

MS-DOS 862 ヘブライ語

C - 10 DS2208 デジタル スキャナ プロダクト リファレンス ガイド

カントリー コード ページ (続き)

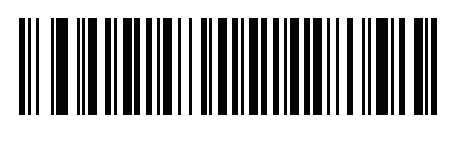

MS-DOS 863 フランス語 ( カナダ )

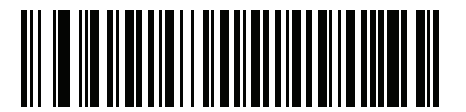

MS-DOS 865 北欧

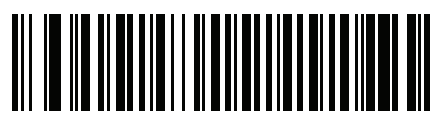

MS-DOS 866 キリル言語

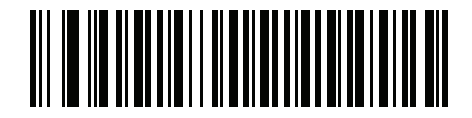

MS-DOS 869 ギリシャ語 2

カントリー コード ページ C - 11

カントリー コード ページ (続き)

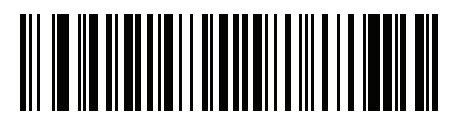

ISO 8859-1 ラテン 1、西ヨーロッパ言語

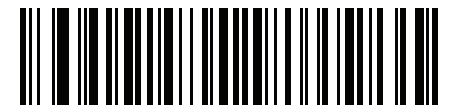

ISO 8859-2 ラテン 2、中央ヨーロッパ言語

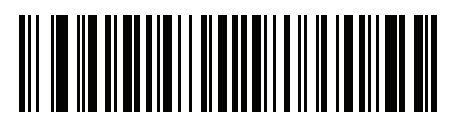

ISO 8859-3 ラテン 3、南ヨーロッパ言語

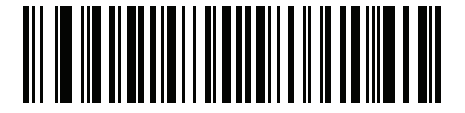

ISO 8859-4 ラテン 4、北ヨーロッパ言語

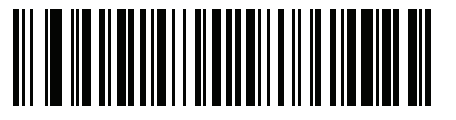

ISO 8859-5 キリル言語 C - 12 DS2208 デジタル スキャナ プロダクト リファレンス ガイド

カントリー コード ページ (続き)

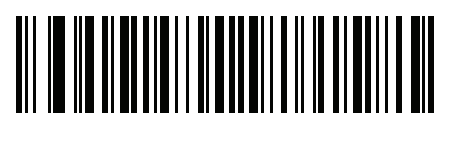

ISO 8859-6 アラビア語

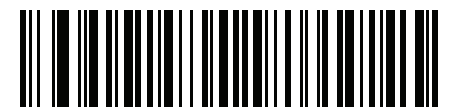

ISO 8859-7 ギリシャ語

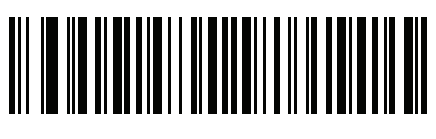

ISO 8859-8 ヘブライ語

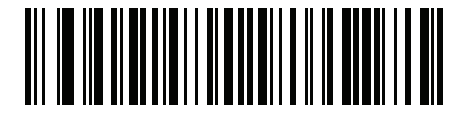

ISO 8859-9 ラテン 5、トルコ語

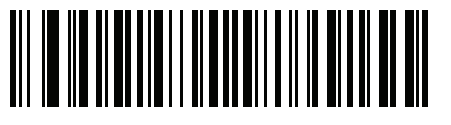

ISO 8859-10 ラテン 6、北欧

カントリー コード ページ C - 13

カントリー コード ページ (続き)

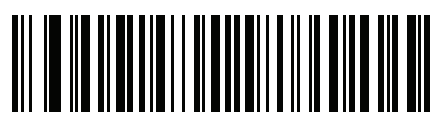

ISO 8859-11 タイ語

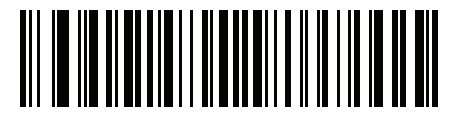

ISO 8859-13 ラテン 7、バルト言語

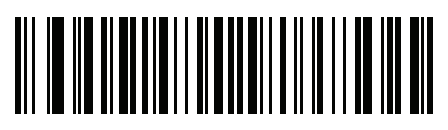

ISO 8859-14 ラテン 8、ケルト語

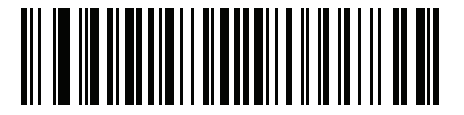

ISO 8859-15 ラテン 9

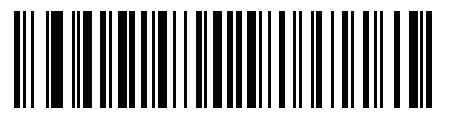

ISO 8859-16 ラテン 10、南東ヨーロッパ言語 C - 14 DS2208 デジタル スキャナ プロダクト リファレンス ガイド

カントリー コード ページ (続き)

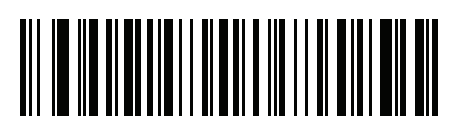

UTF-8

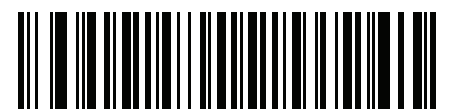

UTF-16LE UTF-16、リトル エンディアン

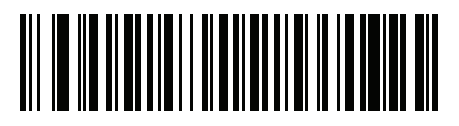

UTF-16BE UTF-16、ビッグ エンディアン

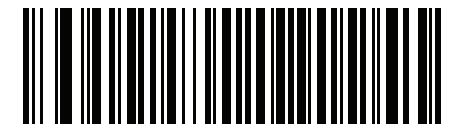

Mac CP10000 Roman

# 付録 D CKJ 読み取り制御

# はじめに

この付録では、USB HID キーボード エミュレーション モードによる CJK (中国語、日本語、韓国語) バーコード 読み取りに使用する制御パラメータについて説明します。

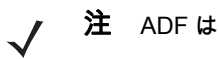

注 ADF は CJK 文字の処理に対応していないので、CJK 出力に対するフォーマット操作はありません。

## CJK 制御パラメータ

#### <span id="page-335-0"></span>Unicode 出力制御

#### パラメータ番号 973

Unicode でエンコードされた CJK バーコードでは、Unicode 出力に以下のいずれかのオプションを選択します。

**•** Unicode および MBCS アプリケーションへのユニバーサル出力 - このデフォルトの方法は、Windows ホス トでの MS Word やメモ帳など、Unicode および MBCS を必要とするアプリケーションに適用されます。

注 Unicode ユニバーサル出力をサポートするには、Windows ホストのレジストリ テーブルをセットアップしま す[。D-7 ページの「Windows ホストでの Unicode/CJK 読み取りセットアップ」](#page-340-0)を参照してください。

**•** Unicode アプリケーションのみへの出力 - この方法は、MS Word やワードパッドなど Unicode を必要とす るアプリケーションに適用されます (メモ帳は該当しません)。

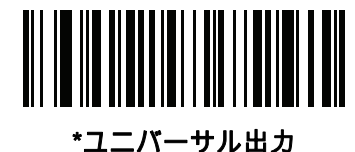

(0)

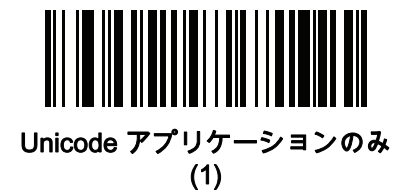

#### Windows ホストへの CJK 出力方法

#### パラメータ番号 972

国内規格でエンコードされた CJK バーコードの場合は、Windows ホストへの CJK 出力に以下のいずれかのオプ ションを選択します。

- **•** ユニバーサル CJK 出力 これは、Windows ホストで英語 (米国) IME または中国語/日本語/韓国語 ASCII IME に 対応するデフォルトのユニバーサル CJK 出力方法です。この方法では、CJK 文字を Unicode に変換し、ホスト に送信するときに文字をエミュレートします。<mark>Unicode出力制御</mark>パラメータを使用して、Unicode出力を制御 します。
- 注 ユニバーサル CJK 出力をサポートするには、Windows ホストにレジストリ テーブルをセットアップしま す[。D-7 ページの「Windows ホストでの Unicode/CJK 読み取りセットアップ」を](#page-340-0)参照してください。
- **•** CJK 出力のその他のオプション 以下の方法では、スキャナは CJK 文字の 16 進内部コード (Nei Ma) 値を ホストに送信するか、または CJK 文字を Unicode に変換して、16 進 Unicode 値をホストに送信します。こ の方法を使用するときは、CJK 文字を受け入れるために、Windows ホストで対応する IME を選択する必要 があります。[D-7 ページの「Windows ホストでの Unicode/CJK 読み取りセットアップ」](#page-340-0)を参照してくださ い。
	- **•** 日本語 Unicode 出力
	- **•** 中国語 (簡体字) GBK コード出力
	- **•** 中国語 (簡体字) Unicode 出力
	- **•** 韓国語 Unicode コード出力
	- **•** 中国語 (繁体字) Big5 コード出力 (Windows XP)
	- **•** 中国語 (繁体字) Big5 コード出力 (Windows 7)
	- **•** 中国語 (繁体字) Unicode コード出力 (Windows XP)
	- **•** 中国語 (繁体字) Unicode コード出力 (Windows 7)

注 Unicode は、ホスト システム (Windows XP または Windows 7) に応じて出力方法をエミュレートします。

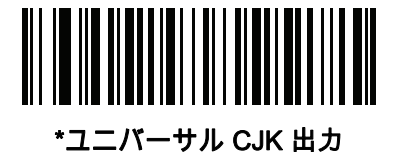

(0)

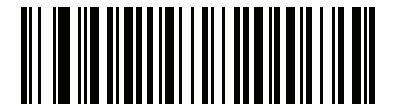

日本語 Unicode 出力 (34)

(日本語 Unicode 出力には、Windows ホストで中国語 (簡体字) Unicode IME を選択します)

D - 4 DS2208 デジタル スキャナ プロダクト リファレンス ガイド

Windows ホストへの CJK 出力方法 (続き)

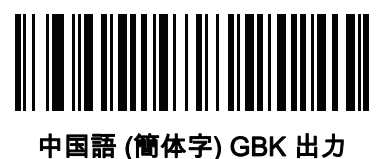

(1)

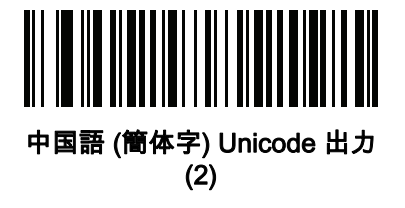

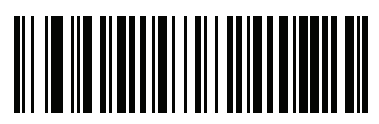

韓国語 Unicode 出力 (50)

(韓国語 Unicode 出力には、Windows ホストで中国語 (簡体字) Unicode IME を選択します)

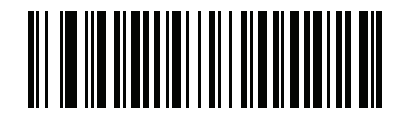

中国語 (繁体字) Big5 出力 (Windows XP)  $(17)$ 

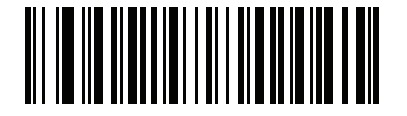

中国語 (繁体字) Big5 出力 (Windows 7) (19)

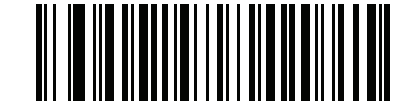

中国語 (繁体字) Unicode 出力 (Windows XP) (18)

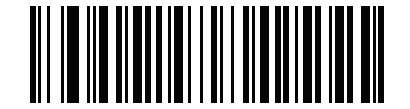

中国語 (繁体字) Unicode 出力 (Windows 7) (20)

#### 非 CJK UTF バーコード出力

#### パラメータ番号 960

カントリー キーボード タイプ レイアウトには、デフォルトのコード ページに存在しない文字を含むものがあり ます ([D-6 ページの「カントリー キーボード タイプに欠如している文字」を](#page-339-0)参照)。デフォルトのコード ページ では、バーコードにこれらの文字をエンコードできませんが、UTF-8 バーコードではエンコードできます。この パラメータ バーコードをスキャンして、エミュレーション モードにより Unicode 値を出力します。

注 この特殊なカントリー キーボード タイプを使用して、非 CJK UTF-8 バーコードを読み取ります。読み取 り後、元のカントリー キーボード タイプを使用するようにスキャナを再設定します。

Windows では英語 (米国) IME を使用します。[D-2 ページの「Unicode 出力制御」](#page-335-0)を参照してください。

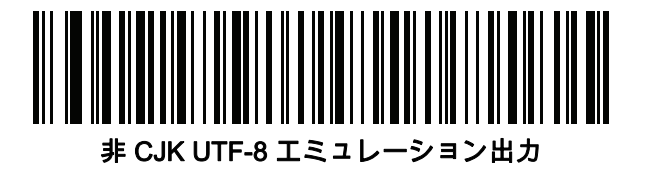

#### <span id="page-339-0"></span>カントリー キーボード タイプに欠如している文字

#### カントリー キーボード タイプ: タタール語、ウズベク語、モンゴル語、キルギス語、カザフ語、およびアゼルバ イジャン語

デフォルトのコード ページ: CP1251

欠如している文字:

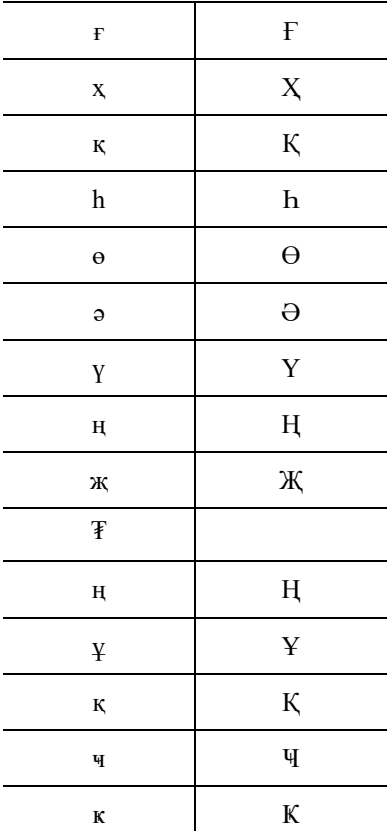

カントリー キーボード タイプ: ルーマニア語 (標準)

デフォルトのコード ページ: CP1250 欠如している文字:

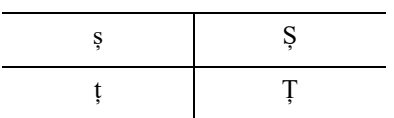

カントリー キーボード タイプ: ブラジル ポルトガル語 (ABNT)、ブラジル ポルトガル語 (ABNT2) デフォルトのコード ページ: CP1252 欠如している文字:  ${\mathbf G}$ 

カントリー キーボード タイプ: アゼルバイジャン語 (ラテン) デフォルトのコード ページ: CP1254 欠如している文字: ə, Ə

## <span id="page-340-0"></span>Windows ホストでの Unicode/CJK 読み取りセットアップ

ここでは、Windows ホストでの CJK 読み取りのセットアップ方法について説明します。

#### Unicode ユニバーサル出力に対する Windows レジストリ テーブルのセットアップ

Unicode ユニバーサル出力方法をサポートするには、次のように Windows ホストのレジストリ テーブルをセッ トアップします。

- **1.** [スタート] > [実行] の順に選択し、「regedt32」を入力してレジストリ エディタを起動します。
- **2.** [HKEY\_Current\_User\Control Panel\Input Method] で、次のように [EnableHexNumpad] を 1 に設定します。 [HKEY\_CURRENT\_USER\Control Panel\Input Method] "EnableHexNumpad"="1" このキーが存在しない場合、REG\_SZ 型 (文字列値) として追加します。
- **3.** コンピュータを再起動して、レジストリの変更を反映します。

#### Windows での CJK IME の追加

目的の CJK 入力言語を追加するには、次の手順に従います。

- **1.** [スタート] > [コントロール パネル] の順にクリックします。
- **2.** コントロール パネルが、カテゴリ ビューで表示された場合、左上隅の [クラシック表示に切り替える] を選 択します。
- **3.** [地域と言語のオプション] を選択します。
- **4.** [言語] タブをクリックします。
- **5.** [補足言語サポート] で、[東アジア言語のファイルをインストールする] チェック ボックスをオンにして (ま だオンになっていない場合)、[適用] をクリックします。必要なファイルをインストールするために、 Windows インストール CD が必要になる場合があります。このステップにより、東アジア言語 (CJK) が利用 できるようになります。
- **6.** [テキスト サービスと入力言語] で、[詳細] をクリックします。
- **7.** [インストールされているサービス] で、[追加] をクリックします。
- **8.** [入力言語の追加] ダイアログ ボックスで、追加する CJK 入力言語およびキーボード レイアウトまたは入力 方式エディタ (IME) を選択します。
- **9.** [OK] を 2 回クリックします。システム トレイ (デフォルトではデスクトップの右下隅) に言語インジケータ が表示されます。入力言語 (キーボード言語) を切り替えるには、システム トレイで言語インジケータを選 択します。
- **10.** 目的のカントリー キーボード タイプを選択するには、システム トレイで言語インジケータを選択します。
- **11.** 各国のキーボードに示されている文字が表示されていることを確認します。

### ホストでの中国語 (簡体字) 入力方法の選択

中国語 (簡体字) 入力方法を選択するには、次の手順に従います。

**•** Windows XP での Unicode/GBK 入力の選択: [中国語 (簡体字) - NeiMa] を選択し、次に入力バーをクリック して、[Unicode] または [GBK NeiMa] 入力を選択します。

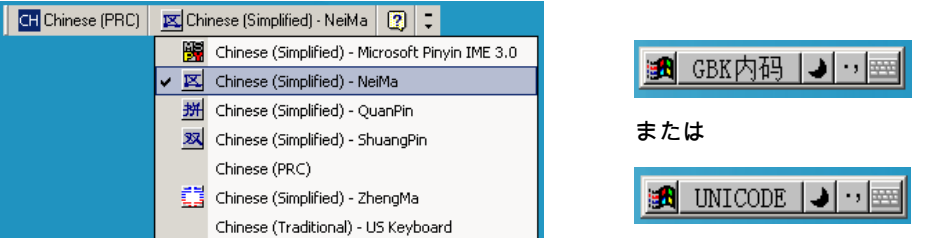

**•** Windows7 での Unicode/GBK 入力の選択: [簡体字中国語 - Microsoft Pinyin New Experience 入力スタイ ル] を選択し、次に [ツール メニュー] > [セカンダリ入力] > [Unicode 入力] または [GB コード入力] を選 択します。

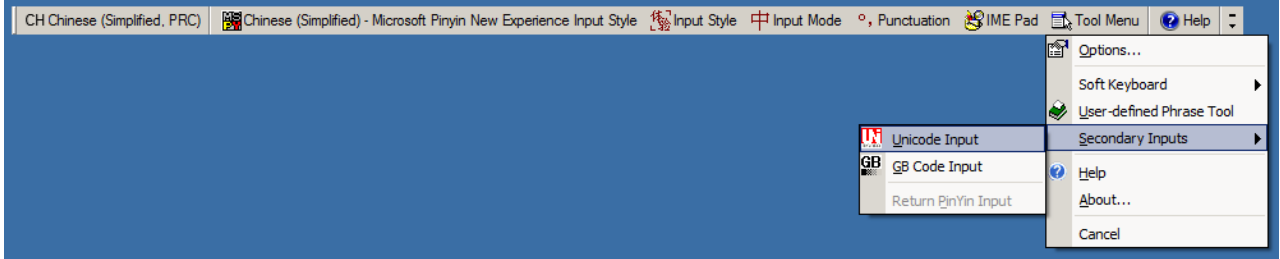

### ホストでの中国語 (繁体字) 入力方法の選択

中国語 (繁体字) 入力方法を選択するには、次の手順に従います。

**•** Windows XP での Unicode 入力の選択: [中国語 (繁体字) - Unicode]

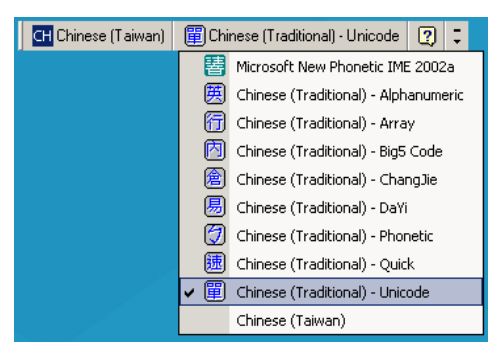

**•** Windows XP での Big5 入力の選択: [中国語 (繁体字) - Big5 コード]

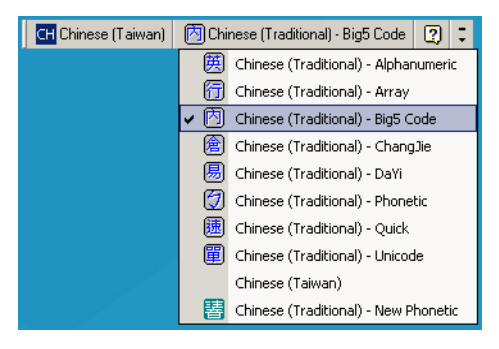

**•** Windows 7 での Unicode/Big5 入力の選択: [中国語 (繁体字) - New Quick]。このオプションは、Unicode と Big5 入力の両方をサポートします。

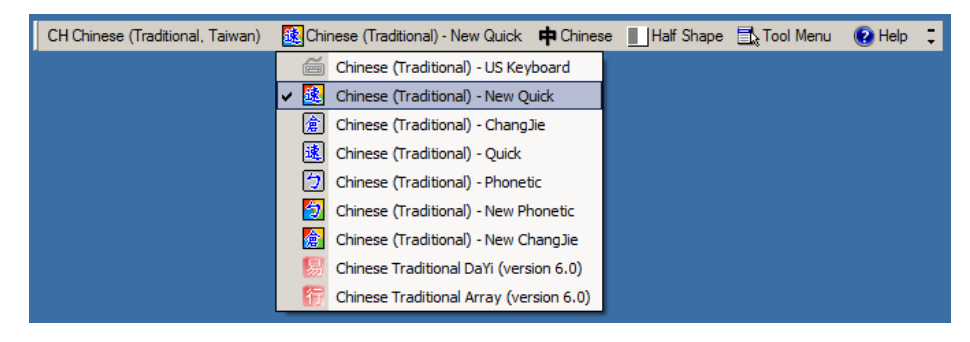

# 付録 E プログラミング リファレンス

# シンボル コード ID

#### 表 E-1 シンボル コード キャラクタ

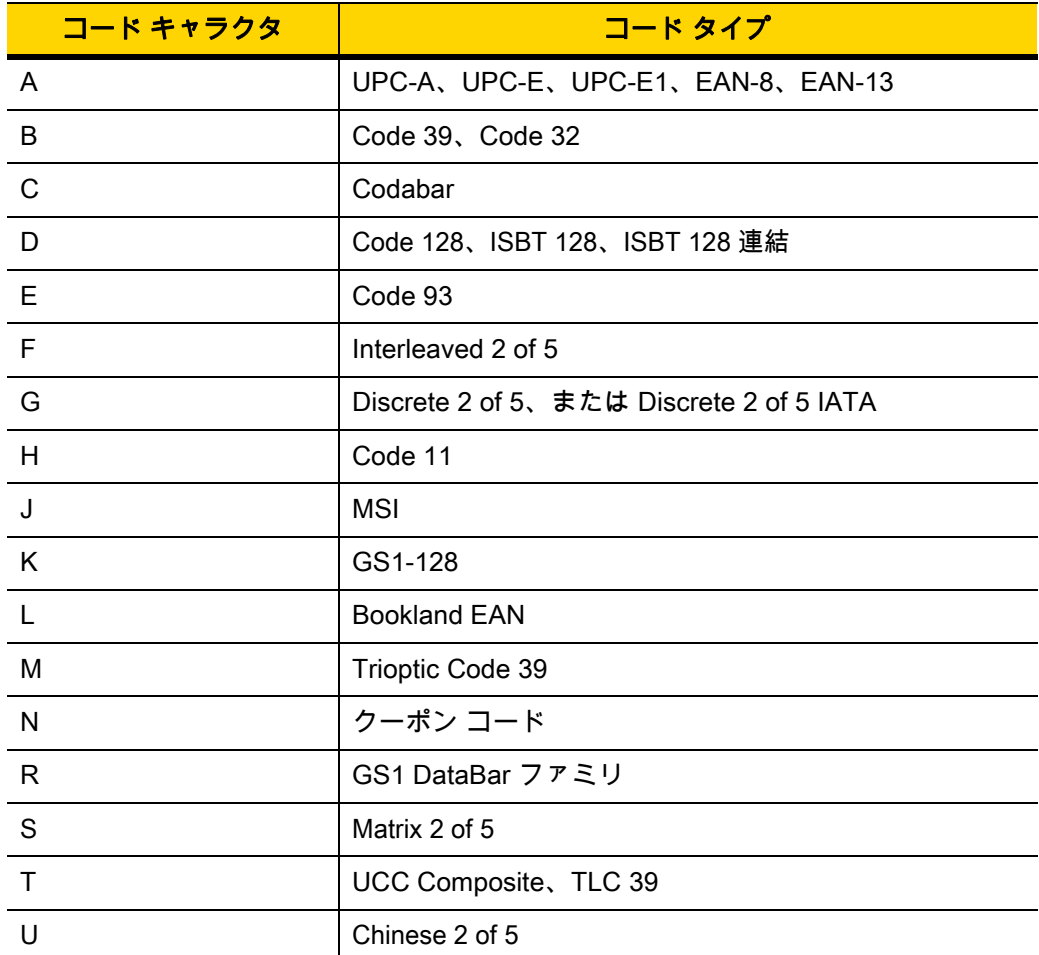

| コード キャラクタ        | コード タイプ                                      |
|------------------|----------------------------------------------|
| $\vee$           | Korean 3 of 5                                |
| X                | ISSN EAN, PDF417, Macro PDF417, Micro PDF417 |
| z                | Aztec, Aztec Rune                            |
| P00              | Data Matrix                                  |
| P01              | QR Code, MicroQR                             |
| P <sub>02</sub>  | Maxicode                                     |
| P03              | <b>US Postnet</b>                            |
| P04              | <b>US Planet</b>                             |
| P <sub>05</sub>  | Japan Postal                                 |
| P06              | <b>UK Postal</b>                             |
| P08              | <b>Netherlands KIX Code</b>                  |
| P <sub>09</sub>  | Australia Post                               |
| P <sub>0</sub> A | USPS 4CB/One Code/Intelligent Mail           |
| P <sub>0</sub> B | <b>UPU FICS Postal</b>                       |
| P <sub>0</sub> C | Mailmark                                     |
| P <sub>0</sub> G | <b>GS1 Data Matrix</b>                       |
| P <sub>0</sub> H | Han Xin                                      |
| P <sub>0</sub> Q | GS1 QR                                       |
| P <sub>0</sub> X | 署名読み取り                                       |

表 E-1 シンボル コード キャラクタ (続き)

# AIM コード ID

各 AIM コード ID は、]cm の 3 文字で構成されています。それぞれの意味は次のとおりです。

- ] = フラグ キャラクタ (ASCII 93)
- c = コード キャラクタ [\(表 E-2](#page-346-0) 参照)
- m = 修飾キャラクタ (<mark>表 E-3</mark> 参照)

#### <span id="page-346-0"></span>表 E-2 AIM コード キャラクタ

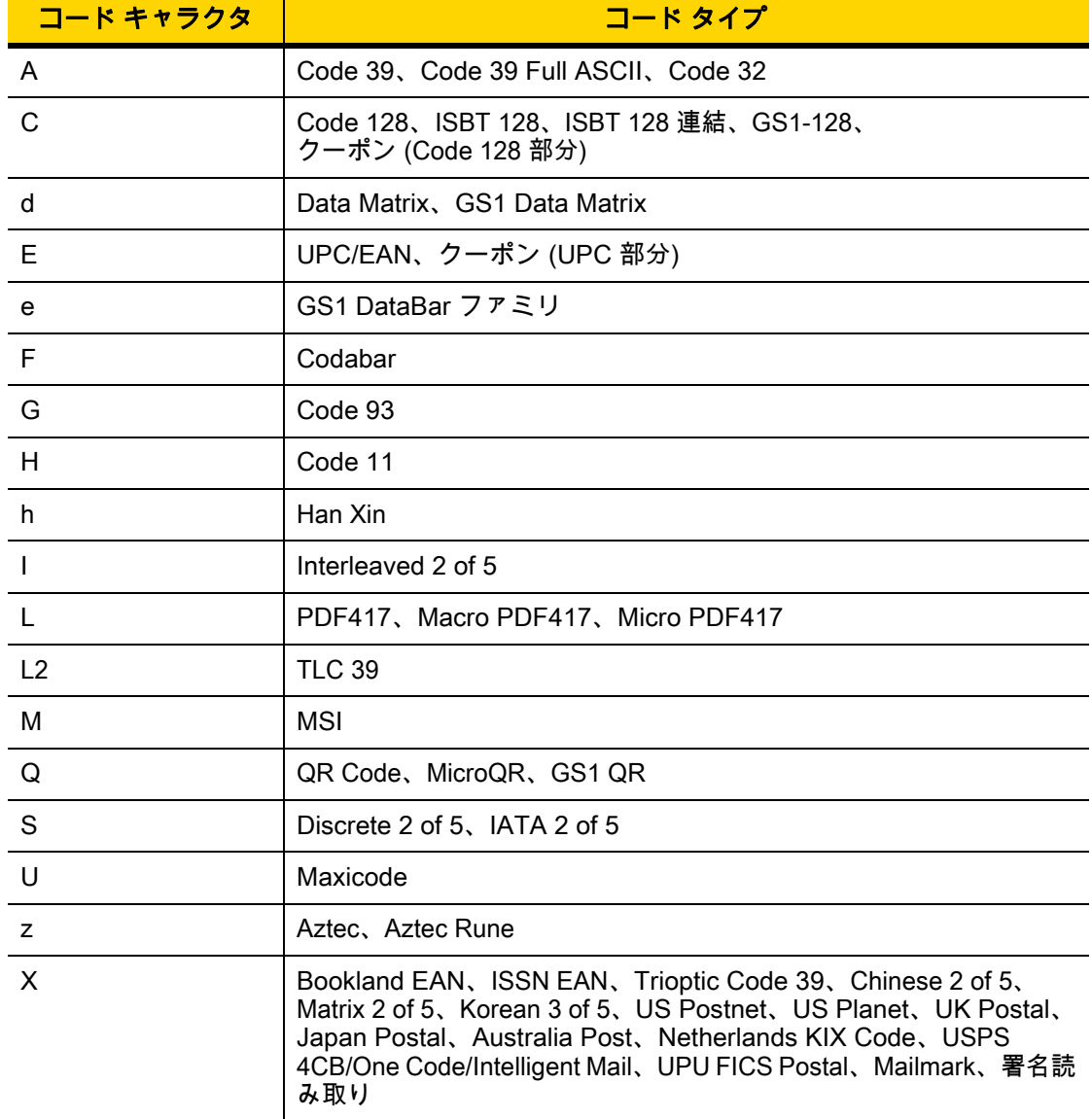

## E - 4 DS2208 デジタル スキャナ プロダクト リファレンス ガイド

修飾キャラクタは、当該オプションの値の和で、<mark>[表 E-3](#page-347-0)</mark> に基づいています。

#### <span id="page-347-0"></span>表 E-3 修飾キャラクタ

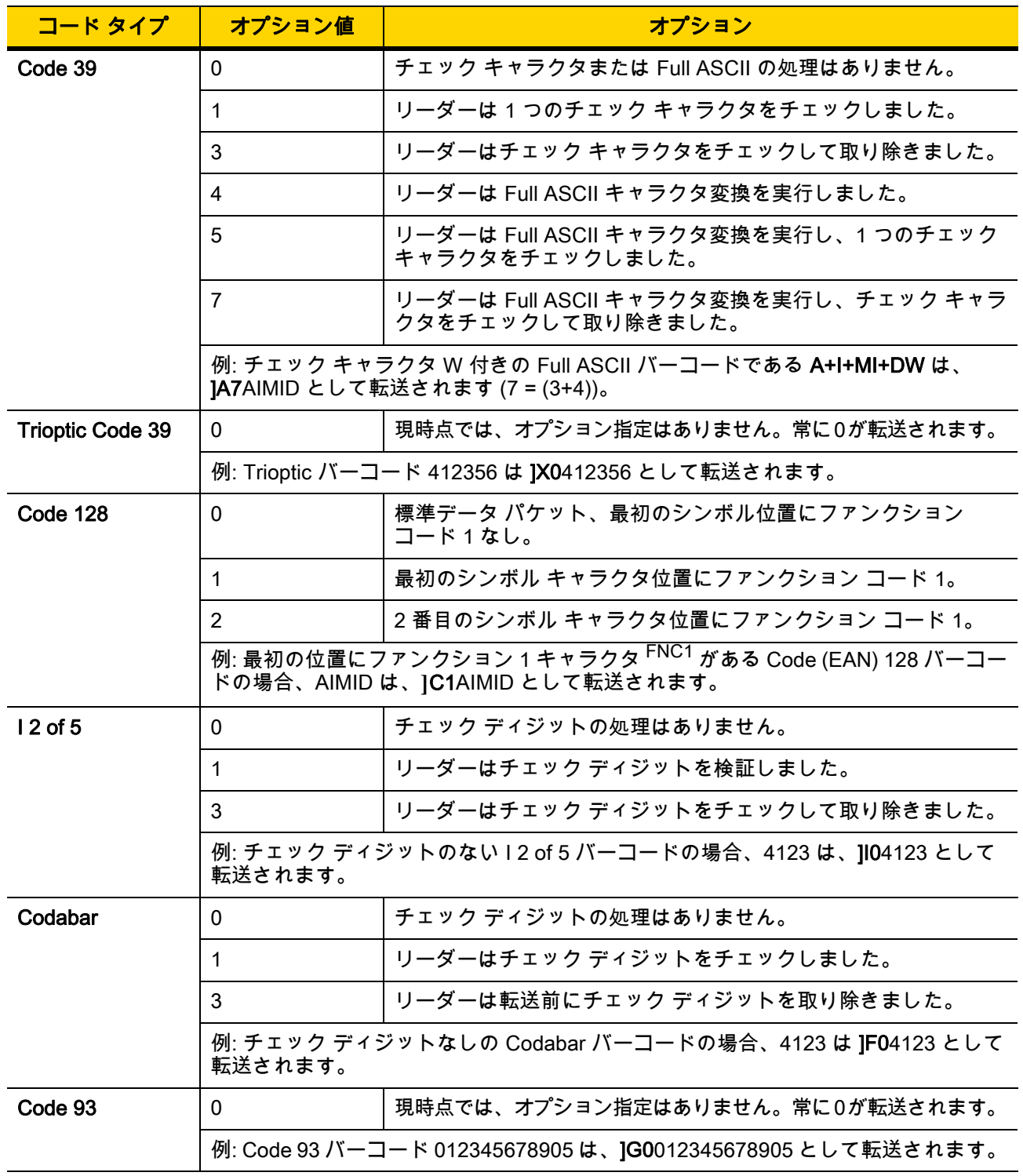

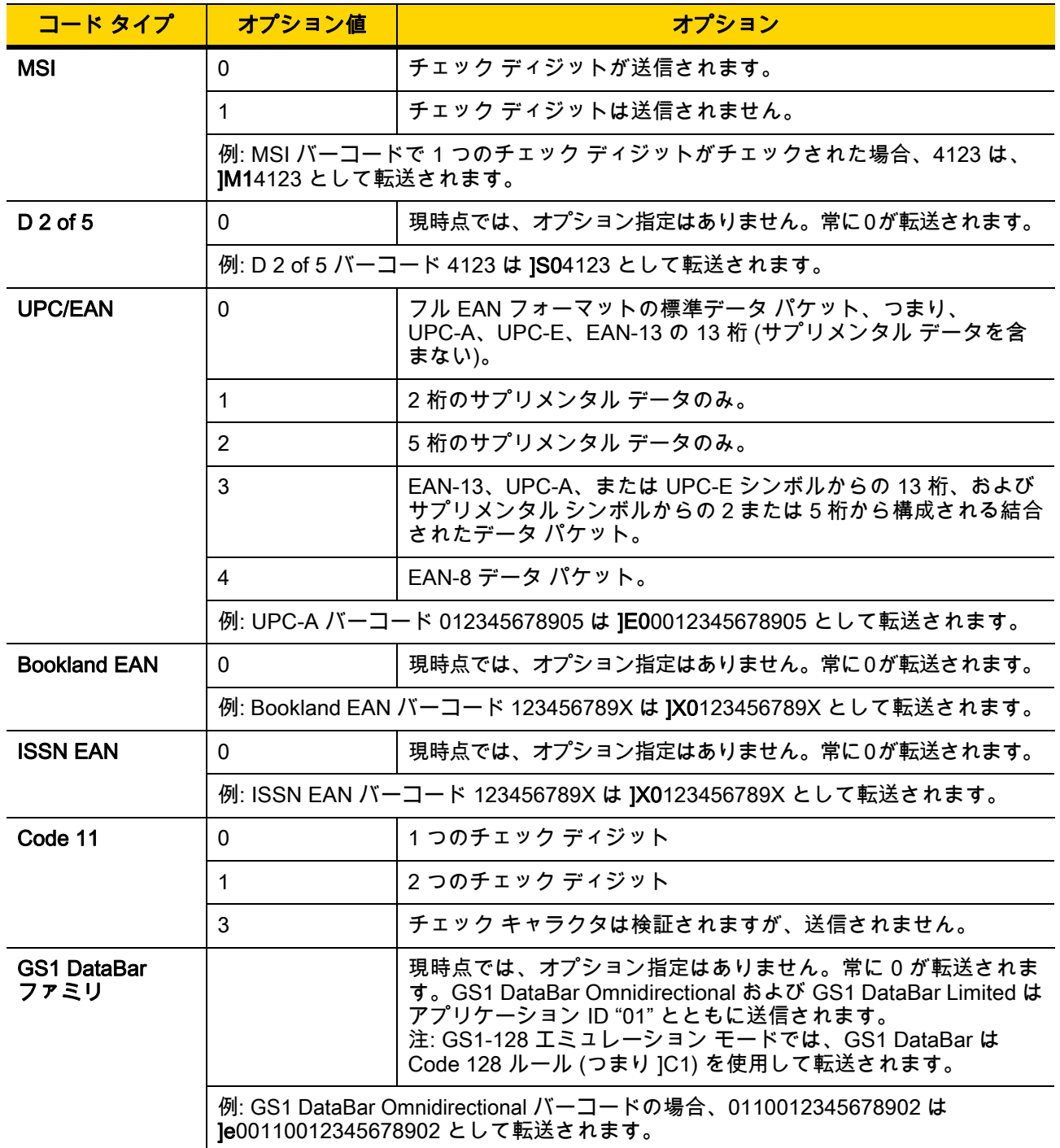

## 表 E-3 修飾キャラクタ (続き)

#### 表 E-3 修飾キャラクタ (続き)

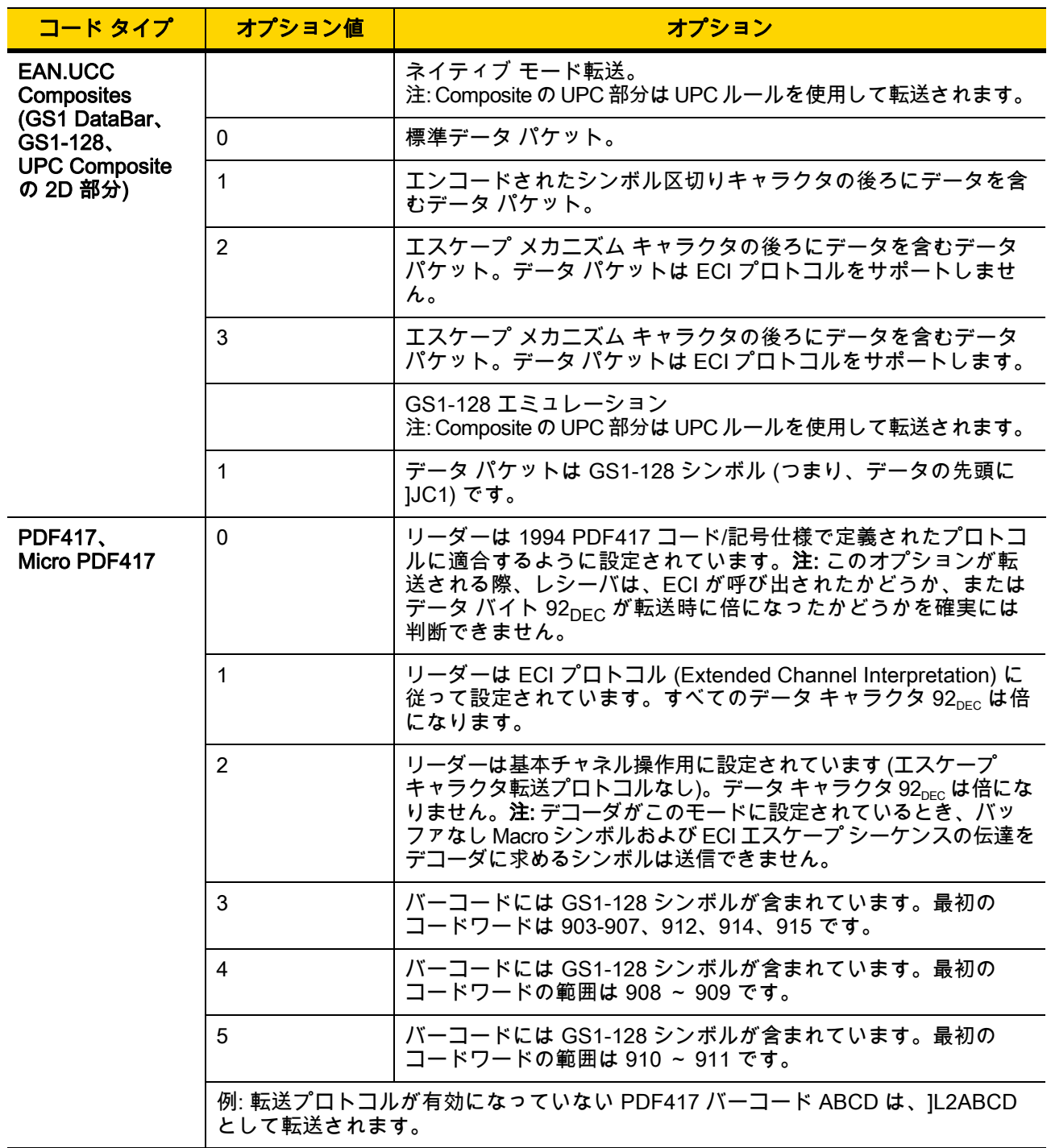

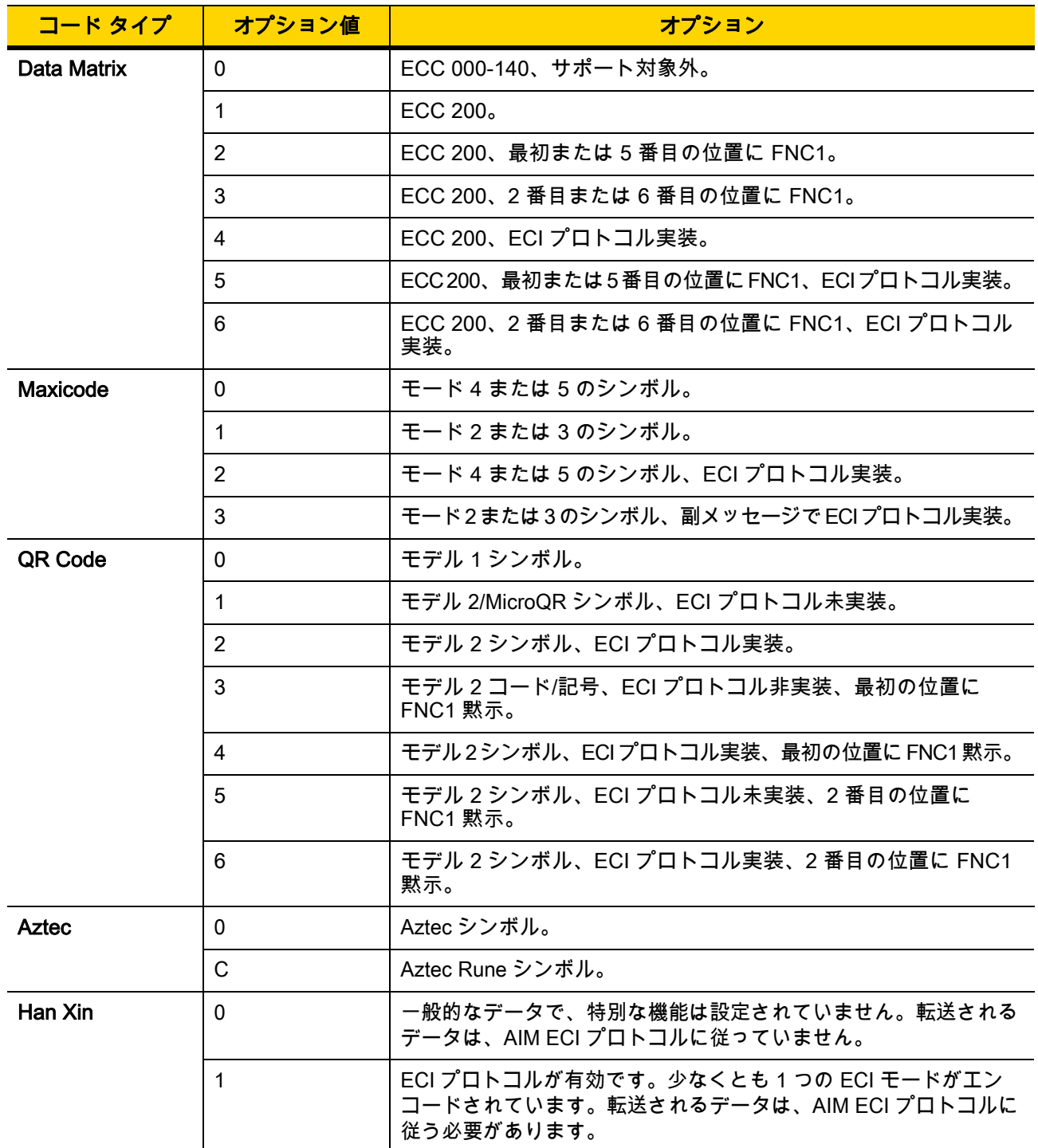

### 表 E-3 修飾キャラクタ (続き)

# 付録 F サンプル バーコード

# UPC/EAN

UPC-A、100%

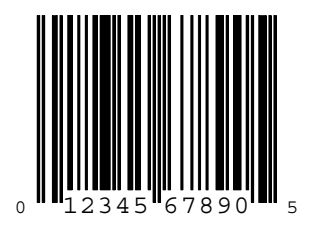

UPC-A (2 桁アドオン)

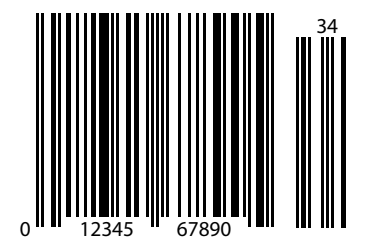

F - 2 DS2208 デジタル スキャナ プロダクト リファレンス ガイド

UPC-A (5 桁アドオン)

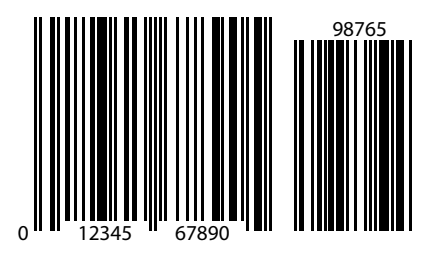

UPC-E

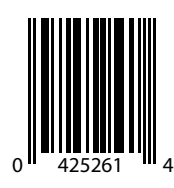

UPC-E (2 桁アドオン)

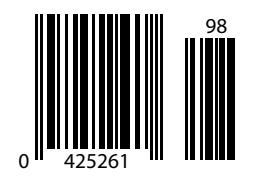

サンプル バーコード F - 3

# UPC/EAN (続き)

UPC-E (5 桁アドオン)

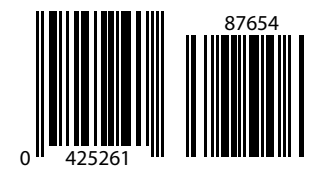

EAN-8

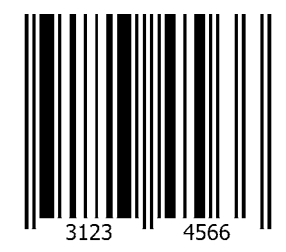

EAN-13、100%

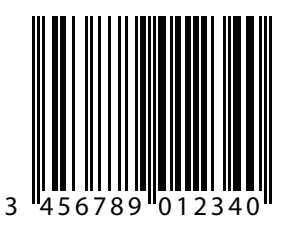

F - 4 DS2208 デジタル スキャナ プロダクト リファレンス ガイド

EAN-13 (2 桁アドオン)

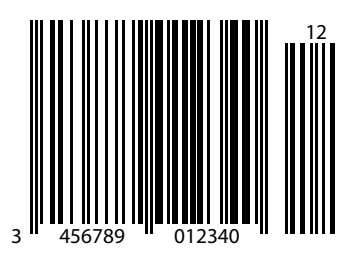

EAN-13 (5 桁アドオン)

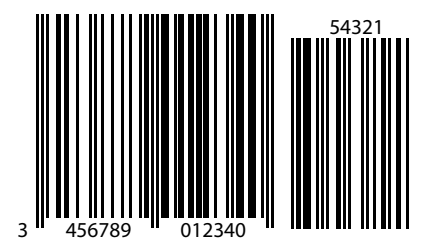

Code 128

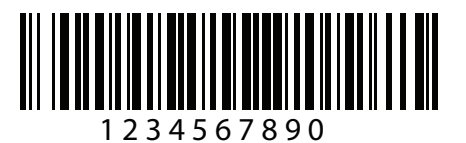

サンプル バーコード F - 5

GS1-128

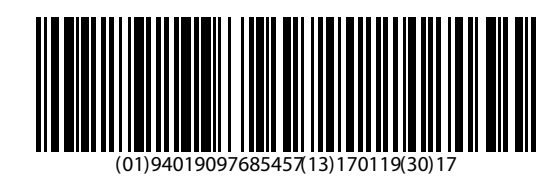

# Code 39

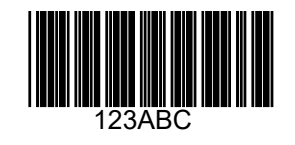

Code 93

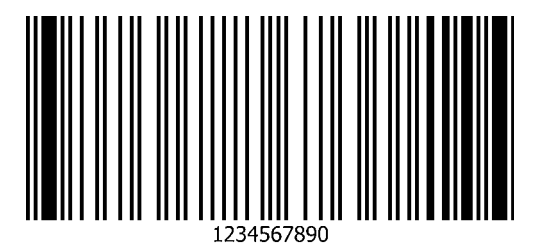

# Code 11 (2 チェック ディジット)

注 以下のバーコードを読み取るには、Code 11 を有効にする必要があります [\(Code 11 ページ 12-45](#page-222-0)を参照)。  $\overline{\mathcal{N}}$ 

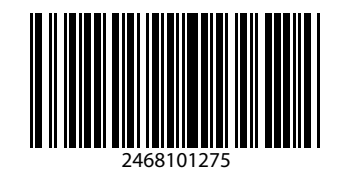

Interleaved 2 of 5

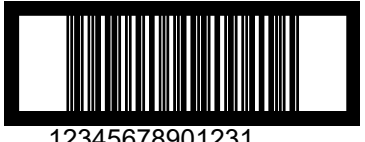

12345678901231

MSI (2 チェック ディジット)

注 以下のバーコードを読み取るには、MSI を有効にする必要があります [\(MSI ページ 12-63](#page-240-0)を参照)。  $\overline{\mathcal{N}}$ 

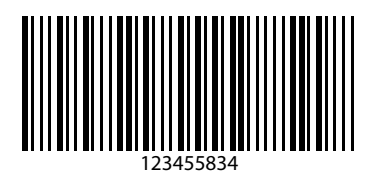

# Chinese 2 of 5

- $\overline{\mathcal{J}}$
- 注 以下のバーコードを読み取るには、Chinese 2 of 5 を有効にする必要があります (Chinese 2 of 5 ページ [12-68を](#page-245-0)参照)。

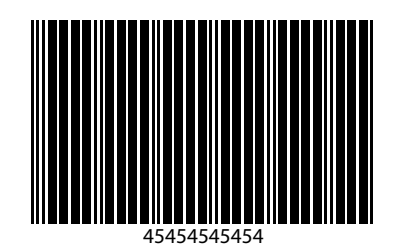

## Matrix 2 of 5

注 以下のバーコードを読み取るには、Matrix 2 of 5 を有効にする必要があります [\(Matrix 2 of 5 ページ 12-68を](#page-245-1)参  $\checkmark$ 照)。

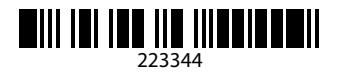

## Korean 3 of 5

- $\sqrt{ }$
- 注 以下のバーコードを読み取るには、Korean 3 of 5 を有効にする必要があります ([Korean 3 of 5 ページ 12-72](#page-249-0) を参照)。

1400230

## F - 8 DS2208 デジタル スキャナ プロダクト リファレンス ガイド

# GS1 DataBar

GS1 DataBar Omnidirectional (旧 GS1 DataBar-14)

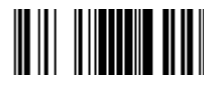

7612341562341

GS1 DataBar Limited

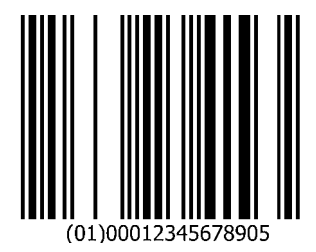

GS1 DataBar Expanded

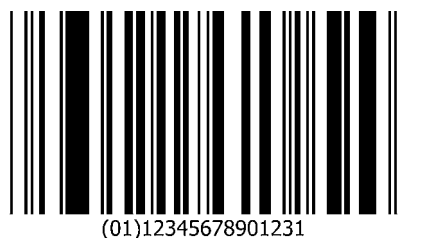
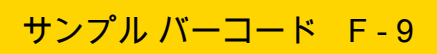

### 2D コード/記号

PDF417

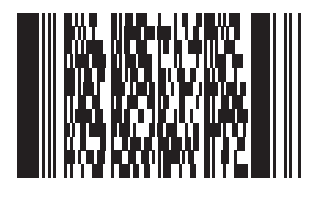

Data Matrix

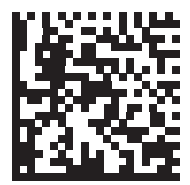

## 2D コード/記号 (続き)

GS1 Data Matrix

## 飈

Maxicode

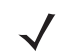

注 以下のバーコードを読み取るには、Maxicode を有効にする必要があります ([Maxicode ページ 12-92を](#page-269-0)参 照)。

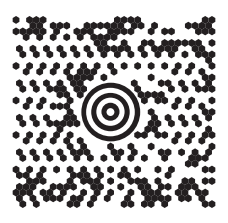

QR Code

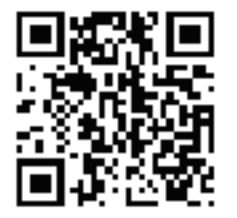

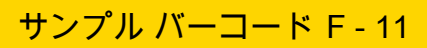

## 2D コード/記号 (続き)

GS1 QR

**MicroQR** 

爨

Aztec

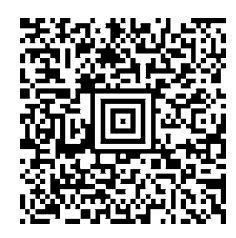

0123456789ABCDEFGHIJKLMNOPQRSTUVWXYZ0123456789ABCDEFGHIJKLMNOPQRSTUVWXYZ0123456789012345 6789ABCDEFGHIJKLMNOPQRSTUVWXYZ0123456789ABCDEFGHIJKLMNOPQRSTUVWXYZ0123456789

2D コード/記号 (続き)

Grid Matrix

注 以下のバーコードを読み取るには、Grid Matrix を有効にする必要があります [\(Grid Matrix ページ 12-99](#page-276-0)を  $\checkmark$ 参照)。

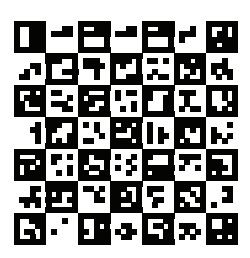

Han Xin

 $\checkmark$ 

注 以下のバーコードを読み取るには、Han Xin を有効にする必要があります [\(Han Xin ページ 12-98](#page-275-0)を参照)。

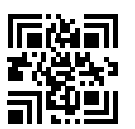

#### 郵便コード

US Postnet

注 以下のバーコードを読み取るには、US Postnet を有効にする必要があります ([US Postnet ページ 12-106](#page-283-0)を  $\overline{\mathcal{N}}$ 参照)。

#### المستانيات المابانا بابانيات المابانات المستالا 0123456784

#### UK Postal

注 以下のバーコードを読み取るには、UK Postal を有効にする必要があります [\(UK Postal ページ 12-107](#page-284-0)を 参照)。

## 

Japan Postal

注 以下のバーコードを読み取るには、Japan Postal を有効にする必要があります ([Japan Postal ページ 12-108](#page-285-0) を参照)。

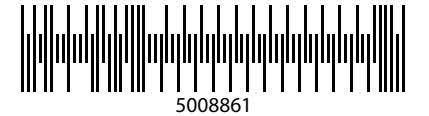

#### Australian Post

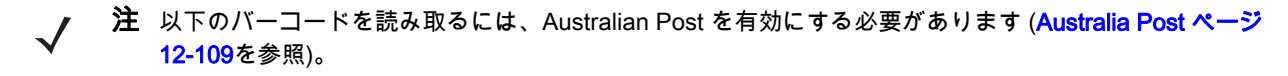

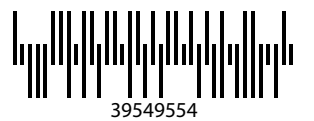

# 付録 G 数値バーコード

数値バーコード

特定の数値が必要なパラメータについては、目的の数値が付いているバーコードをスキャンします。

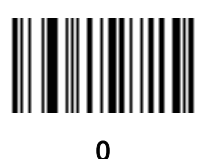

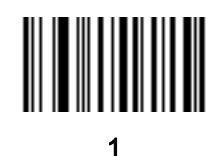

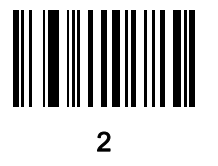

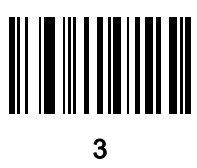

G - 2 DS2208 デジタル スキャナ プロダクト リファレンス ガイド

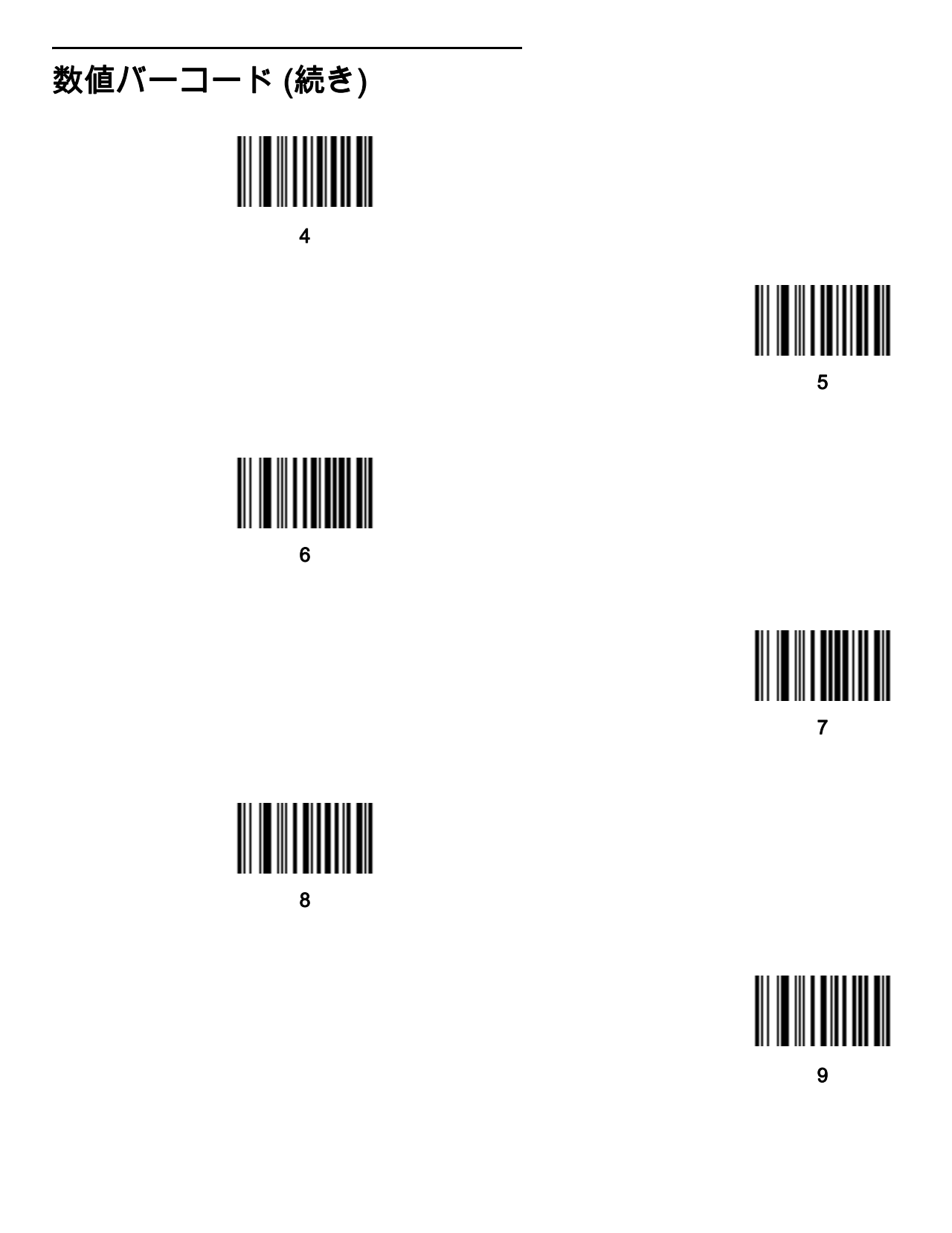

#### キャンセル

操作を間違ったときや、選択した設定を変更する場合は、次のバーコードをスキャンします。

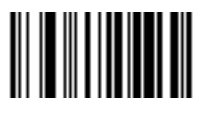

キャンセル

# 付録 H 英数字バーコード

#### キャンセル

間違いを訂正したり、選択した設定を変更したりする場合は、次のバーコードをスキャンします。

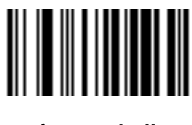

キャンセル

H - 2 DS2208 デジタル スキャナ プロダクト リファレンス ガイド

英数字バーコード

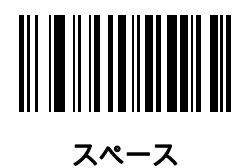

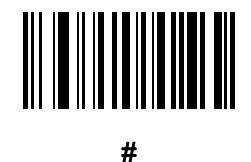

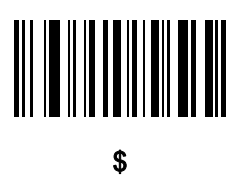

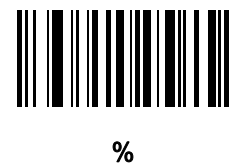

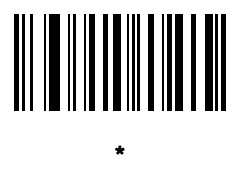

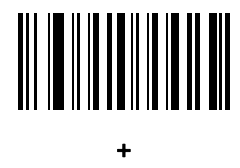

英数字バーコード H-3

英数字バーコード (続き)

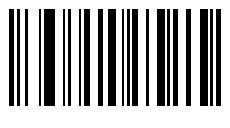

-

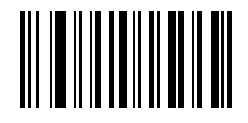

.

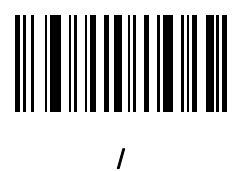

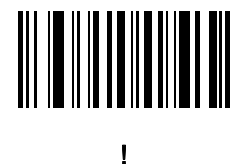

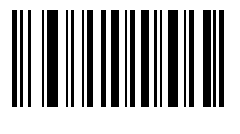

"

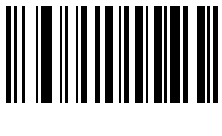

&

H - 4 DS2208 デジタル スキャナ プロダクト リファレンス ガイド

## 英数字バーコード (続き)

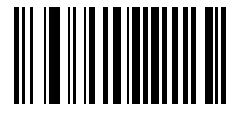

'

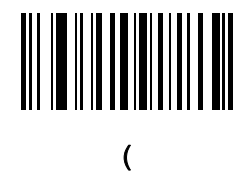

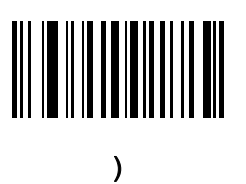

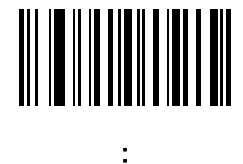

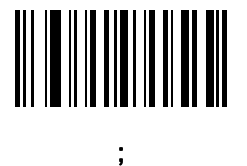

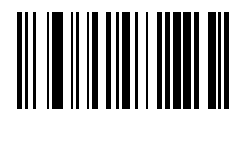

 $\prec$ 

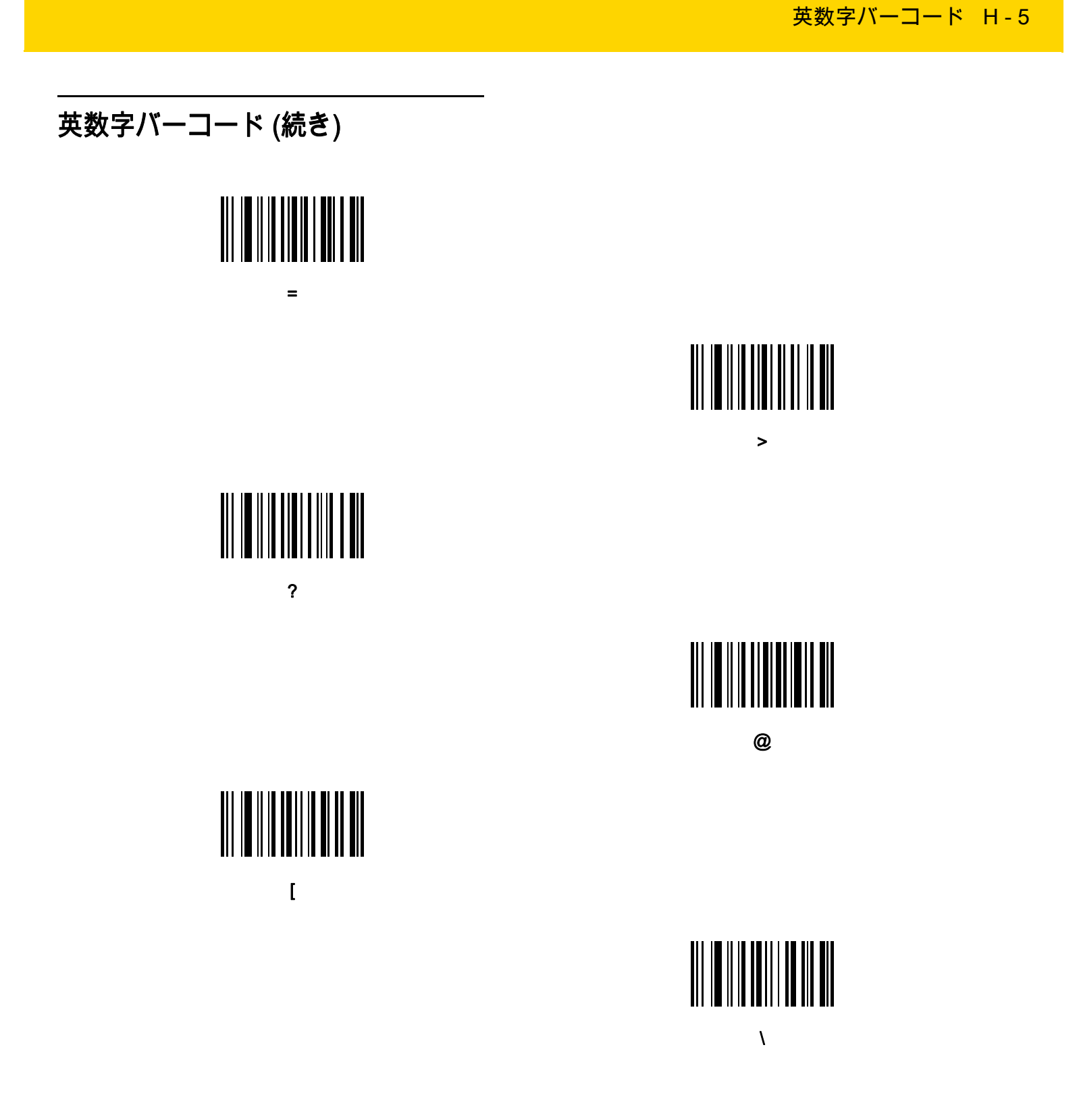

H - 6 DS2208 デジタル スキャナ プロダクト リファレンス ガイド

# 英数字バーコード (続き) ]

 $\overline{a}$ 

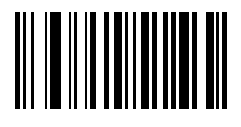

`

 $\hat{\mathbf{A}}$ 

英数字バーコード H-7

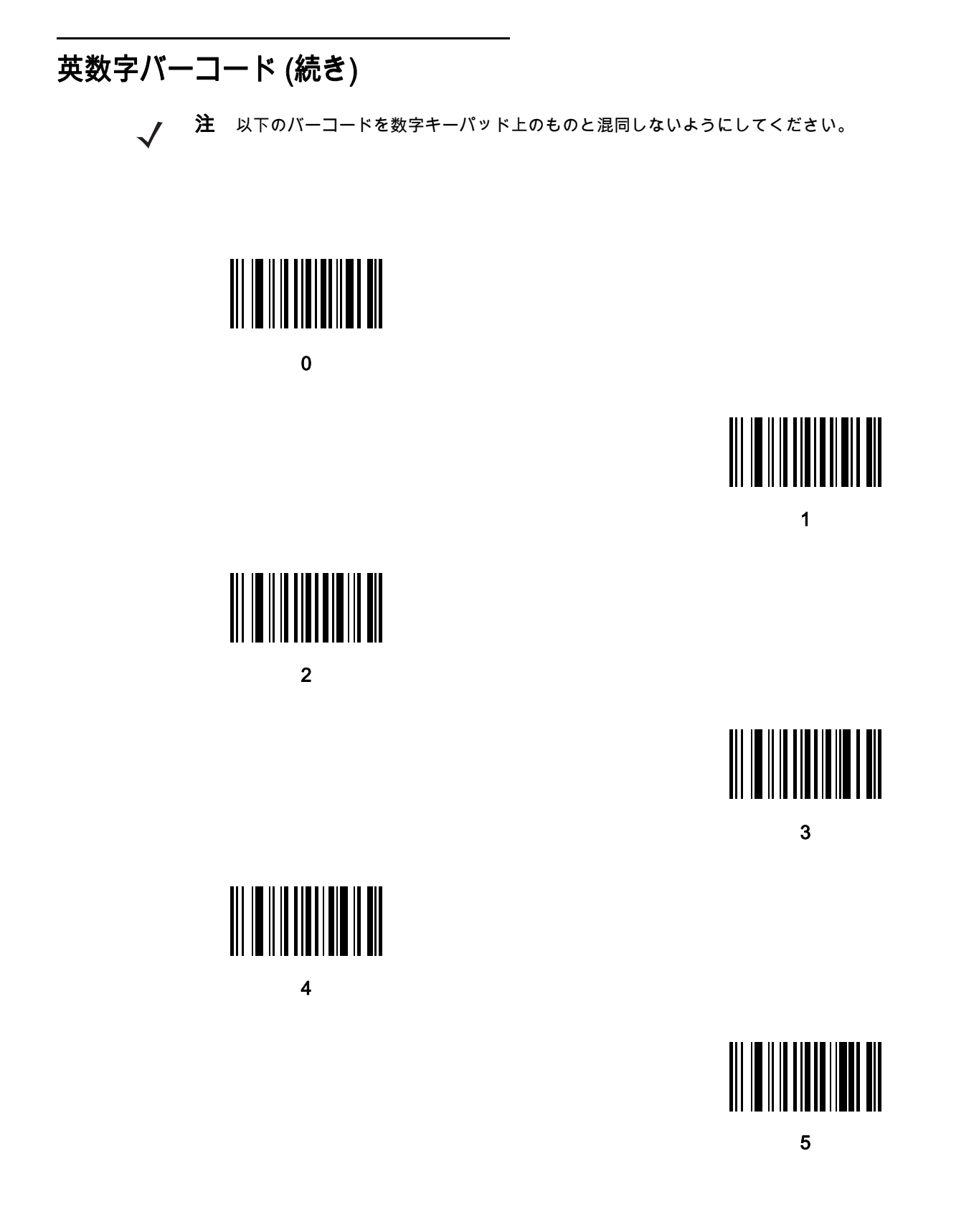

H - 8 DS2208 デジタル スキャナ プロダクト リファレンス ガイド

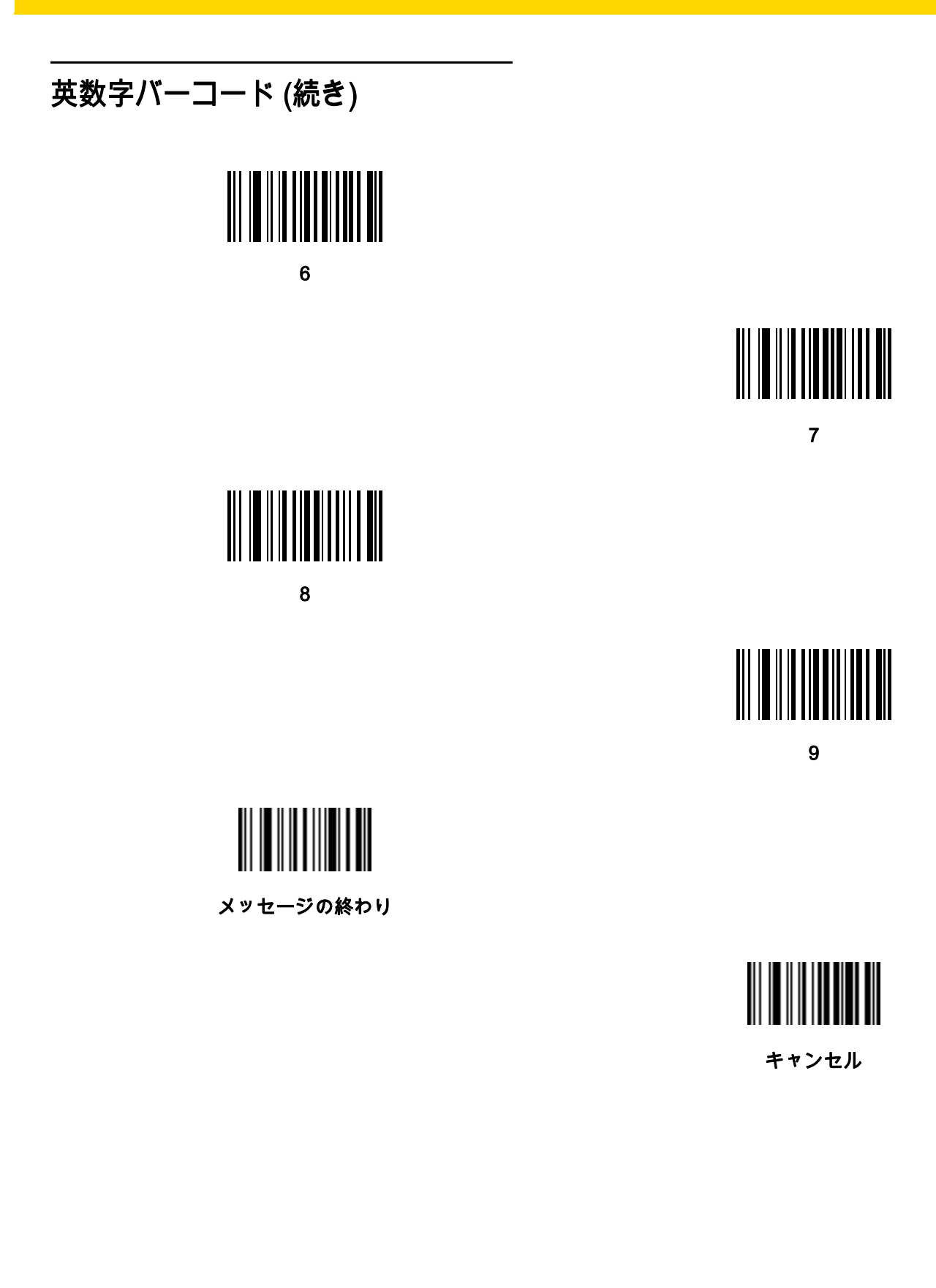

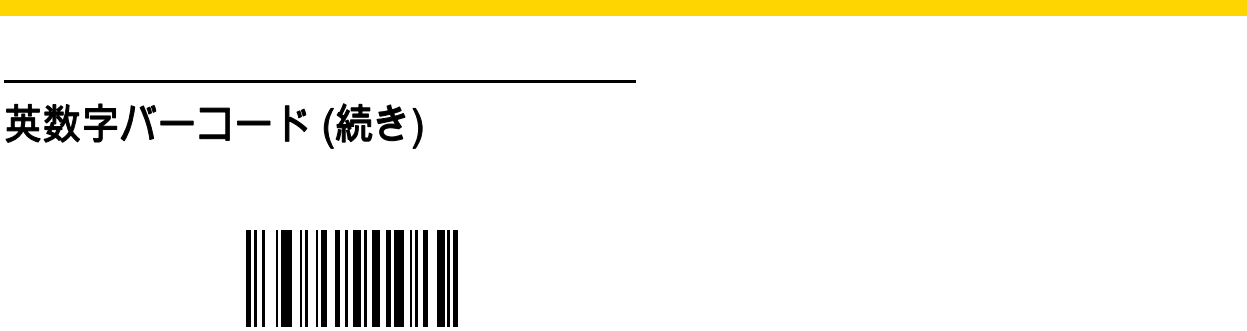

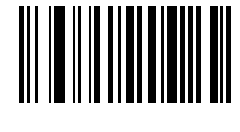

英数字バーコード H - 9

B

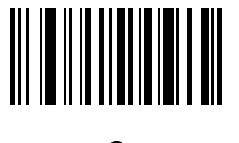

A

C

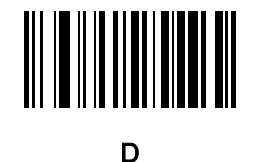

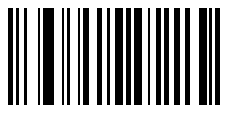

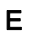

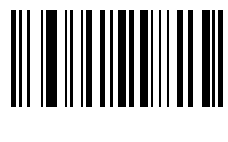

F

H - 10 DS2208 デジタル スキャナ プロダクト リファレンス ガイド

## 英数字バーコード (続き)

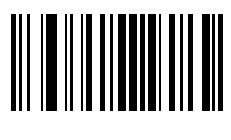

G

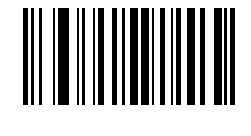

H

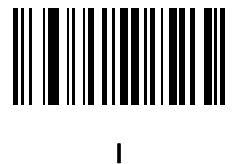

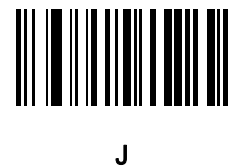

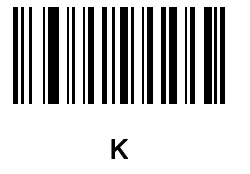

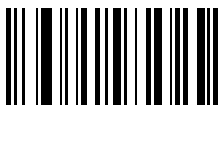

L

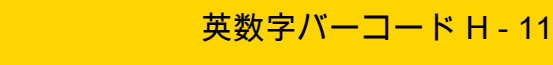

英数字バーコード (続き)

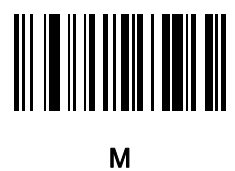

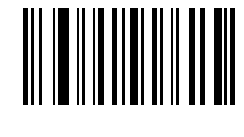

N

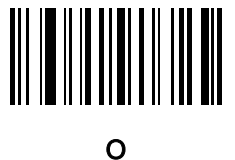

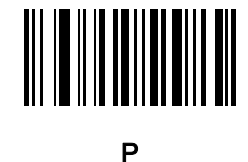

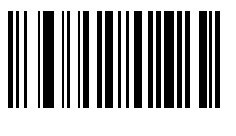

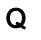

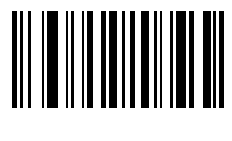

R

H - 12 DS2208 デジタル スキャナ プロダクト リファレンス ガイド

## 英数字バーコード (続き)

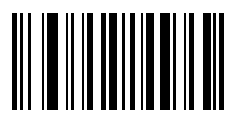

S

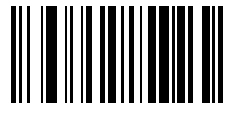

T

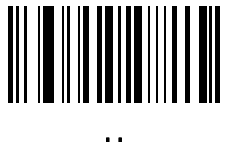

U

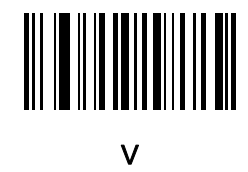

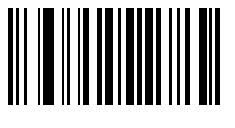

W

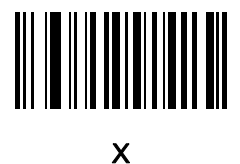

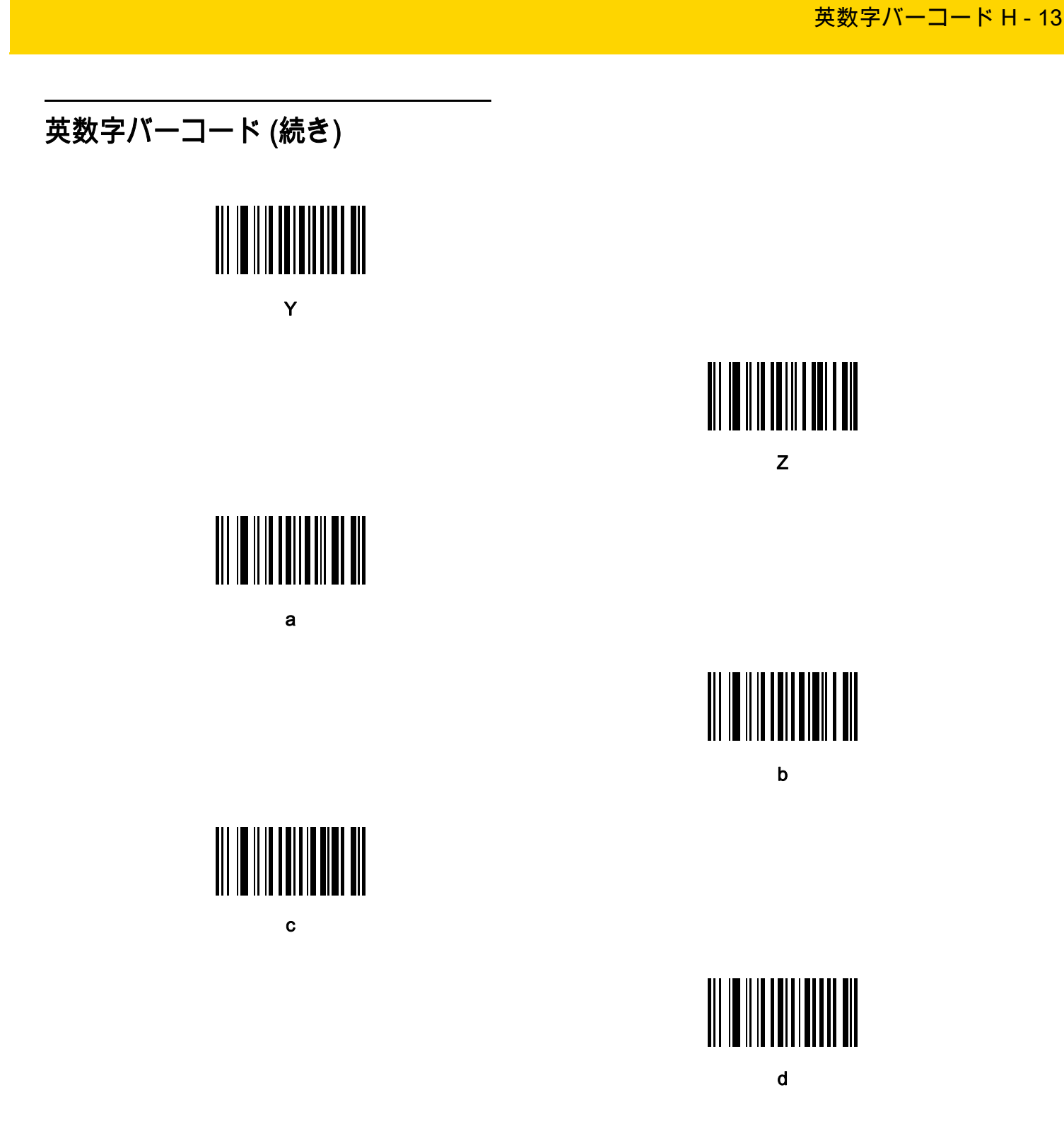

H - 14 DS2208 デジタル スキャナ プロダクト リファレンス ガイド

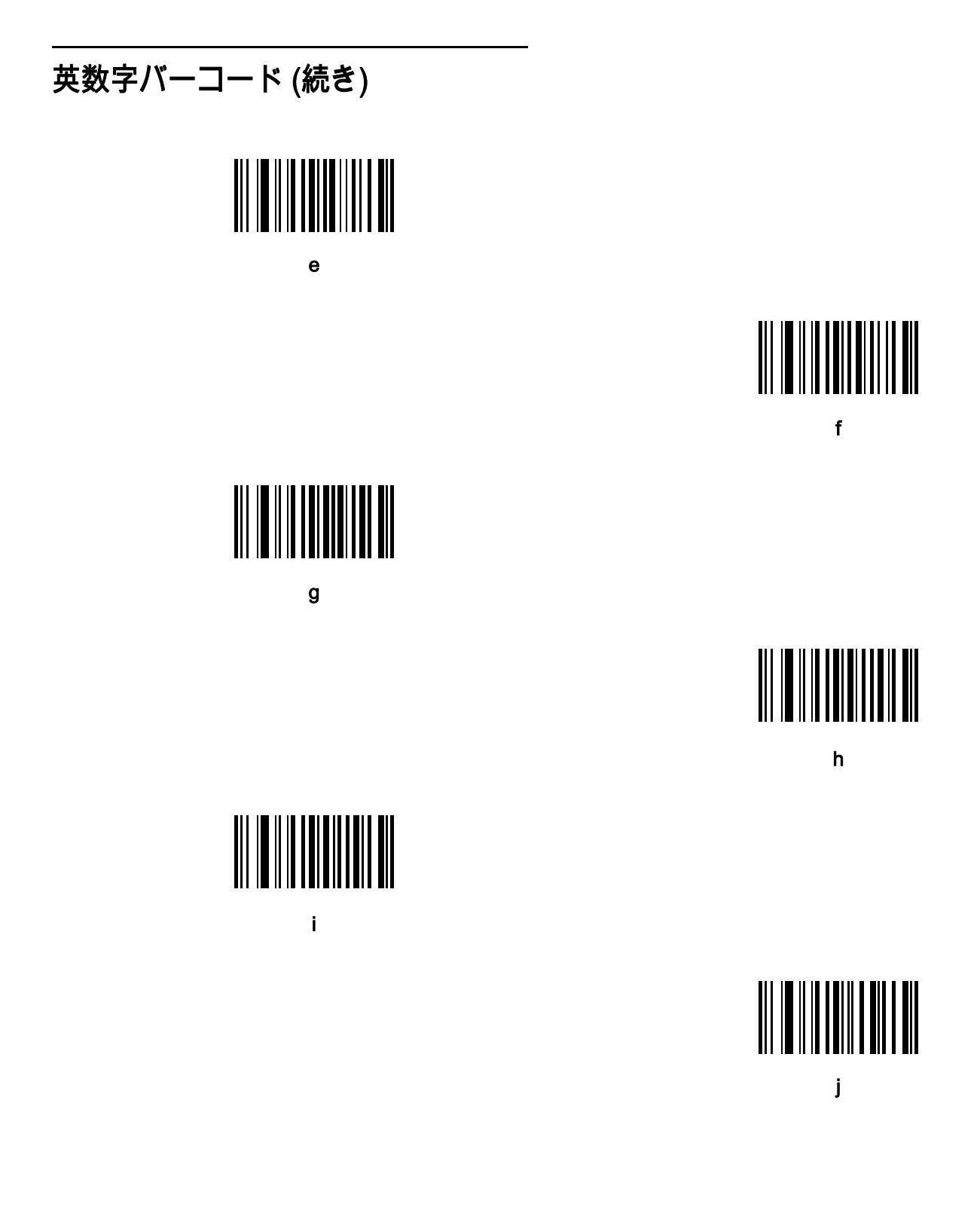

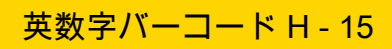

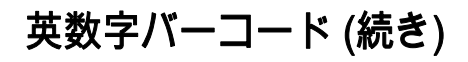

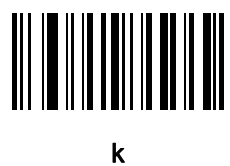

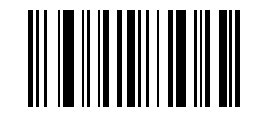

l

m

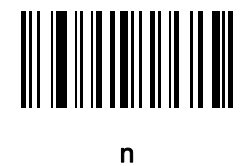

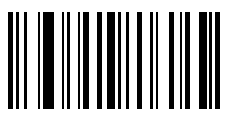

o

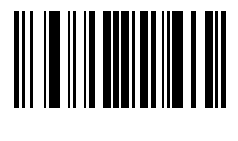

p

H - 16 DS2208 デジタル スキャナ プロダクト リファレンス ガイド

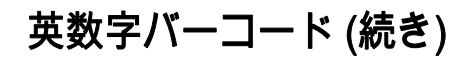

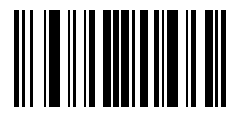

q

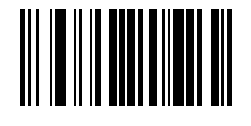

r

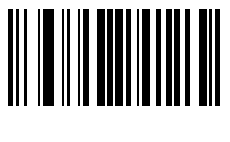

s

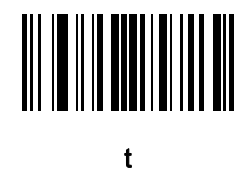

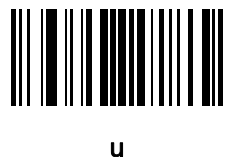

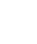

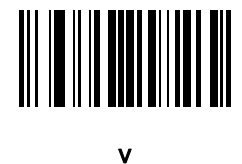

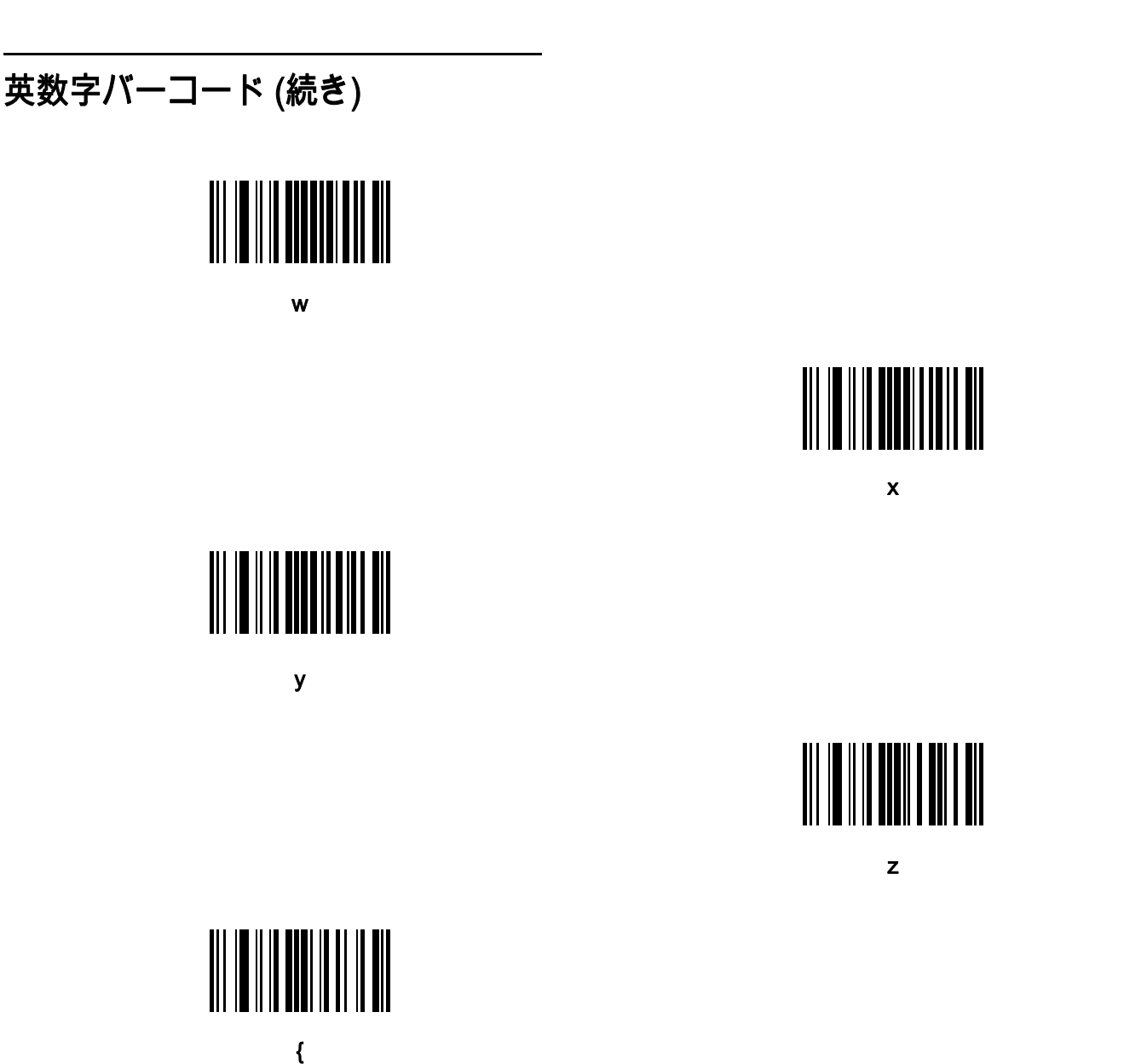

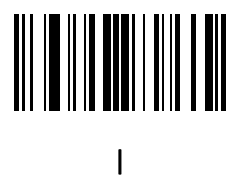

英数字バーコード H - 17

H - 18 DS2208 デジタル スキャナ プロダクト リファレンス ガイド

## 英数字バーコード (続き)

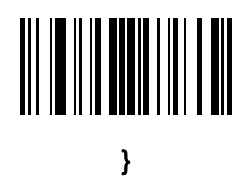

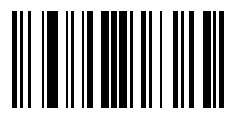

~

# 付録 I ASCII キャラクタ セット

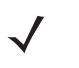

注 Keyboard Wedge インタフェースの場合、Code 39 Full ASCII は Code 39 キャラクタの前にあるバーコー ド特殊文字 (\$ + % /) を解釈し、ペアに ASCII キャラクタ値を割り当てます。たとえば、Code 39 Full ASCII を 有効にすると、+B は b、%J は ?、%V は @ として送信されます。 ABC%I をスキャンすると、ABC > に相当するキーストロークが出力されます。

#### 表 I-1 ASCII キャラクタ セット

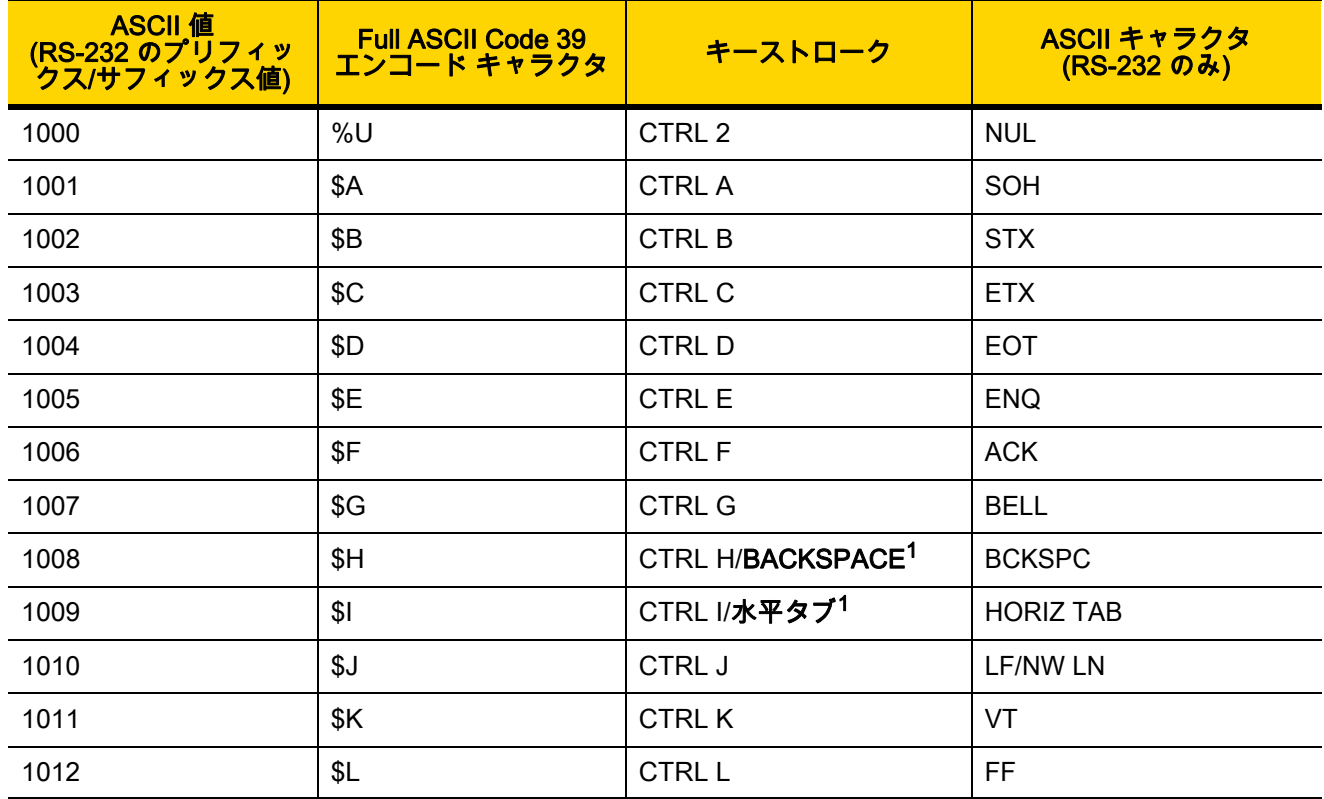

1太字のキーストロークは[、7-15 ページの「ファンクション キーのマッピング」](#page-108-0)また[は11-8 ページ](#page-175-0)を有効 にした場合のみ送信されます。 それ以外の場合は、太字ではないキーストロークが送信されます。

| <b>ASCII</b> 值<br><mark>(RS-232 のプリフィッ</mark><br>- クス/サフィックス値) | <b>Full ASCII Code 39</b><br>エンコード キャラクタ | キーストローク                   | ASCII キャラクタ<br>(RS-232 のみ) |
|----------------------------------------------------------------|------------------------------------------|---------------------------|----------------------------|
| 1013                                                           | \$M                                      | CTRL M/ENTER <sup>1</sup> | <b>CR/ENTER</b>            |
| 1014                                                           | \$N                                      | <b>CTRL N</b>             | <b>SO</b>                  |
| 1015                                                           | \$0                                      | CTRL O                    | SI                         |
| 1016                                                           | \$P                                      | <b>CTRL P</b>             | <b>DLE</b>                 |
| 1017                                                           | \$Q                                      | <b>CTRL Q</b>             | DC1/XON                    |
| 1018                                                           | \$R                                      | <b>CTRL R</b>             | DC <sub>2</sub>            |
| 1019                                                           | \$S                                      | <b>CTRL S</b>             | DC3/XOFF                   |
| 1020                                                           | \$Τ                                      | <b>CTRL T</b>             | DC4                        |
| 1021                                                           | \$U                                      | <b>CTRL U</b>             | <b>NAK</b>                 |
| 1022                                                           | \$V                                      | <b>CTRL V</b>             | <b>SYN</b>                 |
| 1023                                                           | \$W                                      | <b>CTRLW</b>              | ETB                        |
| 1024                                                           | \$X                                      | <b>CTRL X</b>             | CAN                        |
| 1025                                                           | \$Υ                                      | <b>CTRLY</b>              | EM                         |
| 1026                                                           | \$Z                                      | CTRL Z                    | <b>SUB</b>                 |
| 1027                                                           | %A                                       | CTRL [                    | <b>ESC</b>                 |
| 1028                                                           | %B                                       | CTRL \                    | <b>FS</b>                  |
| 1029                                                           | $\%C$                                    | CTRL ]                    | GS                         |
| 1030                                                           | %D                                       | CTRL 6                    | <b>RS</b>                  |
| 1031                                                           | %E                                       | CTRL -                    | 米国                         |
| 1032                                                           | スペース                                     | スペース                      | スペース                       |
| 1033                                                           | /A                                       | $\mathbf{I}$              | $\mathbf{I}$               |
| 1034                                                           | /B                                       | $\alpha$                  | $\mathbf{u}$               |
| 1035                                                           | /C                                       | $\#$                      | $\#$                       |
| 1036                                                           | /D                                       | \$                        | \$                         |
| 1037                                                           | /E                                       | $\%$                      | $\%$                       |
| 1038                                                           | /F                                       | $\&$                      | &                          |

表 I-1 ASCII キャラクタ セット (続き)

1太字のキーストロークは、7-15 ページの「ファンクション キーのマッピング」または11-8 ページを有効 にした場合のみ送信されます。

| ASCII 值<br>(RS-232 のプリフィッ<br><i>クス</i> /サフィックス値) | <b>Full ASCII Code 39</b><br>エンコード キャラクタ | キーストローク                   | ASCII キャラクタ<br>(RS-232 のみ) |
|--------------------------------------------------|------------------------------------------|---------------------------|----------------------------|
| 1039                                             | /G                                       | $\epsilon$                | $\epsilon$                 |
| 1040                                             | /H                                       | $\overline{\phantom{a}}$  | $\overline{(\ }$           |
| 1041                                             | $\sqrt{}$                                | $\mathcal{C}^{\prime}$    | $\mathcal{E}$              |
| 1042                                             | $\mathcal{U}$                            | $\star$                   | $\star$                    |
| 1043                                             | /K                                       | $\boldsymbol{+}$          | $\pm$                      |
| 1044                                             | /L                                       | $\,$                      | $\,$                       |
| 1045                                             | $\blacksquare$                           | $\overline{\phantom{a}}$  | $\overline{\phantom{a}}$   |
| 1046                                             | $\bullet$                                | $\cdot$                   | $\cdot$                    |
| 1047                                             | $\sqrt{O}$                               | $\cal I$                  | $\sqrt{\phantom{a}}$       |
| 1048                                             | $\pmb{0}$                                | $\pmb{0}$                 | $\boldsymbol{0}$           |
| 1049                                             | $\mathbf 1$                              | $\mathbf 1$               | $\mathbf 1$                |
| 1050                                             | $\overline{2}$                           | $\overline{2}$            | $\boldsymbol{2}$           |
| 1051                                             | $\mathbf{3}$                             | $\mathbf 3$               | $\mathbf{3}$               |
| 1052                                             | $\overline{\mathbf{4}}$                  | $\overline{\mathbf{4}}$   | $\overline{4}$             |
| 1053                                             | 5                                        | $\sqrt{5}$                | $\sqrt{5}$                 |
| 1054                                             | $\,6$                                    | $\,6$                     | $\,6$                      |
| 1055                                             | $\overline{7}$                           | $\overline{7}$            | $\overline{7}$             |
| 1056                                             | 8                                        | $\bf 8$                   | $\,8\,$                    |
| 1057                                             | $\boldsymbol{9}$                         | $\boldsymbol{9}$          | 9                          |
| 1058                                             | IZ                                       | ł,                        | $\ddot{\phantom{0}}$       |
| 1059                                             | $\%$ F                                   | $\vdots$                  | $\vdots$                   |
| 1060                                             | $\%G$                                    | $\,<$                     | $\,<$                      |
| 1061                                             | $\% H$                                   | $\equiv$                  | $\equiv$                   |
| 1062                                             | $\%$                                     | $\,$                      | $\, >$                     |
| 1063                                             | %J                                       | $\overline{?}$            | $\overline{\mathcal{C}}$   |
| 1064                                             | $\%$ V                                   | $^\text{\textregistered}$ | $^\text{\textregistered}$  |

表 I-1 ASCII キャラクタ セット (続き)

 $^{-1}$ 太字のキーストロークは、7-15 ページの「ファンクション キーのマッピング」または11-8 ページを有効 にした場合のみ送信されます。

| ASCII 值<br>(RS-232 のプリフィッ<br>- クス/サフィックス値) | <b>Full ASCII Code 39</b><br>エンコード キャラクタ | キーストローク                                                     | ASCII キャラクタ<br>$(RS-2320W)$ |
|--------------------------------------------|------------------------------------------|-------------------------------------------------------------|-----------------------------|
| 1065                                       | A                                        | A                                                           | A                           |
| 1066                                       | B                                        | $\sf B$                                                     | $\sf B$                     |
| 1067                                       | $\mathsf C$                              | $\mathsf C$                                                 | $\mathsf C$                 |
| 1068                                       | D                                        | D                                                           | D                           |
| 1069                                       | E                                        | E                                                           | $\mathsf E$                 |
| 1070                                       | F                                        | $\mathsf F$                                                 | F                           |
| 1071                                       | G                                        | G                                                           | G                           |
| 1072                                       | H                                        | $\boldsymbol{\mathsf{H}}$                                   | H                           |
| 1073                                       | $\overline{\phantom{a}}$                 | I                                                           | L                           |
| 1074                                       | J                                        | J                                                           | J                           |
| 1075                                       | Κ                                        | Κ                                                           | Κ                           |
| 1076                                       | L                                        | L                                                           | L                           |
| 1077                                       | M                                        | M                                                           | M                           |
| 1078                                       | ${\sf N}$                                | ${\sf N}$                                                   | ${\sf N}$                   |
| 1079                                       | $\mathsf O$                              | $\circ$                                                     | $\circ$                     |
| 1080                                       | ${\sf P}$                                | ${\sf P}$                                                   | $\sf P$                     |
| 1081                                       | $\mathsf Q$                              | ${\sf Q}$                                                   | Q                           |
| 1082                                       | $\mathsf R$                              | $\mathsf{R}$                                                | $\mathsf{R}$                |
| 1083                                       | $\mathbf S$                              | ${\mathsf S}$                                               | $\mathsf S$                 |
| 1084                                       | T                                        | $\mathsf T$                                                 | $\mathsf T$                 |
| 1085                                       | $\sf U$                                  | $\sf U$                                                     | $\sf U$                     |
| 1086                                       | $\mathsf{V}$                             | $\vee$                                                      | $\mathsf V$                 |
| 1087                                       | W                                        | W                                                           | W                           |
| 1088                                       | $\mathsf X$                              | $\boldsymbol{\mathsf{X}}$                                   | $\mathsf X$                 |
| 1089                                       | Y                                        | Y                                                           | Υ                           |
| 1090                                       | $\mathsf Z$                              | $\mathsf{Z}% _{M_{1},M_{2}}^{\alpha,\beta}(\mathbb{R}^{2})$ | $\mathsf Z$                 |

表 I-1 ASCII キャラクタ セット (続き)

1太字のキーストロークは、7-15 ページの「ファンクション キーのマッピング」または11-8 ページを有効 にした場合のみ送信されます。

| <b>ASCII 値</b><br>(RS-232 のプリフィッ<br>クス/サフィックス値) | <b>Full ASCII Code 39</b><br>エンコード キャラクタ | キーストローク                   | ASCII キャラクタ<br>(RS-232 のみ) |
|-------------------------------------------------|------------------------------------------|---------------------------|----------------------------|
| 1091                                            | %K                                       | $\boldsymbol{\mathsf{I}}$ | $\mathbf{I}$               |
| 1092                                            | %L                                       | V                         | V                          |
| 1093                                            | %M                                       | 1                         | 1                          |
| 1094                                            | %N                                       | $\boldsymbol{\wedge}$     | $\boldsymbol{\wedge}$      |
| 1095                                            | %O                                       | —                         | $\qquad \qquad -$          |
| 1096                                            | %W                                       | $\epsilon$                | $\bar{\mathbf{v}}$         |
| 1097                                            | $+A$                                     | a                         | a                          |
| 1098                                            | $+B$                                     | $\sf b$                   | $\mathsf b$                |
| 1099                                            | $+C$                                     | $\mathbf C$               | $\mathtt{C}$               |
| 1100                                            | $+D$                                     | $\sf d$                   | $\sf d$                    |
| 1101                                            | $+E$                                     | ${\bf e}$                 | ${\bf e}$                  |
| 1102                                            | $+F$                                     | $\mathsf f$               | $\mathsf f$                |
| 1103                                            | $+G$                                     | g                         | g                          |
| 1104                                            | $+H$                                     | h                         | h                          |
| 1105                                            | $+$                                      | $\mathbf{i}$              | $\mathbf{i}$               |
| 1106                                            | $+J$                                     | j                         | j                          |
| 1107                                            | $+{\sf K}$                               | $\sf k$                   | $\sf k$                    |
| 1108                                            | $+L$                                     | $\overline{\phantom{a}}$  | $\mathbf{I}$               |
| 1109                                            | $+M$                                     | m                         | m                          |
| 1110                                            | $+N$                                     | n                         | $\mathsf{n}$               |
| 1111                                            | $+O$                                     | $\mathsf{o}$              | $\mathsf{o}$               |
| 1112                                            | $+P$                                     | p                         | p                          |
| 1113                                            | $+Q$                                     | $\mathtt{q}$              | q                          |
| 1114                                            | $+R$                                     | $\mathsf{r}$              | $\mathsf{r}$               |
| 1115                                            | $+S$                                     | ${\sf s}$                 | ${\bf s}$                  |
| 1116                                            | $+T$                                     | $\mathfrak{t}$            | $\mathfrak{t}$             |

表 I-1 ASCII キャラクタ セット (続き)

 $^{-1}$ 太字のキーストロークは、7-15 ページの「ファンクション キーのマッピング」または11-8 ページを有効 にした場合のみ送信されます。

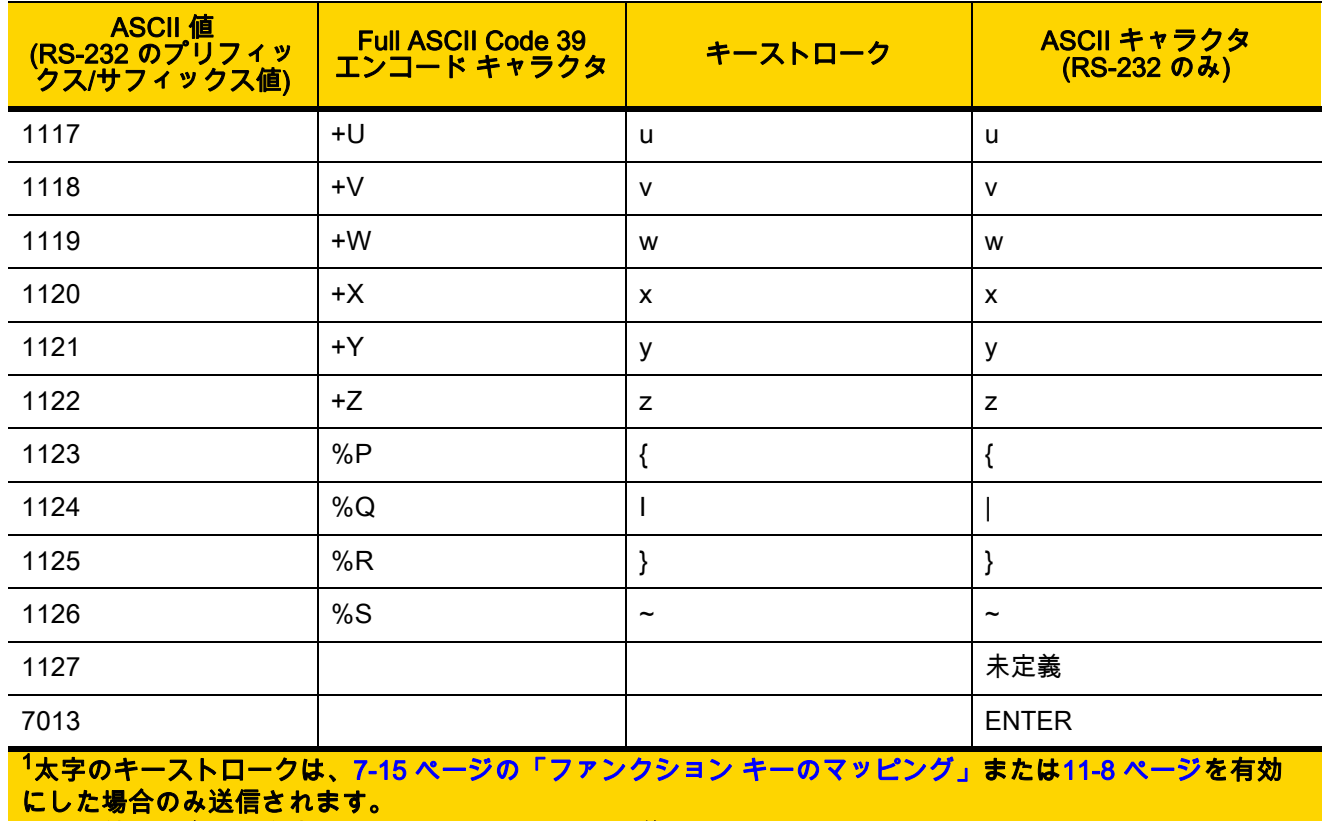

#### 表 I-1 ASCII キャラクタ セット (続き)

それ以外の場合は、太字ではないキーストロークが送信されます。

#### 表 I-2 ALT キー キャラクタ セット

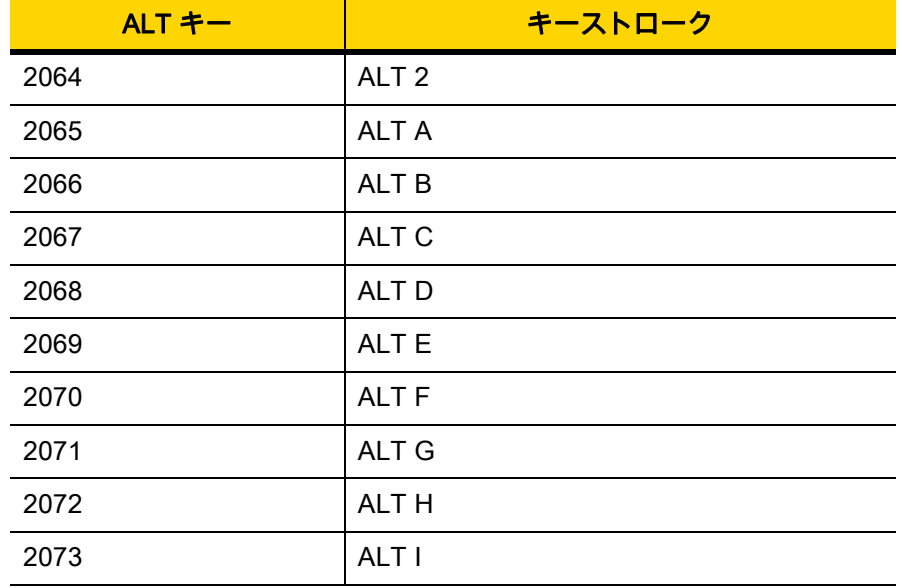

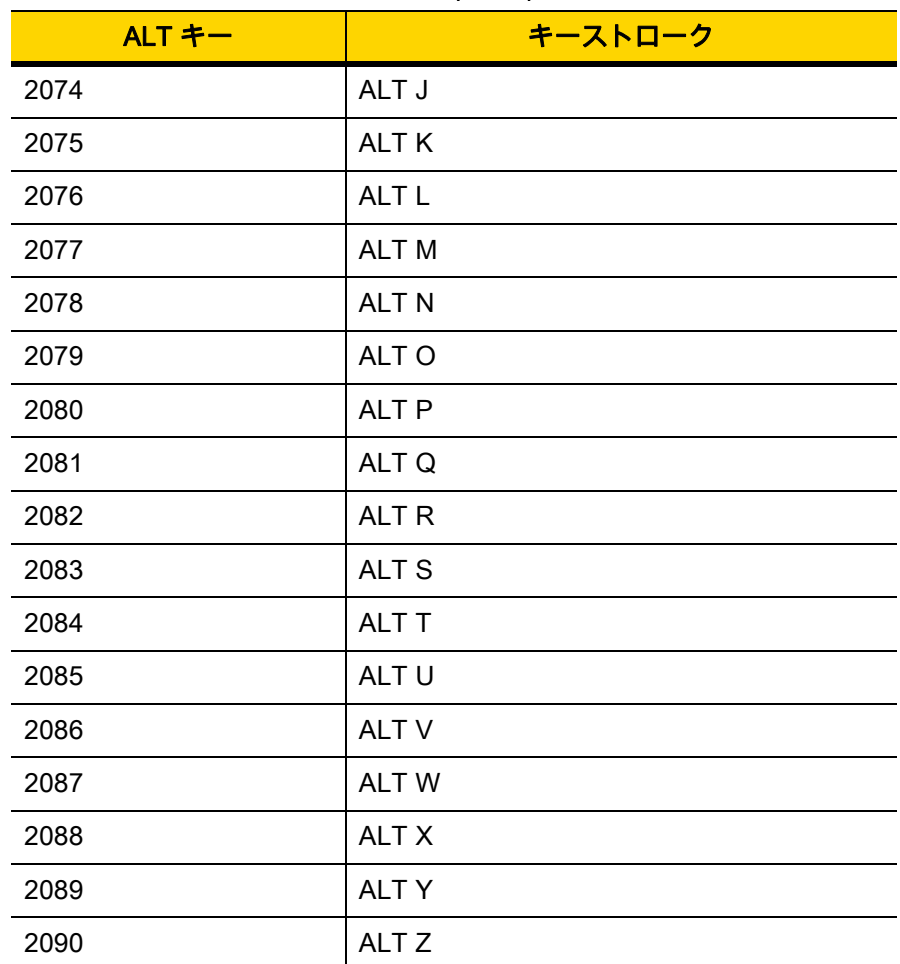

#### 表 I-2 ALT キー キャラクタ セット (続き)

#### 表 I-3 GUI キー キャラクタ セット

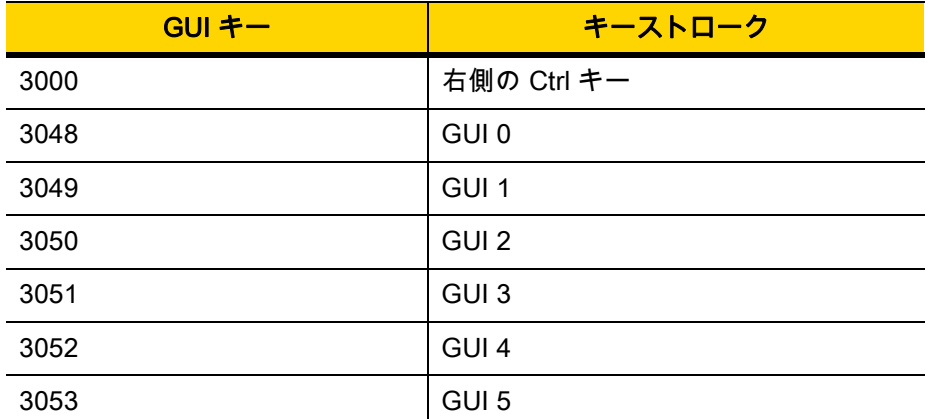

注: GUI シフト キー - Apple™ iMac キーボードのアップル キーは、ス ペース バーの隣にあります。Windows ベースのシステムの GUI キーは、 左側の ALT キーの左隣と、右側の ALT キーの右隣にそれぞれ 1 つずつあ ります。

| GUI キー                                    | キーストローク          |
|-------------------------------------------|------------------|
| 3054                                      | GUI 6            |
| 3055                                      | GUI <sub>7</sub> |
| 3056                                      | GUI <sub>8</sub> |
| 3057                                      | GUI <sub>9</sub> |
| 3065                                      | <b>GUI A</b>     |
| 3066                                      | <b>GUIB</b>      |
| 3067                                      | <b>GUI C</b>     |
| 3068                                      | <b>GUID</b>      |
| 3069                                      | <b>GUI E</b>     |
| 3070                                      | <b>GUIF</b>      |
| 3071                                      | <b>GUI G</b>     |
| 3072                                      | <b>GUI H</b>     |
| 3073                                      | <b>GUI I</b>     |
| 3074                                      | <b>GUI J</b>     |
| 3075                                      | <b>GUIK</b>      |
| 3076                                      | <b>GUIL</b>      |
| 3077                                      | <b>GUIM</b>      |
| 3078                                      | <b>GUIN</b>      |
| 3079                                      | <b>GUI O</b>     |
| 3080                                      | <b>GUIP</b>      |
| 3081                                      | <b>GUI Q</b>     |
| 3082                                      | <b>GUIR</b>      |
| 3083                                      | <b>GUIS</b>      |
| 3084                                      | <b>GUIT</b>      |
| 3085                                      | <b>GUI U</b>     |
| 3086                                      | <b>GUIV</b>      |
| 3087                                      | <b>GUIW</b>      |
| 注: CULシフト キー - Apple™ iMac キーボードのアップル キーけ |                  |

表 I-3 GUI キー キャラクタ セット (続き)

注: GUI シフト キー - Apple™ iMac キーボードのアップル キーは、ス ペース バーの隣にあります。Windows ベースのシステムの GUI キーは、 左側の ALT キーの左隣と、右側の ALT キーの右隣にそれぞれ 1 つずつあ ります。
#### 表 I-3 GUI キー キャラクタ セット (続き )

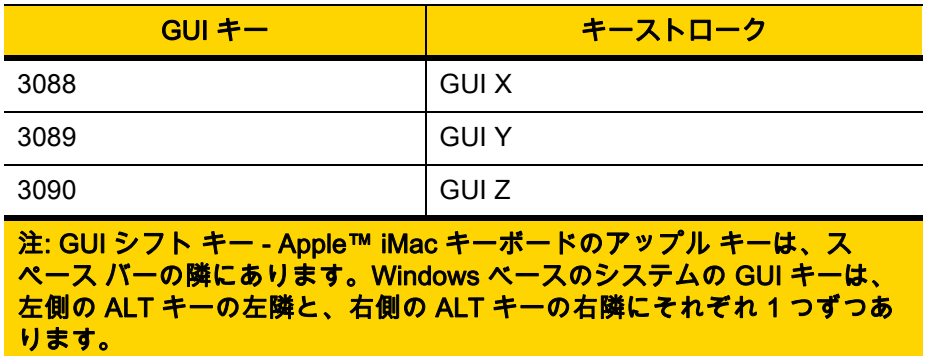

I - 10 DS2208 デジタル スキャナ プロダクト リファレンス ガイド

#### 表 I-4 PF キー キャラクタ セット

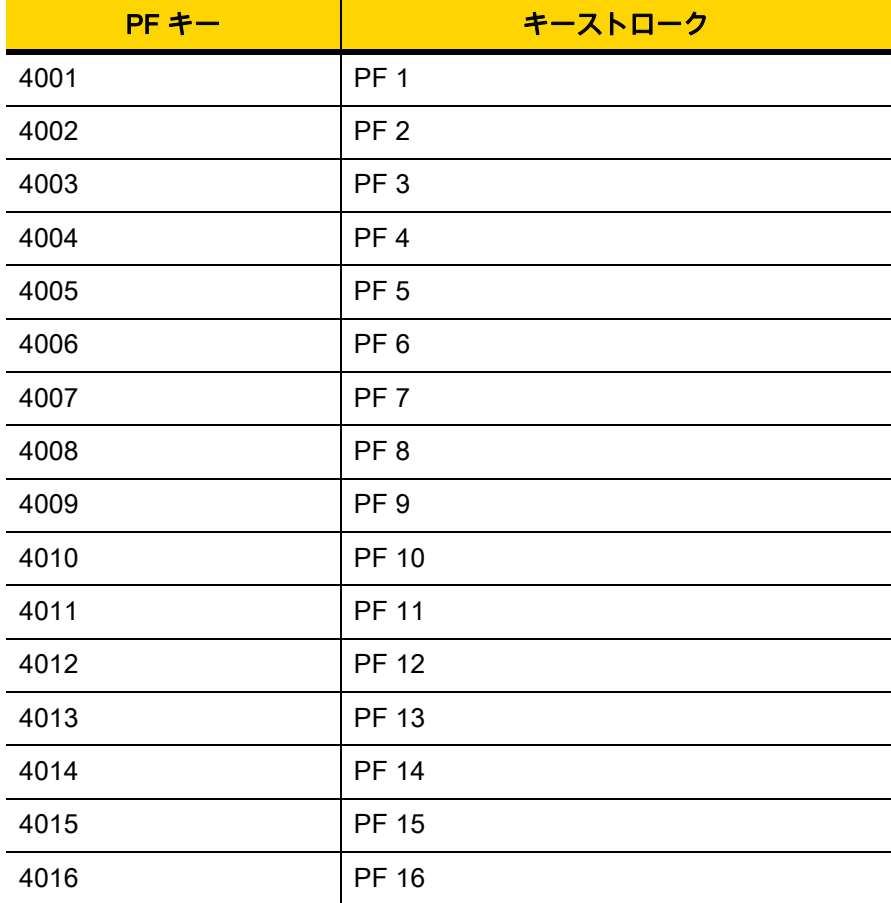

#### 表 I-5 Fキー キャラクタ セット

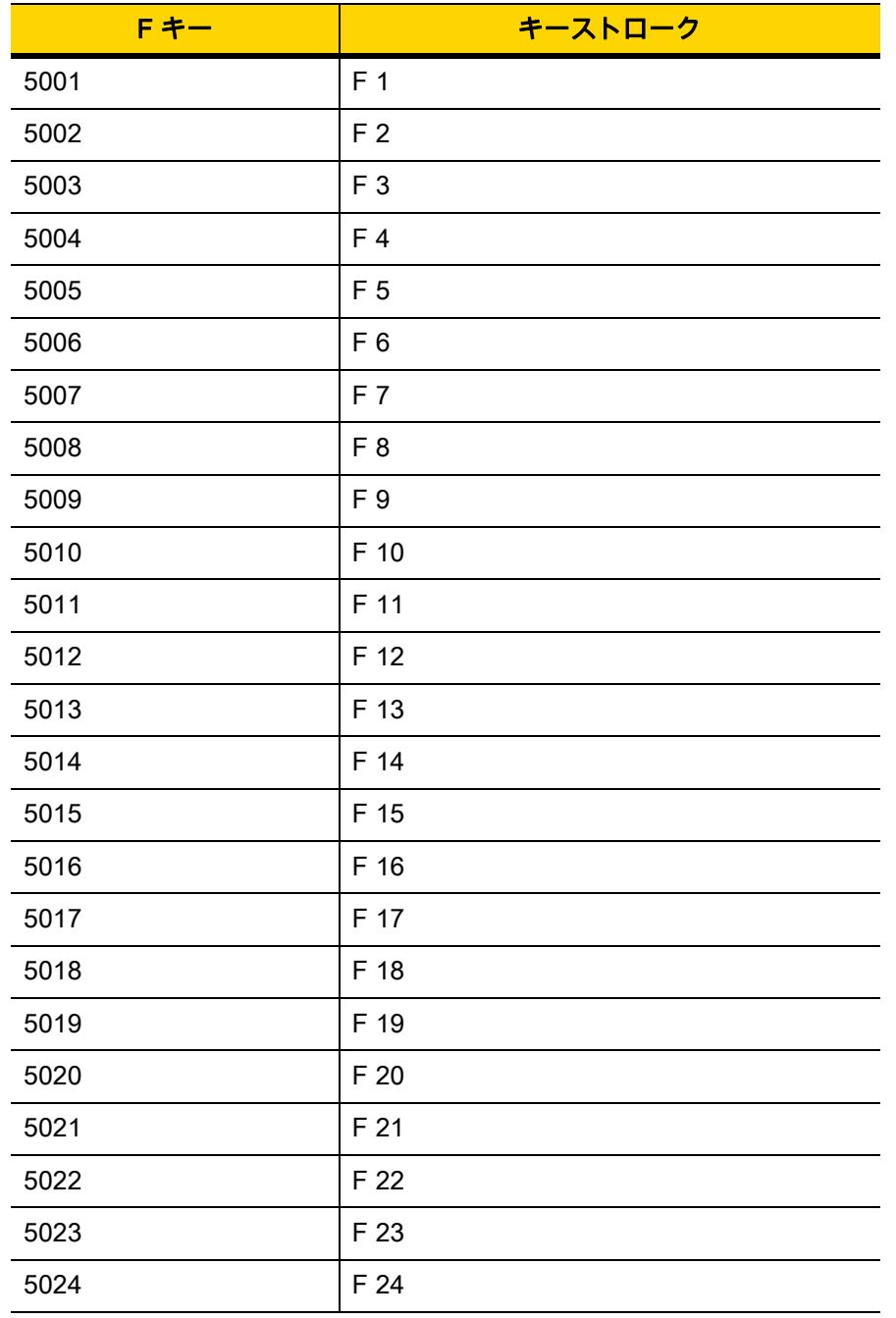

I - 12 DS2208 デジタル スキャナ プロダクト リファレンス ガイド

#### 表 I-6 数字キー キャラクタ セット

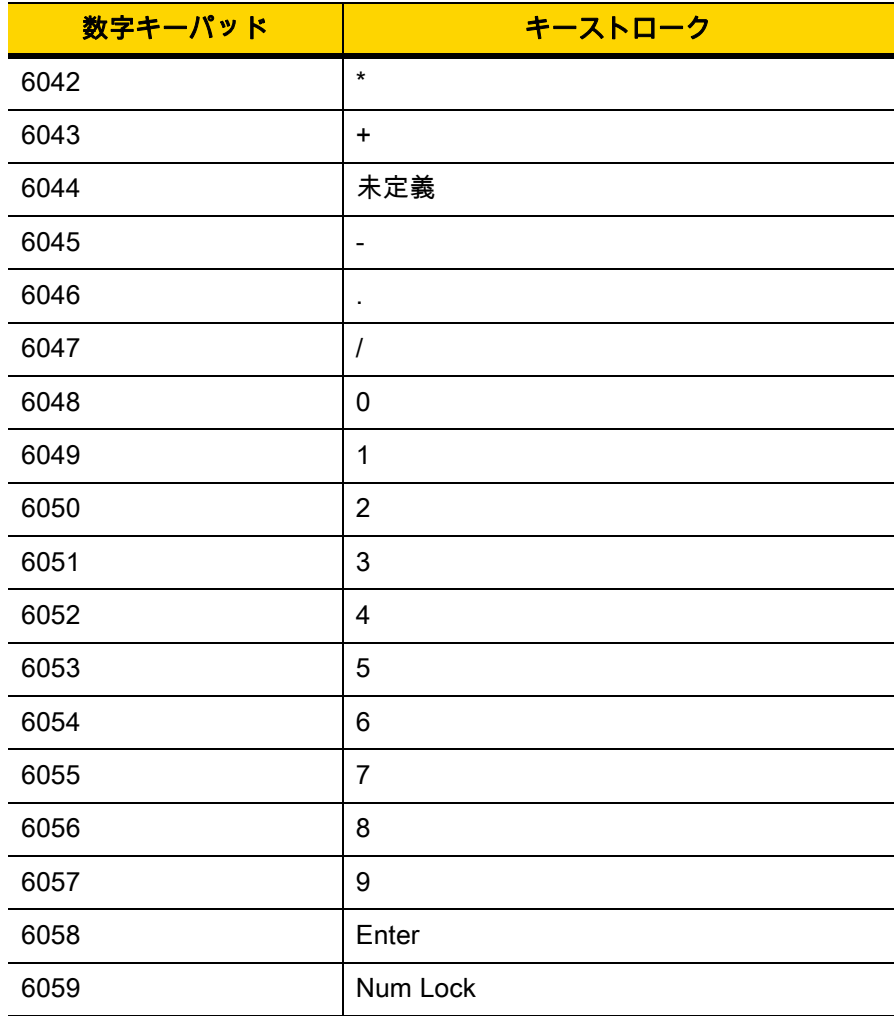

#### 表 I-7 拡張キー キャラクタ セット

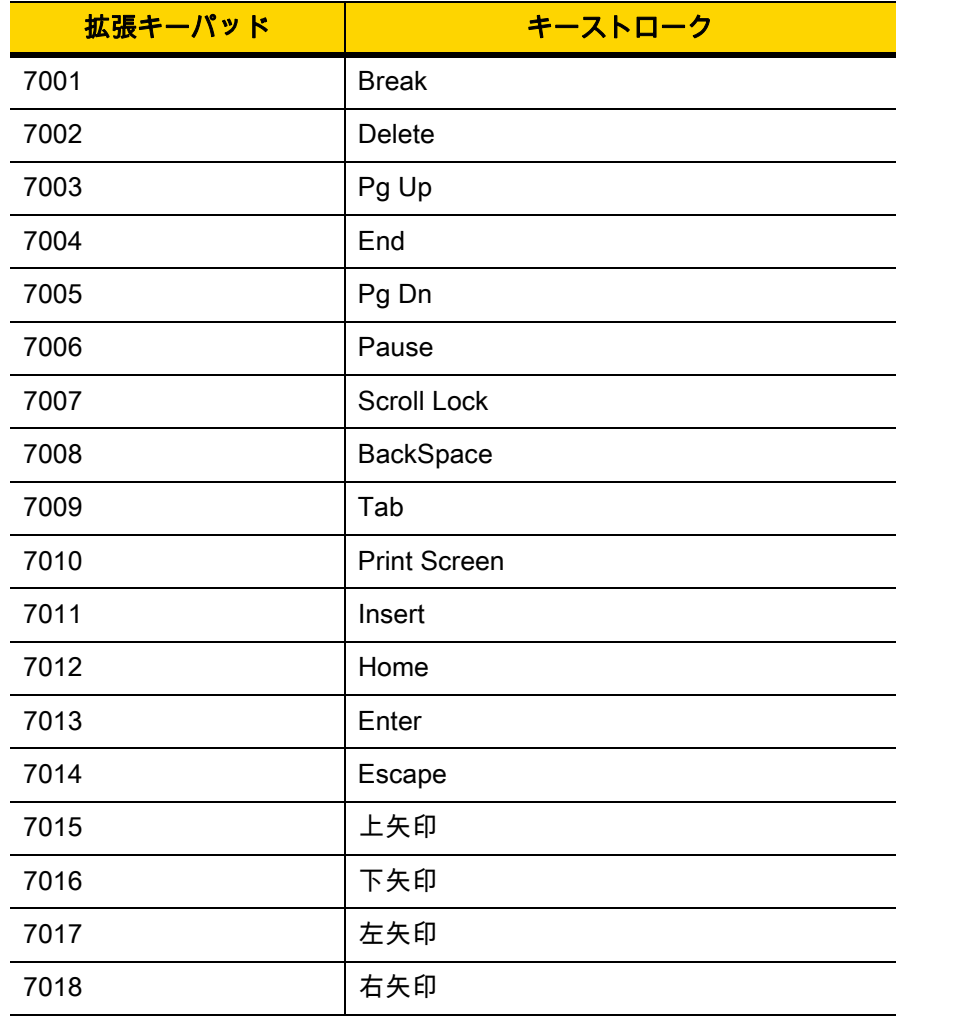

## 付録 J 通信プロトコル機能

### 通信 (ケーブル) インタフェース経由でサポートされる機能

<span id="page-402-1"></span>[表 J-1](#page-402-0) に、通信プロトコルでサポートされているスキャナ機能の一覧を示します。

#### <span id="page-402-0"></span>表 J-1 通信インタフェース機能

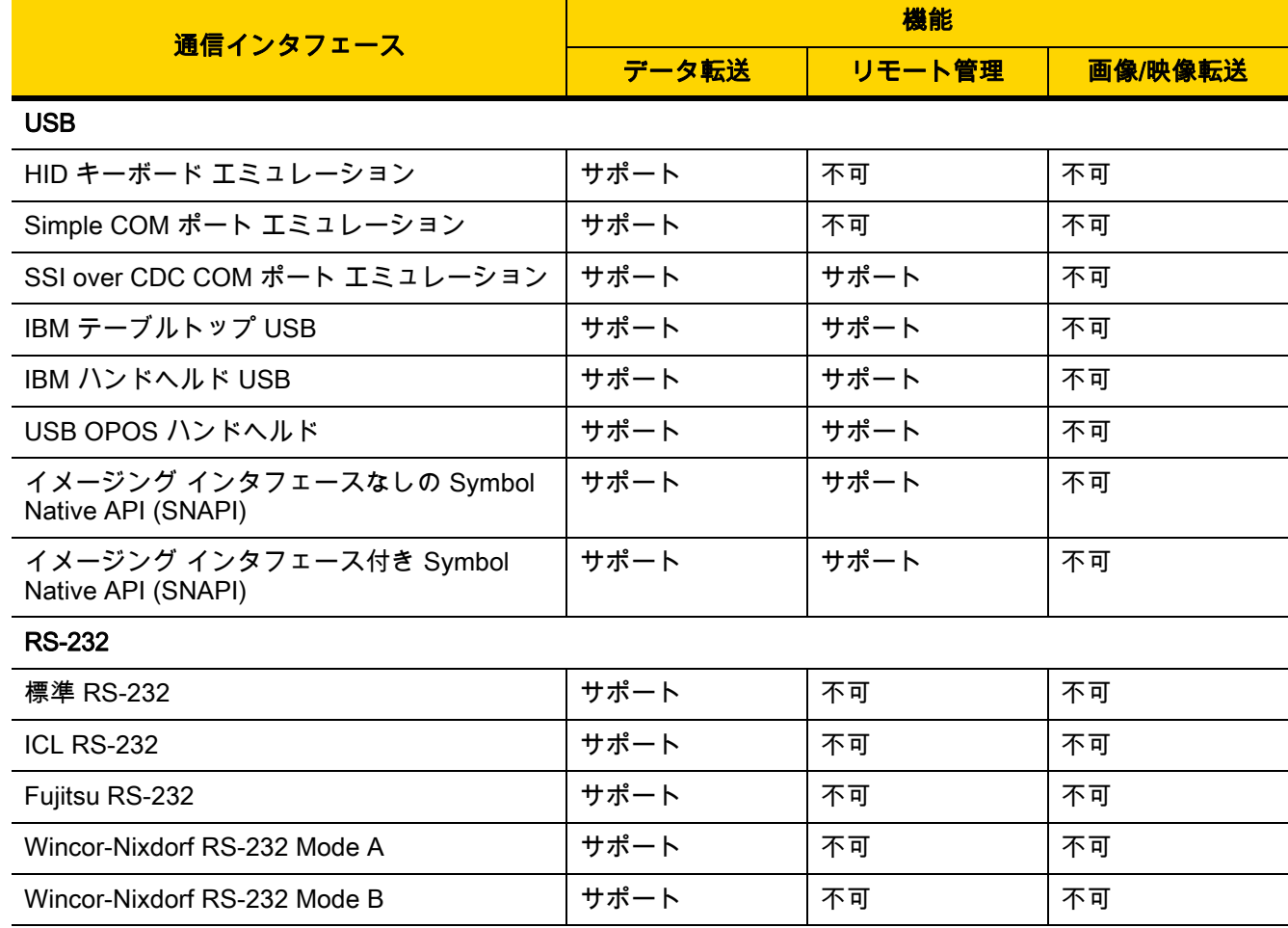

#### 表 J-1 通信インタフェース機能 (続き)

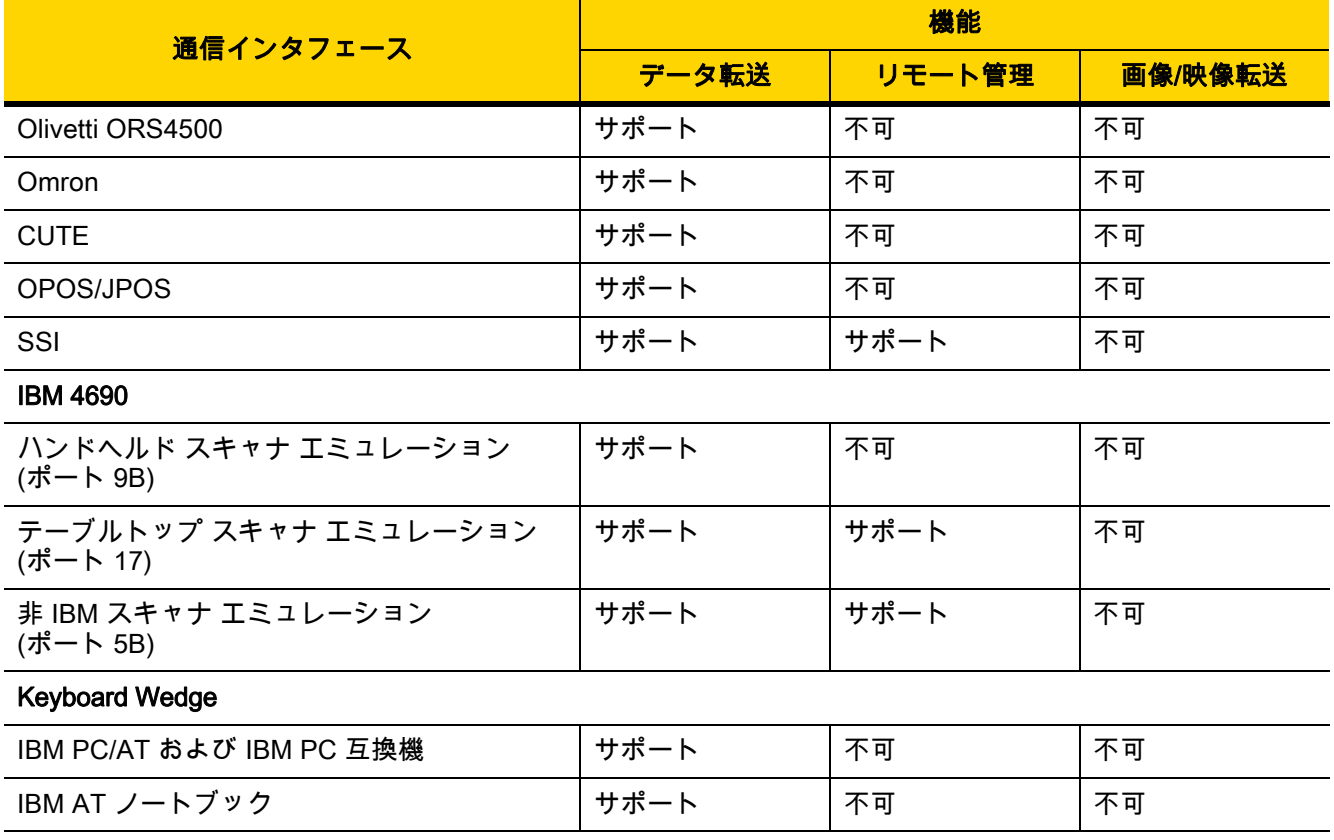

## 付録K 署名読み取りコード

### はじめに

CapCode は、署名読み取りコードの 1 つです。文書に署名領域を格納し、スキャナによる署名読み取りを可能 にする特殊なパターンです。

複数の許容パターンがあり、同一フォーム上にある異なる署名の自動識別が可能です。たとえば、連邦税所得申告 1040 フォームには 3 つの署名領域があり、そのうち 2 つは共同納税申告者用で、1 つは申告書代行作成者用です。 異なるパターンを使用すれば、プログラムは 3 つすべてを正しく識別できます。そのため、任意のシーケンスで読 み取っても、正しく識別できます。

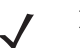

注 DS2208 デジタル スキャナは署名読み取りをサポートしますが、画像の品質は保証されません。画像の品 質に満足できない場合は、DS4308 または DS8108 スキャナにアップグレードすることを推奨します。

#### コードの構造

#### 署名読み取り領域

CapCode は、[図 K-1](#page-404-0) にあるように、署名読み取りボックスの両側に 2 つの同じパターンとして印刷されます。 各パターンの高さは、署名読み取りボックスの高さと同じです。

ボックスはオプションなので、省略したり、1 本の線で置き換えたりできます。また、米国で署名が必要なこと を示すために習慣的に行われているように、線上の左に「X」が付いた線を印刷することもできます。ただし、 署名ボックス領域に「X」または他のマークを追加した場合、これが署名とともに読み取られます。

] tÇx WÉx

<span id="page-404-0"></span>図 K-1 CapCode

#### CapCode パターンの構造

CapCode パターンの構造は、開始パターンとそれに続く区切りスペース、署名読み取りボックス、2 番目の区切 りスペース、そして停止パターンで構成されます。X が最も細いエレメントの寸法だとすると、開始および停止 パターンにはそれぞれ、4 本のバーと 3 つのスペースが合計幅 9X に含まれています。CapCode パターンの左お よび右には 7X のクワイエット ゾーンが必要です。

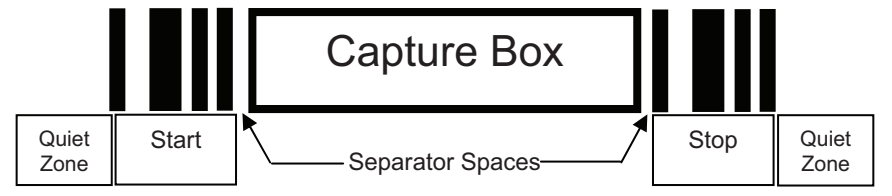

#### 図 K-2 CapCode の構造

署名読み取りボックスの両側にある区切りスペースは 1X ~ 3X の幅に設定できます。

#### 開始/停止パターン

[表 K-1](#page-405-0) に許容される開始/停止パターンを示します。バーとスペースの幅は、X の倍数で表されます。署名読み取 りボックスの両側で同じパターンを使用する必要があります。タイプ値は読み取った署名とともに報告され、読 み取った署名の目的を示します。

#### <span id="page-405-0"></span>表 K-1 開始/停止パターン定義

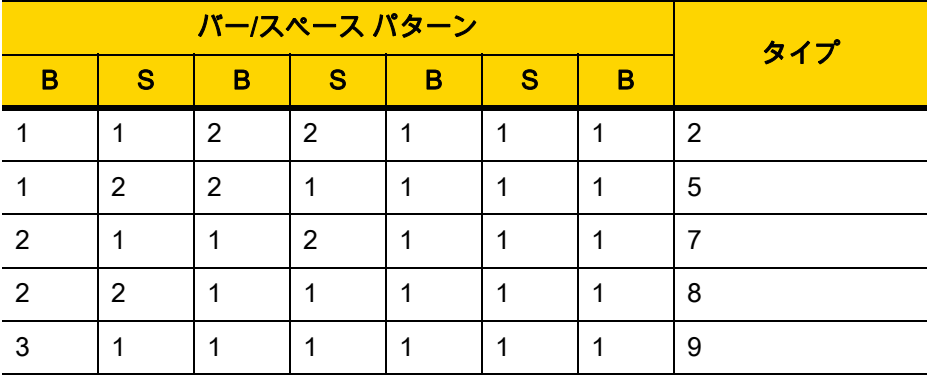

[表 K-2](#page-406-0) に、読み取った署名のイメージ生成に使用する、選択可能パラメータを示します。

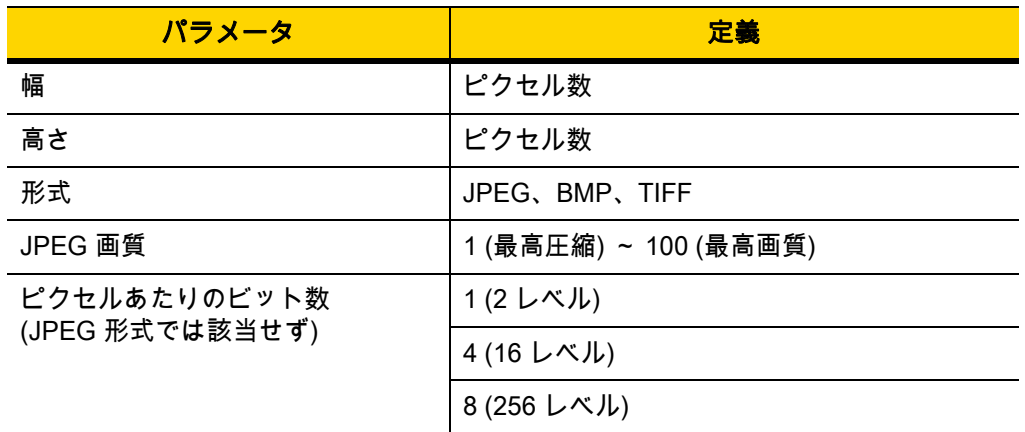

#### <span id="page-406-0"></span>表 K-2 ユーザー定義 CapCode パラメータ

BMP 形式では圧縮を使用せず、JPEG および TIFF 形式では圧縮を使用。

### 寸法

署名読み取りボックスのサイズは、開始/停止パターンの高さおよび区切りで決まります。署名読み取りボック スの線の幅は重要ではありません。

ここで X とする最も細いエレメント幅は、名目上は 10mil (1mil = 0.0254mm) です。この値には、使用するプリンタ のピクセル ピッチの正確な倍数を選択します。たとえば、203DPI (インチあたりのドット数) プリンタを使用し、 モジュールあたり 2 ドットを印刷するとき、X の寸法は 9.85mil となります。

#### データ フォーマット

デコーダの出力は、<mark>[表 K-3](#page-406-1)</mark> に従ってフォーマットされます。Zebra のデコーダでは、さまざまなユーザー オプ ションを使用してバーコード タイプを出力または抑制できます。出力のバーコード タイプとして「Symbol ID」を 選択すると、CapCode は文字「i」として識別されます。

<span id="page-406-1"></span>表 K-3 データ フォーマット

| ファイル形式<br>$(1$ $N1$ $K2$            | タイプ (1 バイト)                 | 画像サイズ<br>(4 バイト、<br>ビッグ エンディアン) | 画像データ                 |
|-------------------------------------|-----------------------------|---------------------------------|-----------------------|
| $JPEG - 1$<br>$BMP - 3$<br>TIFF - 4 | <mark>表 K-1</mark> の最後の列を参照 |                                 | (データ ファイルと同じ<br>バイト数) |

### その他の機能

署名の読み取り方に関係なく、出力署名画像の傾きが補正され、正しい方向になります。

スキャナが署名の読み取りに対応している場合、スキャン対象が署名なのかバーコードなのかは、自動的に識別 されます。デコーダの署名読み取り機能は無効化できます。

### 署名ボックス

[図 K-3](#page-407-0) は、許容される 5 つの署名ボックスを示しています。

Type 2:

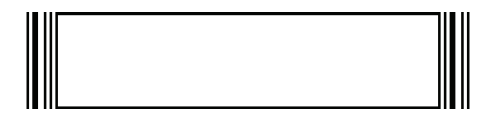

Type 5:

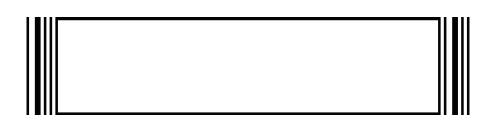

Type 7:

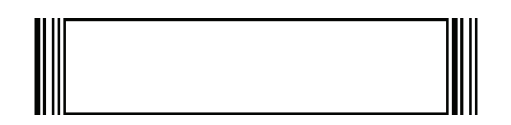

Type 8:

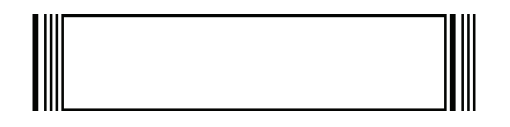

Type 9:

<span id="page-407-0"></span>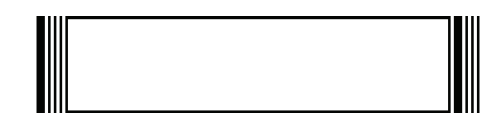

図 K-3 許容される署名ボックス

## 付録 L 非パラメータ属性

### はじめに

この付録では、非パラメータ属性を示します。

### 属性

モデル番号

<span id="page-408-1"></span>属性番号 533

 $\mathbb{R}^2$ 

スキャナのモデル番号。この電子出力は、物理的なデバイス ラベルの印刷と一致します。 DS2208-SR00007ZZWW の場合は次のようになります。

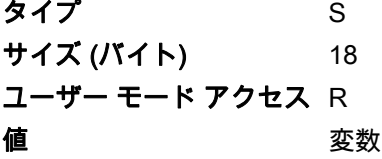

#### シリアル番号

#### <span id="page-408-0"></span>属性番号 534

製造工場で割り当てられた固有のシリアル番号。この電子出力は、物理的なデバイス ラベルの印刷と一致しま す。M1J26F45V の場合は次のようになります。

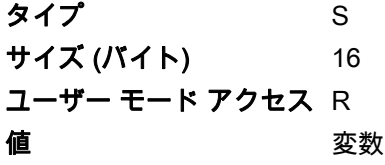

#### <span id="page-409-2"></span>製造日

#### 属性番号 535

製造工場で割り当てられたデバイスの製造日。この電子出力は、物理的なデバイス ラベルの印刷内容と一致しま す。30DEC16 (2014 年 4 月 30 日) の場合は次のようになります。

タイプ S サイズ (バイト) 7 ユーザー モード アクセス R ヤイロ 値 あいてい こうこう こうこうかん 変数 ようしょう

#### 最初にプログラミングした日

#### <span id="page-409-1"></span>属性番号 614

最初に電子的プログラミングを行った日付は、123Scan または SMS のいずれかを経由して、電子的にスキャナ に読み込んだ最初の設定を表します。30DEC16 (2016 年 12 月 30 日) の場合は次のようになります。

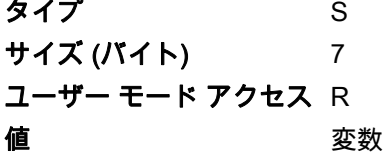

#### <span id="page-409-0"></span>構成ファイル名

#### 属性番号 616

123Scan または SMS いずれかを経由してデバイスに電子的に読み込まれた構成設定に割り当てられた名前です。

 ${\bf \hat{\Xi}}$  「デフォルト設定」バーコードをスキャンすると、構成ファイル名が自動的に*工場出荷時の設定*に変更さ  $\checkmark$ れます。

デバイスに読み込まれた構成設定が変更済みであることを示すために、パラメータ バーコードをスキャンすると 構成ファイル名が修正済みに変わります。

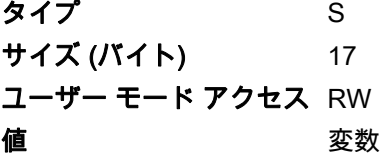

<mark>非パラメータ属性 L-3</mark>

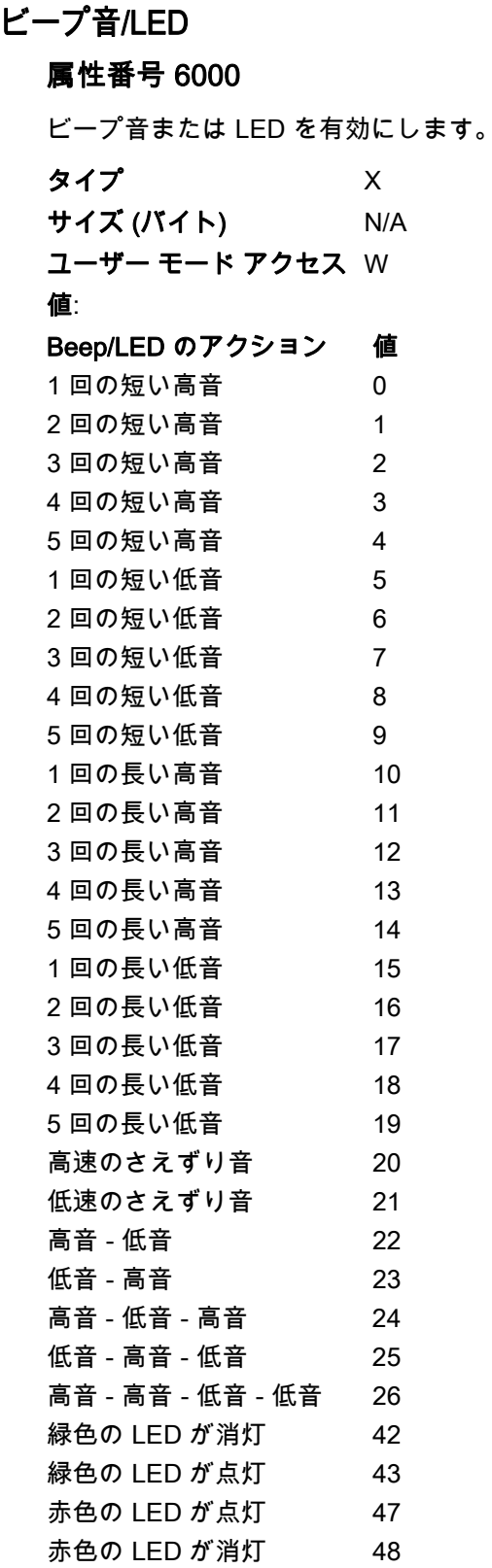

L - 4 DS2208 デジタル スキャナ プロダクト リファレンス ガイド

#### パラメータのデフォルト

#### <span id="page-411-1"></span>属性番号 6001

この属性では、すべてのパラメータが工場出荷時のデフォルトに復元されます。

タイプ X サイズ (バイト) N/A ユーザー モード アクセス W 値 0 = デフォルトの復元 1 = 工場出荷時のデフォルトの復元 2 = カスタム デフォルトの登録

#### <span id="page-411-3"></span>次回起動時のビープ音

#### 属性番号 6003

この属性では、スキャナの次回起動時のビープ音を設定 (有効化または無効化) します。

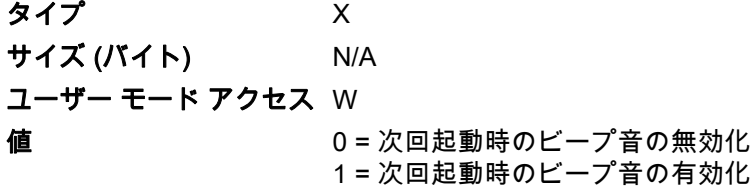

#### <span id="page-411-0"></span>再起動

#### 属性番号 6004

この属性では、デバイスの再起動を開始します。

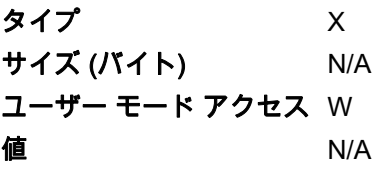

#### ホスト トリガ セッション

#### <span id="page-411-2"></span>属性番号 6005

この属性では、スキャナのトリガ ボタンを手動で押した場合と同様に読み取りセッションをトリガします。

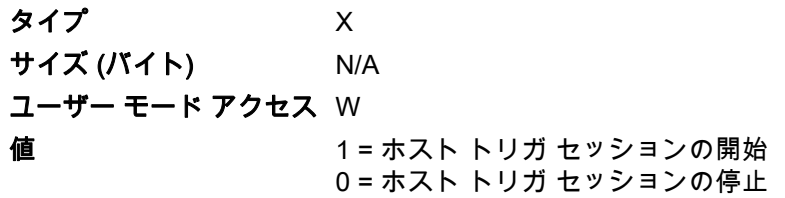

#### ファームウェア バージョン

#### <span id="page-412-1"></span>属性番号 20004

スキャナのオペレーティング システムのバージョン。(例: PAADES00-001-R00D0)

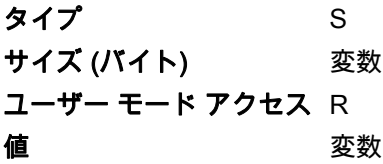

#### ImageKit のバージョン

#### <span id="page-412-0"></span>属性番号 20008

デバイスに常駐している 1D デコード アルゴリズム (IMGKIT\_7.03T01 など) を識別します。

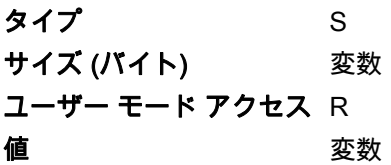

# 索引

### 数字

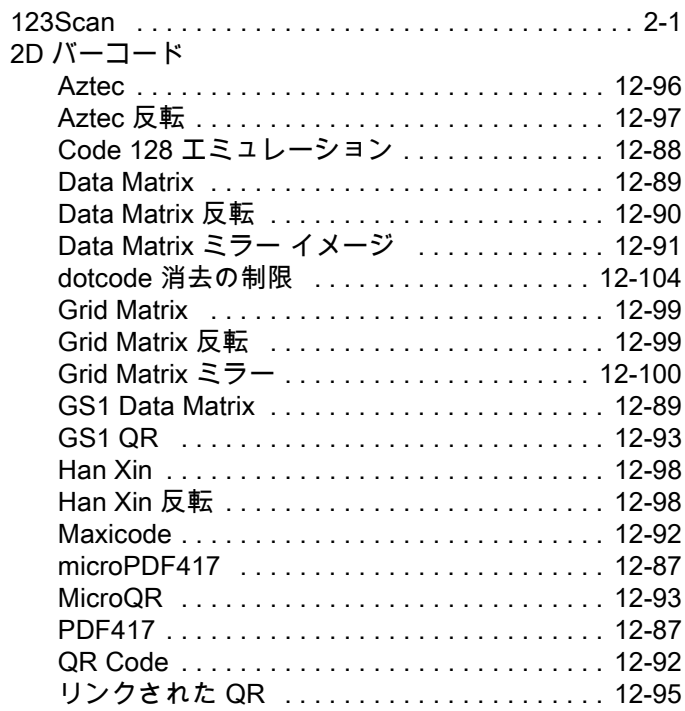

### A

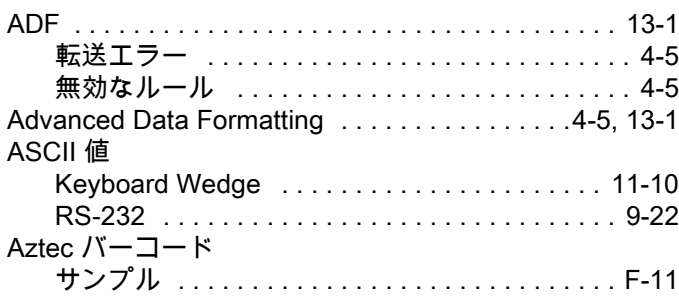

### C

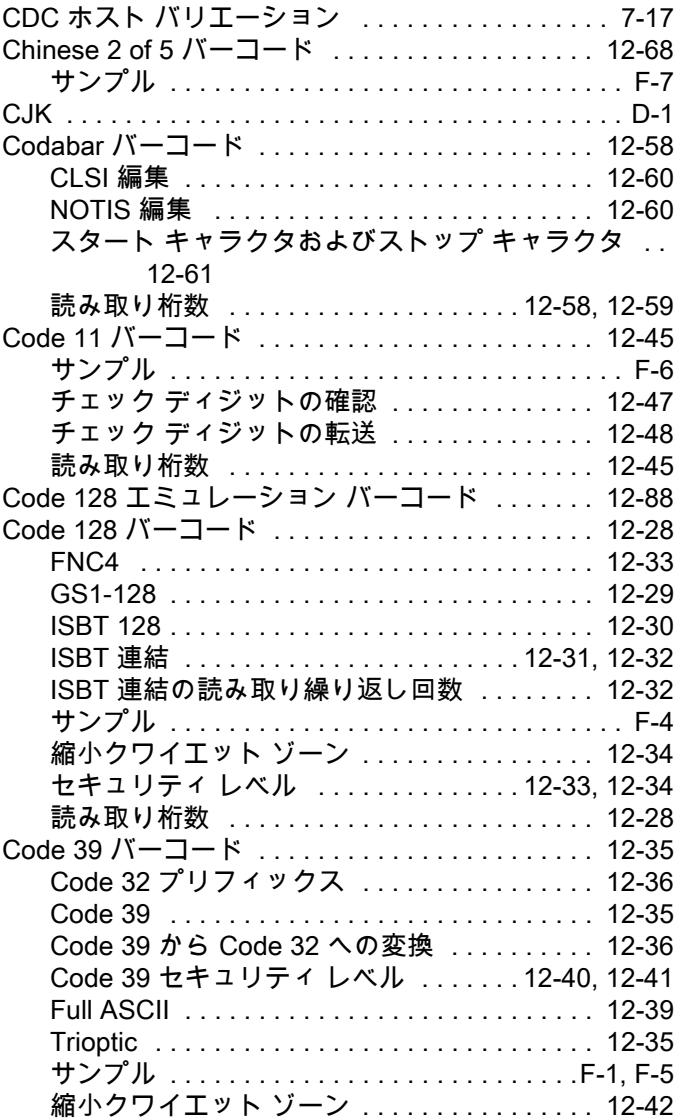

### 索引 - 2 DS2208 デジタル スキャナ プロダクト リファレンス ガイド

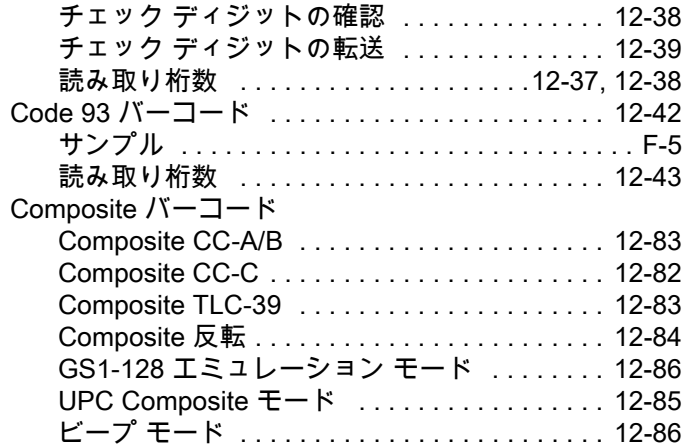

#### D

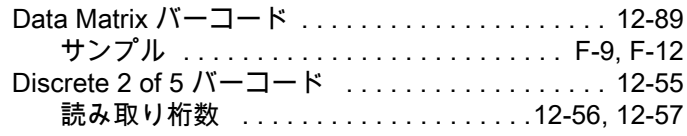

### E

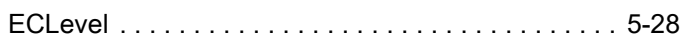

### G

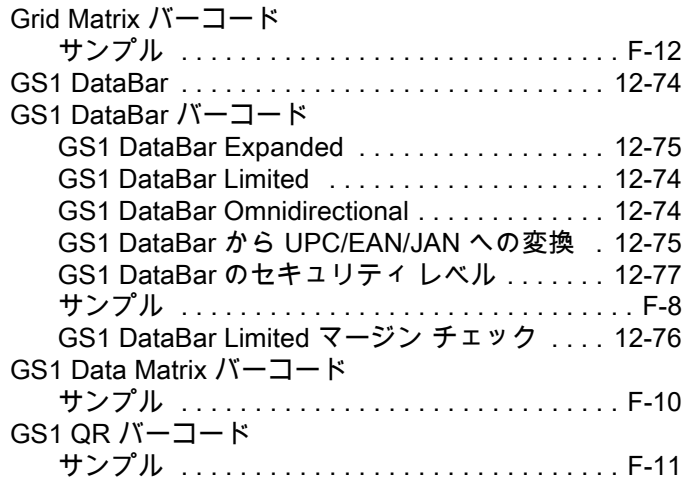

#### H

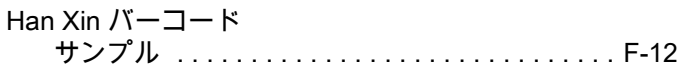

#### I

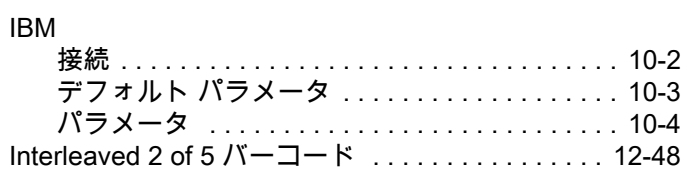

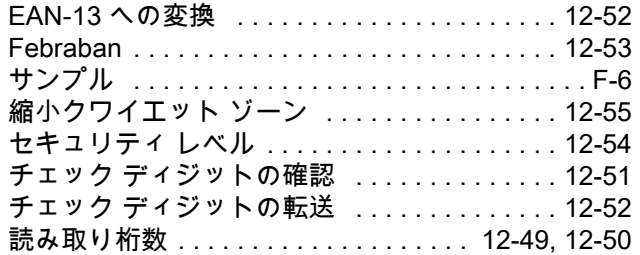

### K

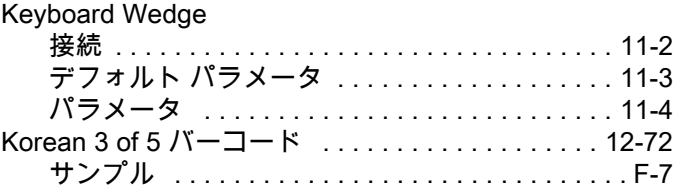

#### L

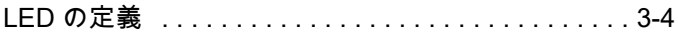

#### M

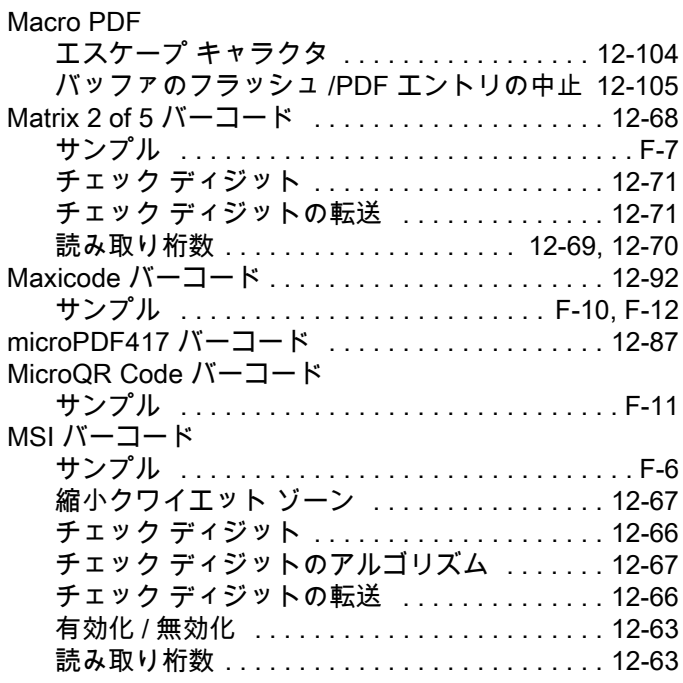

#### P

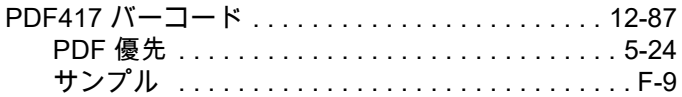

### Q

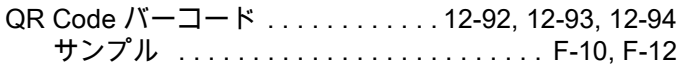

### R

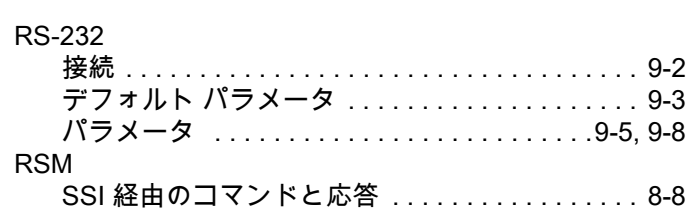

### S

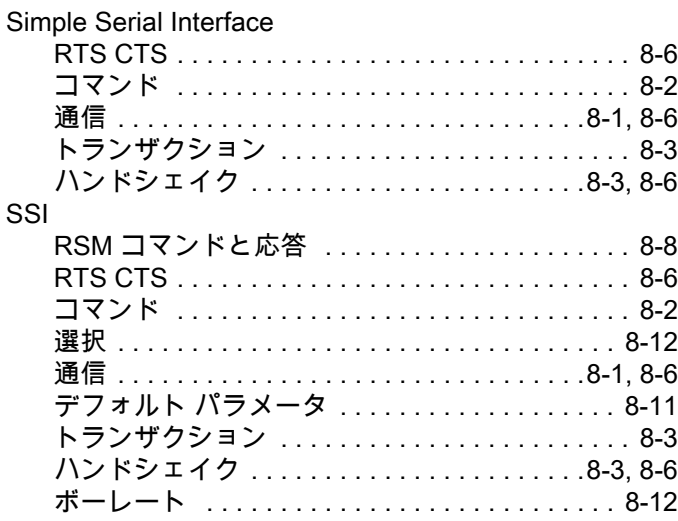

### U

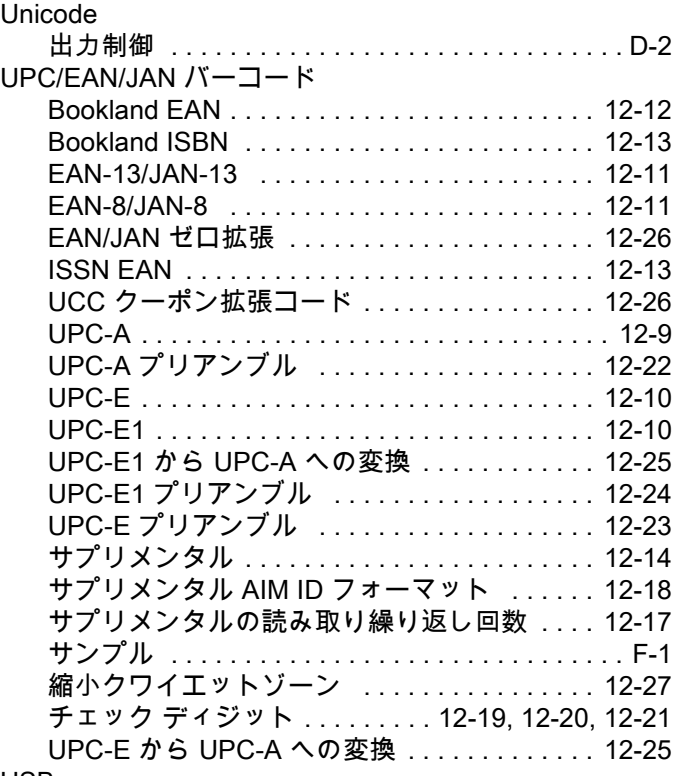

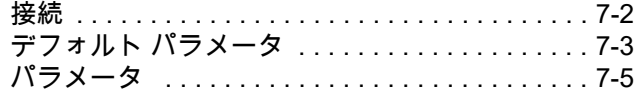

### あ

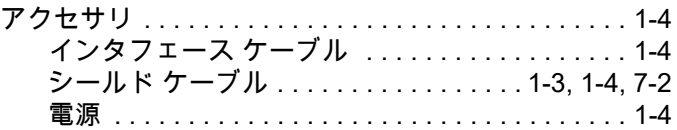

### え

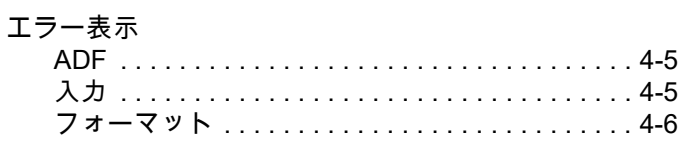

### か

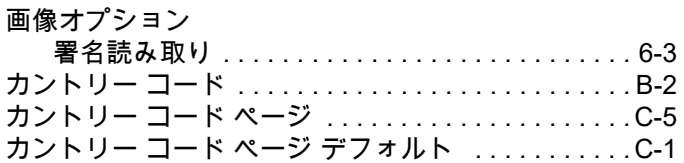

### き

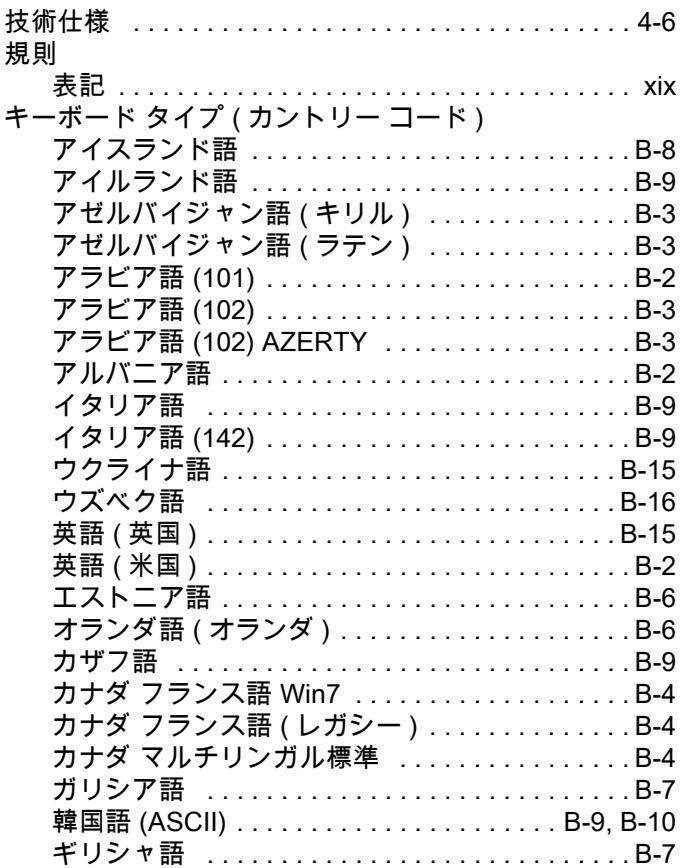

### 索引 - 4 DS2208 デジタル スキャナ プロダクト リファレンス ガイド

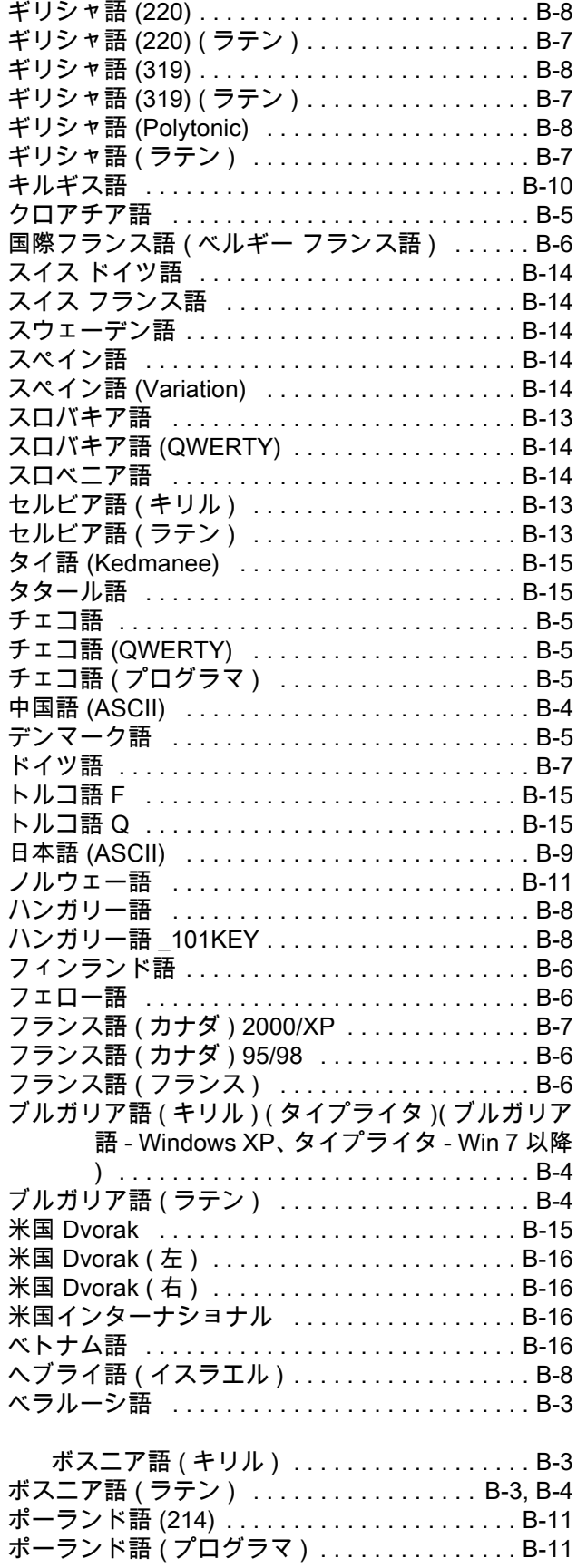

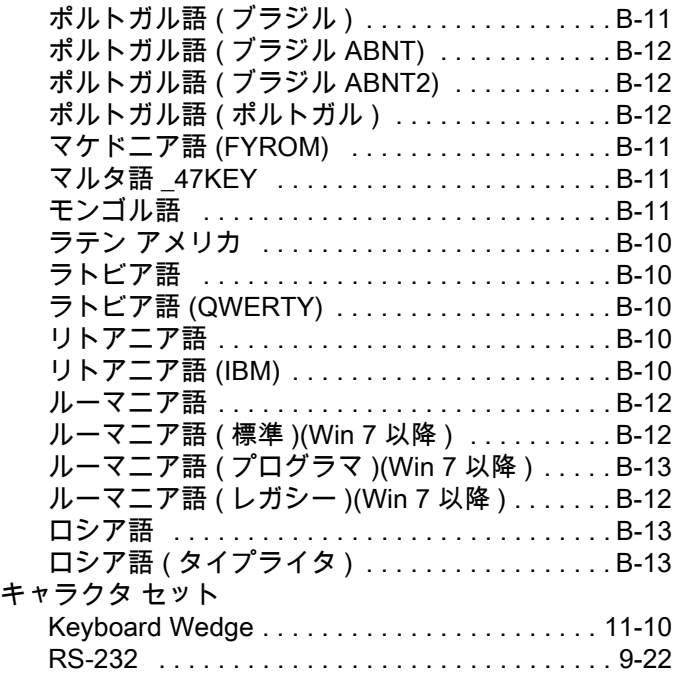

### く

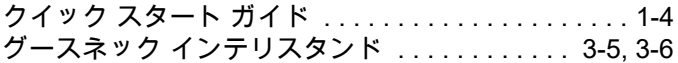

### け

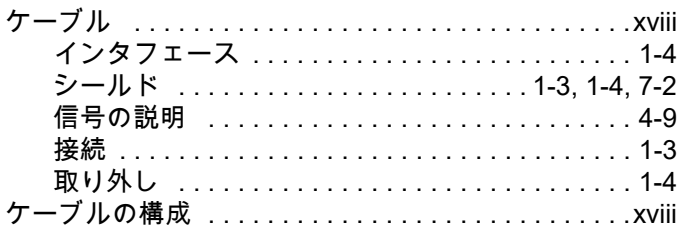

### こ

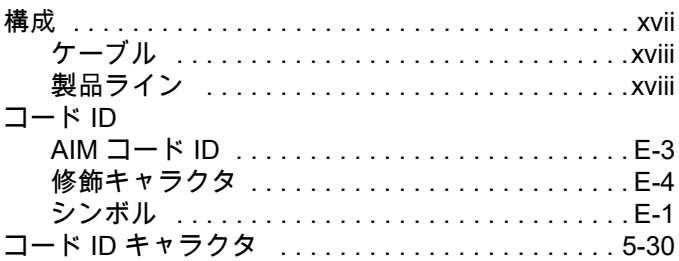

#### さ

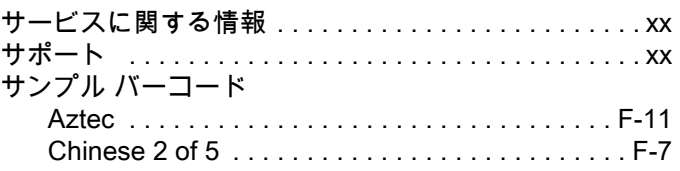

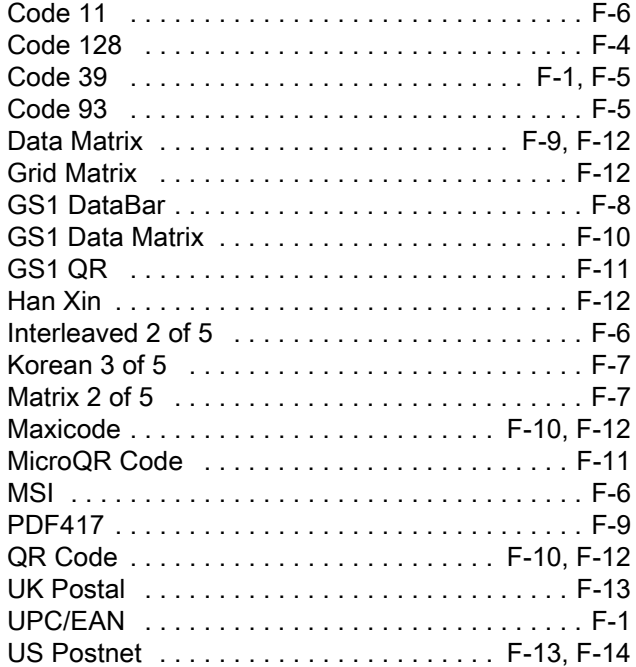

## し

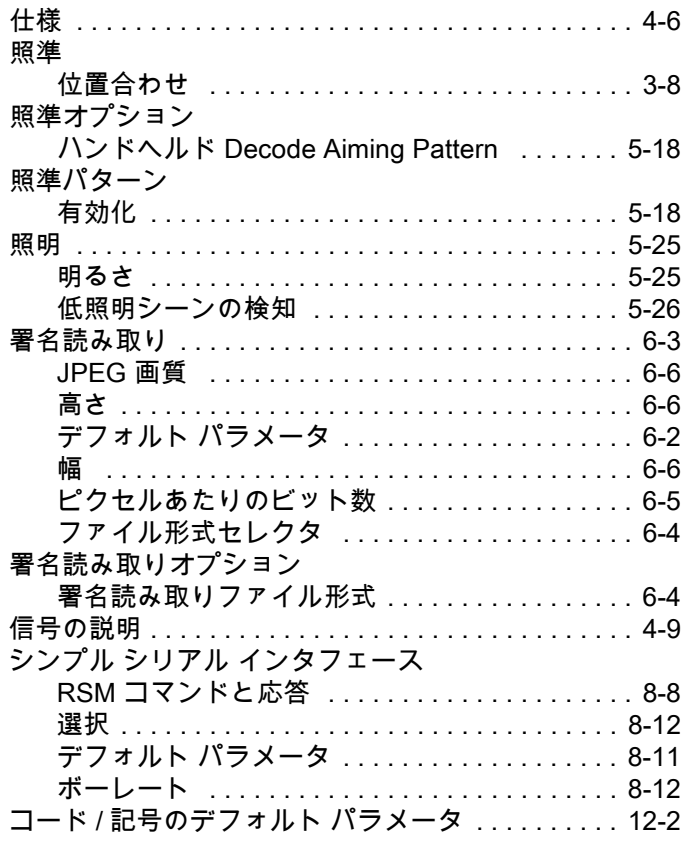

### す

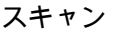

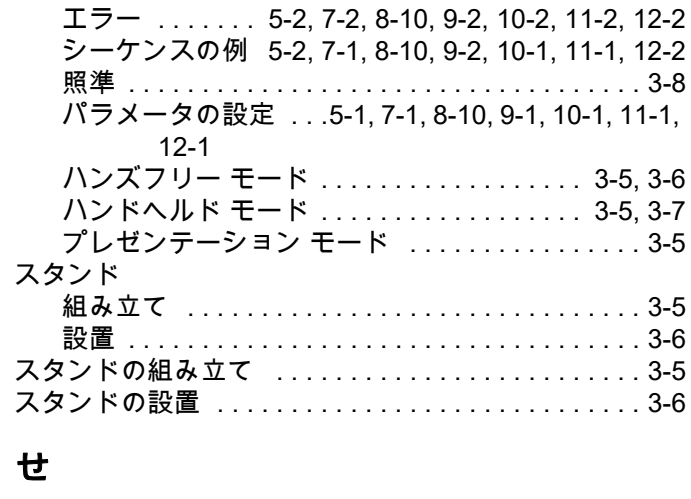

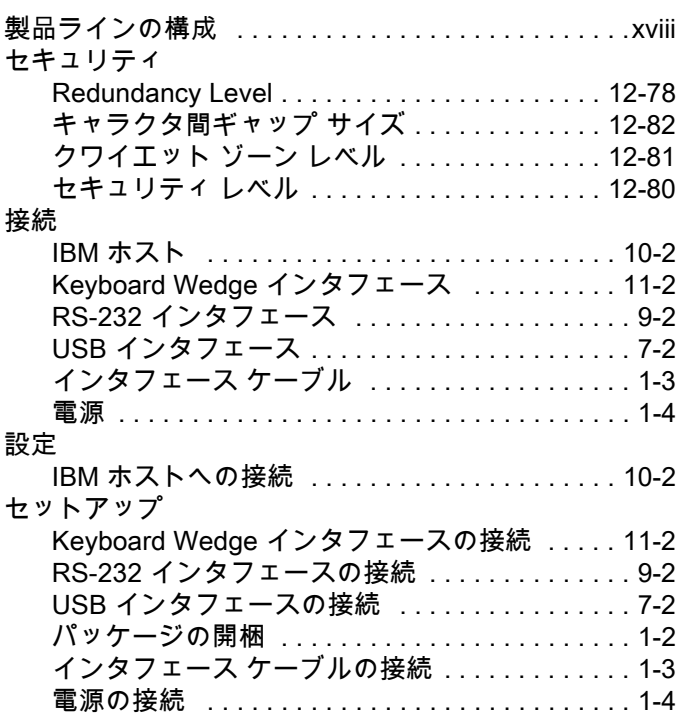

### そ

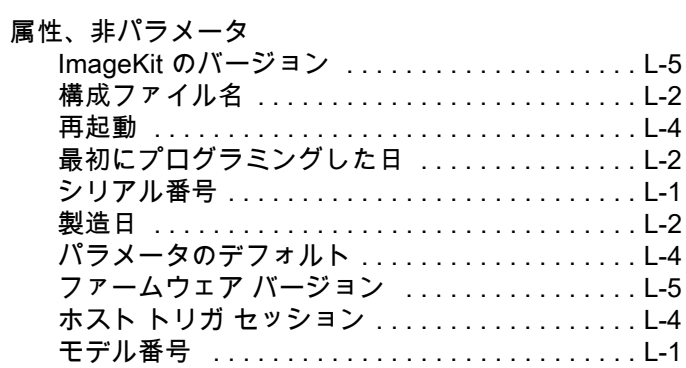

#### つ

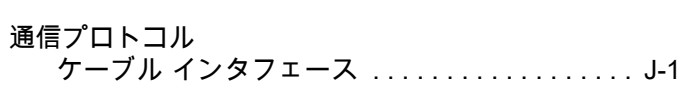

### て

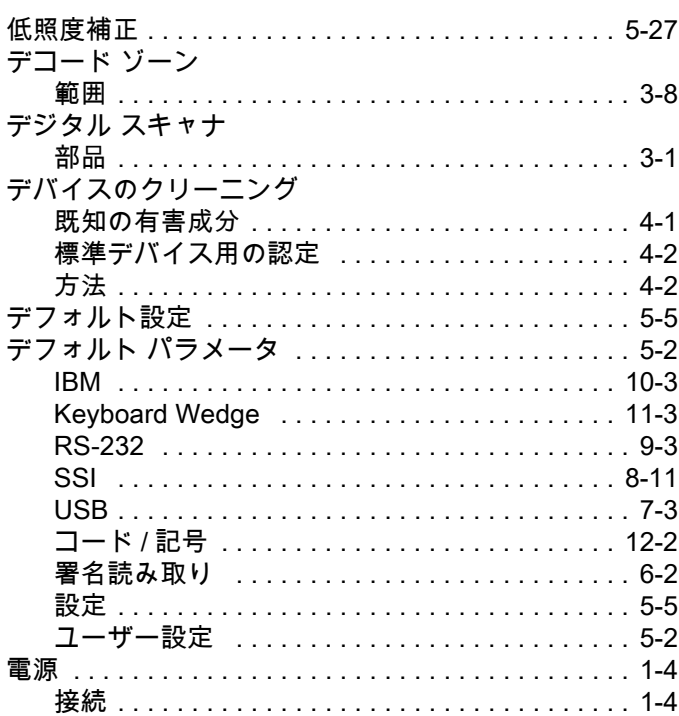

### と

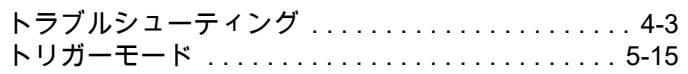

### な

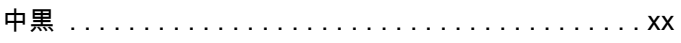

### は

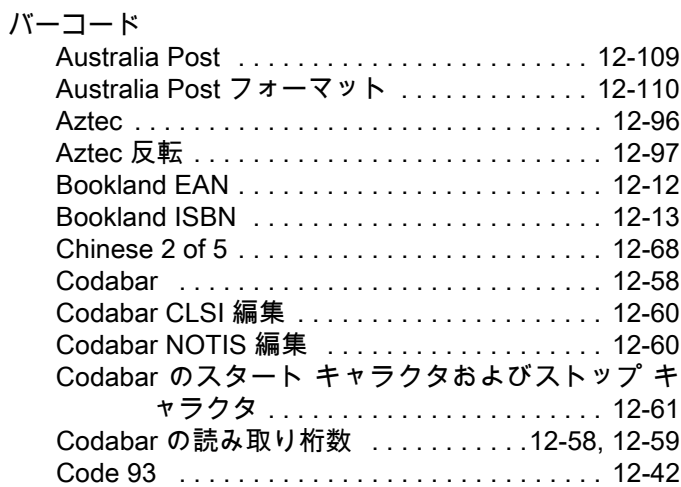

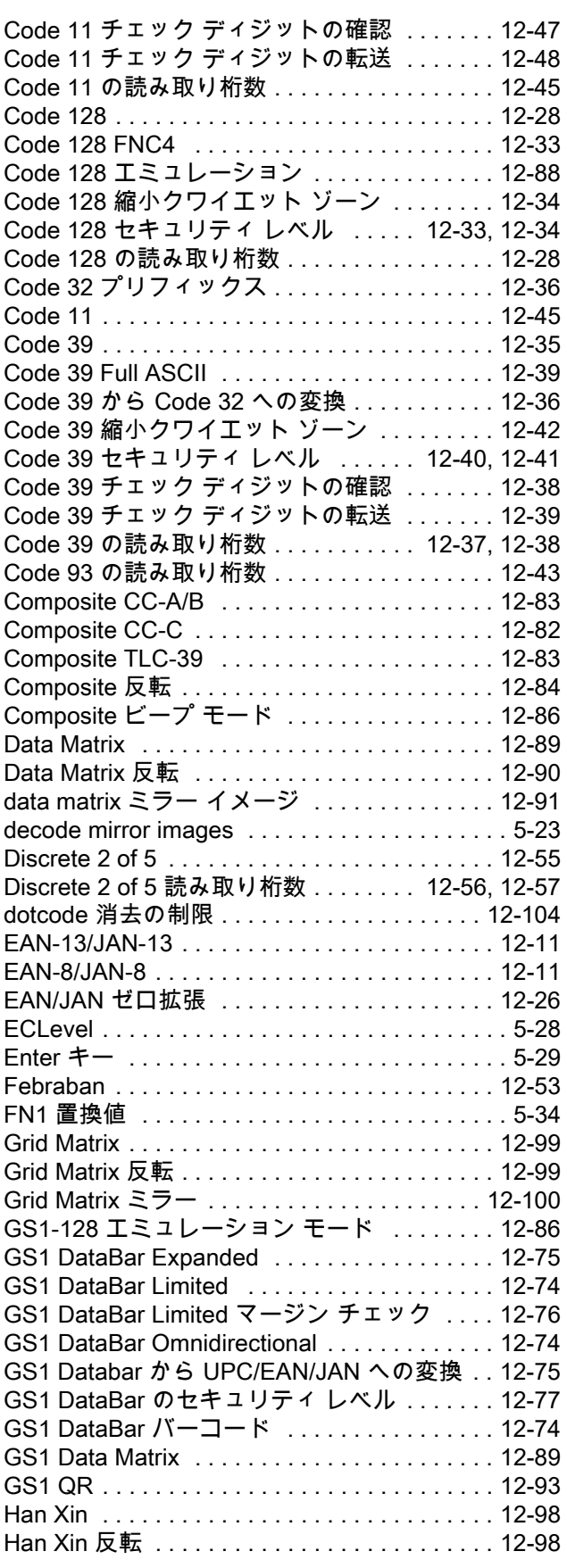

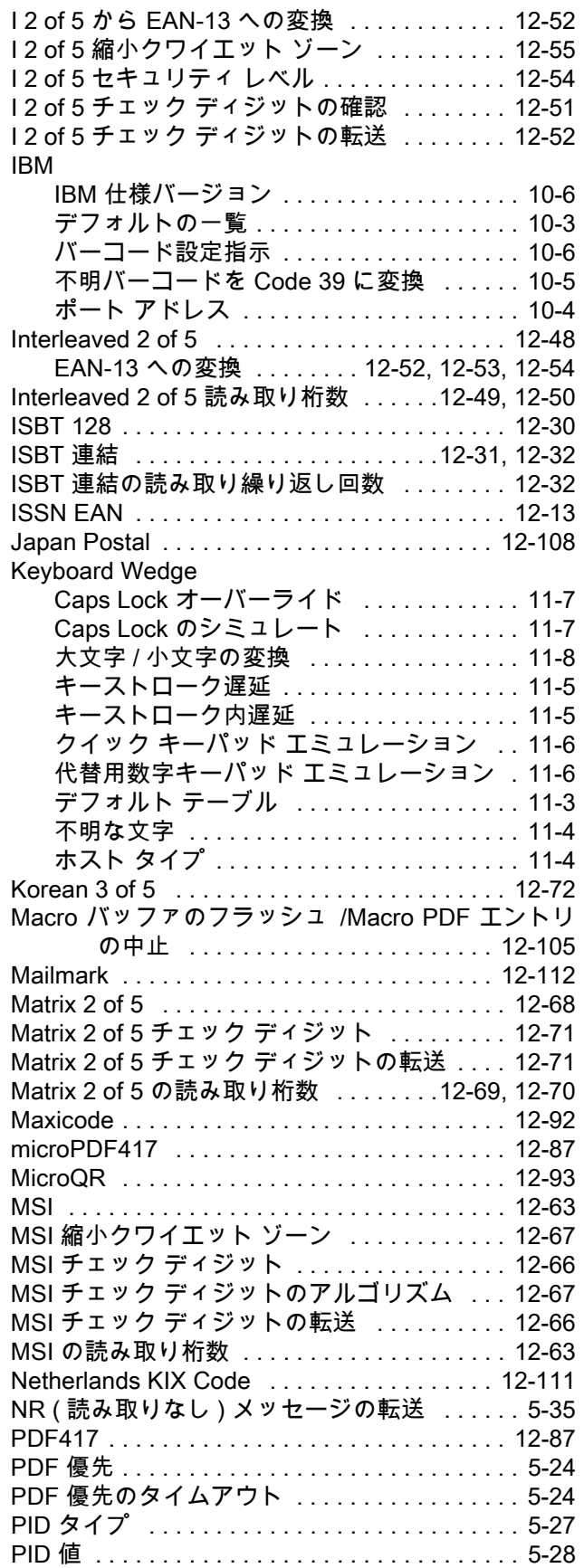

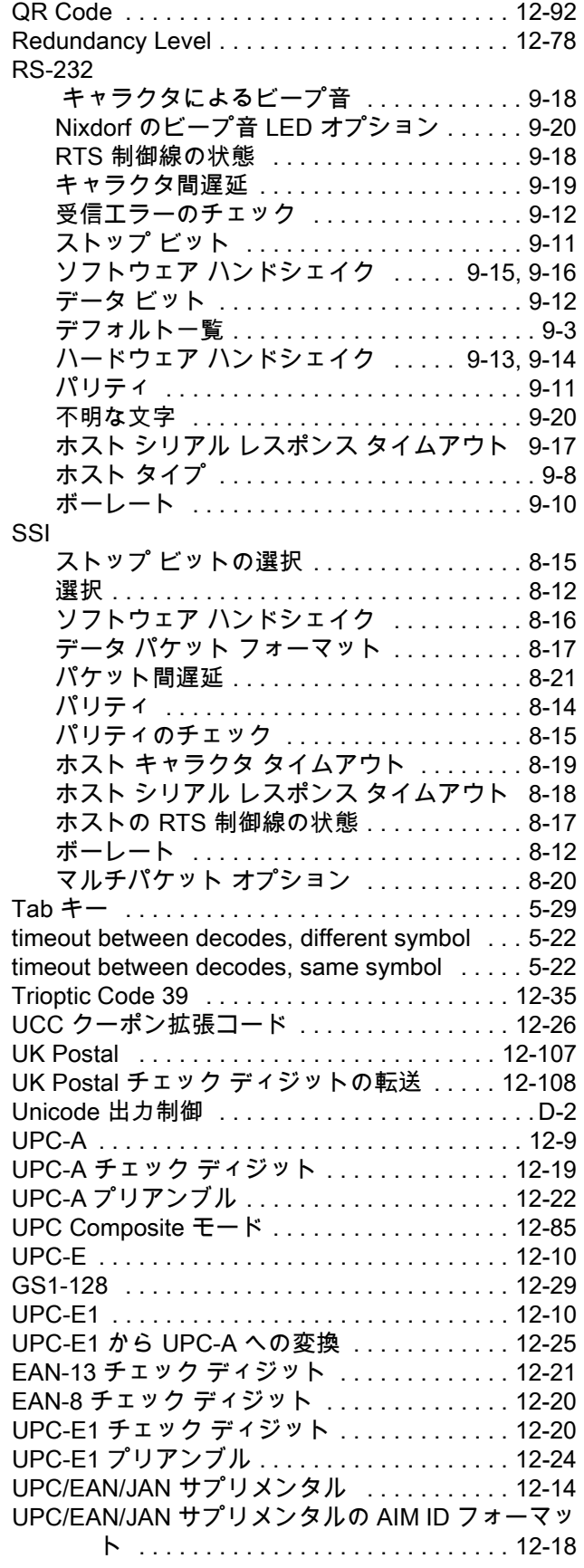

### 索引 - 8 DS2208 デジタル スキャナ プロダクト リファレンス ガイド

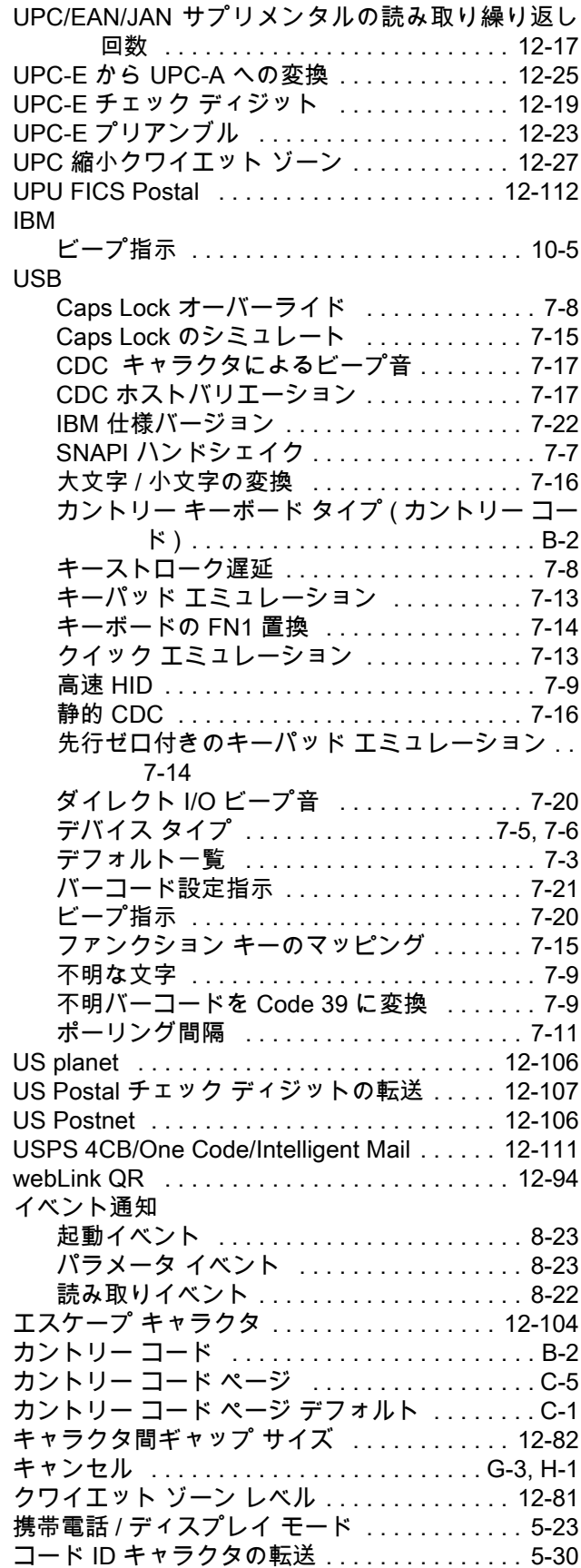

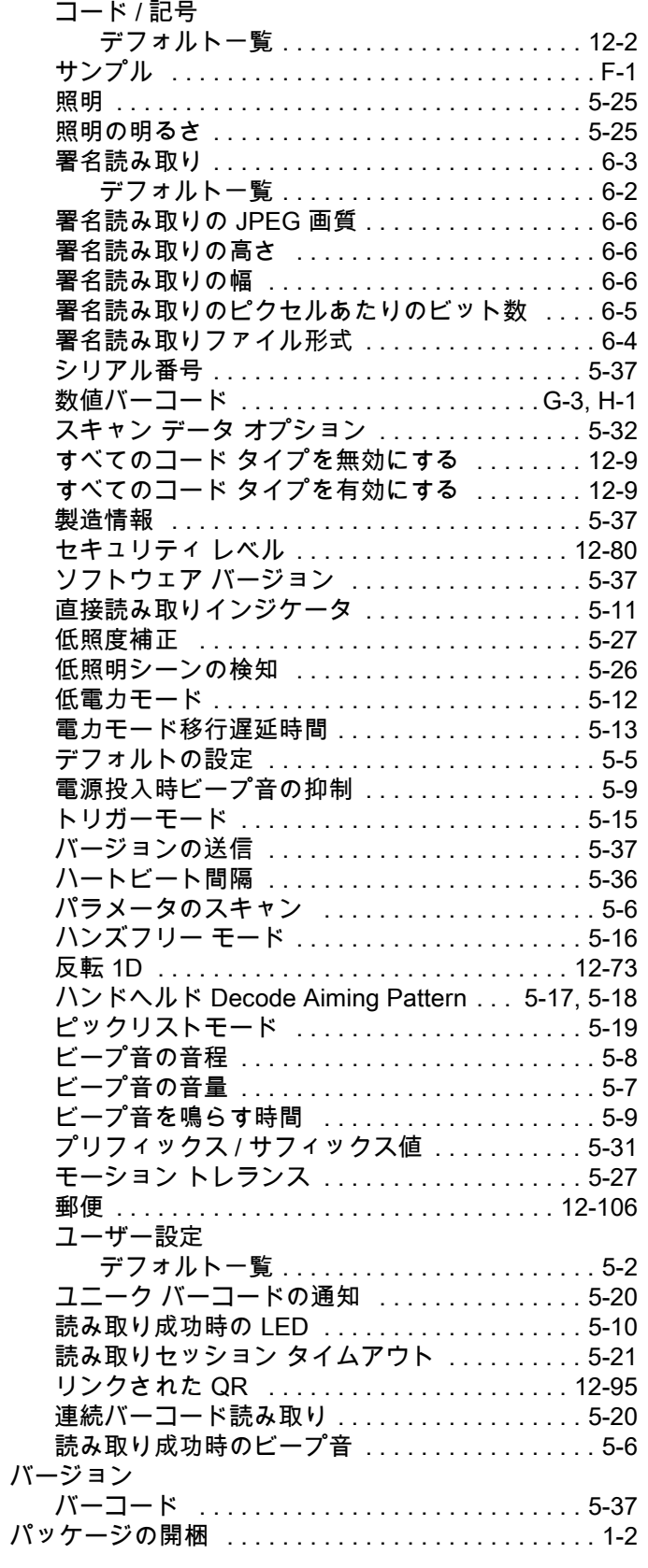

### ひ

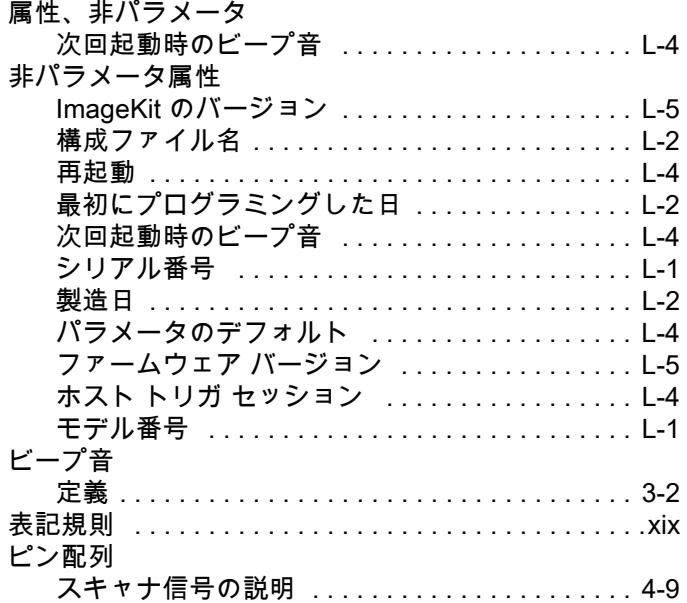

### ふ

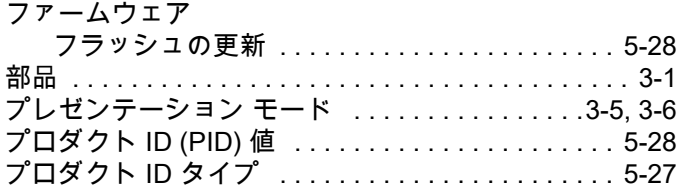

### ほ

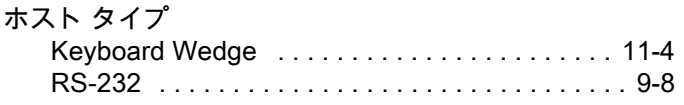

### め

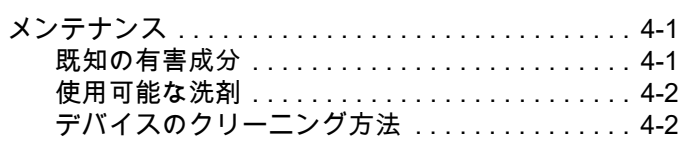

#### ゆ

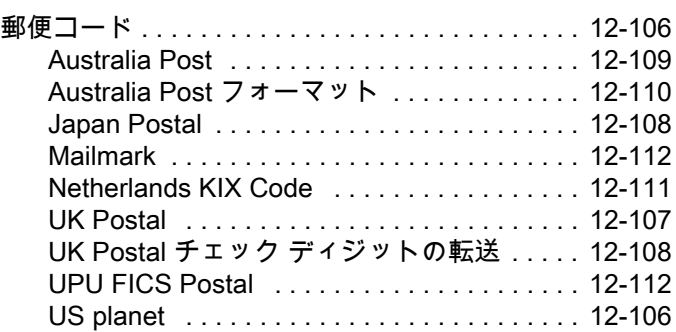

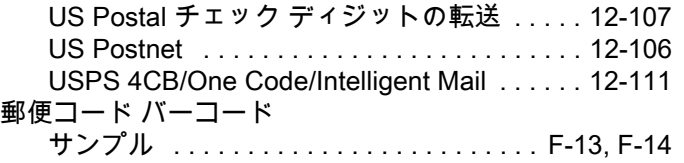

### ろ

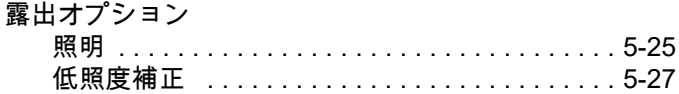

索引 - 10 DS2208 デジタル スキャナ プロダクト リファレンス ガイド

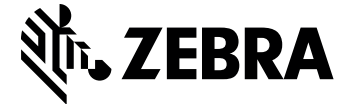

[Zebra Technologies Corporation, Inc.](www.zebra.com) 3 Overlook Point Lincolnshire, IL 60069, U.S.A. www.zebra.com

ZEBRA および図案化された Zebra ヘッドは、Zebra Technologies Corporation の商標であり、 世界各地の多数の法域で登録されています。その他のすべての商標は、その商標の各所有者が 権利を有しています。©2021 Zebra Technologies Corporation および / またはその関連会社。 無断複写、転載を禁じます。